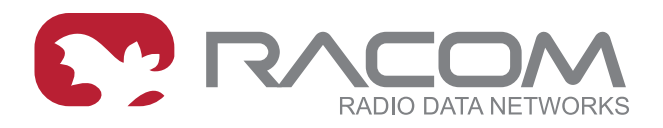

### **User manual**

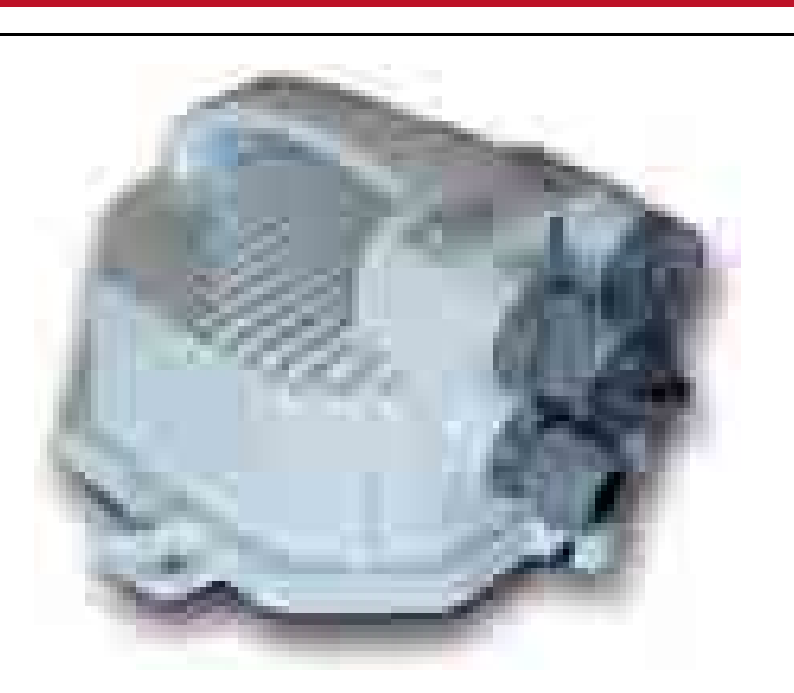

# **RAy2 Microwave Link**

.

**fw 2.1.x.x 3/17/2016 version 1.14**

**RACOM s.r.o.** • Mirova 1283 • 592 31 Nove Mesto na Morave • Czech Republic **WWW.racom.eu** Tel.: +420 565 659 511 • Fax: +420 565 659 512 • E-mail: racom@racom.eu

### **Table of Contents**

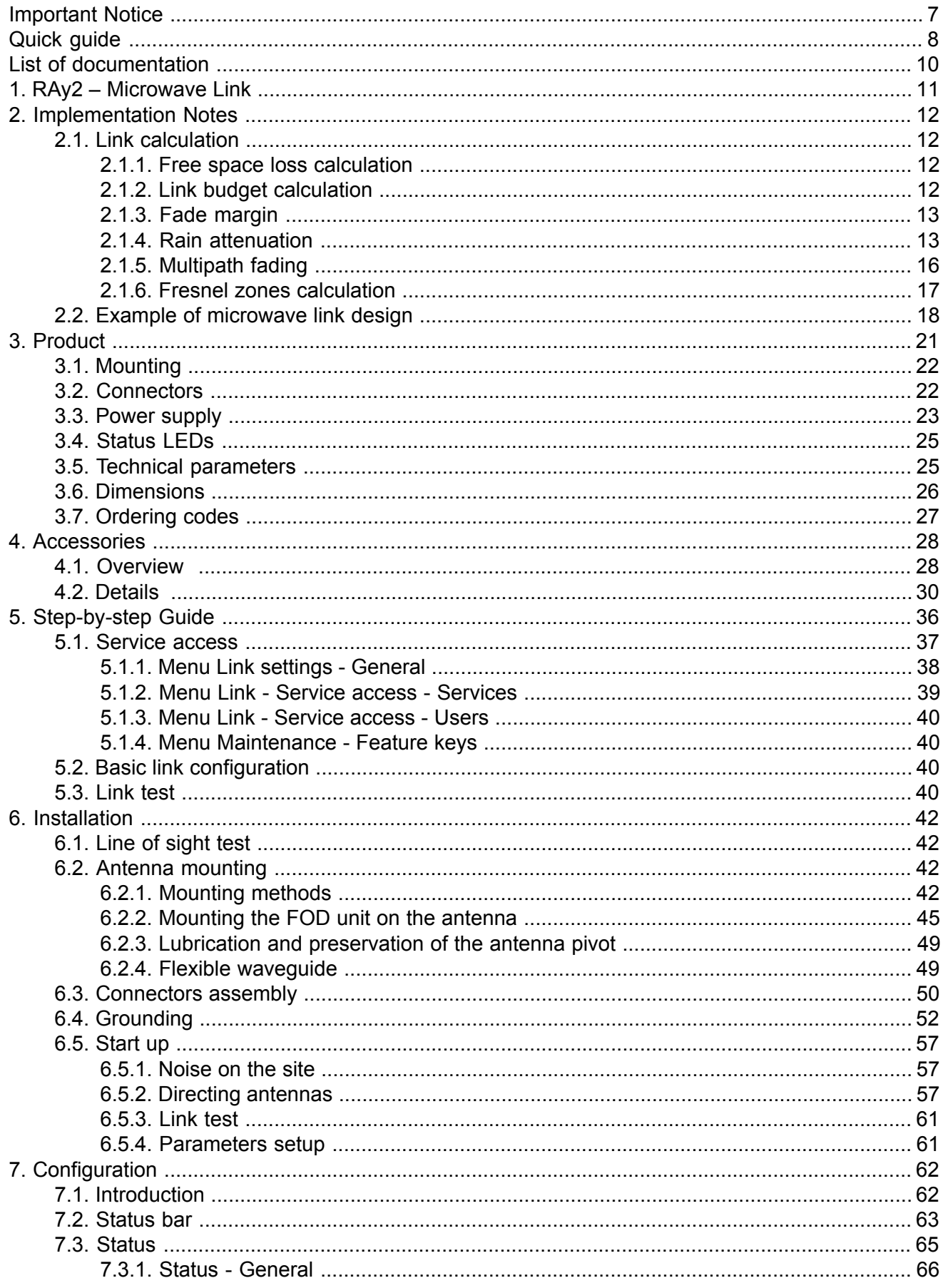

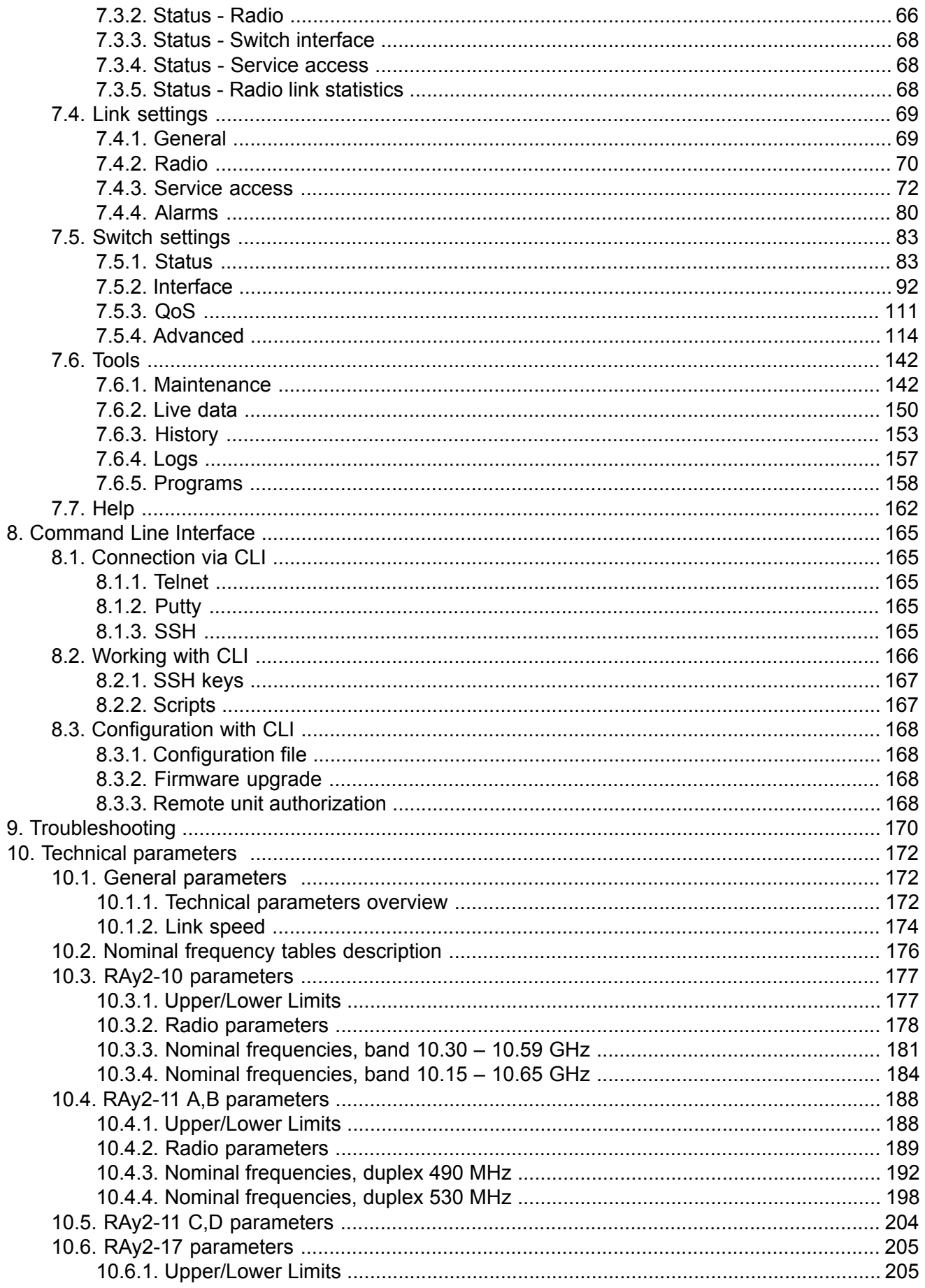

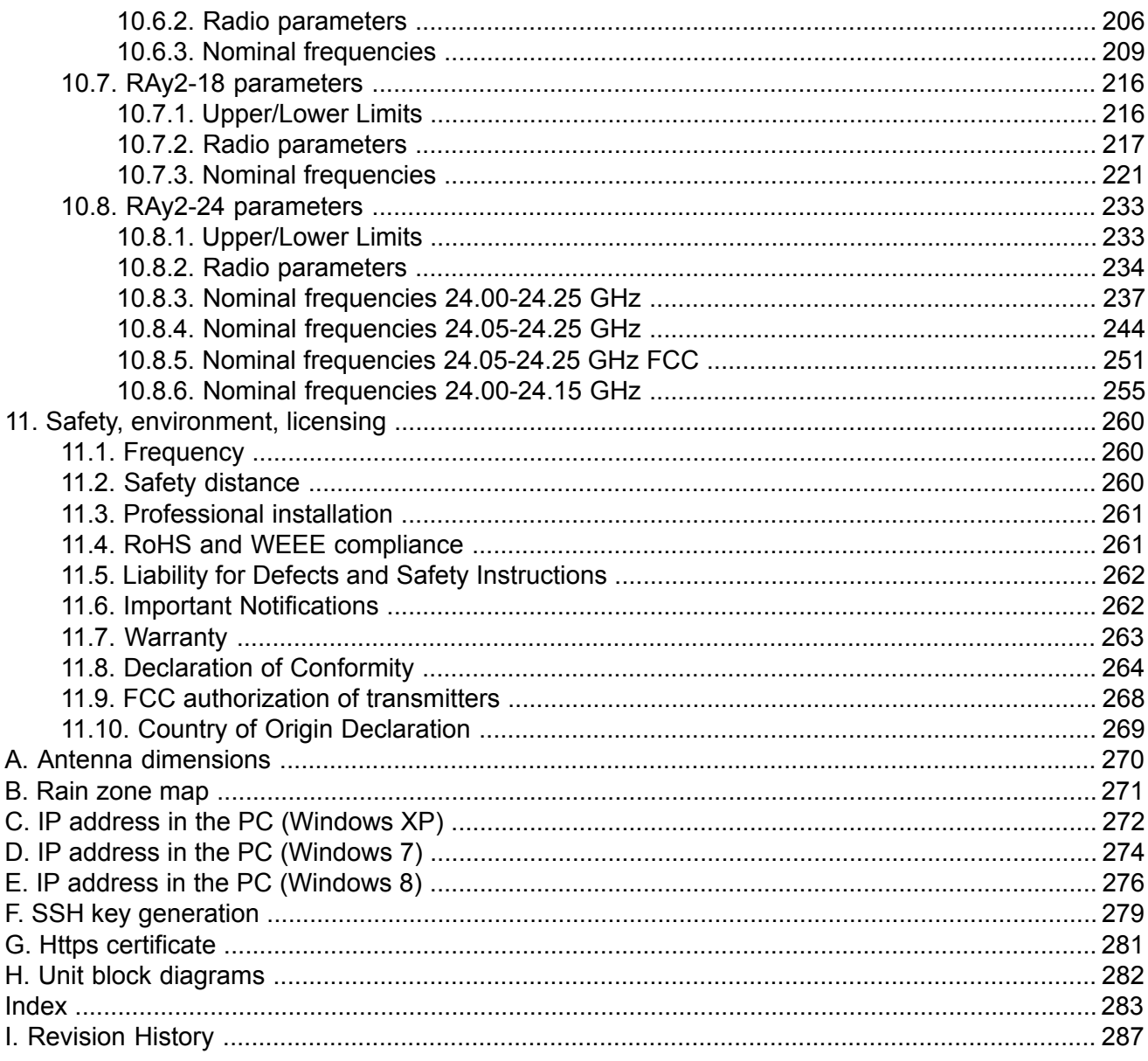

### **List of Tables**

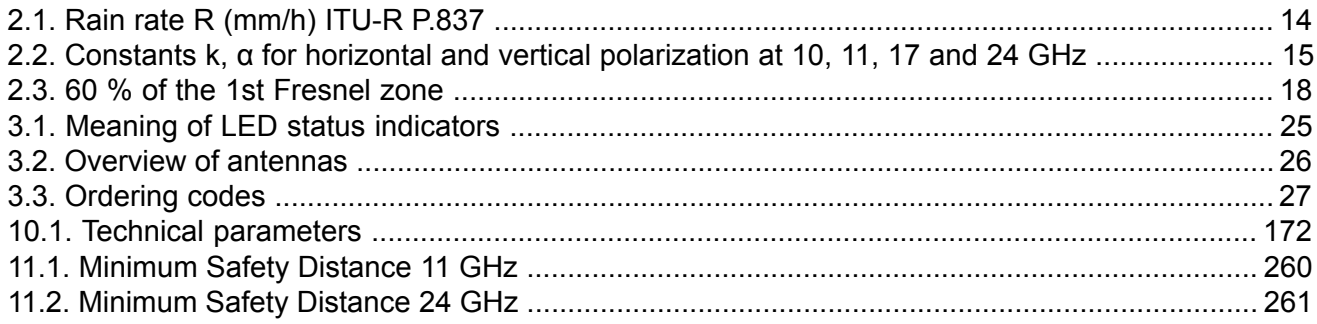

### <span id="page-6-0"></span>**Important Notice**

### **Copyright**

© 2014 RACOM. All rights reserved.

Products offered may contain software proprietary to RACOM s. r. o. (further referred to under the abbreviated name RACOM). The offer of supply of these products and services does not include or infer any transfer of ownership. No part of the documentation or information supplied may be divulged to any third party without the express written consent of RACOM.

#### **Disclaimer**

Although every precaution has been taken in preparing this information, RACOM assumes no liability for errors and omissions, or any damages resulting from the use of this information. This document or the equipment may be modified without notice, in the interests of improving the product.

#### **Trademark**

All trademarks and product names are the property of their respective owners.

#### **Important Notice**

- Due to the nature of wireless communications, transmission and reception of data can never be guaranteed. Data may be delayed, corrupted (i.e., have errors), or be totally lost. Significant delays or losses of data are rare when wireless devices such as the RAy2 are used in an appropriate manner within a well-constructed network. RAy2 should not be used in situations where failure to transmit or receive data could result in damage of any kind to the user or any other party, including but not limited to personal injury, death, or loss of property. RACOM accepts no liability for damages of any kind resulting from delays or errors in data transmitted or received using RAy2, or for the failure of RAy2 to transmit or receive such data.
- Under no circumstances is RACOM or any other company or person responsible for incidental, accidental or related damage arising as a result of the use of this product. RACOM does not provide the user with any form of guarantee containing assurance of the suitability and applicability for its application.
- RACOM products are not developed, designed or tested for use in applications which may directly affect health and/or life functions of humans or animals, nor to be a component of similarly important systems, and RACOM does not provide any guarantee when company products are used in such applications.

## <span id="page-7-0"></span>**Quick guide**

#### **[Accessing units](#page-35-0)**

— Default IP addresses: **192.168.169.169/24** (L unit) Username: admin

**192.168.169.170/24** (U unit) Password: admin

Set computer IP address within the IP range 192.168.169.1-255.

— Web browser access – https://192.168.169.169 (L unit)

or https://192.168.169.170 (U unit).

[Accept](#page-280-0) the https security certificate issued by RACOM.

— If the units are linked to each other, the [status indicator](#page-62-0) in management interface states "OK" and [status LED](#page-24-0) "AIR" lights green. If not, utilize the antenna alignment. (see pict. 11)

#### **[Configuration](#page-37-0) and backup of basic parameters**

[Set bandwidth](#page-68-1), TX/RX channel, TX modulation, RF power, **IP addresses** (do not use the default ones), **Access channels** (ssh, https, …).

[Reboot](#page-141-0) both units and check the link status (to verify that the parameters are saved correctly) [Backup](#page-141-2) the configuration in the *Tools – Maintenance – Backup – Settings* menu. Store the backup file to your PC.

[1. Delivered items](#page-9-0)

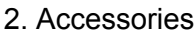

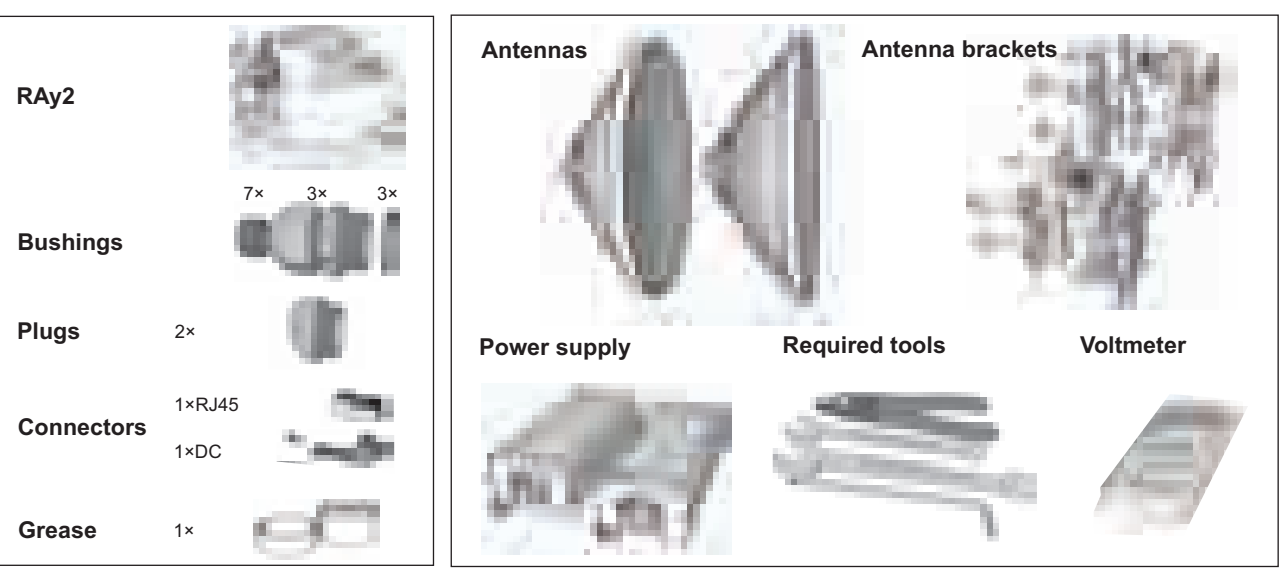

[3. Bracket and antenna mounting](#page-41-0)

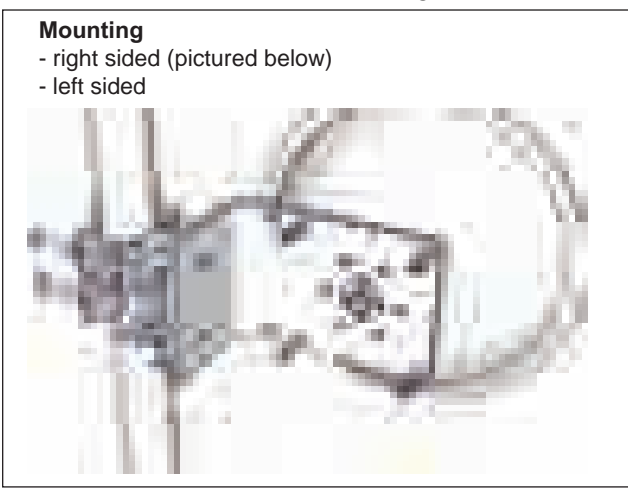

[4. RAy unit and antenna lubrication](#page-48-0)

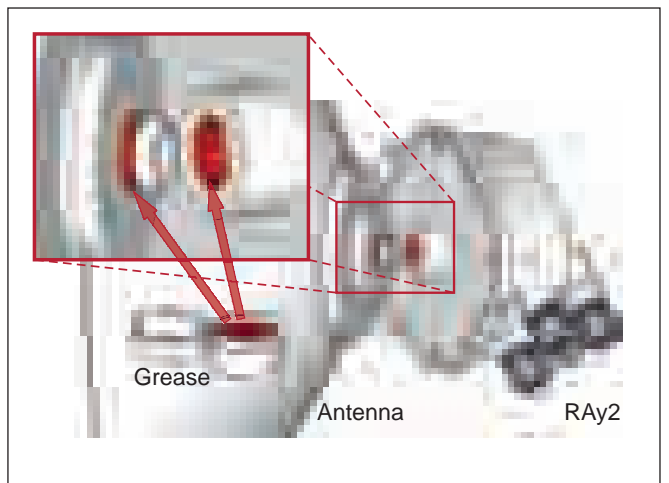

#### [5. Unit polarization](#page-41-3)

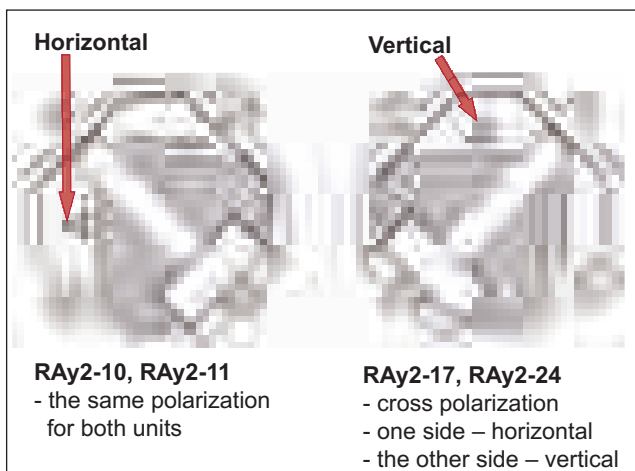

[7. Power - DC](#page-22-0)

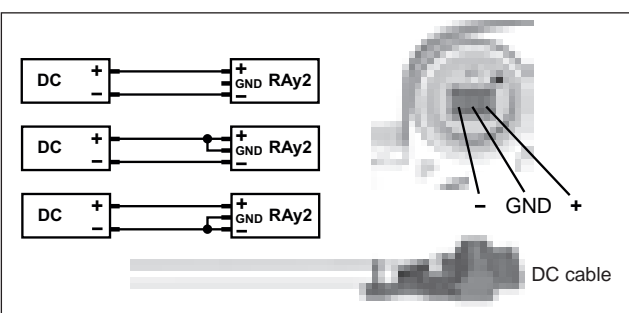

[9. Power grounding and connections](#page-49-0)

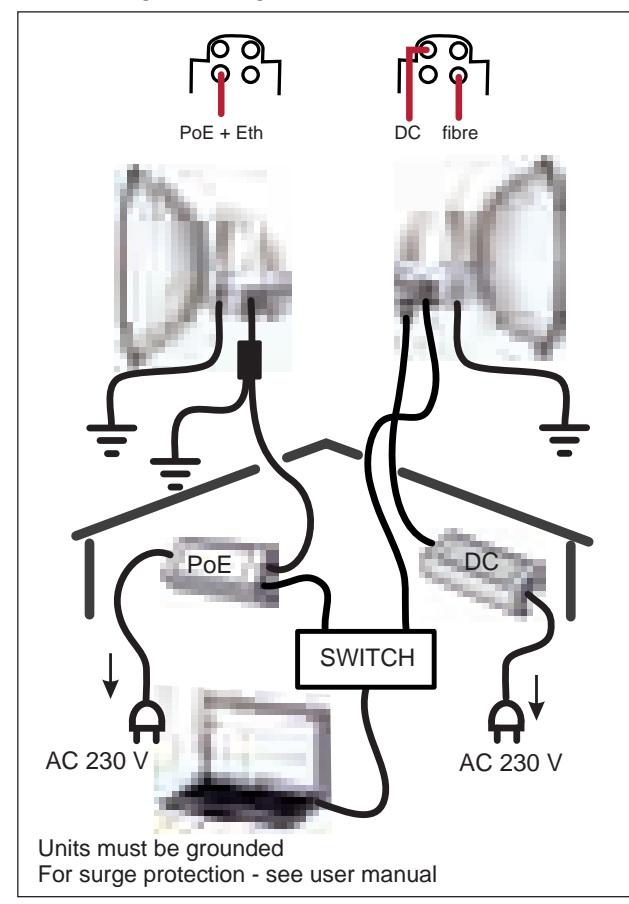

[6. Unit installation](#page-46-0)

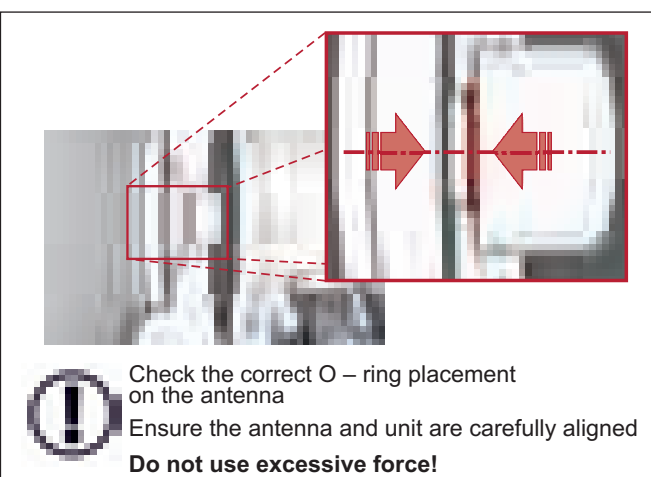

[8. Power - PoE](#page-22-0)

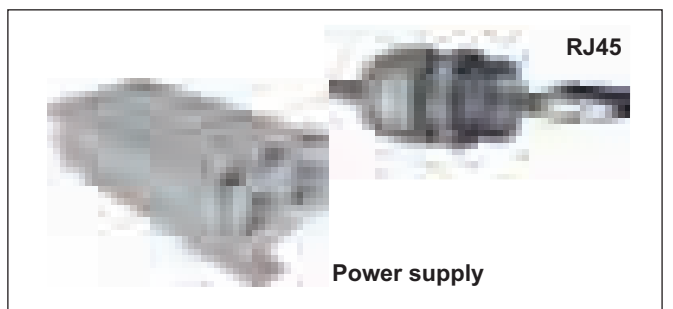

[10. Sealing](#page-50-0)

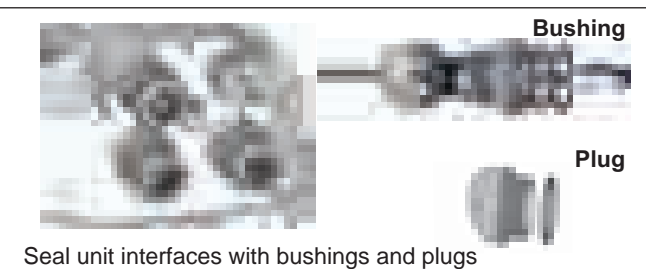

[11. Antenna alignment](#page-56-0)

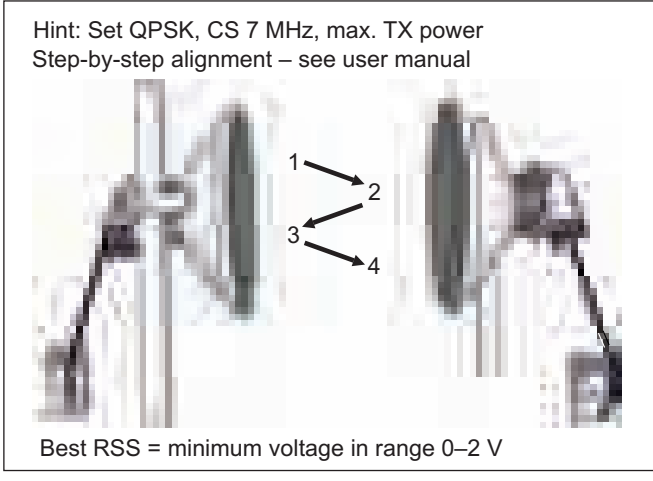

ver. 1.7

### <span id="page-9-0"></span>**List of documentation**

User manuals

- **Microwave Link RAy2** this document *User manual RAy2-10, RAy2-11, RAy2-17, RAy2-24*
- Microwave Link RAy11, 17, 24<sup>1</sup> *User manual RAy11, RAy17, RAy24*
- Microwave Link RAy10<sup>2</sup> *User manual RAy10*

**Datasheets** 

- **RAy2** Datasheet<sup>3</sup>
- **RAy Datasheet**<sup>4</sup>
- RAy SCADA Backbone<sup>5</sup>

Application notes

■ **RAy - Application notes**<sup>6</sup>

### **Contents of the box**

- 2 pc RAy2
- 2 pc [Cable bushing set,](#page-29-1) connectors
- 1 pc Grease marked "SILIKONOVE MAZIVO"

<sup>&</sup>lt;sup>1</sup> http://www.racom.eu/eng/products/m/ray17/index.html<br><sup>2</sup> http://www.racom.eu/eng/products/m/ray/index.html

<sup>3</sup> http://www.racom.eu/download/hw/ray/free/eng/00\_letaky/datasheet\_RAY2\_en.pdf

<sup>&</sup>lt;sup>4</sup> http://www.racom.eu/download/hw/ray/free/eng/00\_letaky/datasheet\_RAY\_en.pdf

<sup>5</sup> http://www.racom.eu/download/hw/ray/free/eng/00\_letaky/leaflet\_RAY\_scada\_en.pdf

<sup>6</sup> http://www.racom.eu/download/hw/ray/free/cz/01\_ray/RAy-AppNote-en.pdf

### <span id="page-10-0"></span>**1. RAy2 – Microwave Link**

The microwave link RAy2 is designed as a high-speed point-to-point wireless bridge for data transmission under the latest requirements of modern wireless transmission equipment.

RAy2 works with an ethernet interface and can be used in backhaul networks as well as a last-mile terminal.The design of microwave link RAy2 reflects effort on meeting the strictest criteria of ETSI standards, particularly for durability against interference, high receiver sensitivity and high output power to achieve maximum link distance. The native gigabit Ethernet interface is able to cope with full speed user data throughput at low latency. High availability of the link (up to 99.999%) is able to be achieved using hitless Adaptive coding and modulation. RAy2 microwave links can also be operated as a Short Range Device (SRD).

The link properties can be summarised as:

- High data throughput
- Spectrum effeciency
- **Robustness**
- Security cofiguration via http, https, ssh
- User friendly interface, advanced diagnostics

Key technical features see Chapter 10, *[Technical parameters](#page-171-0)*

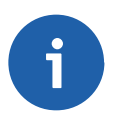

#### **Note**

Operation of the RAy2-xx is described in this user manual. Operation of the RAy11, RAy17 and RAy24 is described in User Manual RAy11,17,24<sup>1</sup>. Operation of the RAy10 is described in the RAy10 User Manual<sup>2</sup>.

<sup>1</sup> http://www.racom.eu/eng/products/m/ray17/index.html

<sup>&</sup>lt;sup>2</sup> http://www.racom.eu/eng/products/m/ray/index.html

### <span id="page-11-0"></span>**2. Implementation Notes**

### <span id="page-11-1"></span>**2.1. Link calculation**

Before a microwave link can be installed, an analysis and calculation of the microwave link must be made first. The analysis should take place before the site survey itself to get a clear idea about the dimensions of the antennas. The analysis consists of the following steps:

- Free space loss calculation
- Link budget calculation
- Rain attenuation
- Multipath fading
- **Fade margin**
- Fresnel zones calculation

<span id="page-11-2"></span>This chapter explains the individual steps and an example of link design is given at the end.

NOTE - For quick reference you can use the calculator on www.racom.eu<sup>1</sup>

#### **2.1.1. Free space loss calculation**

As the electromagnetic waves travel through open space they are attenuated. This attenuation is described as Free-space Loss. The loss depends on the distance travelled by signal and its frequency. Longer distance and higher frequency both mean greater attenuation. Free-space loss can be calculated thus:

*FSL* = 32.44 + 20log *f* + 20log *D*

Where:

- *FSL* free-space loss (dB)
- <span id="page-11-3"></span>*f* frequency of the emitted signal (MHz)
- *D* length of the link (km)

#### **2.1.2. Link budget calculation**

The goal is to design a link producing a received signal stronger than the receiver's sensitivity at the required BER (typically 10<sup>-6</sup>). Since every radio signal in earth atmosphere is subject to fading, some difference between received signal level under normal circumstances and receiver sensitivity is needed to serve as a fade margin. The minimum value of fade margin can be calculated from the requirement for link availability (e.g. 99.999% of the time). The required margin depends on the length of the link as well as other factors such as rain attenuation, diffraction and multipath propagation.

If we ignore the additional loss along the path, the received signal strength can be calculated using the formula for signal propagation in free space as follows:

$$
P_R = P_T + G_T + G_R - FSL
$$

**Where** 

<sup>&</sup>lt;sup>1</sup> http://www.racom.eu/eng/products/microwave-link.html#calculation\_obsah

- *P<sup>R</sup>* received power level (dBm)
- $P_T$ transmitted power (dBm)
- $G_T$ transmitting antenna gain (dBi)
- *G<sub>P</sub>* receiving antenna gain (dBi)
- *FSL* free space loss (dB)

 $P<sub>R</sub>$  must be:

 $P_R$  >  $P_S$ 

Where:

*PS* receiver sensitivity (dBm)

<span id="page-12-0"></span>The receiver's sensitivity defines the minimum level of the received signal at which the receiver is able to process the signal without losses or affecting the transmitted data (for BER better then  $10^{-6}$ ).

#### **2.1.3. Fade margin**

Determining sufficient fade margin is the most important step in microwave link design. If the margin is too small, the link will be unstable – as a result, sufficient availability of the link or quality of the provided services cannot be guaranteed. On the other hand, unnecessarily large margin makes the link more expensive (higher performance, larger and more expensive antennas) and increases the cost of creating the microwave link.

<span id="page-12-1"></span>The following paragraphs describe the two most significant types of signal strength loss – rain and multipath attenuation, which are the most frequent along with free space loss. Mutual relation between rain and multipath attenuation rules out the possibility that the link could be affected by both types of attenuation at the same time – **these types of attenuation do not add up**. To determine the fade margin it is necessary to calculate both rain and multipath attenuation. The larger of the two types of attenuation determines the value of fade margin. In areas with high precipitation, rain attenuation can be expected to be more prominent. By contrast, links located in drier climates and little inclination, will suffer more from multipath attenuation.

#### **2.1.4. Rain attenuation**

For frequencies of about 10 GHz rain attenuation starts to become increasingly effective. Precipitation is not identical in all areas which is why ITU released a recommendation Rec. ITU-R PN.837-1 for splitting the world into 15 regions according to precipitation intensity see [Fig. 2.1,](#page-13-1) for more detail [Ap](#page-270-0)pendix B, *[Rain zone map](#page-270-0)*. In the areas with higher precipitation greater rain attenuation must be expected and a greater signal fade margin must be established; see the [calculation](#page-17-0) of link availability.

The following properties are inherent to rain attenuation:

- It increases exponentially with rain intensity
- It becomes significantly larger as the distance travelled increases (>10 Km)
- Horizontal polarization causes greater rain attenuation than vertical polarization
- Rain outage increases dramatically with frequency and path length

<span id="page-13-1"></span>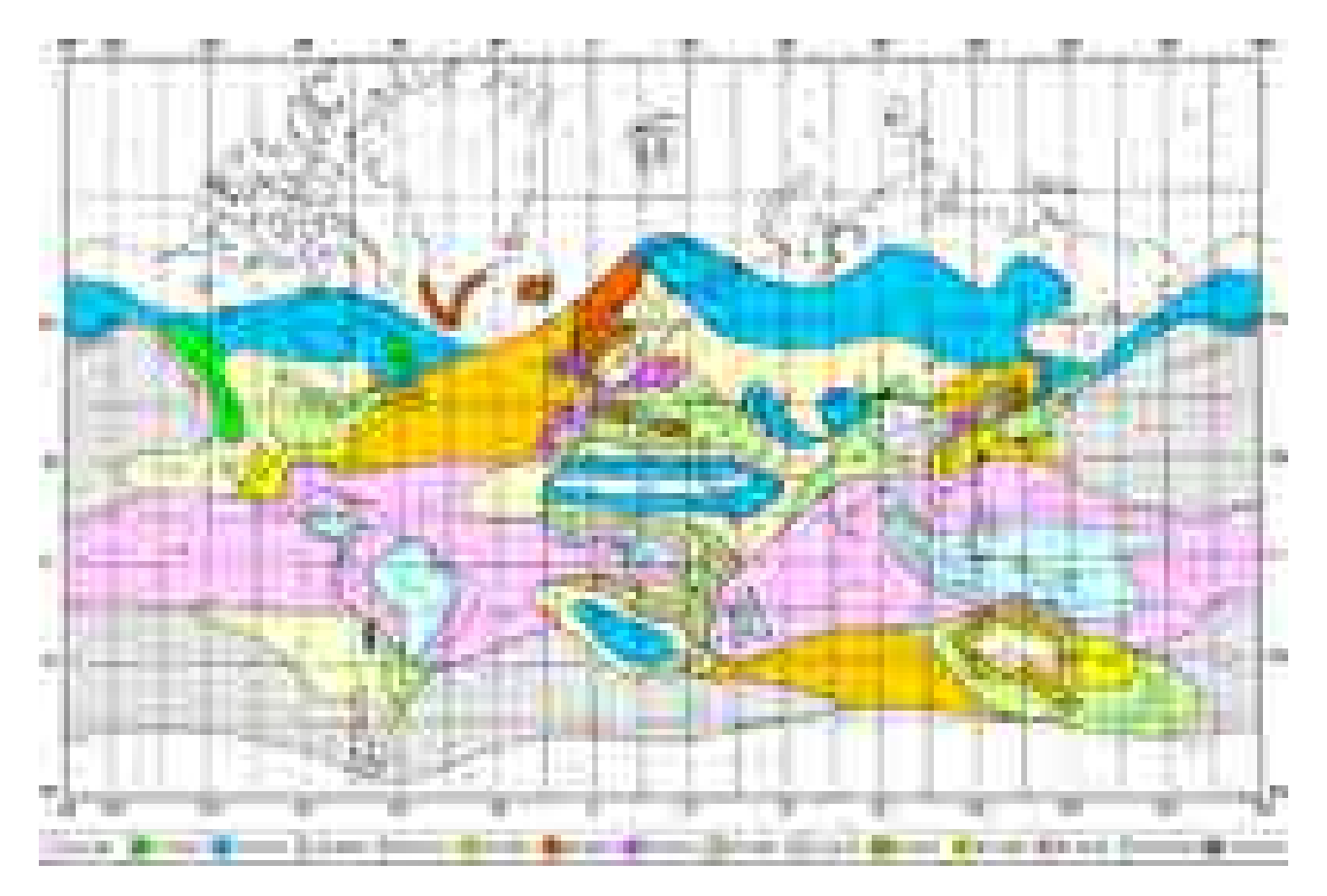

*Fig. 2.1: Rain zone map, based on Rec.ITU-R PN.837-1*

Rain attenuation can be calculated using ITU-R outage model, which consists of the following:

<span id="page-13-0"></span>Obtain the rain rate  $R_{0.01}$  exceeded for 0.01 per cent of the time (with an integration time of 1 min).  $\mathsf{R}_{0.01}$  values are defined for 15 rain zones and different time percentages and they are given in ITU-R Recommendation P.837.

| Percentage<br>of time $(\%)$ | A              | в   | С       | D   | E   | F   | G  | Н              | J  | K   |                | M   | N   | P   | Q   |
|------------------------------|----------------|-----|---------|-----|-----|-----|----|----------------|----|-----|----------------|-----|-----|-----|-----|
| 1.0                          | < 0.1          | 0.5 | .7<br>0 | 2.1 | 0.6 | 1.7 | 3  | $\overline{2}$ | 8  | 15  | $\overline{2}$ | 4   | 5   | 12  | 14  |
| 0.3                          | 0.8            | 2   | 2.8     | 4.5 | 2.4 | 4.5 | 7  | 4              | 13 | 42  |                | 11  | 15  | 34  | 49  |
| 0.1                          | $\overline{2}$ | 3   | 5       | 8   | 6   | 8   | 12 | 10             | 20 | 12  | 15             | 22  | 35  | 65  | 72  |
| 0.03                         | 5              | 6   | 9       | 13  | 12  | 15  | 20 | 18             | 28 | 23  | 33             | 40  | 65  | 105 | 96  |
| 0.01                         | 8              | 12  | 15      | 19  | 22  | 28  | 30 | 32             | 35 | 42  | 60             | 63  | 95  | 145 | 115 |
| 0.003                        | 14             | 21  | 26      | 29  | 41  | 54  | 45 | 55             | 45 | 70  | 105            | 95  | 140 | 200 | 142 |
| 0.001                        | 22             | 32  | 42      | 42  | 70  | 78  | 65 | 83             | 55 | 100 | 150            | 120 | 180 | 250 | 170 |

**Tab. 2.1: Rain rate R (mm/h) ITU-R P.837**

Compute specific attenuation  $y_R$  (dB/km) for the frequency, polarization, specific rain rate using ITU-R recommendation P.838. Rain attenuation for rain rate  ${\sf Y}_{{\sf R}_{0.01}}$  can be calculated as follows:

$$
Y_{R_{0.01}} = k_{h,v} . R_{0.01}^{\alpha_{h,v}}
$$

where:

 $k_{h,v}$ ,  $\alpha_{h,v}$  constants for horizontal and vertical polarization. Constants are slightly different for each polarization, see next table according to ITU-R P.838

<span id="page-14-0"></span>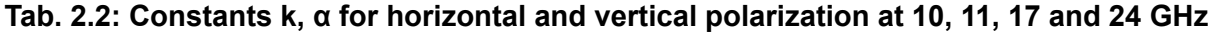

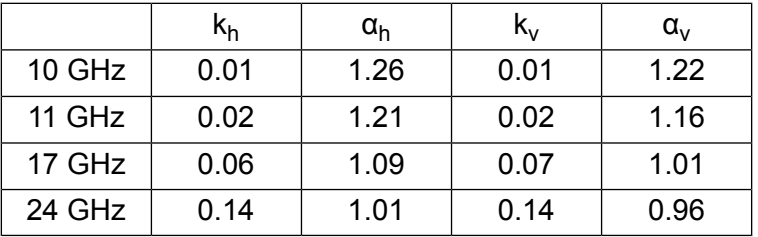

<span id="page-14-1"></span>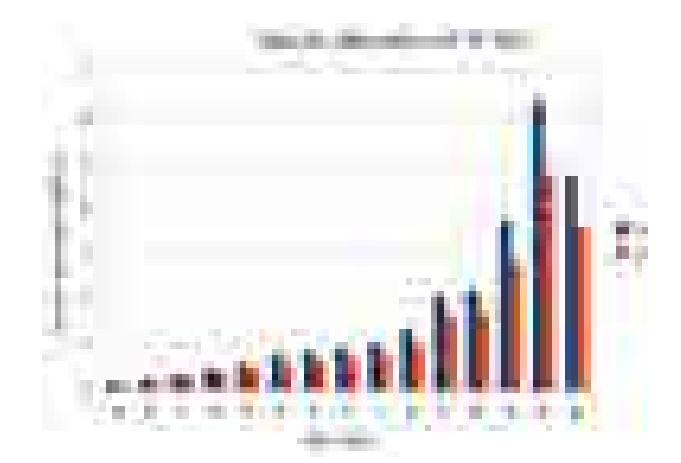

*Fig. 2.2: Attenuation for 10 GHz, polarization H, V*

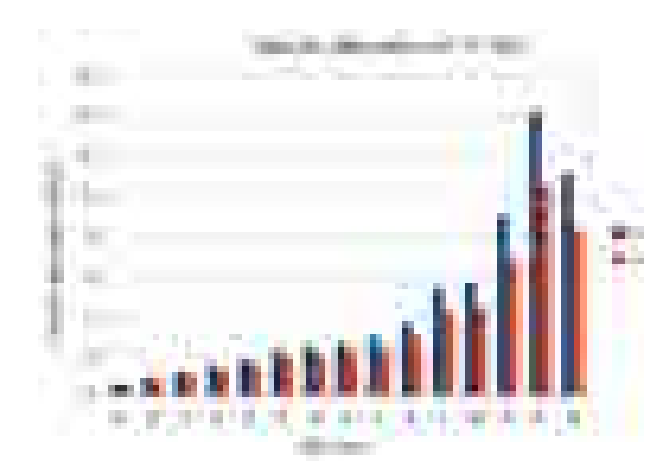

*Fig. 2.4: Attenuation for 17 GHz, polarization H, V*

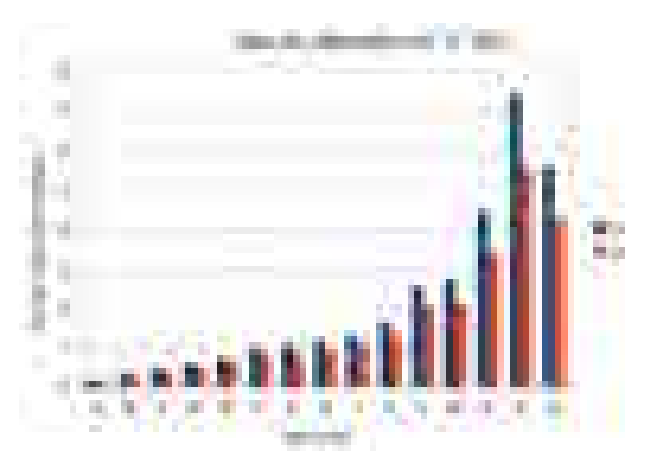

*Fig. 2.3: Attenuation for 11 GHz, polarization H, V*

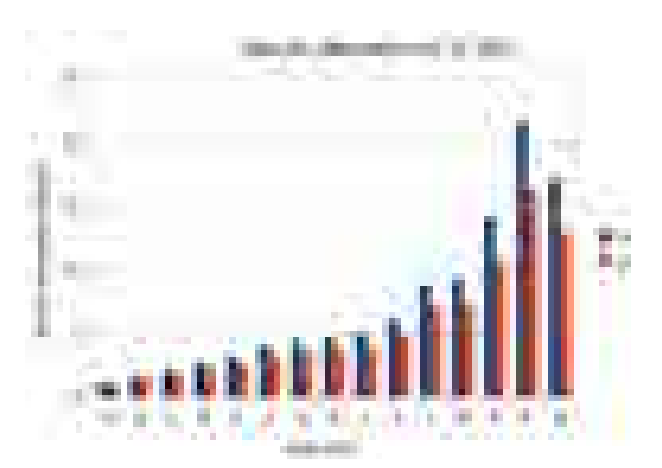

*Fig. 2.5: Attenuation for 24 GHz, polarization H, V*

[Fig. 2.2](#page-14-1) shows that rain attenuation is greater for horizontal polarization. In regions with higher precipitation the difference in attenuation is more marked. The microwave links RAy17 and RAy24 use both polarizations, hence the need to consider the worse of the two, i.e. horizontal polarization. When ACM

<span id="page-15-0"></span>is active we recommend using horizontal polarization in the direction with lower data traffic (typically up-link).

#### **2.1.5. Multipath fading**

Multipath fading is another dominant fading mechanism. A reflected wave causes a phenomenon known as multipath, meaning that the radio signal can travel multiple paths to reach the receiver. Typically, multipath occurs when a reflected wave reaches the receiver at the same time in opposite phase as the direct wave that travels in a straight line from the transmitter.

Multipath propagation gives rise to two kinds of signal degrading effects, i.e., flat fading and frequency selective fading. Flat fading is a reduction in input signal level where all frequencies in the channel of interest are equally affected and is dependent on path length, frequency, and path inclination. In addition, it is strongly dependent on the geoclimatic factor K.

To calculate the probability of outage due to multipath propagation of microwave links the ITU-R probability model can be used which describes a single frequency (or narrowband) fading distribution suitable for large fade depths A in the average worst month in any part of the world (based on ITU-R P.530-14). The calculation for detailed link design is given as follows [\[1\]:](#page-19-0)

$$
P_0 = K a^{3.4} (1+|\varepsilon_P|)^{-1.03} \text{t}^{0.8} \times 10^{0.00067 \text{h}_\text{L}-A/10}
$$

where:

- *d* link distance (km)
- *f* frequency (GHz)
- $h_l$  altitude of lower antenna (m)
- *A* fade depth (dB)
- K is geoclimatic factor and can be obtained from:

 $K = 10^{-4.6 - 0.0027 dN1}$ 

The term dN1 is provided on a 1.5° grid in latitude and longitude in ITU-R Recommendation P.453. The data are available in a tabular format and are available from the Radiocommunication Bureau (BR). E.g. in Central Europe the values dN1 range from -242 to -362.

From the antenna heights h<sub>e</sub> and h<sub>r</sub> (meters above sea level), calculate the magnitude of the path inclination  $|\epsilon_{\rm P}|$  (mrad) using the following expression:

$$
|c_{\alpha}|=\frac{|b_{\alpha}-b_{\alpha}|}{\alpha}
$$

where:

*d* link distance (km)

 $h_r$ ,  $h_a$ antenna heights above sea level (m)

#### <span id="page-16-0"></span>**2.1.6. Fresnel zones calculation**

The position of obstacles between points of the bridge can significantly influence the quality of the microwave link. The radio signal doesn't only radiate along the line of sight, but also in the area around it, i.e. in the so-called 1st Fresnel zone. Within this zone 90 % of the energy is transmitted between the transmitter and receiver antenna. This space has the shape of an ellipsoid. If it is disturbed the link has poorer transmission properties and a higher quality antenna is required. For this reason the position of the antenna can be just as important as its height above ground. 60 % of the 1st Fresnel zone is considered as the most important.

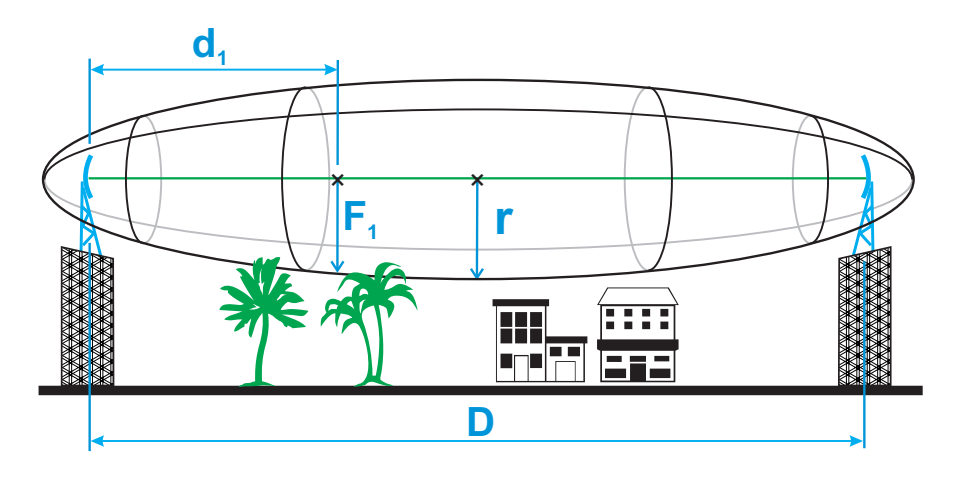

#### *Fig. 2.6: Fresnel zone*

The general equation for calculating the first Fresnel zone radius at any point P in between the endpoints of the link is the following:

$$
F_+\cdot\sqrt{\lambda\cdot\frac{d_1\cdot d_2}{d_1+d_2}}.
$$

Where:

- $F_1$  first Fresnel Zone radius in metres
- $d_1$  distance of P from one end in metres
- d<sub>2</sub> The distance of P from the other end in metres
- λ wavelength of the transmitted signal in metres

The cross sectional radius of each Fresnel zone is the highest in the center of link, shrinking to a point at the antenna on each end. For practical applications, it is often useful to know the maximum radius of the first Fresnel zone. From the above formula, calculation of the first Fresnel zone can be simplified to:

$$
r=0.057\sqrt{\frac{D}{f}}
$$

#### where:

*r* max radius of first Fresnel zone (m) reducing the radius to 60% get values listed in the following table that define the space particularly sensitive to the presence of obstacles

#### *D* total link distance (km)

*f* frequency (GHz)

#### <span id="page-17-1"></span>**Tab. 2.3: 60 % of the 1st Fresnel zone**

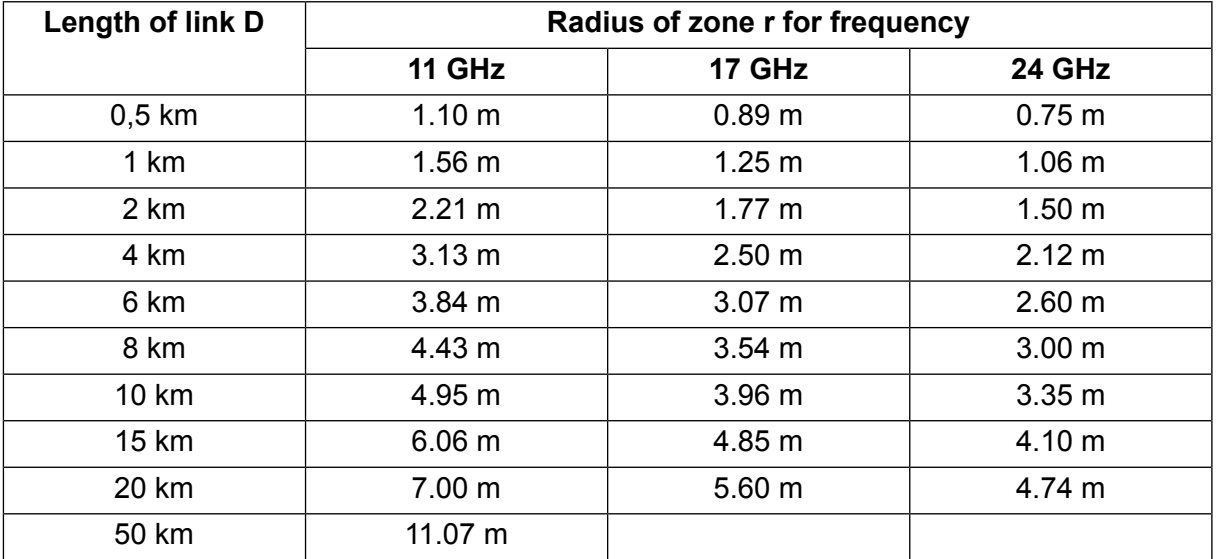

### <span id="page-17-0"></span>**2.2. Example of microwave link design**

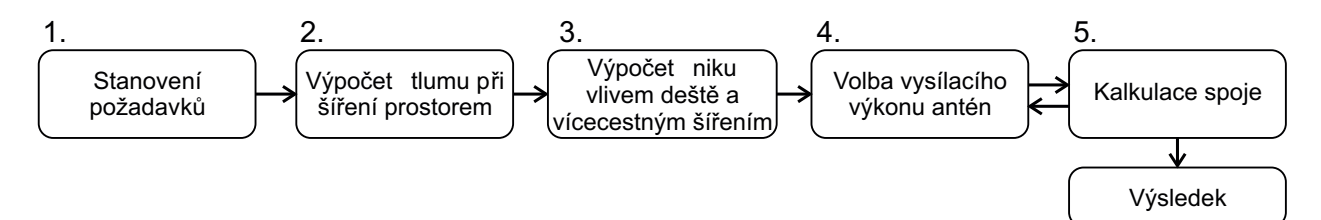

#### *Fig. 2.7: Design flowchart*

#### **Step 1 - Requirements Determination**

Link parameters:

Link distance: 4 km

First antenna height above sea level: 295 m

Second antenna height above sea level: 320 m

Location: Central Europe (rain zone H, refraction gradient dN1= −300)

Transmission requirements:

Required data rate: >160 Mbps

Required availability: 99.99 %

RAy parameters:

17 GHz

161 Mbps -> Modulation 16QAM; BW=56 MHz;  $P_S$ (BER 10<sup>-6</sup>)= -79 dBm

Tx power +5 dBm (max. Tx power)

Antenna gain:

30 cm ... 32.2 dBi 60 cm ... 37.8 dBi 99 cm ... 42 dBi

#### **Step 2 - Free space loss calculation**

 $\textsf{FSL} = 32.44 + 20 \text{log} \ f + 20 \text{log} \ D = 32.44 + 20 \text{log} 17.2 \cdot 10^3 + 20 \text{log} 4 = 129.1 \ \text{dB}$ 

#### **Step 3a - Rain attenuation**

For 99.99% availability in rain zone B the rain rate is  $R_{0.01}$ =32 (see [Fig. 2.1](#page-13-1)) For f=17 GHz  $k_h$ =0.06146;  $\alpha_h$ =1.0949;  $k_v$ =0.06797;  $\alpha_v$ =1.0137 Vertical polarization:

 $\gamma_{R0.01}$  = k<sub>v</sub> .R<sup>α</sup><sub>'0.01</sub> = 0.07 · 32<sup>1.01</sup> = 2.32 dB/km => for 4km distance 9.3 dB Horizontal polarization:

 $\gamma_{\rm R0.01}$  = k<sub>h</sub> .R<sup>α</sup>n<sub>0.01</sub> = 0.06 · 32<sup>1.09</sup> = 2.62 dB/km => for 4km distance 10.5 dB

#### **Step 3b - Attenuation due to multipath propagation**

We have to find required fade margin for reliability of the link 99.99 percent. Path inclination:

$$
|c_n| = \frac{|b_1 - b_n|}{a} = \frac{|296 - 320|}{4} = 6.25 \text{ mod } 8
$$

The percentage of time that fade depth A (dB) is exceeded in the average worst month is calculated as:

$$
P_0 = K d^{3.4} (1+|\varepsilon_p|)^{-1.03} f^{0.8} \times 10^{0.00067 h_L - A/10}
$$
  
\n
$$
P_0 = 10^{-4.6 - 0.0027 \times (-300)} \times 4^{3.4} (1+|6.25|)^{-1.03} 17.2^{0.8} \times 10^{0.032 \times 10 - 0.00067 \times 295 - A/10}
$$
  
\n
$$
P_0 = 0.022871 \times 10^{-0.19765 - A/10}
$$

For reliability 99.99% is  $P_0$ =0.01 we get exponential function for A:

*A* = -0.19765 - 10log(0.01/0.022871) = 3.4 dB

The minimum fade margin required to suppress multipath fading on this link would be 4 dB.

#### **Step 4 - Choice of Tx power and antennas**

#### **Step 5 - and Link budget calculation**

Calculation in steps 3a and 3b determines the minimum fade margin required for stable link operation as 11 dB (rain attenuation is dominant). If you use the maximum performance of antenna with diameter of 30 cm, complete the radio formula as follows:

 $P_R = P_T + G_T + G_R - FSL = 5 + 32.2 + 32.2 - 129.1 = -59.7$  dB

Fade margin:

*A* = |*P*<sub>S</sub>| − |*P*<sub>R</sub>| = 79 − 59.7 = 19.3 dB

The resulting fade margin is larger than the required 11 dB. Current legislation in the Czech Republic allows maximum EIRP of +20, i.e. the sum of transmit power and antenna gain at the transmitter can be 20 dB at the most. For 99cm antennas, TX power can be up to 20 - 42 = -22 dB, the resultant equation is as follows:

$$
P_{\rm R} = P_{\rm T} + G_{\rm T} + G_{\rm R} - FSL = -22 + 42 + 42 - 129.1 = -67.1 \text{ dB}
$$

Fade margin:

*A* = |*P*<sub>S</sub>| − |*P*<sub>R</sub>| = 79 − 67.1 = 11.9 dB

Fade margin is now only 12 dB which corresponds to link availability > 99.99% of the time in a year.

Technical literature often gives the minimum fade margin of 20 dB. For very long links (more than 10 km) fade margin will, indeed, be approximately 20 dB. For shorter links, however, such large margin is not necessary. It is helpful to first conduct the calculation above to receive an idea of the attenuation affecting the link.

#### **The result**

To achieve the required transmission capacity and link availability for link distance of 4 km, transmit power -22 dBm and 99 cm antennas were selected for both sides of the link.

<span id="page-19-0"></span>Sources for Chapter Chapter 2, *[Implementation Notes](#page-11-0)*:

[1] Lehpamer, H.: Microwave transmission network, Second edition, ISBN: 0071701222, McGraw-Hill Professional, 2010.

ITU-R recommendation used:

- ITU-R P.453-10 The radio refractive index: its formula and refractivity data
- ITU-R P.530-14 Propagation data and prediction methods required for the design of terrestrial line-of-sight systems
- ITU-R P.837-1 and 6 Characteristics of precipitation for propagation modelling
- ITU-R P.838-3 Specific attenuation model for rain for use in prediction methods
- ITU-R P.310, ITU-R P.526, ITU-R P.676, ITU-R P.834, ITU-R P.835

### <span id="page-20-0"></span>**3. Product**

RAy2 microwave links enable transmissions in both bands requiring license fees and those that are free. They work as a point-to-point link in a full duplex setting with transfer speeds of up to 360 Mbps. Bandwidth can be configured from 1.75 up to 56 MHz. Modulation can be fixed or adaptive and can be adjusted from QPSK to 256QAM. RAy2 microwave links can also be operated as a Short Range Device (SRD).

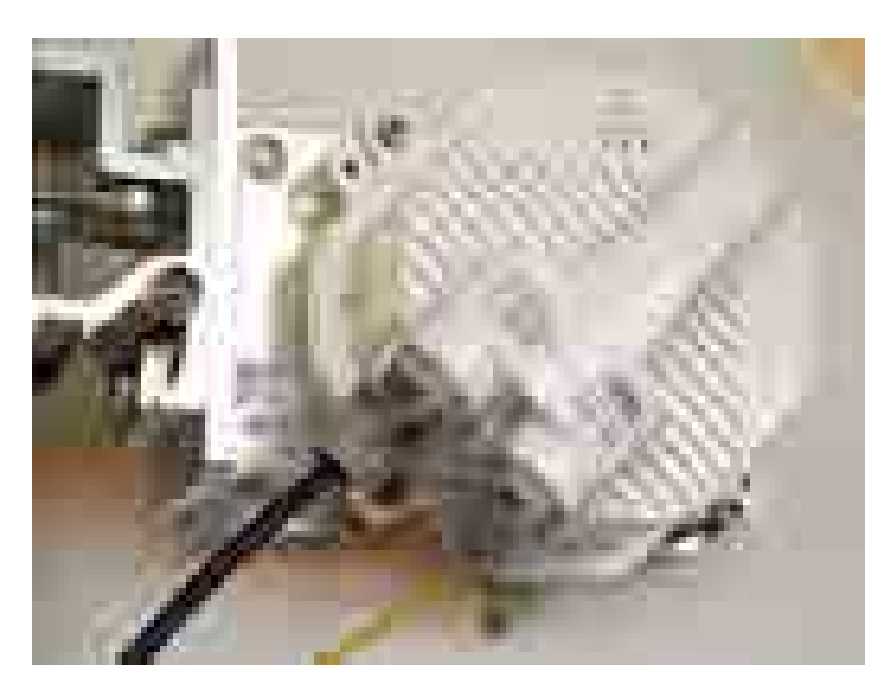

*Fig. 3.1: RAy2 – Microwave link*

The link is formed by two FOD (Full Outdoor) units. In the case of links operating in the RAy2-17 and RAy2-24 bands, both units have identical hardware. In the case of links operating in licensed bands, one unit (labeled L) is transmitting in the Lower and receiving in the Upper part of the band. The other unit (labeled U) is operating vice versa.

<span id="page-20-1"></span>RAy2 links require the use of external parabolic antennas. Parabolic antennas from different producers are available.

**Cross polarization** - valid only for links operating in the RAy2-17 and RAy2-24 bands:

One side of the link uses one polarization for transmission (e.g. horizontal) and the opposite polarization for receiving (e.g. vertical). The other side of the link is turned by 90°. It therefore transmits and receives using opposite polarizations with respect to the other unit.

### <span id="page-21-0"></span>**3.1. Mounting**

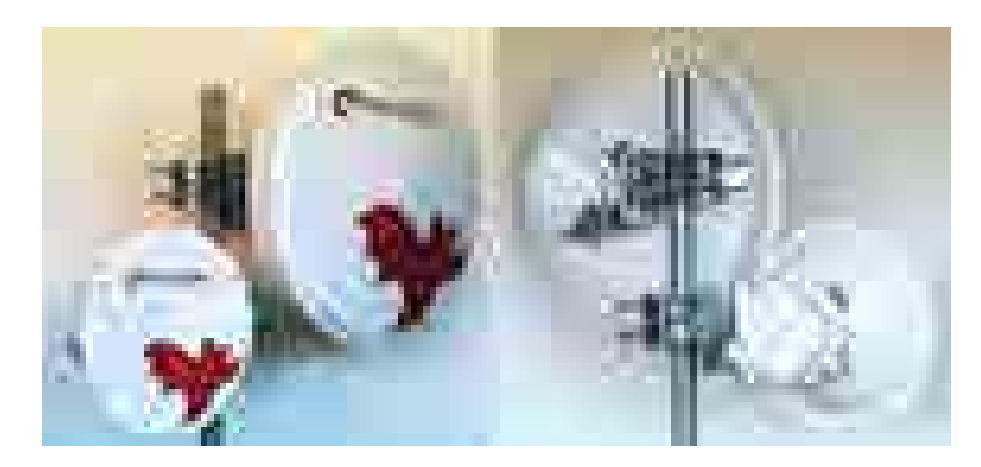

*Fig. 3.2: RAy2 Microwave link – antenna and FOD unit*

The antenna is attached to the mast using a holder adjustable in two planes. The RAy2 unit is then mounted on the antenna.

There are two possible mounting positions – for horizontal and vertical polarization. Installation and adjustment of the holder is described in the [Section 6.2, "Antenna mounting".](#page-41-2)

<span id="page-21-1"></span>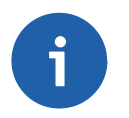

#### **Note**

The RAy2-10 and RAy2-11 units must be mounted with the same polarization while the units RAy2-17 and RAy2-24 must be mounted with reverse polarity, see [Cross polarization.](#page-20-1)

### **3.2. Connectors**

Each unit is equipped with the following interfaces:

- ETH1+POE Gigabit metallic Ethernet port. This port is capable of powering the unit with any Power over Ethernet power source working according to IEEE 802.3at standard.
- ETH2 Slot for user exchangeable SFP module. A wide range of optical modules is available. Both single or dual mode transceivers can be used. An SFP module with metallic RJ45 interface can also be used.

The SFP status LED is located just next to the slot.

- $\blacksquare$  P DC power connector. HW button for service purposes.
- S USB service connector. RSS voltage output connectors.

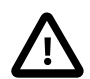

#### **Important**

It is strongly recommended to use a high quality SFP module. The SFP modules listed in [Accessories](#page-27-0) are thoroughly tested by RACOM and are guaranteed to function with RAy2 units. It is possible to use any other SFP module, but RACOM cannot guarantee they will be completely compatible with RAy2 units.

The SFP status LED function: The LED status is controlled directly from the SFP module. Its function is specific for each SFP module. The typical behaviour is an indication of the received signal strength. Should the signal be in the proper power range (not too strong and not too weak), the LED is shining.

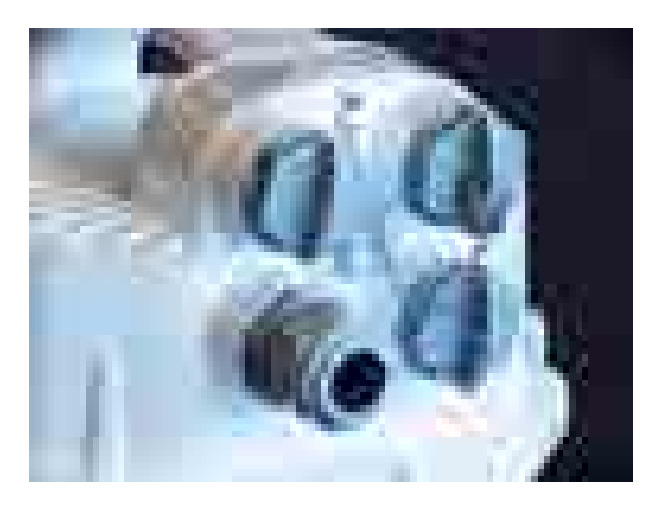

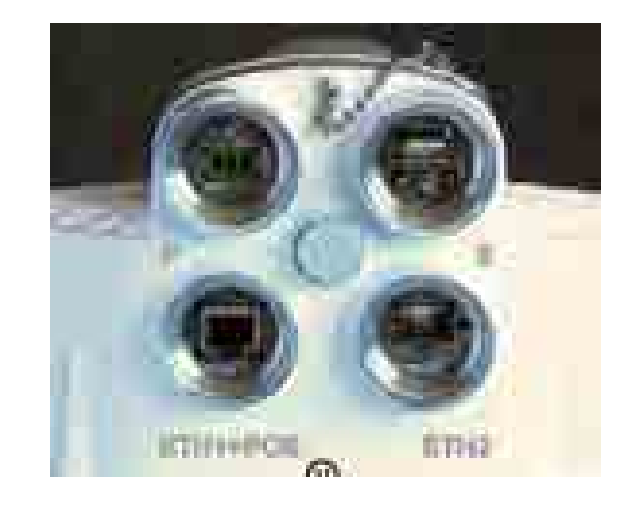

*Fig. 3.3: Connectors covered Fig. 3.4: Connectors uncovered*

#### **Important**

It is recommended that the ETH cable should be **grounded at both ends** of the connection. For example, the connector [CON-RJ45-UBNT-CAT6](#page-32-0) and ETH socket on the control panel should have a grounded sheath as should the connection to the RAy2 unit.

All bushings and plugs (including the original plugs in the ports) must be **fitted with O-rings** and carefully tightened. Otherwise, the unit is not protected against moisture intake and can not offer guaranteed functionality.

<span id="page-22-0"></span>For detailed description see [Connectors](#page-49-0) and [Start up.](#page-56-0)

### **3.3. Power supply**

The microwave unit can be powered either by PoE or a DC power source:

- **Standard PoE plus** (IEEE 802.3at) power source connected to the "ETH1+POE" connector. Supported voltage range is 40 — 60 V, distances up to 100 m. Internal RJ45 pins wiring is :
	- $O$  (V+) ... 1,2,4,5
	- $O$  (V-)  $... 3,6,7,8$

It is possible to use all 8 pins or only 4 pins. Use:

- $\circ$  either 4.5 (V+) and 7.8 (V-)
- $\circ$  or 1,2 (V+) and 3,6 (V-)
- or both simultaneously
- **Any kind of DC power source** connected to "P" 3-pin connector. Supported voltage range is 20 — 60 V.

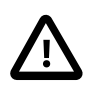

#### **Important**

The microwave unit **doesn't support** a combination of both power supplies. Only one power supply can be connected at any one time.

The internal DC power source uses galvanic separation. If the galvanic separated power source is used and the DC power line needs to be grounded (either positive or negative wire), the middle pin of the 3-port DC connector can be used to make a connection between ground and the respective power wire, see Grounding options (d),(e). If grounding is required it should only be made in one of the following ways: on the DC power source side or using the 3-port DC connector plugged into the unit.

The next figure shows all available grounding options. We recommend the use of a galvanic separated power source and no additional DC grounding - see [Fig. 3.5, "Grounding options"](#page-23-0) version c).

<span id="page-23-0"></span>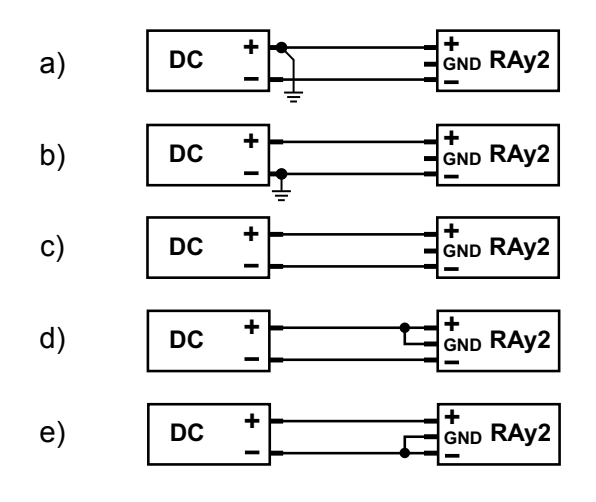

*Fig. 3.5: Grounding options*

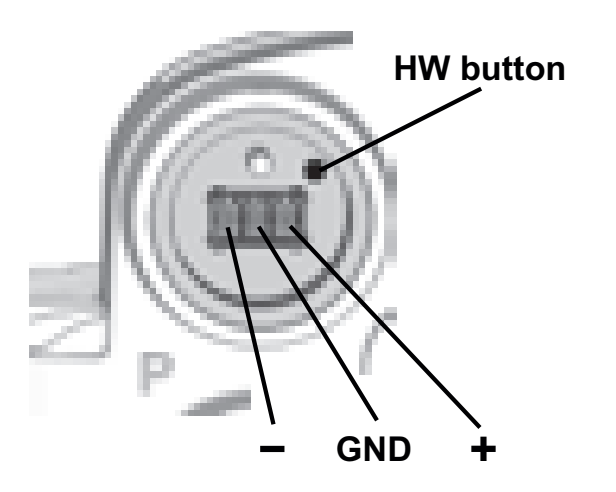

*Fig. 3.6: Power supply connector 1*

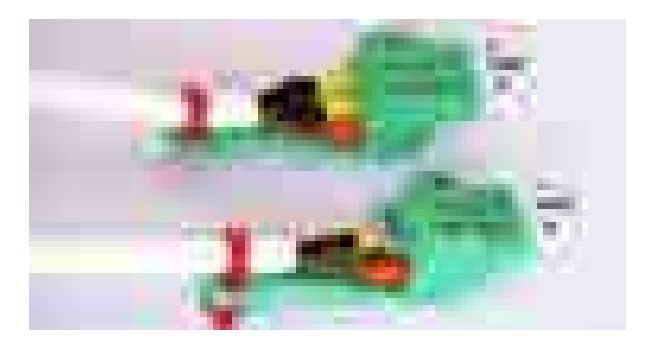

*Fig. 3.7: Power supply connector 2*

### <span id="page-24-0"></span>**3.4. Status LEDs**

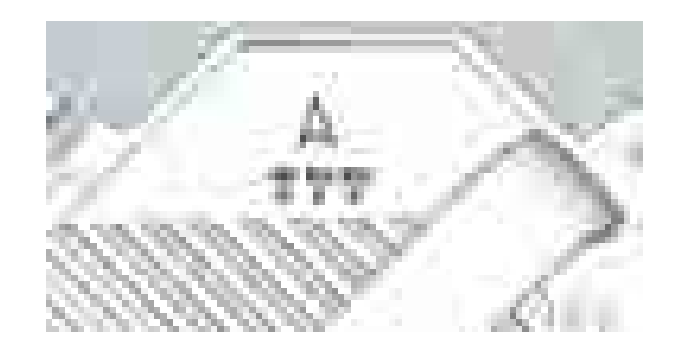

#### <span id="page-24-2"></span>*Fig. 3.8: Status LEDs*

#### **Tab. 3.1: Meaning of LED status indicators**

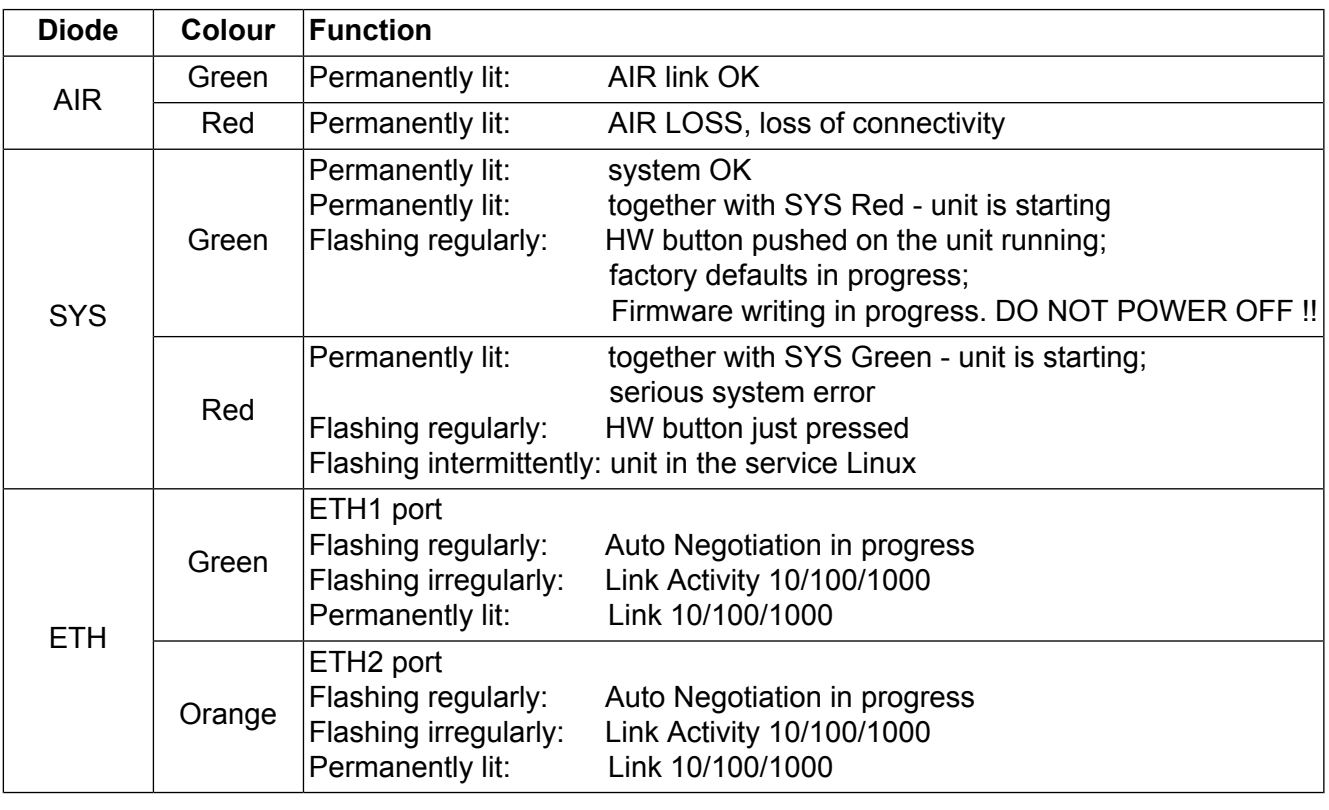

<span id="page-24-1"></span>Flashing intermittently Flashing irregularly by passing frames

Flashing regularly 500 ms on / 500 ms off<br>Flashing intermittently 50 ms on / 950 ms off

### **3.5. Technical parameters**

Basic technical parameters are stated in chapter **[Technical parameters](#page-171-0)**.

### <span id="page-25-0"></span>**3.6. Dimensions**

#### **Communication unit ODU**

Outer size • 244 x 244 x 157 mm

Weight •  $RAv2-10-2.8 kg$  $RAy2-11 - 2.8$  kg • RAy2-17 — 2.5 kg

• RAy2-24 — 2.5 kg

### **Diameters of supplied antennas**

<span id="page-25-1"></span>RAy2 units are ready for direct mounting to Jirous<sup>1</sup> Class 2 antennas. Individual datasheets are accessible here $2$ .

#### **Tab. 3.2: Overview of antennas**

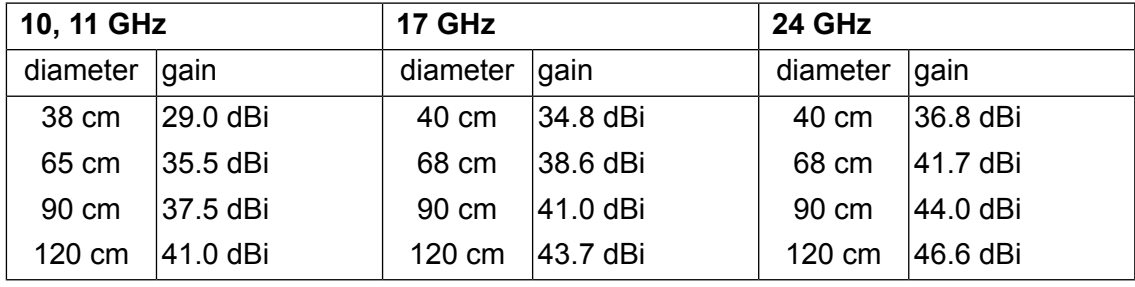

Andrew (Class 2 or 3) or Arkivator antennas can also be used but require an antenna mounting kit. Flexible waveguide is a general-purpose option for any antenna usage.

#### **Name plate**

The plate contains name, bar code record, CE label, etc.:

- Type RAy2 product line identification
- Code detailed identification of the unit type (for details see [Section 3.7, "Ordering codes"](#page-26-0))
- S/N serial number, MW link consists of two separated units with two different serial numbers
- QR code www link to the latest version of the User manual
- Power DC supply connector polarity marks

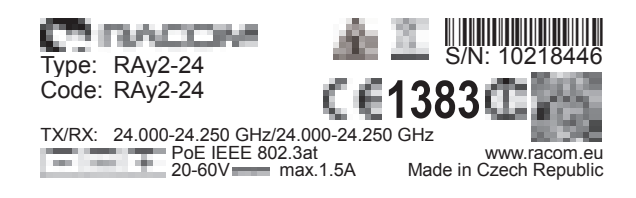

*Fig. 3.9: Name plate*

<sup>1</sup> http://en.jirous.com/

<sup>&</sup>lt;sup>2</sup> http://www.racom.eu/eng/products/microwave-link.html#accessories\_jirous

### <span id="page-26-0"></span>**3.7. Ordering codes**

The proper pair (from the same row) of **Lower and Upper units** should be selected when ordering the microwave link. This is not valid for RAy2-17 and RAy2-24 units. In such a case the same unit is used for both sides of the link.

#### <span id="page-26-1"></span>**Tab. 3.3: Ordering codes**

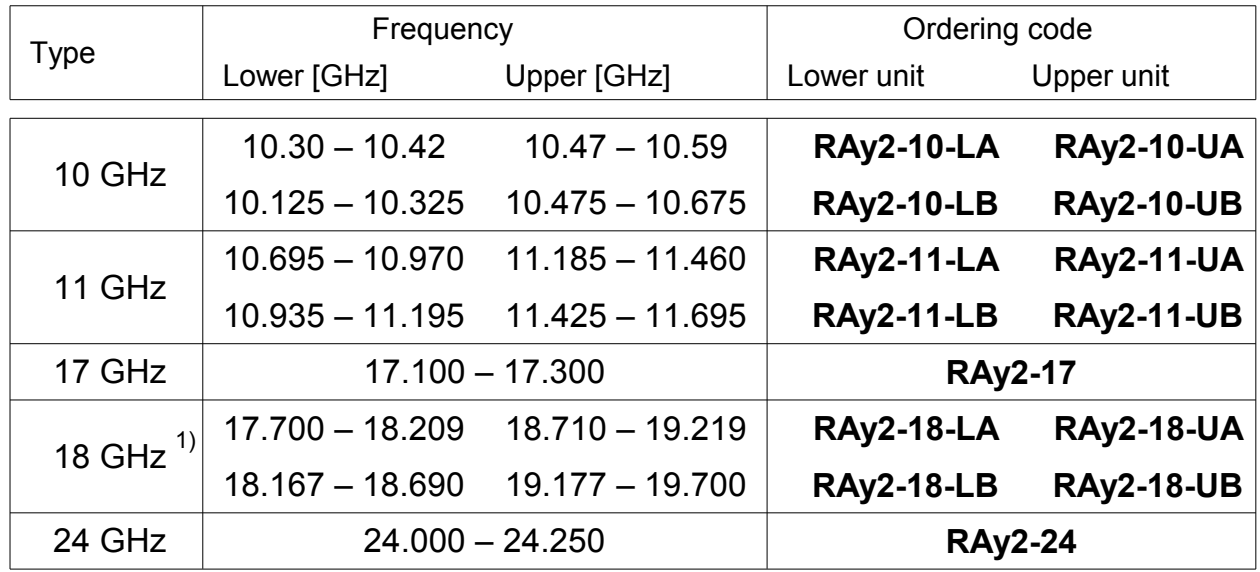

#### 1) RAy2-18 not available yet

#### The **Feature keys** ordering code consists of three parts: **RAy2-SW- 360**

 Product type RAy2 Feature key type. The "SW" key is available now. This key unlocks the User speed to a given value. The default user speed without the feature key is the minimum for the respective HW unit. Feature key value. In case of User speed it states Mbps. Possible values 200, 360.

SW key possibilities, valid for RAy2-10, 11, 17, 18, 24:

- **RAy2-SW-200** SW feature key Capacity up to 200 Mbps
	- **RAy2-SW-360** SW feature key Capacity up to 200 Mbps
- **RAy2-SW-200-360** SW feature key Capacity upgrade from 200 to 360 Mbps

ver 5.0

### <span id="page-27-1"></span><span id="page-27-0"></span>**4. Accessories**

#### **4.1. Overview**

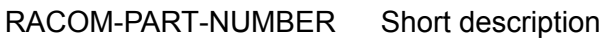

#### **[Antenna Jirous](#page-29-2)**

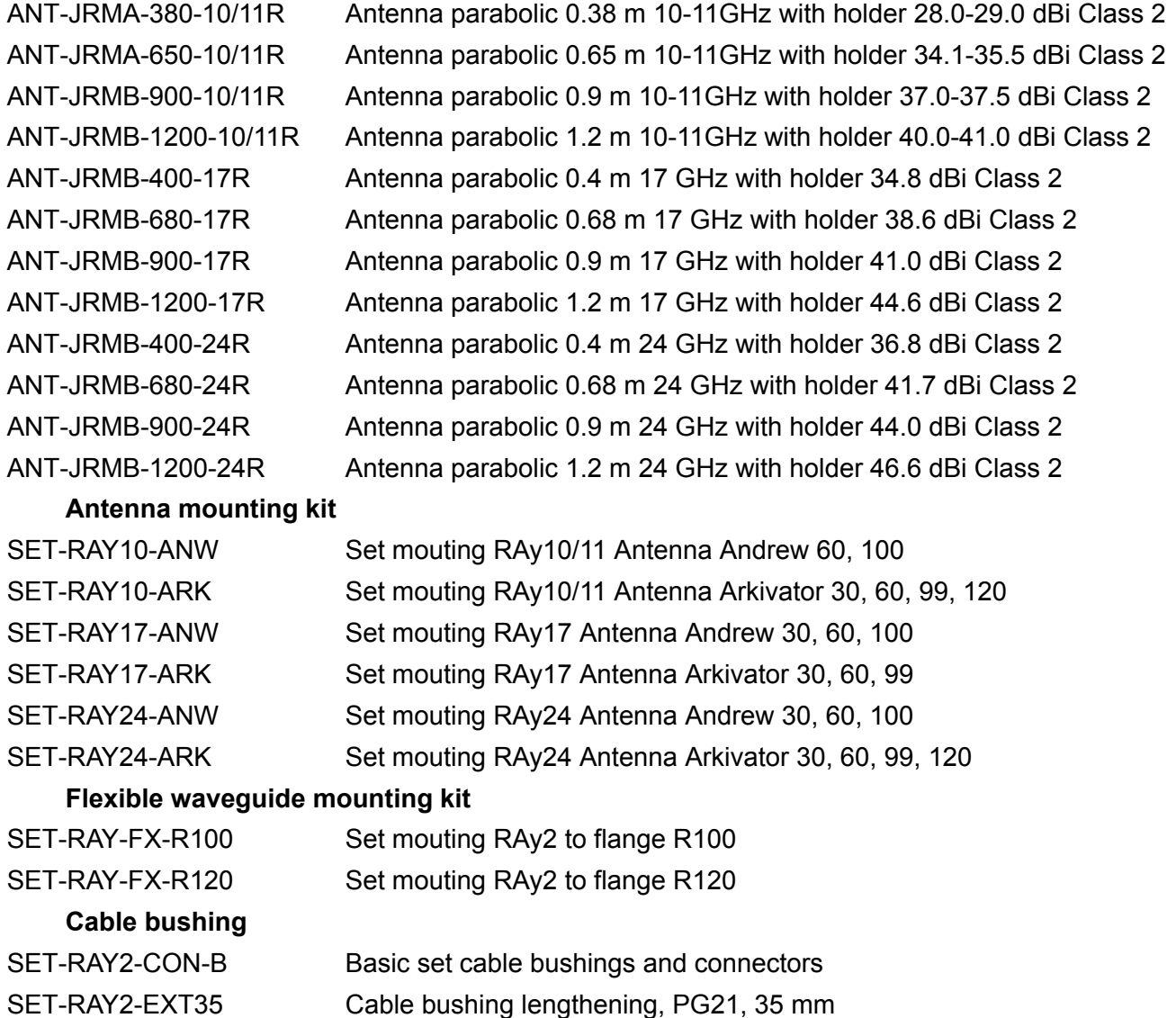

SET-RAY2-EXT-F50 Cable bushing lengthening, PG21, Flexi, 50cm **[Power supply DC](#page-30-0)**

PWS-AC/DC-AD-55B Power supply 90-260 VAC / 50 W at 27.6 VDC MeanWell

#### **[Power supply PoE](#page-30-1)**

PWR-POE36U-1AT Power supply PoE 1xGb Eth 90-264 VAC/ 33.6 W at 56 VDC Phihong PWR-POE36D-1AT Power supply PoE 1xGb Eth 36-72 VDC/ 33.6 W at 56 VDC Phihong

#### **[Power supply holder](#page-30-2)**

HOL-POE-PHI-1A DIN rail holder for PoE Phihong

#### **[Surge protection](#page-31-0)**

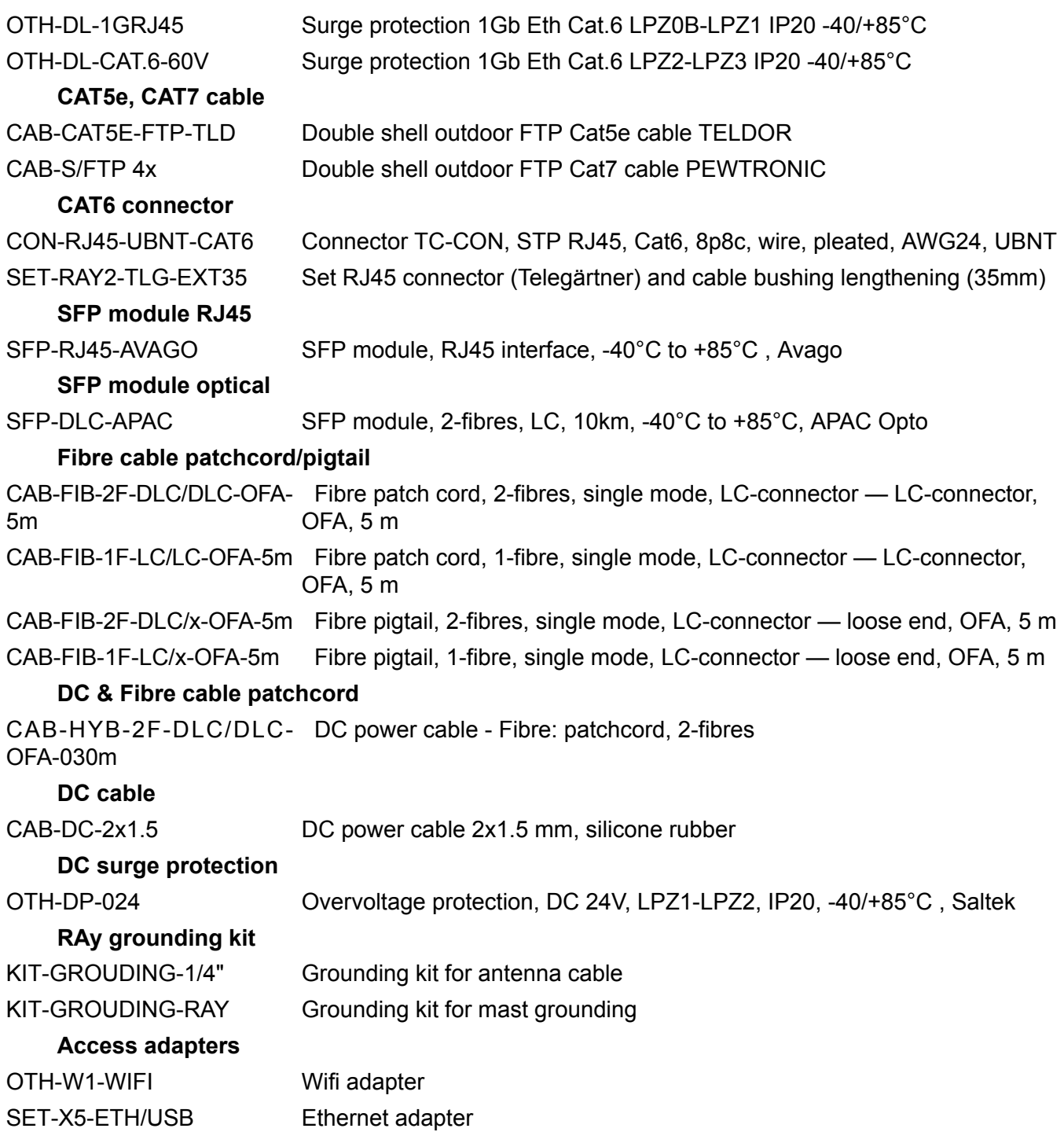

### <span id="page-29-2"></span><span id="page-29-0"></span>**4.2. Details**

#### Antenna

The overview of different Jirous antenna types is listed in [Section 3.6,](#page-25-0) ["Dimensions".](#page-25-0) The antenna choice determines radio link properties. The radio link calculation should be performed to determine proper antenna size. Rough calculation can be done using a simple on-line calculator<sup>1</sup>

- see the [Overview](#page-27-0)
- List of datasheets<sup>2</sup>

#### <span id="page-29-3"></span>Antenna mounting kit

Other manufacturer's antennas can also be used with RAy2 links. The RAy2 unit can be attached by means of special interconnetions. There are several types of these parts for Andrew and Arkivator antennas. It is also possible to develop interconnetions for other antenna types.

- see the [Overview](#page-27-0)
- <span id="page-29-4"></span>The bracket for mounting FOD unit on the antenna.

#### Flexible waveguide mounting kit

The RAy2 unit can be attached to the antenna by flexible waveguide.

- **SET-RAY-FX-R100**
- **SET-RAY-FX-R120**
- <span id="page-29-5"></span><span id="page-29-1"></span>The bracket for mounting the flexible wavequide on the FOD unit.

#### Cable bushing

- **SET-RAY2-CON-B**
- Basic set cable bushings and connectors contains:
	- 3 pc standard PG21 bushing with nut
	- 2 pc blind plug Racom
	- 3 pc O-ring
	- 2 pc rubber sealing small diameter
	- 3 pc rubber sealing medium diameter
	- 2 pc rubber sealing big diameter
	- 1 pc DC connector
	- 1 pc tie wrap
	- 1 pc connector jumper
	- 1 pc RJ-45 ethernet connector

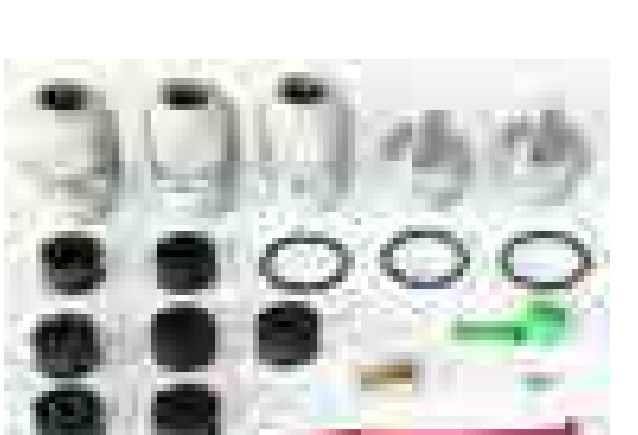

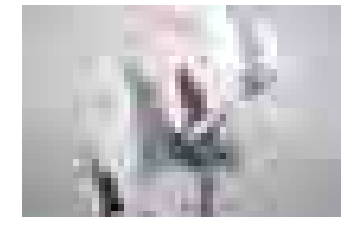

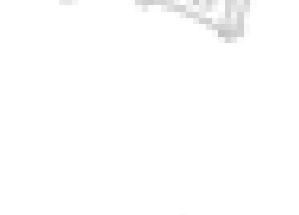

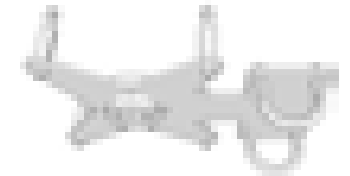

<sup>1</sup> http://www.racom.eu/eng/products/microwave-link.html#calculation

<sup>2</sup> http://www.racom.eu/eng/products/microwave-link.html#accessories

© RACOM s.r.o. – RAy2 Microwave Link 31

- **SET-RAY2-EXT35**
- Cable bushing lengthening, PG21, 35 mm
- O-ring
- **SET-RAY2-EXT-F50**
- Cable bushing lengthening, PG21, Flexi, 50cm
- orig. part no: LPA6-23N-0.5m, RKG-23P21N, RKF-23P21N, 2xORC-23, flat ring FSN-P21

<span id="page-30-0"></span>Power supply DC

- **PWS-AC/DC-AD-55B**
- orig. part no: AD-55B
- FOD unit power supply 50 W, 24 V, UPS Function, MeanWell
- <span id="page-30-1"></span>Datasheet<sup>3</sup>

Power supply PoE

- **PWR-POE36U-1AT**
- orig. part no: POE36U-1AT
- FOD unit power supplies 30 W PoE adapters, 1x Eth
- Input 100 to 240 VAC, Output 56 V / 33.6 W, Phihong
- Datasheet  $AC<sup>4</sup>$
- **PWR-POE36D-1AT**
- <span id="page-30-2"></span>• orig. part no: POE36D-1AT
- Input 36 to 72 VDC / 1.2 A, Output 56 V / 33.6 W, Phihong
- Datasheet  $DC<sup>5</sup>$

Power supply holder

- **HOL-POE-PHI-1A**
- 1x Eth PoE power supply, DIN rail mountable

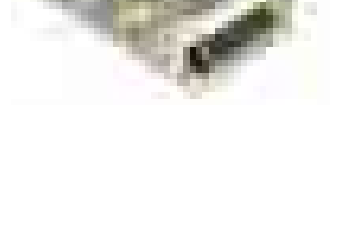

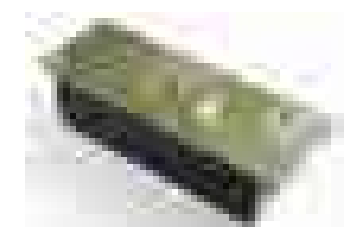

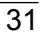

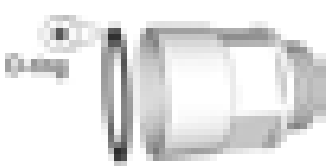

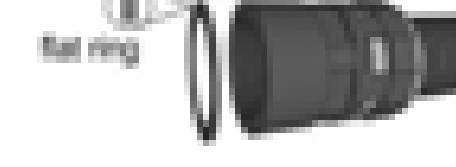

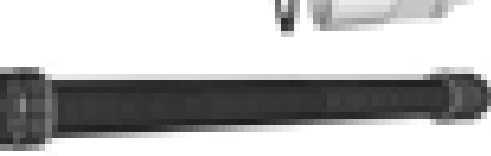

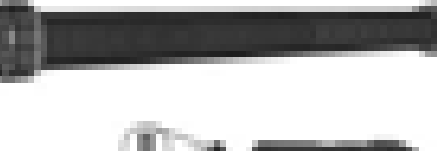

<sup>&</sup>lt;sup>3</sup> http://www.racom.eu/download/hw/ray/free/eng/07\_prislusenstvi/PWS-AC-DC-AD-55B.pdf

<sup>&</sup>lt;sup>4</sup> http://www.racom.eu/download/hw/ray/free/eng/07\_prislusenstvi/PWR-POE36U-1AT.pdf<br><sup>5</sup> http://www.racom.eu/download/hw/ray/free/eng/07\_prislusenstvi/PWR-POE36D-1AT.pdf

<span id="page-31-0"></span>Surge protection

- **OTH-DL-1GRJ45**
- orig. part no: DL-1GRJ45
- Protection from the voltage spikes
- Datasheet<sup>6</sup>
- **OTH-DL-CAT.6-60V**
- orig. part no: DL-Cat. 6-60 V
- Datasheet<sup>7</sup>

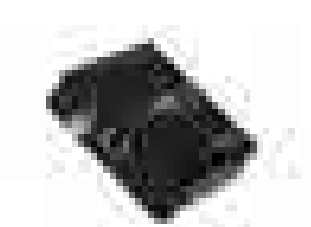

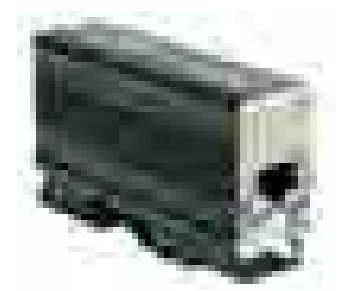

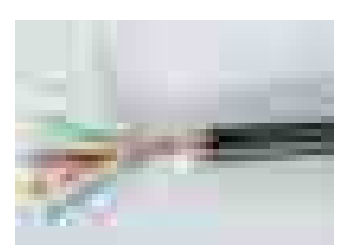

<span id="page-31-1"></span>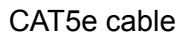

- **CAB-CAT5E-FTP-TLD**
- orig. part no: PLU030078
- Cat.5e cable for connecting FOD units to the network, TELDOR
- Datasheet $8$

#### CAT7 cable

- **CAB-S/FTP 4x**
- orig. part no: S / FTP 4x (2x23AWG) Cat.7 + 2x (2×24 AWG)
- Cat.7 cable for connecting FOD units to the network, PEWTRONIC Ltd.
- Datasheet $9$

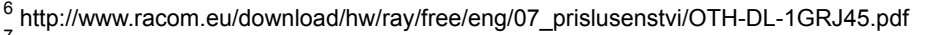

<sup>7</sup> http://www.racom.eu/download/hw/ray/free/eng/07\_prislusenstvi/OTH-DL-CAT-6-60V.pdf<br><sup>8</sup> http://www.racom.eu/download/hw/ray/free/eng/07\_prislusenstvi/CAB-CAT5E-FTP-TLD.pdf<br><sup>9</sup> http://www.racom.eu/download/hw/ray/free/eng/

#### <span id="page-32-0"></span>CAT6 connector

- **CON-RJ45-UBNT-CAT6**
- orig. part no: TC-CON connector STP RJ45 STP RJ45 /Cat6 / 8p8c / wire/ gold plated/ AWG24, UBNT
- **SET-RAY2-TLG-EXT35**
- orig. part no: Telegärtner MFP8 Cat.6A AWG 22-27 Connector RJ45, Cat6A, AWG 24-22, Telegärtner + Racom SET-RAY2-EXT35
- Set RJ45 connector (Telegärtner) and cable bushing lengthening (35mm). Suitable for AWG24-22 (Cat5e, Cat6A, Cat7) cables.
- Datasheet<sup>10</sup>

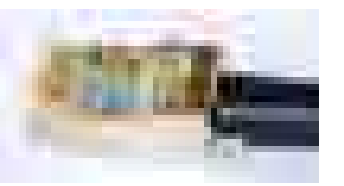

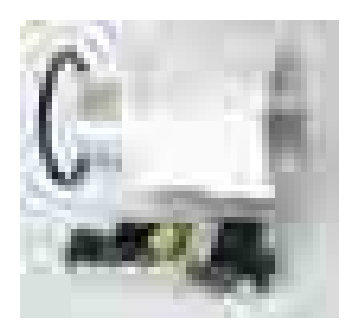

<span id="page-32-1"></span>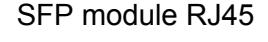

- **SFP-RJ45-AVAGO**
- orig. part no: ABCU-5730ARZ SFP module, RJ45 interface, -40°C to +85°C , Avago
- Datasheet<sup>11</sup>

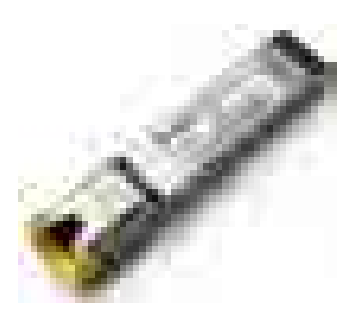

<span id="page-32-2"></span>SFP module optical

- **SFP-DLC-APAC**
- orig. part no: LS38-C3S-TI-N-DD
- <span id="page-32-3"></span>SFP module, 2-fibres, LC, 10km, -40°C to +85°C, APAC Opto Datasheet<sup>12</sup>

Fibre cable - outdoor patchcord / outdoor pigtail

- **CAB-FIB-2F-DLC/DLC-OFA-5m**
- orig. part no: DLCRAC2Fyyy patchcord, 2-fibres, single mode, LC-connector — LC-connector, yyy meters, OFA
- **CAB-FIB-1F-LC/LC-OFA-5m**
- orig. part no: LCRAC1Fyyy patchcord, 1-fibre, single mode, LC-connector — LC-connector, yyy meters, OFA

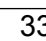

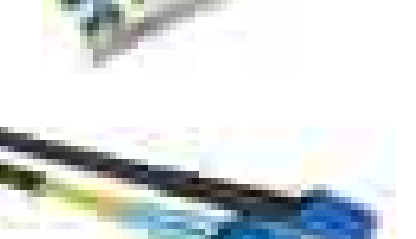

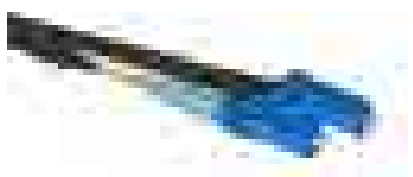

<sup>&</sup>lt;sup>10</sup> http://www.racom.cz/download/hw/ray/free/eng/07\_prislusenstvi/SET-RAY2-TLG-EXT35.pdf

<sup>11</sup> http://www.racom.cz/download/hw/ray/free/eng/07\_prislusenstvi/SFP-RJ45-AVAGO.pdf

<sup>12</sup> http://www.racom.eu/download/hw/ray/free/eng/07\_prislusenstvi/SFP-DLC-APAC.pdf

- **CAB-FIB-2F-DLC/x-OFA-5m**
- orig. part no: DLC0RAC2Fyyy pigtail, 2-fibres, single mode, LC-connector — loose end, yyy meters, OFA

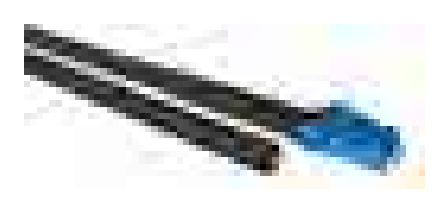

- **CAB-FIB-OFA-1F-LC/x-OFA-5m**
- orig. part no: LC0RAC1Fyyy pigtail, 1-fibre, single mode, LC-connector — loose end, yyy meters, OFA
- Datasheet<sup>13</sup>

<span id="page-33-0"></span>Fibre & DC outdoor cable

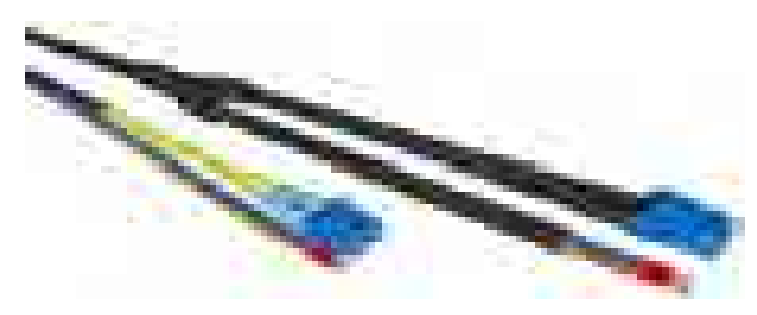

- **CAB-HYB-2F-DLC/DLC-OFA-030m (example for 30m long cable)**
- orig. part no: DLCHRAC2Fyyy Phoenix Microwave Hybrid Cable LSOH, yyy meters, OFA DC: 2x1.5mm<sup>2</sup>; fibre: patchcord, 2-fibres, single mode, LC-connector — LC-connector
- <span id="page-33-1"></span>Datasheet<sup>14</sup>

#### DC cable

- **CAB-DC-2x1.5**
- <span id="page-33-2"></span>• orig. part no: V05SS-F 2Dx1.50 silicone rubber, 2x1.5 mm², -40 to +60°C, ProPS
- Datasheet $15$

DC surge protection

- **OTH-DP-024**
- orig. part no: DC 24V
- LPZ1-LPZ2, IP20, -40/+85°C , Saltek • Datasheet<sup>16</sup>

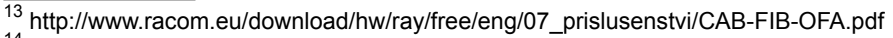

<sup>14</sup> http://www.racom.cz/download/hw/ray/free/eng/07\_prislusenstvi/CAB-HYB-OFA.pdf

<sup>15</sup> https://webservice-new.racom.eu/main/eshop.detail?i=193

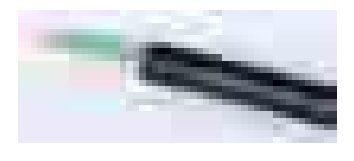

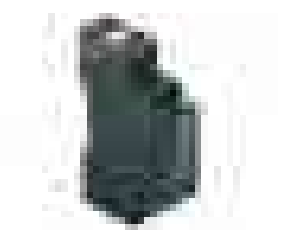

<sup>16</sup> http://www.racom.eu/download/hw/ray/free/eng/07\_prislusenstvi/OTH-DP-024.pdf

<span id="page-34-0"></span>RAy grounding kit

- **KIT-GROUDING-1/4"**
- Grounding kit for Cat.7 S/FTP 4x(2x23 AWG) cable. Pewtronic.
- Detail see [Grounding.](#page-54-0)
- Datasheet $17$
- **KIT-GROUDING-RAY**
- RAy grounding set for grounding RAy equipment to the mast. Contains a ZSA16 grounding terminal, grounding tape and a cable with grounding lugs.
- Detail see [Grounding.](#page-54-0)
- Datasheet $^{18}$

<span id="page-34-1"></span>Access adapters

- **OTH-W1-WIFI**
- Wifi adapter for service access to the web interface via USB connector. RAy2 provides a built-in DHCP server with up to 6 leases. To access the RAy2 always use the fixed IP 169.254.169.168 (Lower Unit) or 169.254.170.168 (Upper Unit).
- **SET-X5-ETH/USB**
- Ethernet adapter for service access to the web interface via USB connector. RAy2 provides a built-in DHCP server with up to 6 leases. To access the RAy2 always use the fixed IP 169.254.169.168 (Lower Unit) or 169.254.170.168 (Upper Unit).

### **Extended descriptions**

See www.racom.eu, Microwave link, Accessories<sup>19</sup>

### **E-shop**

Accessories easiest to order here:

E-shop RACOM<sup>20</sup>

Use there a search engine Ctrl+F and RACOM-PART-NUMBER of the searched item.

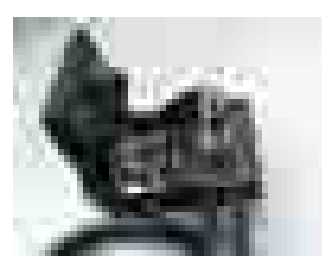

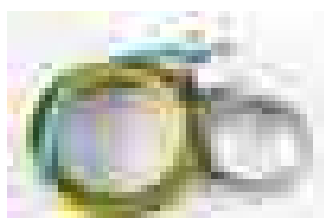

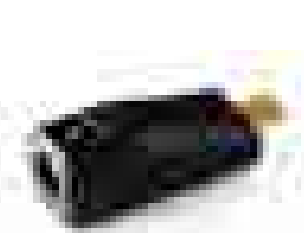

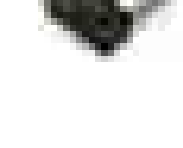

<sup>17</sup> http://www.racom.eu/download/hw/ray/free/eng/07\_prislusenstvi/KIT-GROUDING-RAY.pdf

<sup>18</sup> http://www.racom.eu/download/hw/ray/free/eng/07\_prislusenstvi/ZSA16-en.pdf

<sup>19</sup> http://www.racom.eu/eng/products/microwave-link.html#accessories

<sup>20</sup> https://webservice-new.racom.eu/main/eshop.list?a=1&t=10

### <span id="page-35-0"></span>**5. Step-by-step Guide**

The following chapters will guide you step by step through preparation, installation and activation of the RAy2 link:

- Pre-installation check out
- [Installation \(Chapter 6,](#page-41-0) *Installation*)
- [Advanced configuration](#page-61-0) (Chapter 7, *[Configuration](#page-61-0)*)
- [Troubleshooting](#page-169-0) (Chapter 9, *[Troubleshooting](#page-169-0)*)

#### **Pre-installation Checklist**

Familiarise yourself with the controls and prepare your configuration ahead of the installation of the link on the mast tube.

Both units (without antennas) can lie on a desk with flanges running parallel and facing up at an angle; on a non-metal desk they can also face downward. In the case of units RAy2-17 and RAy2-24 turn the unit holders so that they are roughly perpendicular to each other. In the case of units operating in licensed bands (RAy2-10, RAy2-11), turn unit holders so that they are roughly parallel to each other. Use an ethernet cable to connect each of the units to a PoE source and connect a PC to one of them for configuration.

Take the following steps to establish a connection between the PC and RAy2 and perform a basic setup.

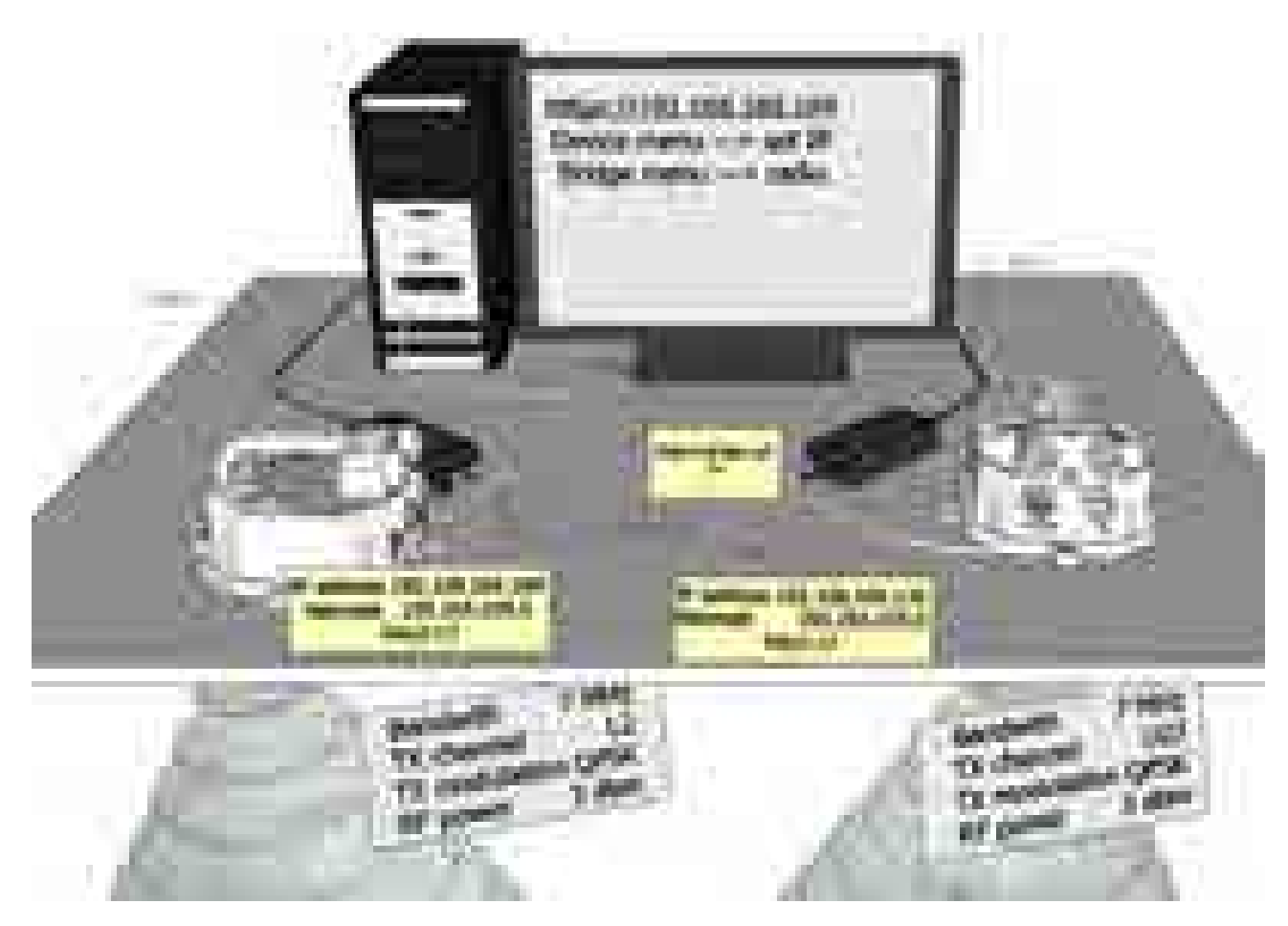

*Fig. 5.1: Link Configuration (RAy2-17, perpendicular holders)*
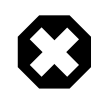

#### **Warning**

During operation, never bring the waveguides of the stations close to each other. There is a risk of damaging sensitive input circuits.

## **5.1. Service access**

The RAy2 link is supplied with a default configuration of access parameters:

Unit L has the service IP address 192.168.169.169 and mask 255.255.255.0, Unit U has the service IP address 192.168.169.170 and mask 255.255.255.0, access is allowed over HTTP, HTTPS or SSH, the username is *admin* and the password is also *admin*.

On your PC setup an IP address that is within the mask, e.g. 192.168.169.180.

Then open the https configuration interface, e.g. https://192.168.169.169

Other access options are described in the chapter [Configuration - Link settings - Service access](#page-71-0) of this manual.

When connection has been established, use the *Service access* menu to customise access parameters. Default IP addresses should be replaced with well-chosen operating addresses. Leaving default addresses in place can lead to network problems later.

The menu contains parameters for the entire link, both for the Local and remote Peer units. If a connection has been established, both sets of parameters have been set. While working with an isolated unit, only Local parameters are functional for the currently connected unit.

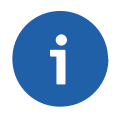

#### **Note**

If the link is **OK** and there are no parameters shown of the station **Peer**, it is necessary to click on **Refresh**.

Follows the description of basic settings. After entering values on the screen always save the content by clicking on **Apply**.

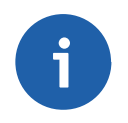

#### **Note**

If there is any problem with https certificate after completing the firmware upgrade, please see the Annex [Https certificate](#page-280-0) for further steps.

## **5.1.1. Menu Link settings - General**

- Station name station can be assigned with a name, e.g. the place of installation.
- Station location for easier inclusion the network hierarchy, it is possible to enter the station's location

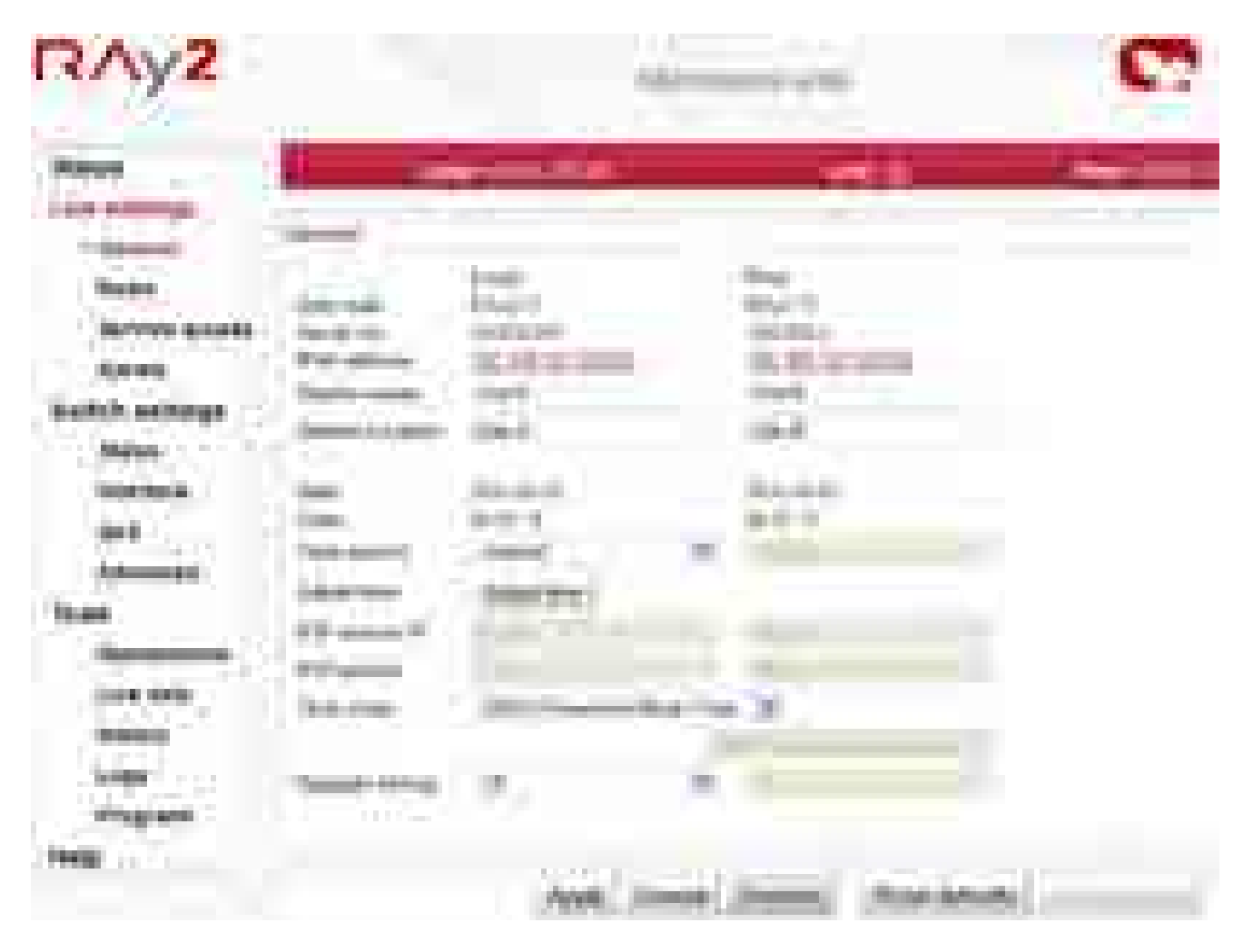

*Fig. 5.2: Configuration Menu Link settings - General*

### **5.1.2. Menu Link - Service access - Services**

- IPv4 address enter a valid IP address to access the drive. The default IP address has to be replaced with a valid address. Keeping the default address will probably lead to future problems in the network.
- Netmask enter the network mask.
- Gateway if necessary, enter a gateway, otherwise leave blank
- Enable access protocols that you are going to need. For security reasons, do not enable more than is necessary.
- HTTP(S) allow access to the web interface.
- Telnet enabling access to the CLI interface using telnet protocol.
- SSH enabling access to the CLI interface using SSH protocol.
- Management VLAN Enabling 802.1Q VLAN tag for separation of user and service operations.
- Management VLAN id Defining 802.1Q VLAN tag for service operations.

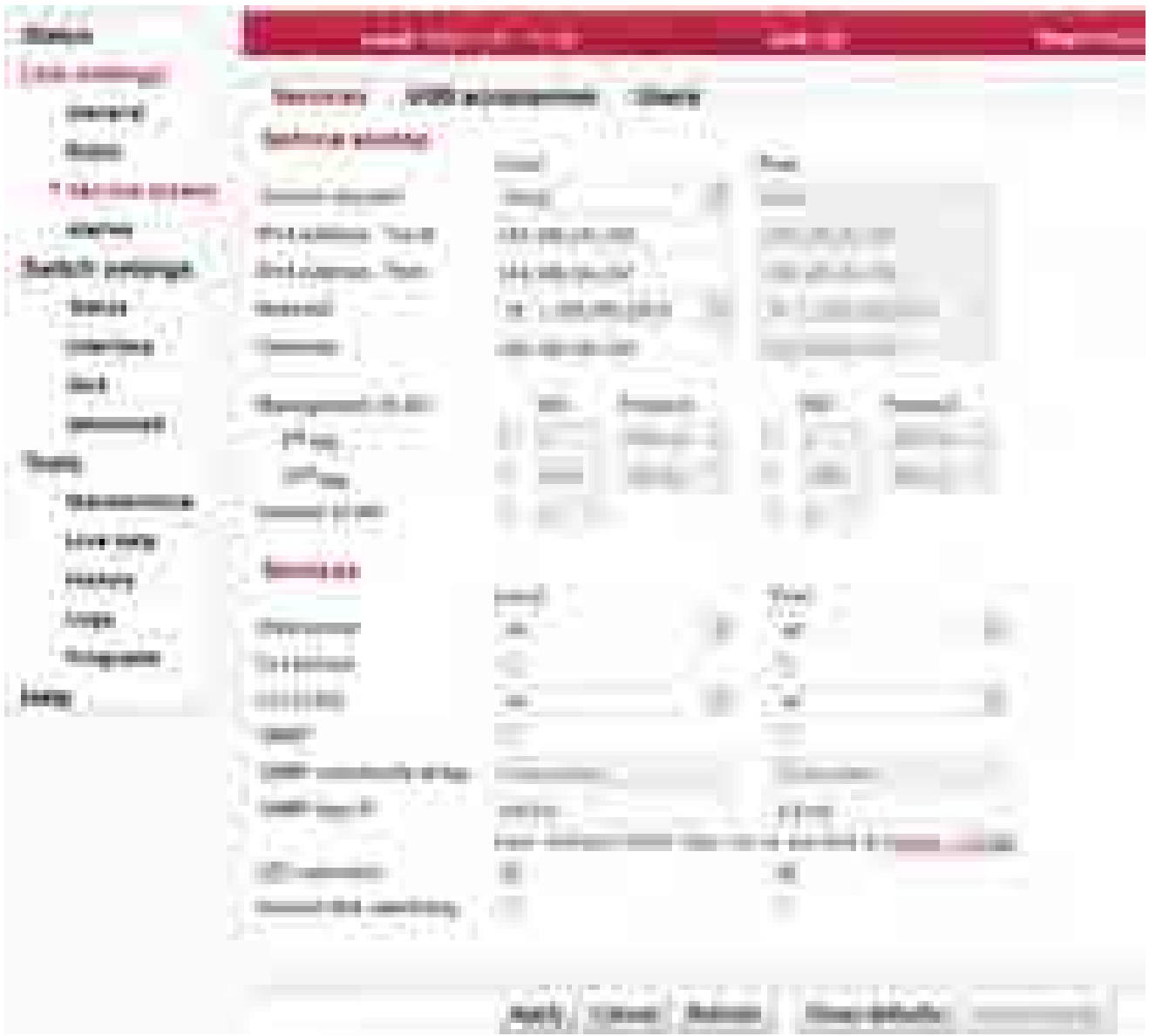

*Fig. 5.3: Configuration menu Link settings – Service access – Services*

### **5.1.3. Menu Link - Service access - Users**

- *Edit* enter the menu.
- *New password* choose a password and enter it.
- *Confirm password* enter the password again to confirm.

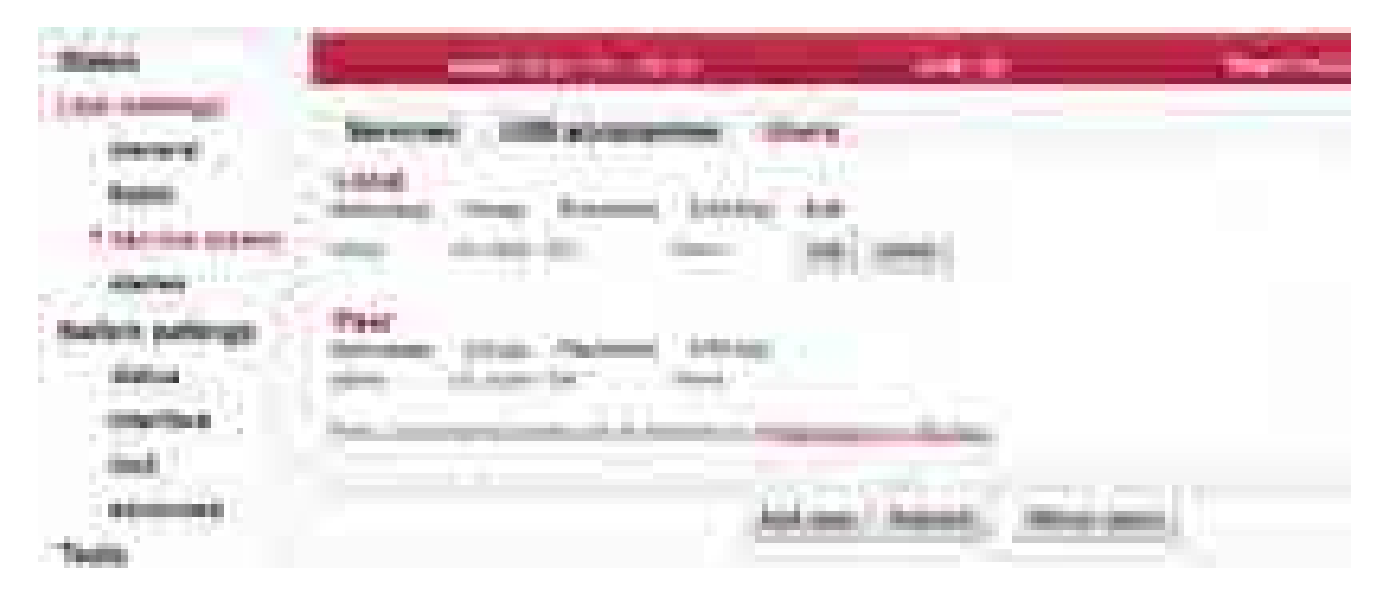

*Fig. 5.4: Configuration menu Link settings – Service access – Services*

### **5.1.4. Menu Maintenance - Feature keys**

The firmware of the microwave link is capable of controlling the maximum user data speed. The default user speed without the feature key is the minimum for the respective hardware unit. The feature key to assign the maximum user data speed, should be installed prior to physical installation. For further details see [the section called "Feature keys".](#page-144-0)

# **5.2. Basic link configuration**

Default radio parameters depend on the specific type of link and the specific channel allocation table. Channels are typically set in the lower part of the band, the smallest bandwidth, QPSK modulation, and low power. Both units in the pair should be capable of immediate communication. If it is possible to work with these radio parameters at the installation location, the link can be activated. On an operating link the required operating parameters can then be set up.

If a change in the parameters is necessary, it is done in the menu *Link settings – Radio* and saved by clicking Apply. This applies when working on both units simultaneously if they are connected, otherwise each unit is configured individually. When configuring units individually, pay attention to correct settings of duplex pair for channels TX and RX. For example, if one station has TX channel L1, then the second station must also have the channel RX L1.

# **5.3. Link test**

### **Verify the functionality of the radio link:**

- Switch in screen *Status Brief.*
- Status Bar displays *Link: Ok*.

If the alarm message appears at Local or Peer, this doesn't necessarily mean there is a problem. The message indicates that the limit at any of the monitored parameters has been exceeded. Essential is the *Link: Ok* message on the status bar.

- The *Status* screen contains values for both Local and Peer units. N/A next to Peer indicates that the data from the Peer unit has not been transferred. If *Link* is *Ok*, simply click Refresh at the bottom of the screen and Peer data will be updated.
- Menu *Status Detailed Radio* indicates link RSS and SNR values, in case of ACM also the selected modulation and Netbitrate. If the ATPC function is enabled (menu *Link settings – Radio*) it also indicates instantaneous / max. allowed power and for SNR and RSS values it indicates immediate / target value size.
- Menu *Tools Live data Bar indicators* displays current size of RSS, SNR and BER.
- Menu *Tools Ping* allows you to send a ping test to the selected IP address.

### **Try out the possibility of modulation:**

- Modulation ACM. In menu *Link settings Radio* enable ACM. Set the TX modulation parameter to the required maximum value. In menu *Status – Brief – Radio* you can monitor (Refresh or Start) changes in used modulation based on the instantaneous SNR signal quality. The status and quality of modulation is demonstrated well in menu *Tools – Live data – RX constellation diagram*, hit Refresh.
- To set a fixed modulation go to *Link settings Radio*, switch off ACM and set the TX modulation to a value from the range of QPSK through 256-QAM based on the results of the previous test. If you choose modulation higher than allowed by SNR, the connection will be lost. *Status Link* will lose its *Ok* value. Both units will need to be moved closer to resume the link. If this is not possible, use the ethernet to access each unit individually and set the basic modulation QPSK. You can monitor the quality of the received signal under *Tools – Live data – RX constellation diagram*.

#### **Verify the functionality of the entire link:**

- If possible, connect user devices to both RAy2 units over PoE and test mutual communication.
- Another way of testing this is to connect a PC to the other unit and send a ping from one PC to the other.
- The minimum variant of this test is to use an ethernet cable connection from the PC connected to the local RAy2 to the PC connected to the remote RAy2 and test communication between both units over ethernet. This will verify ethernet functionality.

### **Prepare installation configuration:**

- Bandwidth e.g. 3.5 MHz. To get the highest possible receiver sensitivity, set the bandwidth as narrow as possible according to specific frequency band.
- TX channel: Use your allocated channel. If you don't have allocated channel yet, use for example channel L1.
- RX channel will setup automatically when channel lock activates.
- Set TX modulation QPSK to get the highest possible sensitivity.
- Set RF power according to selected antenna and according to individual frequency licence. Set the output power as high as possible.
- Set a new users [access passwords.](#page-75-0)
- Record the access parameters from the Service access menu, especially the IP addresses.
- Restart by interrupting the power supply to verify that the parameters are stored correctly and the link works.

After this preparation phase you can continue to install your devices in a working environment.

# **6. Installation**

# **6.1. Line of sight test**

Before you install the device to a mast tube, verify visually that the view in the direction of the remote unit is unobstructed.

Line of sight considerations:

- Free Fresnel zones. Signal needs space wider than the diameter of the antenna.
- Trees at the lower end of the Fresnel zone. They will be taller in a few years.
- Possible building development.
- Objects in the close proximity of the antenna such as edges of other antennas, their mounting racks, edges of the roof.

# <span id="page-41-0"></span>**6.2. Antenna mounting**

#### **6.2.1. Mounting methods**

- Mounting on the mast tube can be achieved by:
	- right-side mounting or
	- left-side mounting
- Mounting the FOD unit for antenna polarization can be achieved using:
	- horizontal RX polarization mounting or
	- vertical RX polarization mounting

In both cases mount the unit with the connectors facing downwards at an angle.

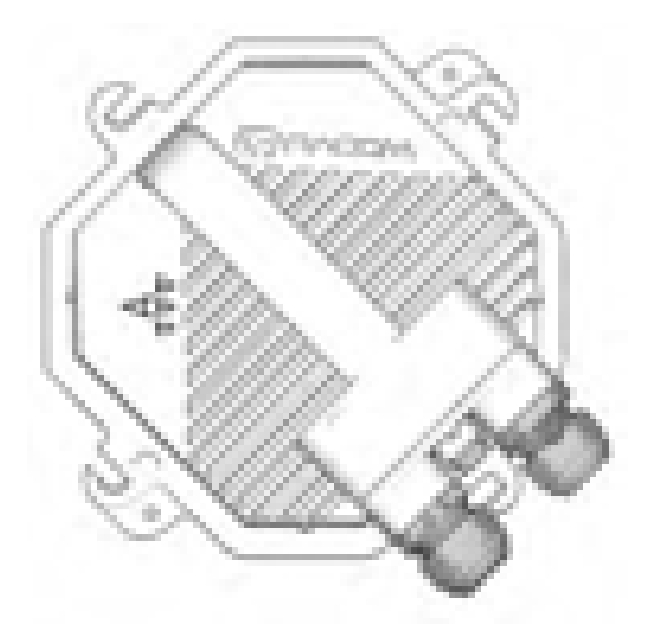

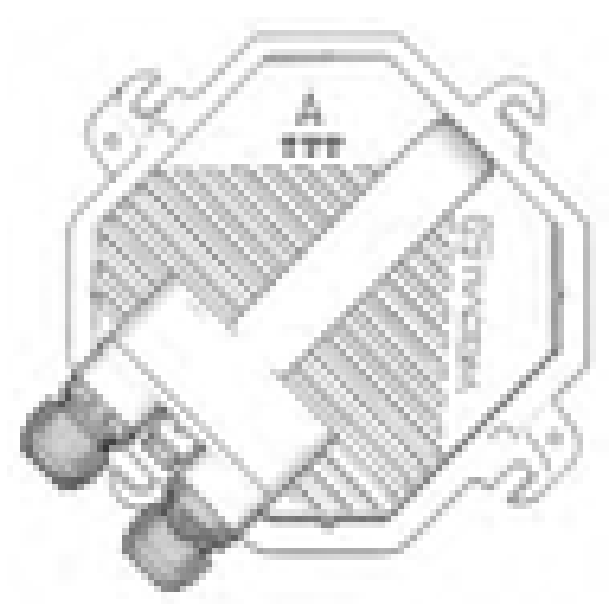

*Fig. 6.1: Horizontal RX polarization – see the arrow sign*

*Fig. 6.2: Vertical RX polarization – see the arrow sign*

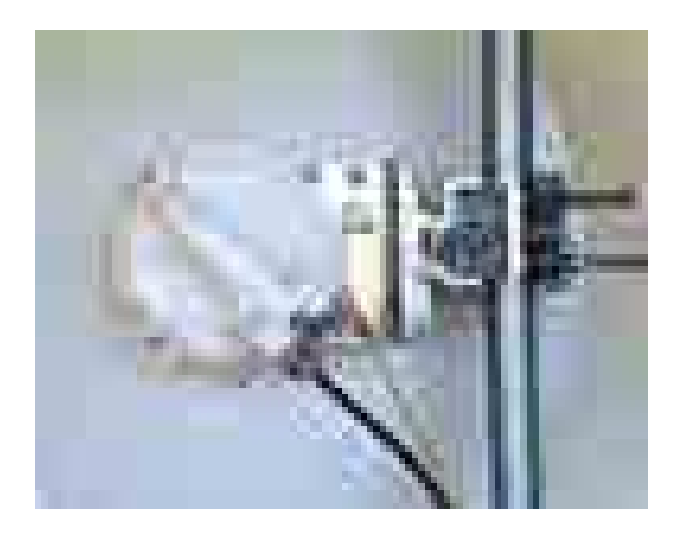

*Fig. 6.3: Left-side mounting – horizontal RX polarization*

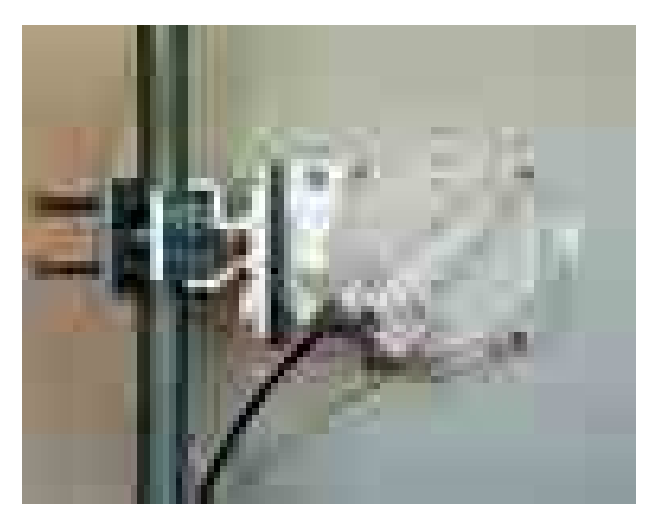

*Fig. 6.4: Right-side mounting – vertical RX polarization*

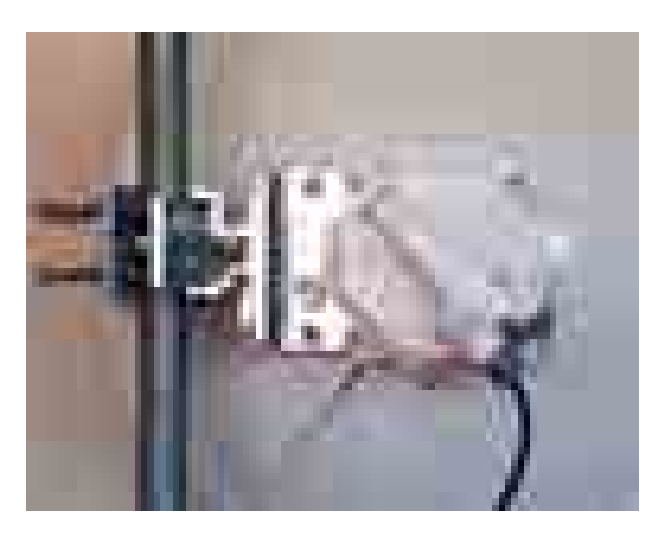

*Fig. 6.5: Right-side mounting – horizontal RX polarization*

#### **Changing the mounting method**

An antenna bracket is supplied as standard partly assembled, and ready for right-side mounting.

On changing the Jirous antenna bracket for left-side mounting the adjustment bolt (part No. 11) and swivel bolt (part No. 6) need to be unscrewed, then shift the bracket body (part No.5) to the other side of clamp plate (part No. 4), (do not turn upside down) and then insert bolt (part No. 6) into the second hole on the mounting plate holder and through the same hole on the clamp plate and secure in place with the nuts. The adjustment bolt (item No. 11) and nuts are switched to the other side of the clamp plate (part No. 4). It is also necessary to switch the hanging bolt (part No. 7) on the antenna mounting plate to the second hole so that after switching sides with the antenna it is on the top again.

In the case of the antenna when changing the method of mounting from right-side to left-side it is only necessary to rotate the plastic cover of the antenna. This is not only important from an aesthetic point of view, so that the RACOM logo is not upside down, but also because there is a discharge channel on the lower edge of the dish (except for ø380 mm dishes).

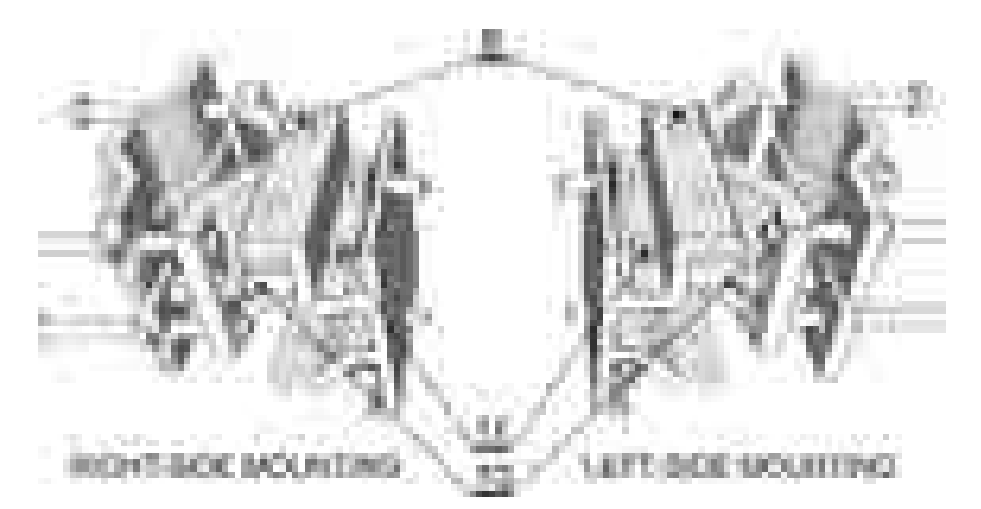

#### *Fig. 6.6: Changing the mounting method*

When changing the polarization from horizontal to vertical only the FOD unit needs to be turned through 90° around the central antenna pin by unscrewing the four bolts on the dish using a No. 6 Allen key.

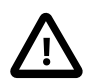

#### **Important**

The RAy2-17 and RAy2-24 links are equipped with a polarization duplexer and work in both polarizations simultaneously, see **[Cross polarization](#page-20-0)**. One side of the link must therefore be installed in vertical polarization and the other in the horizontal polarization.

### **6.2.2. Mounting the FOD unit on the antenna**

RAy2 microwave bridge equipment is generally supplied as several component parts packaged separately in a box.

- Two parabolic antennas with assembled mounting plates. There are also 4 screws in a small plastic bag in the box.
- Two brackets for mounting the antenna to the mast.
- Two FOD stations, each separate in a box, in a single package.
- Other accessories based on the order placed (for more detailed information see chapter [Chapter 4,](#page-27-0) *[Accessories](#page-27-0)*)

A No. 17 spanner and a No. 6 Allen key are required for mounting the mechanical parts of the antenna. Spanner No. 17 serves for precisely setting the direction of the antenna. Both spanner and key can be found in the **RAy Tool** set for installing RAy2 microwave bridges.

It is advisable to lightly **lubricate** the retaining screws eg. by the supplied grease.

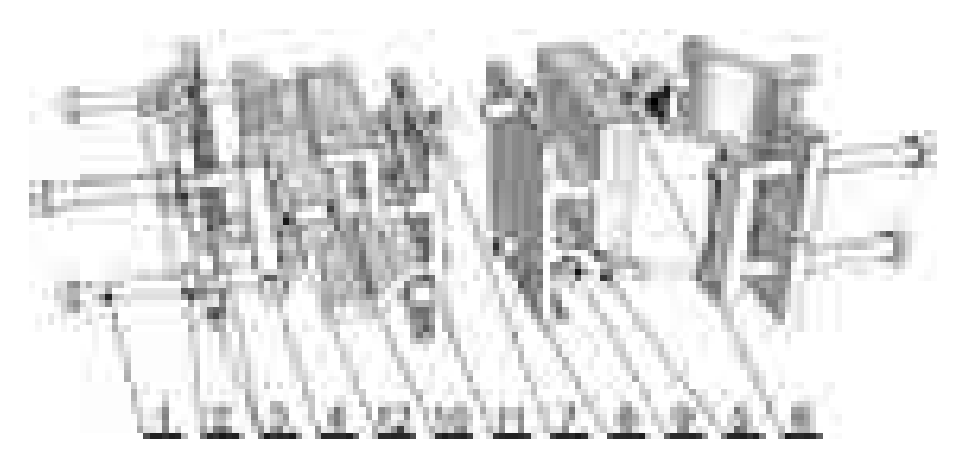

*Fig. 6.7: Close up image of the mounted bracket showing numbered parts*

a. Prepare the antenna bracket based on the diameter of the mast tube. For smaller diameters face the bent part of the saddle plate (part No. 3) inwards. For larger diameters it should face outwards. Screw the bolts (part No. 1) into the clamp plate (part No. 4) so that they protrude approx. 1 cm through the clamp plate. Clamp the saddle plate to the mast by tightening the nuts (part No. 2) on the bolts.

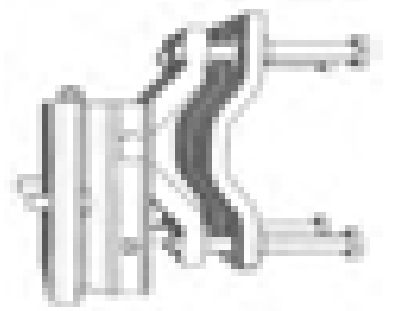

*Fig. 6.8: Position of the saddle plate for ø 40–80 mm*

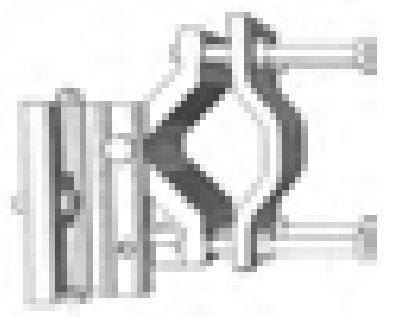

*Fig. 6.9: Position of the saddle plate for ø 65–115 mm*

b. Slide the antenna bracket onto the mast tube and clamp to the mast by tightening the nuts. Recommendation: Keep the gap between the two saddle plates (part No. 3) as wide as possible, so the horizontal angle adjustement screw can fit in this gap. The range of horizontal adjustement is consequently wider. This has a bigger effect when the mast diameter is smaller.

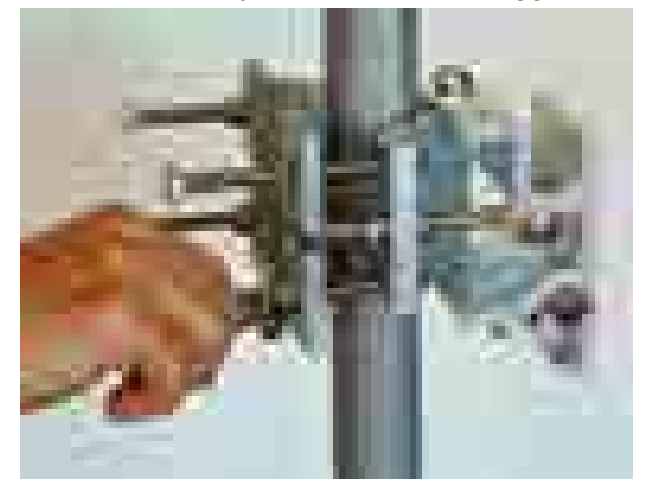

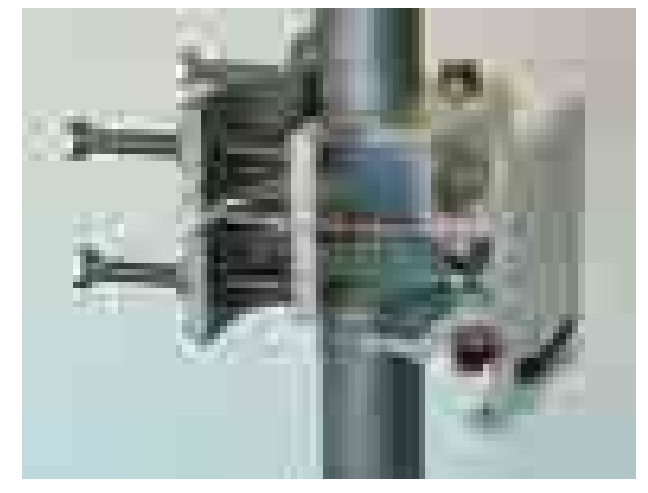

*Fig. 6.10: Attaching the bracket to the mast tube Fig. 6.11: Bracket on the mast tube*

c. Screw the hanging bolt (part No. 7) into the upper hole of the mounting plate so that the antenna can be hung on the mounting plate holder. Hang the antenna on it and tighten the lower bolt. (part No. 8)

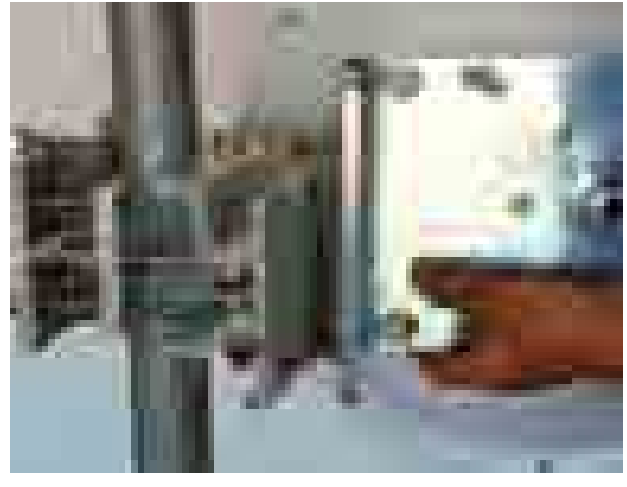

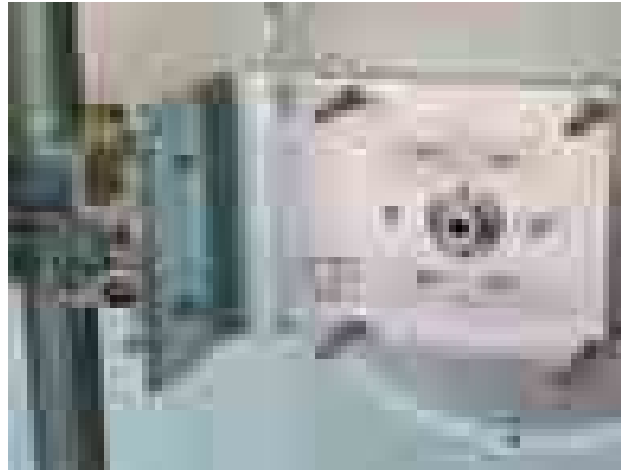

*Fig. 6.12: Hanging the bolt on the holder Fig. 6.13: Correct position of the mounting plate*

d. Tighten both bolts to the plate before continuing with installation to prevent any unnecessary movements of the equipment. Before precisely adjusting the vertical direction of the antenna upon completing installation it will be necessary to unscrew them again as the lower bolt (part No. 8) passes through the adjustment block and the upper one (part No. 7) serves as the axis of rotation.

<span id="page-46-0"></span>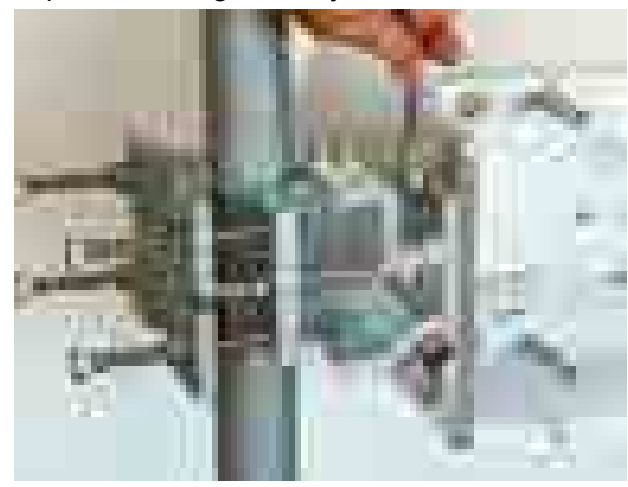

*Fig. 6.14: Tightening the upper bolt to the mounting plate*

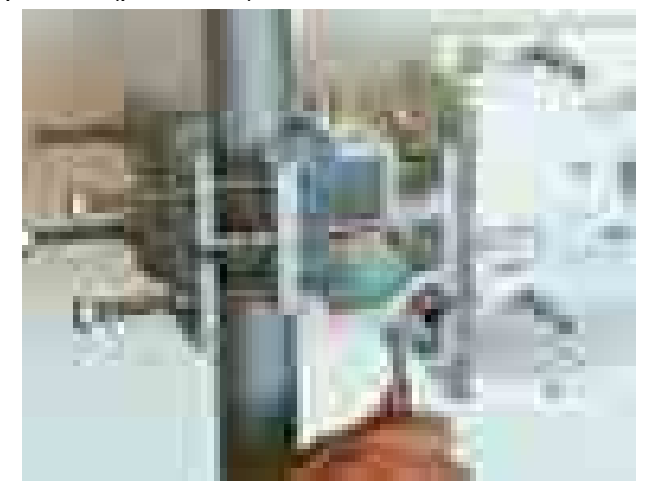

*Fig. 6.15: Tightening the lower bolt to the mounting plate*

e. Before installing the FOD unit on the antenna first unscrew the 4 bolts on the back of the antenna enough so that the unit can be slid on to them. Then check whether the "O" ring is correctly fitted on the antenna pin, and make sure it is not damaged and has been lubricated with grease – see [Section 6.2.3, "Lubrication and preservation of the antenna pivot".](#page-48-0) Then remove the protective plastic cover from the central pin of the antenna and fit the FOD unit to it carefully so as not to damage the "O" ring. Secure it in place with the four bolts. Carefully ensure the correct polarization of the antenna – see [Section 6.2.1, "Mounting methods".](#page-41-0) Finally tighten the bolts with a No. 6 Allen key.

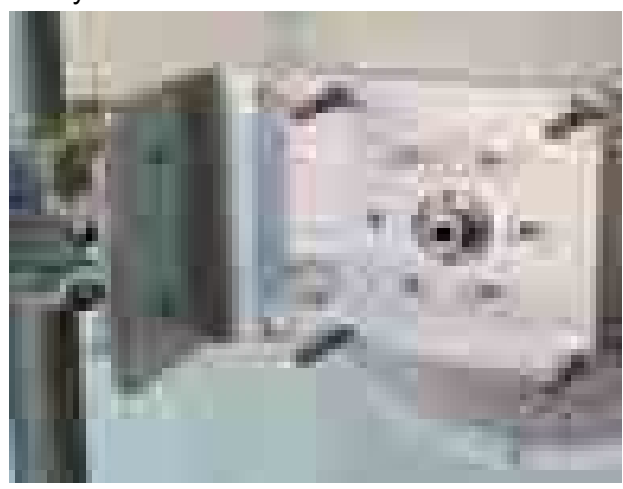

*Fig. 6.16: Dish before installing the FOD unit Fig. 6.17: Tightening bolts on the FOD unit*

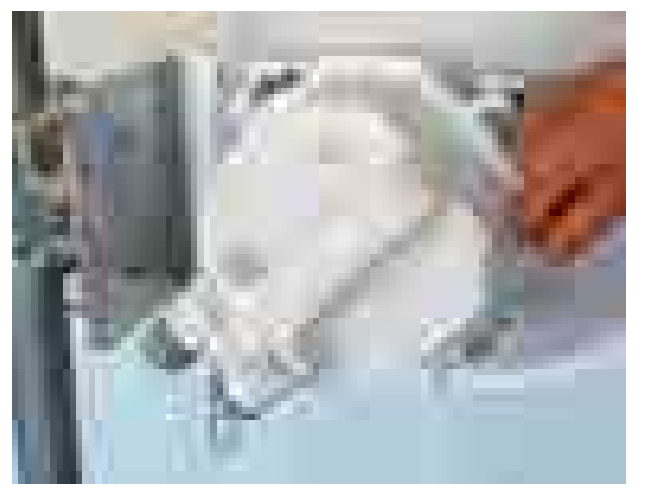

f. The precise horizontal direction the antenna is pointing in can be adjusted using the bolt with two nuts (part No. 10 and 12). Once the direction has been set the antenna is fixed in place by tightening the nuts against the bracket to prevent further movement of the antenna. The vertical direction the antenna is pointing in can be adjusted by turning the fine adjustment bolt (part No. 9) by the bracket mounting plate. After selecting the correct direction the position is secured by tightening the bolt – see point d. (part No. 7 and 8). The correct position in both directions is found by monitoring RSS voltage, see [Section 6.5.2, "Directing antennas"](#page-56-0).

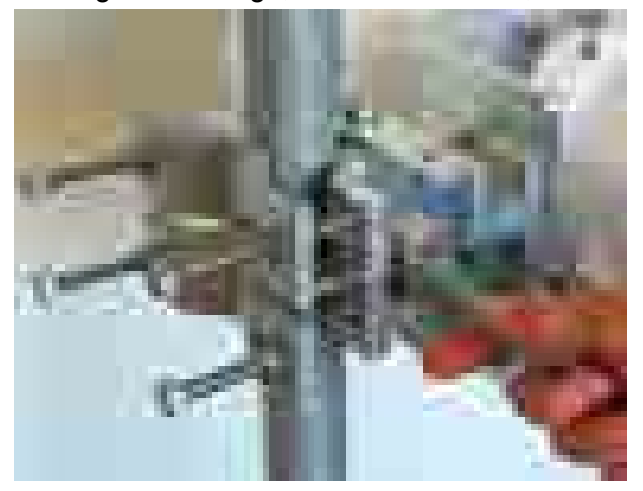

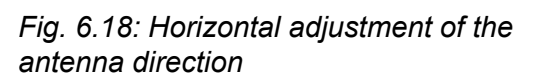

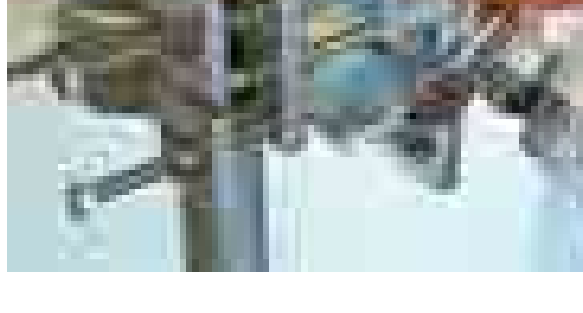

*Fig. 6.19: Vertical adjustment of the antenna direction*

g. After pointing the antenna in the right direction tighten the bolts on the bracket on the axes of rotation (part No. 6 and 11). Then check again that all other bolts have been sufficiently tightened. We can now proceed to connect the FOD unit to the user network.

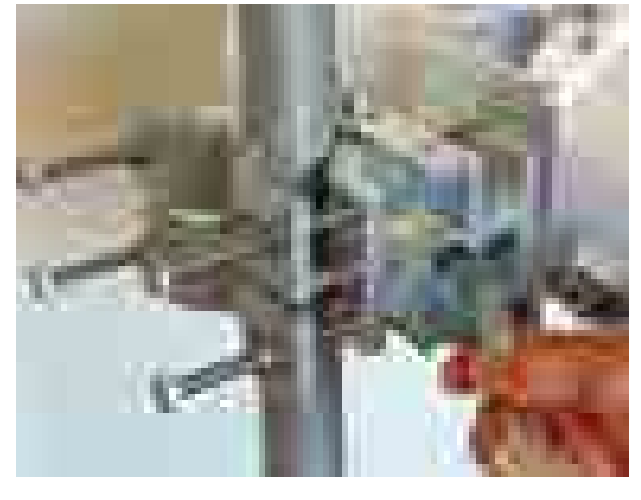

*Fig. 6.20: Tightening the axis at the fine adjustment bolt*

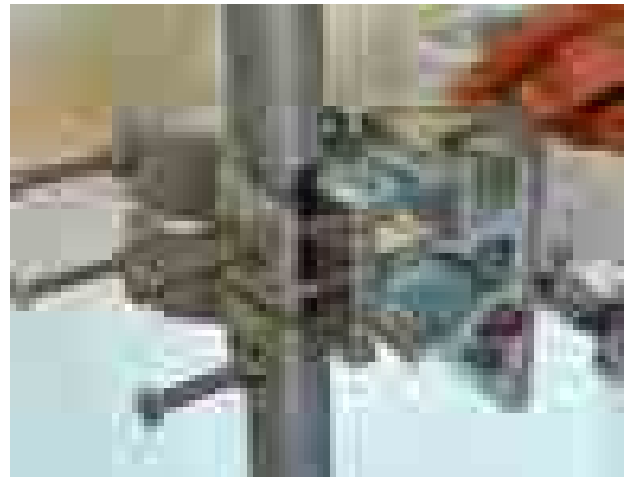

*Fig. 6.21: Tightening the axis at the bracket*

#### <span id="page-48-0"></span>**6.2.3. Lubrication and preservation of the antenna pivot**

Before fitting the FOD unit bush onto the antenna pivot ensure that the "O" ring (part No. 1) is in the correct position. It is also essential to prevent moisture getting in between these two parts. This moisture could cause oxidation which would complicate disassembly of this mechanical coupling in the future. For this reason we need to treat these surfaces with the grease which is supplied in the box marked ["SILIKONOVE MAZIVO".](#page-27-0) If you use a different grease for lubrication then it should be a Teflon or a silicon grease.

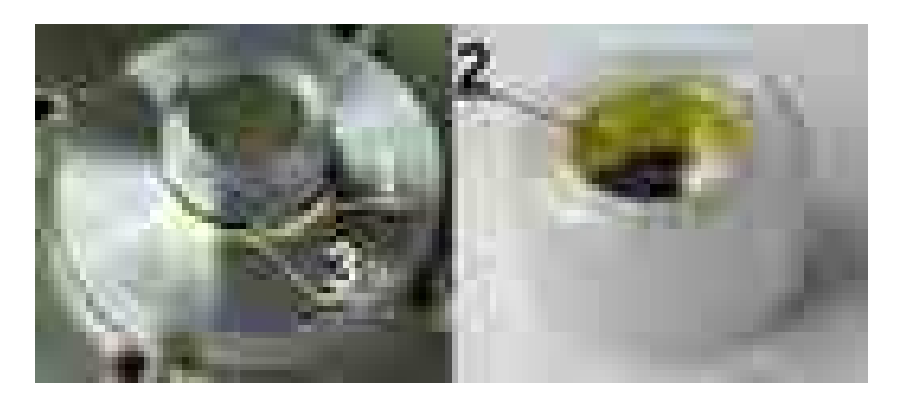

*Fig. 6.22: Grease points on the antenna pivot and FOD unit bush*

Grease the internal area of the bush on the FOD unit (2) and the "O" ring (1) with a thin even layer that allows the pin to slide easily into the bush without damaging the "O" ring. Grease the area beyond the "O" ring on the antenna pin (3) with a thicker layer so that it fills the gap caused by the play between the pin and the bush (max. 0.1 mm/ø) thus preventing moisture getting in. Installation should be carried out according to the antenna installation description– [see point f](#page-46-0) of this description.

The tub with grease is supplied with the RAy2 units.

### **6.2.4. Flexible waveguide**

Any type of antenna may be connected to the RAy2 unit using a flexible waveguide. Flexible waveguide mounting kit can be ordered as an [accessory part](#page-29-0).

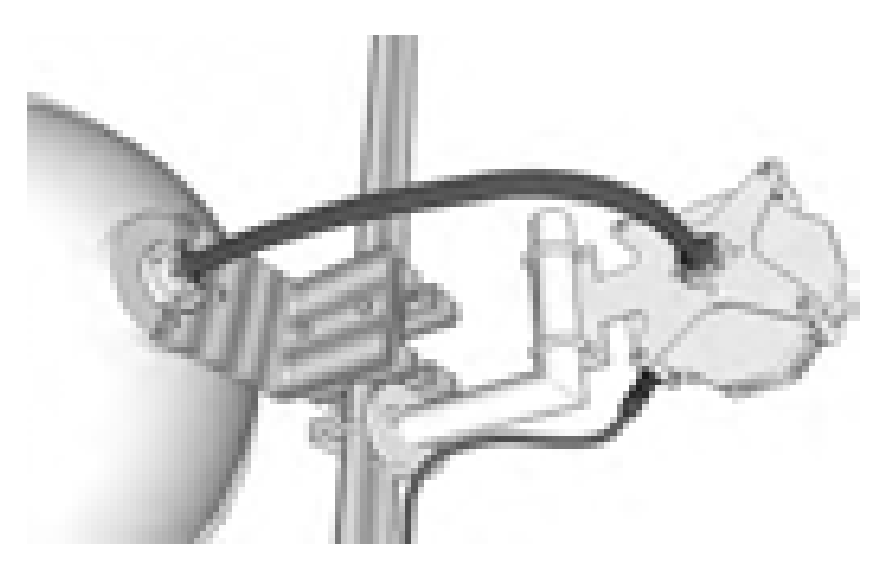

*Fig. 6.23: Flexible waveguide assembly*

# **6.3. Connectors assembly**

The FOD communication unit can be connected to the user network by metallic or fibre Ethernet cable.

The unit is equipped with those connectors:

- ETH1+POE Gigabit metallic Ethernet port. This port can power the unit with any Power over Ethernet power source working according to IEEE 802.3at standard.
- ETH2 Slot for user exchangeable SFP module. A wide range of optical modules is available. Both single or dual mode transceivers can be used. The SFP module with metallic RJ45 interface can be used as well. Please see the [Important notice.](#page-21-0) The SFP status LED is located just next to the slot.
- $\blacksquare$  P DC power connector. HW button for service purposes.
- S USB service connector. RSS voltage output connectors.

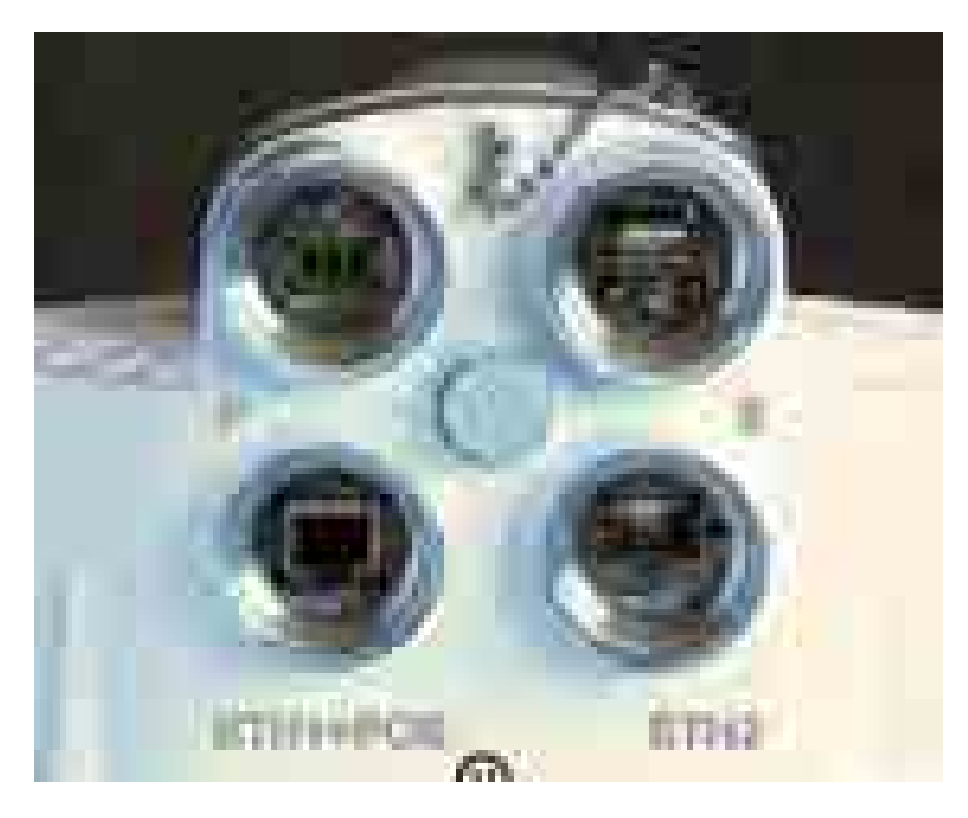

*Fig. 6.24: FOD communication unit connectors*

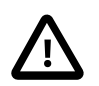

#### **Important**

Before connecting the FOD communication unit to the supply (to the user network) the FOD unit must be grounded according to [Section 6.4, "Grounding".](#page-51-0)

### **Assembly procedure:**

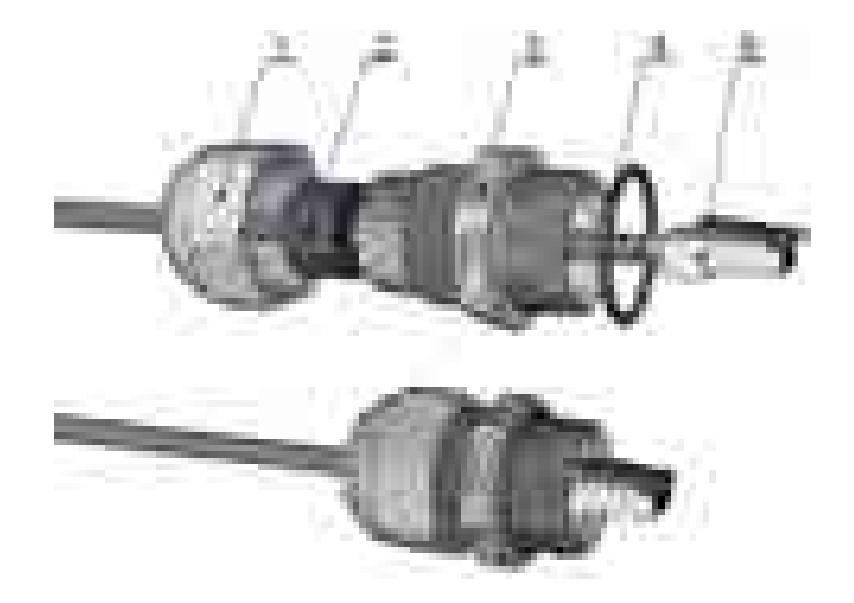

*Fig. 6.25: Bushing and connector assembly*

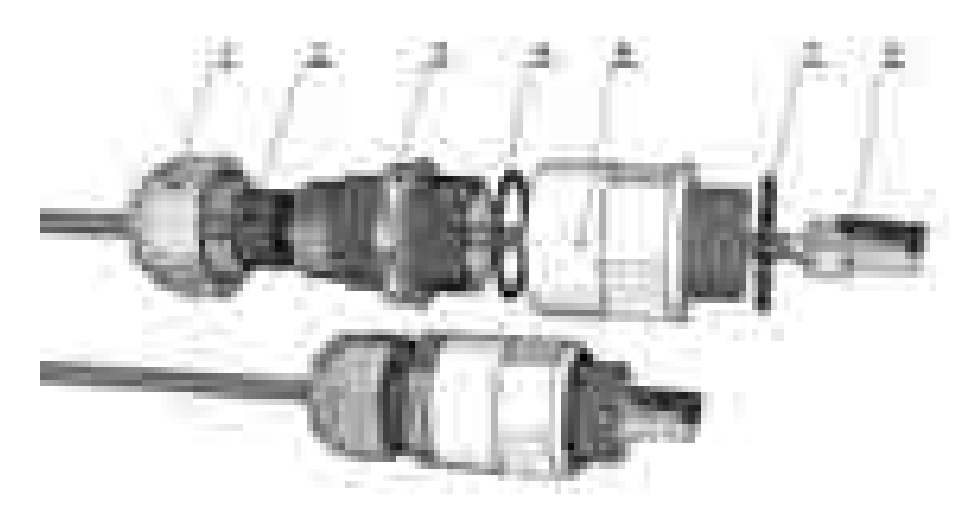

*Fig. 6.26: Bushing incl. lengthening and connector assembly*

- Put on the cable: the nut No.1, rubber sealing No.2, bushing No.3 and O-ring No.4.
- Attach the appropriate connector No.5 to the cable.
- Plug the connector No.5 into the RAy2 unit.
- Screw the bushing No.3 with the sealing O-ring into the RAy2 unit.
- Move the rubber sealing No.2 along the cable to fit in the bushing. Screw the nut No.1 on bushing No.3.
- (If you use extension ring No. 6 lubricate its thread with grease.)

### **Disassembly procedure:**

- Release the nut No.1
- Remove the rubber sealing No.2
- Unscrew the bushing No.3 with O-ring No.4 (and extension No.6 with O-ring No.7).
- Remove the connector.

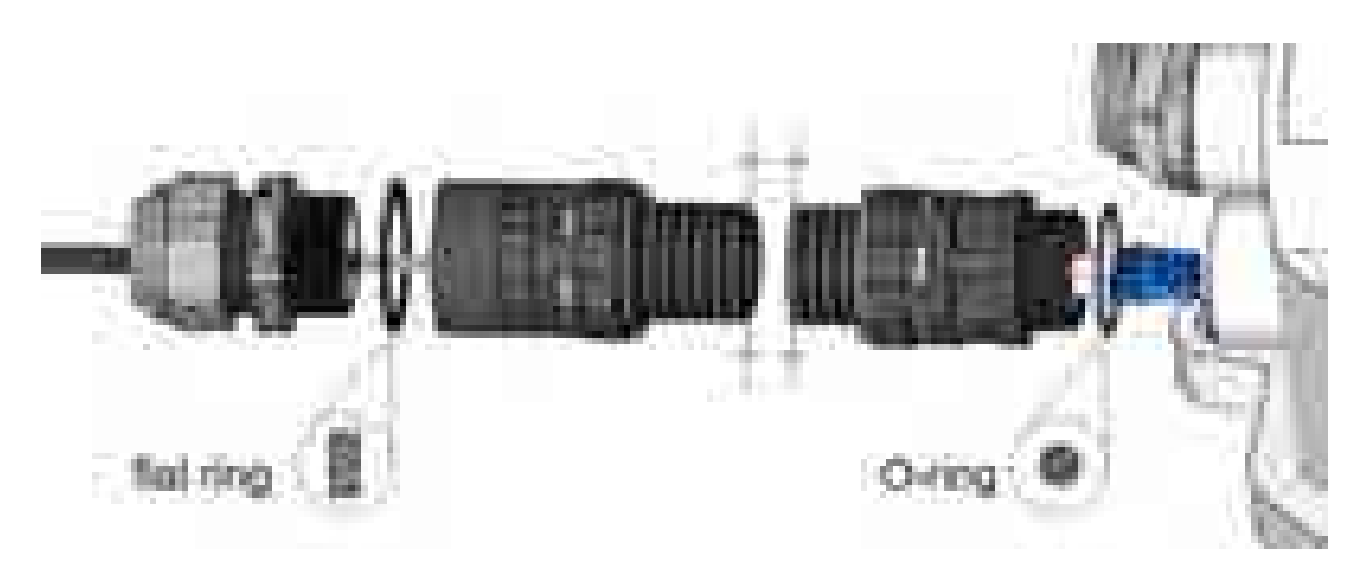

*Fig. 6.27: Bushing including long lengthening*

All necessary parts are delivered as an accessory [SET-RAY2-CON-B.](#page-29-1) If the lengthening is needed use the extension [SET-RAY2-EXT35](#page-30-0) containing the parts No.6 and No.7 or use the longer extension [SET-RAY2- EXT-F50](#page-30-1).

The rubber sealing is delivered with three different internal diameters to fit different cable diameters. The rubber is diagonally cut to enable sealing of cables with preinstalled connectors.

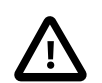

#### **Important**

- All bushings and plugs (including the original plugs in the ports) must be fitted with Orings and carefully tightened. Failure to do so may result in moisture accessing the internal workings. In such a situation the functionality cannot be guaranteed. •
- Before screwing extension ring (part No.6) into the RAy2 housing, lubricate its thread with grease.
- <span id="page-51-0"></span>• When using other bushing or connector than the delivered there is a danger of bad seal or damaging the connector. Interior space can be small.

# **6.4. Grounding**

The lightning and overvoltage protection system example, designed in accordance with regulation CSN EN 62305.

- 1. Where possible the antenna should be located in an LPZ 0B protection zone with the use of a local or artificial air termination device for protection against direct lightning strikes.
- 2. When meeting conditions for ensuring electrical insulation (distance from the lightning conductor) in accordance with article 6.3, it is not recommended to ground the load-bearing structure and antenna to the external air termination network. Grounding should be attached to the protective system of the internal LV wiring or grounded internal structures using a CYA 6 mm<sup>2</sup> bonding conductor , see [Fig. 6.28, "Grounding installation 1"](#page-52-0)

<span id="page-52-0"></span>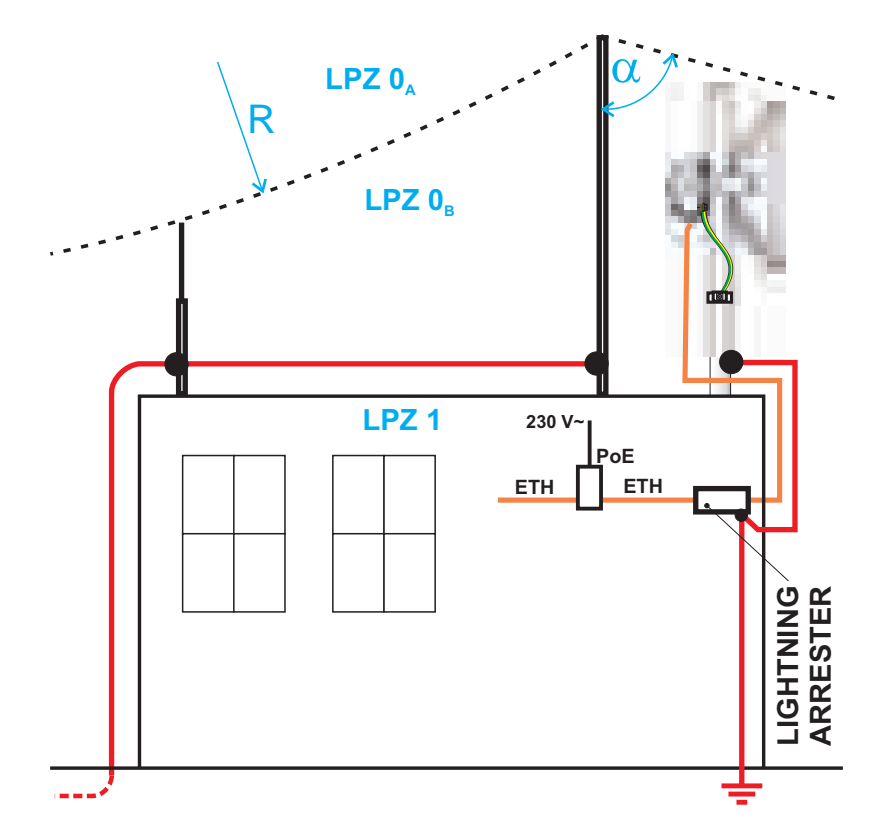

<span id="page-52-1"></span>*Fig. 6.28: Grounding installation 1*

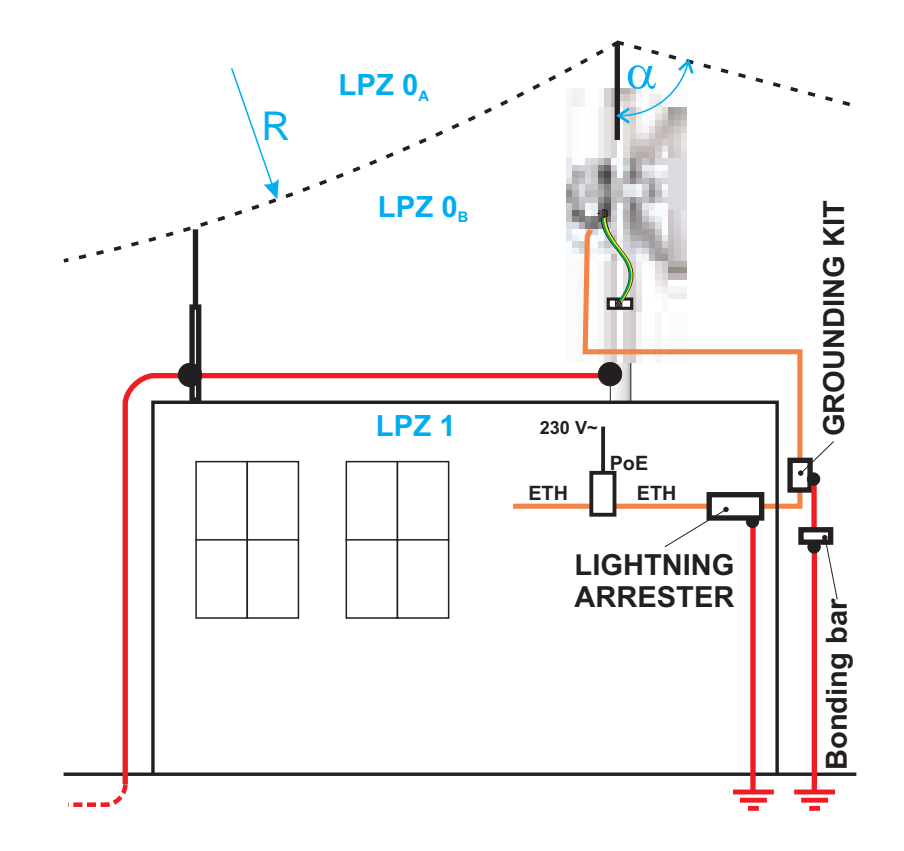

*Fig. 6.29: Grounding installation 2*

- 3. If it is not possible to set up conditions of electrical insulation in accordance with article 6.3 we recommend connecting the load-bearing structure at roof level to the external air termination network via an 8mm diameter FeZn conductor and shielding the data cable before entry to the building with a grounding kit and CYA 6 mm<sup>2</sup> conductor to the bonding bus, and if not already set up then also to the external air termination network, see [Fig. 6.29, "Grounding installation 2"](#page-52-1)
- 4. If there is not an external LPS on the building we recommend routing lightning current through an 8mm FeZn conductor to a common grounding system, or to a separate grounding electrode with a ground resistance up to 10 Ω.
- 5. For limiting the overvoltage transferred over the data cable and into the building we recommend fitting surge protection at the interface between zones LPZ 0 and LPZ 1 connected via a CYA 4  $\text{mm}^2$  conductor to the same grounding point as the antenna or the antenna mast.
- 6. We recommend protecting the PoE power supply from overvoltage on the LV side with suitable class D surge protection.

The RAy2 unit is grounded to the flange at the fixing screws using an M8 screw. An insulated copper cable with a minimum cross-section of 6 mm<sup>2</sup> terminated with a terminal lug is used as a protective conductor. The conductor should have a green/yellow plastic cover along its whole length. For grounding a RAy grounding kit can be ordered as an accessory (see Chapter 4, *[Accessories](#page-27-0)*) containing a grounding terminal ZSA16, 40 cm grounding strip 15 mm wide, and 100 cm of cable with grounding lugs. For instructions on installing terminals see the datasheet RAy grounding kit<sup>1</sup>. A qualified person must install the antenna.

Racom supplies surge protection for installation on Ethernet cables entering buildings. For more details see Surge protection<sup>2</sup>.

#### **Additional safety recommendations**

- Only qualified personnel with authorisation to work at heights are entitled to install antennas on masts, roofs and walls of buildings.
- Do not install the antenna in the vicinity of electrical wiring. The antenna and bracket should not come into contact with electrical wiring at any time.
- The antenna and cables are electrical conductors. During installation electrostatic charges may build up which may lead to injury. During installation or repair work to parts of the antenna lead, bare metal parts must be temporarily grounded.
- The antenna and antenna cable must be grounded at all times. See [Section 6.4, "Grounding".](#page-51-0)
- Do not mount the antenna in windy or rainy conditions or during a storm, or if the area is covered with snow or ice.
- Do not touch the antenna, antenna brackets or conductors during a storm.

<sup>1</sup> http://www.racom.eu/download/hw/ray/free/eng/07\_prislusenstvi/ZSA16-en.pdf

<sup>2</sup> http://www.racom.eu/eng/products/microwave-link.html#accessories

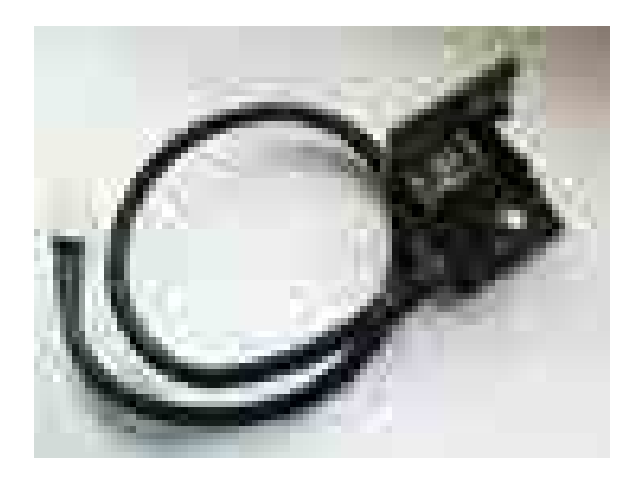

*Fig. 6.30: Grounding kit for S/FTP 4+2 cable Fig. 6.31: Grounding kit detail*

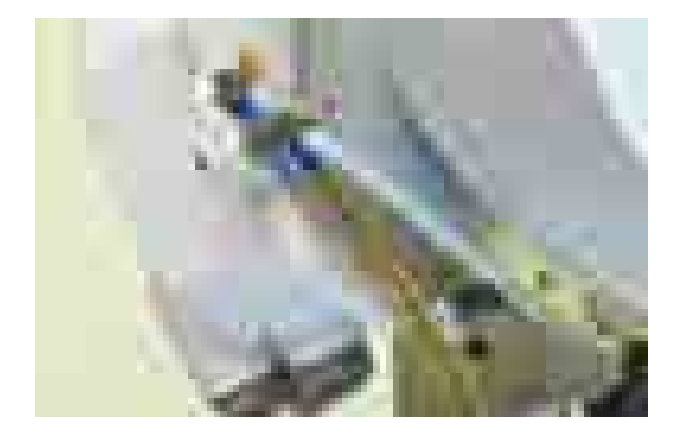

*Fig. 6.32: Protective conductor at the FOD unit Fig. 6.33: Grounding the FOD unit*

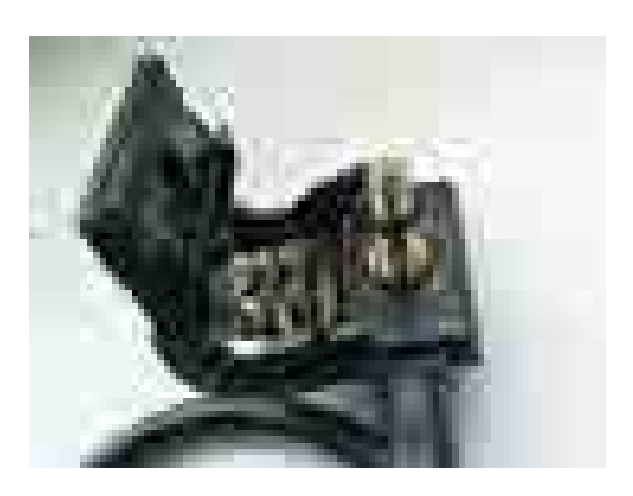

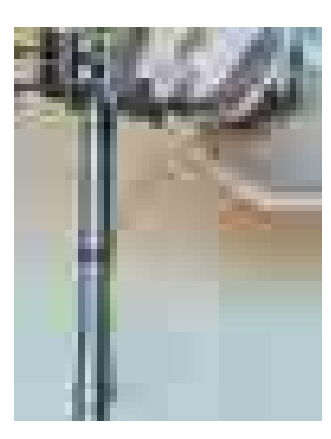

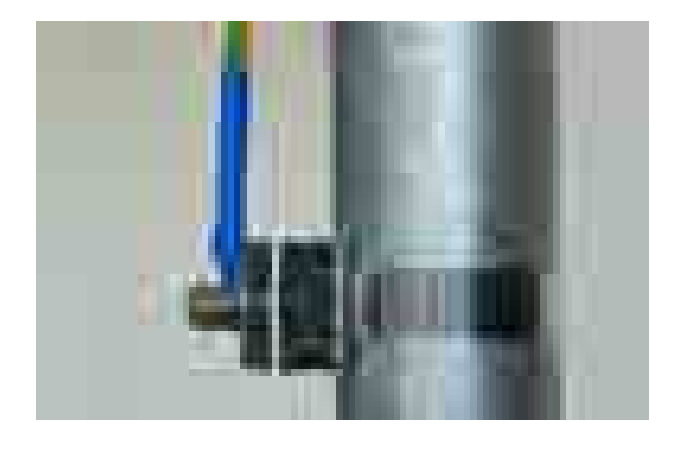

*Fig. 6.34: Protective conductor at the mast on a ZSA16 terminal*

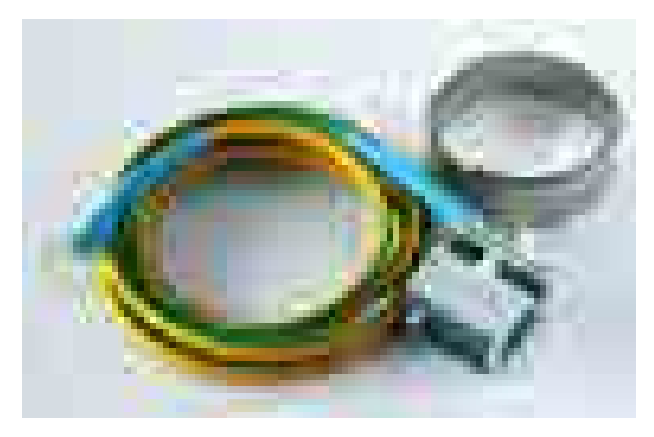

*Fig. 6.35: RAy grounding kit*

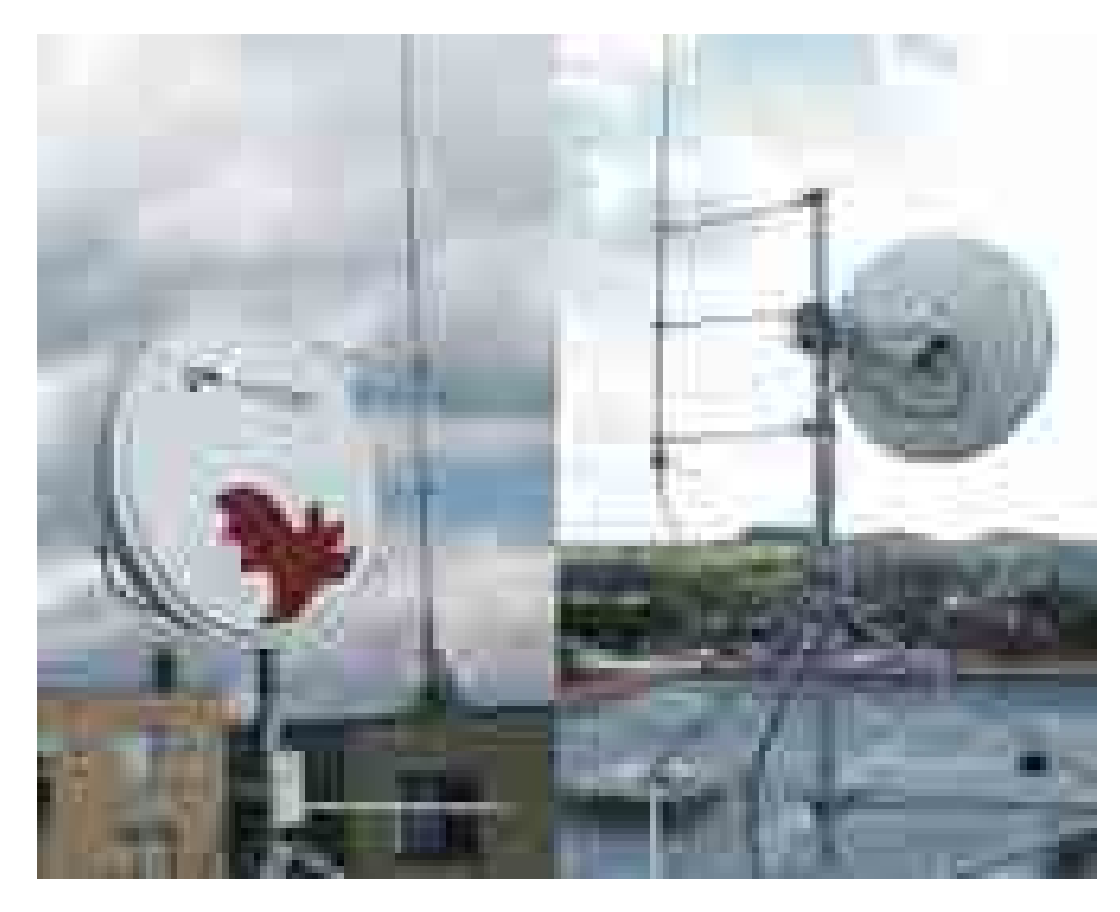

*Fig. 6.36: Separated lightning conductor*

Note - It is always better not to install the microwave unit directly under the lightning conductor holders. There is lower probability of unit being polluted by birds.

It is necessary to install the Ethernet lead so that there is no excessive mechanical stress applied on the connector bushing:

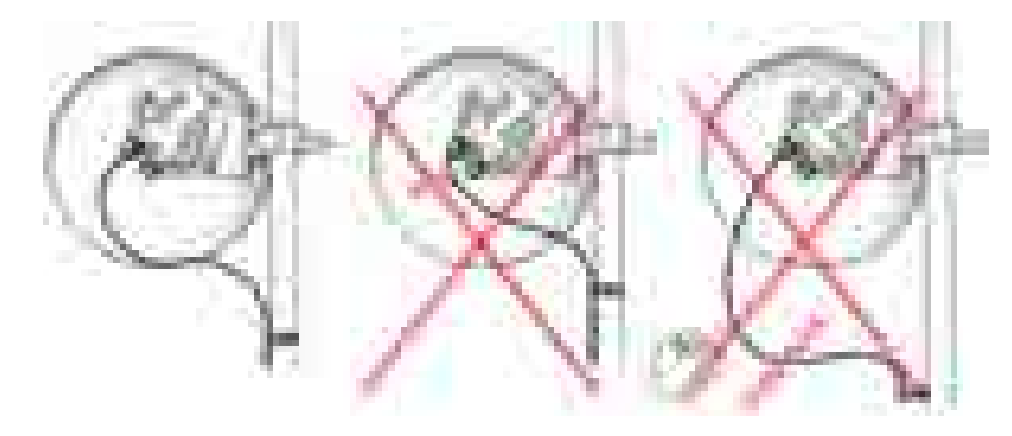

*Fig. 6.37: Example of a correct lead installation.*

# **6.5. Start up**

Connect a power supply to the installed FOD unit and connect the configuration PC. Use an internet browser (such as Mozilla Firefox) to enter the configuration menu.

#### **6.5.1. Noise on the site**

This is particularly true for installation of links working in free bands, where the user has no secured frequency.

Analyse the level of noise in the individual channels using the spectrum analyzer under *Tools – Live data – Frequency spectrum analyzer*. If necessary adjust the choice of working channel on the basis of the results.

<span id="page-56-0"></span>While doing so respect the rule that in one location all units emit a signal in the Upper part of the range and receive it in the Lower part of the range, or the other way round. A transmitter must not be installed in the part of the spectrum where other units function as receivers.

#### **6.5.2. Directing antennas**

If it is possible, use a narrow channel, low modulation and high power for the first antenna directing alignment. Working on both ends of the link simultaneously is favourable. Connect a voltmeter to the connectors and observe RSS changes in 2 V DC range. A stronger signal corresponds to lower voltage. Alternate units on both sides and slowly adjust the antenna vertically and horizontally to find the position with the strongest reception. At the same time look for the main signal maximums. To differentiate between the main and the side maximums refer to the [Main and side lobes](#page-57-0) paragraph.

#### **RSS measurement**

For correctly setting the bridge and positioning it in the right direction it is advisable to connect a PC and use the diagnostic capabilities of the RAy2 station. In uncomplicated cases it is enough to connect a voltmeter via connectors and adjust to the lowest indicated voltage. Voltage is calibrated according to signal strength. E.g.:

RSS -65 dBm corresponds to voltage 0.65 V, RSS -80 dBm corresponds to voltage 0.80 V etc.

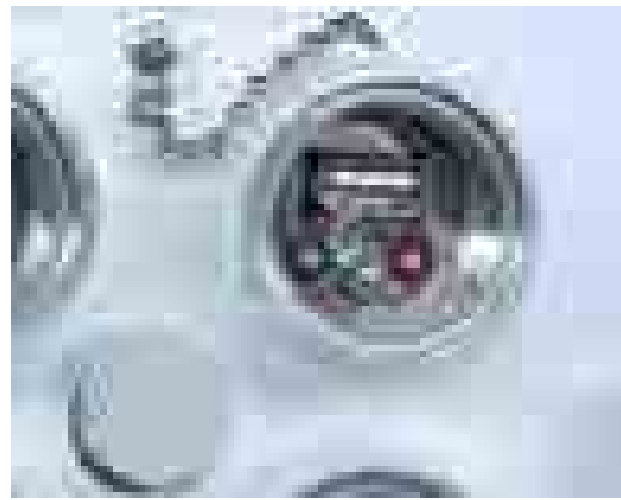

*Fig. 6.38: RSS connectors*

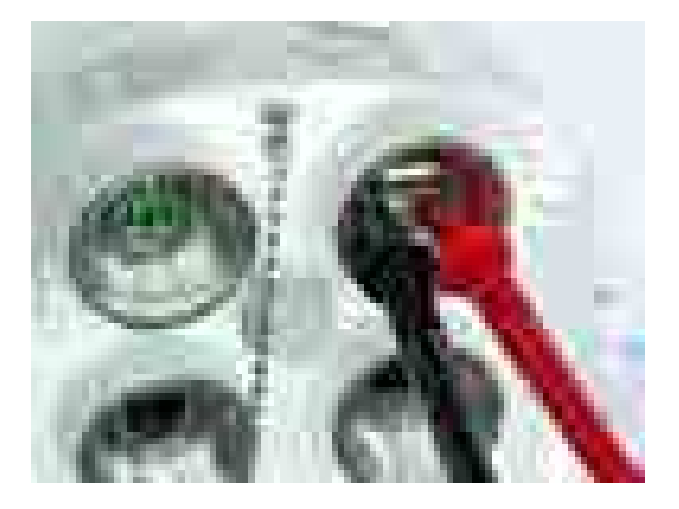

*Fig. 6.39: RSS connectors - connecting a voltmeter*

#### <span id="page-57-0"></span>**Main and side lobes**

Directional antennas have a specific angle within which radio waves can be transmitted or received (Angle of Tx/Rx).

The strongest signal is emitted in a forward direction; the main lobe is a graphical representation of its direction of travel and strength.

However signals are also emitted and received from unwanted directions through side lobes. In receiving antennas this is a highly significant factor contributing to the level of interference in a radio network (See [Fig. 6.40, "Antenna lobe diagram"](#page-57-1)).

<span id="page-57-1"></span>[Fig. 6.41, "Signal strength graph"](#page-57-2) provides an indication of comparative signal strength from different beams emitted from a directional antenna.

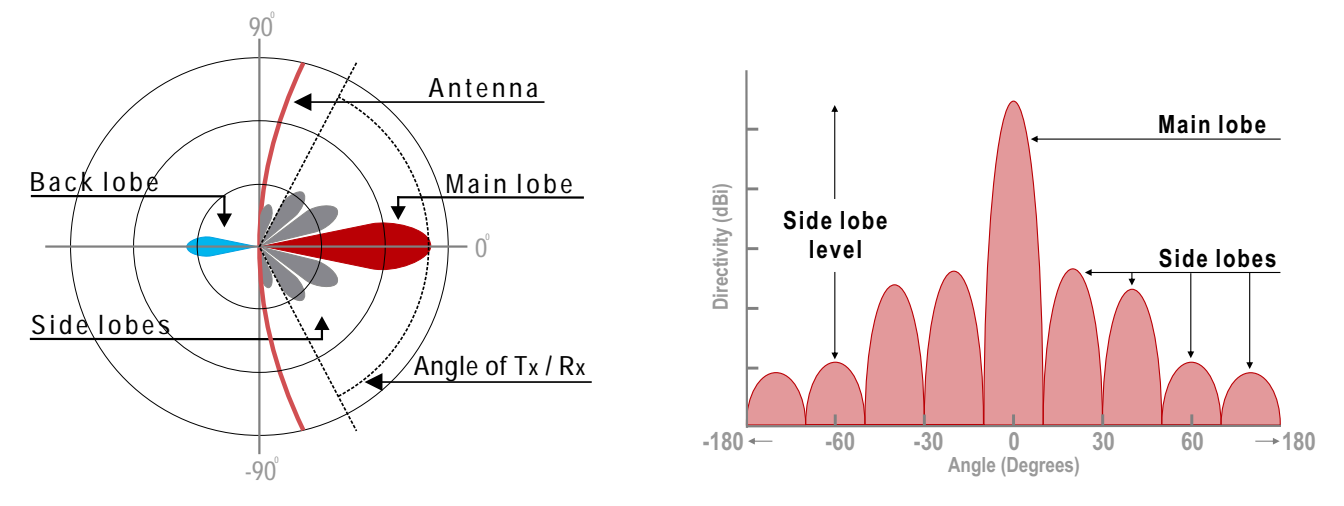

*Fig. 6.40: Antenna lobe diagram*

<span id="page-57-2"></span>*Fig. 6.41: Signal strength graph*

Placing the antennas to the correct antenna alignment is very important to ensure the strongest signal is received:

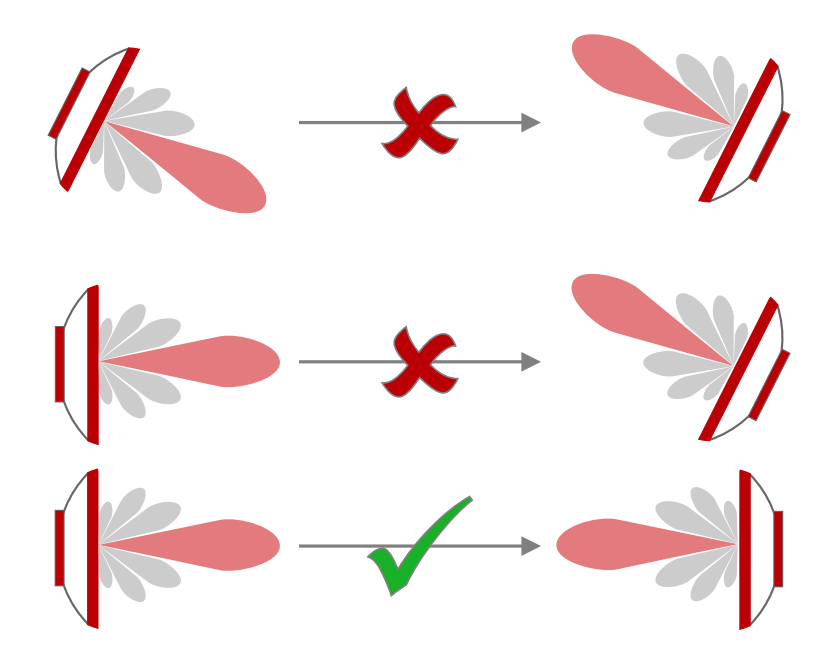

*Fig. 6.42: Correct alignment diagram*

#### **Examples**

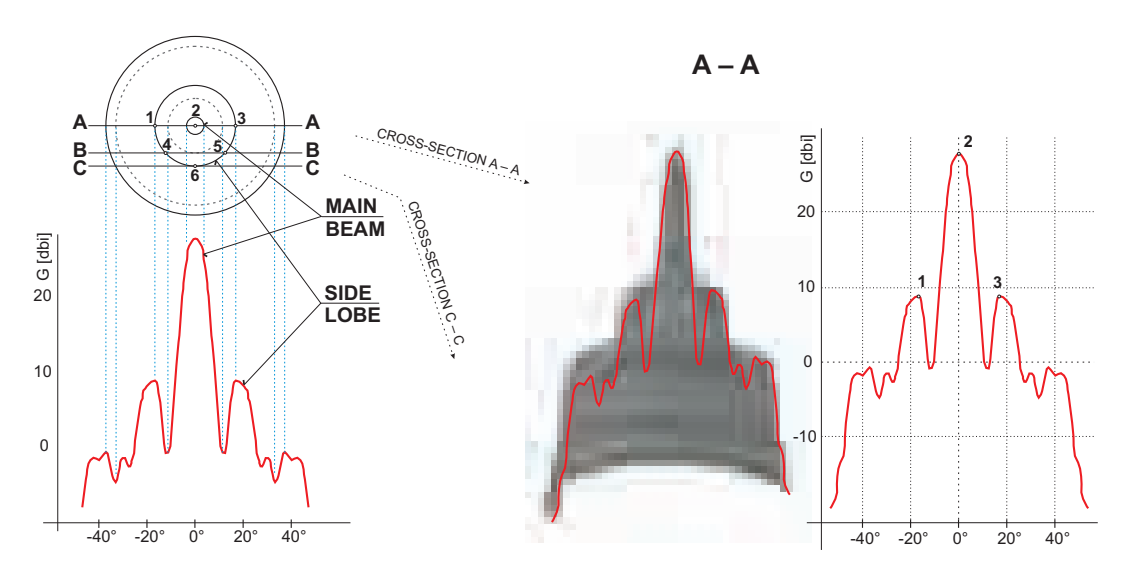

**B – B C – C**

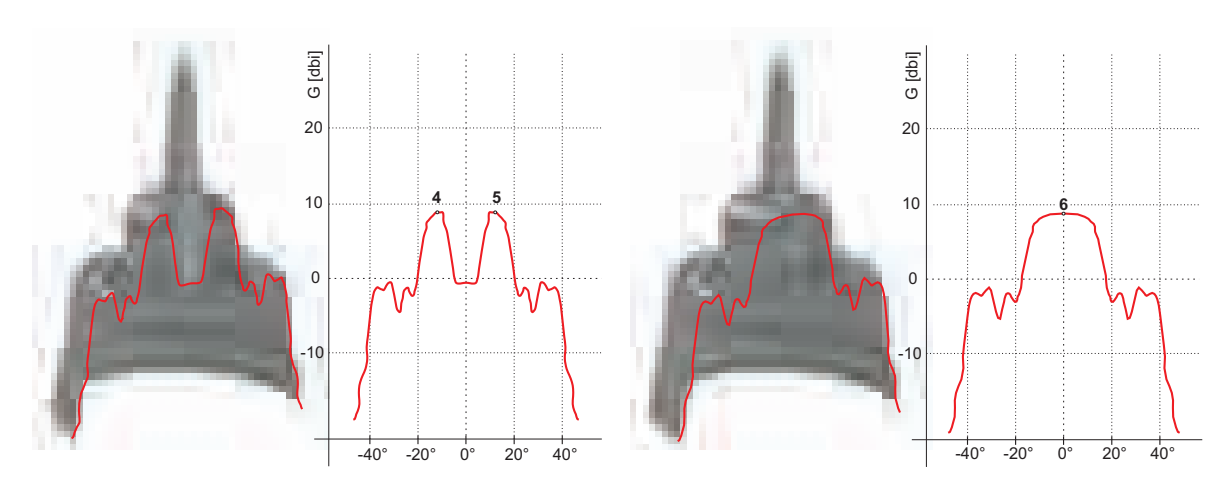

*Fig. 6.43: Radiation diagrams*

Both antennas should be oriented towards each other using the peaks of the radiation diagram. Adjust the antenna alternately in the horizontal and vertical axes and monitor the resulting signal strength. Use the calculation of the expected RSS with the precision of several dBm as guidance. Side lobes transmit a signal ca 20 dBm weaker, see the Microwave link Calculation $^3$ .

<sup>&</sup>lt;sup>3</sup> http://www.racom.eu/eng/products/microwave-link.html#calculation

The resulting RSS helps distinguish between the states A-A and C-C which appear similar. It also helps in situations where simple search for a maximum doesn't work as shown in the illustration "incorrect adjustment".

Real radiation diagrams are more complex, especially in that they run differently in horizontal and vertical axes. The basic steps for determining the main radiation lobe however stay valid. For example:

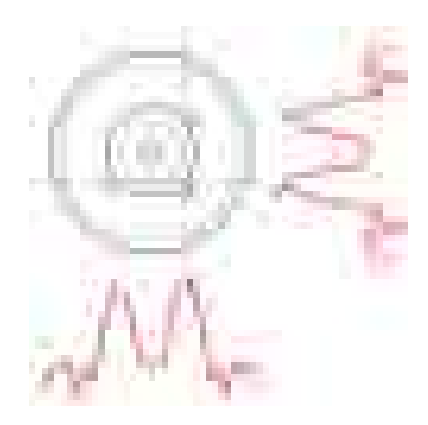

*Fig. 6.44: Radiation diagram – incorrect adjustment*

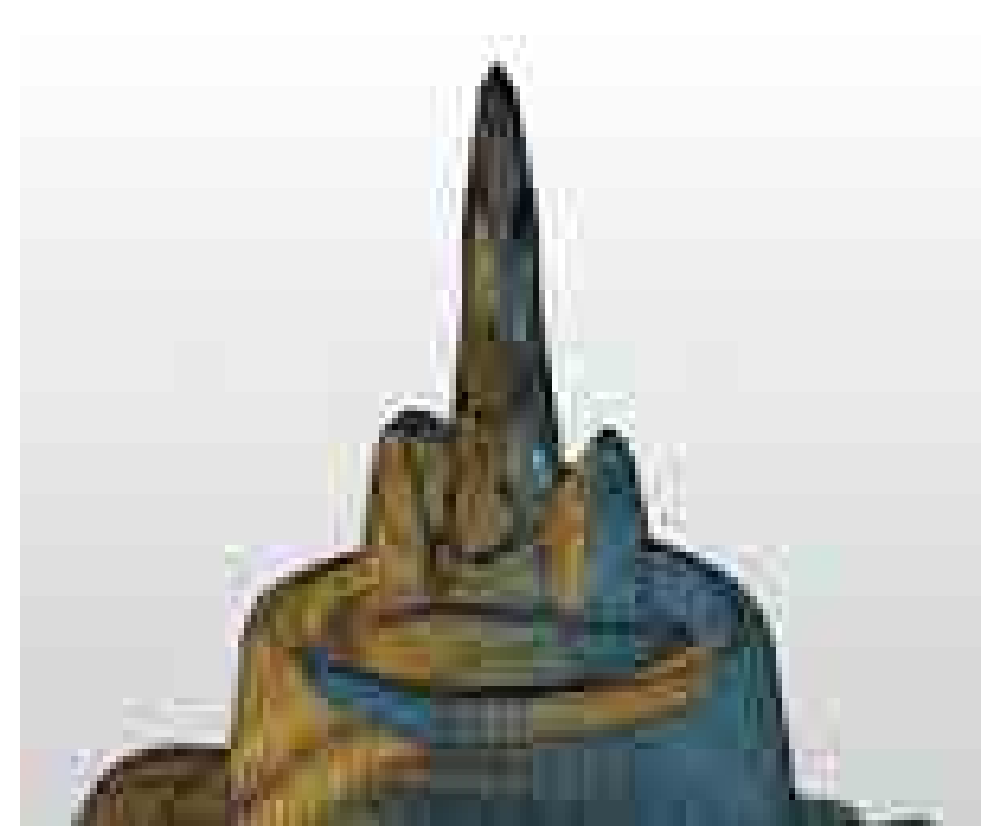

*Fig. 6.45: 3D example of more complicated Radiation Pattern*

### **6.5.3. Link test**

Basic parameters of the link are shown in the menu *Status – Brief*, its quality is characterized by RSS and SNR. Values on Status screens can be refreshed manually by pressing the Refresh button or in real time with a period of several seconds after activating the Start button. Press the Stop button to terminate the periodic refresh of values.

The RSS, SNR and BER values can also be viewed on the screen *Tools – Live data – Bar indicators*. After pressing the Start button, values will be refreshed with a period of one second.

After installation, it is good to reset the statistics using the *Clear stats* button in menu *Status – Detailed*. This allows easier diagnostics of the link's reliability over time.

#### **6.5.4. Parameters setup**

After both antennas have been aligned, setup operation parameters for the link. In the case of links operating in the free band, setup the parameters based on survey results from the tool *Tools – Live data – Frequency analyser*. In the case of links operating on a licensed band, setup the parameters based on the assigned license:

- **Bandwidth**
- Channel Selection (TX / RX channel)
- Modulation (TX modulation) ACM is recommended. When selecting fixed modulation it is necessary to account for the fade margin. If fixed modulation is setup close to a possible maximum, then a deterioration in RSS could endanger the link both for data transfer as well as service access.
- Transmit power (TX power), or ATPC
- Verify and record IP addresses
- Define access channels https / telnet / ssh / ssh with password
- Check the [users password settings](#page-75-0).

Restart both units by interrupting their power supply and verify the status of the link. This verifies that all parameters have been stored correctly in the memory.

Select *Tools – Maintenance – Backup – Settings (Local & Peer) - Download* and save the configuration to backup file "cnf\_backup.tgz".

This completes the installation. Further configuration can be performed remotely.

# **7. Configuration**

# **7.1. Introduction**

### **Controls**

The following configuration buttons are used for configuration:

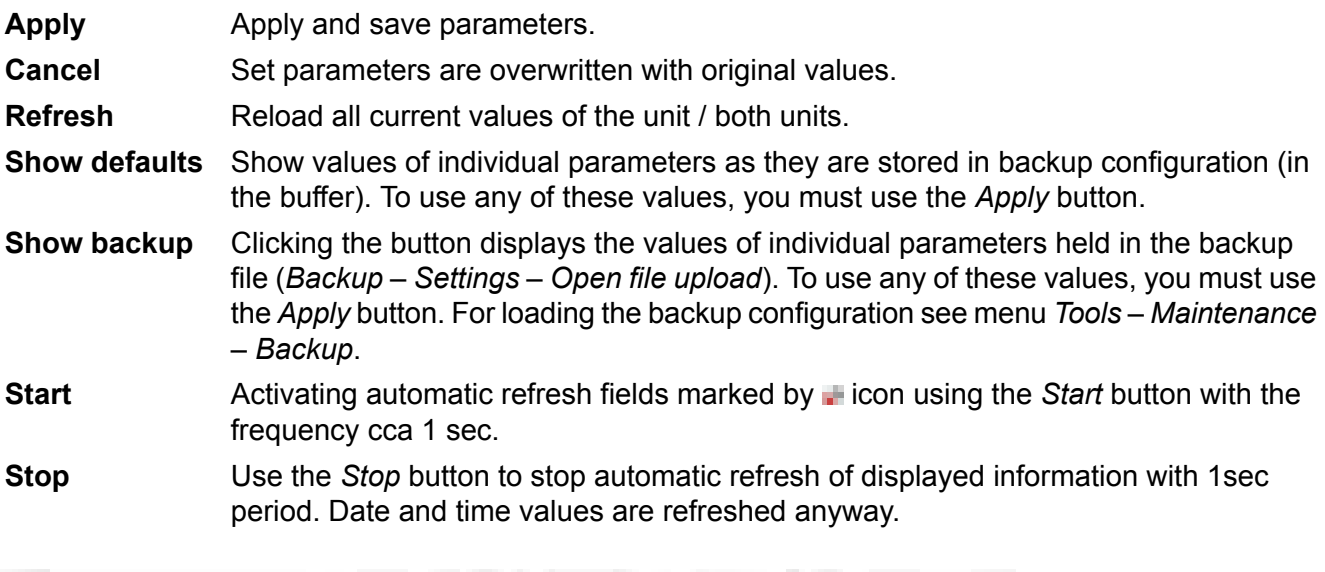

*Fig. 7.1: Info Refresh*

## **Help**

The microwave link configuration system is equipped with built in Help - see [Help section.](#page-161-0) The Help is accessible in two forms:

- Configuration parameter context help. The help text is displayed in the pop up window after clicking the parameter name.
- The whole user interface help. The help text is displayed within the configuration screen after clicking the *Help* menu.

### **Secure login**

You can login into the configuration interface using either the **insecure http** protocol (default login screen), or the **secure https** protocol. You should select the connection method on the login screen. If the https protocol is used, it is not possible to tap the network communication and acquire the station's login information.

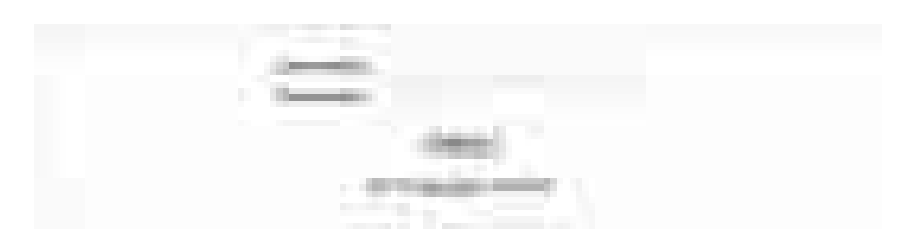

*Fig. 7.2: Login*

## **Rollback function**

If you interrupt the connection on an operating link by entering inappropriate radio link parameters, the original parameters will be restored after 1 minute. The connection is automatically restored.

# **7.2. Status bar**

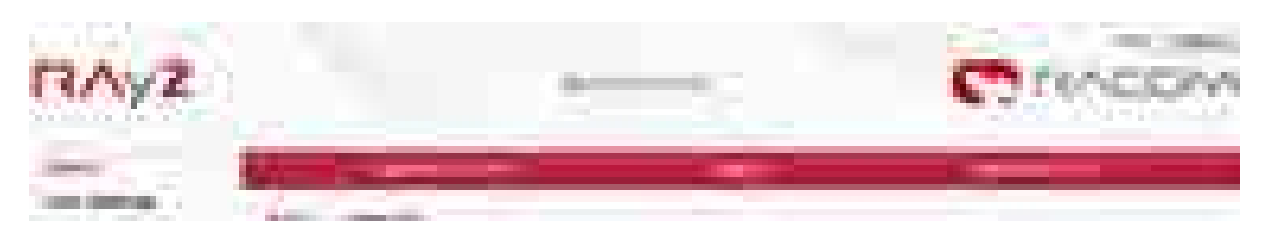

*Fig. 7.3: Status bar 1*

The Status bar is located on the upper part of the screen below the title bar. It consists of 3 fields:

- **Local** unit status (unit assigned to the IP address entered in the browser or CLI)
- Local to Peer **Link** status.
- **Peer** unit status.

Local and Peer field displays:

- Station name according to configuration.
- Actual time valid for respective unit.
- Warning or Alarm icon in case of warning or alarm.

#### Link field display:

- Status of the link between both sides of the microwave link.
- Warning icon when the link is not capable of user data transfer.

The Link status can be one of the following values:

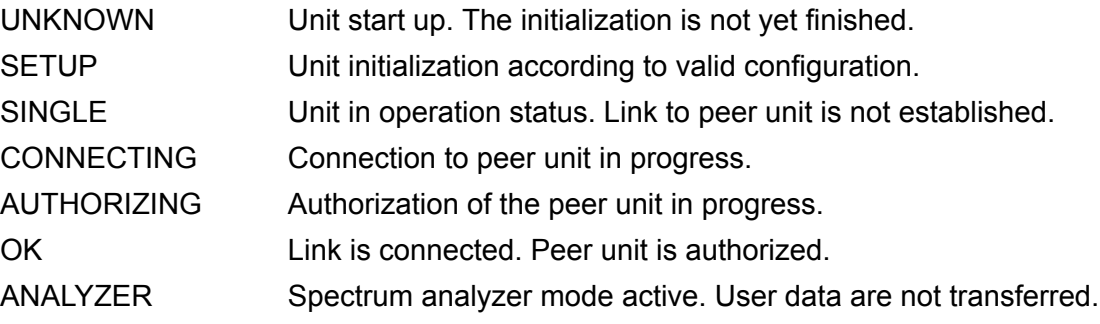

#### Configuration

All link states except for the state of OK are highlighted with a triangle.:

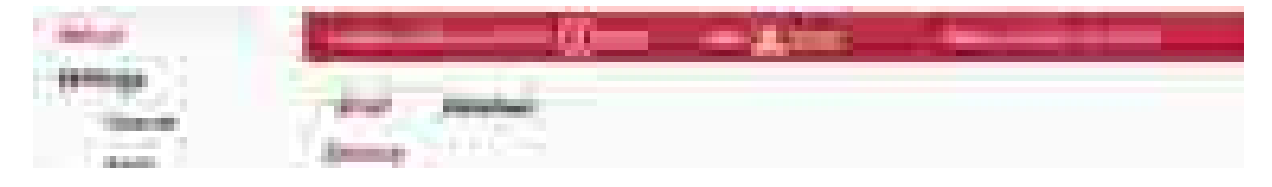

*Fig. 7.4: Status bar 2*

Example of a complete page - status bar, menu and control buttons:

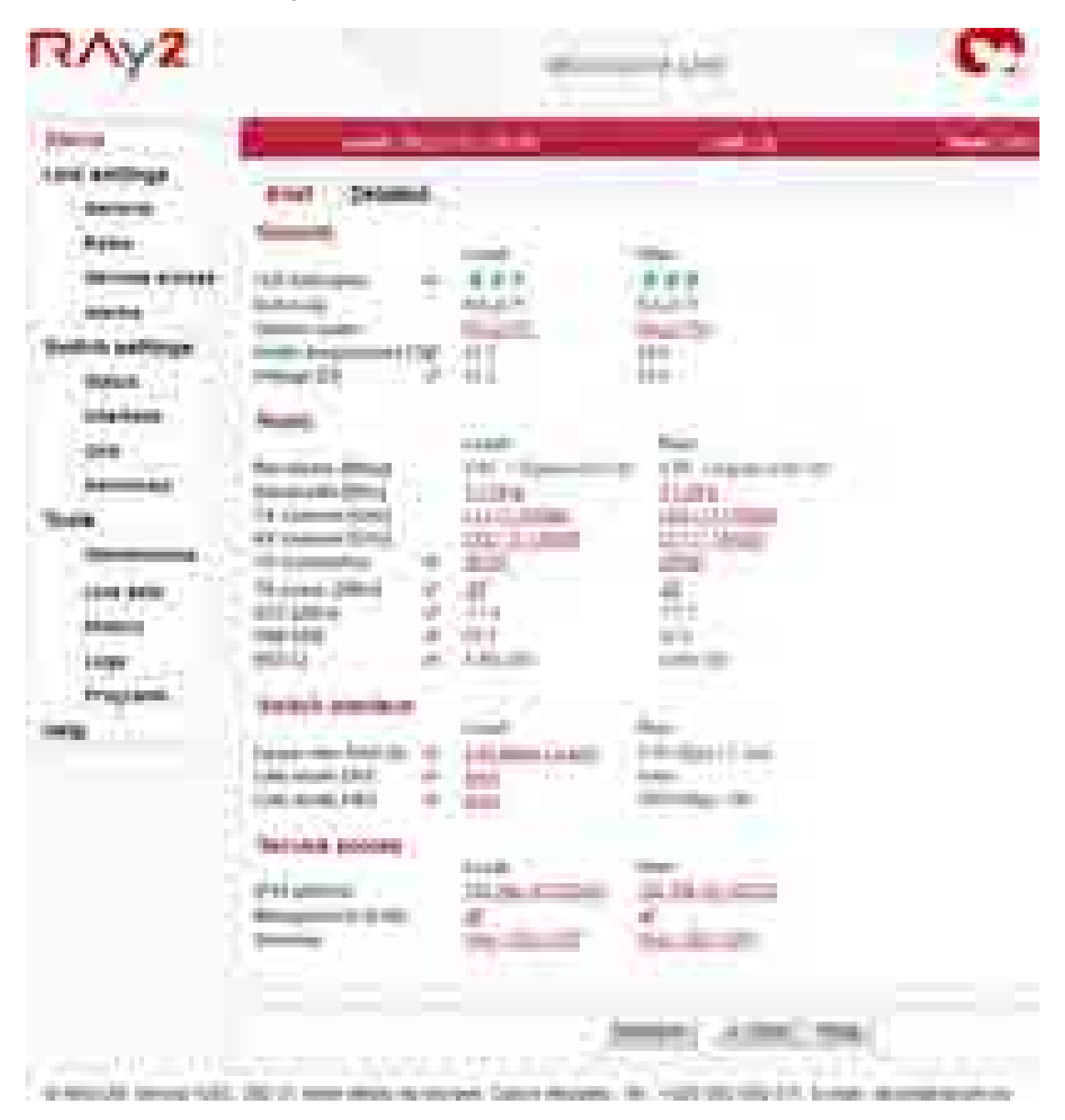

*Fig. 7.5: Page example*

# **7.3. Status**

|                            | <b>HARASHIRE SERVICE</b>                                                                                                    |                                        | 000130<br><b>Pierre della</b> |  |  |
|----------------------------|----------------------------------------------------------------------------------------------------|----------------------------------------|-------------------------------|--|--|
|                            | 3 F                                                                                                    |                                        |                               |  |  |
|                            | الموالي الموالي                                                                                                    |                                        |                               |  |  |
|                            | <b>STATISTICS</b>                                                                                                    |                                        |                               |  |  |
|                            | <br>a.                                                                                                    | <b><i><u>Britannich</u></i></b><br>おきる | The pro-<br>9, 8              |  |  |
| i mili<br>                 | 49-14039-1                                                                                                    | --                                     | <b>HELL</b>                   |  |  |
|                            |                                                                                                    | THE COL                                | and the control of the con-   |  |  |
|                            |                                                                                                    |                                        | <b>ENGLIS</b>                 |  |  |
|                            | a an                                                                                                    | <b>Like</b>                            | <b>LAIDI</b>                  |  |  |
| п                          | m.                                                                                                    | <b>Service</b><br><b>All Control</b>   |                               |  |  |
|                            | ÷<br>m                                                                                                    | a e                                    |                               |  |  |
|                            | tiri.                                                                                                    | 4,541                                  |                               |  |  |
|                            | a.                                                                                                    | 54                                     |                               |  |  |
|                            |                                                                                                    |                                        | The C                         |  |  |
| and they                   |                                                                                                    | <b>Link</b>                            | <b>Nower</b>                  |  |  |
|                            |                                                                                                    |                                        |                               |  |  |
|                            |                                                                                                    |                                        |                               |  |  |
| <b><i><u>SHELL</u></i></b> |                                                                                                    |                                        |                               |  |  |
|                            |                                                                                                    | <b>The State</b>                       | a ka                          |  |  |
| المستور<br>m<br>m in       | <b>Building Commercial</b>                                                                                                    |                                        |                               |  |  |
| m                          | an abult and                                                                                                    | <b>STAR</b>                            |                               |  |  |
|                            | ٠<br><b>Service Control</b>                                                                                                    | a.<br>×                                | . .                           |  |  |
|                            | 111.659<br>a ka                                                                                                    | an t                                   | m b                           |  |  |
|                            | 184149<br>a.<br>$-1111$<br>m                                                                                                    | 41                                     | . .<br>1994                   |  |  |
|                            | a.                                                                                                    |                                        | <b>CONTRACTOR</b>             |  |  |
|                            |                                                                                                    |                                        |                               |  |  |
|                            | <b>Real Parties de Manuel Parties</b><br>П                                                                                                    | in a                                   | <b>Contract</b>               |  |  |
|                            | anno anni finit                                                                                                    | A formal                               | <b>STATISTICS</b>             |  |  |
|                            | Officeration Rd<br>H.                                                                                                    | S.                                     | Sales:<br>u,                  |  |  |
|                            | property of                                                                                                    |                                        |                               |  |  |
|                            | Service provide<br>۰                                                                                                    |                                        |                               |  |  |
|                            |                                                                                                    |                                        | The State                     |  |  |
| 49                         | HE.                                                                                                    |                                        |                               |  |  |
|                            | <b>Recognizione di Vie</b>                                                                                                    | <b>The Law</b>                         | $\frac{1}{2}$                 |  |  |
|                            | $\Xi$                                                                                                    |                                        |                               |  |  |
|                            |                                                                                                    |                                        |                               |  |  |
|                            |                                                                                                    |                                        |                               |  |  |
|                            | $\frac{1}{\sqrt{2\pi}}\frac{1}{\sqrt{2\pi}}\frac{1$<br>J. |                                        |                               |  |  |
|                            | - from of Link States<br><b>Convent Link Registrate</b>                                                                                                    |                                        |                               |  |  |
|                            | the models of the                                                                                                    | 49-9403 - 1                            | <b>Christma</b>               |  |  |

*Fig. 7.6: Menu Status*

The *Status* menu provides basic information about local and remote station. Informations is valid the moment the page is open, or the Refresh button is hit.

The *Status – Brief* tab shows only the most important values whereas the *Status – Detailed* tab provides further details. Below is a list of all values according to the tab *Status – Detailed*.

The icon marks fields which are automatically updated with 30 sec period (or 1 sec when the *Start* button is active).

#### **7.3.1. Status - General**

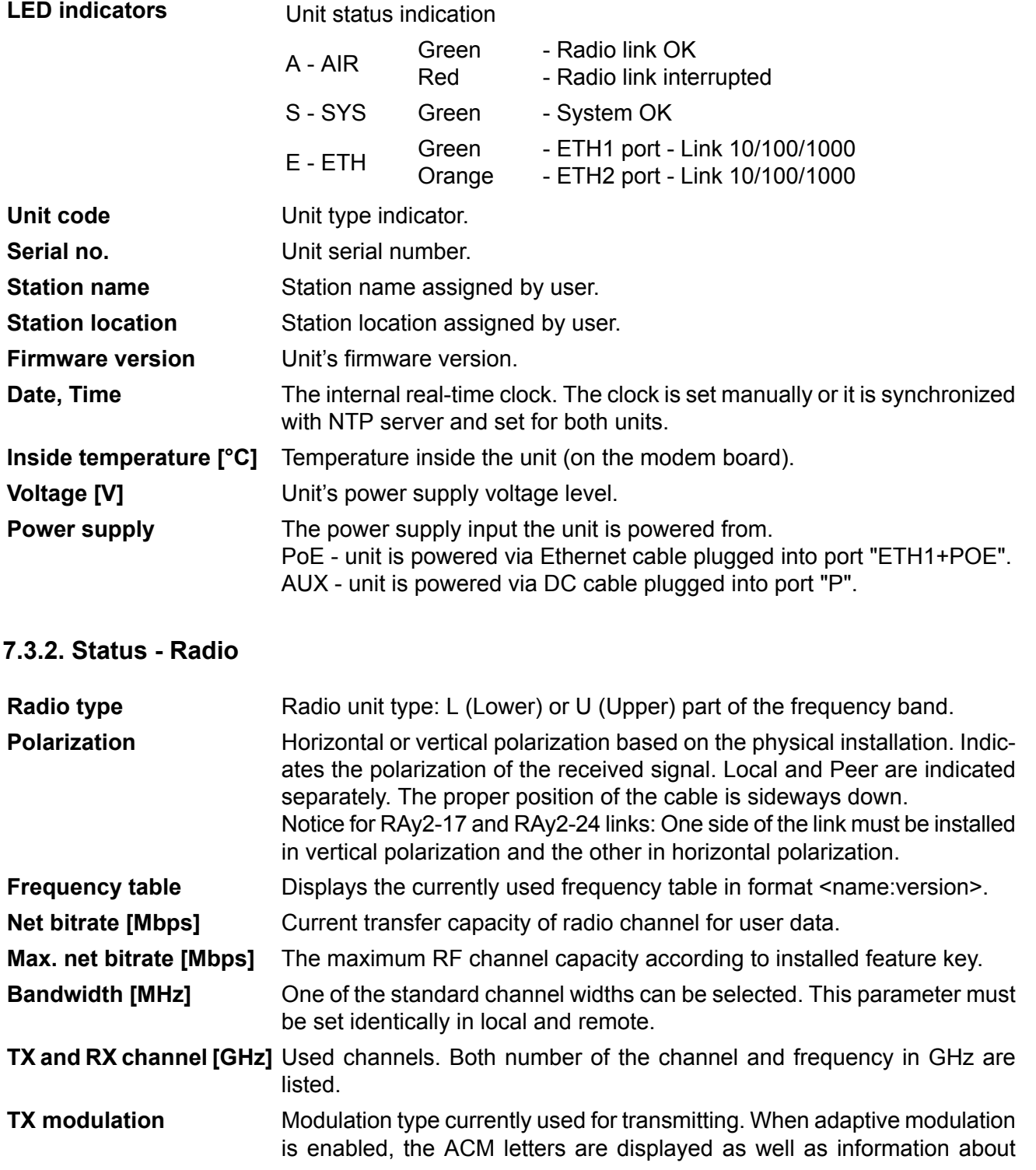

maximum permitted modulation: "current modulation ACM / maximum modulation"

- Current output power on the RF channel in dBm. If ATPC is enabled, the ATPC letters are displayed as well as information about maximum permitted power: "current power ATPC / maximum power" **TX power [dBm]**
- Received signal strength. If ATPC is enabled, the ATPC letters are displayed as well as information about threshold value for activation of power **RSS [dBm]**

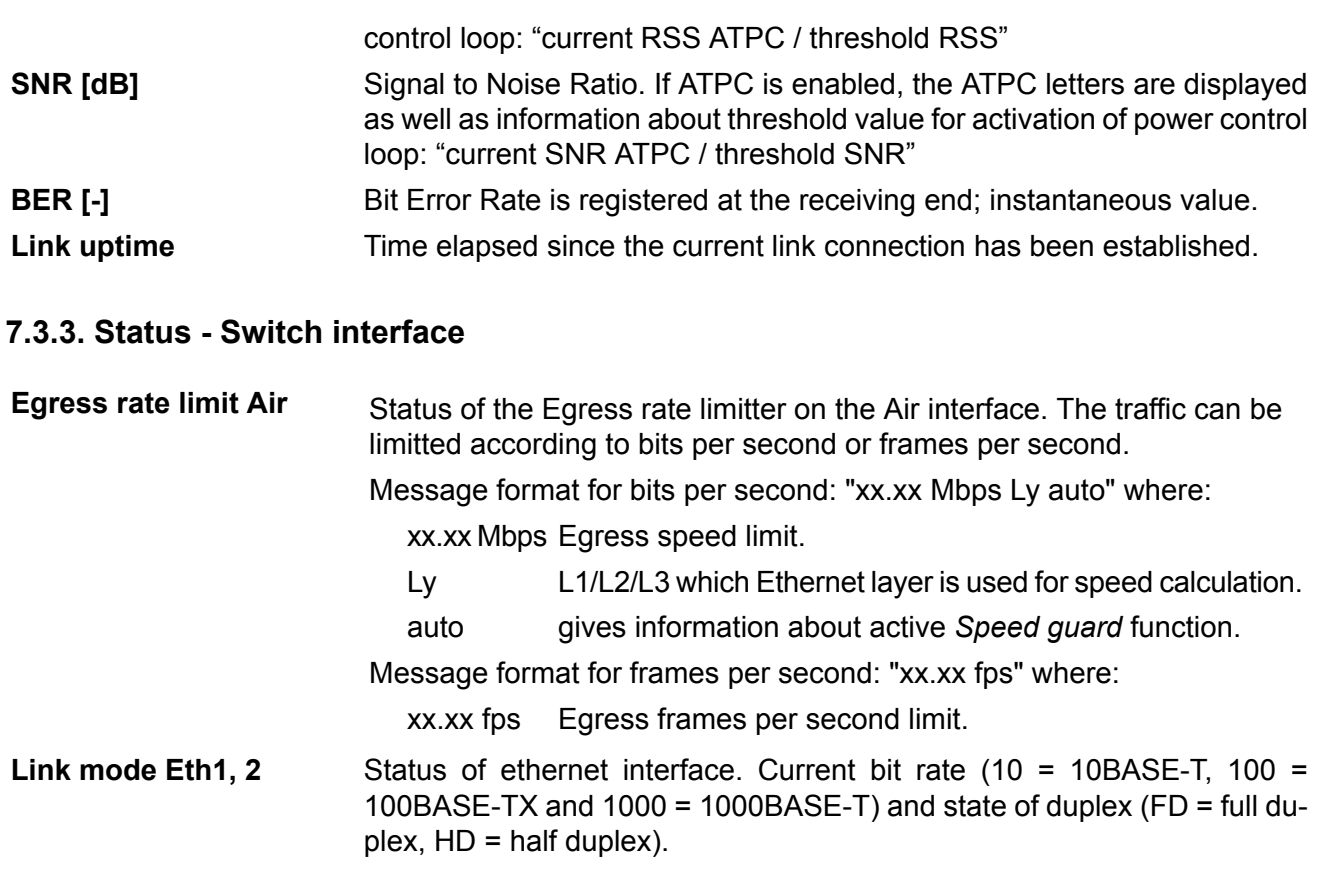

## **7.3.4. Status - Service access**

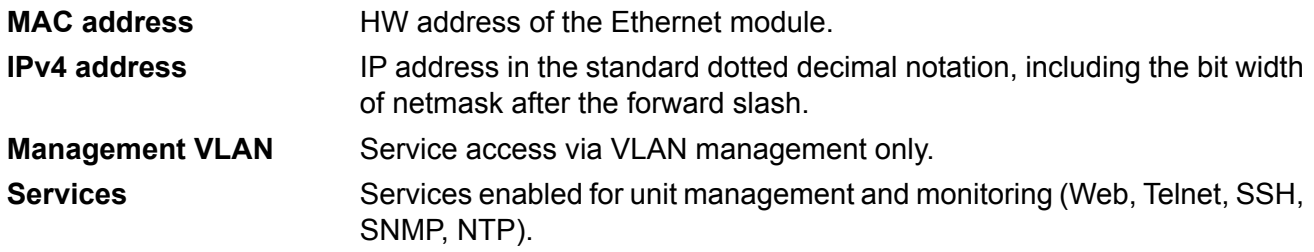

### **7.3.5. Status - Radio link statistics**

Information on statistical data:

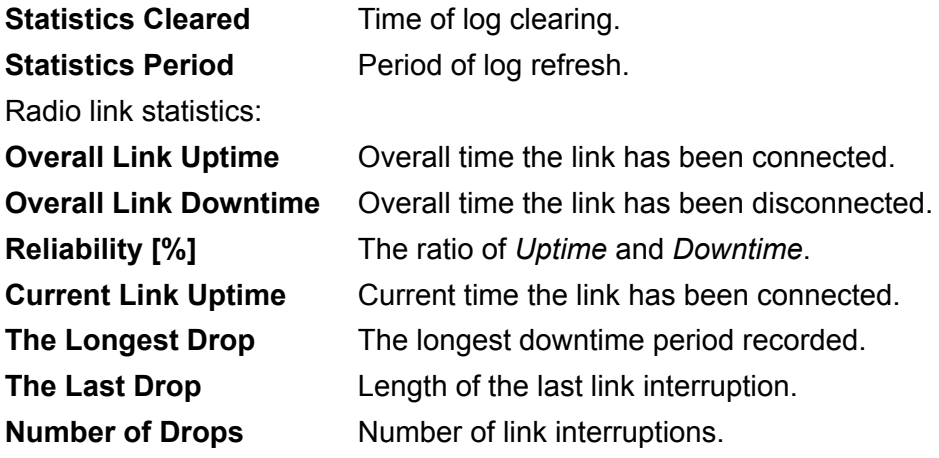

# **7.4. Link settings**

## **7.4.1. General**

Setup of general parameters of the link.

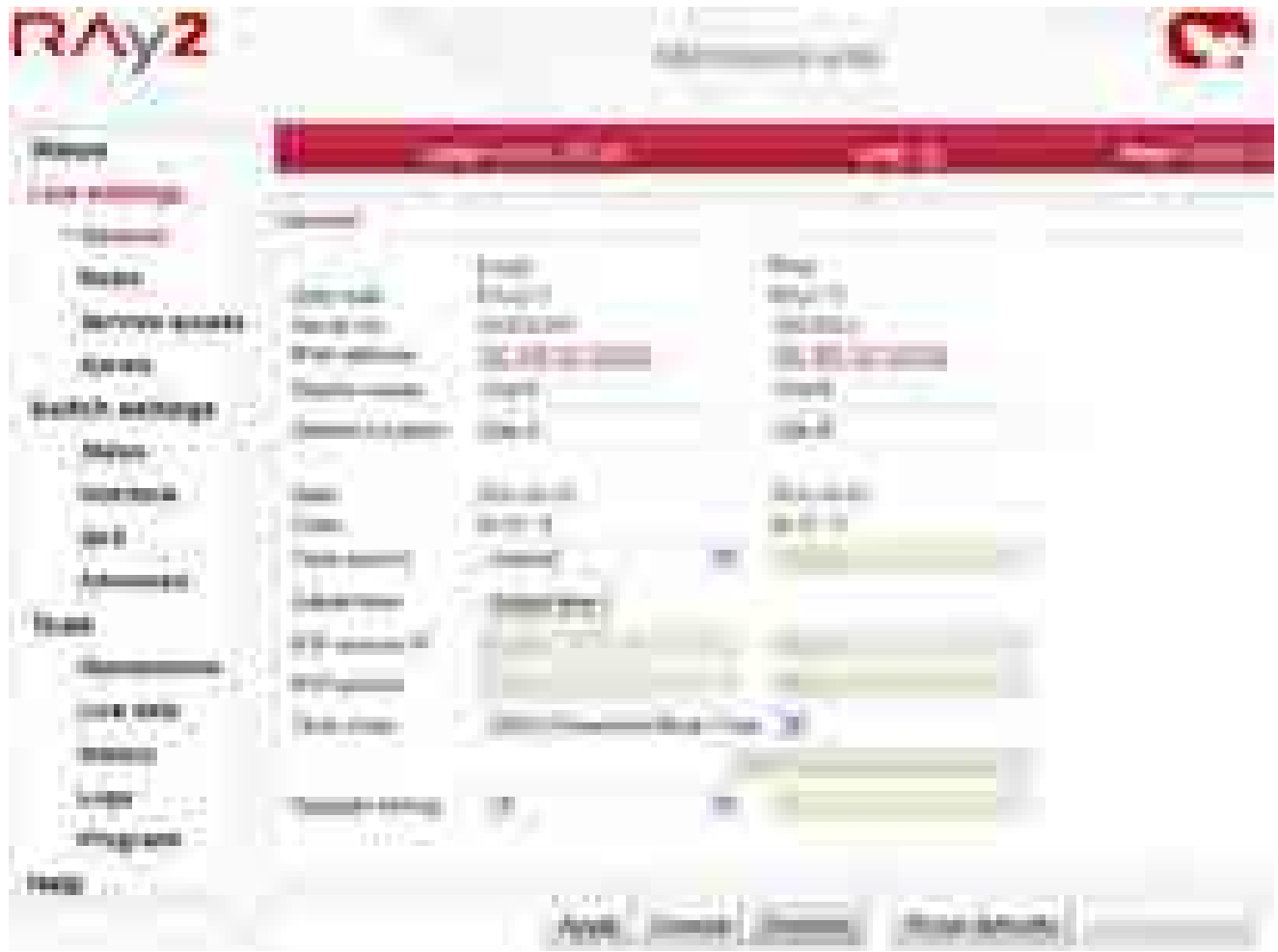

*Fig. 7.7: Menu Link settings – General*

| Unit code               | Unit type indicator.                                                                                                    |  |  |
|-------------------------|----------------------------------------------------------------------------------------------------|--|--|
| Serial no.              | Unit serial number.                                                                                                    |  |  |
| <b>IPv4 address</b>     | IP address in the standard dotted decimal notation, including the bit width<br>of netmask after the forward slash.                                                          |  |  |
| <b>Station name</b>     | Station name assigned by user.                                                                                                    |  |  |
| <b>Station location</b> | Station location assigned by user.                                                                                                    |  |  |
| Date, Time              | The internal real-time clock. The clock is set manually or it is synchronized<br>with NTP server and set for both units.                                                    |  |  |
| Time source             | Time synchronization source setup. Manual setup or NTP protocol use.<br>For easier diagnostics of link operation, it is recommended to use the NTP<br>time synchronization. |  |  |

#### **Adjust time**

Manual time setup. Use the dialog box to manually set the current date and time. You can copy time from browser (local PC).

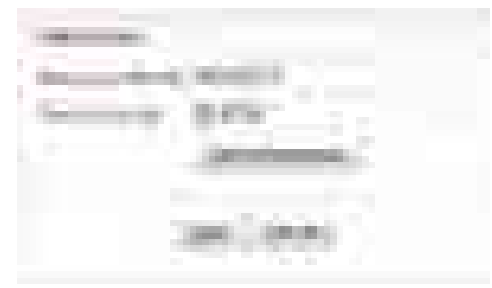

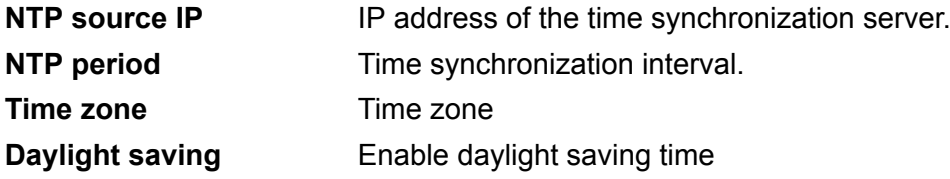

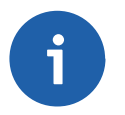

#### **Note**

When the time zone and/or daylight saving time is changed, the original values set in the RAy unit are kept. The actual change takes place after OS restart in order to prevent unexpected states related with local time change.

### **7.4.2. Radio**

Setup of general parameters of the radio link.

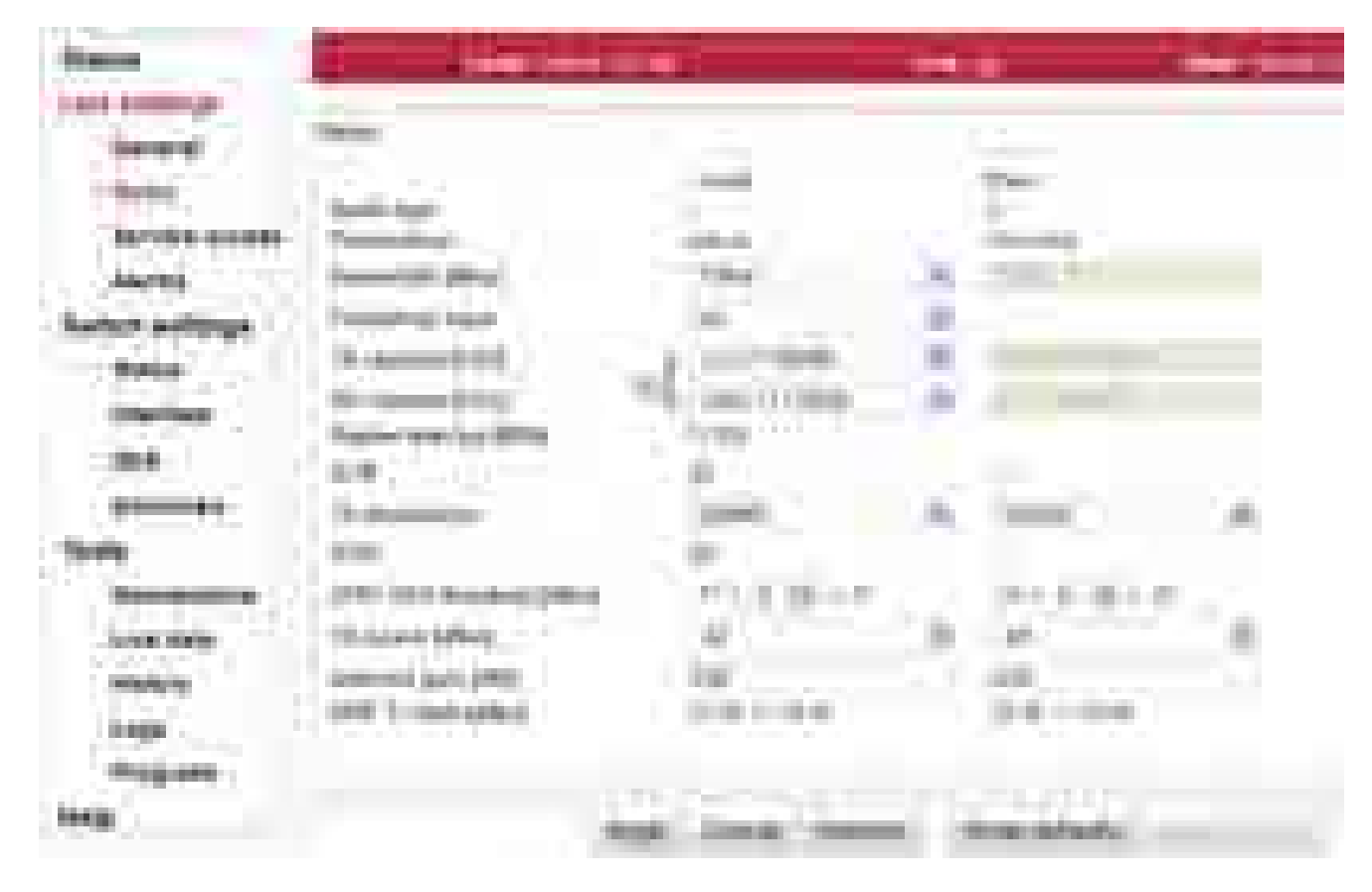

*Fig. 7.8: Menu Link settings – Radio*

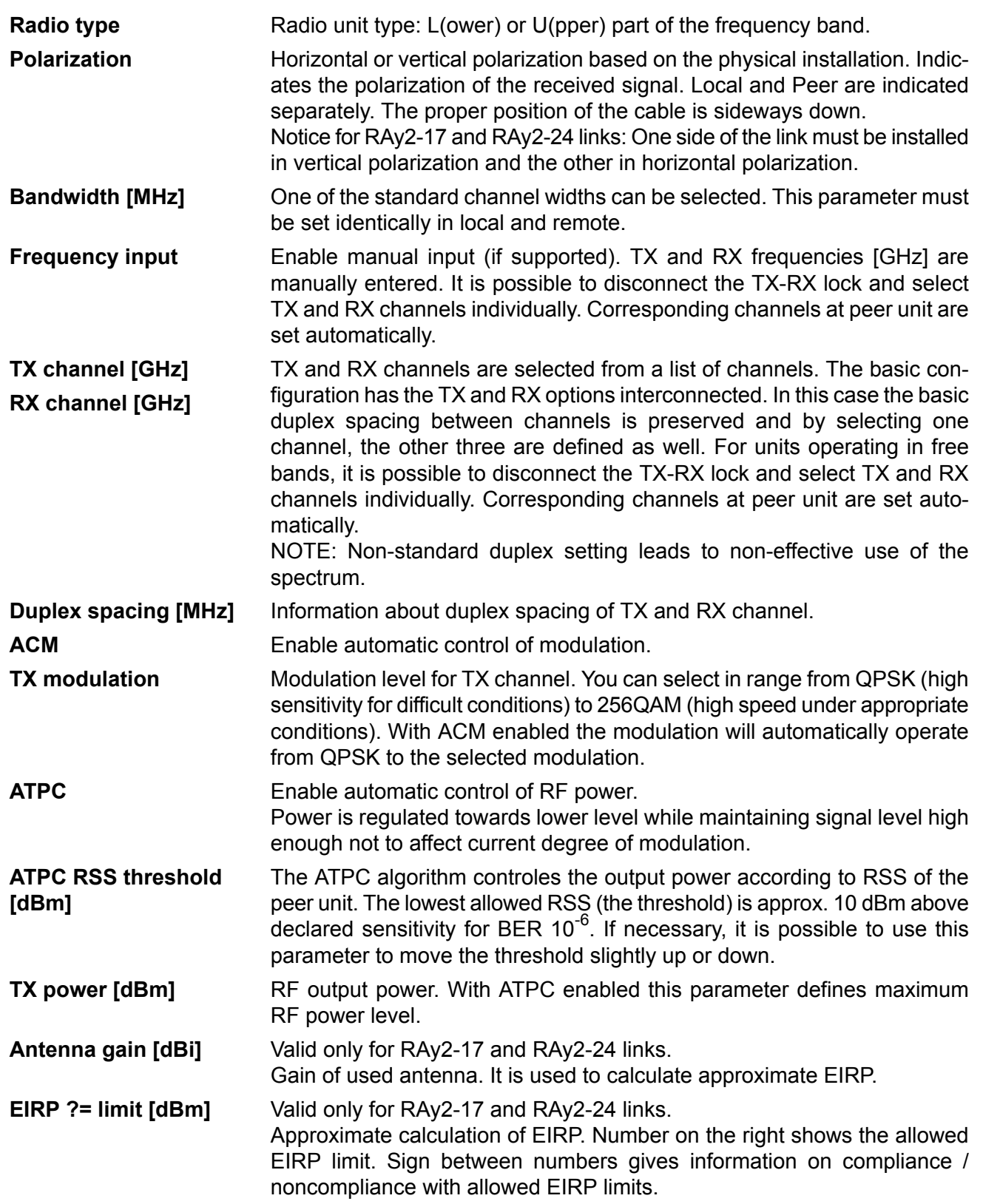

#### <span id="page-71-0"></span>**7.4.3. Service access**

#### **Services**

Access routes for link configuration.

| <b>STORY</b><br><b>STATISTICS</b>                         |                                                                                 |                                                                                                    | الأنات                                                                                                    |  |
|-----------------------------------------------------------|---------------------------------------------------------------------------------|----------------------------------------------------------------------------------------------------|----------------------------------------------------------------------------------------------------|--|
| <b>Brookly</b><br><b>TOP</b>                              | <b>State core cars</b><br><b><i>Charles Hotel</i></b><br><b>STATISTICS</b><br>۰ | <b>BLOOM</b><br><b>CONTRACTOR</b>                                                                                                    | m,<br><b>Ford</b>                                                                                                    |  |
| m<br>٠<br><b>SAFERNS STEWART</b>                          | The com-<br>Total City<br>id dan                                                | <b>CONTRACTOR</b><br><b>Contract Contract</b><br>.<br>49-49-59                                                                                       | m.                                                                                                    |  |
| m<br><b>COMPANY</b><br>ш<br>a an a                        | <b>CONTRACTOR</b><br><b>MORRHOUT</b>                                            | <b>TO BE</b><br>. .<br>m<br><br>. .                                                                                                    | H.                                                                                                    |  |
|                                                           | 4.4.81<br>The country<br><b>PT con</b>                                          | ٠                                                                                                    | - 1<br>÷                                                                                                    |  |
| ÷,<br><b><i><u>PERMIT</u></i></b>                         | <b><i>C. B.O. LIGHT</i></b><br>a n<br>688<br>H                                  | ۳<br>--                                                                                                    | ı<br>The C                                                                                                    |  |
| <b>COMPANY</b><br>Vite<br>1<br>The Co<br>m<br><b>John</b> | <b>S &amp; Billions</b>                                                         | - 1<br>an a<br>E<br><b>CONTRACTOR</b><br>an .<br>and the control                                                                                     | <b>COLL</b><br>Ħ<br>e.<br>ŧ<br><b>COLLECT</b><br>ੇਰ                                                                                  |  |
| ٠                                                         | .<br>٠                                                                          | m.<br><b>CONTRACTOR</b><br>the most                                                                                                    | <b>FF11</b><br><b>The Contract of the Contract of the Contract of the Contract of the Contract of the Contract of the Contract o</b> |  |
|                                                           | ۰<br><b>Artist condition</b><br>۰<br><b>CONTRACT</b><br>g v<br>٠                | ,,,,,<br>۳                                                                                                    | m<br>围<br>Ù                                                                                                    |  |
|                                                           |                                                                                 | which the control of the control of the control of the control of the control of the control of the control of<br><b>Built</b><br><b>DESCRIPTION</b> |                                                                                                    |  |

*Fig. 7.9: Menu Link settings – Service access – Services*

There are two modes of accessing the internal management system of the microwave link: standard and direct **Service channel**

standard:

Both units are configured with the separate IP addresses, Netmasks, Gateways and Management VLANs. IP addresses of both units doesn't have to belong in to the same sub-net. The *Internal VLAN* is required to encapsulate the internal service traffic between both units of the microwave link. There are additional internal service addresses used for this internal service traffic (see *IPv4 address - Local* section for further details).
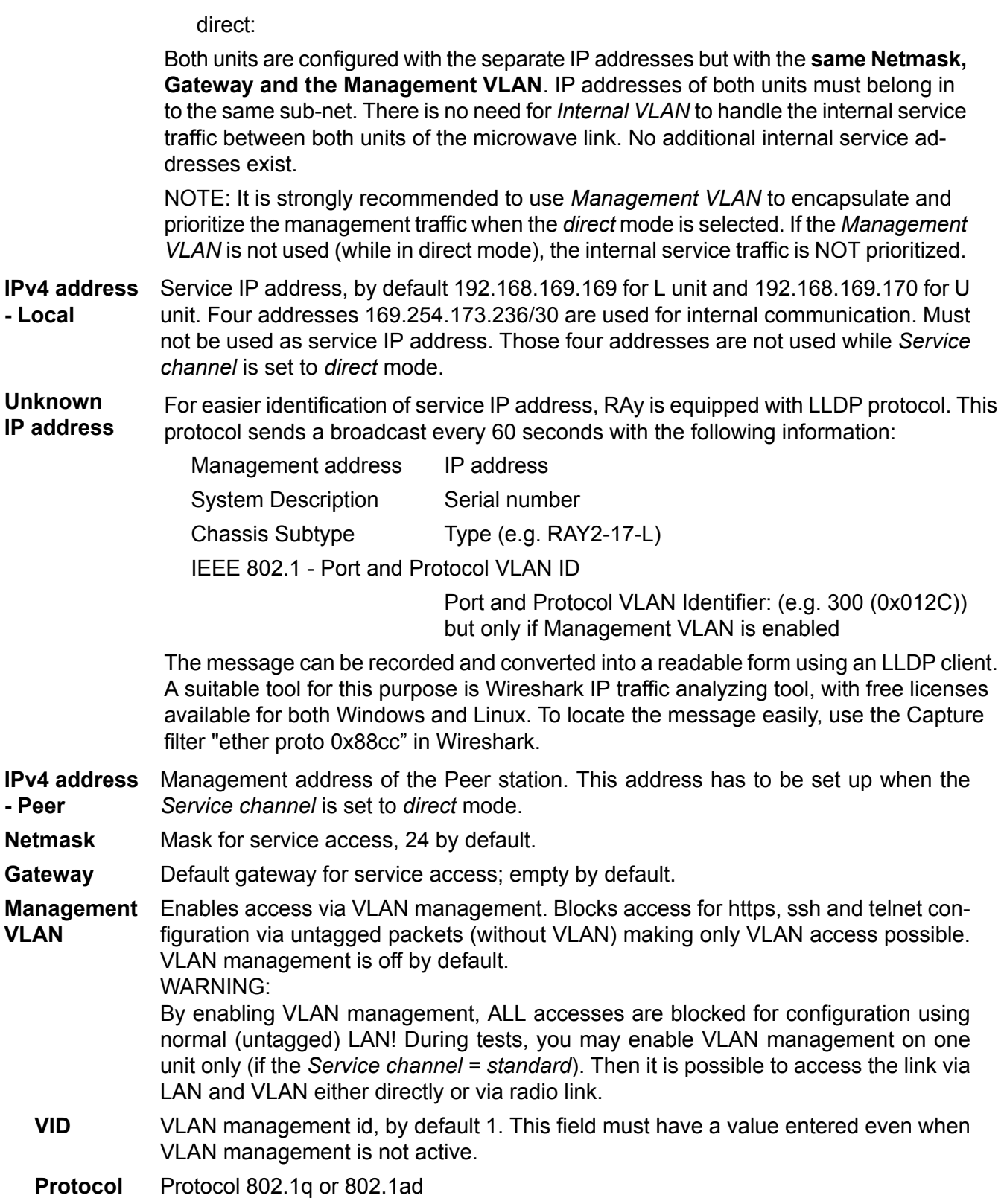

**Internal VLAN** Valid only for Service channel = standard: The RAy uses one VLAN id for internal service communication between both units. There are two situations when it might be necessary to change the Internal VLAN id: - Conflict within user data flow when the same VLAN id is already present within a data flow. - Conflict with the internal management address of another RAy unit located at the same site and connected in the same LAN segment. NOTE: The Ethernet frames within this service channel are marked with IEEE 802.1p priority class "7". Default parameters for *QoS* and *Egress queue control* are pre-set to prioritize this service communication channel. Allows access via web server (for HTTP and HTTPS protocol). WARNING: after disabling access via web server, you will not be able to access the unit using a web browser! **Web server** Enables access via telnet protocol. Provides access to CLI (Command Line Interface) for simple telnet clients. Disabled by default. **CLI (telnet)** Enables access via SSH protocol. Provides secure access to CLI. If preventing unauthorized access to the unit is the number one priority, leave only this server on. **CLI (SSH) SNMP** Enabling SNMP server. Off by default. SNMP community string. Can contain both lower and uppercase letters, numbers, **munity string** four characters .: \_ - and can be up to 256 characters long. **SNMP com-**Address for sending SNMP traps. It is possible to record up to 3 addresses separated by commas. **SNMP trap IP LED indicators** Enable LED status indicators on the body of the unit. You can turn off all LEDs with this option. Watching over connection of both link units. In case of prolonged failure (10 min) a cold restart is performed (the equivalent of turning off the power). Off by default. **Internal link watchdog**

#### **USB accessories**

USB service connector can be used as a service port to the Local unit only. USB to Ethernet and USB to WiFi adapters can be used.

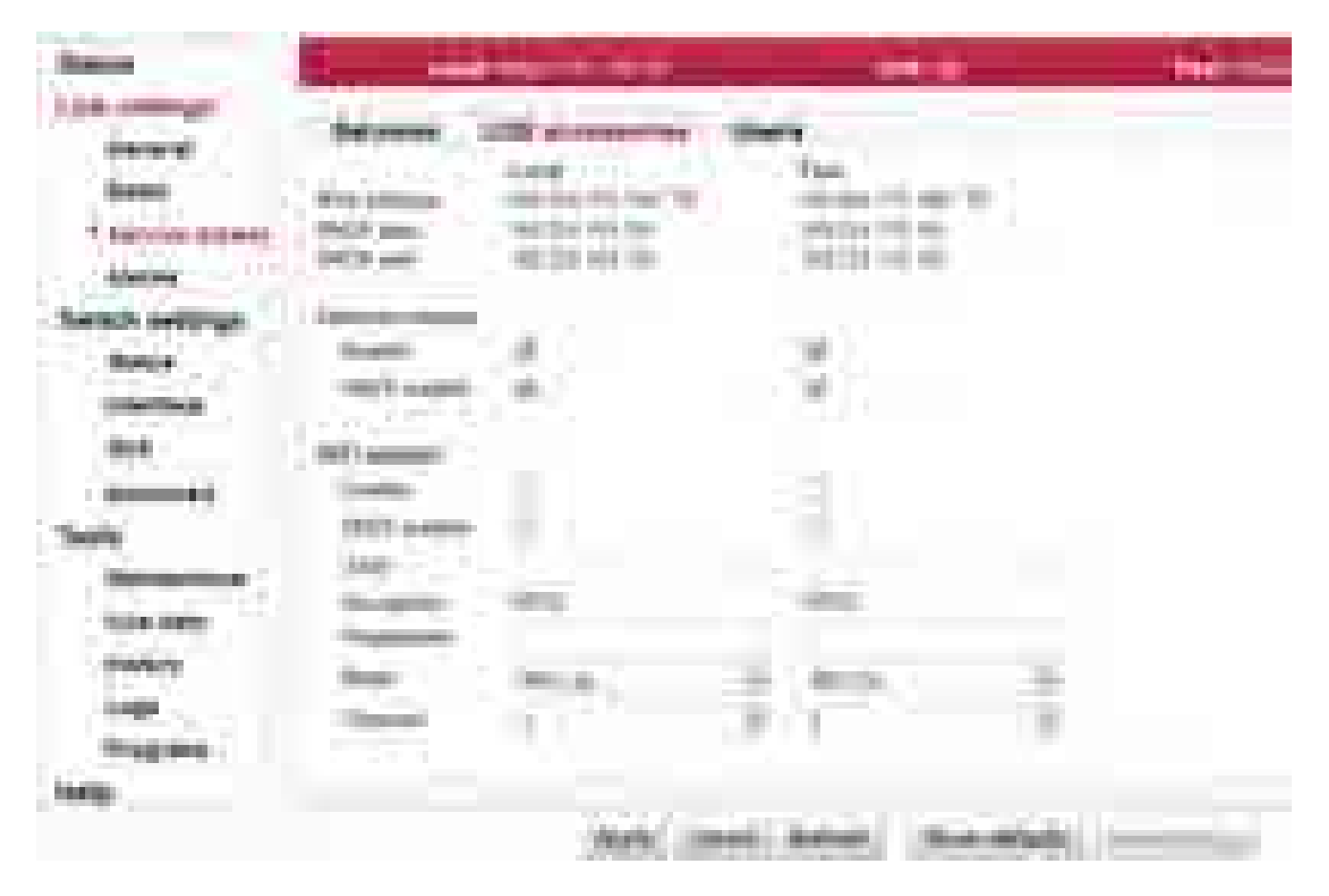

*Fig. 7.10: Menu Link settings – Service access – USB accessories*

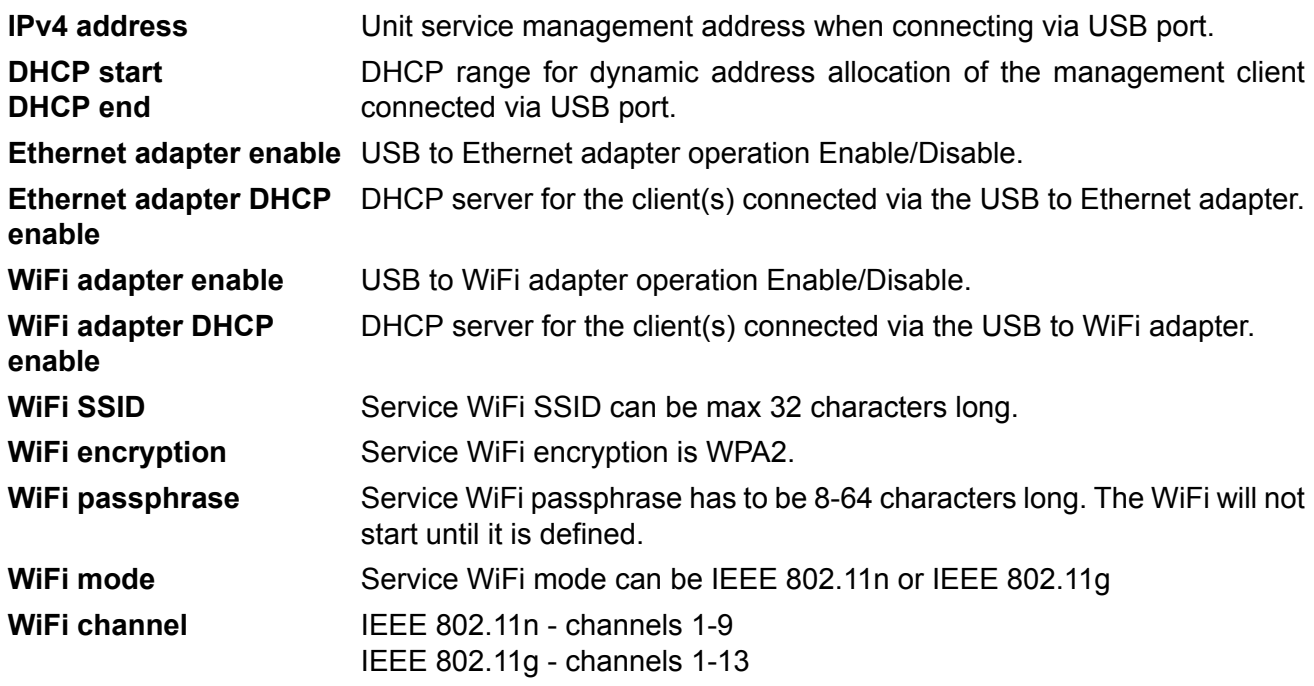

### **Users**

List and setup of users. Example menu of the *cli\_super* level user.

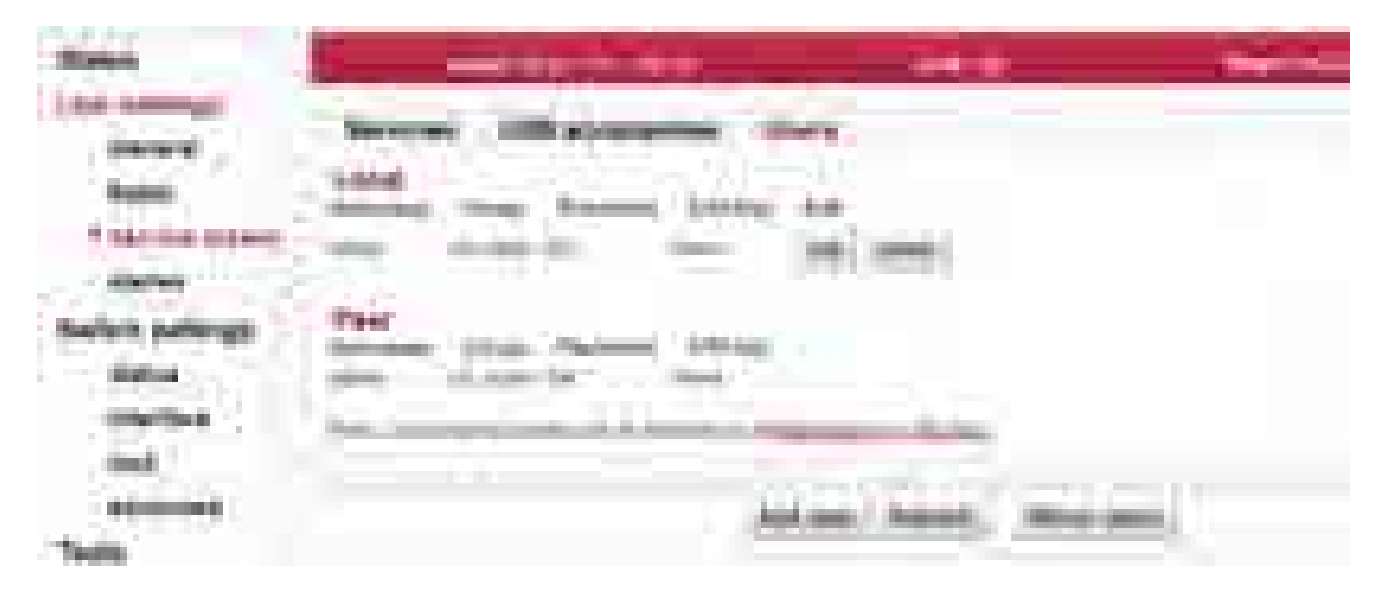

*Fig. 7.11: Menu Link settings – Service access – Users*

Within the default Factory Settings one user is defined in the system. This user has username **admin** and password **admin** and is assigned the highest level of permissions *cli\_super*. This user then assigns other users to the system along with their level of permissions.

Service access has three levels of permissions. Numbers of users that can be defined in the system:

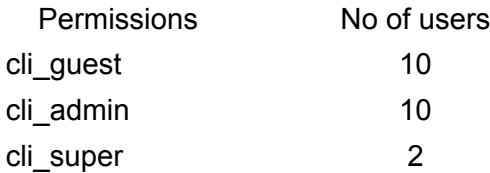

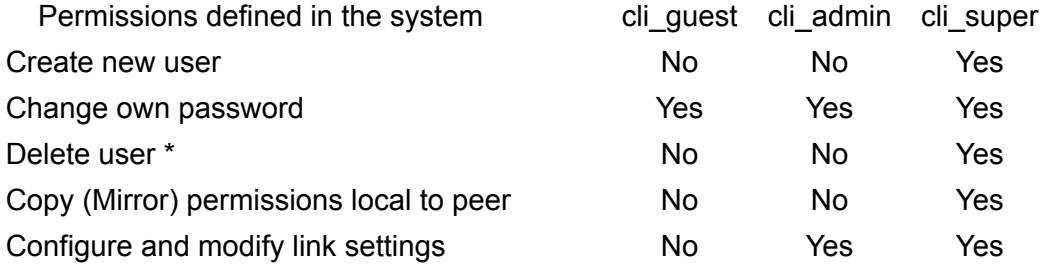

\* The system prevents the user from deleting both cli\_super accounts.

The logged on user is shown in the top right of the screen. There can be different users on either end of the link.

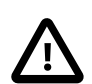

### **Important**

It is strongly recommended that the default password admin is changed. Similarly all other users should change their password. Using the CLI, it is appropriate to supplement the SSH key.

**Local, Peer** List of users on Local and Peer stations.

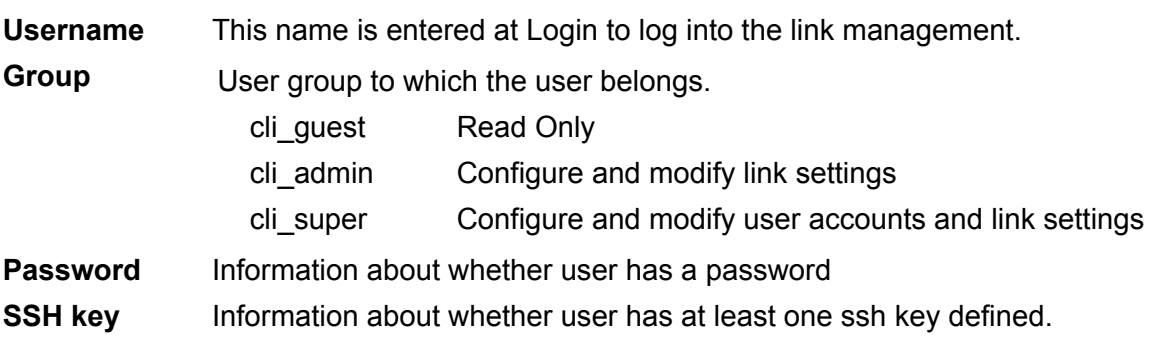

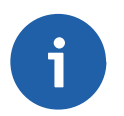

#### **Note**

#### **More users concurrently**

If two or more users work concurrently on the unit any change of configuration settings should be applied by all users. This applies to the menu *Link settings* which works with both, Local and Peer parameters. Notification to other users:

If one user sends the *Apply* command, other users will receive a message: *Configuration changed, please go to Link settings and click Refresh.* Other users can only use the *Apply* command after refreshing *Link Settings*.

#### **Edit use**

Clicking *Edit* next to a username opens a screen with configuration of the given account.

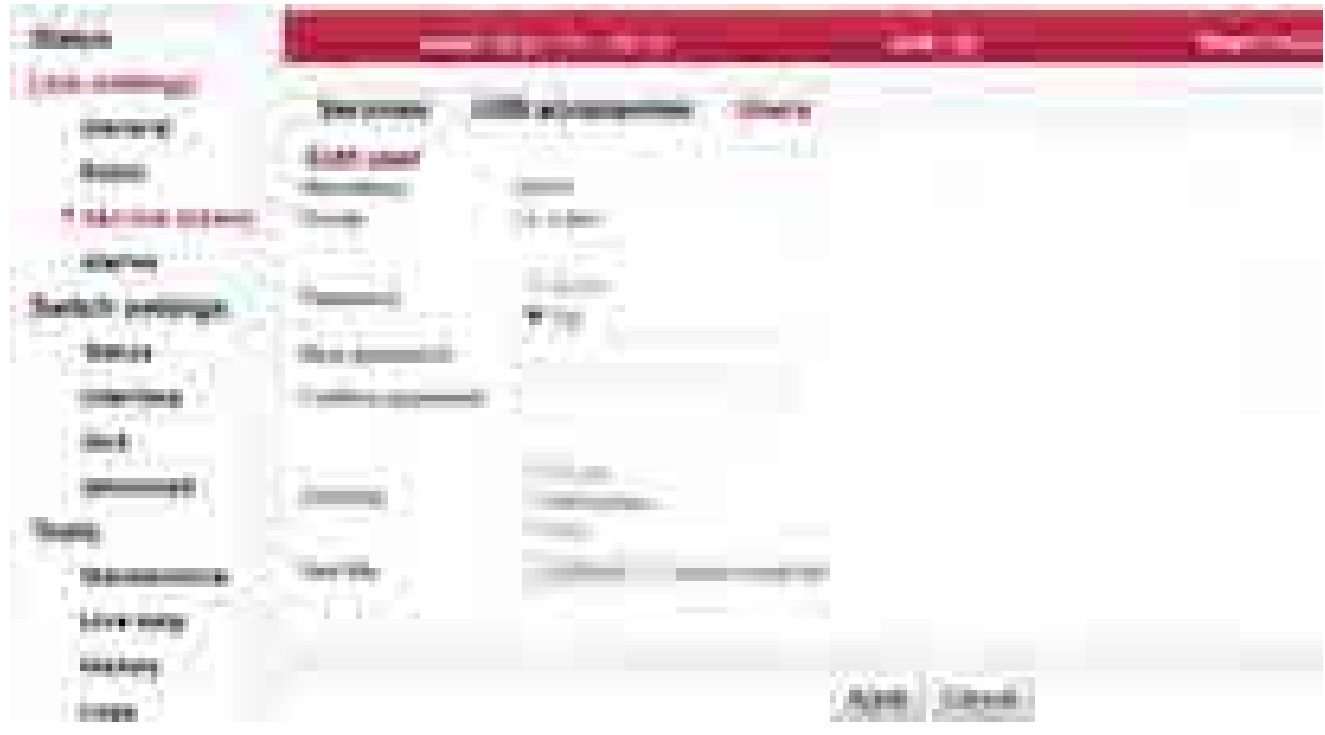

*Fig. 7.12: Menu Link settings – Service access – Users – edit*

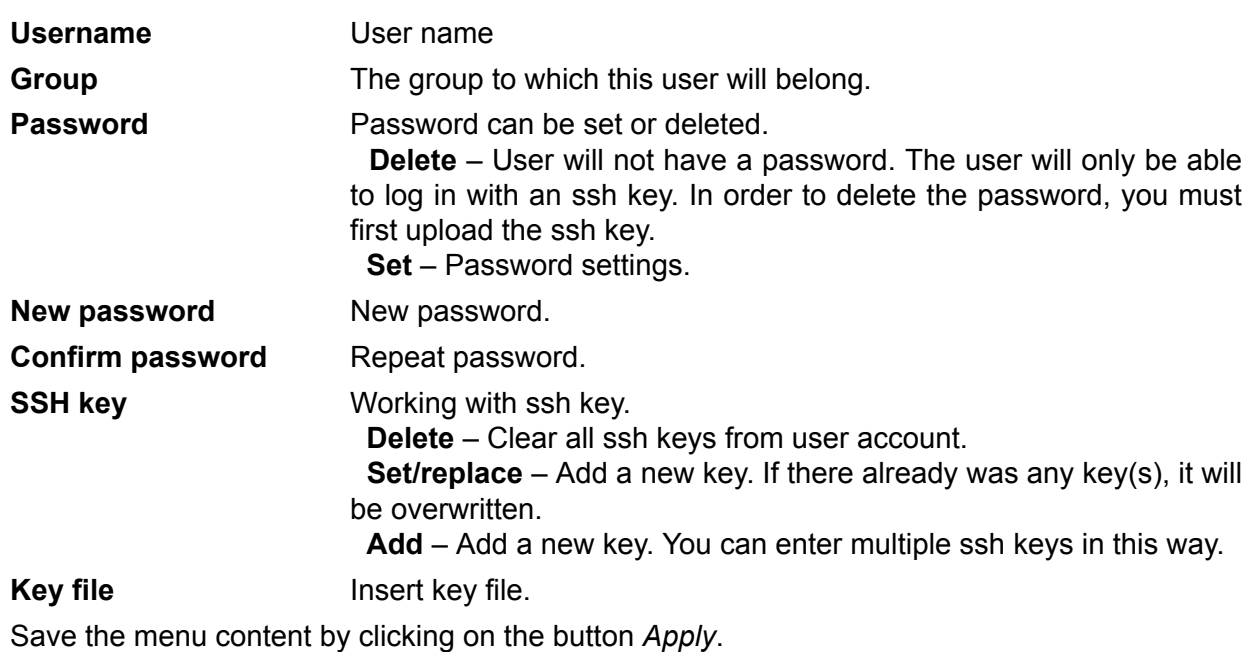

### **Backup user**

The user settings can be backed up, see *[Tools / Maintenance / Backup](#page-141-0)*.

#### **Delete user**

Users at level *cli\_super* have a Delete button next to each user. Delete a user using this button without being asked to confirm deletion. Users at level *cli super* cannot both be deleted.

#### **Add user**

The button is located on the bottom bar.

For level *cli\_super* users, the *Add user* button is active. Use it to create a new user within any group.

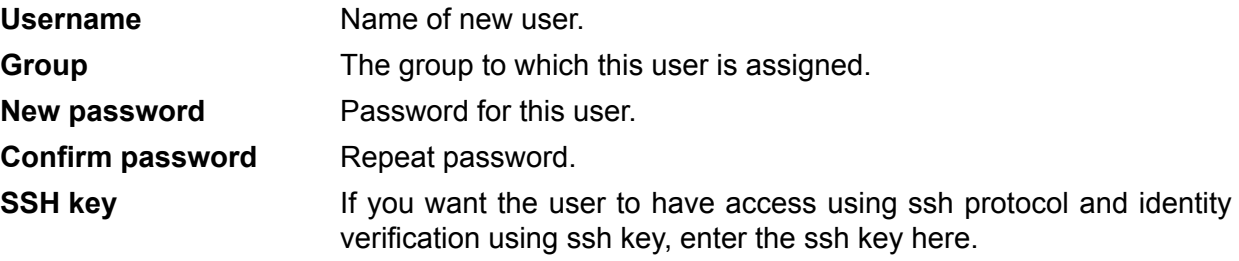

Create a new user account by clicking on the button *Apply*.

#### **Mirror users**

The button is located on the bottom bar.

For level *cli\_super* users, the *Mirror users* button is active. This function will copy all user accounts from Local unit to Peer unit. All existing user accounts on the Peer unit are deleted.

## **7.4.4. Alarms**

### **Alarms Config**

| <b>START</b><br><b>The Contract</b>                                                  | and the state<br>in in                                                                         |      |                               |     |              |
|--------------------------------------------------------------------------------------|------------------------------------------------------------------------------------------------|------|-------------------------------|-----|--------------|
|                                                                                      |                                                                                                |      |                               | TH. |              |
|                                                                                      |                                                                                                |      | m<br>m<br><b>The Contract</b> |     |              |
| <b>THE</b>                                                                           |                                                                                                |      |                               |     | e.<br>E<br>Ē |
|                                                                                      |                                                                                                |      | n<br>Ħ                        |     | ÷            |
| <b>The Co</b><br>m<br>49, 614<br><b>The Contract of the Contract of the Contract</b> | and the con-                                                                                   |      | m<br><b>Service</b><br>÷      |     | ÷.<br>E      |
| en a<br>m.,<br>m.                                                                    |                                                                                                |      | Ħ                             |     | $\equiv$     |
| <b>The County</b><br><b>STATE</b>                                                    | m<br>---<br>and the fact that the con-<br><b>Contract Contract</b><br><b>STATE OF BUILDING</b> | ni i |                               |     |              |
|                                                                                      |                                                                                                |      |                               |     |              |
| <b>The State of Concession</b>                                                       |                                                                                                |      |                               |     |              |

*Fig. 7.13: Menu Link settings – Alarms – Config*

The diagnostic system of the link monitors the operation of the unit.

It generates various output of events - system warnings and alarms. The event is always written to the system log and indicated in the status bar and Alarms-Status screen. Some events have adjustable thresholds. Events with no adjustable thresholds may or may not be Enabled. If they are not Enabled, the system event is not activated even if the system status is changed.

If the event goes above or below the set parameter limits or a link goes down or up, you can choose to send an SNMP trap.

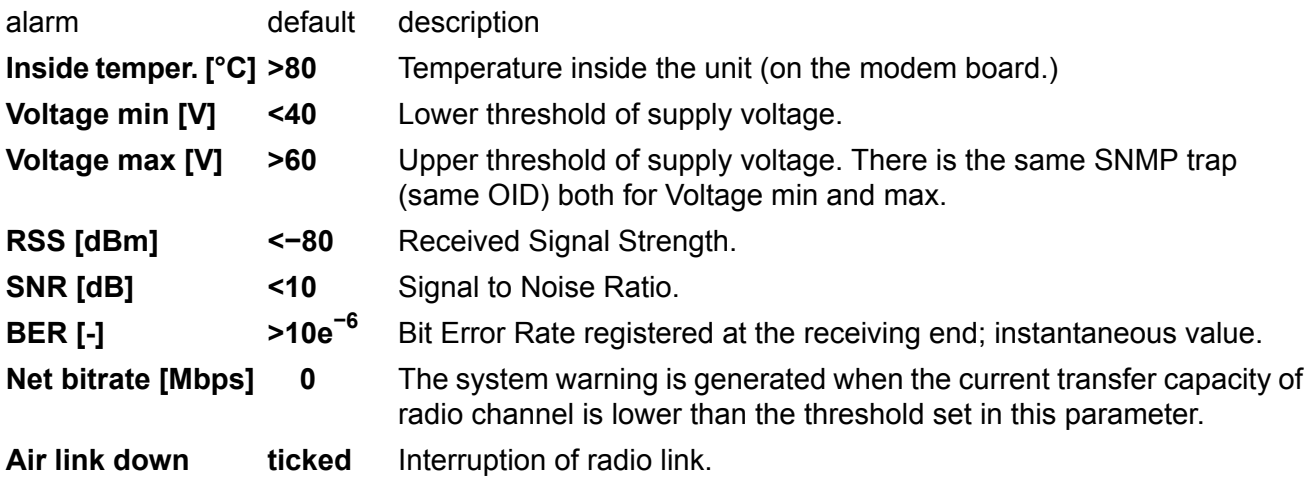

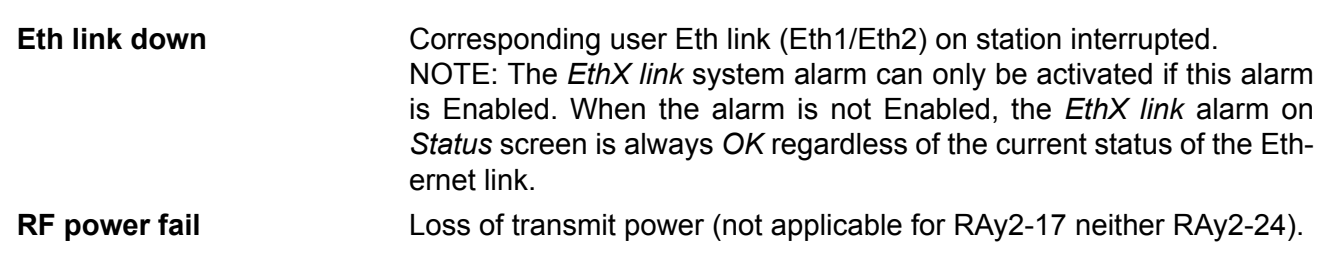

### **Alarms Status**

| .<br>œ<br>u.                                       |              |             |                      |
|----------------------------------------------------|--------------|-------------|----------------------|
| ۵<br>÷<br>m<br><b>COL</b>                          |              | й.          | <b>The Second Co</b> |
| H.<br><b>STATISTICS</b><br>٠                       | <b>COL</b>   |             | ÷                    |
| <b>STORY OF</b><br>Ĩ.                              |              | <b>COL</b>  | m.                   |
| a sa Tingga                                        |              |             |                      |
| <b>Contract</b><br>E<br>n.<br>P,<br><b>Service</b> |              |             | ۳                    |
| and a<br><b>The Common</b>                         |              | <b>TIME</b> | i.                   |
| m.<br>œ.<br>--<br>an an<br>۰<br>and the con-       | ×<br>٦<br>C. |             | m<br>ш               |
| .<br>п<br><b>THE R. P.</b><br><b>COL</b>           |              |             |                      |

*Fig. 7.14: Menu Link settings – Alarms – Status*

#### Overview of alarms

All system alarms are listed on this screen. Inactive alarms are colored white with an "OK" text label. Active alarms are colored according to the severity of the alarm (see below) with a text message describing the measured value status.

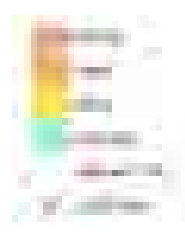

*Fig. 7.15: Alarm severity scale*

### **Alarms Acknowledge**

|                                 |                                                                                                    |                                                       | <b>The Second Control</b> |                          |
|---------------------------------|----------------------------------------------------------------------------------------------------|-------------------------------------------------------|---------------------------|--------------------------|
| US.                             |                                                                                                    |                                                       | <b>Contract Contract</b>  |                          |
| .                               |                                                                                                    |                                                       |                           |                          |
|                                 |                                                                                                    |                                                       | ,,,,,,,                   |                          |
|                                 | <b>STATISTICS</b>                                                                                                    | <br>a.<br><b>Contract Contract</b>                    | ra a<br>ı<br>۰            | HT.<br>T.<br><b>COLL</b> |
| <b>CONTRACTOR</b>               | <b>COMMERCIAL</b><br><b>Contract</b><br><b>Sept.</b>                                                                                                    | <b>The Contract</b><br>m.<br>w<br>÷                   |                           |                          |
| $\overline{\mathbb{R}^n}$       | - 11<br><b>The Contract of the Contract of the Contract of the Contract of the Contract of the Contract of The Contract of The Contract of The Contract of The Contract of The Contract of The Contract of The Contract of The Contract </b><br>٠ | . .<br>444441<br>a.<br>.                              | ٥                         |                          |
| þ                               | u                                                                                                    | m.                                                    |                           |                          |
|                                 |                                                                                                    | a ka<br>÷.<br>m in<br>m                               |                           |                          |
|                                 |                                                                                                    | mm n                                                  | ÷                         |                          |
| н<br><b>Tara</b><br>$\bigoplus$ |                                                                                                    | construction and substitute<br><b>COLL</b><br>÷<br>a. | т<br>×<br>n part          |                          |
|                                 |                                                                                                    | n.<br>. .                                             |                           |                          |
| and the con-                    |                                                                                                    |                                                       |                           |                          |
|                                 |                                                                                                    |                                                       |                           |                          |
|                                 |                                                                                                    |                                                       |                           |                          |
|                                 |                                                                                                    |                                                       |                           |                          |

*Fig. 7.16: Menu Link settings – Alarms – Acknowledge*

Alarm acknowledgement is a way to allow the operator to confirm the system is in alarm state. Only an active alarm can be acknowledged.

Multiple selection of active alarms (to acknowledge groups of alarms) can be performed using Shift or Ctrl keys.

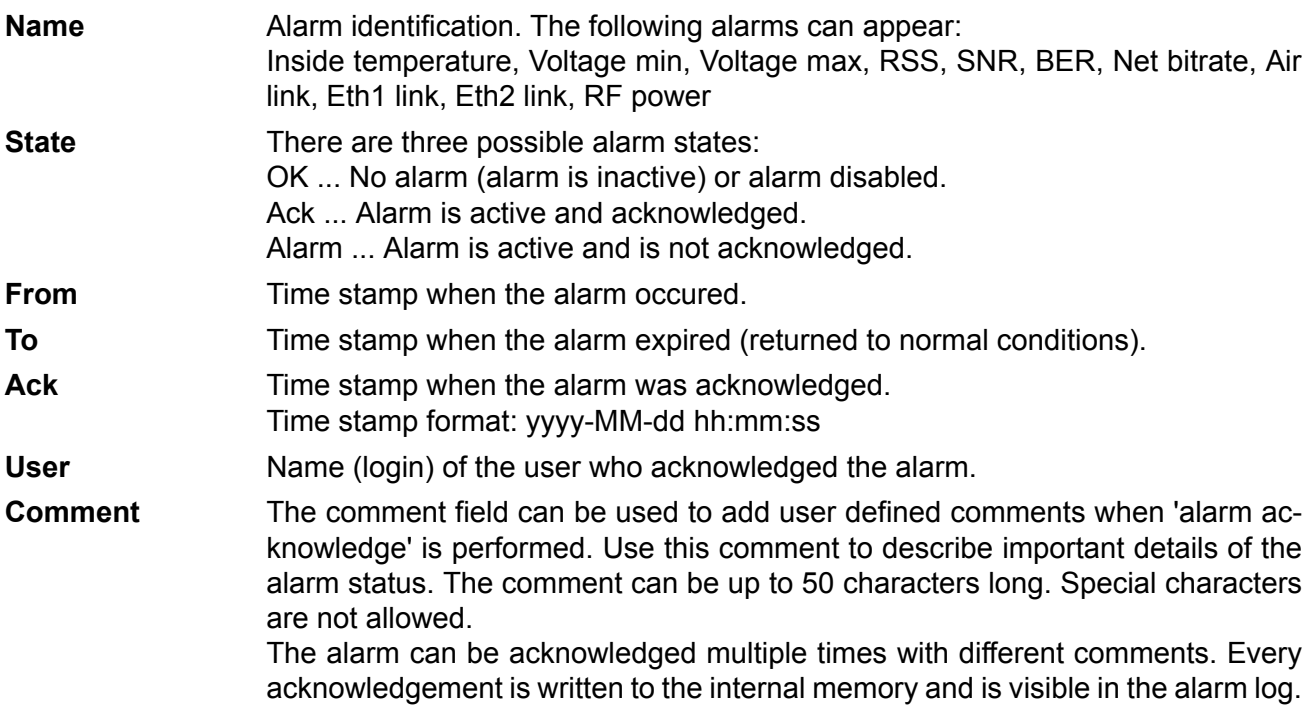

# **7.5. Switch settings**

### **7.5.1. Status**

### **Port status**

The unit internal Ethernet switch port status

| <b>CONTRACTOR</b><br>٠<br>m                                                     |                                                                                                    | <b><i><u>PERSONAL PROPERTY</u></i></b>                                                                                                    |                                                                                                    |                                             |                           |                 |
|---------------------------------------------------------------------------------|----------------------------------------------------------------------------------------------------|----------------------------------------------------------------------------------------------------|----------------------------------------------------------------------------------------------------|---------------------------------------------|---------------------------|-----------------|
| the control of<br>in a<br><b>HELL</b><br>an a<br>n an                           | . .                                                                                                    |                                                                                                    | $\overline{a}$<br><b>CONTRACTOR</b><br>u                                                                                                    |                                             |                           |                 |
| the control of the con-<br>m a<br>and the state of the con-<br><b>The Color</b> | <b>The Contract</b><br><b>PTP 1910</b>                                                                    | 181<br>m.<br><b>The model</b><br><b>TELE</b><br><b>Cold</b>                                                                                                    | <b>TELEVISION</b><br><b>CONTRACTOR</b><br>٠<br>المنابذة المنابذة<br>and the                                                                                               | ---<br><b>CONTRACTOR</b>                    | m<br><b>BELLET</b><br>. . | ٠<br><b>THE</b> |
| .                                                                               | <b>COLOR</b><br><b>COLOR</b><br>19.92<br>--<br>m<br>m.<br><b>Contractor Contractor</b><br><b>ALCOHOL:</b> | . .<br>m<br>m                                                                                                    | التقارب<br><b>The Co</b><br>---<br><b>CONTRACTOR</b>                                                                                                    |                                             | 11 m                      |                 |
| <b>College</b><br>and the<br>min<br>a ka<br><b>CONTRACTOR</b>                   | <b>STATE OF STATES</b><br><b>LES CELEBRIT</b>                                                             | <b>THE</b><br><b>COLOR</b><br>--<br>and the company of the company<br><u>a serie de la propincia de la propincia de la propincia de la propincia de la propincia de la propincia de la </u> | <b>STATE OF THE STATE OF THE STATE</b><br><b>CONTRACTOR</b><br><b>The Committee of the Committee</b><br><b>STATISTICS</b><br>the control of the control of the control of | and the control<br><b>Contract Contract</b> |                           |                 |
| a a shi<br>__<br>mana.                                                          | <b>STATE</b>                                                                                              |                                                                                                    |                                                                                                    |                                             |                           |                 |
| .<br>___                                                                        |                                                                                                    |                                                                                                    |                                                                                                    | <b>The Company's Company's Company's</b>    |                           |                 |

<span id="page-82-0"></span>*Fig. 7.17: Menu Switch settings - Port status*

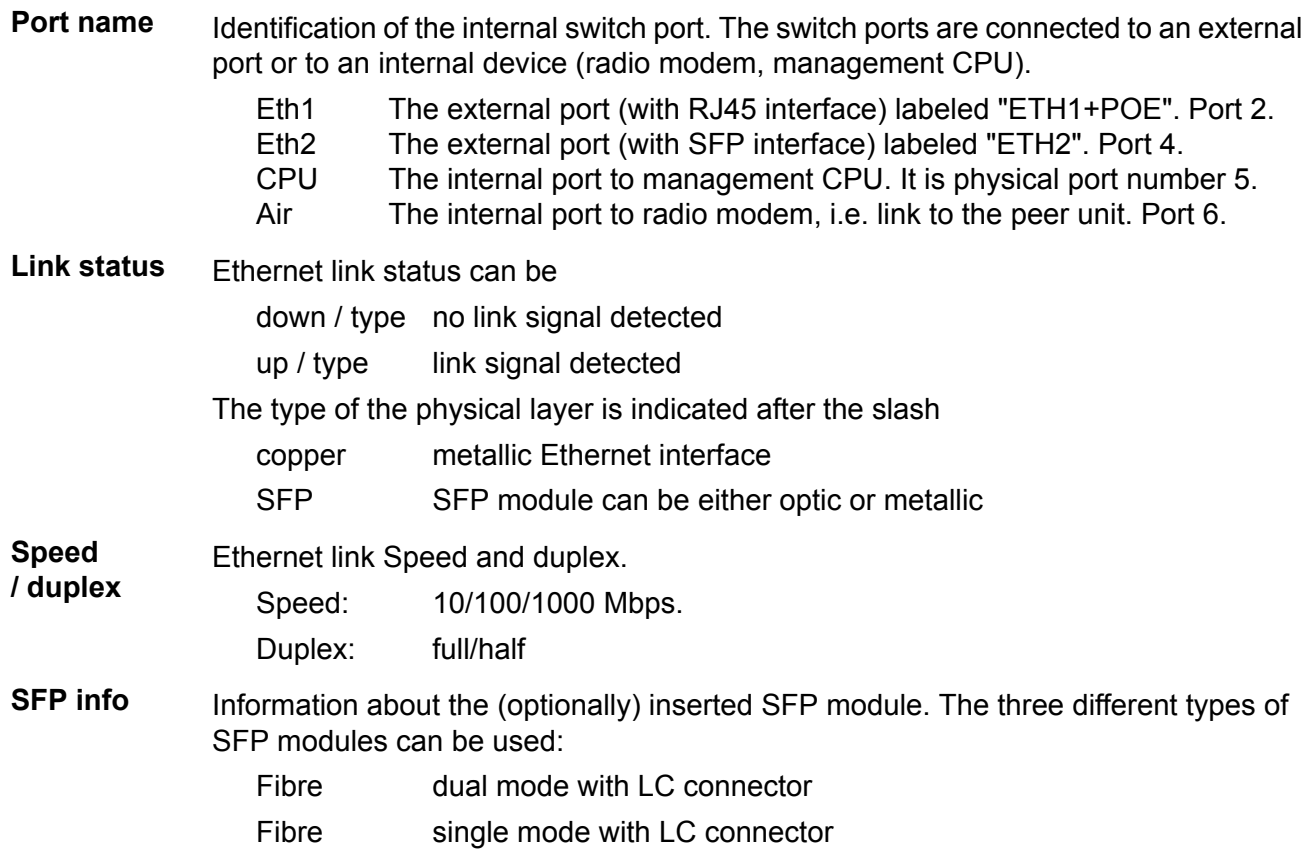

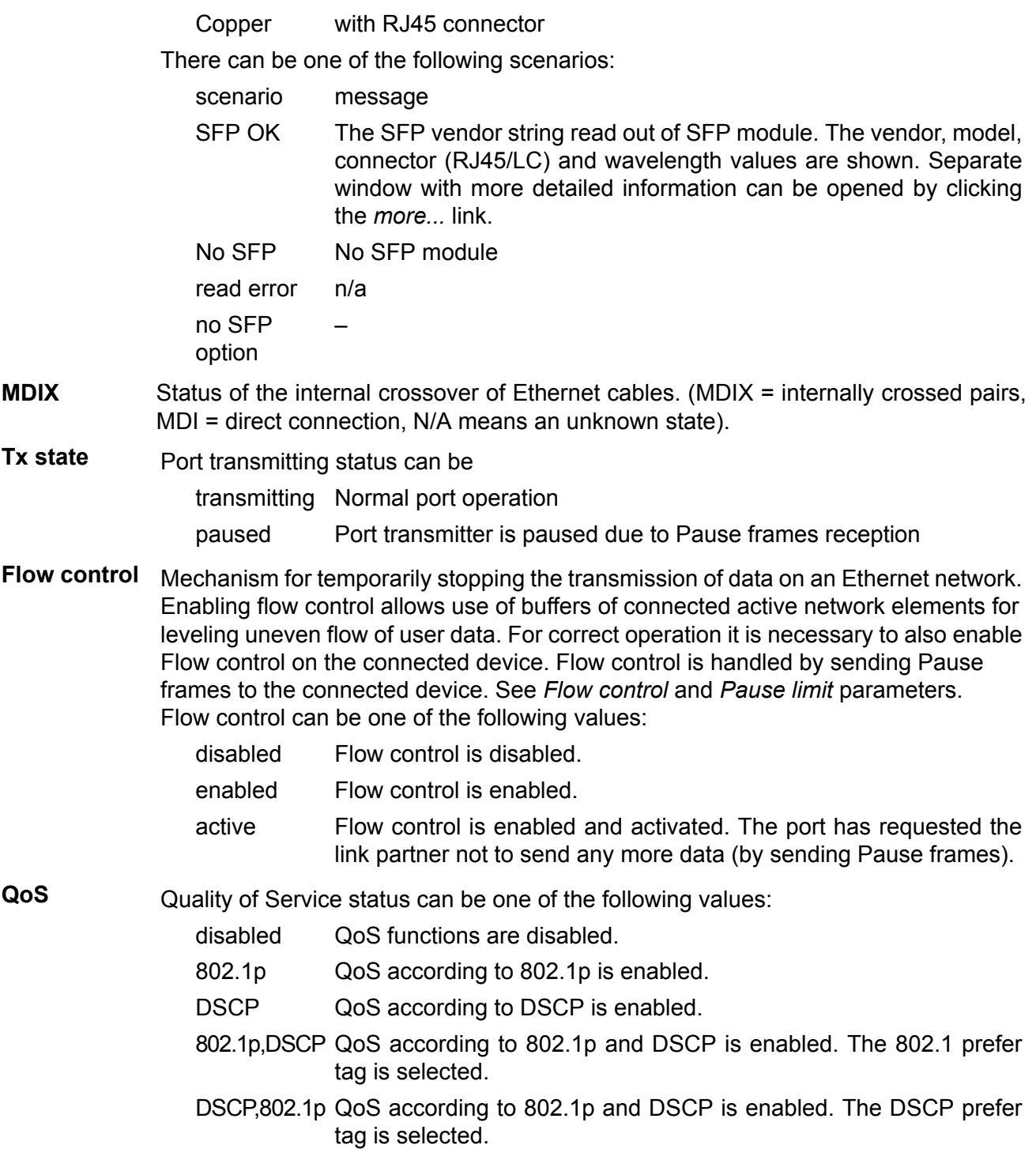

### **RMON counters**

The unit internal Ethernet switch RMON counters

| <b>CONTINUES</b><br>---<br>.<br><b>BELLET BE</b><br>. .<br><b>CONTRACTOR</b><br>--<br>al come<br>an a<br>۲<br><b>Contact</b><br><b>COLOR</b><br><b>STATISTICS</b><br>ċ<br>×<br>÷<br>٠<br>ô<br>a.<br>ŧ<br>or Flox<br>--<br>۰<br>÷<br><b>SECTION</b><br>m.<br>10-030-046<br>×<br><b>The Control</b><br><b>STATISTICS</b><br><b>Contract Contract</b><br><b>START OF BUILDING</b><br>Ŧ<br>L.<br><b>Part Started Bank</b><br>8.16 L H<br>10111<br>w<br>fue ca.<br><b>THEFT</b><br>m.<br>in a<br>٠<br>ŧ<br>é<br>---<br>b.<br>ŧ<br><b>CALL CARDS</b><br>.<br>a<br><b>COLLEGE</b><br>*****<br>æ<br>ş.<br>500 03:00<br>.<br>.<br>Date & \$2.000 to page<br>$-0.6 - 70 + 0.6 + 0.6 + 1.$<br>ţ<br>9<br>щ<br>ŧ<br><b>Contract Contract</b><br>٠<br>٦.<br>ш<br><b>Stations</b><br>Nor 10 Million **<br>×<br>×,<br>ĵ<br>Þ.<br>D<br>œ<br>×<br>ŧ<br>$\bar{a}$<br><b>See Distancement</b><br>×<br>71<br>ш<br>×<br>Directed for prevently in 197402<br>the company of the company<br>n,<br>4.4-4<br>Separate States<br>b.<br>п<br><b>The State</b><br>a.<br>المنابذ<br>٠<br>المناسب<br>and the control of the control of<br><b>COMMERCIAL</b> | . .                       | <b>The Company's College</b> | an an             |   |
|----------------------------------------------------------------------------------------------------|---------------------------|------------------------------|-------------------|---|
|                                                                                                    |                           |                              |                   |   |
|                                                                                                    |                           |                              |                   |   |
|                                                                                                    |                           |                              |                   |   |
|                                                                                                    | н                         |                              |                   | ٠ |
|                                                                                                    | <b>Service</b>            |                              |                   |   |
|                                                                                                    | <b>Service</b>            |                              |                   |   |
|                                                                                                    | .                         |                              |                   |   |
|                                                                                                    |                           |                              |                   |   |
|                                                                                                    |                           |                              |                   |   |
|                                                                                                    |                           |                              |                   |   |
|                                                                                                    | <b>Contractor</b><br>au s |                              |                   |   |
|                                                                                                    | <b>SILLER</b>             |                              |                   |   |
|                                                                                                    |                           |                              |                   |   |
|                                                                                                    |                           |                              |                   |   |
|                                                                                                    | -----                     |                              |                   |   |
|                                                                                                    |                           |                              |                   |   |
|                                                                                                    |                           |                              |                   |   |
|                                                                                                    |                           |                              |                   |   |
|                                                                                                    |                           |                              |                   |   |
|                                                                                                    |                           |                              |                   |   |
|                                                                                                    |                           |                              |                   |   |
|                                                                                                    |                           |                              |                   |   |
|                                                                                                    |                           |                              |                   |   |
|                                                                                                    |                           |                              |                   |   |
|                                                                                                    |                           |                              |                   |   |
|                                                                                                    |                           |                              |                   |   |
|                                                                                                    |                           |                              |                   |   |
|                                                                                                    |                           |                              |                   |   |
|                                                                                                    |                           |                              |                   |   |
|                                                                                                    |                           |                              |                   |   |
|                                                                                                    |                           |                              |                   |   |
|                                                                                                    |                           |                              |                   |   |
|                                                                                                    |                           |                              |                   |   |
|                                                                                                    |                           |                              |                   |   |
|                                                                                                    |                           |                              |                   |   |
|                                                                                                    |                           |                              |                   |   |
|                                                                                                    |                           |                              |                   |   |
|                                                                                                    |                           |                              | <b>Commercial</b> |   |

*Fig. 7.18: Menu Switch settings - RMON counters*

The Remote Network MONitoring (RMON) MIB was developed by the IETF to support monitoring and protocol analysis of LANs.

**Port name** Identification of the internal switch port. The switch ports are connected to an external port or to an internal device (radio modem, management CPU).

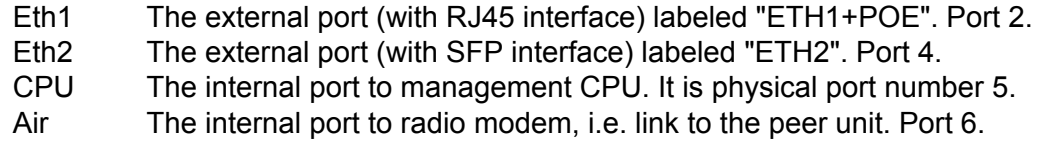

#### **The Internal switch port RMON counters**

These counters provide a set of Ethernet statistics for frames received on ingress and transmitted on egress.

#### **Ingress statistics counters**

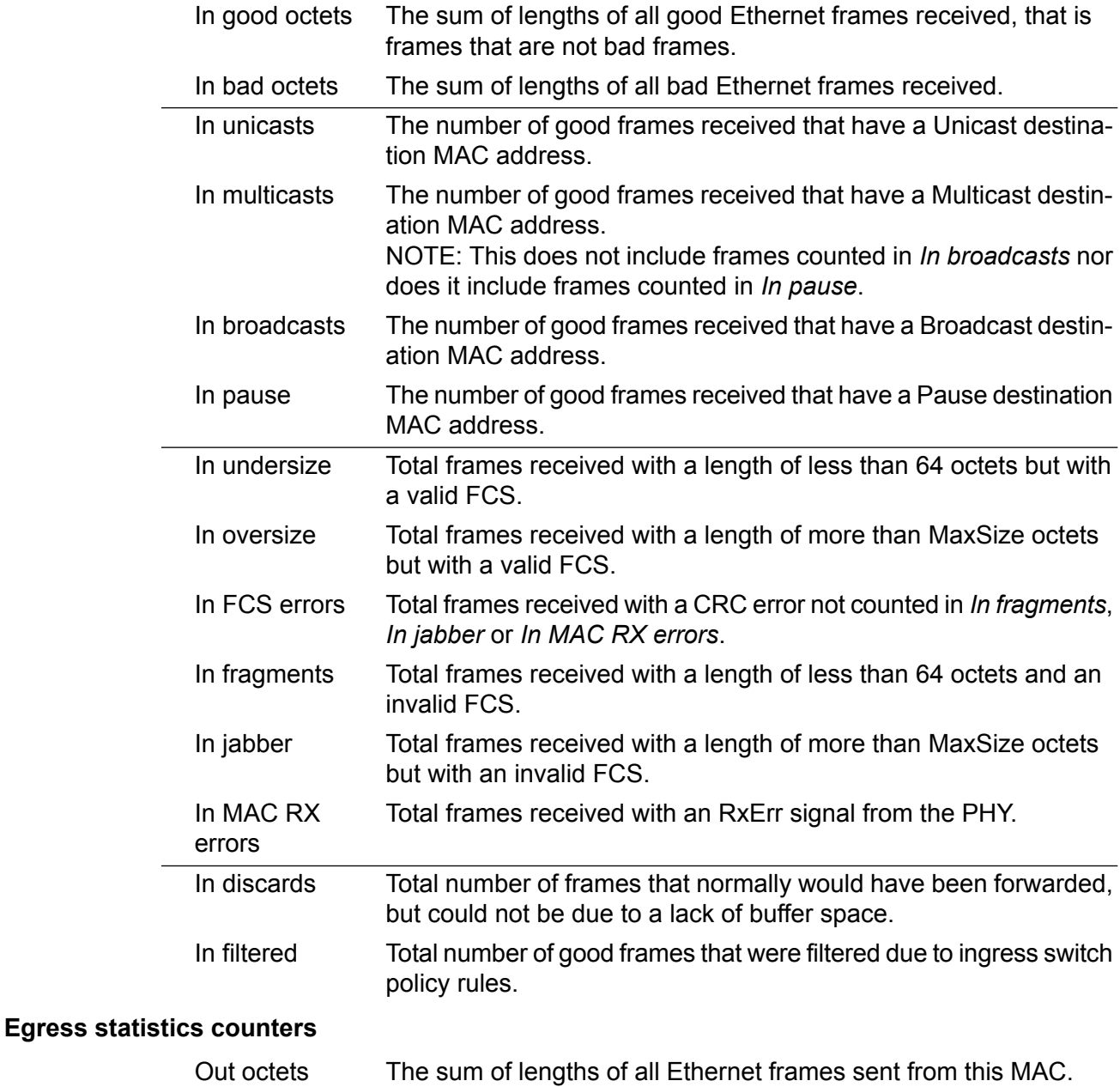

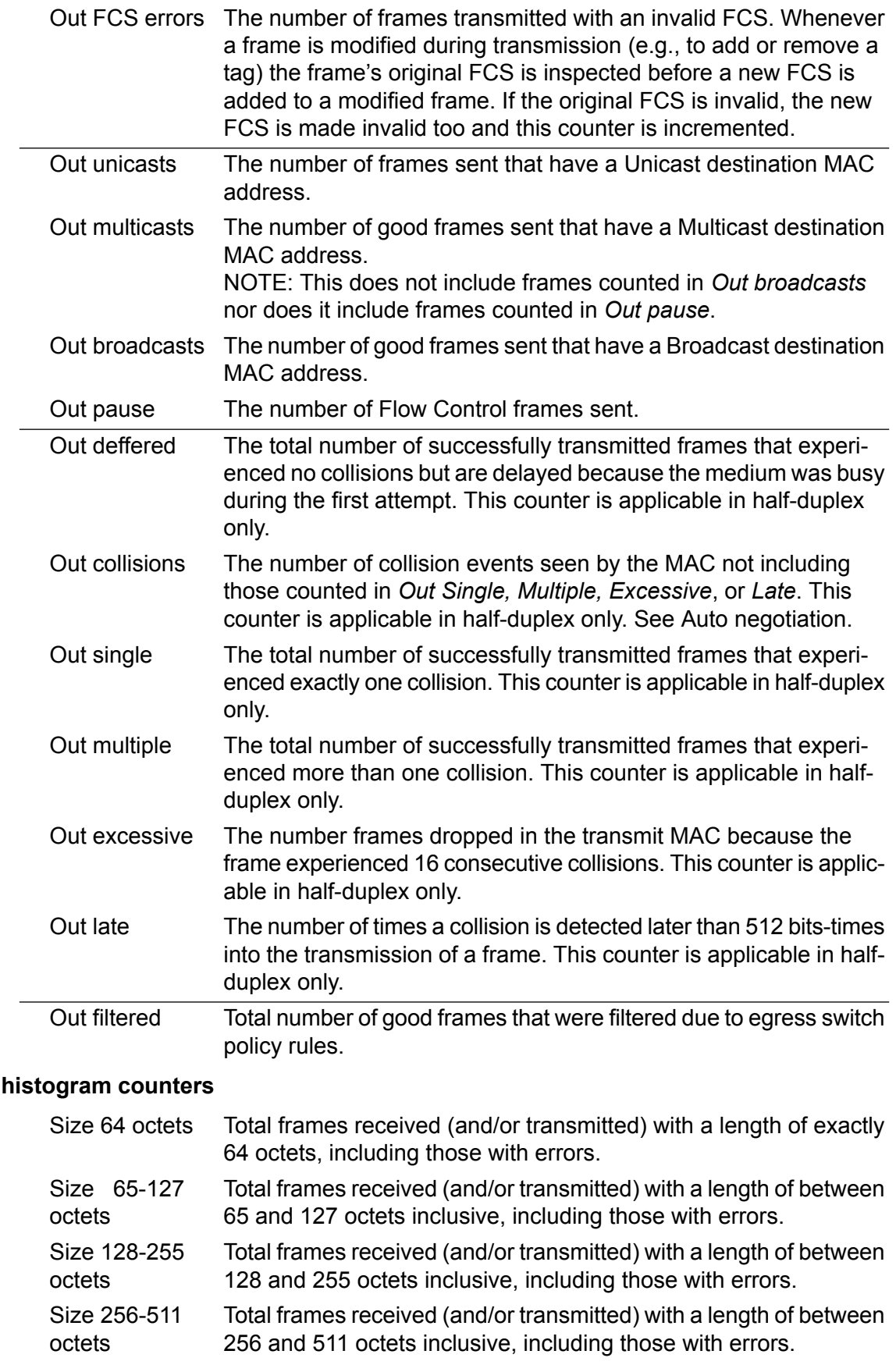

**Frame size** 

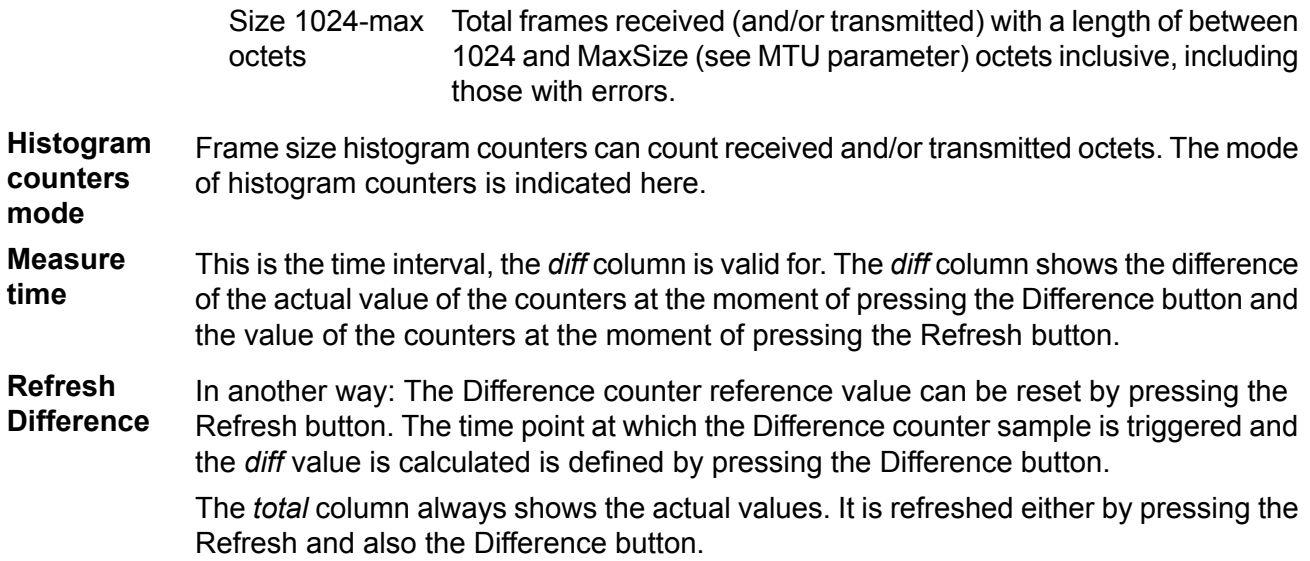

### **Queue allocation**

| <b>CONTRACTOR</b>                                                                    |                                                                                             |                                                            | ___  |                                  | <u>The Common Section</u> |
|--------------------------------------------------------------------------------------|---------------------------------------------------------------------------------------------|------------------------------------------------------------|------|----------------------------------|---------------------------|
| <b>The State</b>                                                                     |                                                                                             |                                                            |      |                                  |                           |
| .<br>                                                                                | <b>THE</b><br><b>CONTRACTOR</b>                                                             | <b>CONTRACTOR</b><br><b>COLLEGE</b><br><b>COLLECT</b><br>٠ | . .  | m<br><b>CONTRACTOR</b><br>an ema |                           |
| and the control of the con-<br>m<br>--                                               | <b>TOWER</b>                                                                                |                                                            |      |                                  |                           |
| <b>STATISTICS</b><br><b>COLOR</b>                                                    | m<br>. .<br><b>COMPANY</b><br><b>British</b><br><b>The State</b><br>m.<br><b>CONTRACTOR</b> |                                                            | ga n |                                  |                           |
| <b>Part In</b><br><b>CONTRACTOR</b><br>___<br>كالمراجع والمراجي<br><b>CONTRACTOR</b> |                                                                                             |                                                            |      |                                  |                           |

*Fig. 7.19: Menu Switch settings - Queue allocation*

- **Free queue** Free Queue Size Counter. This counter reflects the current number of unallocated buffers available for all the ports [buffers]. Port name Identification of the internal switch port. The switch ports are connected to an external port or to an internal device (radio modem, management CPU). The external port (with RJ45 interface) labeled "ETH1+POE". Port 2. The external port (with SFP interface) labeled "ETH2". Port 4. The internal port to management CPU. It is physical port number 5. The internal port to radio modem, i.e. link to the peer unit. Port 6. Eth1 Eth2 **CPU** Air **Ingress ...** This counter reflects the current number of reserved Ingress buffers assigned to this port [buffers]. **Egress ...** This counter reflects the current number of Egress buffers switched to this port. This is the total number of buffers across all priority queues [buffers].
- **Queue 0~3 [buffers]** Those counters reflect the current number of Egress buffers switched to this port for individual priority queues [buffer].

### **Register dump**

|                                        |   |                                 |    | m                                      |
|----------------------------------------|---|---------------------------------|----|----------------------------------------|
|                                        |   |                                 | a. |                                        |
| <b>CONTRACTOR</b><br><b>CONTRACTOR</b> | ٠ | m<br>$\sim$<br><b>ITT</b><br>a. |    | <b>STATISTICS</b><br><b>TELEVISION</b> |
|                                        |   |                                 |    | <b>THE R</b>                           |
|                                        |   |                                 |    |                                        |
|                                        |   |                                 |    |                                        |

*Fig. 7.20: Menu Switch settings - Register dump*

The exact contents of the internal switch configuration and diagnostic registers can be listed for diagnostic purposes. All registers are separated into several groups.

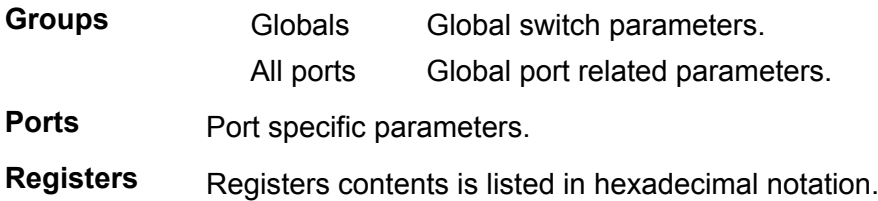

#### **RSTP**

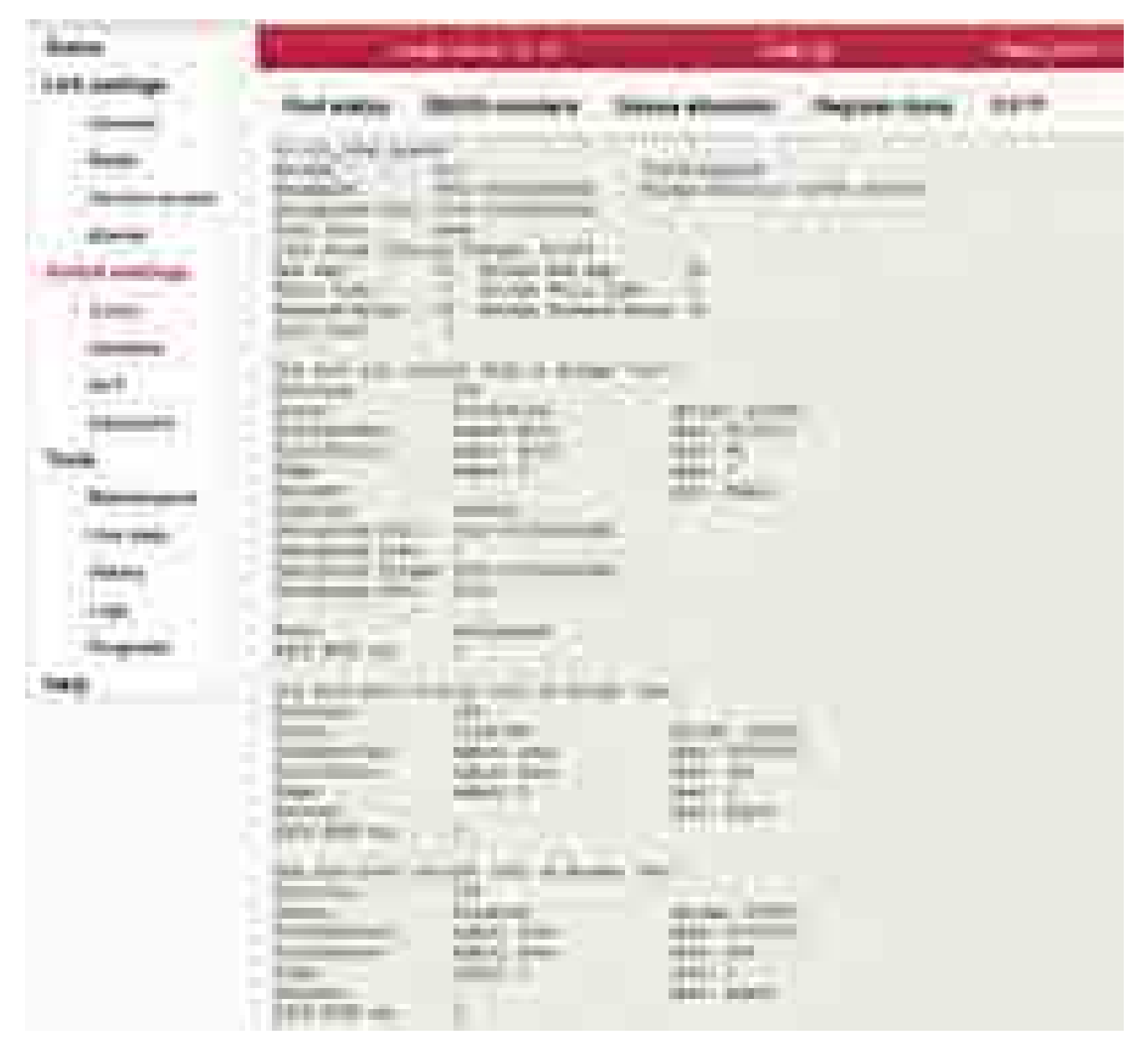

*Fig. 7.21: Menu Switch settings - RSTP*

RSTP service status

### **7.5.2. Interface**

#### **Port**

#### Port settings

| <b>The Company of the United States</b><br>m<br><b>CONTRACTOR</b><br><b>ALCOHOL:</b><br>m          | ___                                                         |                                              |                                                           |                                             |  |
|----------------------------------------------------------------------------------------------------|-------------------------------------------------------------|----------------------------------------------|-----------------------------------------------------------|---------------------------------------------|--|
| m<br>۰                                                                                             |                                                             | .<br><b>TELEVISION</b>                       | <b>British Cold</b>                                       | ÷                                           |  |
| n                                                                                                  | <b>Contract Contract</b><br>m                               | 44<br><b>CONTRACTOR</b><br>--<br><b>1105</b> | <b>ALCOHOL</b><br>m.                                      | <b>TELE</b>                                 |  |
| 8/1989-00849<br><b>British Avenue</b>                                                              | m                                                           |                                              |                                                           | <b>CONTRACTOR</b><br><b>THE R</b><br>۰<br>m |  |
| <b>COLLECTION</b><br><b>The Company</b><br><b>Tel:</b><br>and the state<br>u.<br><b>Contractor</b> | <b>Scott College</b>                                        | $\sim$                                       | n bir                                                     |                                             |  |
| a ma                                                                                               | <b>CONTRACTOR</b><br><b>State College</b><br><b>COMPANY</b> | <b>TERM</b>                                  |                                                           |                                             |  |
|                                                                                                    | <b>TELEVISION</b>                                           | <b>The Second Service</b>                    |                                                           |                                             |  |
| <br>n.<br>œ                                                                                        |                                                             | <b>TELEVISION</b><br>___<br>__               | <b>COLLECT</b><br><b>CORPORATION</b><br><b>CONTRACTOR</b> |                                             |  |
| m.<br>m<br>m.                                                                                      | and the co                                                  | . .<br>æ<br><b>Contract</b>                  | <b>TELEVISION</b>                                         |                                             |  |
| <b>CONTRACTOR</b>                                                                                  |                                                             |                                              | <b>CONTRACTOR</b><br><b>The Contract</b><br>-             | m.<br><b>COL</b>                            |  |

*Fig. 7.22: Menu Switch settings - Port*

Phyter is responsible for Ethernet signal conversion between wire (e.g. CAT7 cable) and internal switch bus.

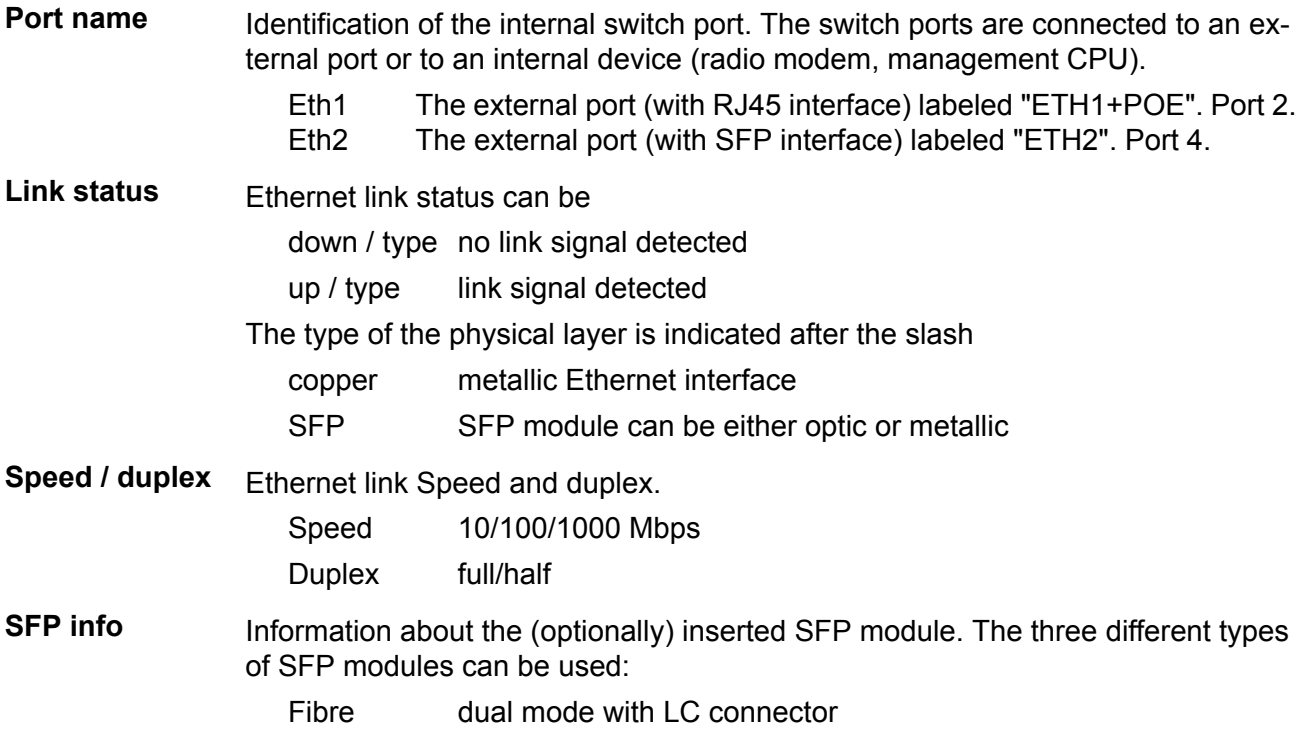

Fibre single mode with LC connector

Copper with RJ45 connector

There can be one of the following scenarios:

scenario message

The SFP vendor string read out of SFP module. The vendor, model, connector (RJ45/LC) and wavelength values are shown. SFP OK Separate window with more detailed information can be opened by clicking the *more...* link.

No SFP No SFP module

read error n/a

no SFP – option

**Port enable** The port can be enabled or disabled.

WARNING: When the port is disabled, no communication is possible through this port.

**Auto negotiation** Auto-Negotiation is an Ethernet procedure by which two connected devices choose common transmission parameters, such as speed, duplex mode and flow control. In this process, the connected devices first share their capabilities regarding these parameters and then choose the highest performance transmission mode they both support.

The device supports three types of Auto-Negotiation:

10/100/1000BASE-T Copper Auto-Negotiation. (IEEE 802.3 Clauses 28 and 40)

1000BASE-X Fiber Auto-Negotiation (IEEE 802.3 Clause 37)

SGMII Auto-Negotiation (Cisco specification)

Auto-Negotiation provides a mechanism for transferring information from the local unit to the link partner to establish speed, duplex and Master/Slave preference during a link session.

Auto-Negotiation is initiated upon any of the following conditions:

Power up reset

Hardware reset

Software reset

Restart Auto-Negotiation

Transition from power down to power up

The link goes down

The **10/100/1000BASE-T Auto-Negotiation** is based on Clause 28 and 40 of the IEEE 802.3 specification. It is used to negotiate speed, duplex and flow control over CAT5 (or higher) UTP cable. Once Auto-Negotiation is initiated, the device determines whether or not the remote device has Auto-Negotiation capability. If so, the device and the remote device negotiate the speed and duplex with which to operate.

If the remote device does not have Auto-Negotiation capability, the device uses the parallel detect function to determine the speed of the remote device for 100BASE-TX and 10BASE-T modes. If a link is established based on the parallel

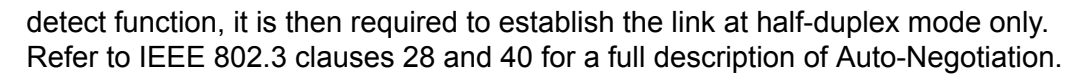

**1000BASE-X Auto-Negotiation** is defined in Clause 37 of the IEEE 802.3 specification. It is used to auto-negotiate duplex and flow control over fibre cable.

If the PHY enables 1000BASE-X Auto-Negotiation and the link partner does not, the link cannot linkup. The device implements an Auto-Negotiation bypass mode.

**SGMII Auto-Negotiation**. SGMII is a de-facto standard designed by Cisco. SGMII uses 1000BASE-X coding to send data as well as Auto-Negotiation information between the PHY and the MAC. However, the contents of the SGMII Auto-Negotiation are different than the 1000BASE-X Auto-Negotiation.

<span id="page-93-0"></span>WARNING: If one device provides Auto-negotiation and the other works with a manual link parameters settings (i.e. without Auto-negotiation) the link operates in half-duplex mode. If the manual settings is set to full-duplex, the *Out collisions* may occur.

**Speed / duplex** Ethernet link speed and duplex mode can be selected. Both parameters can be either auto negotiated or set manually. When the Auto negotiation parameter is disabled, only manual setting of the speed and duplex is possible. In most cases it is better to enable the auto negotiation and use "auto / auto" speed and duplex settings.

There are two possibilities to force the link to operate in specific speed and duplex:

Auto negotiation enabled. Select the desired Speed / duplex. The auto negotiation process advertises only this specified link mode. The link partner is asked to use it.

Auto negotiation disabled. Select the desired Speed / duplex. The link is set to this specified link mode. The link partner has to be set manually to the same mode.

#### **Flow control** The flow control mechanism is handled by sending Pause frames to the connected device. There are several modes of Pause frames generation:

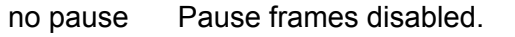

symmetric Pause frames transmission and reception enabled. asymmetric Pause frames transmission enabled, reception disabled.

(send) asymmetric Pause frames reception enabled, transmission disabled. (receive)

Auto-Negotiation has to be enabled to enable Pause frames sending and receiving.

#### **Force flow control** If the Auto-Negotiation is disabled and Flow control is required, the Force flow control parameter can be used. Flow control is turned on without having to be Auto-**Negotiated**

- **1000T master mode** The 1000BASE-T master/slave mode can be manually configured.
	- auto Automatic MASTER/SLAVE configuration.
		- master Manual configure as MASTER.
			- slave Manual configure as SLAVE.
- **Energy detect** The device can be placed in energy detect power down modes by selecting either of the two energy detect modes. Both modes enable the PHY to wake up on its

own by detecting activity on the Ethernet cable. The energy detect modes only apply to the copper media.

In the first *sense* mode, if the PHY detects energy on the line, it starts to Auto-Negotiate sending FLPs (Fast Link Pulse) for 5 seconds. If at the end of 5 seconds the Auto-Negotiation is not completed, then the PHY stops sending FLPs and goes back to monitoring received energy. If Auto-Negotiation is completed, then the PHY goes into normal 10/100/1000 Mbps operation. If during normal operation the link is lost, the PHY will re-start Auto-Negotiation. If no energy is detected after 5 seconds, the PHY goes back to monitoring received energy.

In *sense pulse* mode, the PHY sends out a single 10 Mbps NLP (Normal Link Pulse) every one second. Except for this difference, this is identical to the previous mode (*sense*) operation. If the device is in *sense* mode, it cannot wake up a connected device; therefore, the connected device must be transmitting NLPs. If the device is in *sense pulse* mode, then it can wake a connected device.

off Off

sense pulse Sense and periodically transmit NLP (Energy Detect+TM).

sense Sense only on Receive (Energy Detect).

### **Port advanced**

The unit internal Ethernet switch Port settings

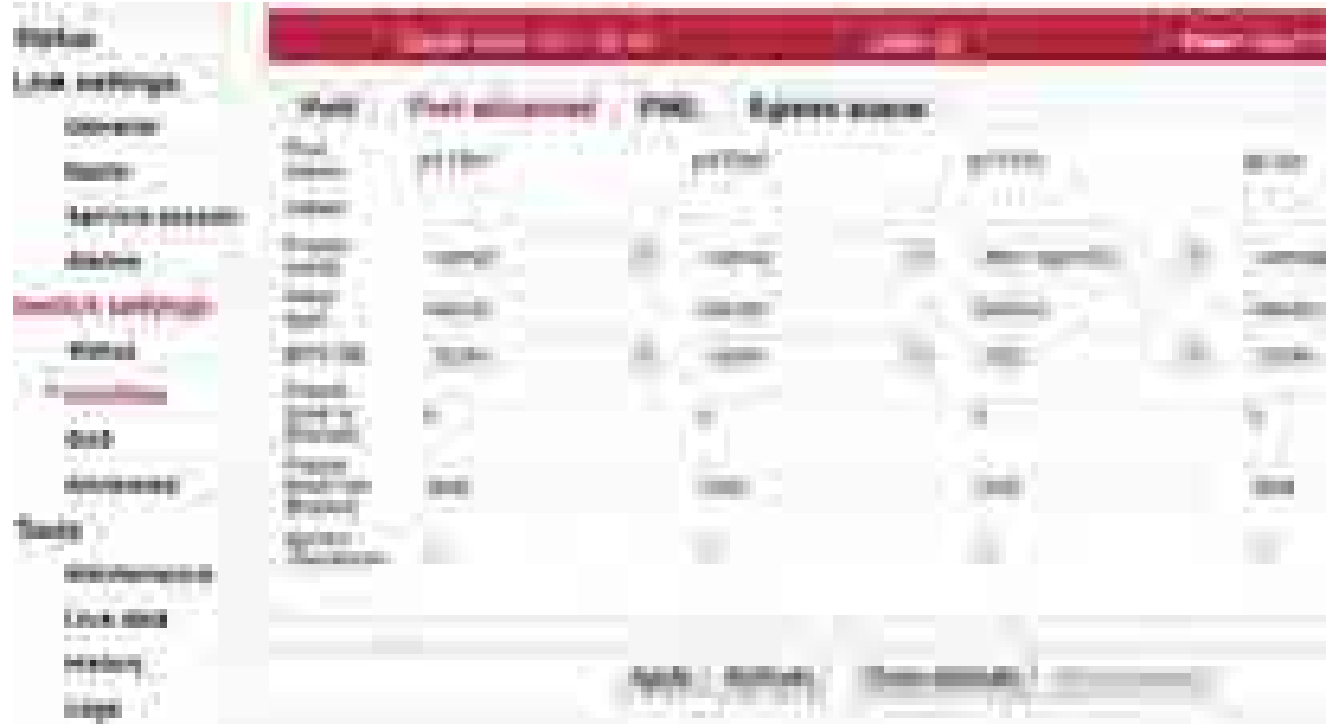

*Fig. 7.23: Menu Switch settings - Port advanced*

**Port name** Identification of the internal switch port. The switch ports are connected to an external port or to an internal device (radio modem, management CPU).

- The external port (with RJ45 interface) labeled "ETH1+POE". Port 2. Eth1
- The external port (with SFP interface) labeled "ETH2". Port 4. Eth2
- The internal port to management CPU. It is physical port number 5. **CPU**
- The internal port to radio modem, i.e. link to the peer unit. Port 6. Air

**Label** Custom port name.

**Frame mode** Ethernet Frame mode control defines the expected Ingress and the generated Egress tagging frame format for this port as follows:

- Normal Network mode uses industry standard IEEE 802.3ac Tagged or Untagged frames. Tagged frames use an Ether Type of 0x8100. normal Ports that are expected to be connected to standard Ethernet devices should use this mode.
- DSA Inactive options are not required.
- provider Provider mode uses user definable Ether Types per port (see Ether type parameter) to define that a frame is Provider Tagged. Ports that are connected to standard Provider network devices, or devices that use Tagged frames with an Ether Type other than 0x8100 should use this mode.

Frames that ingress this port with an Ether Type that matches the port's *Ether Type* parameter will be considered tagged, will have the tag's VID and PRI bits assigned to the frame (i.e. they will be used for

switching and mapping), and will have the Provider Tag removed from the frame. If subsequent Provider Tags are found following the 1st Provider Tag, they too will be removed from the frame with their VID and PRI bits being ignored. Modified frames will be padded if required.

Frames that ingress this port with an Ether Type that does not match the *Ether Type* parameter will be considered untagged. The ingressing frames are modified so they are ready to egress out Customer ports (Normal Network Frame Mode ports) unmodified.

Frames that egress this port will always have a tag added (even if they were already tagged). The added tag will contain this port's *Ether Type* as its Ether Type. The PRI bits will be the Frame Priority FPri assigned to the frame during ingress. The VID bits will be the source port's Default VID bits (if the source port was in Normal Network mode), or the VID assigned to the frame during ingress (if the source port was in Provider mode).

ether Valid only for the "p5 CPU" port.

type DSA Ether Type DSA mode uses standard Marvell DSA Tagged frame information following a user definable Ether Type (see Ether type parameter). This mode allows the mixture of Normal Network frames with DSA Tagged frames and is useful on ports that connect to a CPU.

> Frames that ingress this port with an Ether Type that matches the port's "Ether Type" will be considered DSA Tagged and processed accordingly. The frame's Ether Type and DSA pad bytes will be removed so the resulting frame will be ready to egress out Marvell DSA Tag Mode ports unmodified. Frames that ingress this port with a different Ether Type will be considered Normal Network Frames and processed accordingly.

> Marvell DSA Tag control frames that egress this port will always get the port's "Ether Type" inserted followed by two pad bytes of 0x00 before the DSA Tag. Marvell DSA Tag Forward frames that egress this port can egress just like the control frames (with the added Ether Type and pad) or they can egress as if the port was configured in Normal Network mode. This selection is controlled by the port's Egress Mode bits above.

**Frame type** Ethernet frame type (often called EtherType) is used to indicate which protocol is encapsulated in the payload of an Ethernet Frame. This parameter is important when one protocol is encapsulated to another protocol.

Examples:

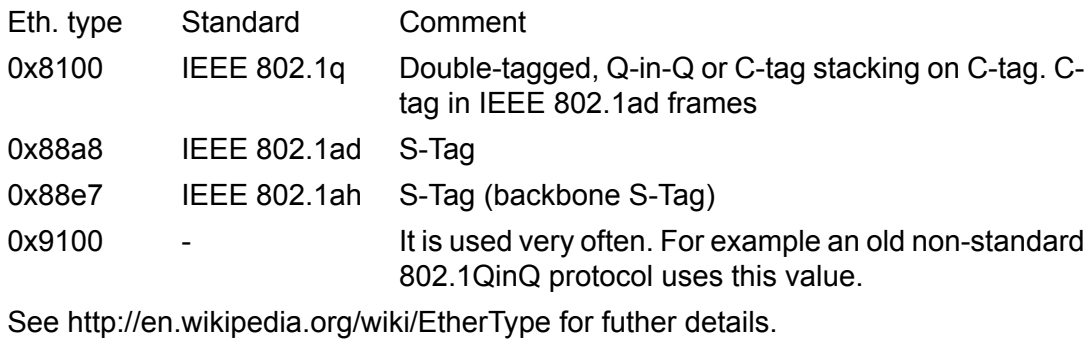

#### **MTU [B]** MTU determines the maximum frame size allowed to be received or transmitted from or to a given physical port. This implies that a Jumbo frame may be allowed to be

received from a given input port but may or may not be allowed to be transmitted out of a port or ports. The possible values are 1522, 2048 and 10240 Bytes.

NOTE: The definition of frame size is counting the frame bytes from MAC\_DA through Layer2 CRC of the frame.

**Pause limit in** Limit the number of continuous Pause refresh frames that can be received on this **[frame]** port (if full-duplex) or the number of 16 consecutive collisions (if half-duplex). When a port has flow control enabled, this parameter can be used to limit how long this port can be Paused or Back Pressured off to prevent a port stall through jamming.

> The Flow Control on the port is (temporarily) disabled when the Pause refresh frames count exceeds the value of this parameter.

Setting this parameter to 0 will allow continuous jamming to be received on this port.

Pause limit out Limit the number of continuous Pause refresh frames that can be transmitted from **[frame]** this port – assuming each Pause refresh is for the maximum pause time of 65536 slot times. When full-duplex Flow Control is enabled on this port, this parameter is used to limit the number of Pause refresh frames that can be generated from this port to keep this port's link partner from sending any data.

> Clearing this parameter to 0 will allow continuous Pause frame refreshes to egress this port as long as this port remains congested.

Setting this parameter to 1 will allow 1 Pause frame to egress from this port for each congestion situation.

Setting this parameter to 2 will allow up to 2 Pause frames to egress from this port for each congestion situation, etc.

**Ignore Frame checksum** Ignore Frame checksum (FCS) - or in other words - Force good FCS in the frame. When this parameter is not set (default behaviour), frames entering this port must have a good CRC or else they are discarded. When this parameter is set, the last four bytes of frames received on this port are overwritten with a good CRC and the frames are accepted by the switch (assuming that the frame's length is good and it has a destination).

### **PIRL**

PIRL (Port based Ingress Rate Limiting) has the task of arranging the transfer of frames; ensuring as few frames as possible are discarded and that ports are not blocked.

Diagram of framework processing options are available within the QoS, PIRL and Egress queue control menus:

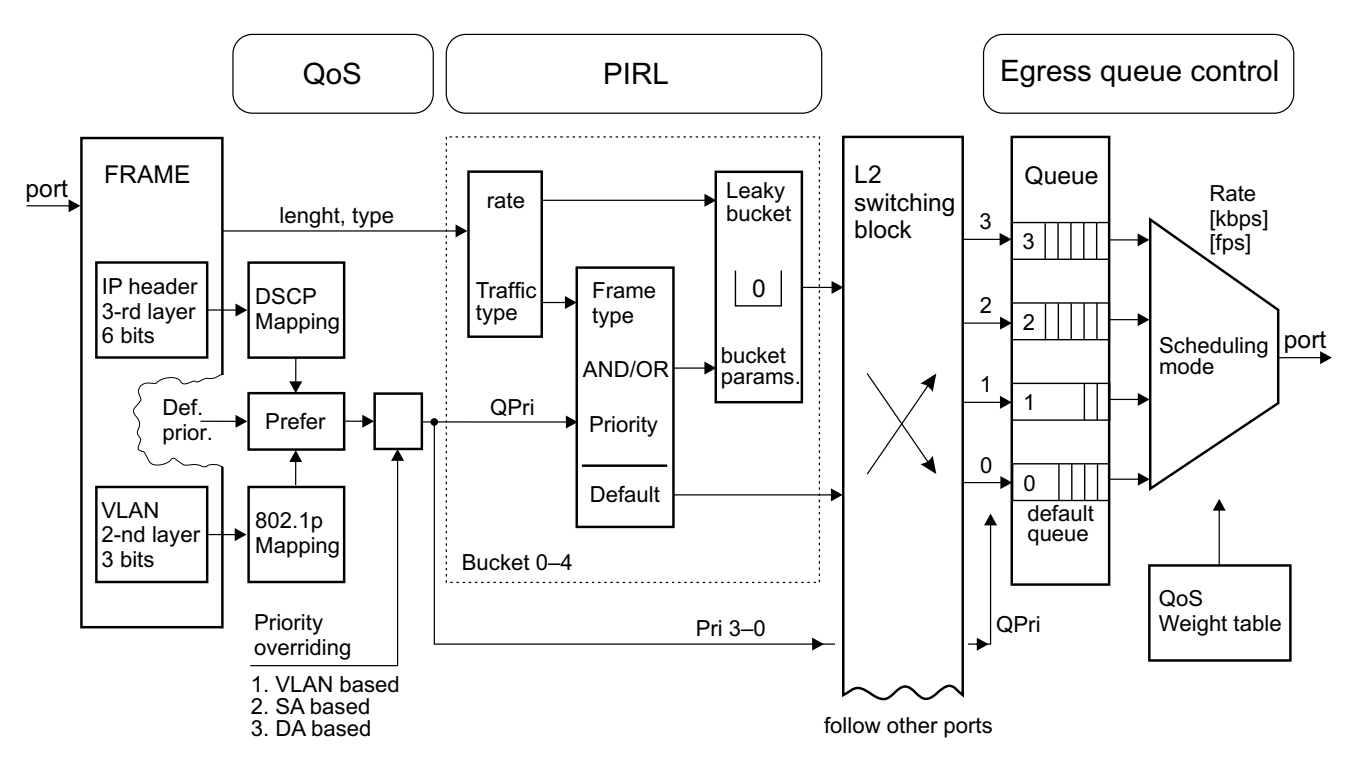

*Fig. 7.24: PIRL and queues*

#### **Frame**

The frame comes via port, has a certain length and MAC addresses SA and DA. The IP header carries the DSCP priority and may also carry the 802.1p VLAN priority.

### **QoS**

The Queue priority (QPri) is created based on preferences within the DSCP or 802.1p priority. This priority takes values from 0 to 3, and controls the processing of frames inside the switch.

- Untagged frames are provided with 802.1p priority by default.
- Priorities may be remapped.
- The priority can also be overwritten by the [Advanced](#page-113-0) menu priority derived from a VLAN, SA and/or DA addresses.

The Frame priority (FPri) is processed in a similar manner. Frame coming from the network and frame being sent to the network is marked by this priority.

#### **PIRL**

Between the port and the common switch there may be between 1 and 5 "flow restrictors" working in parallel according to the schedule "leaky bucket". These are called "Resource". This is analogous to

the container which is intermittently replenished by tokens according to incoming frames and is continuously emptied. Regulatory measures are implemented at a certain height to ensure the bucket does not overflow.

PIRL - Edit section of this menu is made up of several groups of parameters:

- Resource identification.
- Resource capacity, transfer byte into tokens.
- Method of counting frames.
- Regulatory interventions (drop frame reduce feeding)
- Selecting frames (all by priority QPri by type).

The above mentioned parameters are used to allocate part of a frame to each Resource. Their passage is regulated thus avoiding network congestion. If there is a framework that does not match the filter of any Resource, this then passes to the switch without restrictions.

#### **Switching block**

In this block (L2-switch) each frame is routed to a designated port according to the Advanced menu.

#### **Egress queue**

Block output queues. Each port receives frames from the L2 switch through 4 queues (No. 3-0). The highest priority has a queue No. 3. The frames are organized into queues according to their priorities QPri.

The Method to empty queues is selected by the parameter Scheduling Mode. The emptying rate is governed by the Rate limit parameter.

A Frame sent from the port to the network can be identified by priority FPri, although it is also possible to change its tag: see menu VLAN - Egress mode.

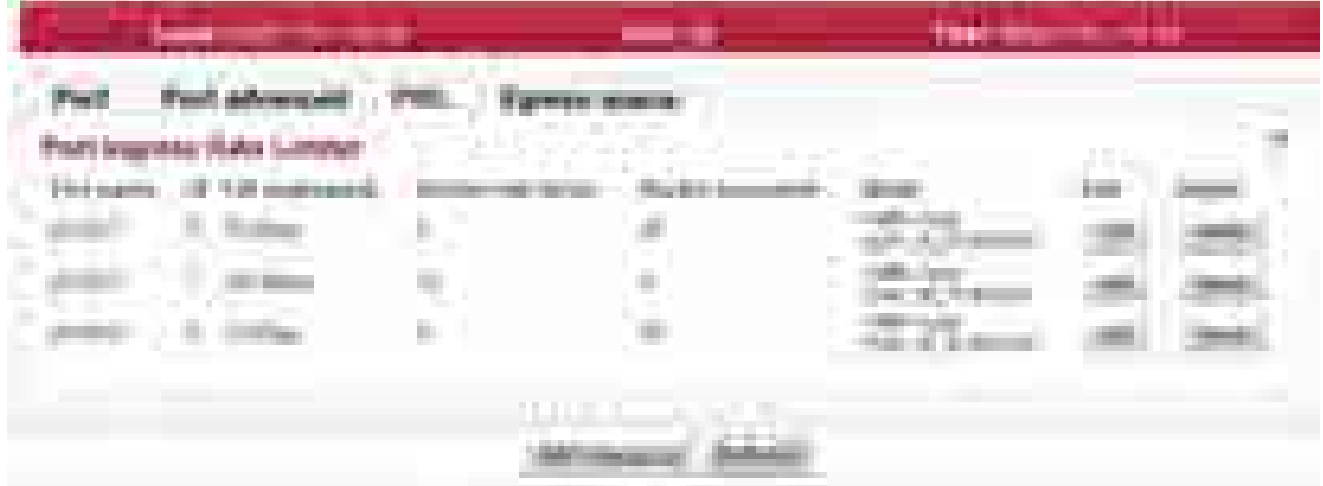

Port based ingress rate limiting, see also the [Functional diagram](#page-281-0)

#### *Fig. 7.25: Menu Switch settings - PIRL*

The device supports per port TCP/IP ingress rate limiting along with independent Storm prevention. Port based ingress rate limiting accommodates information rates from 64 Kbps to 1 Mbps in increments of 64 Kbps, from 1 Mbps to 100 Mbps in increments of 1 Mbps and from 100 Mbps to 1000 Mbps in increments of 10 Mbps.

In addition to this, the device supports Priority based ingress rate limiting. A given ingress rate resource can be configured to track any of the four priority traffic types. One of the popular schemes for implementing rate limiting is a leaky bucket. The way a leaky bucket scheme works is that the bucket drains tokens constantly at a rate called Committed Information Rate (CIR) and the bucket gets replenished with tokens whenever a frame is allowed to go through the bucket. All calculations for this bucket are done in tokens. Therefore, both bucket decrementing and incrementing is performed using tokens (i.e., frame bytes are converted into bucket tokens for calculation purposes).

The device supports a color blind leaky bucket scheme.

The traffic below Committed Burst Size limit (CBS Limit) is passed without any further actions. If the traffic burst were to continue and the bucket token depth approaches closer to the Excess Burst Size limit (EBS Limit) by less than the CBS Limit, then a set of actions are specified. Note that if the frame gets discarded then the equivalent number of tokens for that frame will not get added to the bucket.

There are the two default ingress limiting rules already configured in the switch default configuration. They limit the maximum allowed ARP traffic comming to the CPU port to 10Mbps from Eth1 and 10Mbps from Eth2 ports.

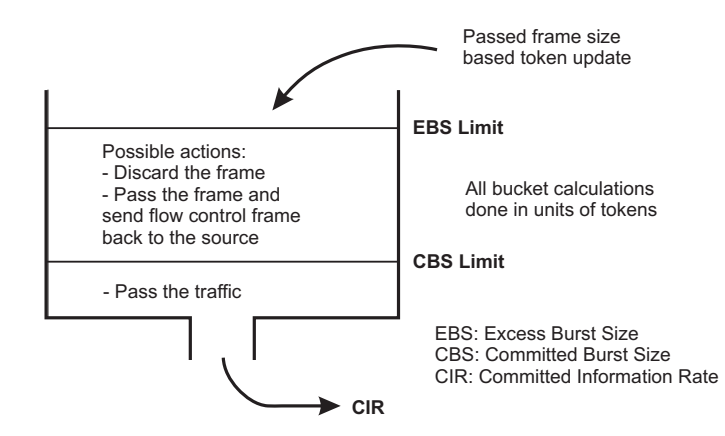

*Fig. 7.26: Leaky bucket*

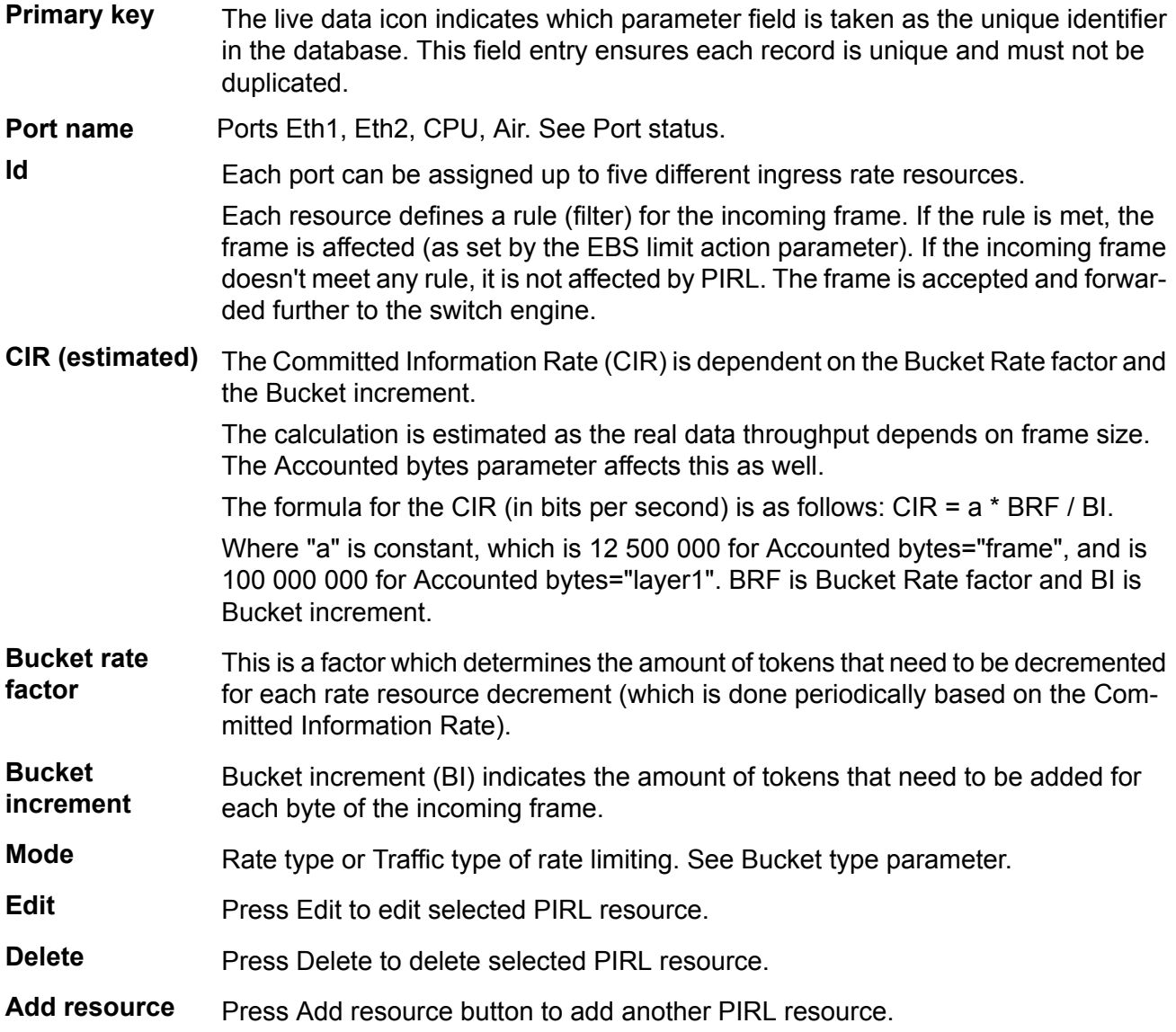

### **PIRL - resource configuration**

| <b>Blueston</b>                     |                                                                                      |                                        |   | <b>CONTRACTOR</b> |
|-------------------------------------|--------------------------------------------------------------------------------------|----------------------------------------|---|-------------------|
| 100416<br>- -                       |                                                                                      |                                        | п |                   |
|                                     | Port<br>1 a 1                                                                        | <b>Country</b><br><b>Card</b>          |   |                   |
| <b>Service</b>                      | <b>Brandlin</b>                                                                      | 46.001                                 | ٠ |                   |
| <b><i><u>BARAHA BERBERA</u></i></b> |                                                                                      |                                        |   |                   |
| <b>Barriott</b>                     |                                                                                      |                                        |   |                   |
|                                     |                                                                                      |                                        |   |                   |
| <b>STATISTICS</b>                   |                                                                                      | $-10.05446$<br><b>SAME</b>             |   |                   |
| 1 digital                           | \$1.000                                                                              |                                        |   |                   |
| <b>CONTRACTOR</b><br>and            | ۰                                                                                    | <b>STATISTICS</b><br><b>CONTRACTOR</b> |   |                   |
| القراري<br><b>NAMES OF BRIDE</b>    | <b>ET SHAR</b>                                                                       | <b>Contract Contract</b>               |   |                   |
|                                     | a an                                                                                 | E B                                    |   |                   |
| <b>Charters</b> and the             |                                                                                      |                                        |   |                   |
| <b>LEVE WIN</b>                     | ,,,,                                                                                 |                                        |   |                   |
| .                                   |                                                                                      | Ξ                                      |   |                   |
| .                                   | and country<br>. .                                                                   | в<br>ш                                 |   |                   |
|                                     | <b>Advised and Alast</b><br>18.04.0000                                               |                                        |   |                   |
| m                                   |                                                                                      |                                        |   |                   |
|                                     | <b>SECURITIES</b>                                                                    | <b>The Co</b>                          |   |                   |
|                                     | <b>College College</b>                                                               | IJ                                     |   |                   |
|                                     | ----------                                                                           | <b>STARTS</b>                          |   |                   |
|                                     |                                                                                      | <b>SUPER CORP.</b>                     |   |                   |
|                                     | H<br><b>Common</b>                                                                   | over to make                           |   |                   |
|                                     | Þ                                                                                    | 0.411                                  |   |                   |
|                                     | F<br><b>Contract Contract</b>                                                        |                                        |   |                   |
|                                     | _____                                                                                |                                        |   |                   |
|                                     | <b>THE COMMON COMMON</b>                                                             |                                        |   |                   |
|                                     |                                                                                      | Е                                      |   |                   |
|                                     | them.                                                                                | ш                                      |   |                   |
|                                     | <b>STATISTICS</b><br><b>COLOR</b><br><b>Contract Contract</b><br><b>John Corners</b> |                                        |   |                   |
|                                     |                                                                                      | 5                                      |   |                   |
|                                     |                                                                                      | ÷                                      |   |                   |
|                                     | $\frac{1}{1}$                                                                        |                                        |   |                   |
|                                     | JEP<br>35<br>$\mathbb{R}^2$<br>$\mathbb{R}^n$                                        | Ţ                                      |   |                   |
|                                     | Highwayning Ad<br>and the company of the company of                                  |                                        |   |                   |
|                                     | م التي التي<br>ar m                                                                  |                                        |   |                   |
|                                     | The artists<br>all the company                                                       |                                        |   |                   |
|                                     | <b>Salt of their</b>                                                                 |                                        |   |                   |

*Fig. 7.27: Menu Switch settings - PIRL Resource*

Each port can be assigned up to five different ingress rate resources.

Each resource defines a rule (filter) for the incoming frame. If the rule is met, the frame is affected (as set by the EBS limit action parameter). If the incoming frame doesn't meet any rule, it is not affected by PIRL. The frame is accepted and forwarded further to the switch engine.

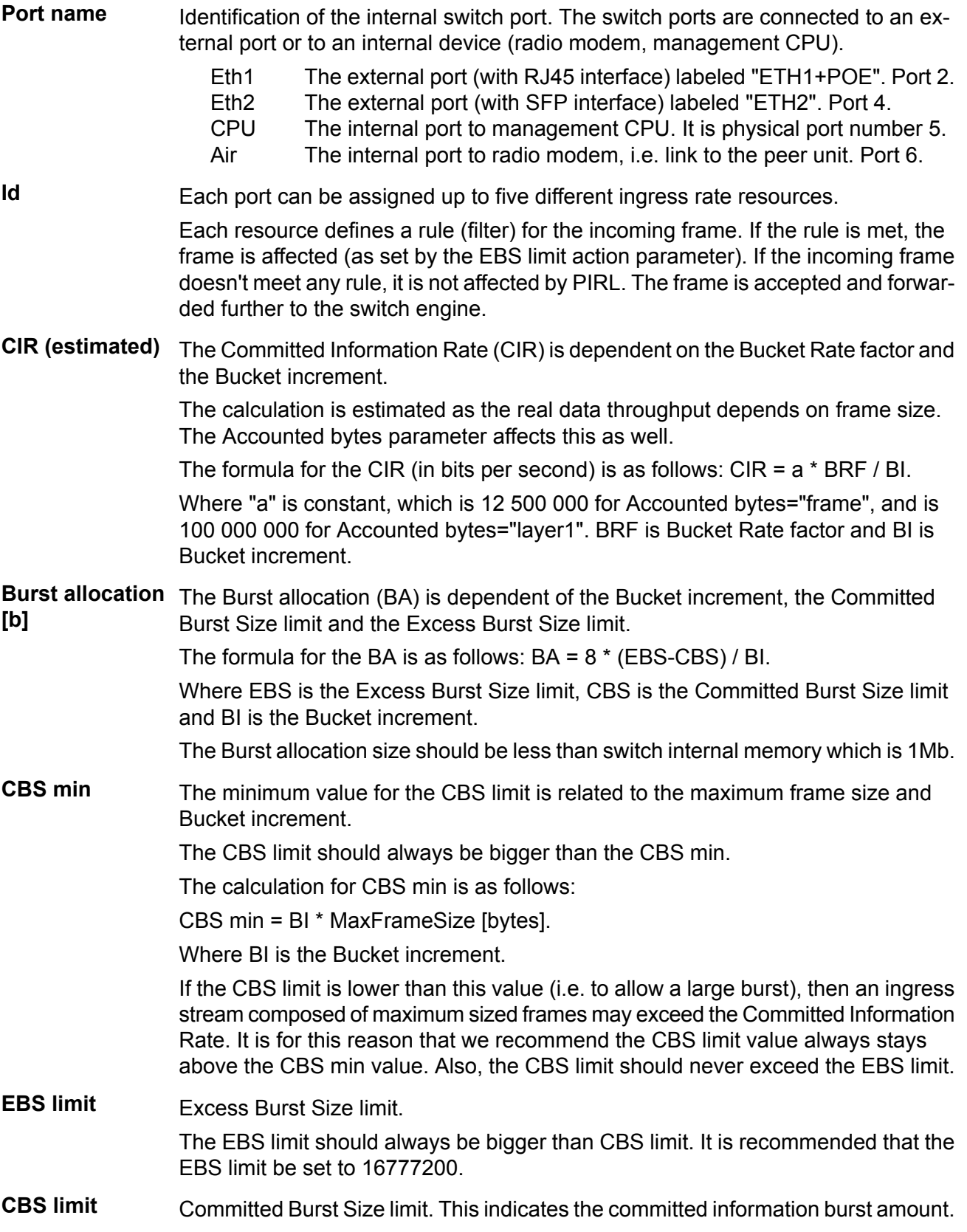

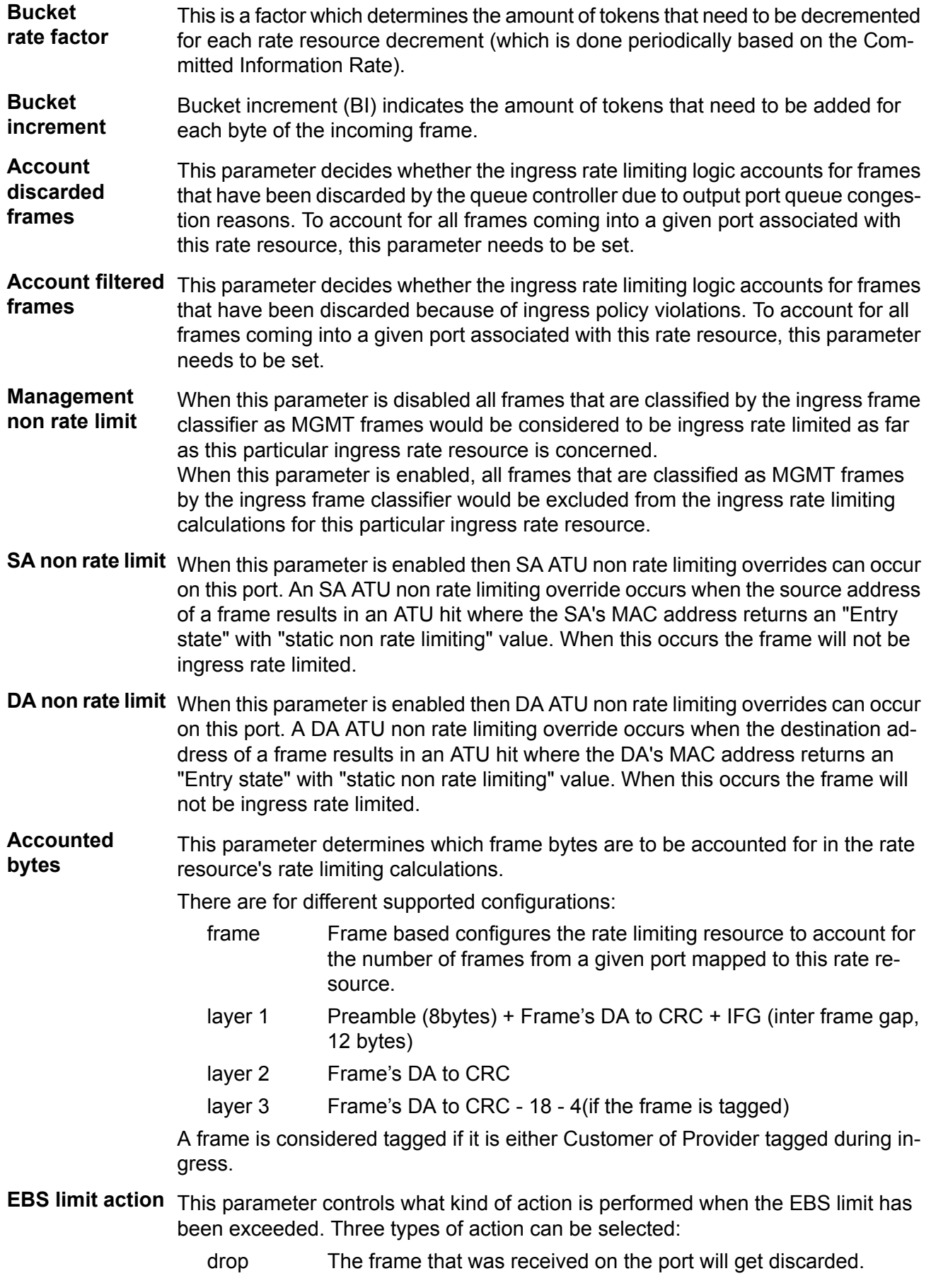

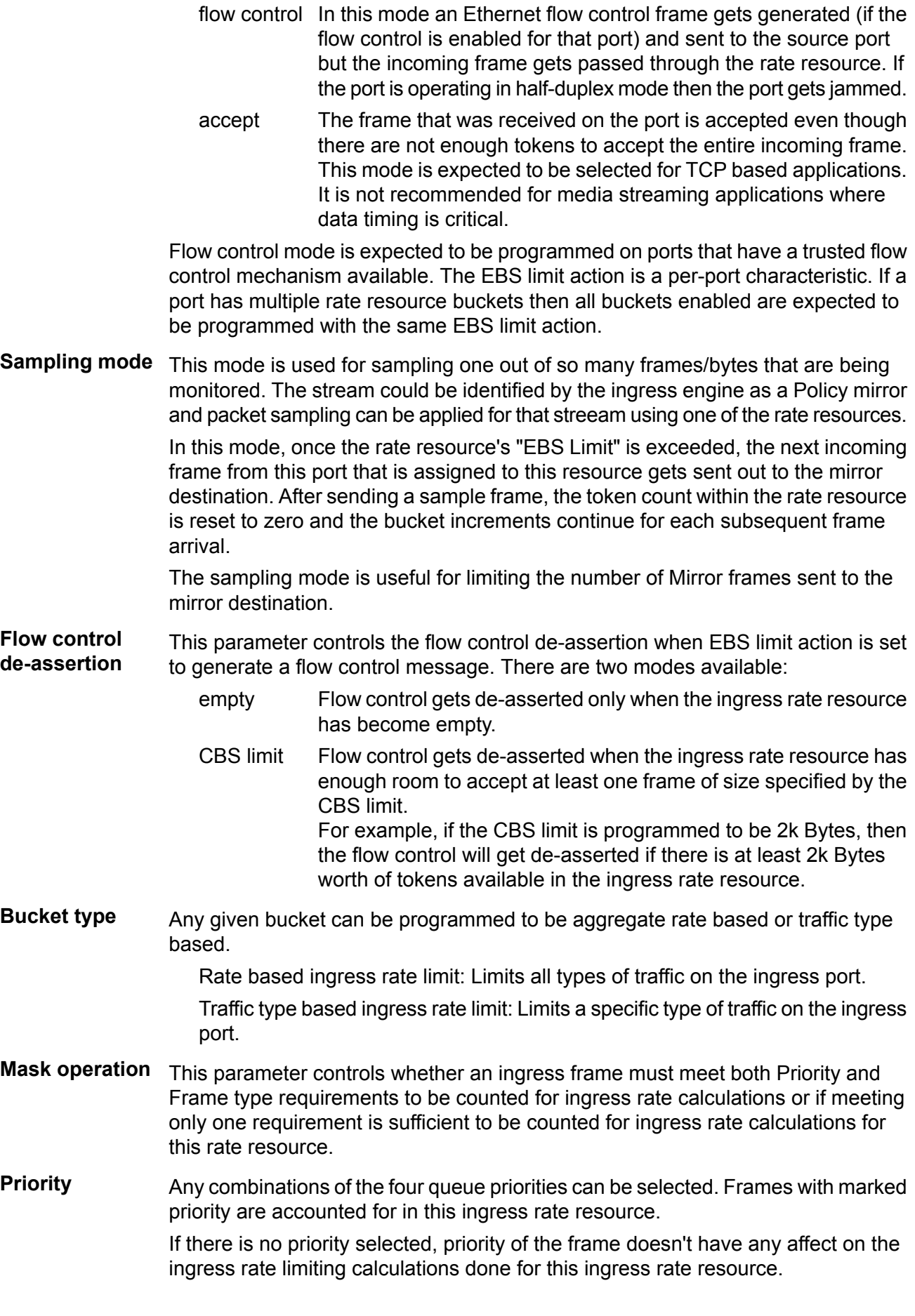

#### **Frame type** Any of the following frame types can be selected to be tracked as part of the rate resource calculations:

Management (MGMT), Multicasts, Broadcasts, Unicasts, Address Resolution Protocol (ARP), TCP Data, TCP Ctrl, UDP, Non-TCPUDP (covers IGMP, ICMP, GRE, IGRP and L2TP), IMS, PolicyMirror, PolicyTrap, Unknown Unicasts or Unknown Multicasts.

More than one frame type can be selected for a given rate resource.

#### **Egress queue control**

See also [Output queue diagram.](#page-281-0)

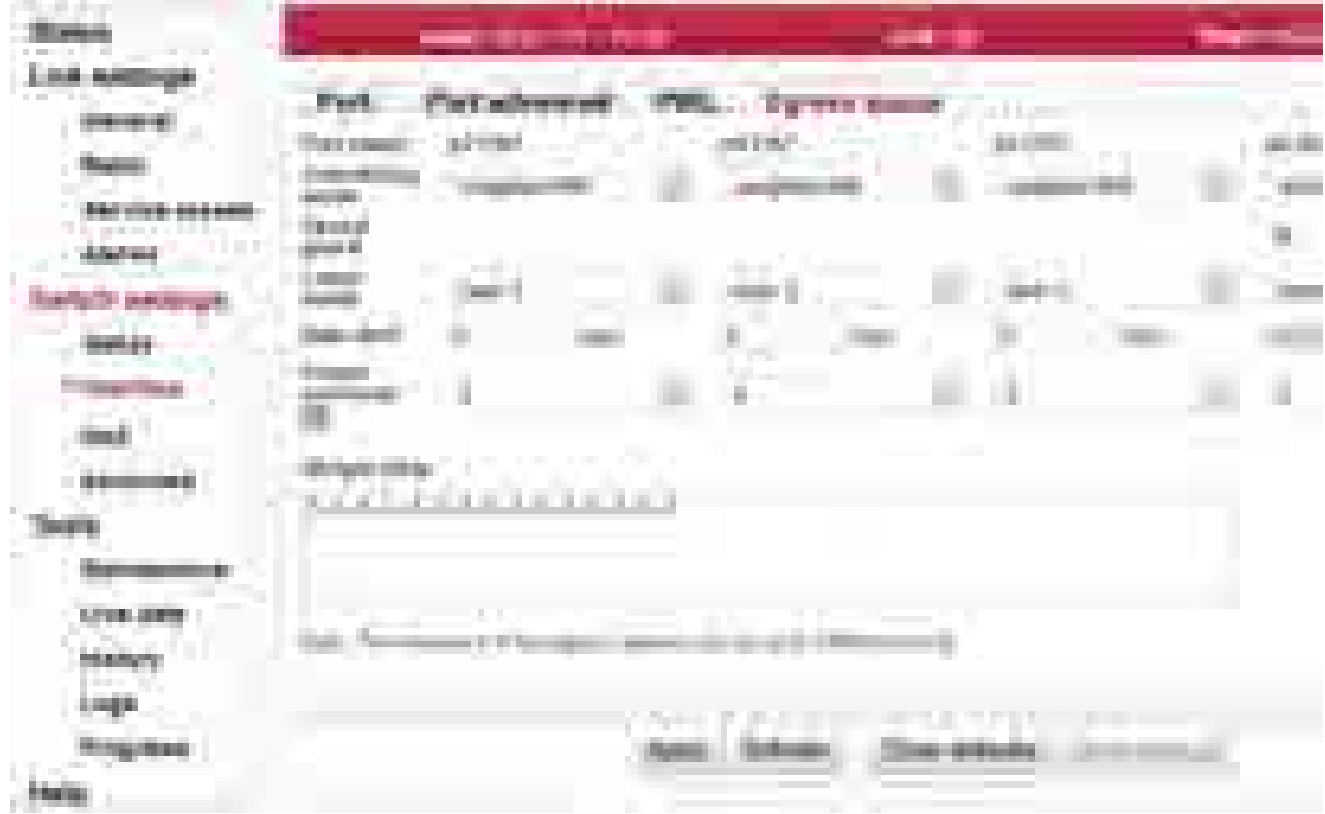

*Fig. 7.28: Menu Switch settings - Egress queue*

#### **Port name** Identification of the internal switch port. The switch ports are connected to an external port or to an internal device (radio modem, management CPU).

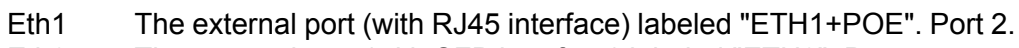

The external port (with SFP interface) labeled "ETH2". Port 4. Eth2

The internal port to management CPU. It is physical port number 5. CPU

The internal port to radio modem, i.e. link to the peer unit. Port 6. Air

**Scheduling mode** Port's Scheduling mode.

The device supports strict priority, weighted round robin, or a mixture on a per egress port selection basis.

In the strict priority scheme all top priority frames egress for a port until that priority's queue is empty, then the next lower priority queue's frames egress, etc. This approach can cause the lower priorities to be starved out preventing them from transmitting any frames but also ensures that all high priority frames egress the switch as soon as possible.

In the weighted scheme an 8, 4, 2, 1 weighting is applied to the four priorities unless an alternate weighting is programmed into the QoS Weights Table. This approach prevents the lower priority frames from being starved out with only a slight delay to the higher priority frames.
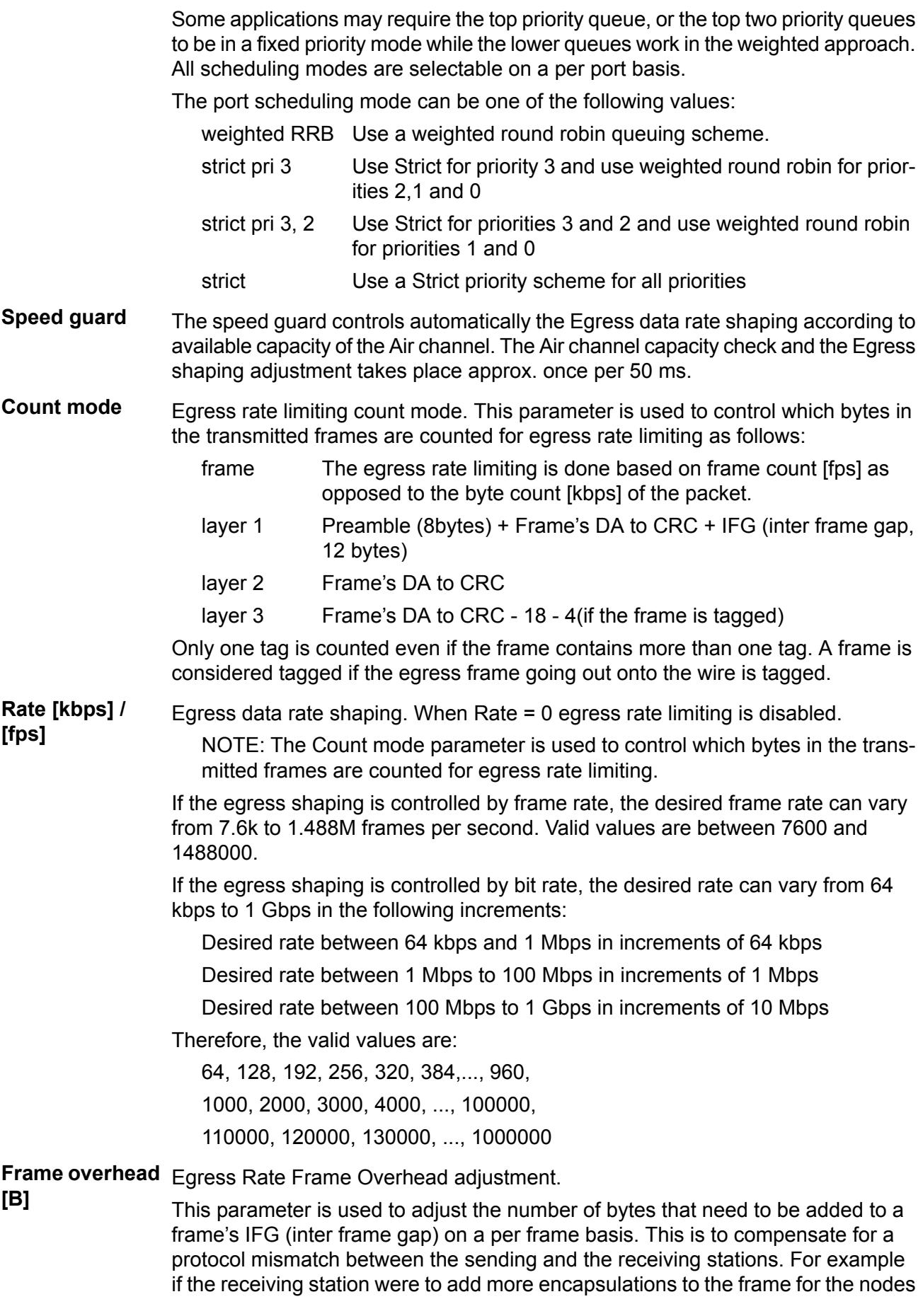

further down stream, this per frame adjustment would help reduce the congestion in the receiving station.

This adjustment, if enabled, is added to the Egress Rate Control's calculated transmitted byte count meaning Egress Rate Control must be enabled for this Frame Overhead adjustment to work.

Weight table The weighted round robin alternate weighting can be defined here. The sequence of the output queue numbers (0,1, 2 or 3) defines the sequence of the output queue frame egressing. This sequence can be up to 128 items long.

# **7.5.3. QoS**

The QoS classification is handled in the switch Ingress block. The Ingress block does not perform the QoS switching policy, which is the task of the Queue Controller.

See the [Functional diagram.](#page-281-0)

#### **802.1p**

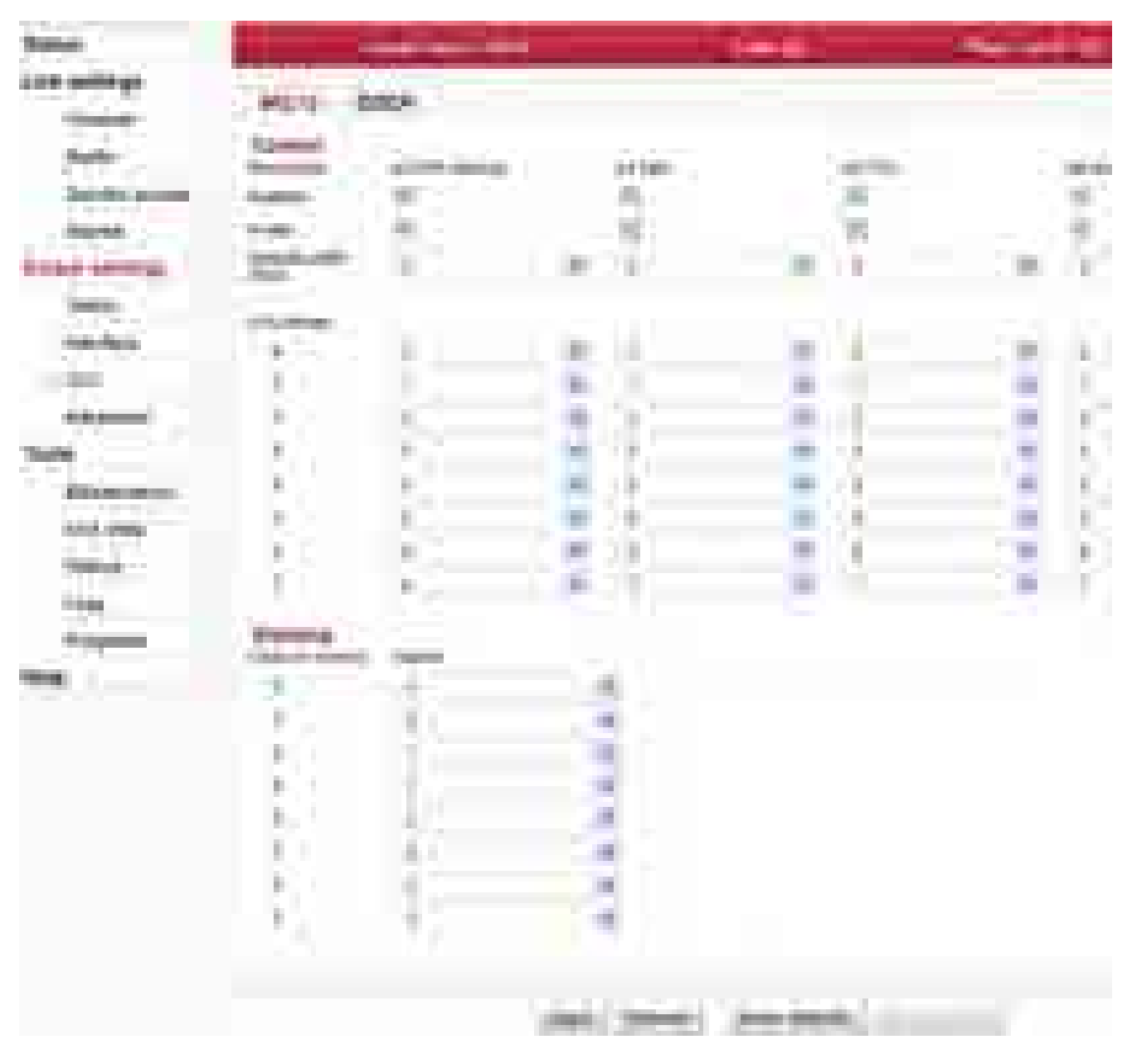

*Fig. 7.29: Menu Switch settings - 802.1p*

The IEEE 802.1p QoS technique also known as class of service (CoS), is a 3-bit field called the Priority Code Point (PCP) within an Ethernet frame header when using VLAN tagged frames as defined by IEEE 802.1Q. It specifies a priority value of between 0 and 7 inclusive that can be used by QoS disciplines to differentiate traffic. The value 0 is generally taken as the lowest priority and 7 as the highest priority.

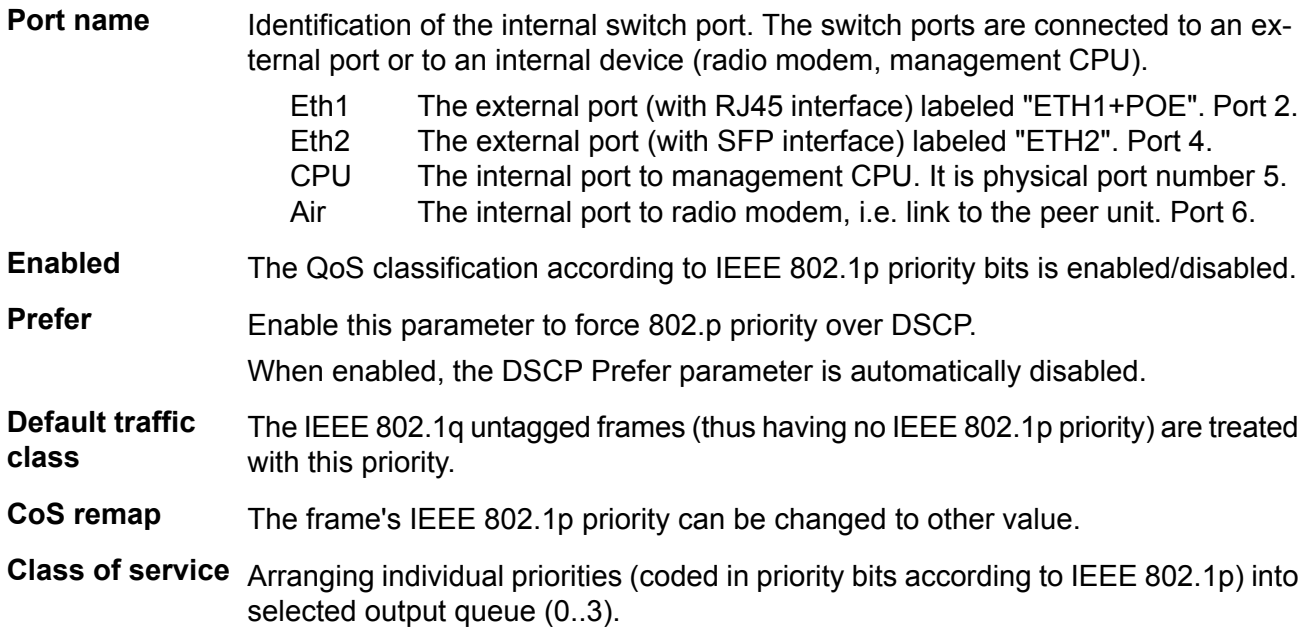

#### **DSCP**

| <b>CONTRACT</b><br>-                                   | _____                                                          |                                                              | <b>JAN 181</b> | <b>The Company of Company</b> |
|--------------------------------------------------------|----------------------------------------------------------------|--------------------------------------------------------------|----------------|-------------------------------|
| a se<br>F.                                             |                                                                |                                                              |                |                               |
| <b>1969</b><br><b>Side of</b><br><b>ALL</b><br>P.<br>Ħ | <b>Contractor</b><br>a shekara<br>Ŧ<br><b>ARL N</b><br>ш.      |                                                              |                |                               |
| U<br><b><i>CONTRACTOR</i></b>                          | w<br>n.<br>m.                                                  |                                                              |                |                               |
| m,                                                     | <b><i><u>COMMUNICATION</u></i></b><br>СW<br><b>CERTIFICATE</b> | <b>CONTRACTOR</b><br><b>STATISTICS</b><br>. .<br>gran memory |                |                               |
| H.<br><b>SECTION OF</b>                                |                                                                |                                                              |                |                               |
| the control of<br><b>CONTRACTOR</b><br>$\bigoplus$     | <b>Contract Contract</b>                                       | ш<br>- 11<br>H                                               |                |                               |
| a en<br><b>TERRIT</b>                                  |                                                                |                                                              |                |                               |
|                                                        | <b>COLLECT</b><br><b>STOR</b>                                  | the first state of the first<br>.                            |                |                               |
| <b>Company</b><br><b><i>Commercial</i></b>             |                                                                |                                                              |                |                               |
|                                                        |                                                                |                                                              |                |                               |
| <b>Contract Contract</b><br>coal.                      |                                                                |                                                              |                |                               |
| 500<br>ta 1<br><b>COMMERCIAL</b>                       | m                                                              |                                                              |                |                               |
| <b>STATISTICS</b><br>alis di<br><b>MAR</b><br>H.       | - 1<br>÷<br>÷                                                  |                                                              |                |                               |
| an ye<br>m.                                            |                                                                |                                                              |                |                               |
| <b>STATISTICS</b>                                      | г<br>田<br>ш                                                    |                                                              |                |                               |
| <b>ALC 10</b>                                          | ×.                                                             |                                                              |                |                               |
|                                                        | ٠<br>m.                                                        |                                                              |                |                               |
| e er<br>m                                              | J.<br>ш                                                        |                                                              |                |                               |
| a.<br>a sa<br><b>Contract</b>                          | ł.<br>×                                                        | <b>COL</b>                                                   |                |                               |
| and the control of<br>m.                               | ۸                                                              |                                                              |                |                               |
| ٠<br>P.<br>mar.                                        | a se                                                           |                                                              |                |                               |
|                                                        |                                                                |                                                              |                |                               |
|                                                        | ×<br>÷                                                         |                                                              |                |                               |
|                                                        | <b>COL</b><br>and i                                            | m.                                                           |                |                               |
|                                                        | ш                                                              | <b>COLLEGE</b>                                               |                |                               |
|                                                        |                                                                |                                                              |                |                               |
|                                                        |                                                                | H.<br>_                                                      |                |                               |

*Fig. 7.30: Menu Switch settings - DSCP*

The DSCP stands for Differentiated services Code Point which is a 6-bit value stored within the IP header. The QoS techniques using those bits are called DiffServ or Differentiated services.

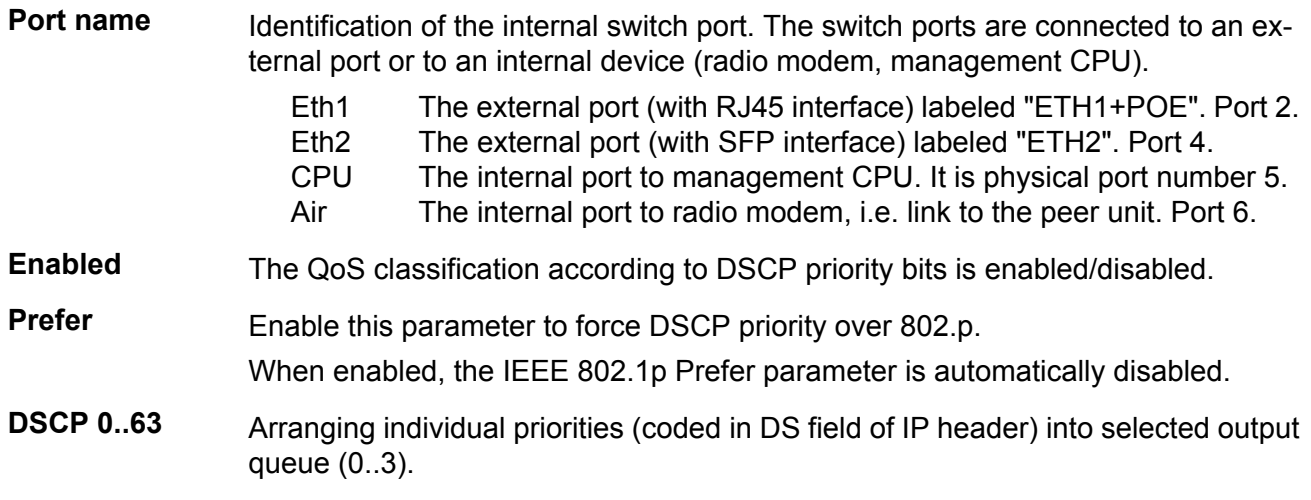

# **7.5.4. Advanced**

According to the Advanced menu proceeds the deciding, through which port the framework should be transmitted from RAy unit.

The processing of framework can be observed on the diagram and in the table. Table columns indicate successive steps and in the rows there is hinted the development of framework parameters.

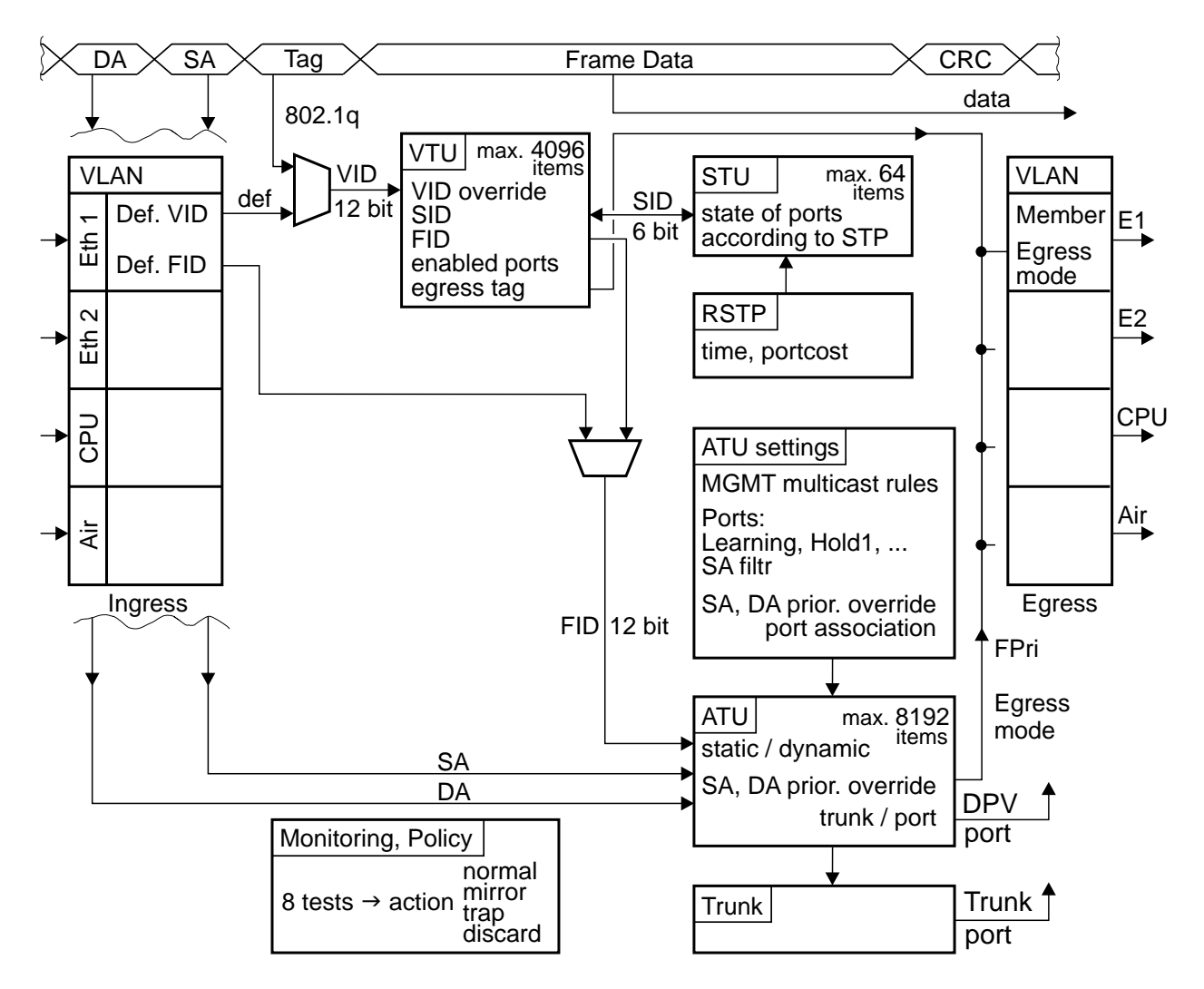

*Fig. 7.31: Advanced menu diagram*

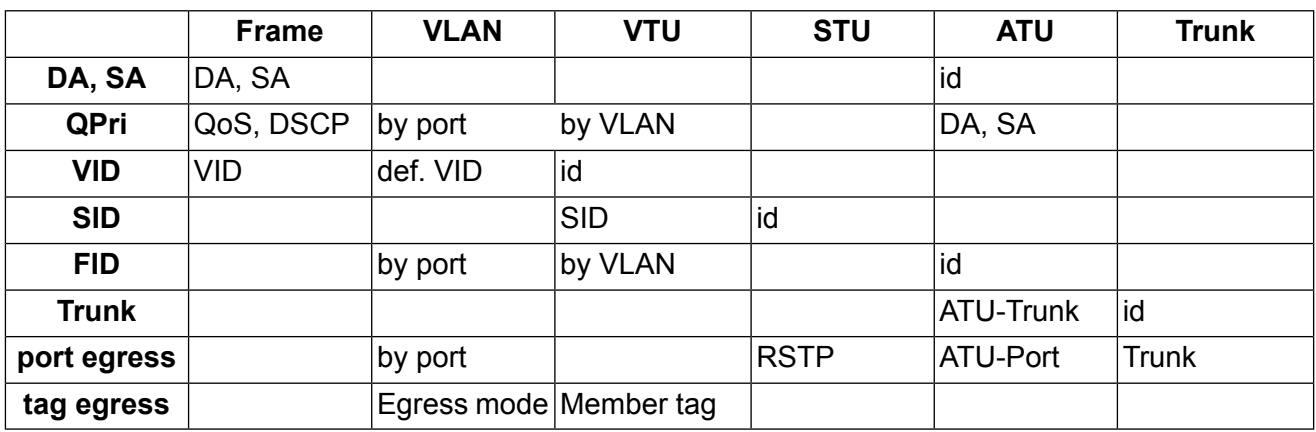

An indicative description of the function of each block:

#### **Frame**

An incoming frame contains the destination MAC address DA and the source address SA. The VLAN 802.1p priority can be contained in the Ethernet header and the DSCP priority in the IP header. If the frame is a member of a VLAN, it carries it's VID number and 802.1q priority in the tag.

#### **VLAN**

A frame is received through ports Eth1, Eth2, Air or from microwave CPU. The head of the frame may change at this time based on parameters set in the VLAN menu.

All untagged frames are assigned a VID. A tagged (VLAN) framework can have its own VID overwritten by a default VID.

The packet priority can be ovewritten according to parameter menus QoS, VLAN and ATU.

The FID for searching in the ATU table is allocated to the frame within the VLAN menu (by the input port) or from the corresponding VID in the VTU table.

Member parameter can limit the allowed output direction of ports.

Frames sent from a unit transfers through an output port. The Egress mode parameter bound to the port either adds or removes the VLAN tag.

#### **VTU**

Values in the VID determine search results from the VTU table. These are created manually. The SID index (enabled ports in terms of STP) FID index (for searching in the address table ATU) taken from this search result are assigned to the frame. This FID will overwrite the FID from menu VLAN.

Based on this, the VTU can also overwrite the priority of this frame.

The permitted output ports and method of working with VLAN tag on the output are also defined here.

#### **STU**

The Spanning tree protocol in this table maintains the status of ports from the viewpoint of the authorized network throughput and the learning of routing. Protocol MSTP is used.

Each VTU entry uses some of the entries in the STU. Entries in the ATU are created in accordance with these assigned states.

The port state behaviour is determined by the STP.

#### **ATU settings**

Any assigned parameters dictate how the ATU table should be used.

The Global section of this menu provides for passage of MGMT frames (e.g. BPDU).

In the Port settings section, the behaviour of individual port is defined:

- Behaviour of the ATU table in terms of automatically creating records (Learning, Hold at 1, ATU refresh, Learn limit).

- Discarding frames according to the source addresses.

- Handling frames with unfamiliar destination addresses.

- The frames' priority can be overridden by the SA or the DA.

#### **ATU**

The ATU table determines the output port on the RAy according to the DA in the frame.

Records are arranged according to the FID and the MAC addresses.

The table is created and maintained based on informations contained in incoming frames (learning). Manual recording is also possible.

The record can be dynamic or static.

Priority frames with a static record can be overridden by the SA or DA.

The results of searching the ATU provide the set of output ports or trunk number.

#### **RSTP**

The RSTP demon turns off redundant paths through the network (switch ports), or re-activates them in the case of failure in other branch.

The Global section of this menu contains switch priority for the RSTP and necessary time constants.

The Port settings section holds the value of each port as seen by the RSTP. This information indicates if the RSTP shuts down or restarts a redundant port if a route is interrupted.

#### **Trunk**

The Trunk enables the distribution of data load on multiple ports. The ratio of distribution is determined by parameter Balancing mode.

### **Abbreviations used in the Advanced menu.**

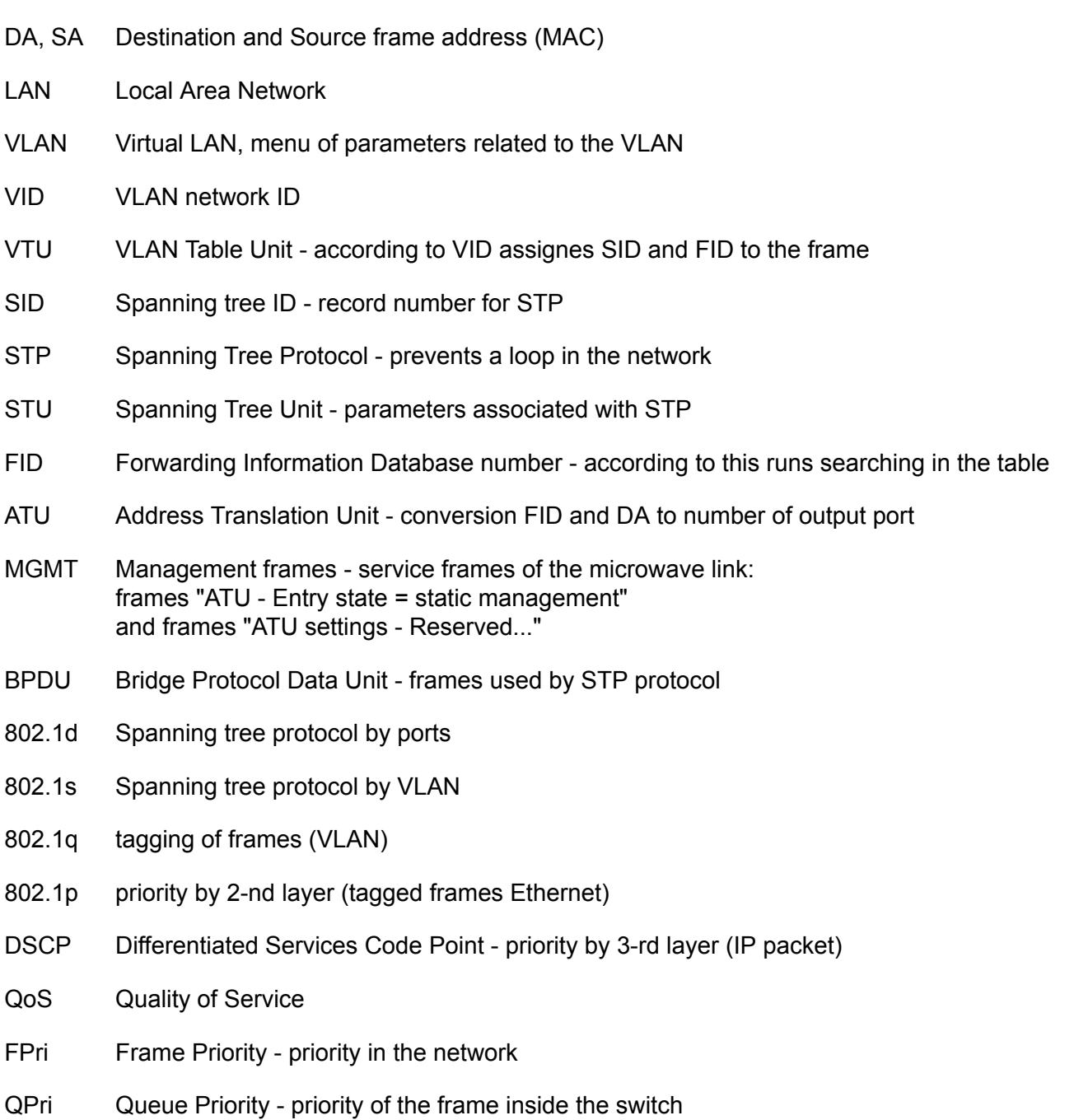

Trunk here in the sense of aggregation ethernet links - conjunction multiple ports into a single line another meaning is VLAN aggregation lines - multiple VLANs on a single port

#### **VLAN**

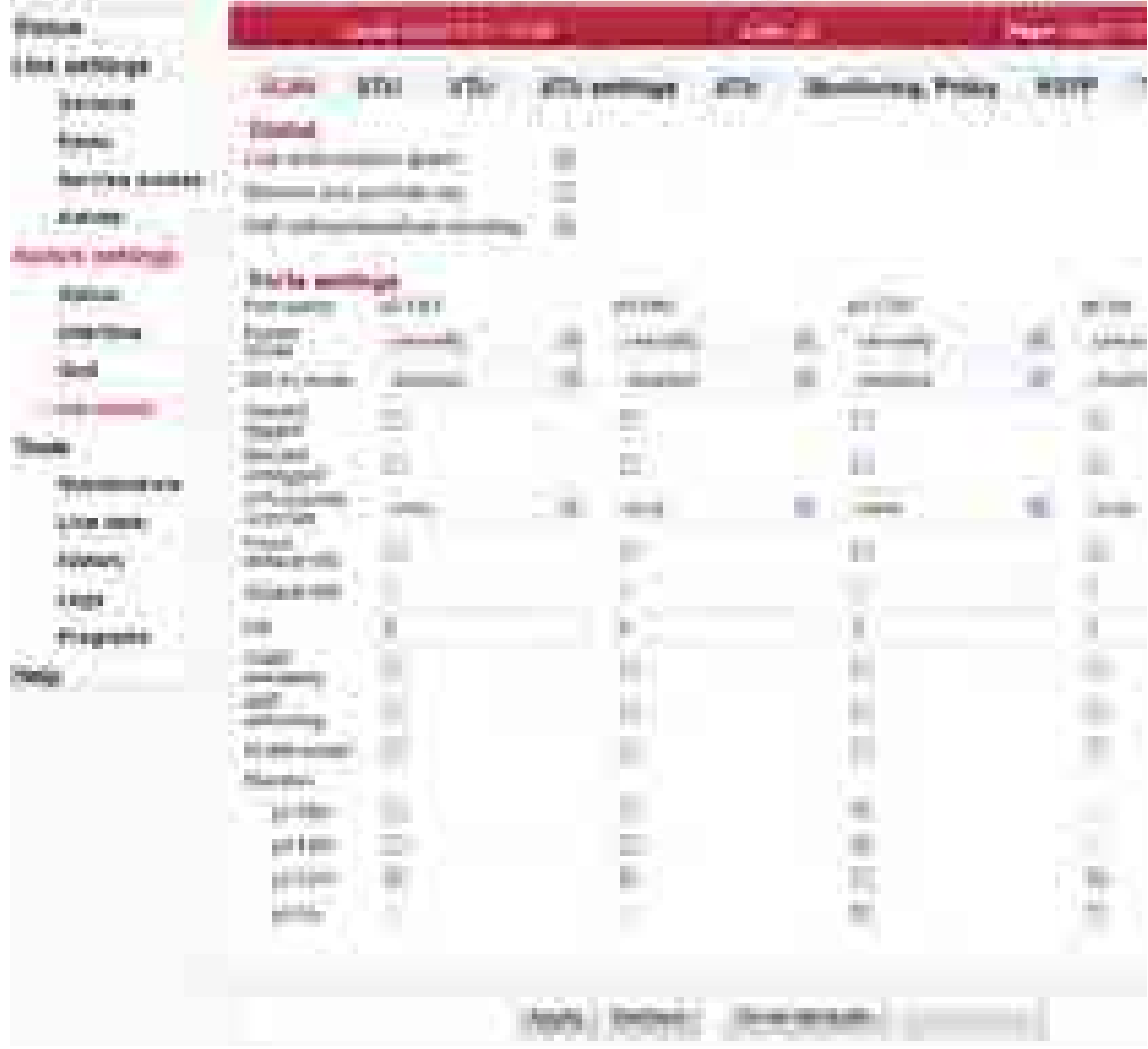

*Fig. 7.32: Menu Switch settings - Advanced - VLAN*

Setup of VLAN related and global parameters.

**Link** authorization units. See User manual [Section 8.3.3, "Remote unit authorization"](#page-167-0) for more details. **guard** Remote unit authorization must take place to ensure user data flow between both The Link authorization guard parameter can be used to bypass this authorization requirement. Remote unit authorization is bypassed. User data flow through the Air channel occurs even if the remote unit is not authorized. Disabled

> User data flow through the Air channel occurs only if the remote unit is authorized – according to the [Remote unit authorization](#page-167-0) procedure. Enabled

**Remove one** When this parameter is enabled and a port is configured as a Provider Port, recursive **provider tag** Provider Tag stripping will NOT be performed. Only the first Provider Tag found on the frame will be extracted and removed. Its extracted data will be used for switching.

> When this parameter is disabled and a port is configured as a Provider Port, recursive Provider Tag stripping will be performed. The first Provider Tag's data will be extracted and used for switching, and then all subsequent Provider Tags found in the frame will also be removed. This will only occur if the port's *Ether type* is not 0x8100 (recursive Provider Tag removal cannot be performedSetup of VLAN related when the Provider's Ether Type is equal to 0x8100).

**ARP without broadcast** ARP frames must contain a Broadcast Destination address to be able to access the CPU port. Disabled

**checking** ARP frames only need an Ether type equal to 0x0806 and the frames Destination Address can be any value to be able to access the CPU Enabled port. This supports Mirroring ARP replies that are destined to a unicast address.

**Port name** Identification of the internal switch port. The switch ports are connected to an external port or to an internal device (radio modem, management CPU).

- The external port (with RJ45 interface) labeled "ETH1+POE". Port 2. Eth1
- The external port (with SFP interface) labeled "ETH2". Port 4. Eth2
- The internal port to management CPU. It is physical port number 5. **CPU**
- The internal port to radio modem, i.e. link to the peer unit. Port 6. Air
- **Egress mode** This parameter determines the make up of frames when they egress this port. The Egress mode behaviour is affected by the Frame mode (menu *Interface – Port advanced – Frame mode*) parameter.

Frame mode ... normal:

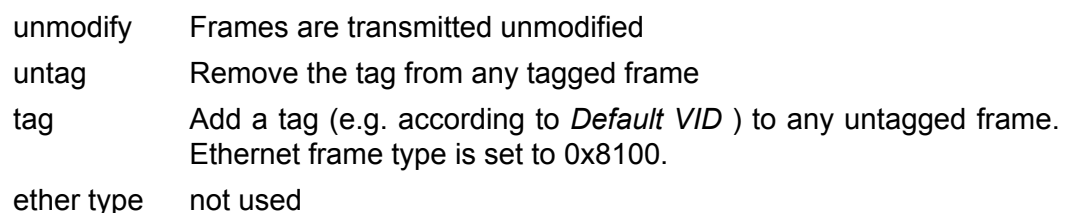

tag

Frame mode ... provider:

unmodify Use this mode when *Frame mode* is set to *provider*.

- untag not used
- tag not used
- ether type not used

tag

Frame mode ... ether type DSA:

- unmodify not used
- untag not used
- tag not used
- Add a tag (e.g. according to "Default VID") to any untagged frame. Ethernet frame type is set according to "Ether type" parameter (menu Switch settings - Interface - Port advanced). ether type tag
- **802.1q mode** This parameter determines if 802.1q base VLANs are used along with port based VLANs for this Ingress port. It also determines the action to be taken if an 802.1q VLAN Violation is detected. VLAN barriers (both port based and 802.1q based) can be bypassed by VLAN Tunnel.
	- Use Port Based VLANs only. The VID assigned to the frame is the port's Default VID which is used as the VID in the Provider Tag if the frame egresses a Provider port. disabled
	- Enable 802.1q for this Ingress port. Do not discard Ingress Membership violations and use the VLAN Table bits if the frames' VID is not contained in the VTU. fallback

The ingressing frames are not discarded and it doesn't matter if the frames' VID is a member of the VTU.

Enable 802.1q for this Ingress port. Do not discard Ingress Membership violation but discard the frame if its VID is not contained in the VTU. check

The ingressing frames' VID must be configured in the VTU to enable it to ingress. The VTU *Member tag* parameter doesn't have any effect.

- Enable 802.1q for this Ingress port. Discard Ingress Membership violations and discard frames whose VID is not contained in the VTU. The ingressing frame is checked fully against the record in the VTU table. The *VID* and the *Member tag* parameters are validated to allow the frame to ingress. secure
- **Discard tagged** When this parameter is enabled all non-MGMT frames that are processed as tagged are discarded as they enter this switch port. Priority only tagged frames (with a VID of 0x000) are considered untagged. This feature works whether 802.1q is enabled on the port or not.

If the port is configured in Provide Mode and this parameter is enabled, frames that contain an Ether Type that matches the port's PortEType (*Ether type* parameter) that have a non-zero VID will be discarded.

**Discard untagged** When this parameter is enabled all non-MGMT frames that are processed as untagged, are discarded as they enter this switch port. Priority only tagged frames (with a VID of 0x000) are considered untagged. This feature works whether 802.1q is enabled on the port or not.

> If the port is configured in Provide Mode and this parameter is enabled, frames that don't contain an Ether Type that matches the port's PortEType (*Ether type* parameter) that have a non-zero VID will be discarded.

- **VTU priority override** When this parameter is set to anything other than *none*, VTU priority overrides can occur on this port. A VTU priority override occurs when the determined VID of a frame results in a VID whose *Use VID priority* parameter is enabled. When this occurs three (other than *none*) forms of priority overrides are possible:
	- none Normal frame priority processing occurs.
	- The *VID priority* value assigned to the frame's VID (in the VLAN database) is used to overwrite the frame's previously determined frame FPri (frame priority). If the frame egresses tagged the priority in the frame will be this new *VID priority* value - the frame is permanently modified.

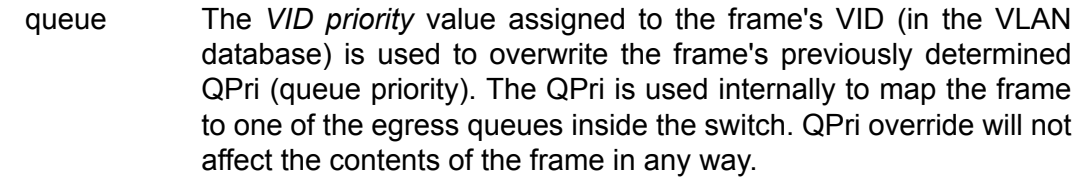

frame+queue Both the above overrides take place on the frame.

The VTU Priority override has higher priority than the port's Default Priority and the frame's IEEE and/or IP priorities. The priority determined by the frames' VID can however be overridden by the frames' SA and/or DA Priority Overrides.

- Force default Force to use Default VID. When 802.1q is enabled on this port and this parameter is **VID** enabled, all Ingress frames' VID are ignored and the *Default VID* is assigned and replaced into the frame (if the frame egresses tagged). When this parameter is disabled all IEEE802.3ac Tagged frames with a non-zero VID use the frames' VID unmodified. When 802.1q is disabled on this port, this bit has no effect.
- **Default VID** Default VLAN Identifier. When 802.1g is enabled on this port the Default VID parameter is used as the IEEE Tagged VID added to untagged or priority tagged frames during egress that ingressed from this port. It is also used as a tagged frame's VID if the frame's VID was 0x000 (i.e., it is a priority tagged frame) or if the port's *Force Devault VID* is enabled.

When 802.1q is disabled on this port, the Default VID field is assigned to all frames entering the port (whether tagged or untagged). This assignment is used internal to the switch.

- **FID** Port's Default Filtering Information Database (FID). This parameter can be used with non-overlapping VLANs to keep each VLAN's MAC address mapping database separate from the other VLANs. This allows the same MAC address to appear multiple times in the address database (at most one time per VLAN) with a different port mapping per entry. This field is overriden by the FID returned from a VTU hit and it should be zero if not used. It must be a unique number for each independent, nonoverlapping, address database if used.
- **IGMP snooping** IGMP and MLD Snooping. When this parameter is enabled and this port receives an IPv4 IGMP frame or an IPv6 MLD frame, the frame is switched to the CPU port overriding the destination ports determined by the DA mapping. When this parameter is disabled IGMP/MLD frames are not treated specially.

IGMP/MLD Snooping is intended to be used on Normal Network or Provider ports only.

**ARP mirroring** When this parameter is enabled non-filtered Tagged or Untagged Frames that ingress this port that have the Broadcast Destination Address with an Ethertype of 0x0806 are mirrored to the CPUDest port. This mirroring takes place after the ingress mapping decisions to allow ARPs to get to a CPU that is otherwise isolated. When this bit is cleared to a zero no special ARP handling will occur.

**VLAN tunnel** When this parameter is disabled, the port based VLANs defined in the VLAN Table, 802.1q VLANs defined in the VTU and Trunk Masking are enforced fo ALL frames.

> When this parameter is enabled, the port based VLAN Table masking, 802.1q VLAN membership masking and the Trunk Masking are bypassed for any frame entering this port with a DA that is currently 'static' in the ATU. This applies to unicast as well as multicast frames.

While enabled, the Unicast frames with the management CPU DA can go from the Eth1 and Eth2 ports in to the CPU port. The static record with the CPU DA in the ATU table has to be configured (it is pre-configured by default).

**Member (VLAN Table)** The In Chip Port based VLAN Table contains parameters used to restrict the output ports to which an input port can send frames. These parameters (VLANTable bits) are used for all frames, except for MGMT frames, even if 802.1q is enabled on this port. These parameters restrict where a port can send frames to (unless a VLANTunnel frame is being received). If ForceMap (Learning) is enabled, these parameters indicate which port or ports all frames that ingress this port are sent to overriding the mapping from the address database.

> The default setting prevents sending frames from Eth1 to Eth2 and vice versa. This is very important for separating different networks (e.g. different customers) connected to separate user ports.

> The Link authorization guard affects the user data flow through the Air channel. When the Link authorization guard is enabled, the user Ethernet ports to Air port connection control is disabled. Parameter status of user Ethernet to Air port connection changes dynamically according to Link authorization status.

**STU**

| <b>Starting</b><br><b>A</b><br>m.<br>m<br>$\mathbb{R}$       |                                   |                             |                                        |                                                       |                                            | m              |
|--------------------------------------------------------------|-----------------------------------|-----------------------------|----------------------------------------|-------------------------------------------------------|--------------------------------------------|----------------|
| $\mathbb{R}^n$<br>k<br>ш<br><b>B. M.</b>                     | ı                                 | <b>The Co</b>               | <b>Killard</b>                         | <b>COLLEGE</b>                                        |                                            | ш              |
| <b>The Common</b><br>                                        | na a                              | <b>The State</b>            |                                        |                                                       | <b>Bar</b><br>m<br><b>TELEVISION</b>       | <b>ALCOHOL</b> |
| <b>EATHER SEAR</b><br><b><i>Charles Company</i></b>          | ×<br>T.                           |                             | $\sim$                                 | . .                                                   | ÷.                                         | m.             |
| н<br>n.<br><b>STATISTICS</b><br><b>COLLEGE</b>               | <b>The party of</b>               |                             |                                        |                                                       |                                            |                |
| <b>COMPANY</b><br><b>COL</b><br><b>The County</b>            |                                   |                             |                                        |                                                       |                                            |                |
| н<br>. .<br>$\mathcal{H}$<br>.                               |                                   |                             |                                        |                                                       |                                            |                |
| <b>CONTRACTOR</b><br><b>STATISTICS</b><br>un – Hi            |                                   |                             |                                        |                                                       |                                            |                |
|                                                              |                                   |                             |                                        |                                                       |                                            |                |
| <b>CONTRACTOR</b><br><b>COLORED AND</b><br><b>STATISTICS</b> |                                   |                             |                                        |                                                       |                                            |                |
| m                                                            |                                   |                             |                                        |                                                       |                                            |                |
| uli.<br><b>COLL</b>                                          |                                   |                             |                                        |                                                       |                                            |                |
| m<br><b>Contract</b>                                         | <b>CONTRACTOR</b><br>.            | <b>CONTRACTOR</b><br>43.000 | <b>CONTRACTOR</b><br>a e.              | is an im                                              |                                            |                |
|                                                              | The Company of<br><b>Contract</b> |                             | a sa<br><b>Contract Contract</b>       | T.                                                    | <b>ATT</b>                                 |                |
|                                                              |                                   | n an i                      | <b>CONTRACTOR</b><br><b>Car Miller</b> | <b>CONTRACTOR CONTRACTOR</b><br><b>COMPA</b><br>- 100 | <b>COLLEGE</b><br><b>Contract Contract</b> |                |

*Fig. 7.33: Menu Switch settings - Advanced - STU*

The per VLAN Spanning Tree Unit (STU) in the device supports user commands to access and modify the contents of the Port State database.

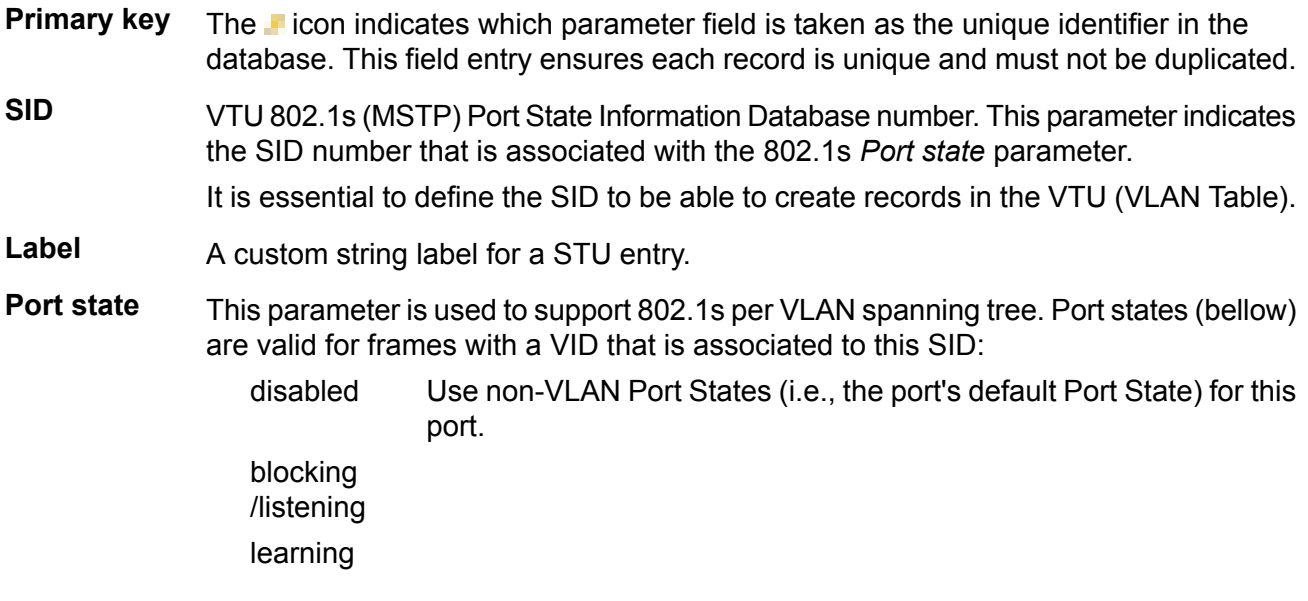

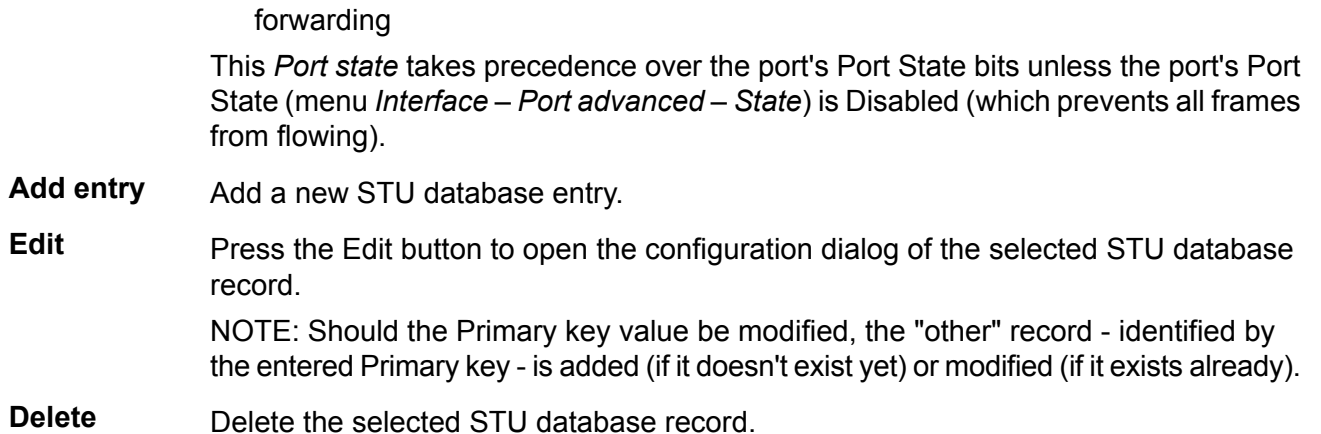

| 8 H              |                             |          |                                             |                              |                   |                                    |                         |
|------------------|-----------------------------|----------|---------------------------------------------|------------------------------|-------------------|------------------------------------|-------------------------|
| n.<br><b>THE</b> |                             | V)       | <b>U.St. Santa</b><br><b>College Street</b> | a.<br>m<br>-91               | 桶                 | иņ.                                | n il<br>通信<br>m m<br>a, |
|                  |                             | 1        | an in                                       | <b>BAC</b><br><b>COLLEGE</b> | m                 | <b>ALCOHOL:</b><br><b>Contract</b> |                         |
| \$10000          | <b>THE R</b><br><b>TIME</b> |          |                                             |                              |                   |                                    |                         |
|                  | <b>Gallery</b>              | .        |                                             |                              |                   |                                    |                         |
|                  | ,,,,                        | 38m3 8 9 |                                             |                              |                   |                                    |                         |
|                  | 31107                       |          |                                             |                              |                   |                                    |                         |
|                  | <b>COLLEGE</b>              |          |                                             |                              |                   |                                    |                         |
|                  |                             |          |                                             |                              |                   |                                    |                         |
|                  |                             |          |                                             |                              | v.                |                                    |                         |
|                  |                             |          |                                             |                              | <b>The County</b> |                                    |                         |

*Fig. 7.34: Menu Switch settings - Advanced - STU - edit*

**VTU**

| <b>STATE</b><br><b>CONTRACTOR</b><br><b>STATISTICS</b><br>$\sim$<br>-<br>44<br>$\sim$ 100 $\pm$<br>THE R                                                 | <b>COMPANY</b><br><b>COLOR</b><br>Tan I<br>ini.<br>m<br>n m | .<br>.            | п,<br>m                                               | -<br><b>The Store</b><br>⊕             | m                | يبيخ        |
|----------------------------------------------------------------------------------------------------|-------------------------------------------------------------|-------------------|-------------------------------------------------------|----------------------------------------|------------------|-------------|
| .<br>m<br><b>COLOR</b><br><b>Farvird coast</b>                                                                                                    | 大学<br><b><i><u>START COMPANY</u></i></b><br><b>COLOR</b>    | <b>COLOR</b><br>٠ | <b>H H H</b><br>ш                                     | 633<br><b>THE</b><br><b>COMMERCIAL</b> | m.               | -           |
| product and a series<br>. .<br>×.<br>m (b)<br>大学 用<br>m<br>--<br><b>Care College Street</b><br><b>ALCOHOL:</b><br>ma s<br>٠                              | m                                                           | ŧ                 | a,<br>j.<br>- 4                                       | ÷<br>m.<br>ali.                        | Ŧ<br><b>ISBN</b> | <b>COLL</b> |
| HE<br>×<br>46<br>40a<br><b>COLLECT</b><br><b>Sep</b><br>m<br>m<br><b>STORY AREA</b><br><b><i><u>SELECTION</u></i></b><br><b>COLOR</b><br><b>START OF</b> |                                                             |                   |                                                       |                                        |                  |             |
| <b>START</b><br>Help                                                                                                    |                                                             | <b>bases</b>      | <b>Contract Contract</b><br><b>Contract</b><br>888110 |                                        |                  |             |

*Fig. 7.35: Menu Switch settings - Advanced - VTU*

The VTU (VLAN Table Unit) records form the VLAN Table.

- **Primary key** The **F** icon indicates which parameter field is taken as the unique identifier in the database. This field entry ensures each record is unique and must not be duplicated.
- **VID** VLAN ID. This parameter indicates the VID number that is associated with the Member tag, VTU Priority, VTU policy and the FID (Forwarding Information Database number).
- Label **A** custom string label for a VTU entry.
- **FID** Forwarding Information Database number. If separate address databases are used, this parameter indicates the address database number to use for all frames assigned with this VID. All MAC DA look-ups and SA learning will refer to the address database number defined by the FID associated with the frame's VID. Multiple VID's can use the same FID. If separate address databases are not used, the FID must be zero. The ATU database records are joined with the VTU database records via this number.
- **SID** 802.1s Information Database Number. If 802.1s per VLAN spanning tree is being used, this parameter indicate the spanning tree instance number to use for all frames assigned with this VID. Multiple VID's can use the same SID. The STU database records are joined with the VTU database records via this number.

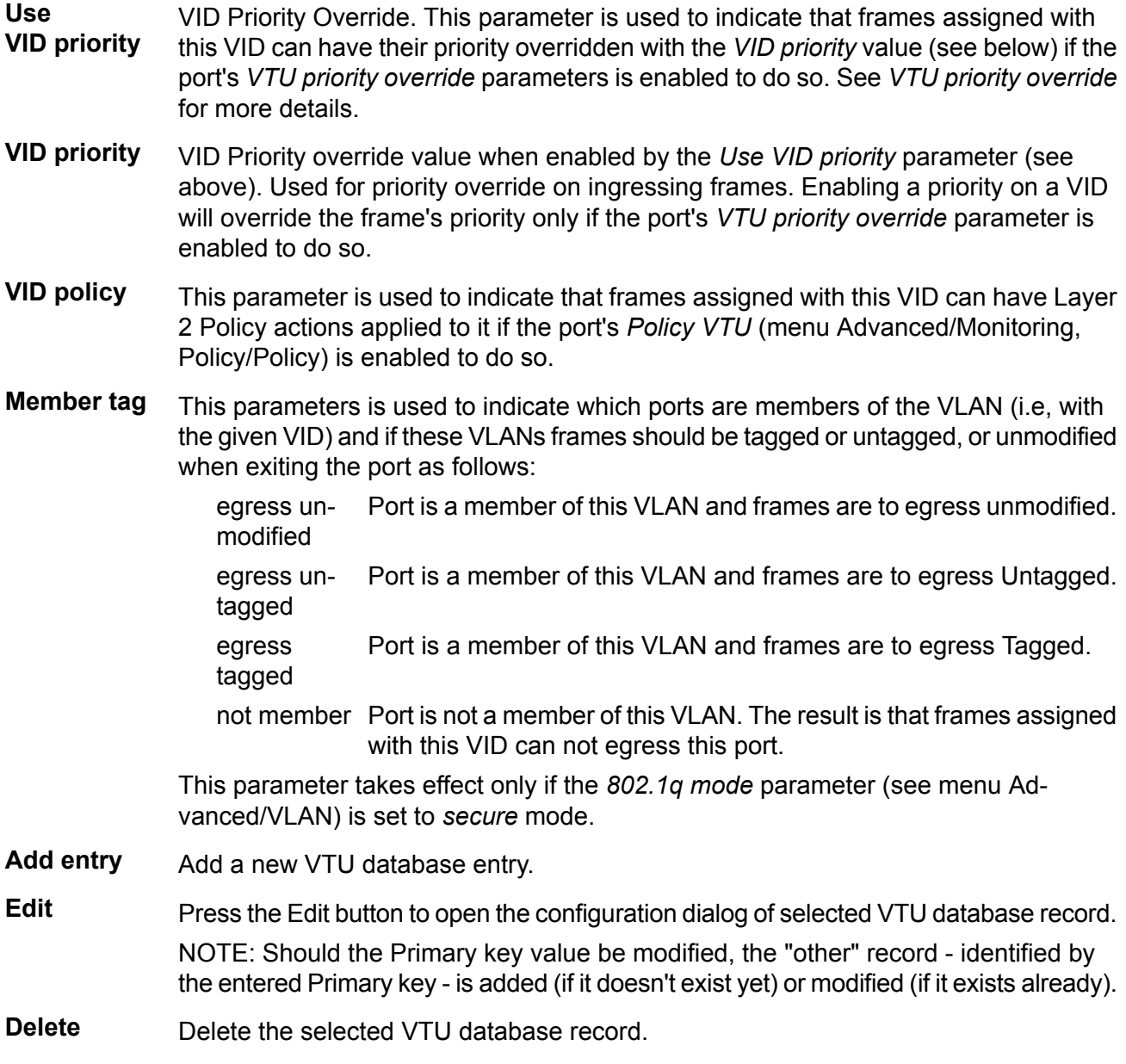

**Flush all** Delete the whole VTU database.

| <b>Common</b><br><b>CONTRACTOR</b><br><b>COL</b>                  | ---                           |                                   |                                                                         | an a<br>نسان کا است                                          |            |     |
|-------------------------------------------------------------------|-------------------------------|-----------------------------------|-------------------------------------------------------------------------|--------------------------------------------------------------|------------|-----|
| 88<br>48<br>THE R<br>$-100$<br><b>CONTRACTOR</b>                  | .<br>k)<br>n a                |                                   | and the<br>--<br>a fi<br><b>COL</b><br>÷<br>J.<br><b>COLOR</b><br>in an | <b>P. L. L. L. III</b><br>and<br>m<br>m<br><b>CONTRACTOR</b> | a se<br>w. | LП. |
| <b>BUILDING</b><br><b>Mrvich Homes</b><br>- 5                     | Ш<br><b>Tarakti</b>           | I.<br>$\mathcal{L}_{\mathcal{D}}$ |                                                                         |                                                              |            |     |
| <b>College</b><br>п<br><b>STATISTICS</b><br><b>STEP</b><br>۰<br>m |                               | m                                 |                                                                         |                                                              |            |     |
| m<br>×<br>$\mathbb{R}^n$<br><b>Contract</b><br>H                  | . .<br><b>BOOT RD</b><br>a sa | п<br>a)                           | <b>TELEVISION</b>                                                       |                                                              |            |     |
| <b>CONTRACTOR</b><br>ΗĪ<br>a<br>無量                                |                               |                                   | ٠                                                                       |                                                              |            |     |
|                                                                   | <b>ALL CALLS</b>              | <b>STATISTICS</b><br>             | m.<br><b>COLOR</b><br><b>Contract</b>                                   |                                                              |            |     |
| <b>STORY AND IN</b><br><b>MARKET</b><br>.                         | .<br>r.<br>pijke.<br>mil      | . .                               |                                                                         |                                                              |            |     |
| ٠<br>1911<br>. .<br>100 Billion                                   |                               |                                   |                                                                         | <b>COLOR</b><br>ш                                            |            |     |
| <b>htms:</b>                                                      |                               |                                   |                                                                         |                                                              |            |     |

*Fig. 7.36: Menu Switch settings - Advanced - VTU - edit*

## **ATU settings**

| A Cart<br><b>STAR-100</b>                  |                                                                                                    |                                              |                                                            |                   |                  |
|--------------------------------------------|----------------------------------------------------------------------------------------------------|----------------------------------------------|------------------------------------------------------------|-------------------|------------------|
| <b>START</b><br>- 1<br><b>CONTRACT</b>     | the<br>93<br><b>A 10</b><br>an D                                                                                                    | n,<br><b>TTM</b><br>55<br><b>CERTIFICATE</b> | <b>START</b><br>en mon<br>Y.<br>a.                         | <b>STAR</b><br>ä, | 57,947<br>t an F |
| н×                                         | H.<br>21-201-1-020-221<br><b><i>START CORPORA</i></b>                                                                                      | ۰<br>H.                                      | 人事。<br>p.<br>÷                                             | m<br>上身           | ÷                |
| <b>STATISTICS</b><br>m in<br>a a s<br>5898 | <b>THE</b><br>Tors entire<br>WHEN<br>Fish (what<br>$+0.0000$<br><b>Rodright C</b><br><b>JEL HORNE</b><br><b>STATISTICS</b><br>ta provincia |                                              | - 11<br>٠                                                  |                   | 1988             |
|                                            | <b>Earn Ave</b><br><b>WA de ce</b><br><b>START</b>                                                                                         |                                              | -<br>m<br>all.<br><b>Contract Contract</b><br><b>STATE</b> | ۰                 | н<br>π<br>٠      |
|                                            | <b>BETWEEN</b><br>i.<br><b>BOYERS</b><br>÷<br>$eV = 0.01$<br>$(4 - 4)$<br>H.                                                               | en m                                         | ×<br>ш<br>m.<br>ш.<br>m.<br>m.                             | m<br>m.           | ī                |
|                                            |                                                                                                    | heat                                         |                                                            |                   |                  |

*Fig. 7.37: Menu Switch settings - Advanced - ATU settings*

Setup of ATU (Address Translation Unit) table related parameters.

**Aging timeout [s]** ATU age time. This value determines the time that each ATU Entry remains valid in the database, since its last access as a source address, before being purged. The default value is 330 seconds. The minimum age time is 15 seconds. The maximum age time is 3825 seconds (almost 64 minutes). If the Age Time is set to 0 the Aging function is disabled and all learned addresses will remain in the database forever.

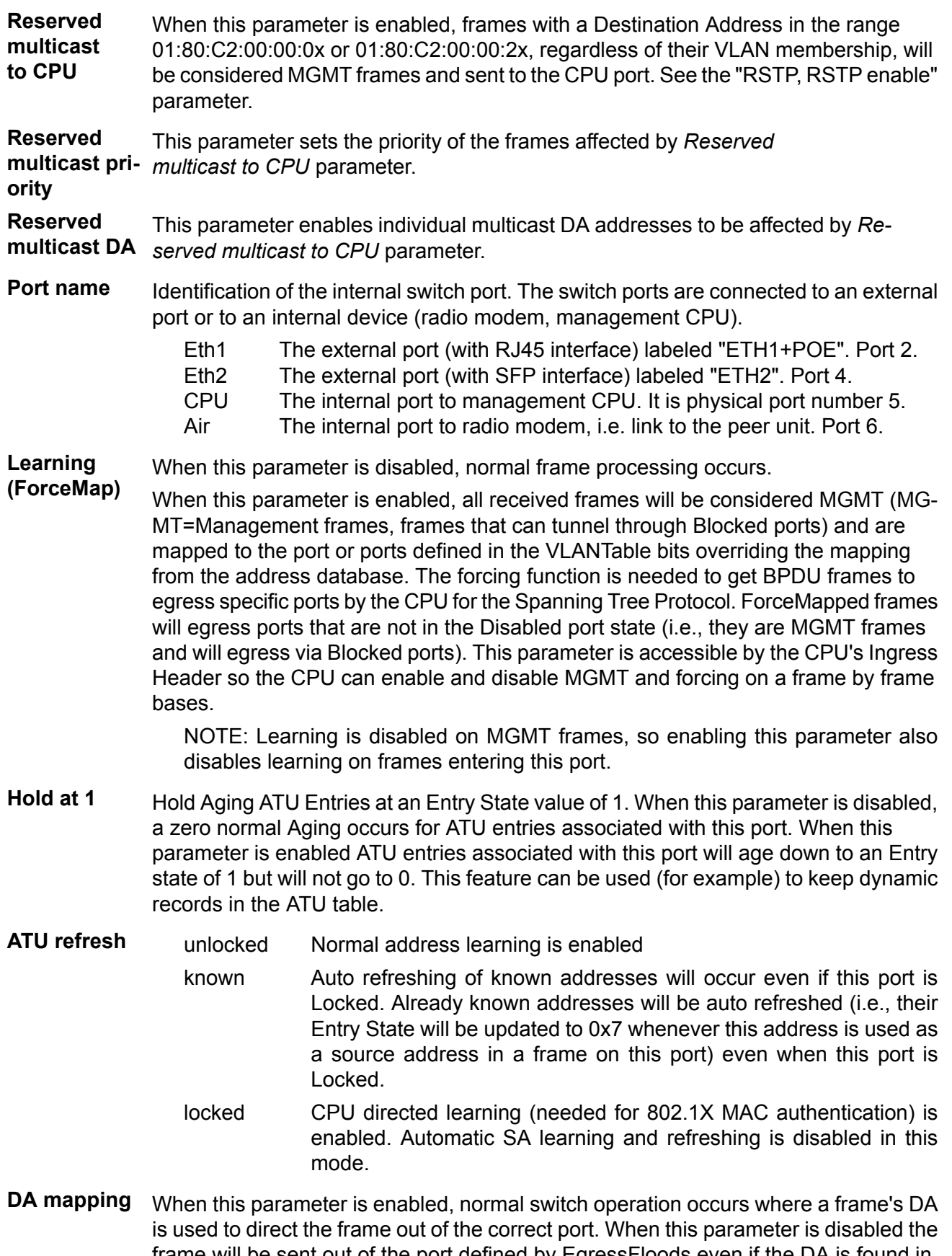

frame will be sent out of the port defined by EgressFloods even if the DA is found in the address database. The static ATU table records are used, even in *DA mapping* disabled status.

**Egress block** Egress Flooding mode. The DA of every unicast and multicast frame is searched in the ATU. If the DA is found in the address database it is considered known. If it is not found it is considered unknown. Frames with known DA's are not affected by this register.

> Frames with unknown DA's generally flood out all the ports (except the port they originally came in on). This register can be used to prevent frames with unknown DA's from egressing this port as follows:

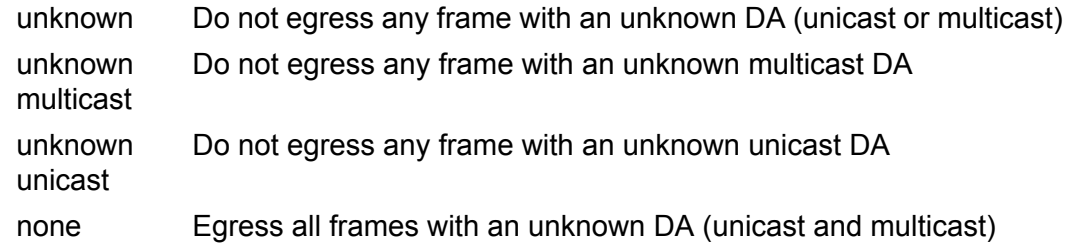

**SA filtering** Source Address Filtering method:

No frame will be filtered (i.e. discarded) as a result of the contents of its Source Address field. disabled

Ingressing frames will be discarded if their SA field is not in the ATU's address database (i.e. it's a new or unknown Source Address) or if drop on lock this port's bit is not set in the PortVec bits for the frames' SA (i.e. this port is not the source port for that MAC address). Used for MAC based 802.1X.

Ingressing frames will be discarded if their SA field is in the ATU's address database as a Static entry with a PortVec of all zeros. Used to discard frames from known untrusted sources. drop on unlock

Ingressing frames will be mapped to the CPUDest if their SA field is in the ATU's address database as a Static entry with a PortVec of drop to CPU all zeros and the frame is not otherwise filtered. Otherwise, the frames will be discarded if their SA field is not in the ATU's address database (i.e. it's a new or unknown Source Address) or if this port's bit is not set in the PortVec bits for the frames' SA (i.e. this port is not the source port for that MAC address). This mode is a form of MAC based 802.1X where some frames can be forced to the CPU for further authentication prior to full authorization.

**Learn limit** When this parameter is set to zero, normal address learning and frame policy occurs.

**(LearnLimit)** When this parameter is non-zero the number of MAC addresses that can be learned on this port are limited to the value of this parameter. Automatic learning and frame policy will occur normally until the number of unicast MAC addresses auto-learned from this port reaches the port's LearnLimit (addresses that were learned from this port but were aged out are not counted - i.e., this register limits the number of 'active' unicast MAC addresses associated to this port). When the LearnLimit has been reached any frame that ingresses this port with a source MAC address not already in the address database that is associated with this port will be discarded (the port will act as if the port is Locked and the port's DropOnLock SAFiltering mode is set). Normal autolearning will resume on the port as soon as the number of 'active' unicast MAC addresses associated to this port is less than the LearnLimit (due to address aging).

Care is needed when enabling this feature:

Enable "Learn to all" (GL1-0x0A:11:3 Learn2All=1)

Set *SA filtering* to *disabled* or *drop on unlock* (PORT-0x04:14 SAFiltering[0]=0)

Safe procedure:

Disable or block the ports (PORT-04.1 PortState[1]=0).

Flush all non-static adresses in the ATU.

Define the desired limit for the ports.

Re-enable the ports.

**SA priority override** When any other than "none" mode is selected, SA ATU priority overrides can occur on this port. An SA ATU priority override occurs when the source address of a frame results in an ATU hit where the SA's MAC address returns an EntryState that indicates Priority Override. When this happens three forms of priority overrides are possible (other than *none*):

none Normal frame priority processing is active.

- PRI value assigned to the frame's SA (the *MAC priority* field in the ATU database) is used to overwrite the frame's previously determined frame frame priority (FPri). If the frame egresses, the tagged priority in the frame will be this new PRI value.
- The two upper bits of the PRI value assigned to the frame's SA (the *MAC priority* field in the ATU database) are used to overwrite the queue frame's previously determined queue priority (QPri). The QPri is used internally to map the frame to one of the egress queues inside the switch. QPri override will not affect the contents of the frame in any way.

frame+queue Both above overrides take effect on the frame

The SA ATU Priority Override has a higher priority than the port's Default Priority, the frame's IEEE and/or IP priorities and the VTU Priority Override. The priority determined by the frame's SA can however be overridden, by the frame's DA Priority Override.

**DA priority override** When any other than *none* mode is selected, the DA ATU priority overrides can occur on this port. A DA ATU priority override occurs when the source address of a frame results in an ATU hit where the DA's MAC address returns an EntryState that indicates Priority Override. When this occurs three forms of priority overrides are possible (other than *none*):

- none Normal frame priority processing is active.
- PRI value assigned to the frame's DA (the *MAC priority* field in the ATU database) is used to overwrite the frame's previously determined frame frame priority (FPri). If the frame egresses the tagged priority in the frame will be the new PRI value.
- The two upper bits of the PRI value assigned to the frame's DA (the *MAC priority* field in the ATU database) are used to overwrite the queue frame's previously determined queue priority (QPri). The QPri is used internally to map the frame to one of the egress queues inside the switch. QPri override will not affect the contents of the frame in any way.

frame+queue Both of the above overrides take place on the frame

The DA ATU Priority Override has the highest priority over the port's Default Priority, the frame's IEEE and/or IP priorities, the VTU Priority Override and the SA Priority Override.

#### **Port association (PAV)** Port Association Vector for ATU learning. The value in these bits (one bit per port) is used as the port's DPV on automatic ATU Learning or Entry\_State refresh whenever these bits contain a non-zero value. When these bits are all zero, automatic Learning and Entry State refresh is disabled on this port.

For normal switch operation, this port's bit should be the only bit set in the vector. These bits must only be changed when frames are not entering the port.

The PAV bits can be used to set up port trunking (along with the VLANTable bits). For the two ports that form a trunk, set both of their port's bits in both port's PAV registers (this Port association parameter for both ports of the trunk), then use the VLANTable to isolate the two ports from each other, or to use the Trunk Mask table to steer the traffic from the other ports down the desired trunk line of the pair using DA/SA Load Balancing.

**ATU**

| ,,,,,,,<br>F.<br>÷<br><b>COLL</b>                                   | rта<br>m<br><b>The Company</b><br><b>COLOR</b><br>n an<br>an a | 8.787 MM                                                                                                    |                                                |                                           |
|---------------------------------------------------------------------|----------------------------------------------------------------|----------------------------------------------------------------------------------------------------|------------------------------------------------|-------------------------------------------|
| . .                                                                 | T.<br>n.<br><b>STATISTICS</b>                                  | $\bigoplus$                                                                                                    |                                                | m                                         |
| <b>CONTRACTOR</b><br>A.                                             |                                                                |                                                                                                    |                                                |                                           |
| .<br><b>COLOR</b>                                                   | ---<br>. .                                                     | ×<br><b>CONTRACT</b>                                                                                                    |                                                |                                           |
|                                                                     | and the first control of<br>÷                                  | <b>Brown and Color</b><br><b>COLLECT</b>                                                                                                    | <b>CONTRACTOR</b><br><b>CONTRACTOR</b>         | <b>MAY STREET</b>                         |
| <b>Searter B</b><br>m                                               | ۰<br>ш<br>m                                                    | ٠<br><b>ALCOHOL:</b>                                                                                                    |                                                | ×                                         |
| a.                                                                  | ۰<br>. .                                                       | ×<br>41.61.61-1                                                                                                    | <b>Contract Contract</b><br>u.                 | ë<br><b>Alle</b>                          |
| <b>Windows</b><br><b>Contract</b>                                   | a.<br>w<br><b>Barried Corporation</b><br>s.                    | -all<br><b>STATISTICS</b>                                                                                                    | <b>In</b><br>and the control of the con-       | Al der<br>۰                               |
| ____                                                                | ۰<br>۰<br>٠                                                    | <b>ART</b>                                                                                                    | __                                             | <b>STATISTICS</b><br>m                    |
| <b>THE R</b><br>$\sim$<br>.                                         | ٠<br>e۰                                                        | a.<br><b>CONTRACTOR</b>                                                                                                    | - control commenced and<br>۰<br><b>THE</b>     | <b>STATISTICS</b><br><b>The State</b>     |
|                                                                     | <b>PERMIT</b><br>--<br>÷                                       | <b>CONTRACTOR</b>                                                                                                    | m.<br><b>COLLEGE</b><br><b>CONTRACTOR</b><br>m | الألباني                                  |
| <b>Alberta</b>                                                      | ¢<br>۲<br><b>TTI 32 MI</b>                                     | a.<br><b>Contract Contract</b>                                                                                                    |                                                | 送制                                        |
|                                                                     | ۰<br><b><i>BEES MET IT</i></b>                                 | W.<br><b>The Contract of the United</b>                                                                                                    |                                                | 御忙<br>m<br>m.                             |
|                                                                     | ÷<br>11111111<br>                                              | <b>The Contract</b><br>度<br><b>STATISTICS</b>                                                                                                    | <b>COLLEGE</b>                                 | <b>COLOR</b><br>۰<br>۰.<br><b>START</b>   |
| ---<br><b>Contract Contract</b><br><b>COMMERCIAL</b>                | ٠<br>or and fit                                                | $\mathcal{C}^{\mathcal{C}}$<br><b>STATISTICS</b><br>T.                                                                                                    |                                                | ń.<br>÷                                   |
| <b>Contract</b><br><b><i>LEASE COMPANY</i></b><br><b>CONTRACTOR</b> | ě<br>summer at their<br>÷                                      | s<br><b>STATISTICS</b>                                                                                                    | <b>The</b><br>u.                               | a.<br>The Co                              |
| <b>Call Artists</b><br>113, 000                                     | é.                                                             | ×                                                                                                    |                                                | <b>Vill</b><br>. .                        |
|                                                                     | ٠<br><b>SEARCH</b><br>٠                                        | <b>W</b><br><b>The Contract of the Contract of the Contract of the Contract of the Contract of the Contract of the Contract of the Contract of the Contract of the Contract of the Contract of the Contract of The Contract of The Contract </b> |                                                | a m                                       |
| <b>STATISTICS</b><br>u.<br>THE R<br>۰                               | <b>SEAL AT UR.</b><br>٠<br>i.<br>ш                             | all.                                                                                                    |                                                | . .                                       |
| <b>Charles</b><br>m.                                                | .<br>н<br>٠                                                    | m<br>__                                                                                                    |                                                |                                           |
|                                                                     | ÷<br><b>WARDTON</b><br>÷                                       | an i<br>and the property                                                                                                    |                                                | at the<br><b>The Contract</b><br>œ<br>- 1 |
| ÷                                                                   | ۰<br>51.4.416.9                                                | 1977<br>.                                                                                                    |                                                | an an                                     |

*Fig. 7.38: Menu Switch settings - Advanced - ATU*

The Address Translation Unit (ATU) in the device supports user commands to access the contents of the MAC address database.

There is one static record which can't be deleted. This is the management CPU record. The unicast frames directed to management are allowed to access the CPU port. The *VLAN tunnel* parameter is also used to enable the AP frames to access the CPU port.

**Primary key** The **F** icon indicates which parameter field is taken as the unique identifier in the database. This field entry ensures each record is unique and must not be duplicated. **FID** Forwarding Information Database number. If multiple address databases are not being used, this parameter must remain zero. If multiple address databases are being used, this parameter is used to set the desired address database number that is to be associated with this ATU Entry's MAC Address. When frames ingress the switch, the VID assigned to the frame is used to access the VTU. The VTU returns the FID associated with that VID for MAC address lookups in to the ATU. **MAC** MAC address associated with this ATU entry in the database number defined by the FID.

Label **A** custom string label for an ATU entry.

**Entry state** The Entry state parameter is used to determine the entry's age or its type as follows:

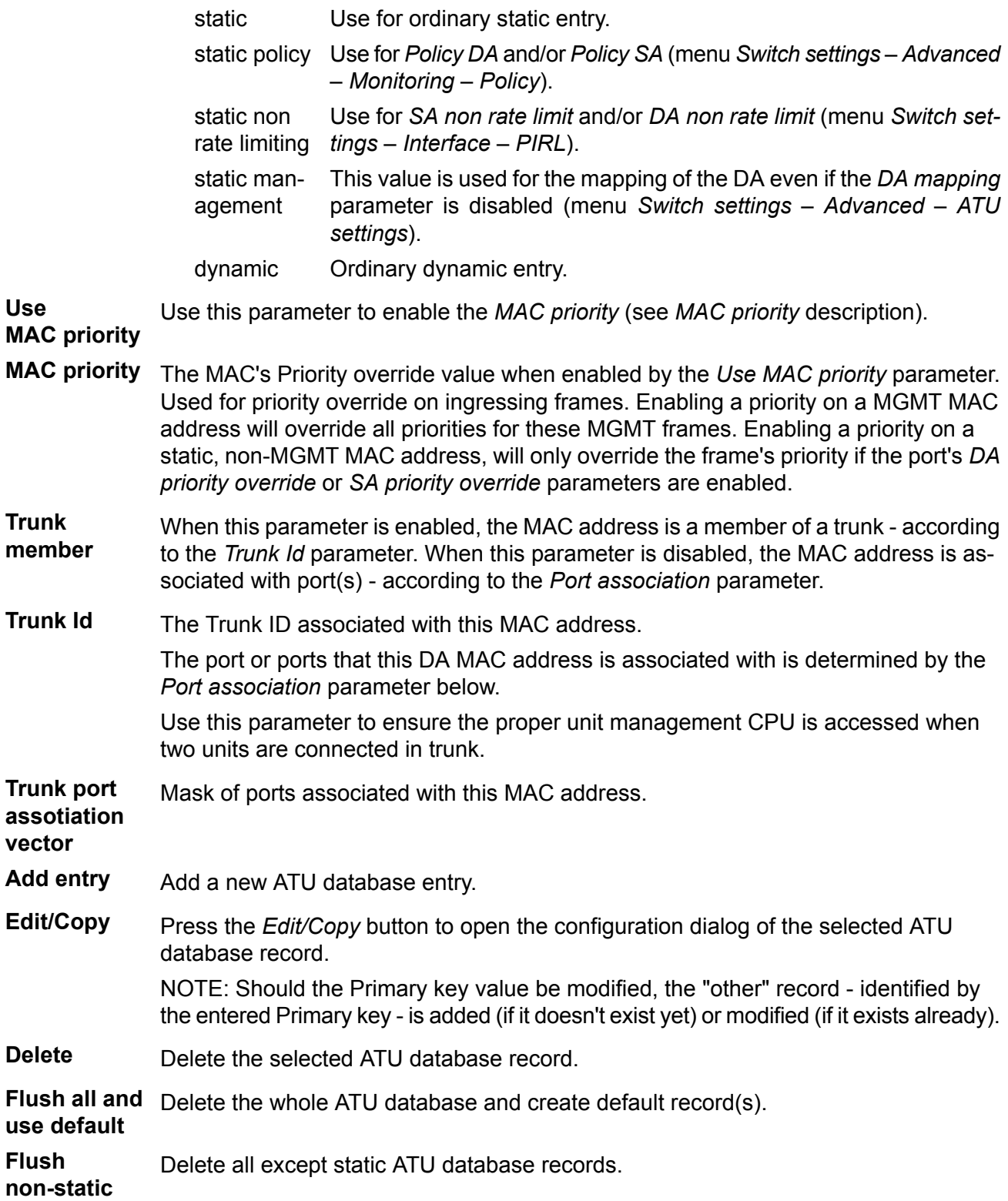

| <b>CONTRACTOR</b><br><b>COLL</b><br><b>STATISTICS</b>                                                                             |                                                            |                                                           |          |                            |                                                                    | ميريه                                                                                               |
|----------------------------------------------------------------------------------------------------|------------------------------------------------------------|-----------------------------------------------------------|----------|----------------------------|--------------------------------------------------------------------|----------------------------------------------------------------------------------------------------|
| u<br>a L<br><br>The C<br><b>THE</b>                                                                                               | a er                                                       | уŊ                                                        | 大豆子      | .                          | <b>The Contract</b><br>5 K<br>觵<br>m<br><b>COL</b><br><b>COLOR</b> | <b>The Contract</b><br><b>CONTRACTOR</b><br>98 K.<br>man i<br><b>Common</b><br><b>Service</b><br>m. |
| <b>Contract Contract</b><br>u.<br>- 1<br><b>Barbara</b><br><b>The Contract Contract Contract</b>                                  | <b>The Common</b><br><b>COLLECT</b><br><b>The Contract</b> | and the property of the control of<br>-4.10<br><b>THE</b> | an sa sa |                            |                                                                    |                                                                                                    |
| <b>COLL</b><br><b>CONTRACTOR</b><br>ш<br>H<br>×<br>n in                                                                           | <b>PT 95</b><br>-----                                      |                                                           |          |                            |                                                                    |                                                                                                    |
| <b>START</b><br>,,,,,,<br><b><i>STATISTICS</i></b><br><b><i><u><i><u>ALL BANK ALL</u></i></u></i></b><br>m<br>Чè.<br><b>Brown</b> | ub.<br>da.                                                 |                                                           |          |                            |                                                                    |                                                                                                    |
| <b>Thomas</b><br>T.<br>π<br><b>COL</b>                                                                                            |                                                            |                                                           |          | <b>THE R</b><br><b>BOT</b> | <b>CONTRACTOR</b><br><b>Contract Contract</b><br><b>LOTTERS</b>    |                                                                                                    |

*Fig. 7.39: Menu Switch settings - Advanced - ATU - edit*

# **Monitoring, Policy**

| 11 J J                                        | __________                                                                             |                              | <u>الأراضين</u> |                                                                                         |                                              |
|-----------------------------------------------|----------------------------------------------------------------------------------------|------------------------------|-----------------|-----------------------------------------------------------------------------------------|----------------------------------------------|
| <b>MA</b><br>الثابي                           | 可以解释<br><b>ACT NO</b><br><b>TIME</b><br>a sa t<br><b>Contract</b><br><b>Programmer</b> | a m<br>٠<br>w                |                 | <b>STATISTICS</b><br>ă.                                                                 | NO H                                         |
| 14.<br><b>STATE</b><br>m.                     |                                                                                        | 1,811                        |                 |                                                                                         |                                              |
| <b><i><u>STORICA</u></i></b>                  | - 3                                                                                    |                              |                 |                                                                                         |                                              |
| 444                                           | and a                                                                                  |                              |                 |                                                                                         |                                              |
| n e s<br>.<br>a ma<br>THE .<br>Liste May<br>. | ÷<br><b>Security Control</b>                                                           | .<br>444.00<br>×<br>TE-<br>٠ |                 | <b>COLOR</b>                                                                            |                                              |
| <b>PERSONAL</b><br>- 13<br>a a                | <b>TTI</b>                                                                             | J                            | <b>COLOR</b>    | ٠<br>                                                                                   | -<br><b>Contract</b><br><b>Service State</b> |
| m.<br>×                                       | ms sa<br>1.50923<br><b>Profit</b>                                                      |                              | <b>THE R</b>    | <b>College Ave</b><br>m in<br><b>Contract</b><br><b>STATISTICS</b><br><b>CONTRACTOR</b> | Ë<br>п<br>٠                                  |
|                                               | <b>Septime</b><br><b>COLLECTION</b>                                                    |                              |                 | <b>CONTRACTOR</b><br>. .<br><b>Contract Contract</b><br><b>LES HOUSE</b>                | 画<br>$\rightarrow$<br>۰<br>-                 |
|                                               |                                                                                        |                              |                 |                                                                                         |                                              |

*Fig. 7.40: Menu Switch settings - Advanced - Monitoring, Policy*

Setup of Monitoring and Policy functions.

The Policy functions allow for special handling of specific types of ingress frames.

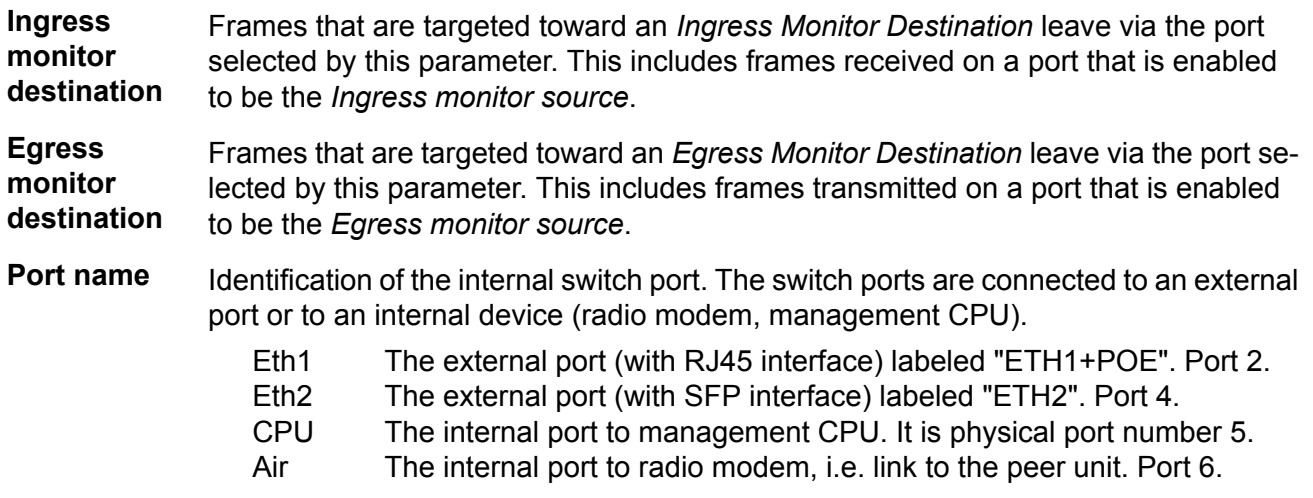

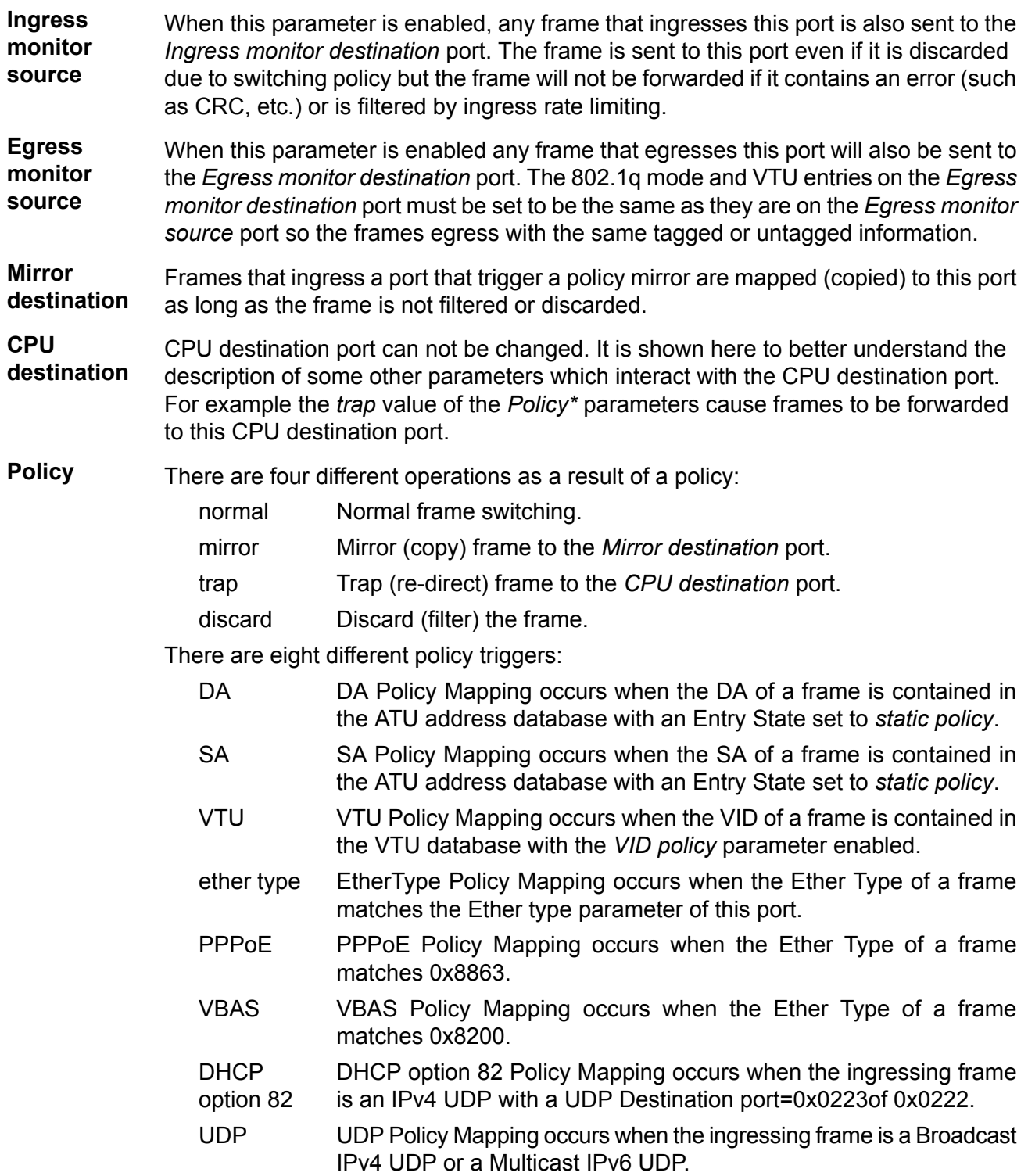

#### **RSTP**

|                                                   |                         |                            |            |                                 | --                                     |               | ترويبا |
|---------------------------------------------------|-------------------------|----------------------------|------------|---------------------------------|----------------------------------------|---------------|--------|
| and a point                                       | m                       | <b>STAR</b><br><b>A 11</b> | ali di sin | <b>COL</b><br><b>TELEVISION</b> |                                        |               | 14 A   |
| a ma<br><b>COLL</b><br>14.1 AV                    | m.<br><b>COL</b><br>a P |                            |            |                                 |                                        |               |        |
| <b>Contractor</b>                                 | m<br><b>Comment</b>     |                            |            |                                 |                                        |               |        |
| <b>COLLECTION</b><br><b>SAF</b><br>m.<br><b>B</b> | - 7                     |                            |            |                                 |                                        |               |        |
| ST 11                                             |                         |                            |            | 1114                            |                                        | <b>BRIDGE</b> |        |
| <b>STEEP</b>                                      |                         | <b>START OF BUILDING</b>   |            |                                 | <b>CONTRACTOR</b><br><b>CONTRACTOR</b> |               |        |
|                                                   |                         |                            |            |                                 |                                        |               |        |
|                                                   |                         |                            |            |                                 |                                        | - 11 11       |        |

*Fig. 7.41: Menu Switch settings - Advanced - RSTP*

The Rapid Spanning Tree Protocol (RSTP) is a network protocol that ensures a loop-free topology for any bridged Ethernet local area network. The basic function of RSTP is to prevent bridge loops and the broadcast radiation that results from them. Spanning Tree Protocol also allows network design to include spare (redundant) links to provide automatic backup paths if an active link fails, without the danger of bridge loops, or the need for manual enabling/disabling of these backup links.

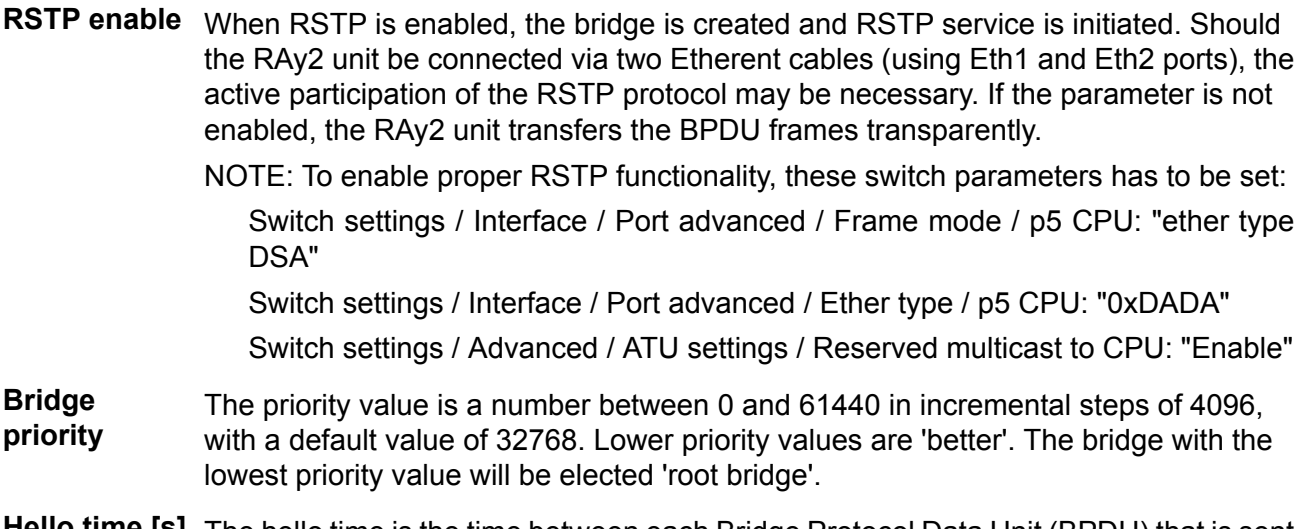

**Hello time [s]** The hello time is the time between each Bridge Protocol Data Unit (BPDU) that is sent on a port. Hello time is equal to 2 seconds by default.

**Max age [s]** The max age timer controls the maximum length of time that passes before a bridge port saves its configuration BPDU information. This time is set to 20 sec by default.

**Forward delay [s]** The forward delay is the time that is spent in the listening and learning state. This time is equal to 15 sec by default.

- **Algorithm** This parameter sets the bridge's spanning tree algorithm to operate in normal (RSTP) or force it to operate in slow (STP) mode. In normal mode, RSTP reverts back to STP on ports where it sees other hosts operating in STP mode.
- **Port name** Identification of the internal switch port. The switch ports are connected to an external port or to an internal device (radio modem, management CPU).
	- The external port (with RJ45 interface) labeled "ETH1+POE". Port 2. Eth1
	- The external port (with SFP interface) labeled "ETH2". Port 4. Eth2
	- The internal port to management CPU. It is physical port number 5. CPU
	- The internal port to radio modem, i.e. link to the peer unit. Port 6. Air
- **Port priority** The ports' priority value is a number between 0 and 240 in increments of 16, with a default value of 128.
- **Path cost** The Path cost can be set automatically or manually. Entering the value of zero sets this parameter automatically. The automatic setup is based on link speed.
- **Edge** Selecting the checkbox sets the port as an "edge" port. If a port is an edge port it is assumed to be a leaf link in the graph, not connected to any other bridges. Receiving any STP BPDU's on a port configured as an edge port temporarily overrides edge port behaviour for the port.
- <span id="page-138-0"></span>**MAC address** The ports' default MAC addresses are the same as the MAC address of the RAy2 unit.

#### **Trunk**

|                                                               | <b>CONTRACTOR</b>           |            | <b>The Co</b>          |                              |
|---------------------------------------------------------------|-----------------------------|------------|------------------------|------------------------------|
|                                                               | <b>CONTRACTOR</b><br>التارا | m F        | <b>STATISTICS</b><br>ш | <b>ALCOHOL:</b><br><b>HE</b> |
|                                                               |                             |            |                        | <b>The Contract</b>          |
| <b>COLOR</b>                                                  |                             |            |                        |                              |
| $\frac{1}{2}$ , $\frac{1}{2}$ , $\frac{1}{2}$ , $\frac{1}{2}$ | л<br>m                      |            |                        |                              |
| <b>CONTRACTOR</b>                                             |                             |            |                        | m                            |
|                                                               | ш<br>۰                      | a a<br>ŤJ. | <b>CONTRACTOR</b>      | an i                         |
|                                                               | ----<br>m                   | m          |                        |                              |
| <b>CONTRACTOR</b>                                             |                             |            |                        |                              |
| <b>CONTRACTOR</b>                                             | F                           |            |                        | F                            |
|                                                               | ī                           |            |                        |                              |
|                                                               | i<br>in                     | ī          |                        | I                            |
| <b>COMPANY</b>                                                | ÷<br>H,<br>Ш<br>œ           |            |                        | 'n                           |
|                                                               | ٠<br>i.<br>ł                |            |                        | I.                           |
| <b>BUILD COMPANY</b>                                          | g.<br>m                     |            |                        | e.                           |
| <b>THE</b>                                                    | ò.<br>$\mathbb{R}^n$        | ×,         |                        | $\mathbb{R}^2$<br><b>THE</b> |
| <b>1.81</b>                                                   | a.                          | i.         |                        | à.<br>H.                     |
| 100000                                                        |                             |            |                        |                              |
| i.                                                            |                             |            |                        |                              |
|                                                               |                             |            | <b>TELEVISION</b>      |                              |

*Fig. 7.42: Menu Switch settings - Advanced - Trunk*

Port trunking is supported by the device using any combinations of ports. The ports that are to be associated with the trunk need to have all the port members' defined with the same *Trunk Id* and the *Enabled* parameter has to be enabled.

When a frame enters a Trunk Port its Source Address (SA) is learned with its association to the ingress port's TrunkID number. In this way the contents of the address database contain the same association with the frame's SA regardless of the link of the trunk the frame entered the switch.

When frames are routed back toward a trunk the frame will have its Destination Address (DA) found from the address database. If the frame's DA is unknown the frame will try to flood out all ports of the trunk (this is OK in so far as this will be fixed with load balancing). If the frame's DA is found, the entry will indicate mapping to a trunk and the entry's DPV bits will contain the TrunkID associated with this frame's DA. This TrunkID needs to be converted into a DPV (Destination Port Vector) that the rest of the switch can use. This is accomplished by accessing the Trunk Mapping table using the TrunkID that was in the ATU's entry.

**Balancing mode** Hash DA and SA for TrunkMask selection. Trunk load balancing is accomplished using the frame's DA and SA fields to access one of eight Trunk Masks. Two options are available: The lower 3 bits if the frame's DA and SA are XOR'ed together to XOR

select the TrunkMask to use.

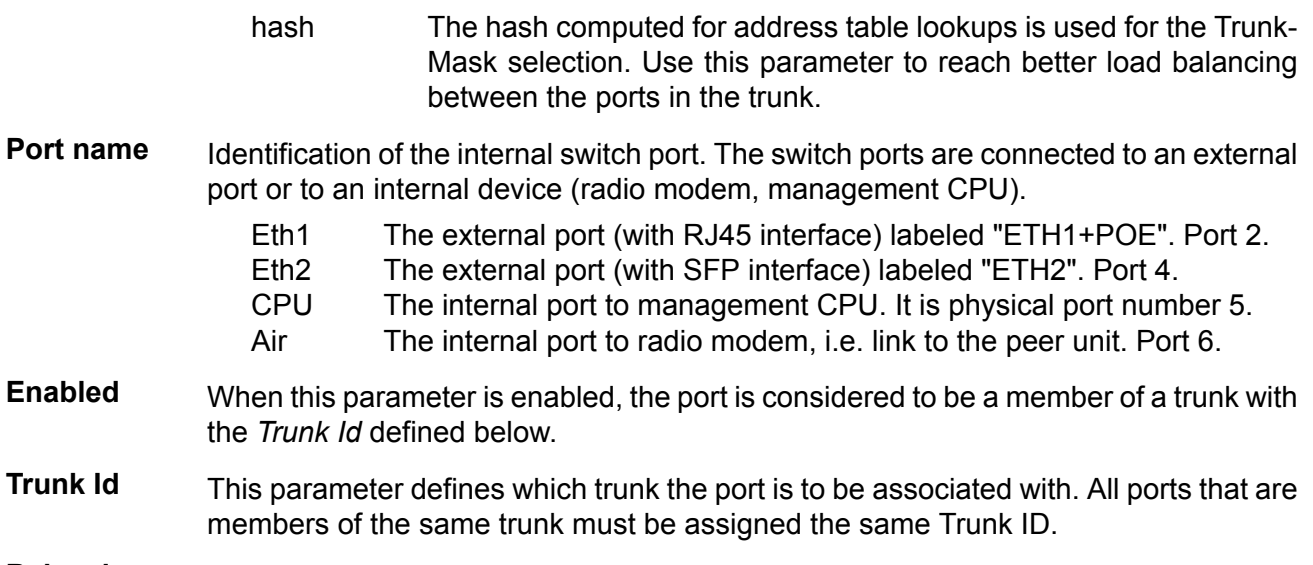

**Balancing** Trunk Mask bits.

# **7.6. Tools**

# **7.6.1. Maintenance**

### **Backup**

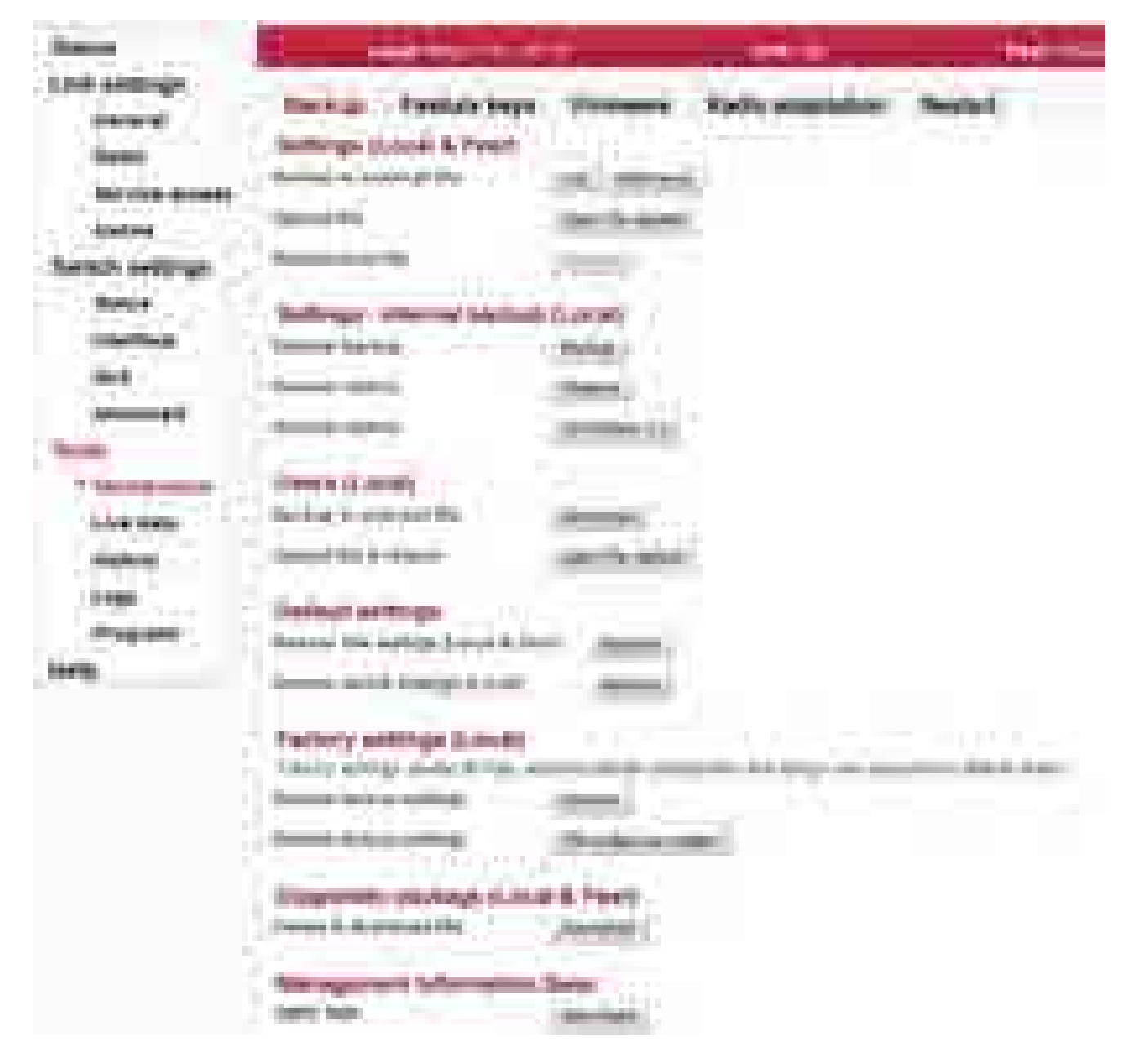

*Fig. 7.43: Menu Tools - Backup*

Saving and restoring unit configuration. User accounts are not affected by those functions. **Settings (Local & Peer)**

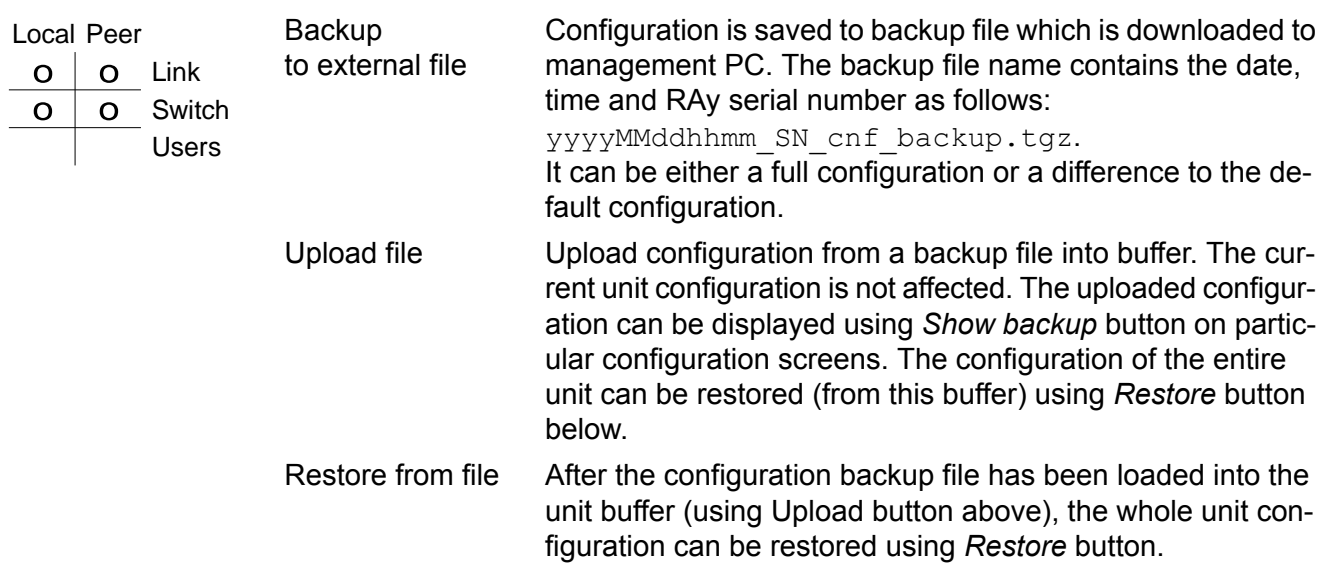

It is possible to make a temporary backup of the unit configuration. The backup is **Internal backup** stored directly in the unit FLASH memory. **Settings - (Local)** NOTE: The internal backup is deleted if factory settings or

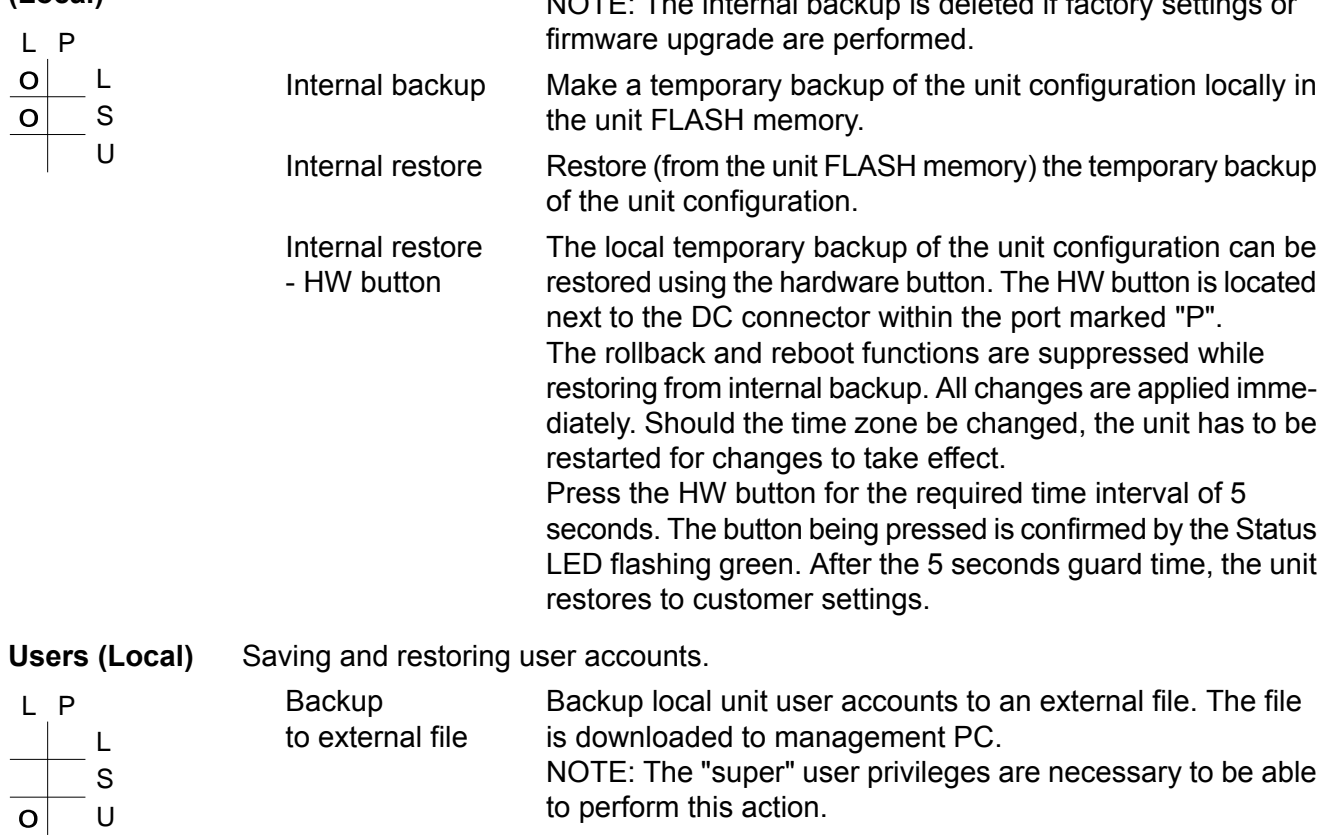

Upload file Restoring user accounts from an external backup file. & restore

**Default settings** Applying default values to configuration parameters.

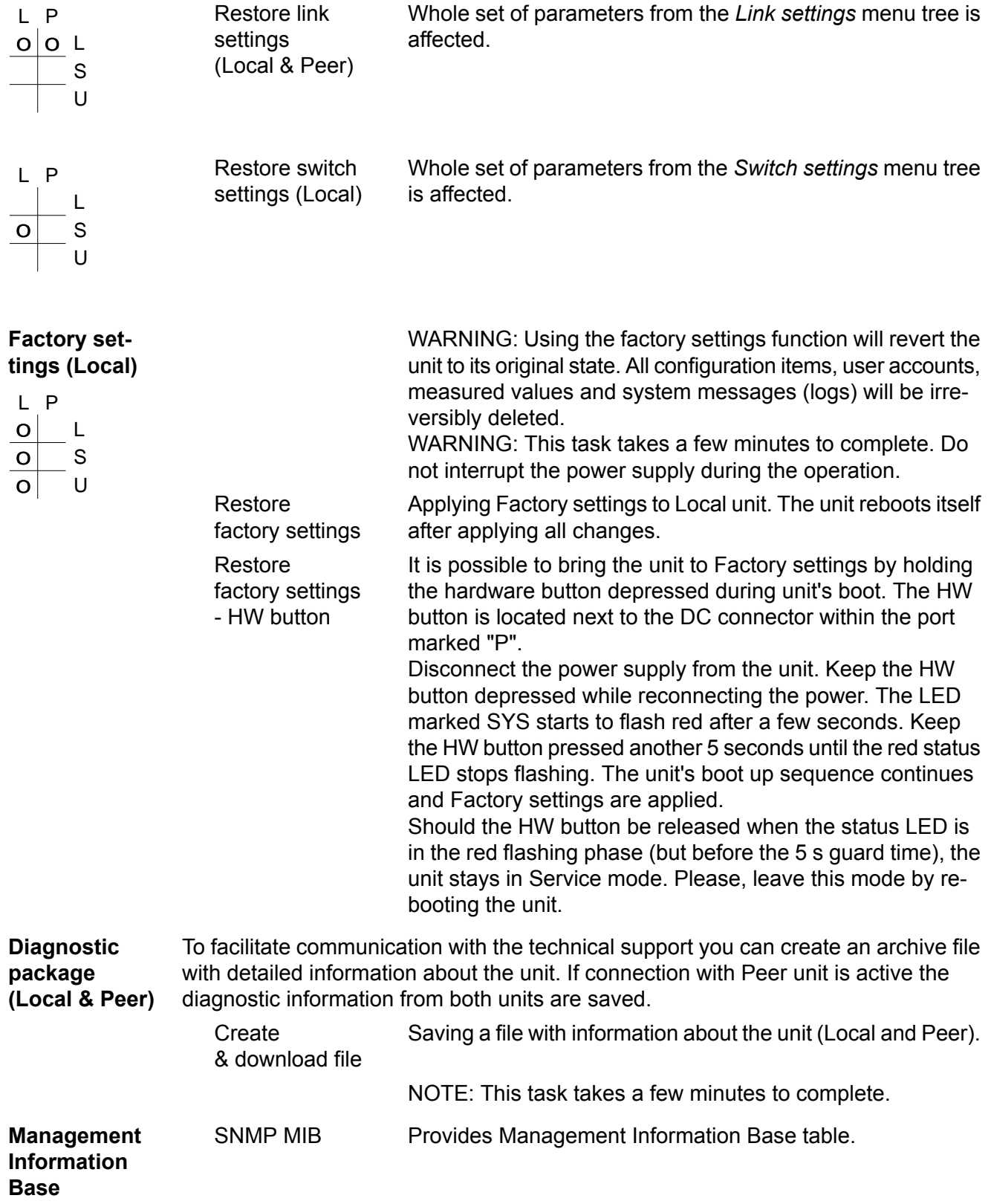
#### **Feature keys**

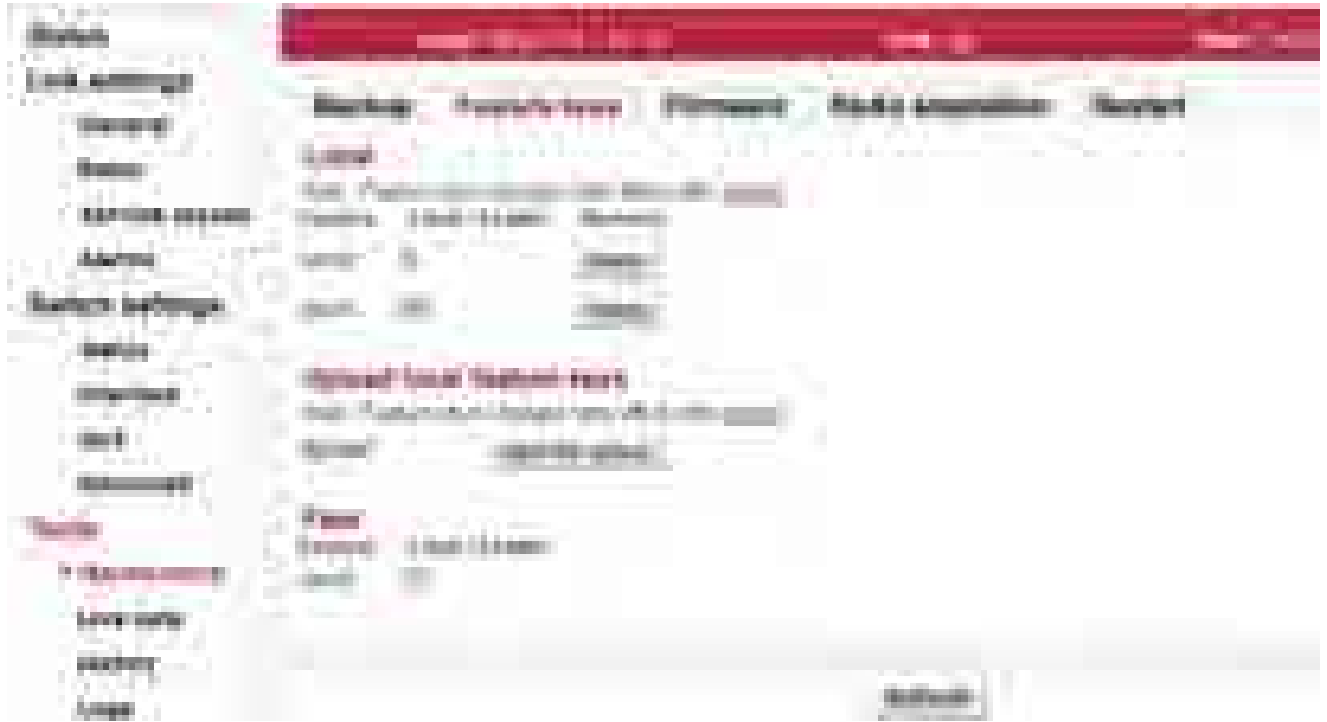

#### *Fig. 7.44: Menu Tools - Feature keys*

The sub-set of RAy parameters is affected by use of Feature keys.

The feature keys limiting data transfer speed [Mbps] are now available. Speed of the transferred data is determined by a combination of the radio channel bandwidth (parameter Bandwidth [MHz]) and modulation order (parameter TX modulation). The Feature key limiting the data transfer speed enables only certain combinations of the channel bandwidth and modulation order to get the data transfer speed according to the Feature key. The data transfer speed is typically slightly higher than declared.

When installed, the Feature key is activated after the unit restart. The unit can be restarted using the Tools – Maintenance – Restart. Choose the Restart mode – warm.

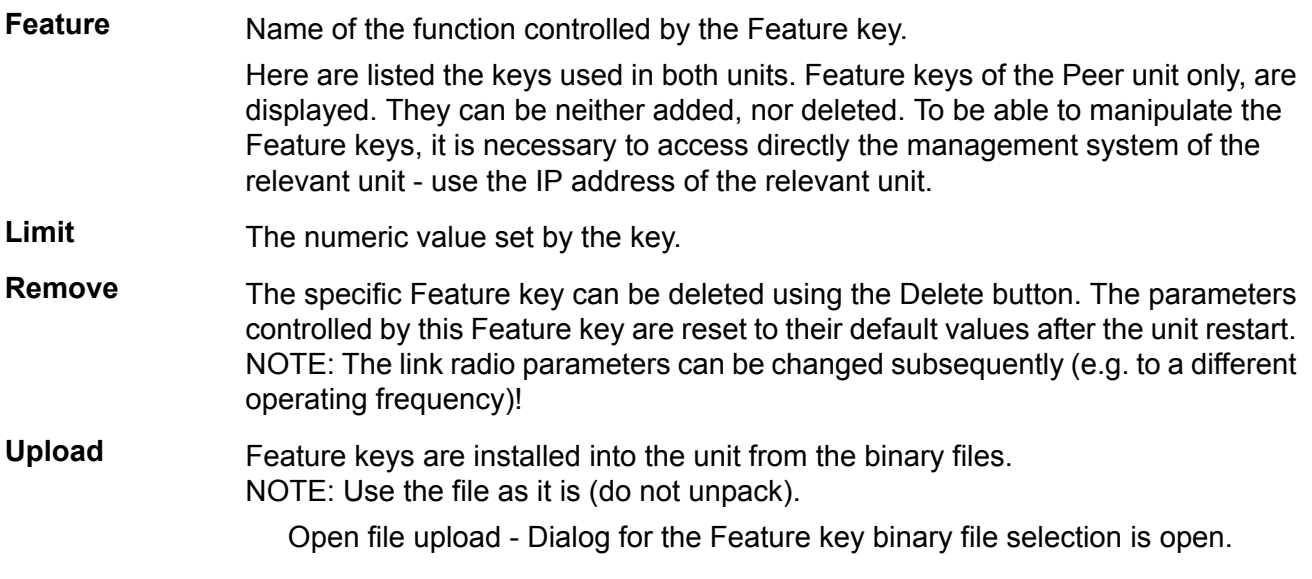

The Feature key is activated after the unit restart.

#### **Firmware**

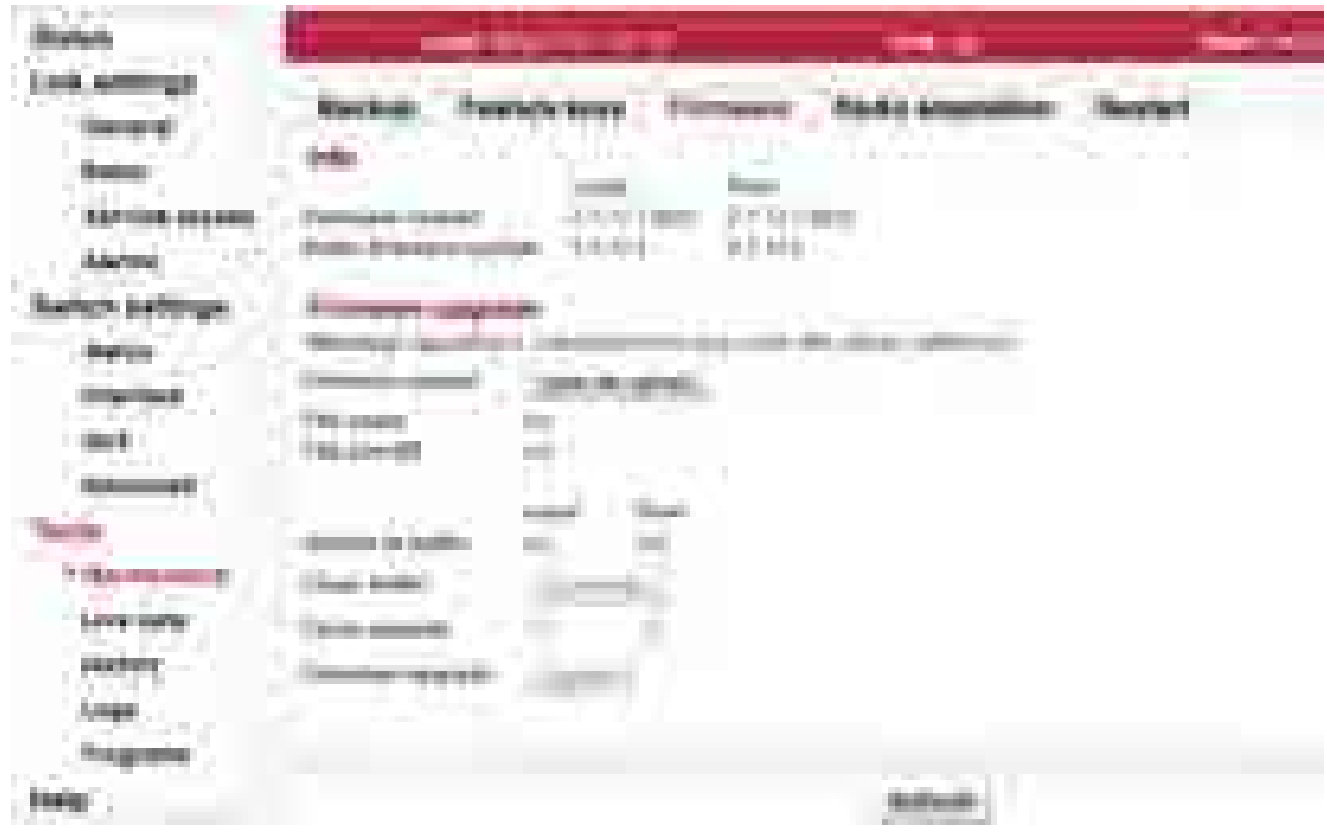

*Fig. 7.45: Menu Tools - Firmware*

If a new firmware version is released for the given microwave link type, you can upload it to your RAy units.

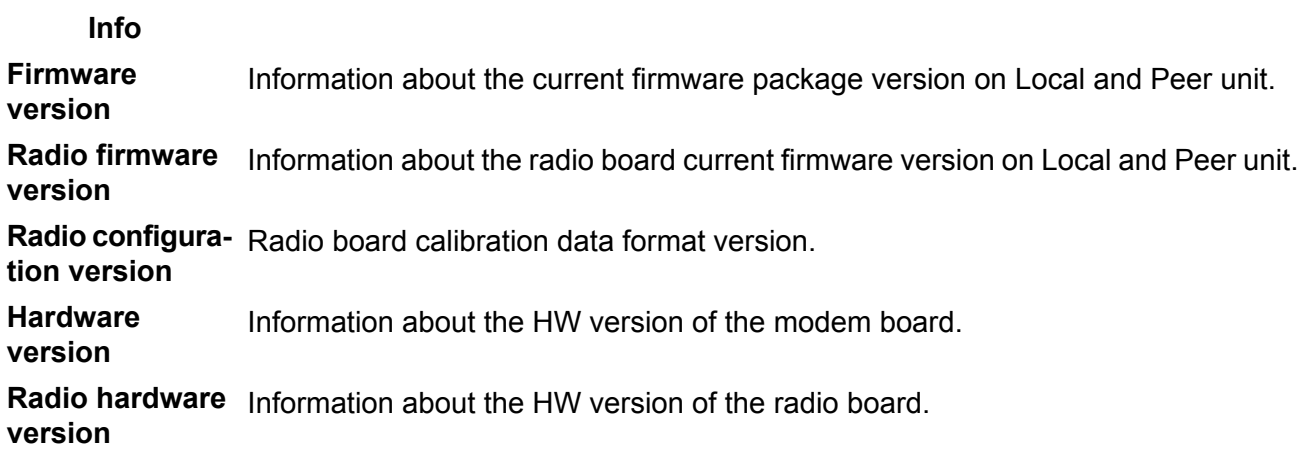

**Firmware upgrade**

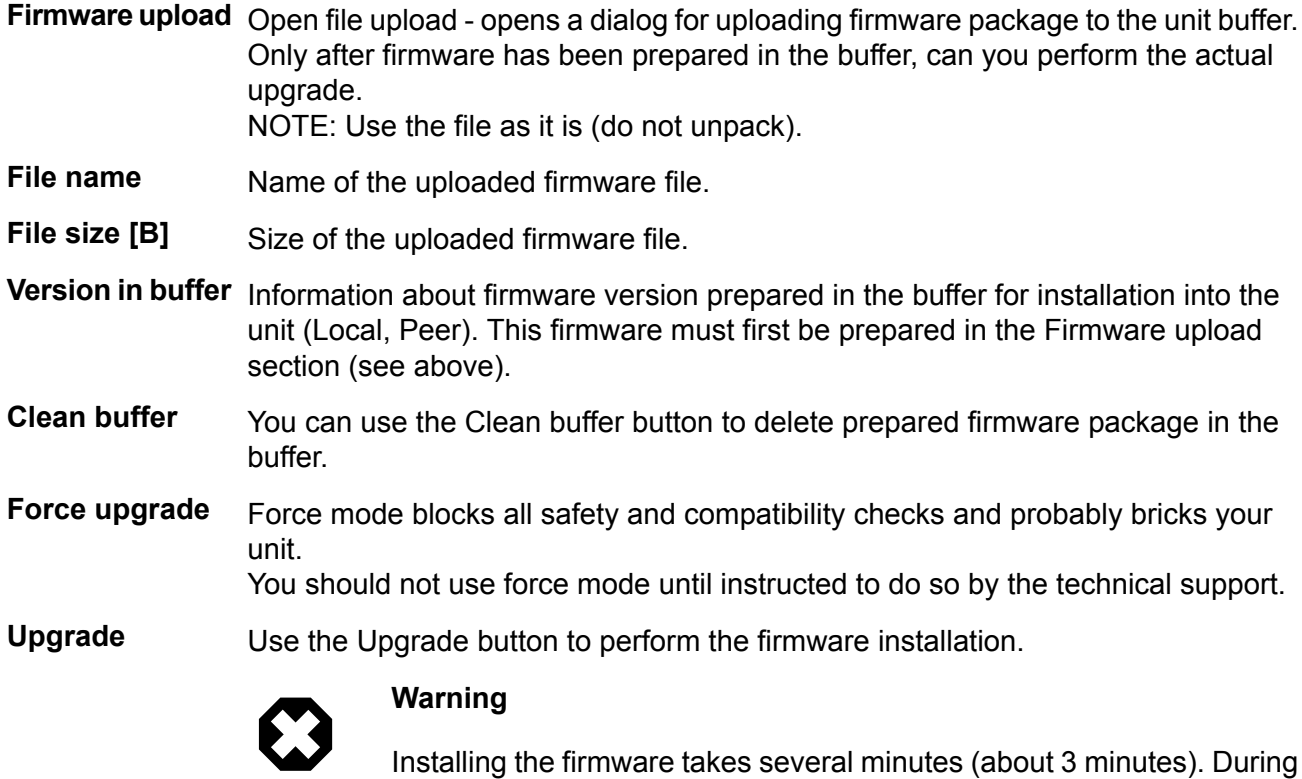

this time, transmission of user data is interrupted. Do not interrupt the power supply during firmware installation!

#### <span id="page-147-0"></span>**Radio adaptation**

|                   | TI.                           |                                                         |    |
|-------------------|-------------------------------|---------------------------------------------------------|----|
|                   | H.                            | m<br><b>Silver</b><br>and the control of the control of | m. |
|                   |                               |                                                         |    |
| .                 | the control of the control of |                                                         |    |
| m                 | <b>CONTRACTOR</b><br>.        |                                                         |    |
|                   | ____                          |                                                         |    |
| <b>11.10</b><br>. |                               | ш<br><b>CONTRACTOR</b>                                  |    |
|                   |                               | <b>HILL</b>                                             |    |
| _________         |                               |                                                         |    |

*Fig. 7.46: Menu Tools - Radio adaptation*

**Radio type IMPORTANT: Applies only for RAy2-17 and RAy2-24 links.** Hardware of these links is universal for the entire frequency band. To facilitate the configuration of radio parameters, units are coded for L (Lower) and U (Upper) part of the band. L or U band assignment can be modified. Radio unit type: L (Lower) or U (Upper) part of the frequency band. Use the Change button to change the radio type. Radio type WARNING: When the radio type is changed, the *Link settings* menu parameters of each unit are **reset to default** values except login / password details. **Frequency tables** The microwave link contains one or more frequency tables (called rcinfo). These tables contain the following information: List of available bandwidths and modulations. Assignment of frequencies to the channels and the names of these channels. These channels are used to configure radio parameters of the link (see screen *Link settings – Radio*). Default values of radio parameters. A set of radio parameters, needed for the ATPC operation. Active Name of the currently used frequency table. Select a new frequency table. Available tables are displayed in format <name: version>. Use the Change button to change the table. **New** WARNING: Using the wrong frequency table can lead to violation of the correspond-

#### **Restart**

| <b>Contract Contract</b>                                                |                                                               |                                                                                                    |                    |                                             |
|-------------------------------------------------------------------------|---------------------------------------------------------------|----------------------------------------------------------------------------------------------------|--------------------|---------------------------------------------|
| 邮件<br><b>The Company</b><br>щ<br>$\sim$<br>m<br>hm.                     | <b>STATISTICS</b><br><b>College St</b><br><b>The Contract</b> | π<br><b>The Company</b><br>u T                                                                                                    | - -<br><b>Ando</b> | <b>TELEVISION</b><br><b>CONTRACTOR</b><br>m |
| <b>The Contract</b><br><b>The</b>                                       | <b>TELE</b><br>t is<br><b>STATE</b>                           | m                                                                                                    |                    | a.<br>m.                                    |
| <b>The Company</b><br>. .<br>. .                                        | man in<br><b>TELEVISION</b>                                   | m.<br><b>START</b><br><b>The Contract of the Contract of the Contract of the Contract of the Contract of the Contract of the Contract of the Contract of the Contract of The Contract of The Contract of The Contract of The Contract of The Contract </b><br>m |                    |                                             |
| <b>COL</b><br>3.5000<br><b>CONTRACT</b>                                 | 73<br><b>CONTRACTOR</b>                                       |                                                                                                    |                    |                                             |
| in an<br><b>The Company of Street</b>                                   |                                                               |                                                                                                    |                    |                                             |
| ۳                                                                       |                                                               |                                                                                                    |                    |                                             |
| <b>CONTRACTOR</b><br>m<br>UT.                                           |                                                               |                                                                                                    |                    |                                             |
| H.                                                                      |                                                               |                                                                                                    |                    |                                             |
| <b>TREMOVE</b><br>×<br>m.<br>٠<br><b>STATISTICS</b><br><b>Love made</b> |                                                               |                                                                                                    |                    |                                             |
| <b>College Street</b>                                                   |                                                               |                                                                                                    |                    |                                             |
| <br>۷<br>u                                                              |                                                               |                                                                                                    |                    |                                             |
| <b>STATISTICS</b><br>,,,,                                               |                                                               |                                                                                                    |                    |                                             |

*Fig. 7.47: Menu Tools - Restart*

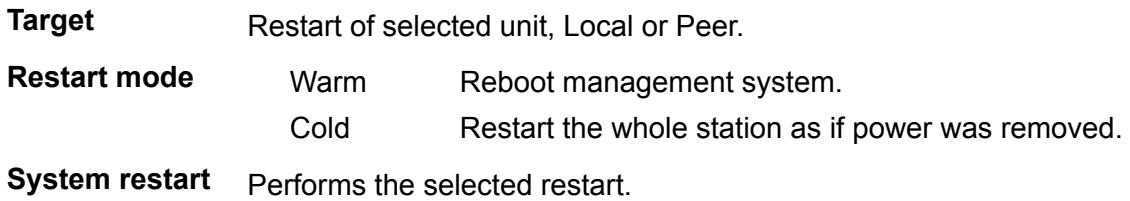

# **7.6.2. Live data**

#### **Bar indicators**

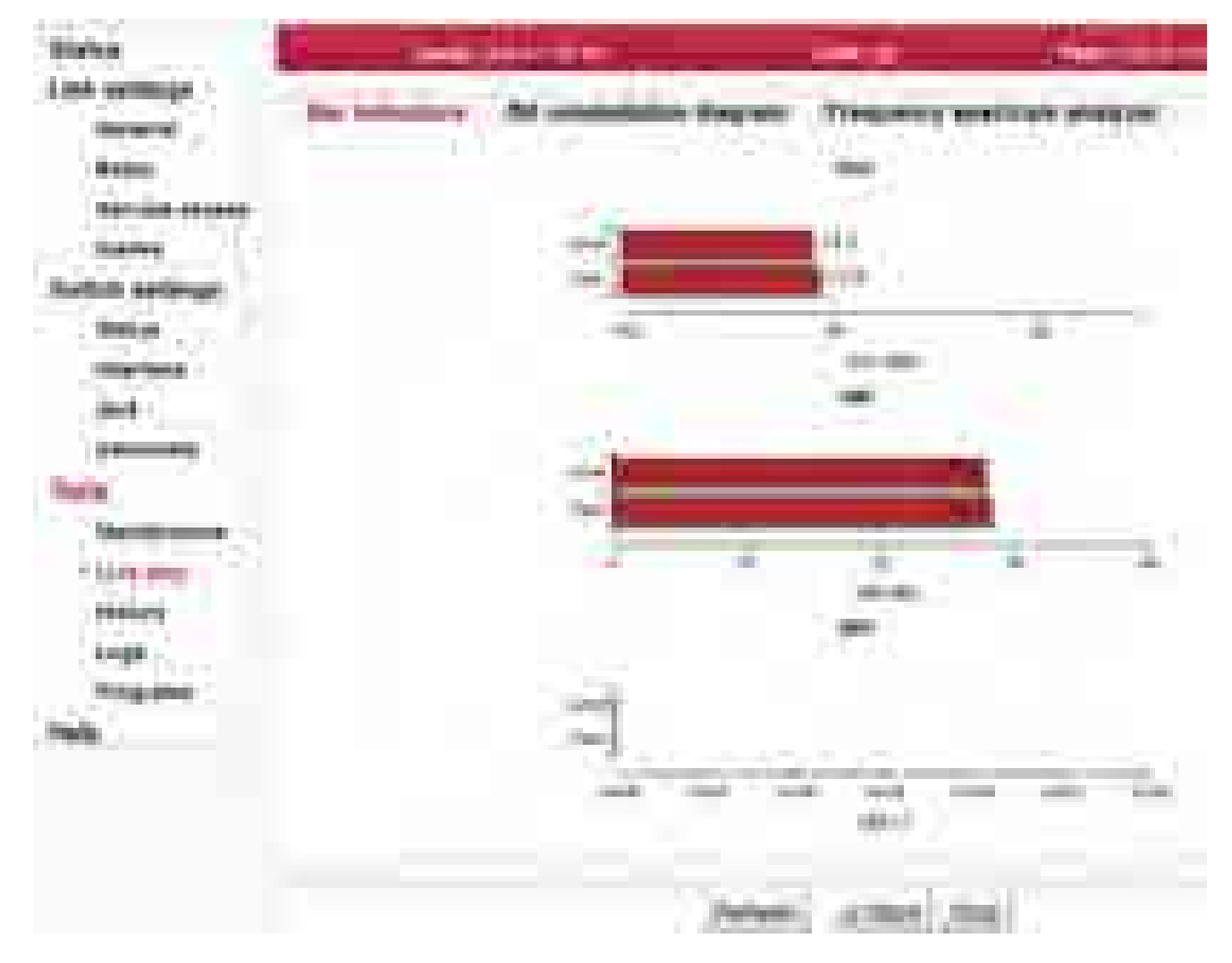

*Fig. 7.48: Menu Tools - Bar indicators*

Graphical indication of BER, SNR and RSS.

- **Refresh** One-time update of displayed values.
- **Start, Stop** Use the Start button to start automatic update of displayed values with a period of 1 second. Use the Stop button to stop it.

## **RX constellation diagram**

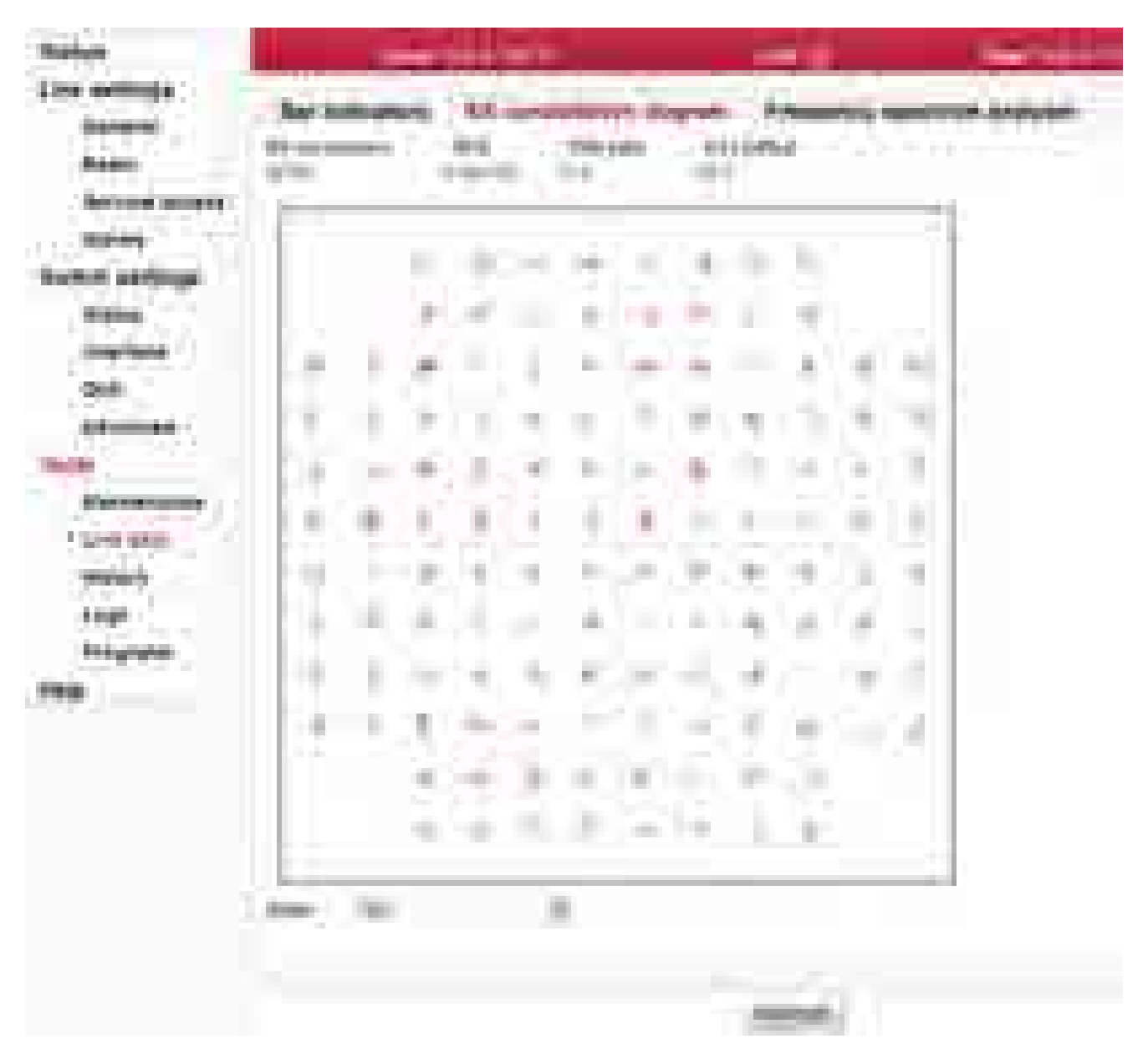

*Fig. 7.49: Menu Tools - RX constellation*

Constellation diagram shows the quality of received signal.

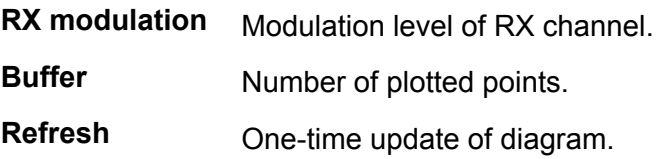

#### **Frequency spectrum analyzer**

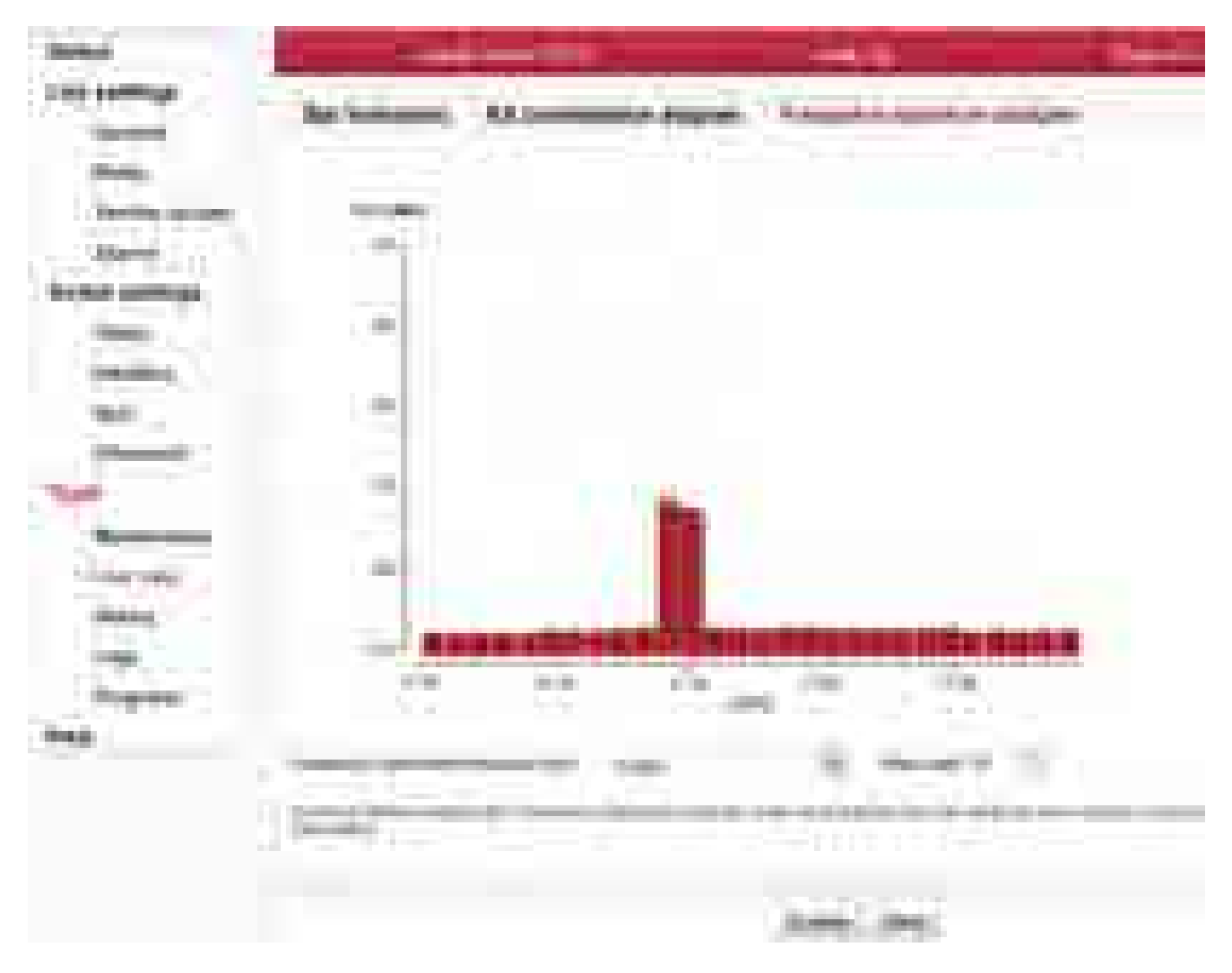

#### *Fig. 7.50: Menu Tools - Frequency analyzer*

A very useful tool for identifying in-band interference and locating a free channel. It is not a full-blown spectrum analyzer as it scans the spectrum with 7MHz channel resolution. The accuracy of measured results is given by the accuracy of measuring RSS.

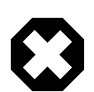

#### **Warning**

Running spectrum measurement causes interruption of user data flow between stations!

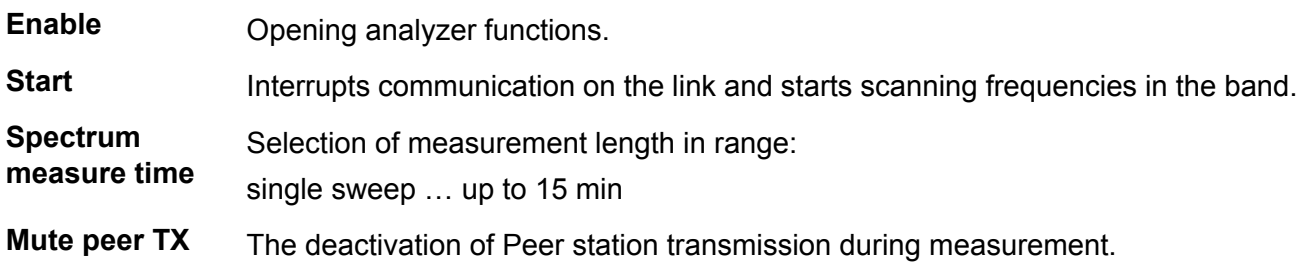

After using the analyzer visit any of the *Link menu* settings and select *Refresh*. This restores the configuration connection (message Peer: n/a ).

## **7.6.3. History**

The unit continuously stores information about the values of important variables. Stored values can be viewed using three methods - Thumbnails, Viewer and Data

#### **Thumbnails**

Preview all values for the last 24 hours. Click on a thumbnail to open the viewer with a chart.

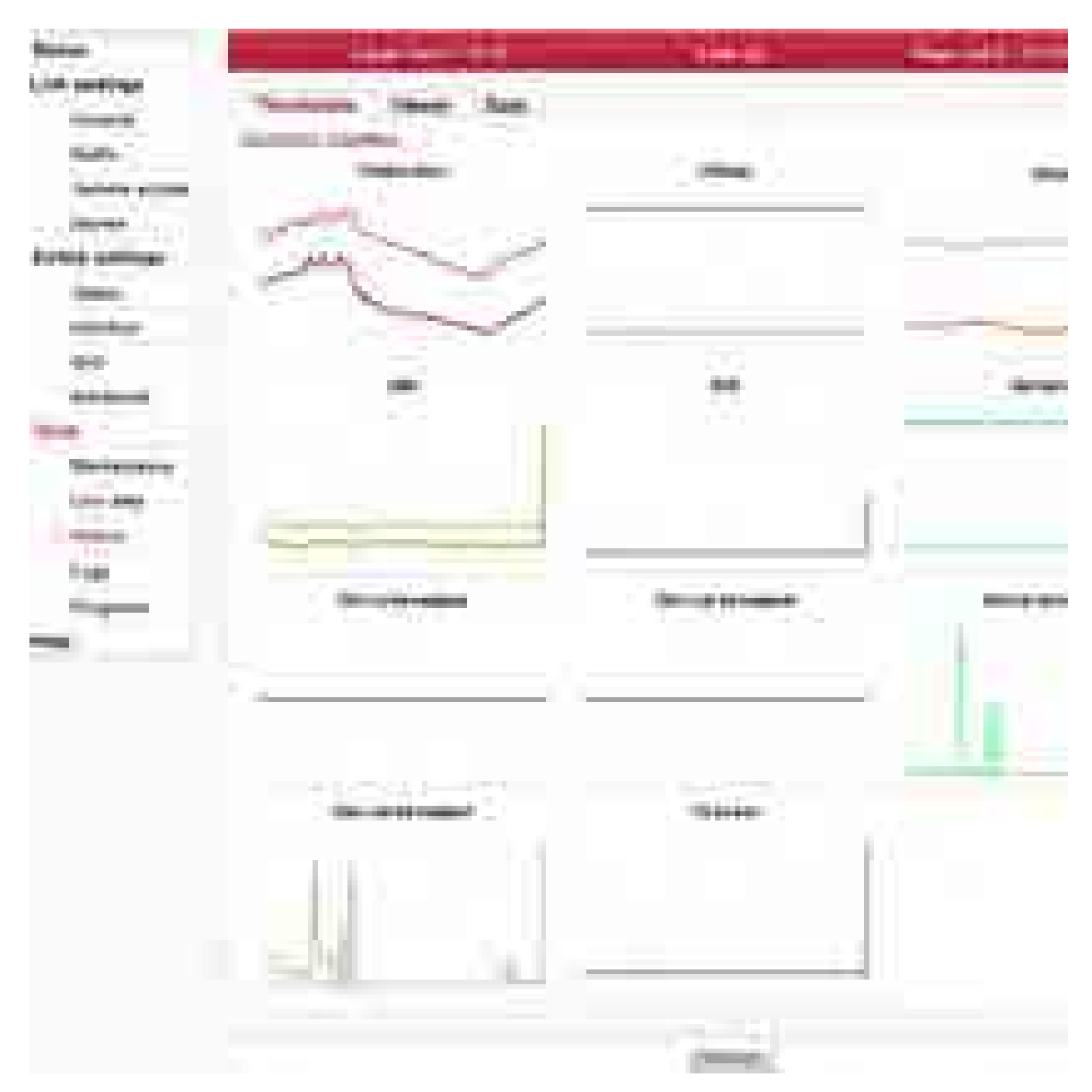

*Fig. 7.51: Menu Tools - History - Thumbnails*

#### **Temperature**

Instantaneous value of temperature inside the unit. Measured on the modem board. Temperature of radio board is available via SNMP.

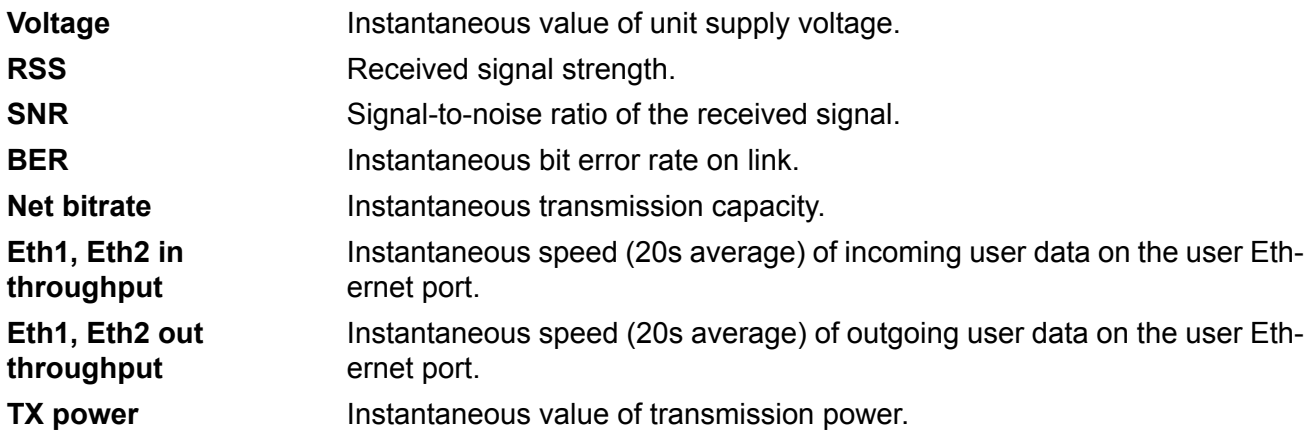

#### **Viewer**

Detailed graphical view of one or two selected values for the given interval. You can choose to view data from Local or Peer or both.

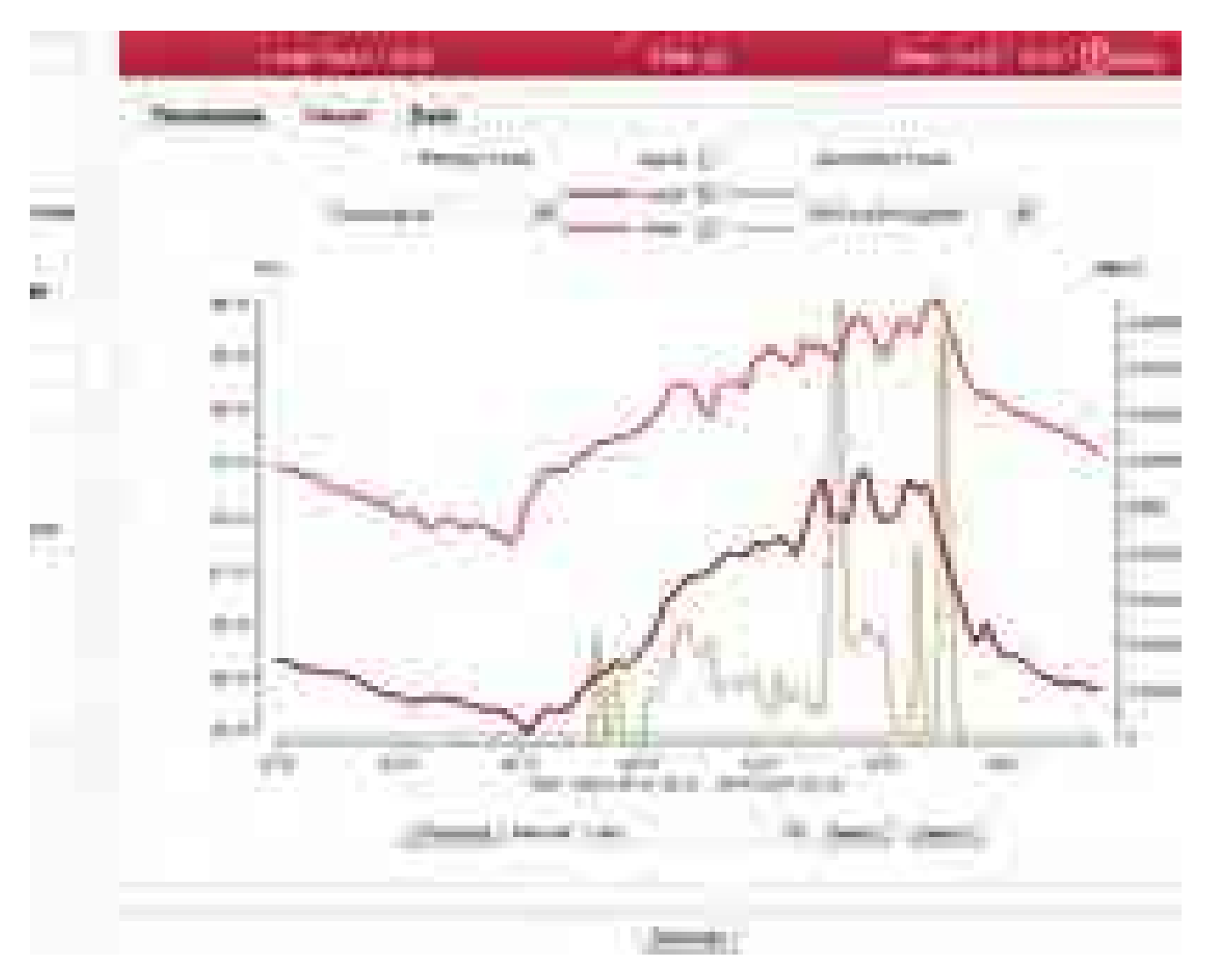

*Fig. 7.52: Menu Tools - History - Viewer*

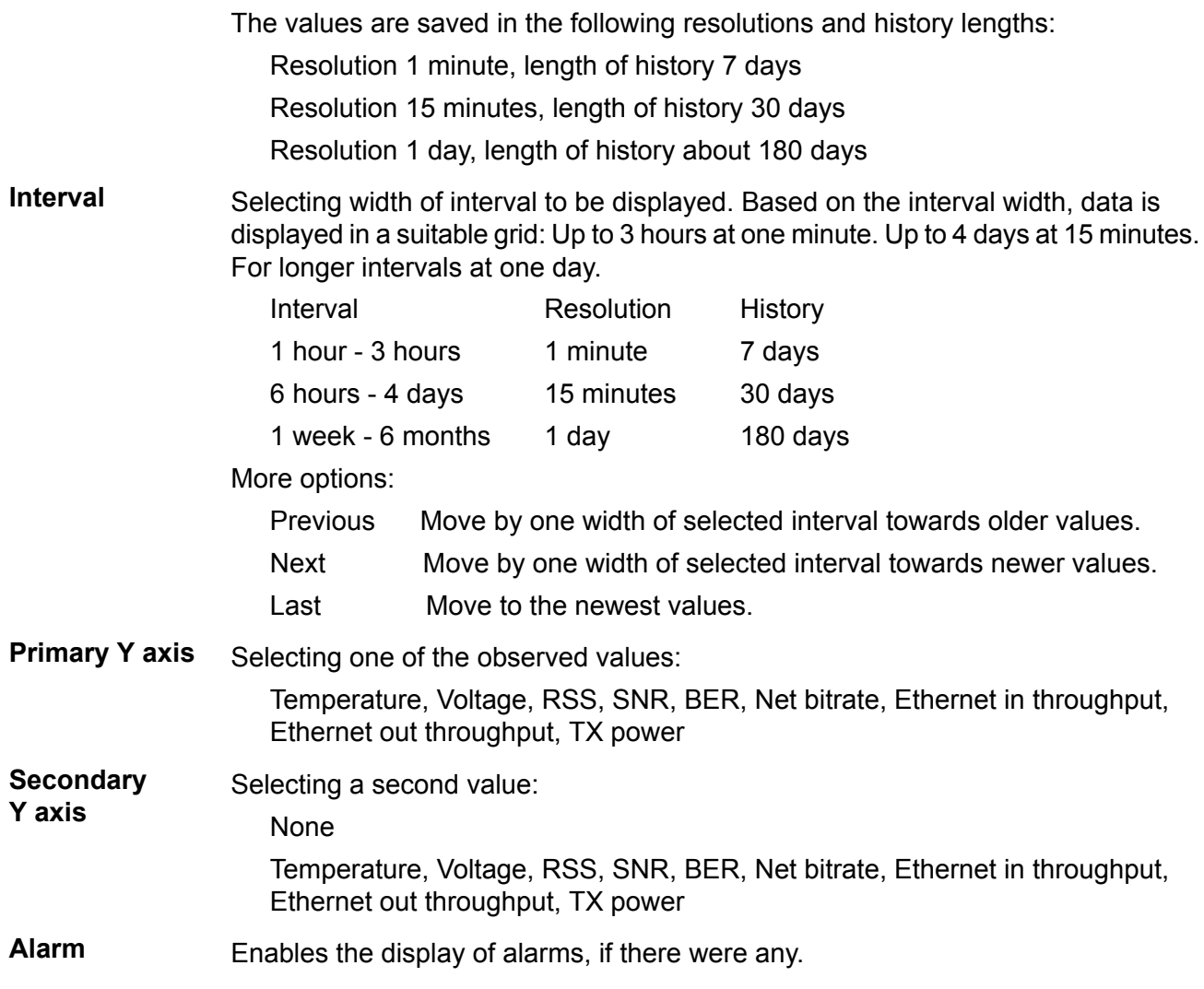

#### **Data**

#### Numerical view of all values

| All All Corporation<br><b>Billian</b><br><b>COMMERCIAL</b>             |                                          | a wa 191               |                                     |                                                                                                    | المراجعات                        | والمسترد المبارك |
|------------------------------------------------------------------------|------------------------------------------|------------------------|-------------------------------------|----------------------------------------------------------------------------------------------------|----------------------------------|------------------|
| <b>MARKET START</b><br><b>COLOR</b><br><b>TELE</b><br>2.000 months and |                                          |                        |                                     |                                                                                                    |                                  |                  |
| ۹,<br><b>Contract</b><br><b>COLOR</b><br><b>Contract Contract</b>      |                                          |                        | <b>Systems</b>                      | a children come                                                                                                    |                                  |                  |
| P<br><b>State of the Control</b><br><b>Reds</b>                        |                                          | ۰<br>٠                 | a an                                | a car                                                                                                    |                                  |                  |
| a a se<br><b><i><u>Selection</u></i></b>                               | Second Control Control Co.               | -                      | and the control                     | <b>CONTRACTOR</b>                                                                                                    |                                  |                  |
| アイナイバ<br><b>TEC</b><br>dų,<br>i pro<br><b>CONTRACTOR</b>               | <b>CONTRACTOR</b>                        |                        |                                     |                                                                                                    |                                  |                  |
| <b>SALES AND REAL</b><br>m<br><b>General Carbonal</b>                  |                                          |                        | m.                                  |                                                                                                    | . .                              | u.<br>a.         |
| ٦H<br>٠                                                                | a Thomas Common<br>                      | <b>College</b><br>a ar | <b>START</b><br>H                   | <b>The Colombia</b><br><b>Time</b><br>٠                                                                                                    | <b>CONTRACT</b><br><b>The Co</b> |                  |
| <b>COMMERCIAL</b><br>۰<br>and the control of                           | 010011111                                | as of                  | <b>STATISTICS</b>                   | u.                                                                                                    |                                  |                  |
| T.<br>---<br>a in<br><b>COLOR</b>                                      | 0003221070                               | as en                  | 1,911                               | W.<br>mark.                                                                                                    | and i                            |                  |
|                                                                        |                                          | $3 - 11$               |                                     | n.<br>a.                                                                                                    | m                                |                  |
|                                                                        | <b><i>BIBS BY TITLE</i></b>              | <b>STEP</b>            | 100                                 | and the con-                                                                                                    | <b>Contract</b>                  |                  |
| <b>The County</b>                                                      | <b><i>PENINSY 1111</i></b>               | <b>SERE</b>            | -11                                 | <b>ALC:</b>                                                                                                    | of the                           |                  |
| وتارك<br>سي ا                                                          | ------                                   |                        | <b>THE</b>                          | <b>COLOR</b><br>181                                                                                                    |                                  |                  |
| <b>The contribution of</b><br>all the primary                          | 810104-011 MILLION                       | <b>ALLIA</b>           | <b>START</b><br>$\sim 10$           | <b>CONTRACT</b><br>$\overline{a}$<br>. .                                                                                                    | <b>COLL</b>                      |                  |
| <b>All Card Co</b><br>$\sim$                                           | 00001010<br><b>RENAULT</b>               | <b>BOOK</b>            | a.<br><b>SHOW:</b>                  | <b>CONTRACTOR</b><br>and the co                                                                                                    | <b>Contract</b><br><b>COLOR</b>  |                  |
| <b>STATISTICS</b><br>the property of                                   | 003221033                                | <b>Suit</b>            | <b>A 2011</b>                       | and the                                                                                                    | and i                            |                  |
| <b>La cara</b>                                                         | <b>*******</b>                           |                        | <b>COMPANY</b>                      |                                                                                                    | <b>START</b>                     |                  |
| <b>The County of the County</b><br><b>COLEMA</b>                       |                                          | m                      | <b>SALE</b>                         | m.<br><b>STORY</b><br><b>COLLECT</b>                                                                                                    | <b>Contract</b>                  |                  |
| <b>Photos</b><br>.                                                     | <b>PENINSIPIO</b>                        |                        |                                     | <b>The Co</b><br><b>SILLER</b><br><b>TELEVISION</b>                                                                                                    | <b>COLL</b>                      |                  |
| . .                                                                    | ------                                   | <b>11 (1)</b>          | <b>STEP</b>                         | m.<br><b>COLOR</b>                                                                                                    |                                  |                  |
| ٠                                                                      |                                          | <b>Barrietta</b>       | <b>START</b><br><b>COL</b>          | a.<br><b>The Contract of Contract of Contract of Contract of Contract of Contract of Contract of Contract of Contract of Contract of Contract of Contract of Contract of Contract of Contract of Contract of Contract of Contract of C</b> | ina)                             |                  |
| ۰                                                                      |                                          | . .                    | n.                                  | <b>STAR</b>                                                                                                    | <b>Service</b><br>m.             |                  |
|                                                                        | <b>CONSULTING</b><br>------              | <b>ALC</b><br>mat      | <b>STATISTICS</b><br><b>SECTION</b> | ante.<br><b>ANGELES</b>                                                                                                    | ali (                            |                  |
|                                                                        |                                          | <b>BOOK</b>            | <b>CONTRACTOR</b>                   | a.                                                                                                    | in i                             |                  |
|                                                                        | <b><i><u>P-975 (F)</u></i></b> [1 [1 [1] | <b>MARKET</b>          | per-                                | ٠<br><b>STATISTICS</b>                                                                                                    | <b>CONTRACT</b>                  |                  |
|                                                                        | *********                                | m                      | ٠<br>3.011                          | a.<br>-11                                                                                                    | <b>COLLEGE</b>                   |                  |
| ٠                                                                      | .                                        |                        |                                     | $\sim$<br>٠                                                                                                    | a.                               |                  |
| m                                                                      | <b>Frederick</b>                         |                        |                                     |                                                                                                    |                                  |                  |
|                                                                        |                                          |                        |                                     |                                                                                                    |                                  |                  |
|                                                                        |                                          |                        |                                     |                                                                                                    | comments.                        |                  |

*Fig. 7.53: Menu Tools - History - Data*

**Quantities** Detailed graphical view of values for selected interval.

Plotted - Shows only the values that are selected for the graph.

Local, Peer, All - Shows all logged values. Filtering of values from local, remote or both.

## **7.6.4. Logs**

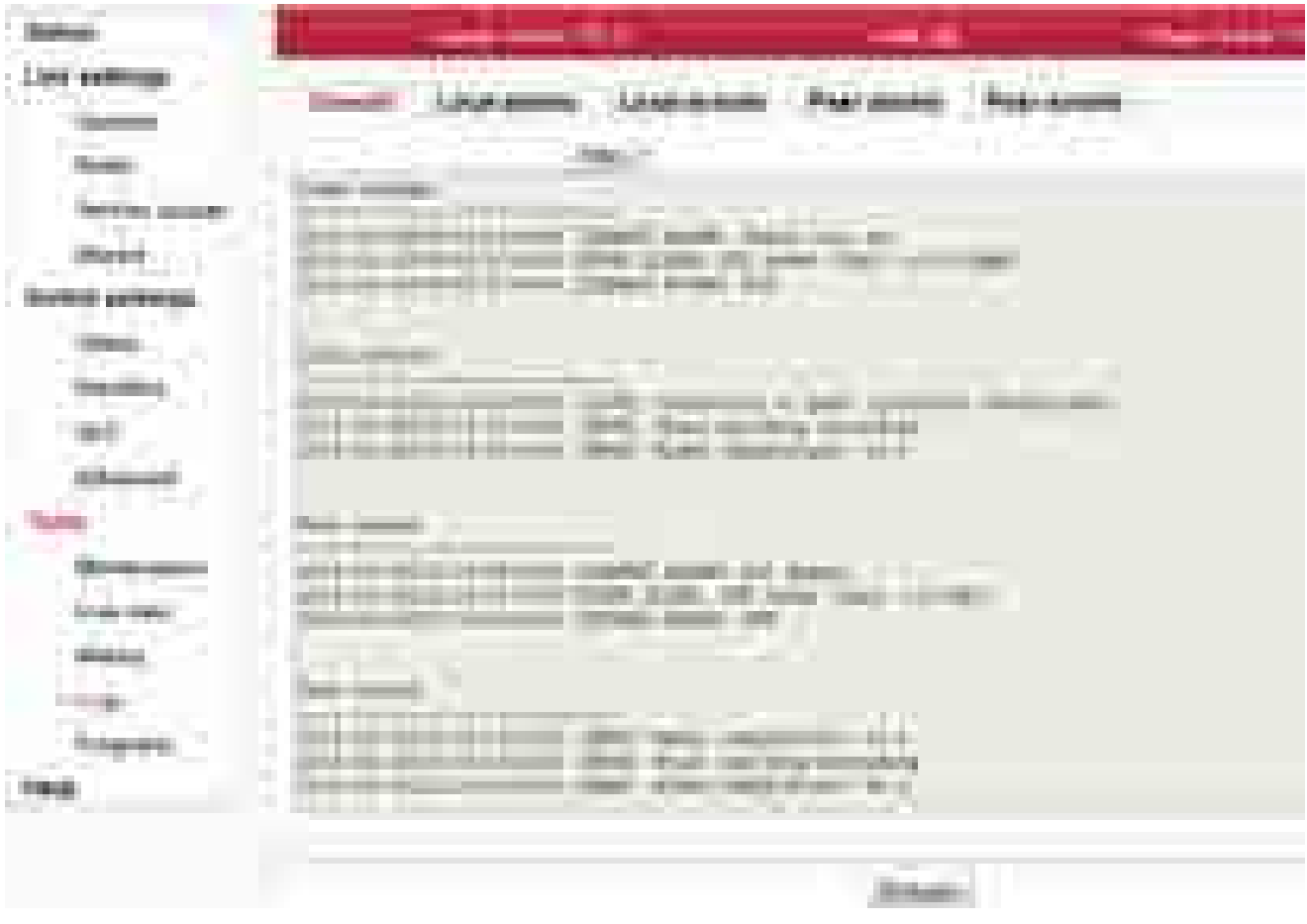

Shows internal unit logs. Individual tabs allow total or filtered view.

*Fig. 7.54: Menu Tools - Logs*

When you first open the screen, it is necessary to start browsing logs by pressing the Refresh button.

Maximum length of displayed logs is 250 entries. If you need to display longer history, use of CLI interface is needed.

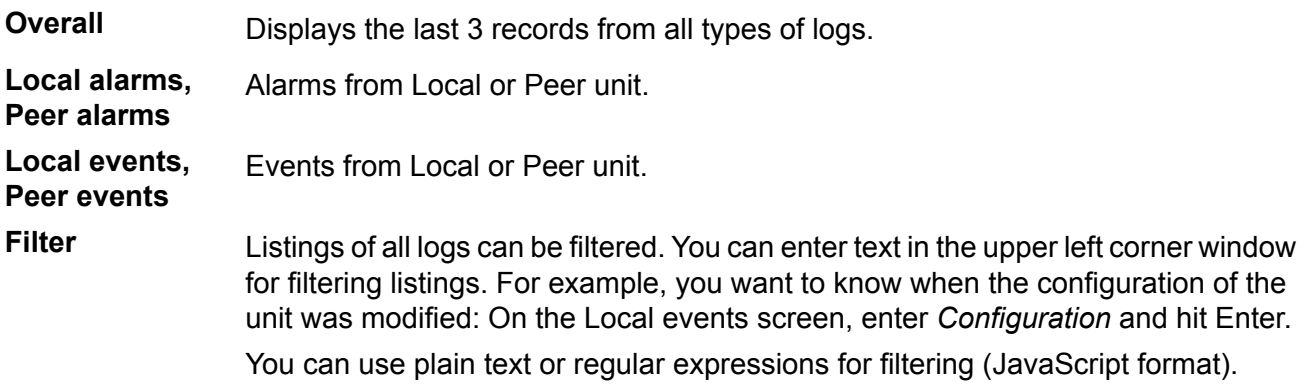

# **7.6.5. Programs**

#### **Ping**

The Ping tool allows sending ICMP pings to a selected address

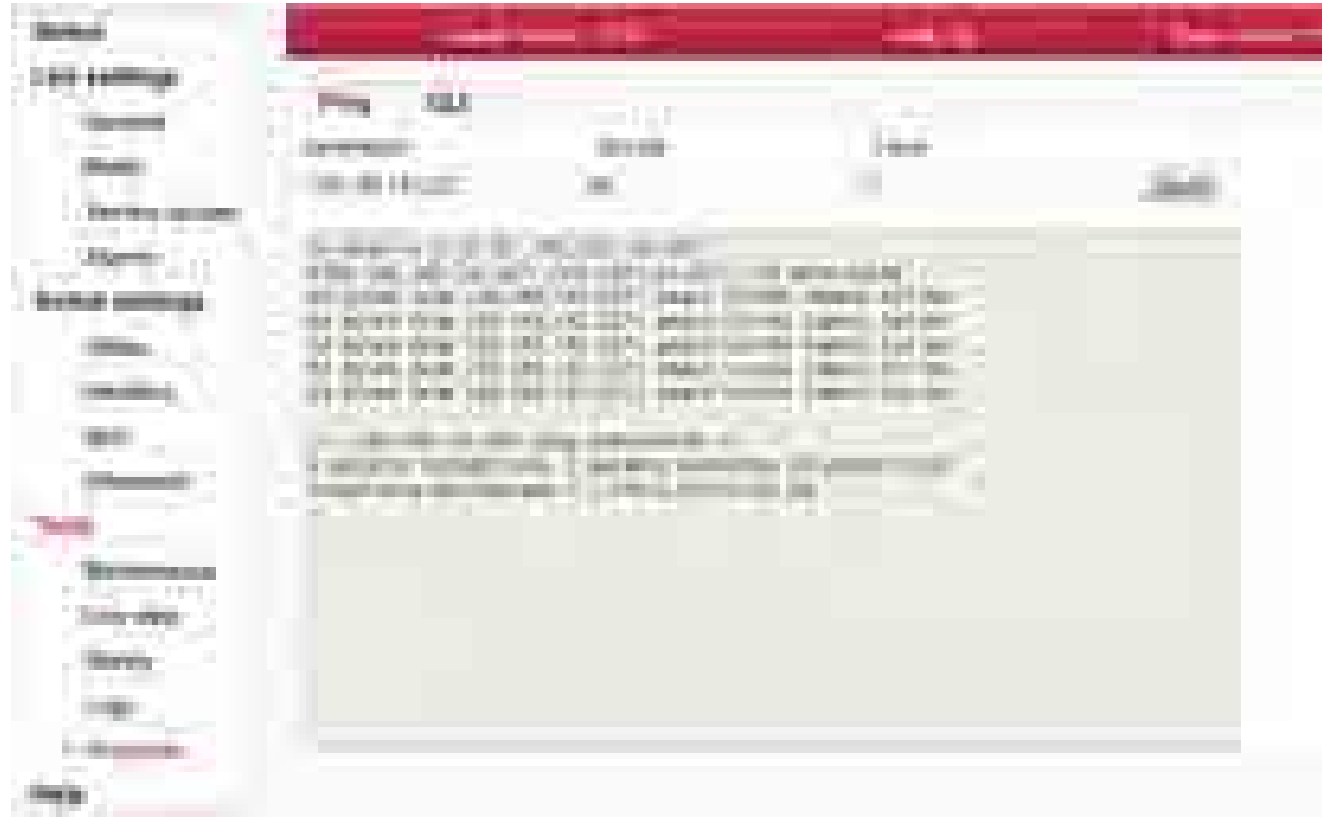

*Fig. 7.55: Menu Tools - Programs - Ping*

Start the test by clicking on *Send*. The result is displayed in the text window.

- **Destination** Destination address in dotted decimal notation. The default address 127.0.0.1 is the localhost address - i.e. the unit itself.
- **Size [B]** Length of sent data 7 to 1500 bytes, 8 bytes of the header will be added.

**Count** Number of sent pings.

The period for sending pings is constant: 1000 ms.

# **CLI**

Web interface for executing non-interactive scripts and programs.

| <b>CONTRACTOR</b><br><b>CONTRACTOR</b>                                                                          | . .                                                                                                    | <b>The Court Court</b>             | ---               |                                                       |
|----------------------------------------------------------------------------------------------------|----------------------------------------------------------------------------------------------------|------------------------------------|-------------------|-------------------------------------------------------|
| ш<br>$\mathbb{H}$<br>Æ<br><b>COLORED COMPANY</b><br>m<br><b>Bitt</b>                                            | <b>Contract</b>                                                                                                    |                                    |                   |                                                       |
| <b>Contract Contract</b><br><b>Constitution Constitution</b><br><b>CONTRACTOR</b>                               | <b>Contract Contract</b><br>$\sim$<br><b>Common</b><br><b>CONTINUES IN THE R. P. LEWIS CO., LANSING MICH.</b><br>man. | <b>Contract</b><br><b>Contract</b> | <b>COLOR</b><br>w | m.<br><b>THE R</b>                                    |
| <b>COLORED IN</b><br>time of<br>m                                                                               | <b>All Corporation</b><br><b>Brookly</b>                                                                              |                                    |                   | <b>TELEVISION</b><br>THE ST<br>mill<br><b>COLLECT</b> |
| <b>Burning</b><br>ni in<br><b>Contract Contract</b><br><b>THEFT</b><br>. .<br>m<br><b>British</b><br><b>THE</b> |                                                                                                    |                                    |                   |                                                       |

*Fig. 7.56: Menu Tools - Programs - CLI*

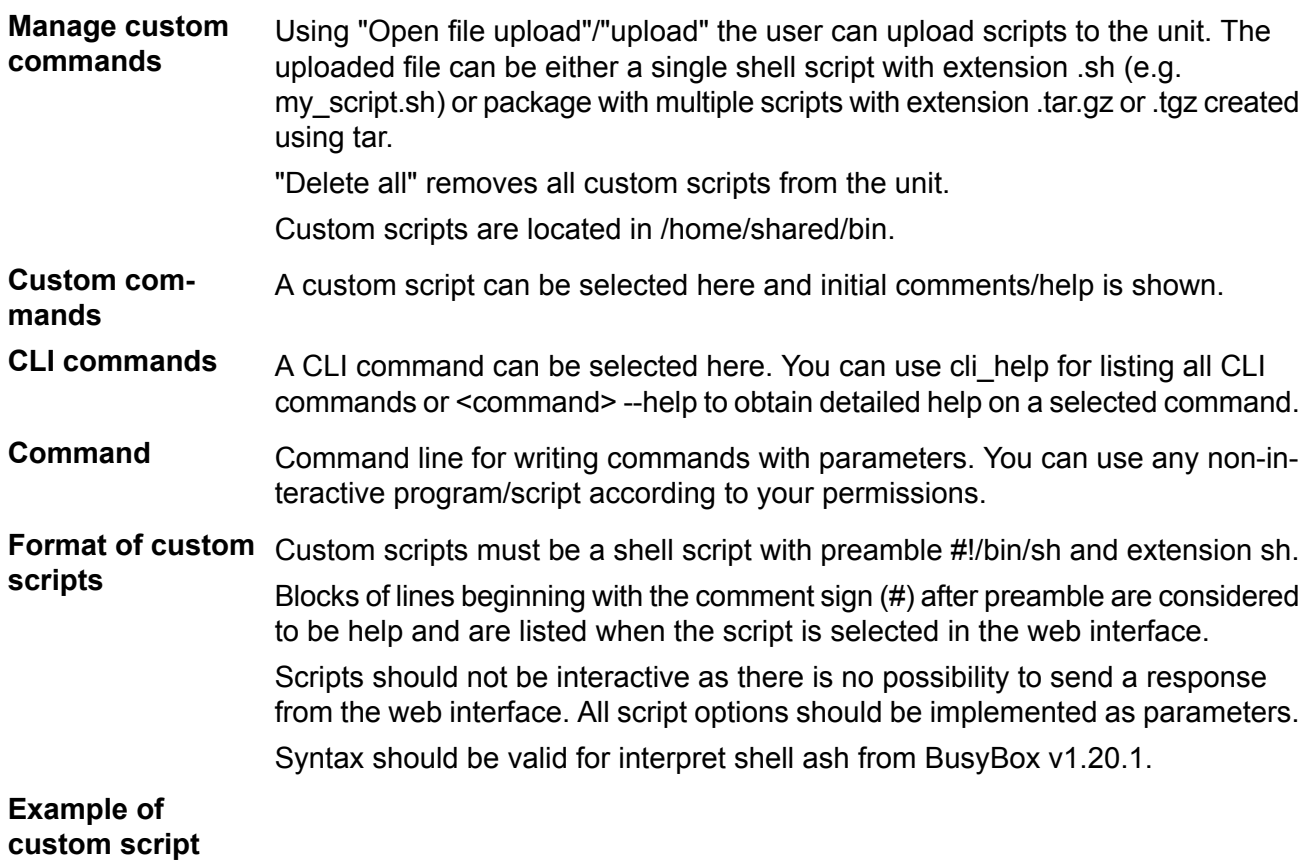

```
#!/bin/sh
#script checkes if service with the same name or vid already exists
#if not creates a new entry in VTU with given VID
#
# input parameters:
# service_name - name of the new service
# VID - vid of the new service
#
# return values:
# 0 - ok
# 3 - bad parameter
# 5 - service already exists
# 6 - there already exists an entry with given VID
# 42 - other error
D42_NAME="$1"
D42_VID="$2"
D42N="service_data42"
error()
{
       echo "$D42N: Error: $*" >&2
}
info()
{
       echo "$D42N: $*" >&2
}
die()
{
       error "$*"
       exit 42 #error
}
# basic check if not empty
if \lceil -z \rceil "$D42 NAME" \lceil; then
       error "Bad service name"
       exit 3
fi
if [ -z "$D42 VID" ]; then
       error "Bad service VID"
       exit 3
fi
D42 FOUND=$(cli nw get --vtu all | grep "$D42 NAME")
if [ -n "$D42 FOUND" ]; then
       error "Service(s) with name $D42_NAME found"
       echo $D42_FOUND
       exit 5
fi
```

```
D42 VALID=$(cli nw get --vtu "$D42 VID" | sed -n 's/^valid=\(.\+\)$/\1/p')
if [ "pre $D42 VALID" = "pre true" ]; then
        error "VID $D42 VID is used"
        cli nw get --vtu "$D42 VID"
        exit 6
fi
D42 VALID=\S(cli nw qet --stu 1 | sed -n 's/^valid=\(.\+\)\S/\\1/p')
if \overline{[} "pre $D42 VALID" = "pre false" ]; then
        info "Creating STU entry with SID=1"
        cli_nw_set --stu 1 'label="D42_auto", port_state=["disabled", "disabled", ▶
"forwarding", "disabled", "disabled", "forwarding", "forwarding"]'
        if \lceil $? -ne 0 ]; then
                die "Failed to create STU entry"
        fi
fi
info "Creating service \"$D42_NAME\" with VID=$D42_VID"
cli nw set --vtu "$D42 VID" label="$D42 NAME" 'fid=0, sid=1, pri override=true, priority=5, ▶
policy=false, member tag=["unmodify", "unmodify", "tag", "unmodify", "not member", ▶
"not member", "unmodify"]'
if \lceil $? -ne 0 1; then
        die "Failed to create service \"$D42 NAME\" with VID=$D42 VID"
fi
```
# **7.7. Help**

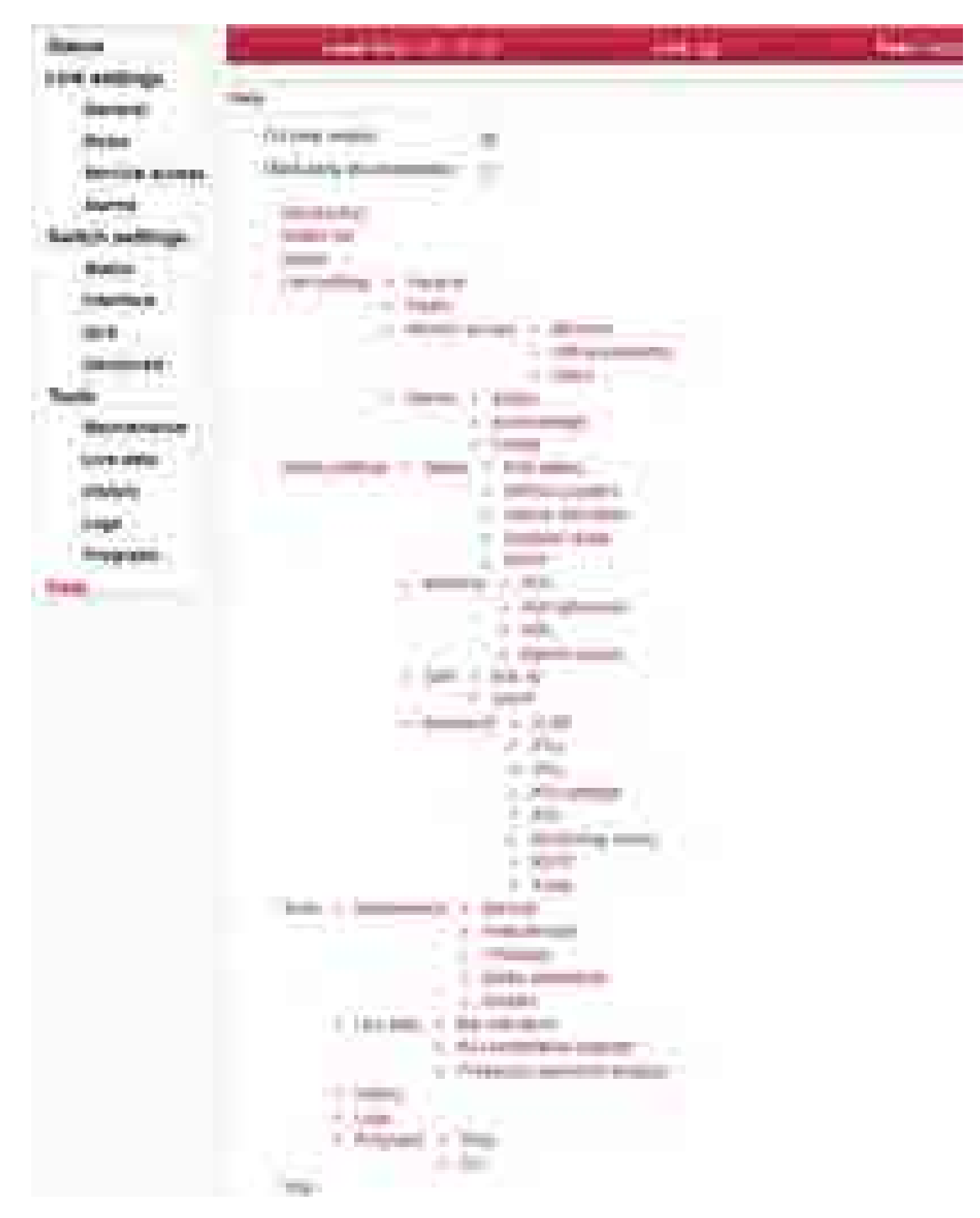

*Fig. 7.57: Help menu*

#### **Help from Help menu**

The Help screen displays contents of the embedded help. The help text is displayed in the whole configuration window. The text structure corresponds to individual configuration screens. Every item of this Help opens the specific help menu.

**CLI help visible** Allows displaying of the CLI help with examples.

**Third party documentation** Allows displaying references to the third party documentation (e.g. internal switch documentation).

#### **Help from configuration menu**

Clicking the **name of the specific parameter** in the configuration menu brings up the help belonging to this parameter. The help text is displayed in the pop up window:

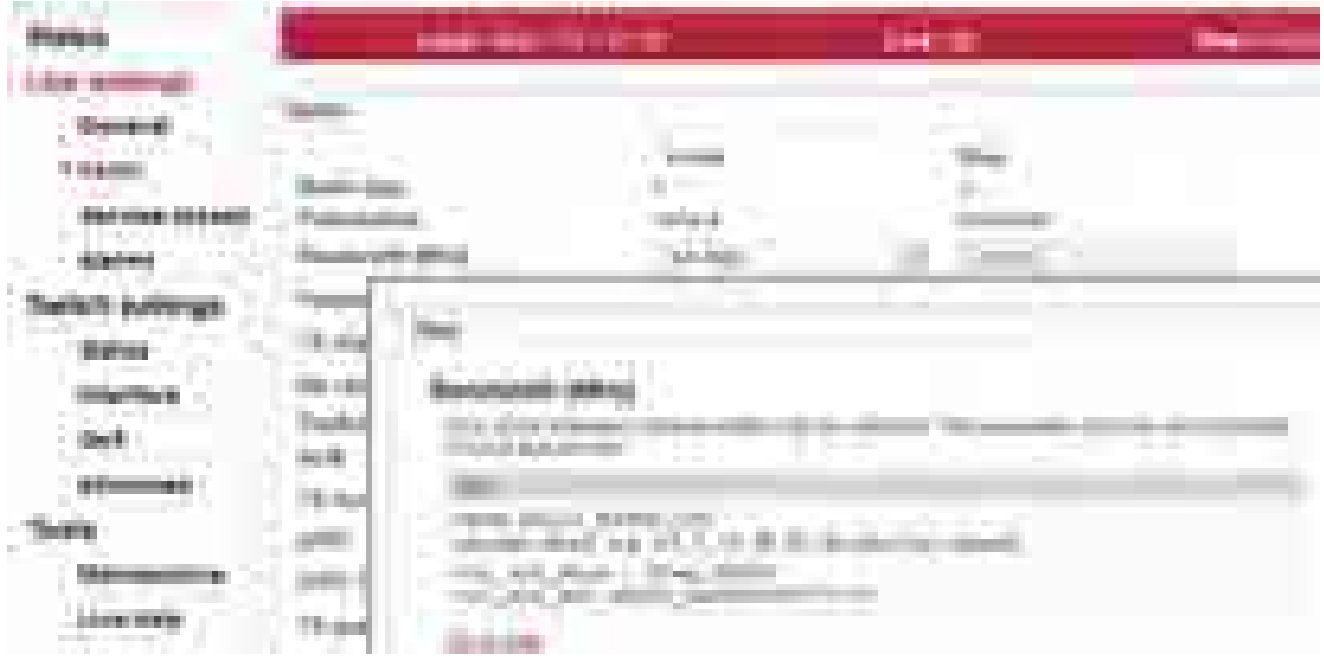

*Fig. 7.58: Parameter help*

There is a **Go to help** link within the help text. It displays the whole configuration menu help:

| <b>STATE</b><br><b>COL</b><br>m.                                                                                                    |                                          |                                                                |                                                                           |                   |
|----------------------------------------------------------------------------------------------------|------------------------------------------|----------------------------------------------------------------|---------------------------------------------------------------------------|-------------------|
| <b>CONTRACTOR</b><br>an i<br><b>The State</b><br><b>TELEC</b>                                                                                                    | <b>THE R</b>                             |                                                                |                                                                           |                   |
| <b>The Contract of the Contract of the Contract of the Contract of the Contract of the Contract of The Contract of The Contract of The Contract of The Contract of The Contract of The Contract of The Contract of The Contract </b> |                                          |                                                                |                                                                           |                   |
|                                                                                                    |                                          |                                                                |                                                                           |                   |
| ____                                                                                                    | <b>COLLECTION</b>                        | T III<br>$100-100$<br><b>CONTRACTOR</b><br>m<br><b>Service</b> |                                                                           |                   |
|                                                                                                    |                                          |                                                                |                                                                           |                   |
| m                                                                                                    |                                          | <b>Gilberto</b><br>. .<br>and the company of<br>and the first  |                                                                           |                   |
| ---<br>Turkiya (                                                                                                    | an i                                     |                                                                |                                                                           |                   |
| m                                                                                                    | <b>START</b><br><b>Contract Contract</b> |                                                                |                                                                           |                   |
| .<br>.                                                                                                    |                                          | <b>Contract Contract</b>                                       | <b>Contract Contract</b><br><b>CONTRACTOR</b><br><b>Contract Contract</b> | <b>Contractor</b> |

*Fig. 7.59: Configuration menu help*

There is a link on each help screen which points to the respective configuration screen.

Clicking the **question mark** icon in the upper right corner of the configuration screen brings a summary help for the configuration screen in the pop up window:

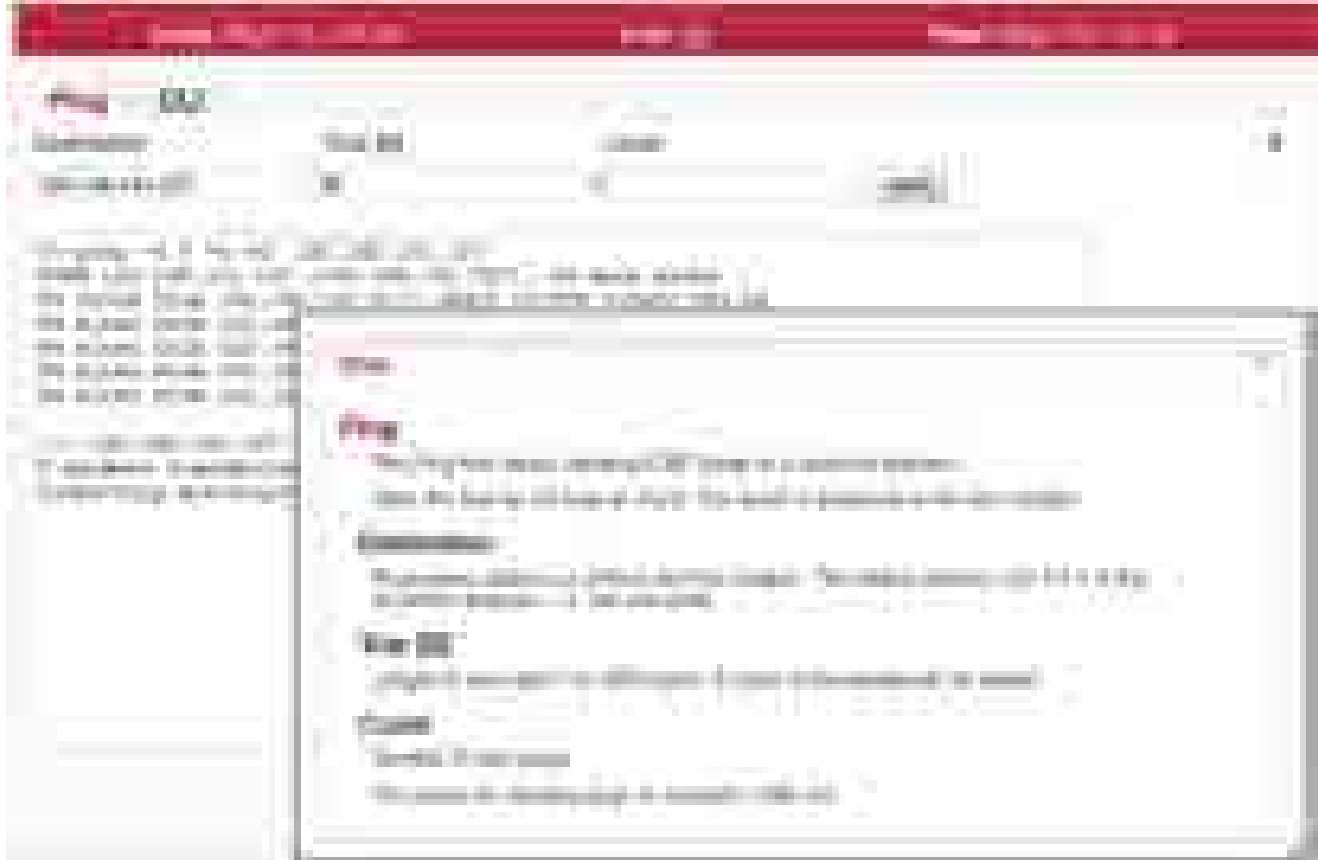

#### *Fig. 7.60: Summary help*

The Help window can be moved by dragging the *Hints* bar. Resize it by dragging the bottom corner.

# **8. Command Line Interface**

The Command Line Interface (CLI) provides an alternative to HTTPS access. CLI allows you to work in a text regime interface using an ssh (putty) or telnet client.

# **8.1. Connection via CLI**

## **8.1.1. Telnet**

Use the **telnet** client to connect to the unit with service IP address 192.168.169.169. Type this in the command prompt:

telnet 192.168.169.169

Then use the username and password from the menu Service access/Users for https access (by default admin, admin). This works if Service access/Services/Telnet is checked in https access.

## **8.1.2. Putty**

Connection using **putty client**. Type this into the Host Name (or IP address) field:

admin@192.168.169.169

Click Open. Then enter the password admin. This procedure (without key) is subject to selection Service access/Services/SSH **on** in https access.

If you own the private key part, then you do not need a password. In putty, continue by selecting Connection/SSH/Auth and selecting path to file with key e.g. key.ppk. Use Session/Logging to save the putty configuration. To access the unit via CLI simply select the connection in putty and click Open.

#### **8.1.3. SSH**

Connection using client **ssh** in Linux.

ssh admin@192.168.169.169 -i key

If you know the password and it is enabled in Service access/Services/SSH **onlykey** in https access, you can skip the key and use password in the next query.

# **8.2. Working with CLI**

• Overview of CLI options

cli\_help

| att. M.L. Petre                                                                                     |
|----------------------------------------------------------------------------------------------------|
| <b>Britannich Advisers</b><br>(R. F. By John Streets                                                |
|                                                                                                    |
| 4344<br>7999<br>÷<br><b>Service</b><br><b>Albert</b><br><b>The Contract</b><br>ł<br>ł<br>m.         |
| $1 - 10$<br><b>CONTRACTOR</b><br>ł,<br><br>- - -<br><b>Service</b><br><b>Contract Contract</b><br>  |
|                                                                                                    |
|                                                                                                    |
| the first control of                                                                                |
| m<br><br>                                                                                           |
| <b>The Second</b><br>14<br>m<br>a.<br>---<br><b>Harry</b><br><b>START</b><br>m<br><b>POST</b><br>m. |
| a like<br>m.<br>п<br>in.<br>m                                                                       |
| and control and<br>¢<br>a ser<br>æ.<br><b>STATISTICS</b>                                            |
| <b>STATISTICS</b><br>Œ<br>. .<br>-                                                                  |

*Fig. 8.1: CLI menu*

- Parameters of CLI commands are listed in the help. For example:
	- $-h$  help listing
	- -t target unit
	- $-t$  l local, default option
	- $-t$  b both, both units, command item for remote unit has PEER\_ prefix
	- $-t$  p peer, opposite unit, when reading using the show command
- When inserting commands, using the tabulator can help
- An incorrect command is rejected (e.g. inserting forbidden frequency)
- A parameter that caused the loss of the connection is restored after 1 minute (Rollback)
- Reading parameters of local unit cli\_cnf\_show
- Reading radio parameters of peer unit cli cnf show -t p | grep RADIO
- Entering parameters (TX power of local unit) cli cnf set RADIO TX PWR=-3 Items of command (RADIO\_TX\_PWR=) are taken from the list cli\_cnf\_show
- Entering more parameters in both units cli cnf set -t b RADIO TX CHAN=17128000 PEER RADIO RX CHAN=17128000
- Put parameters containing spaces in quotation marks: cli time set -t b -T '2012-11-27 10:55:00' Set time in both units

#### **8.2.1. SSH keys**

- Generation using ssh-keygen [user@laptop ~]\$ ssh-keygen -t dsa -f usr\_ssh\_key Uses working directory to save private  $usr$  ssh  $key$  and public part of the key usr ssh key.pub
- Copying the key into the RAy2 unit [user@laptop ~]\$ scp usr\_ssh\_key.pub admin@192.168.141.202:/tmp The public part of the key is written to the folder  $/\text{tmp}$
- Installation of key in RAy2 unit CLI(admin):/rrusrhomes/admin\$ cli user authkey -c a -k /tmp/usr ssh key.pub
- Testing access to RAy2 unit using SSH key [user@laptop ~]\$ ssh -i usr\_ssh\_key admin@192.168.141.202

#### **8.2.2. Scripts**

• Script example with access using key

```
[user@laptop ~]$ ssh -i usr ssh key admin@192.168.141.202
"source /etc/profile;cli_info_link;echo \$?;cli_cnf_show | grep TX_PWR;echo $?"
Warning: Permanently added '192.168.141.202' (DSA) to the list of known hosts.
cli info link: Link status: up
\bigcapRADIO_TX_PWR=4
0
[user@laptop ~]$
```
• The script contains:

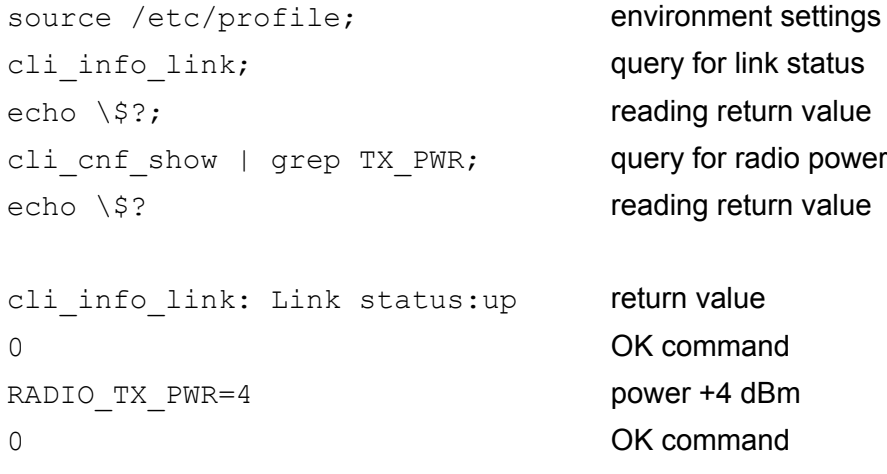

# **8.3. Configuration with CLI**

# **8.3.1. Configuration file**

- Configuration backup cli cnf backup get Saves the configuration of both units to file cnf backup.tgz into the working directory.
- Configuration restore cli cnf set -t b -b cnf backup.tgz Restores configuration of both units from file cnf\_backup.tgz
- Default configuration list

cli cnf def show Warning, the command

cli cnf factory set

is not a default setting - it uses factory settings, deleting all logs and saved data. It is very likely that the connection to peer unit will be interrupted!

## **8.3.2. Firmware upgrade**

- Current version of fw cli\_info\_station
- Preparation of files fw package, for example bm4-RACOM-0.1.12.0.cpio copy using ssh or putty into folder /tmp in RAy17 Command cli fw clear buffer Clears the RAy2 buffer cli fw buffer status

Checks buffer status

Saving into buffers cli fw load package -f /tmp/bm4-RACOM-0.1.12.0.cpio A new fw package is loaded into the buffer (20 sec) cli\_fw\_upload2peer

The fw package is also loaded into the peer unit (20 sec)

• Upgrade

```
cli fw upgrade -t b
```
Firmware in both units will be replaced with new version from the buffer. After 3 minutes, this message appears:

```
Firmware upgrade started. Estimated time to finish is 370 s.
Connection is terminated. After a few minutes, log in to RAy2 again
```
## **8.3.3. Remote unit authorization**

The RAy2 unit in default configuration, establishes a connection with any remote unit and both units act as a communication pair. Should the higher protection from the unauthorized communication takeover be required, it is possible to use the so called Secured mode of remote unit authorization. This mode is based on locking the two specific units into one communication pair. Units with Secured mode activated refuse to make a connection with any other communication unit. The units are locked using the unique authorization keys. The keys are exchanged between the units concerned. The authorization keys can be backed up to an external medium to be able to make a service unit exchange, if necessary. Should The *Link authorization quard* be disabled, the user data occurs even it the remote unit is not authorized.

The Secured mode set up process consists of a few steps:

- Unique authorization keys generation: cli link key gen -t b
- Authorization keys exchange between the two communication units: cli link key swap
- Authorization keys activation: cli link key apply -t b Parameter  $-t$  determines whether we configure the whole link  $(-t)$  or only one unit  $(-t)$ .
- Secured mode activation. Both sides of the link must have identically secured mode set On or Off: cli cnf set -t b SVC SECURE PEER MODE=on PEER SVC SECURE PEER MODE=on
- Secured mode de-activation: cli cnf set -t b SVC SECURE PEER MODE=off PEER SVC SECURE PEER MODE=off
- Backup of the keys to an external medium. The backup has to be performed to be able to make service exchange of the corrupted unit, if necessary. The new exchanged unit is not able to make an active connection with the other unit if it is not loaded with the proper authorization key. cli link key save -s s -f <file> The key is backed up to a selected file in the internal unit file system. It can be transferred to an external medium using for example the scp client.
- Authorization key restoration from the external medium. The key has to be transferred to the unit internal file system first. The scp client can be used. The CLI commands can be applied subsequently: cli link key load -t b -f <file> cli link key apply -t b

# **9. Troubleshooting**

#### • **Polarization incorrect**

Install the unit with the correct *horizontal* or *vertical* polarization: The arrow mark (placed just next to the Status LED) indicates the unit RX polarization. When the arrow is perpendicular to the earth, the unit receives a signal in vertical polarization. When the arrow is parallel to the earth, the unit receives a signal in horizontal polarization. The connectors must point downward at an angle.

#### • **The link cannot be established**

Start with the most "resilient" configuration. This configuration depends on the type of unit. We recommend using the narrowest available bandwidth (e.g. 3.5 MHz), the lowest modulation level (QPSK) and maximum available output power. TX and RX channels must be the same as the RX and TX channels in the remote unit. When the connection has been established and the antennas have been directed, proceed with operation parameters.

Units operating in licensed bands (RAy2-10, RAy2-11) are mounted with the same RX polarization (the polarization indication arrows show the same polarization on both units).

Units working in the bands equipped with RAy2-17 and RAy2-24 units must be mounted with opposite polarization; one with RX horizontal polarization (horizontal arrow) and the second with RX vertical polarization (vertical arrow).

#### • **Access to the Local unit is blocked**

Access to the Local unit may be accidentally blocked, for instance by disabling HTTPS access. If you can access the Remote unit over HTTPS, type its address in your web browser's address field. The link will transfer the packet over the Local unit with blocked service access all the way to the Remote unit, which will give you access to the control menus of both units. Warning, the Remote unit will report as Local.

#### • **Distinguishing Local-Remote**

A unit accessed via service access always reports as Local. If you connect through another (peer) unit and radio channel, a certain amount of caution is necessary. For example, do not reduce the transmission power so that the link interrupts accidentally. Errors of this type should be fixed by the rollback function within approx. 1 minute.

Resolution can be done by comparing the length of ping on Local and Remote. Pinging the unit behind the radio channel is slower. The difference is more pronounced in the case of a long packet and the low speed of the radio channel.

#### • **Access security**

For better protection against unauthorised access to configuration you should only allow as few kinds of access as possible. The most secure type is SSH with key – leave only SSH active with "only key" choice.

#### • **RSS**

To configure the link and monitor its state, several menus display the RSS signal strength. Please keep in mind, that Ray2 is not a measuring instrument, hence the precision of the RSS reading is limited. Though, in most situations the RSS reading accuracy is better than  $\pm$  2dB, the absolute RSS value should not be used for accurate comparisons e.g. between two links.

#### • **Problem with https certificate**

See the Appendix G, *[Https certificate](#page-280-0)*

#### • **Overexcited receiver**

A natural property of each radio receiver is to compress the signal in one of the functional blocks, typically in a second receiving mixer. A downside of this property is the distortion of the input signal (decrease in the signal to noise ratio, i.e. the distortion measured as SNR).

In extreme cases, this can lead to the disintegration of the radio link due to reduced signal to noise ratio (distortion). Extreme limits for guaranteed availability of the RAy2 connections are:

- -30 dB for all channel bandwidths and fixed modulation 256QAM
- -10 dB for all channel bandwidths and fixed modulation QPSK

# **10. Technical parameters**

# **10.1. General parameters**

#### **10.1.1. Technical parameters overview**

#### **Tab. 10.1: Technical parameters**

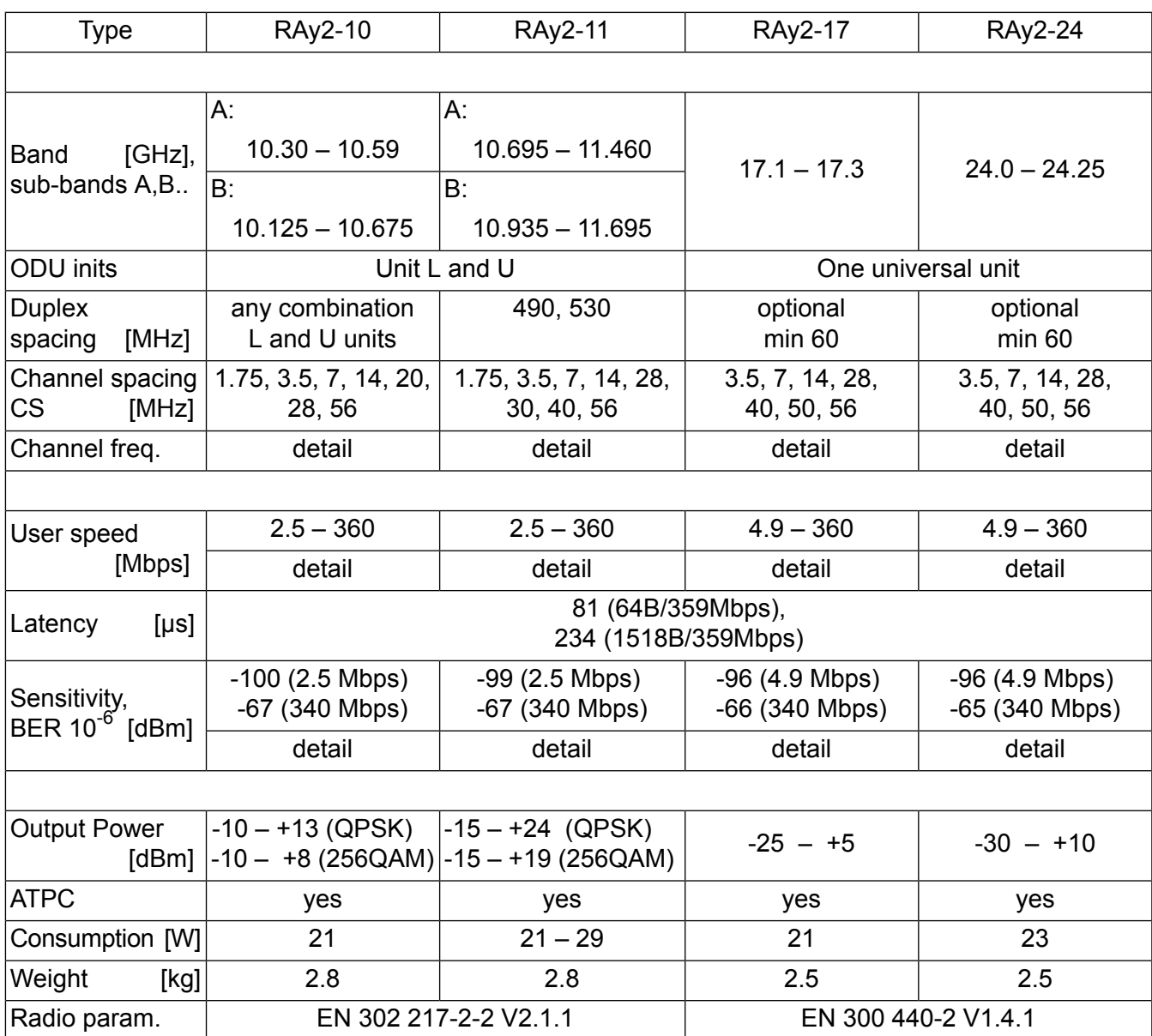

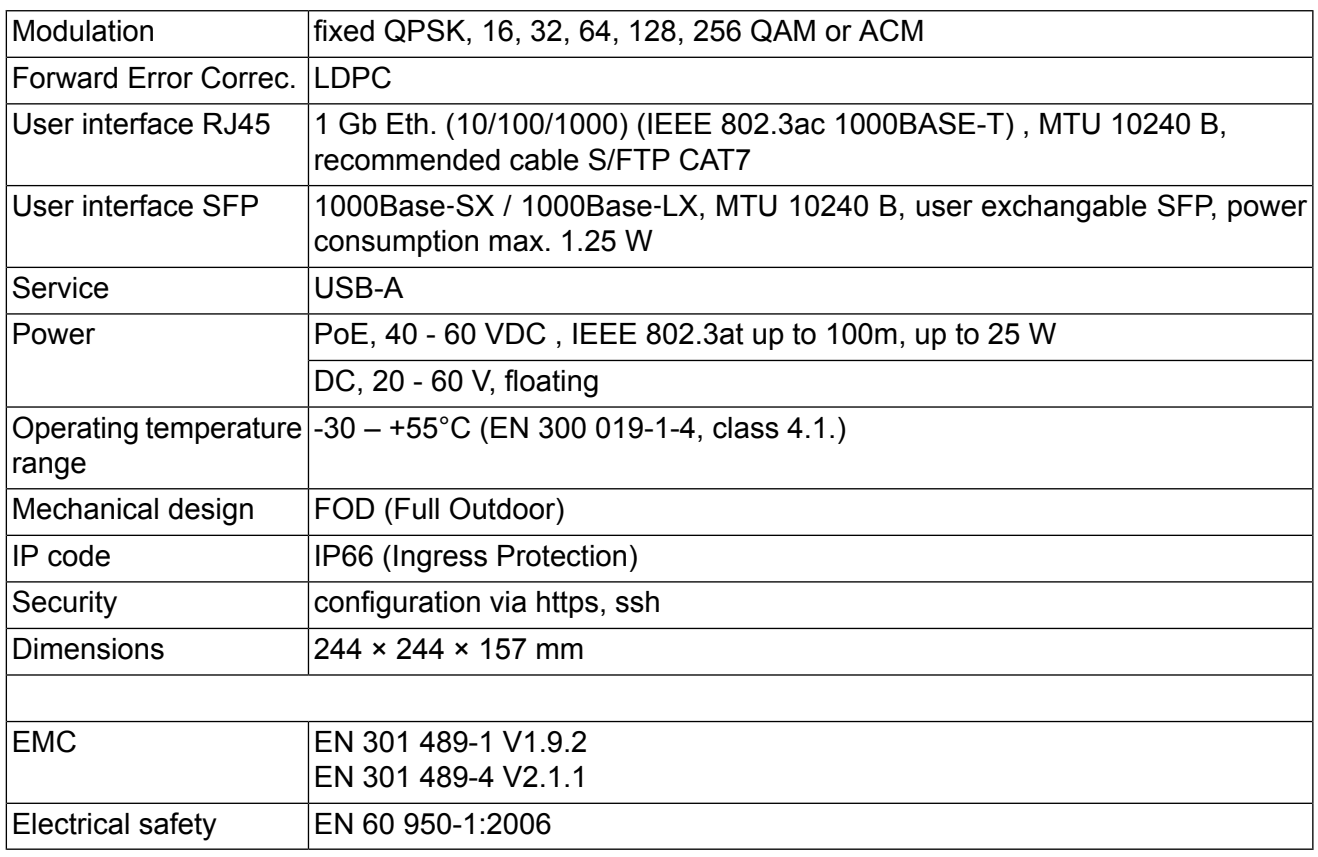

ver. 1.4

# **10.1.2. Link speed**

# **Nominal link speed**

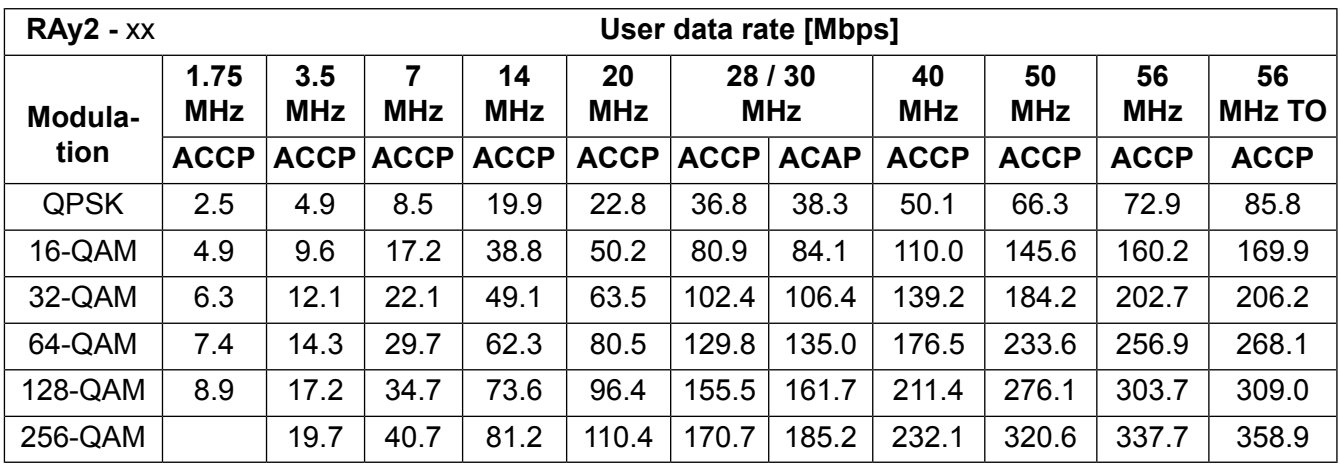

ver. 2.7

# **Link speed according to RFC 2544**

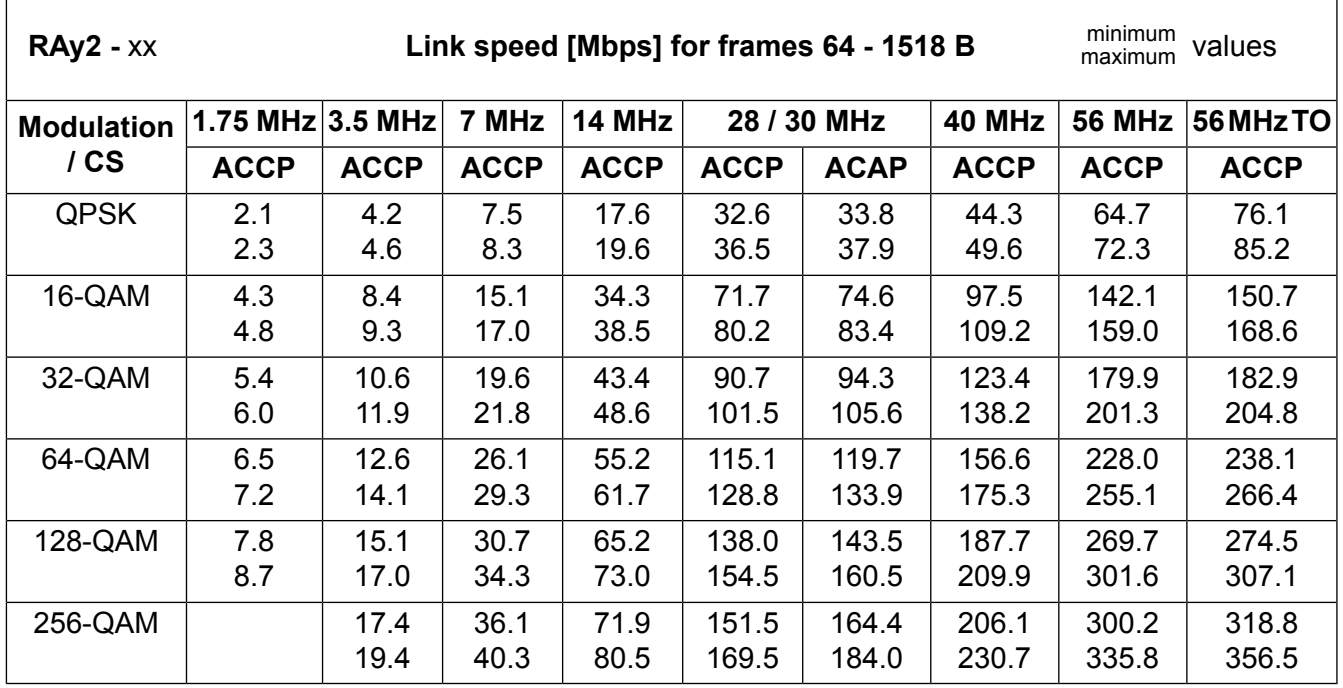

ver. 1.1

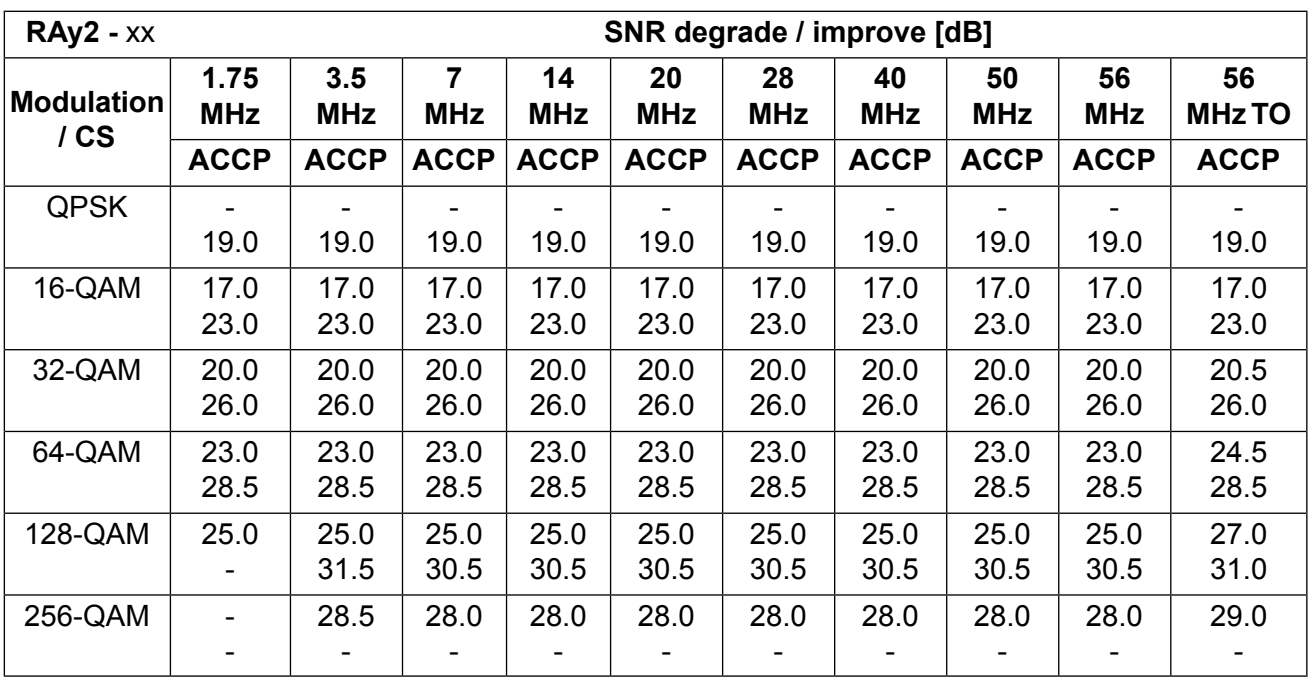

#### **ACM switching according to SNR state**

ver. 1.2

#### **FCC comment**

Choice of modulation must respect the requirementsof [Section 11.9, "FCC authorization of transmitters".](#page-267-0)

# **10.2. Nominal frequency tables description**

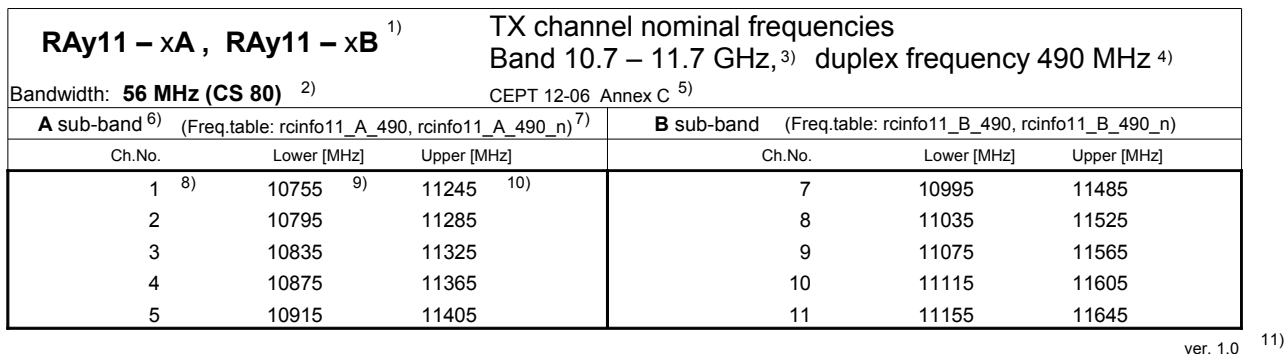

1) The respective RAy unit name. The letter "x" stands for "L" or "U" (Lower or Upper band unit). Example: "RAy11-xA" means both "RAy11-LA" and "RAy11-UA" units. See [overview table](#page-26-0) for details.

NOTE: The optional last figure in the unit name (e.g. RAy11-LA-2) denotes number of Ethernet ports and it is not relevant for the Nominal frequency tables.

- 2) The respective channel set (nominal frequencies) name in the Ray unit configuration interface (see [Configuration, item "Bandwith \[MHz\]".](#page-69-0) In addition to the bandwith definition, the name may contain additional text which defines the respective alternative of channel plan. Examples:
	- "Bandwith: 40 MHz (ITU)" means that the nominal frequencies in the table follow the recommendation ITU-R F.387 rec.1.2. for 40 MHz bandwith, see also the note 5) below.
	- "Bandwith: 40 MHz (ACMA)" means that the table describes the 40 MHz channel plan defined by ITU-R F.387 rec. 1.1. (b), applied e.g. in Australia.
- 3) The complete frequency range (approx.)
- 4) Duplex spacing the frequency difference between the Upper and Lower channels in a duplex pair.

Optional: The minimum and the maximal duplex spacing used in the table of frequencies.

- 5) The name of standard or recommendation defining the respective channel plan.
- 6) Name of the sub-band defined by channels in the table.
- 7) Name of the "Frequency table" containing the channel set described (see [Configuration, item](#page-147-0) ["Frequency tables"\)](#page-147-0).
- 8) The channel number according to RAy unit configuration interface (see [Configuration, item "TX](#page-69-0) [channel \[GHz\]"\)](#page-69-0).
- 9) The nominal TX frequency of the Lower-band channel
- 10) The nominal TX frequency of the Upper-band channel.
- 11) Table version.

# <span id="page-176-0"></span>**10.3. RAy2-10 parameters**

# **10.3.1. Upper/Lower Limits**

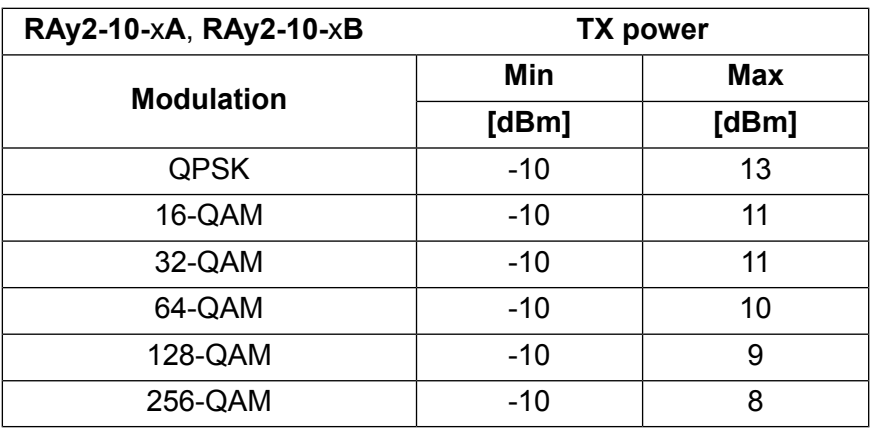

ver. 1.2

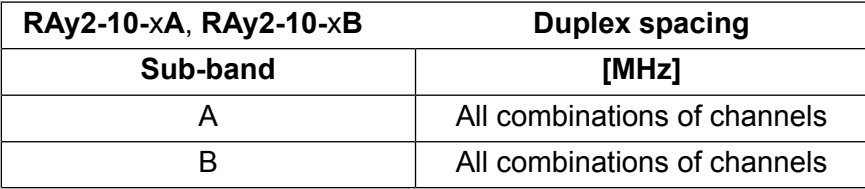

ver. 2.5

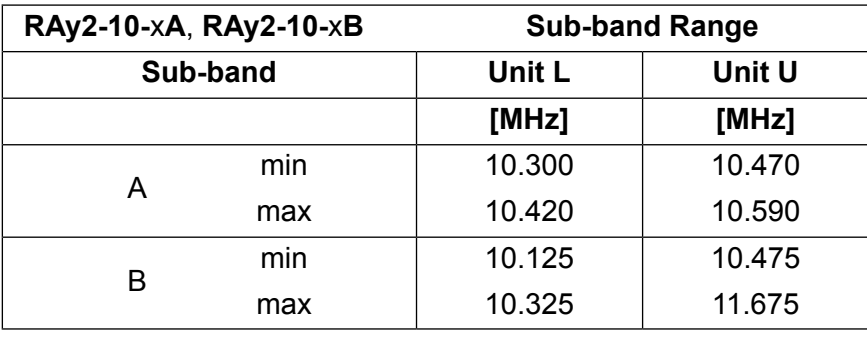

ver. 1.1

# <span id="page-177-0"></span>**10.3.2. Radio parameters**

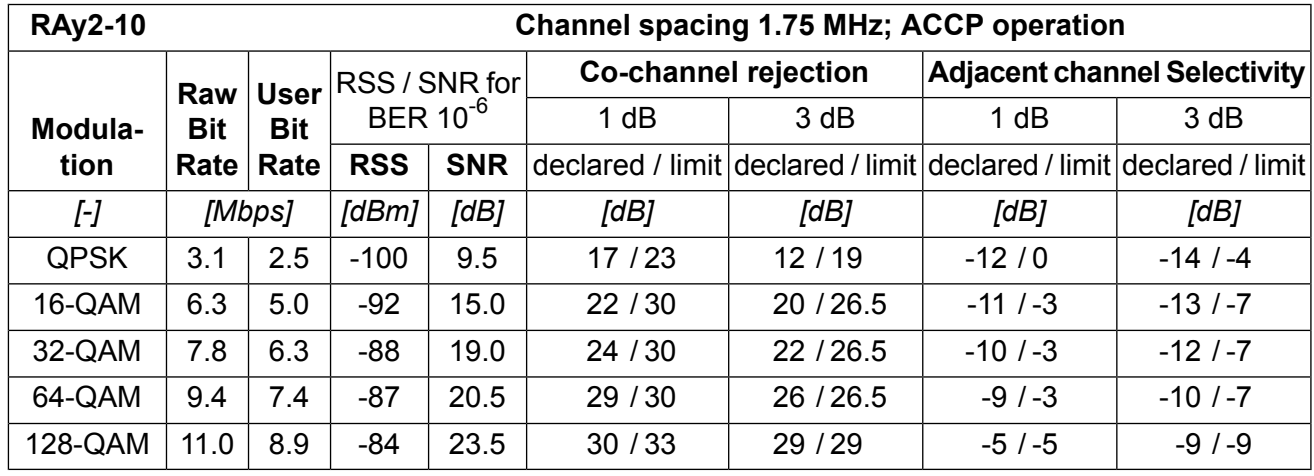

ver. 2.4

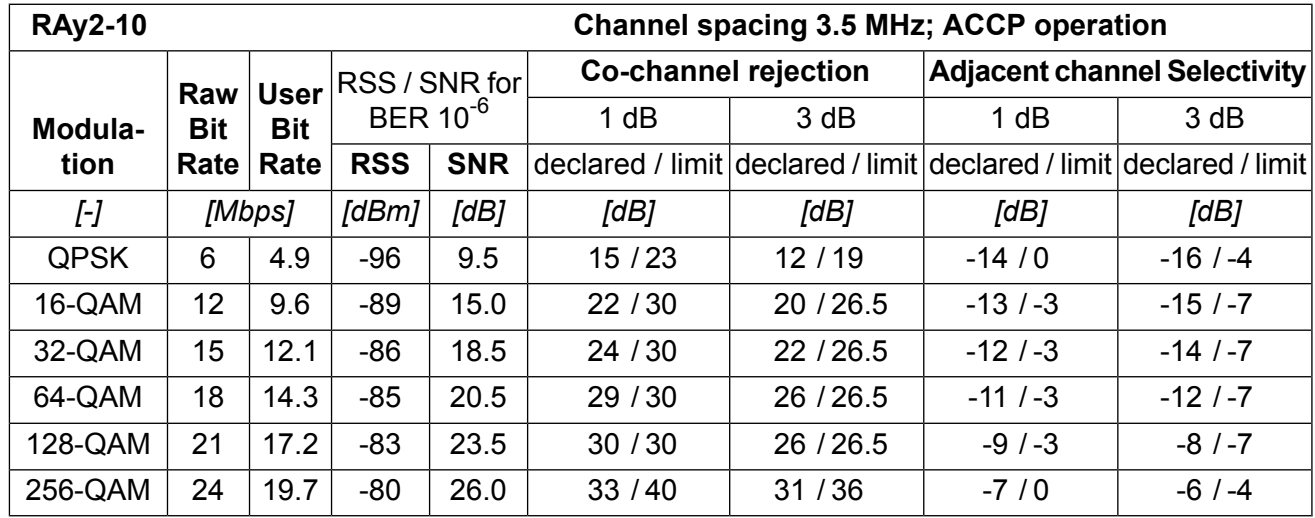

ver. 2.4

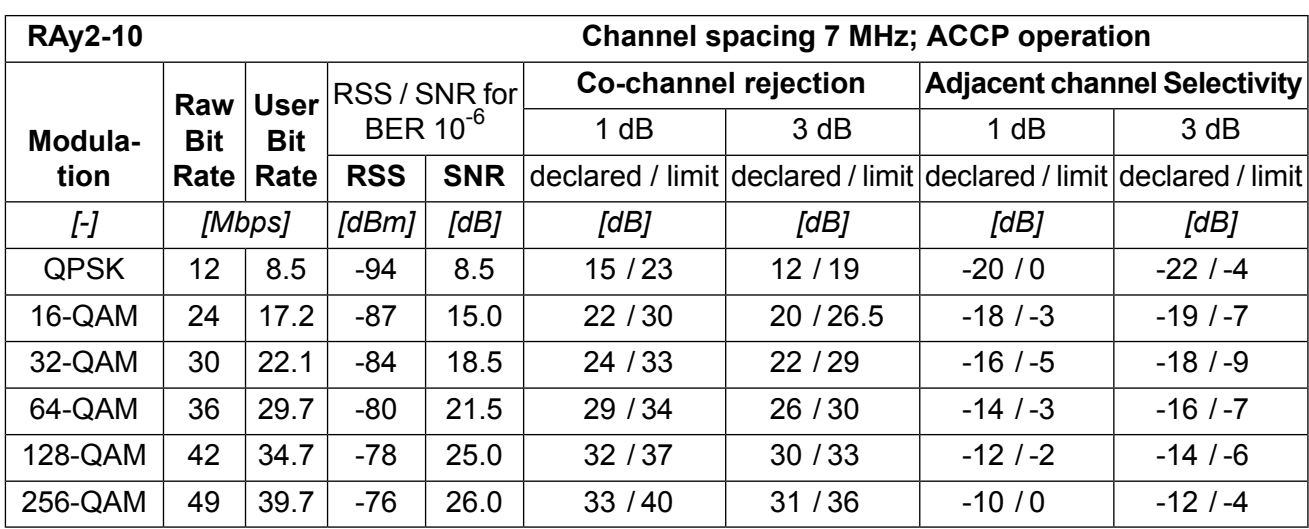

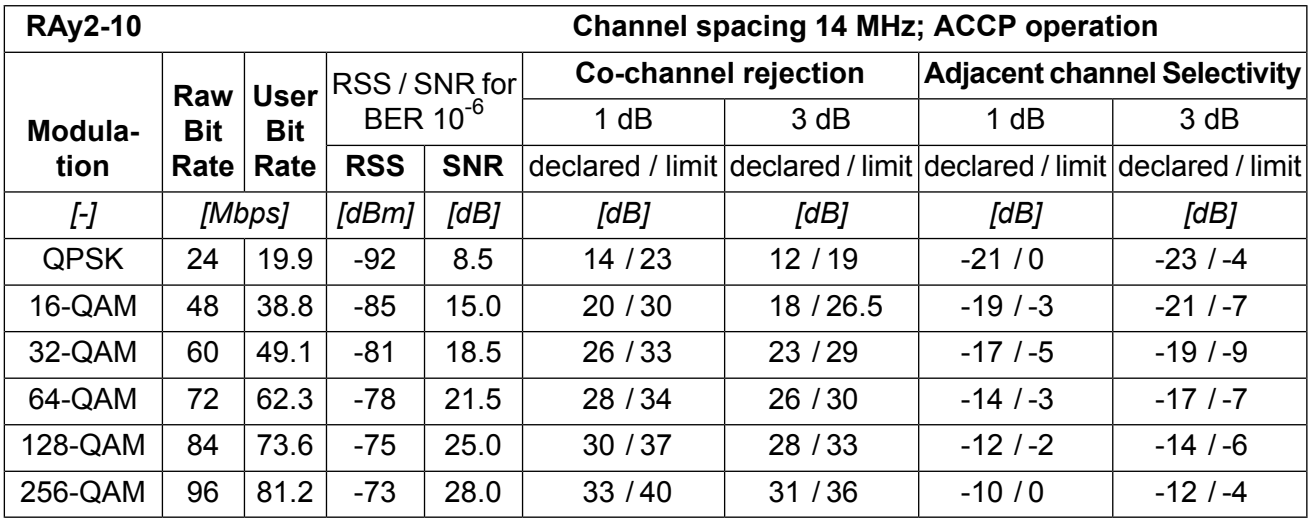

ver. 2.4

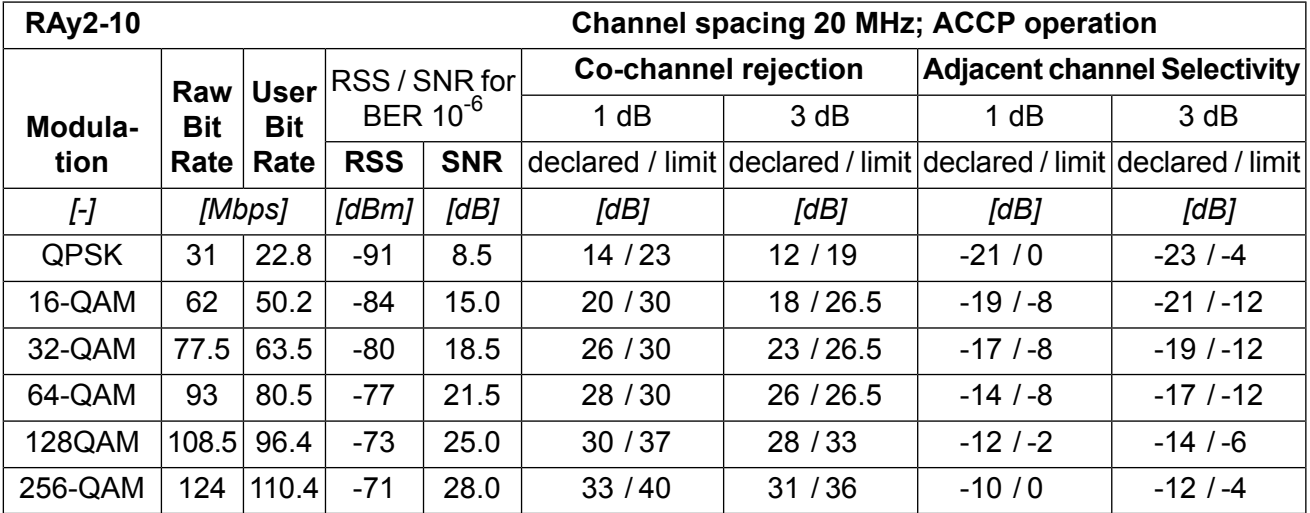

ver. 2.4

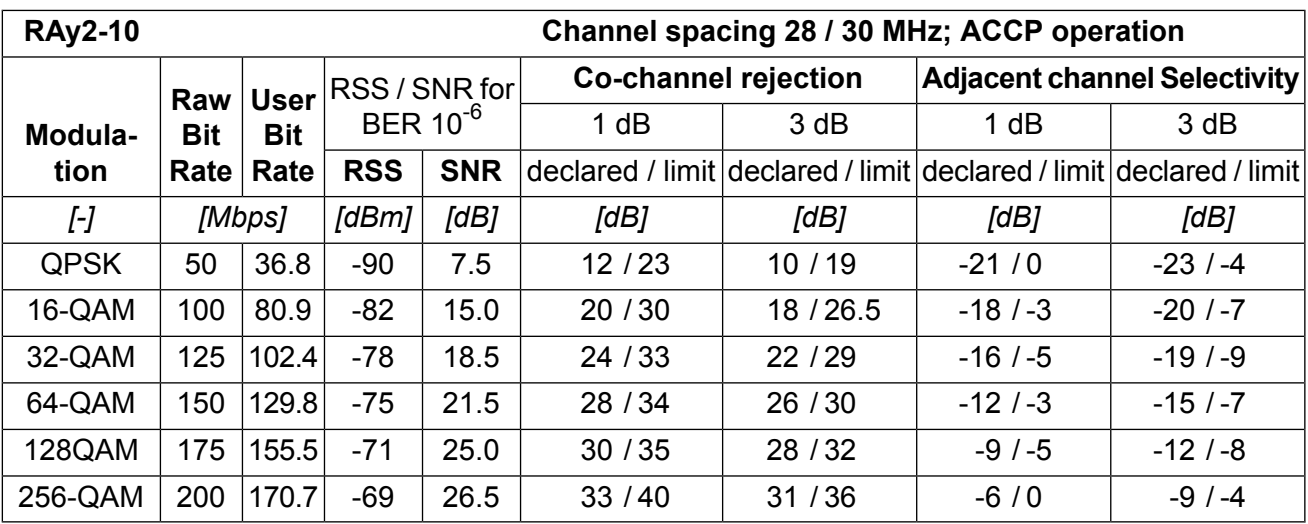

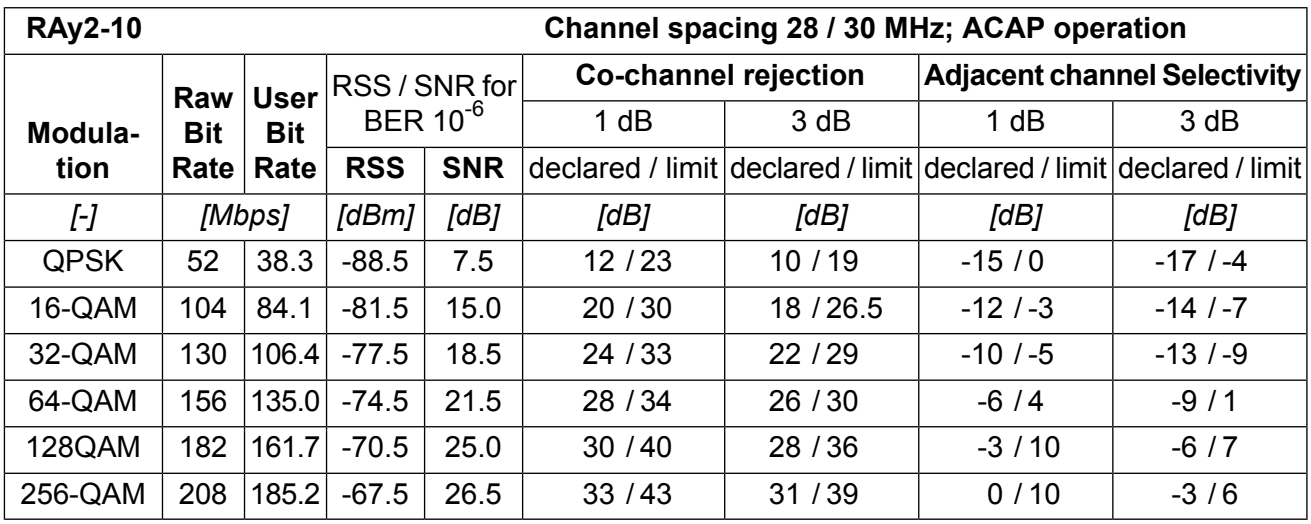

ver. 2.4

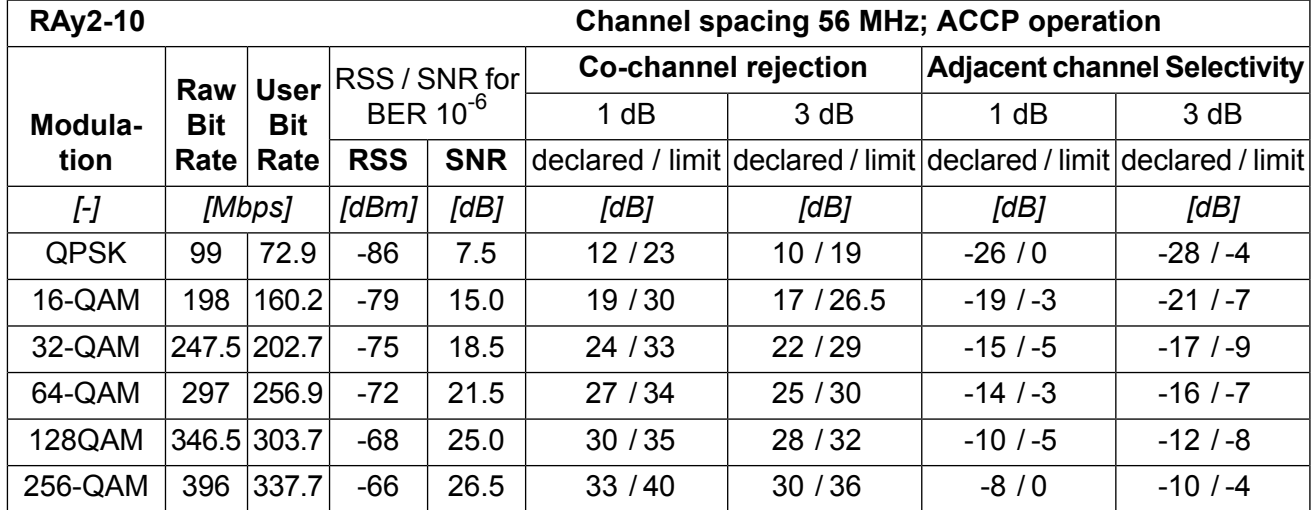

ver. 2.4

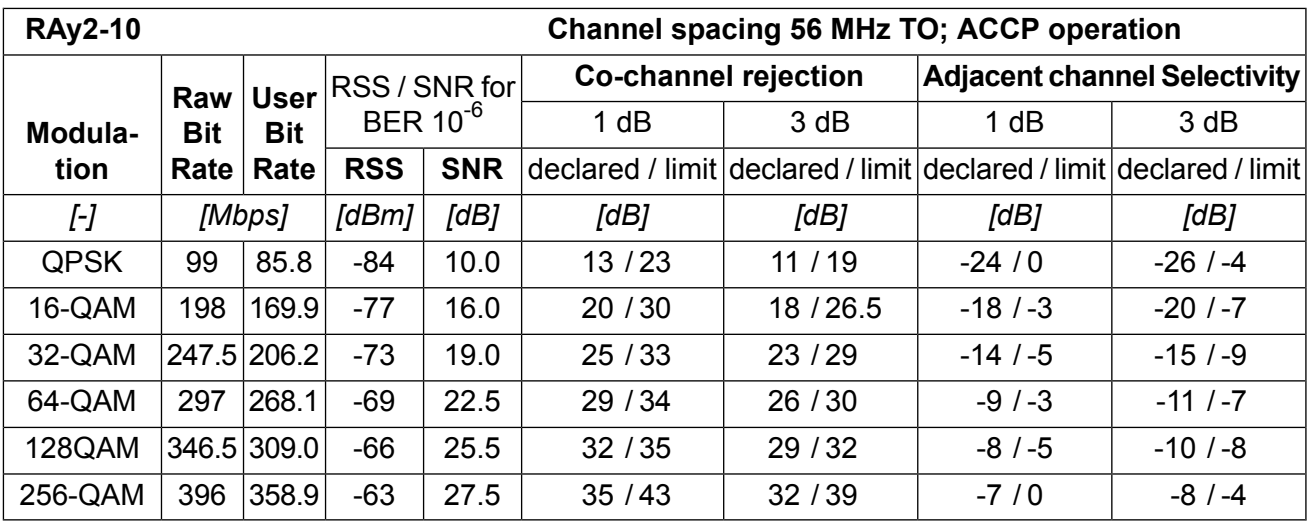
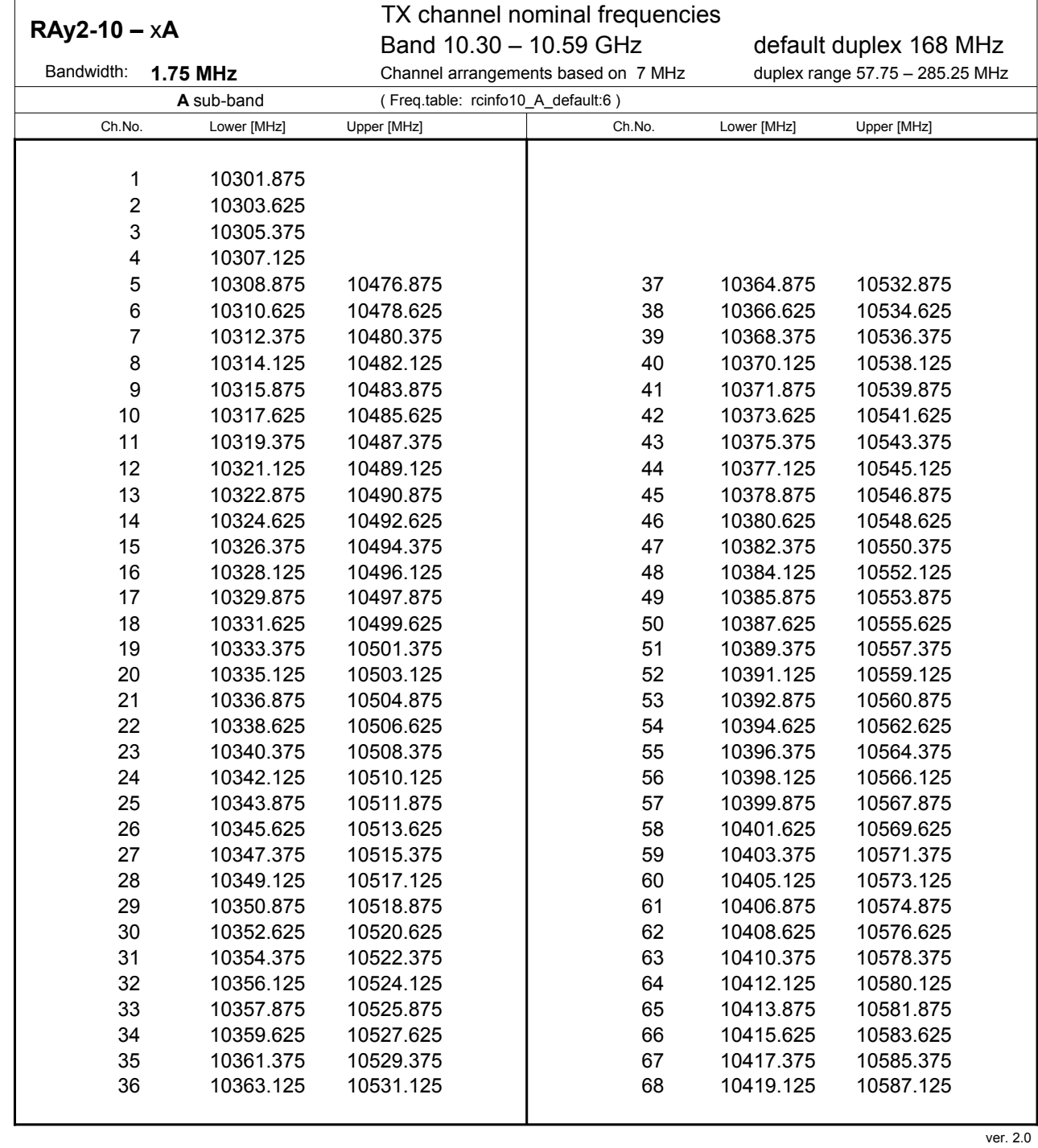

## **10.3.3. Nominal frequencies, band 10.30 – 10.59 GHz**

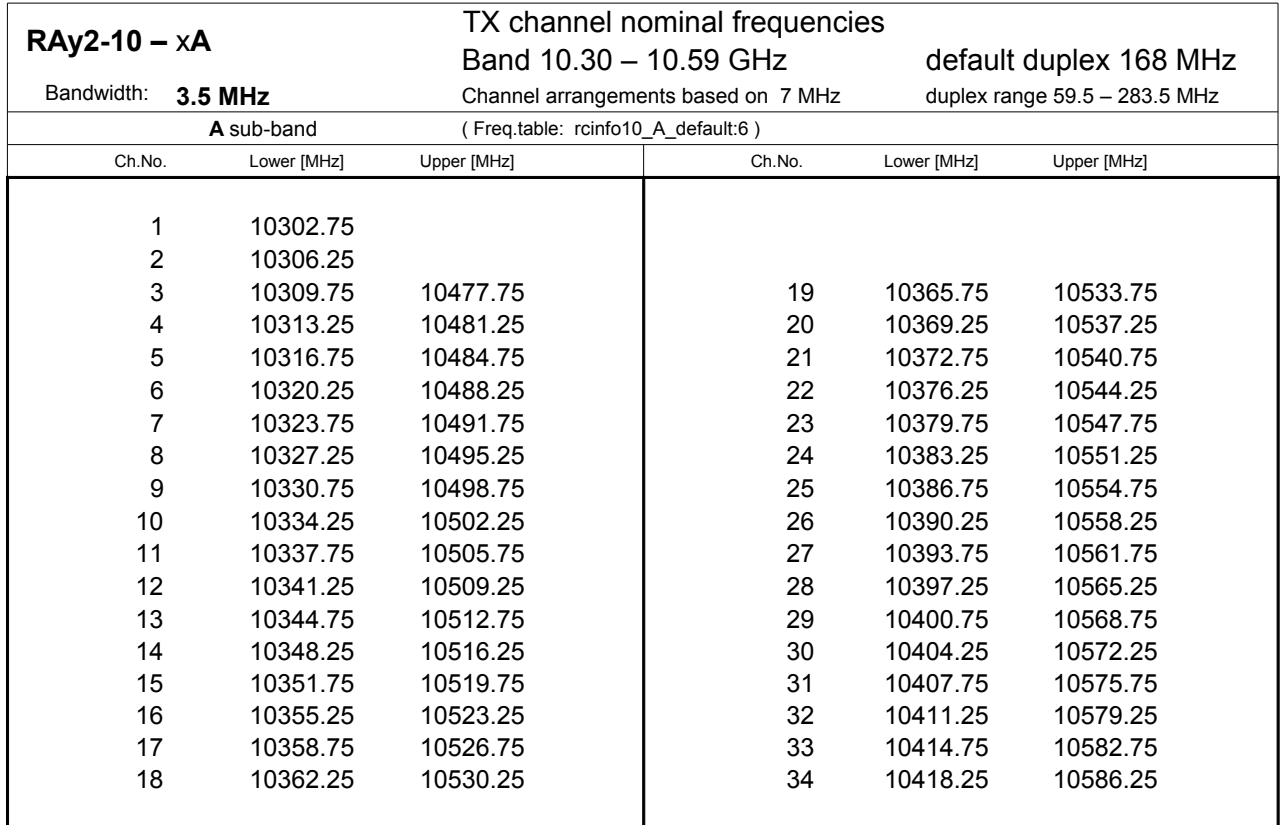

**20 10369.25 10369.25 10537.25 10537.25 10537.25 10537.25 10537.25 10537.25 10537.25 10537.25 10537.25 10537.25 10537.25 10537.25 10537.25 10537.25 10537.25 10537.25 10537.25 10537.25 10537.25 10537.25 10537.25 10537.25 10** 

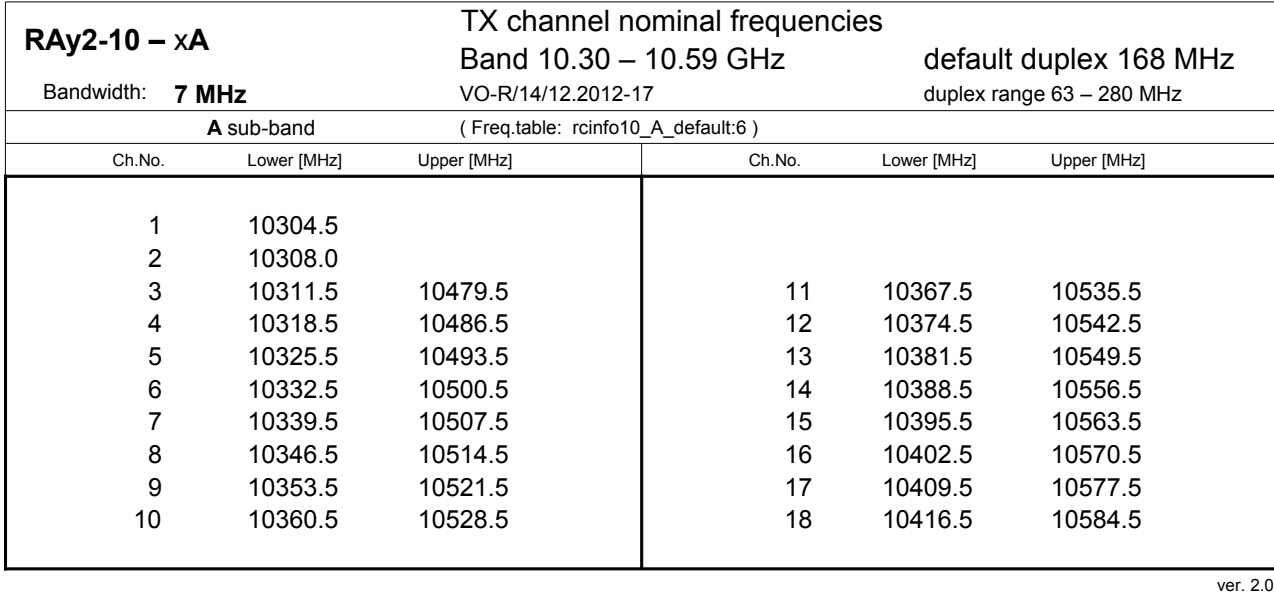

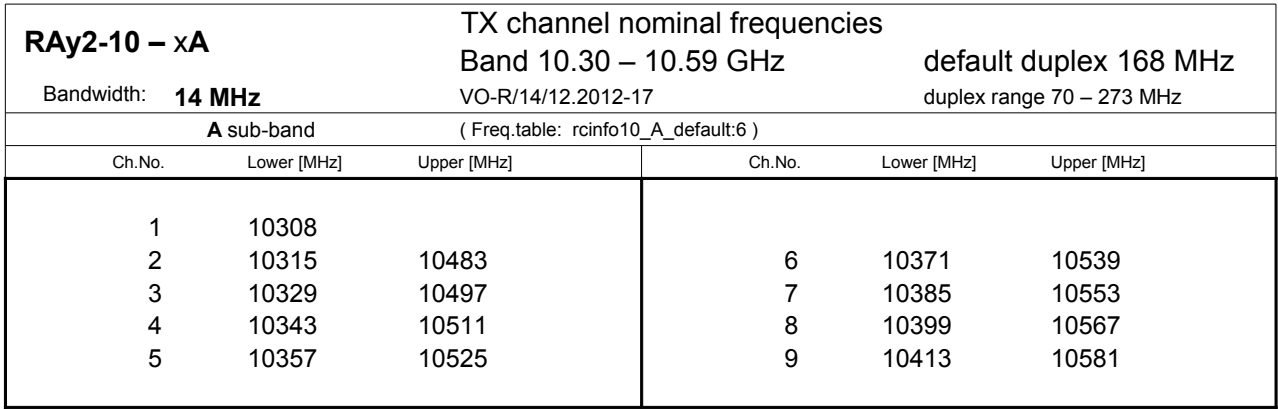

 $\overline{2}$  ver. 2.0

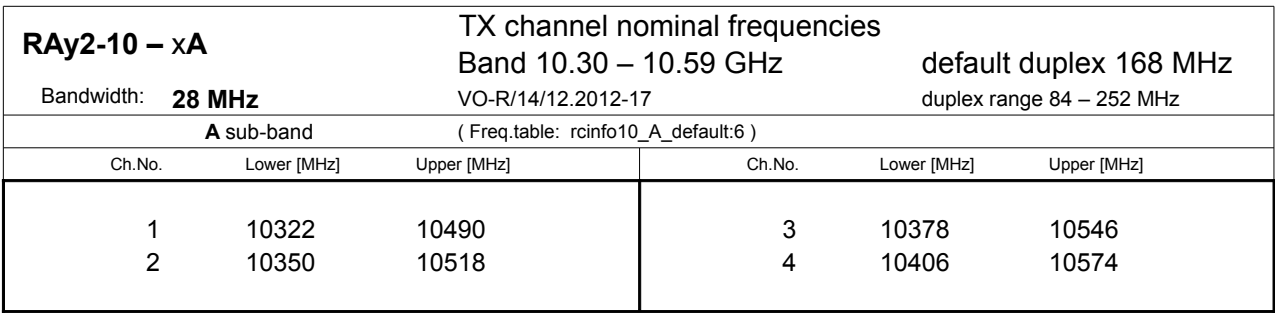

 $\vee$  10406 10574 ver. 2.0

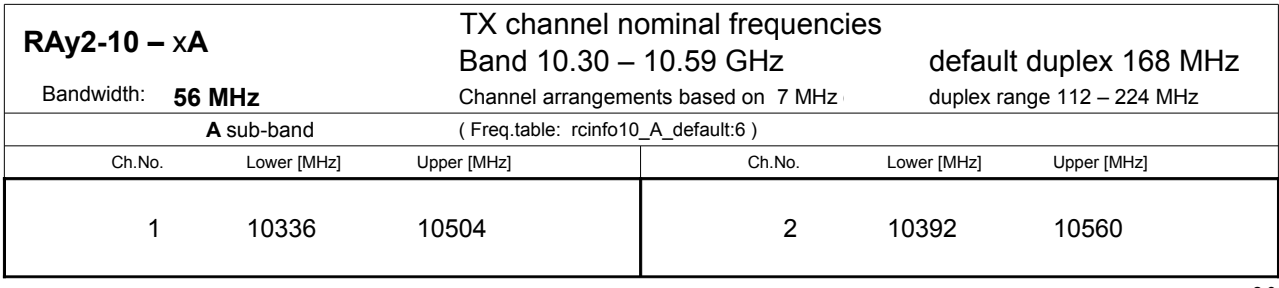

## **10.3.4. Nominal frequencies, band 10.15 – 10.65 GHz**

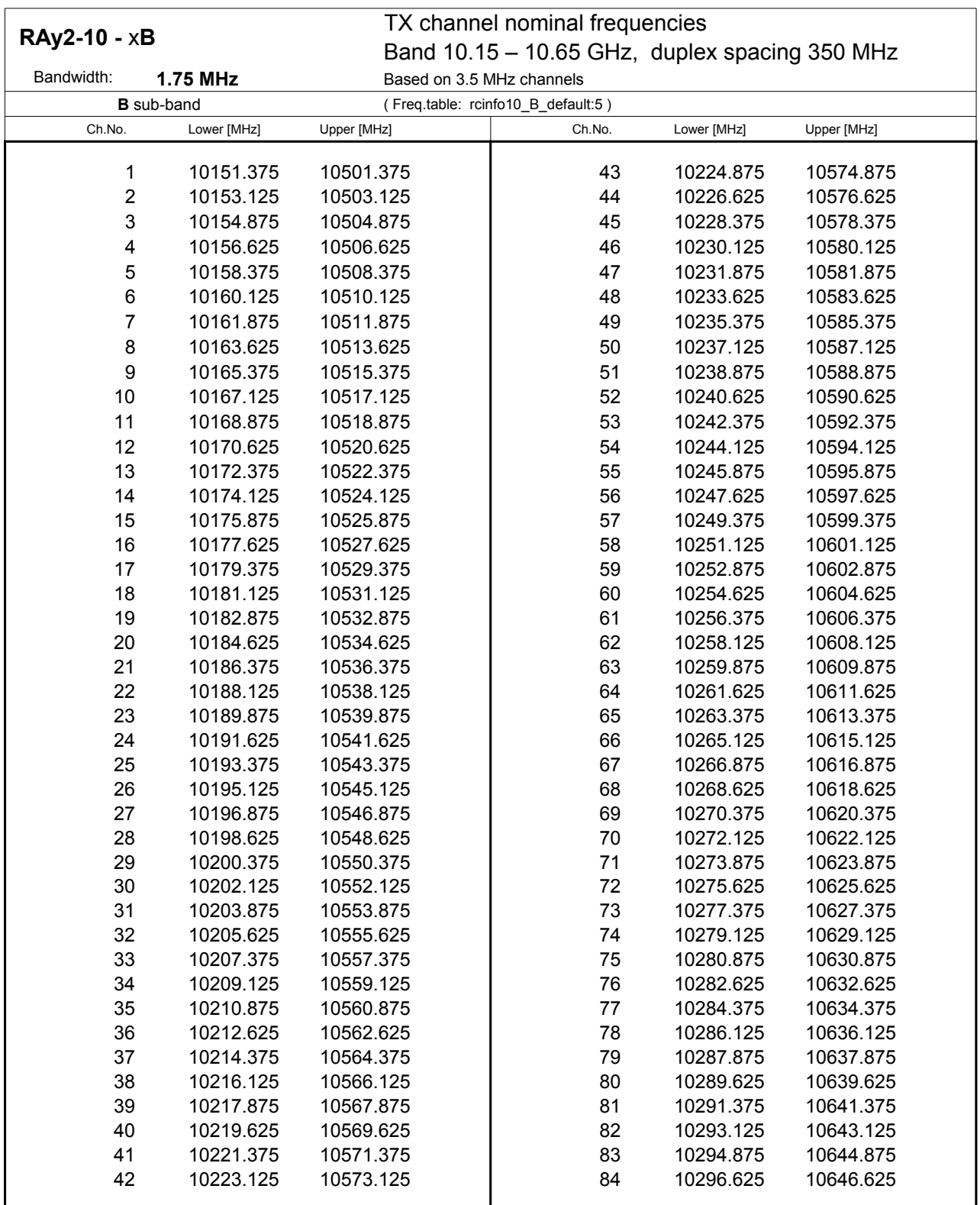

 $\text{ver. }2.0$ 

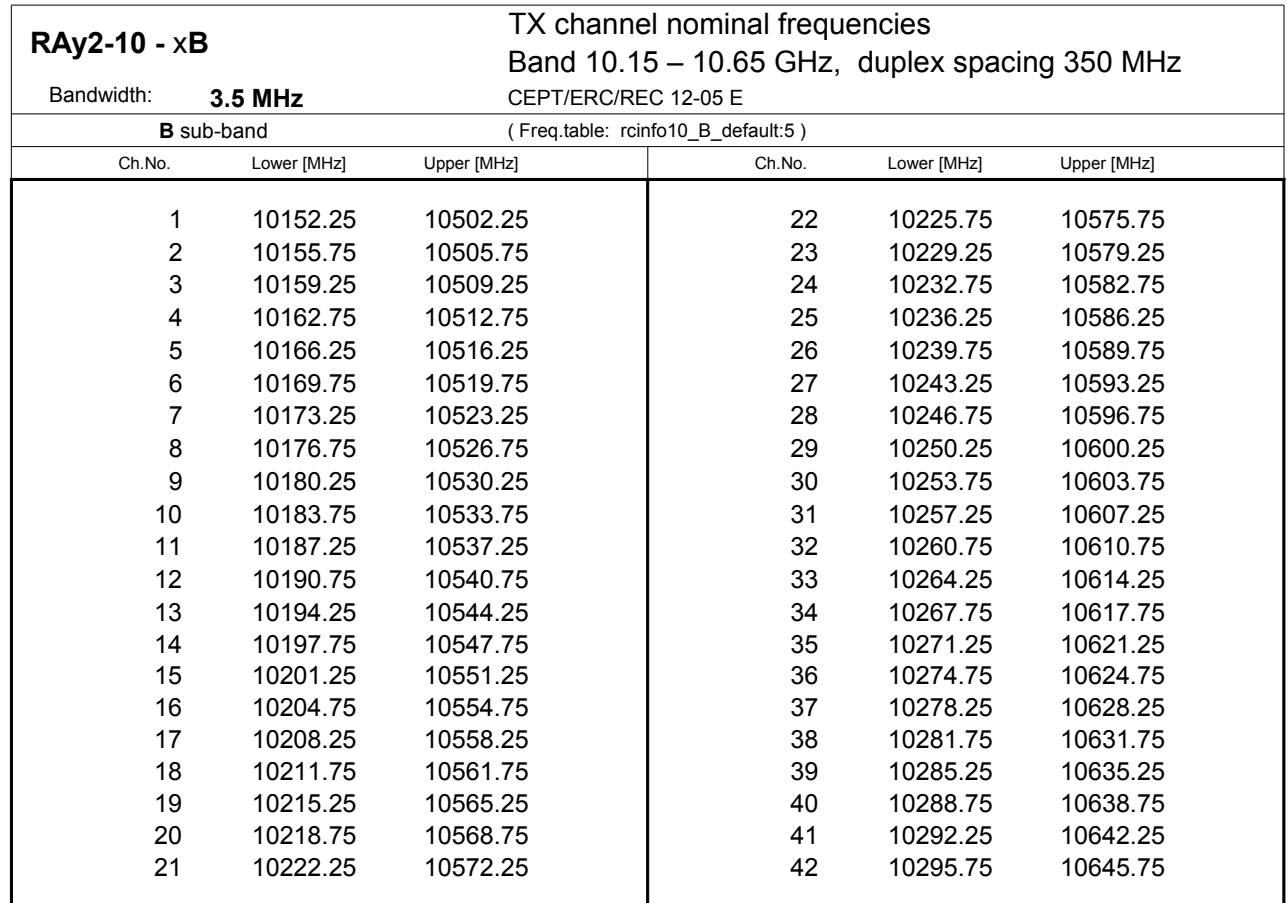

**23 1023 1023 1023 1032 10579.25 10579.25 10579.25 10579.25 10579.25 10579.25 10579.25 10579.25 10579.25 10579.25 10579.25 10579.25 10579.25 10579.25 10579.25 10579.25 10579.25 10579.25 10579.25 10579.25 10579.25 10579.25** 

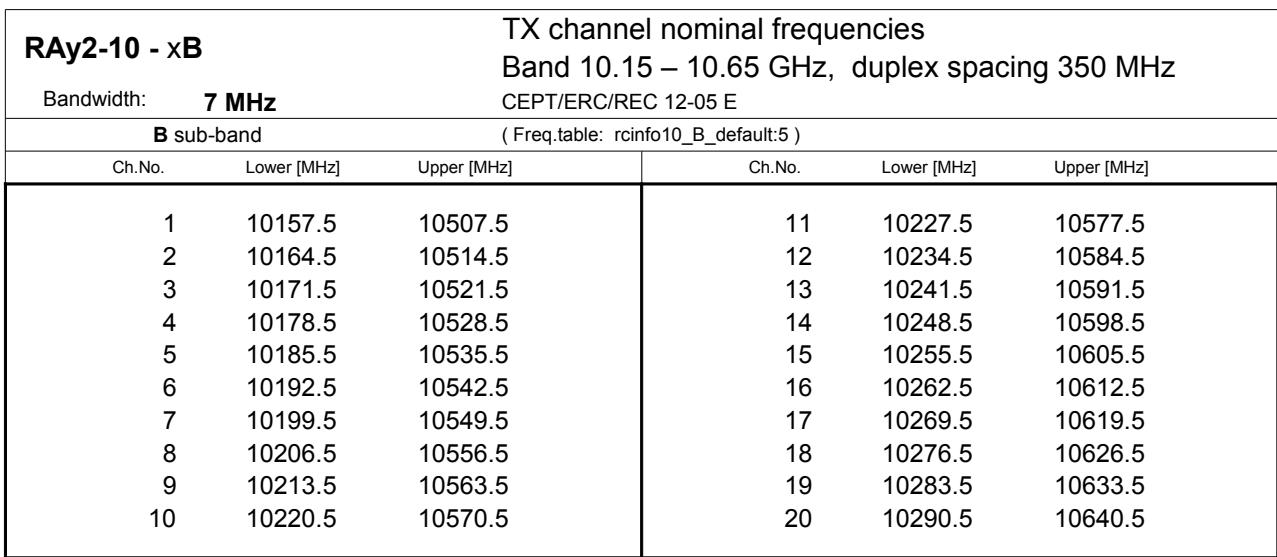

12 1023 ver. 2.0

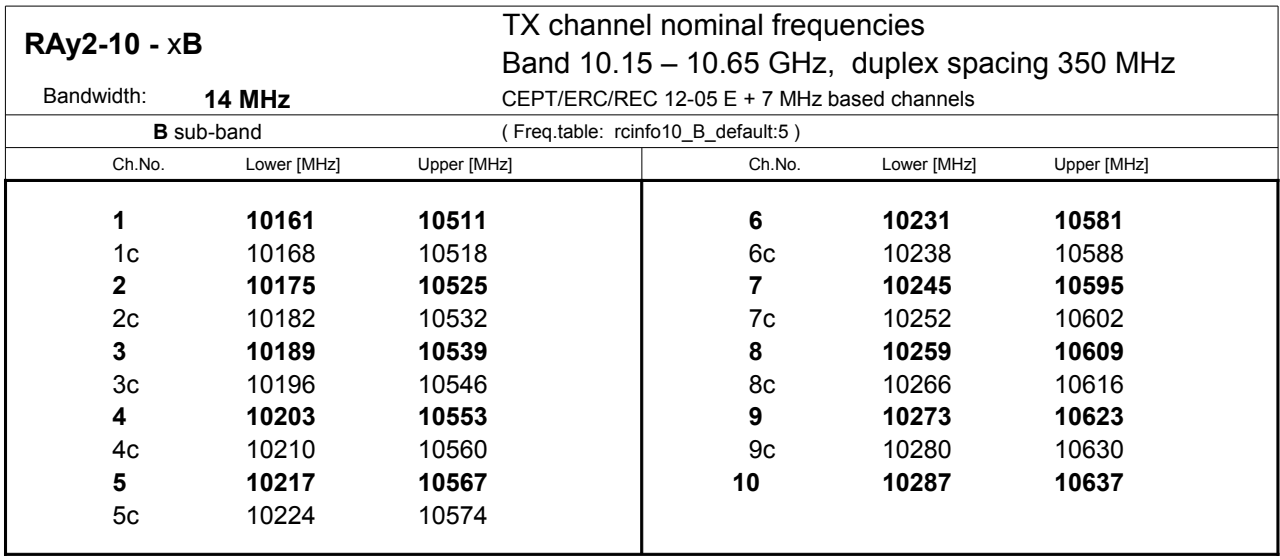

 $v$ er. 2.0 $v$ 

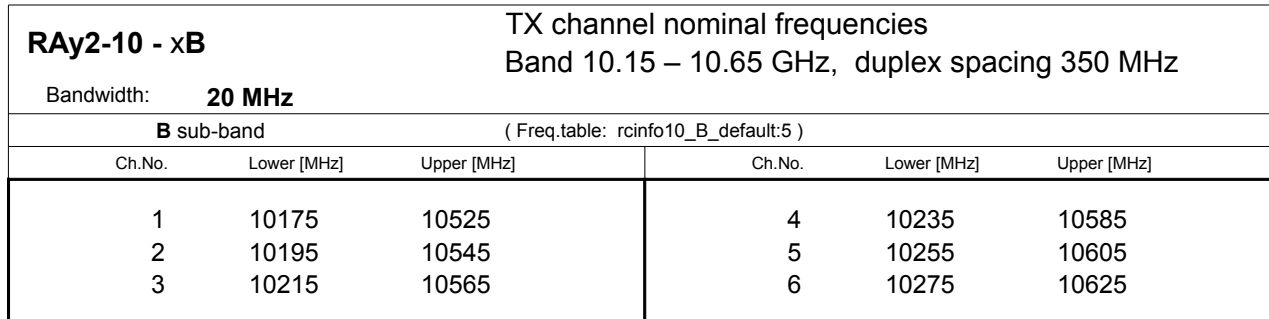

 $\sqrt{5}$  ver. 1.0

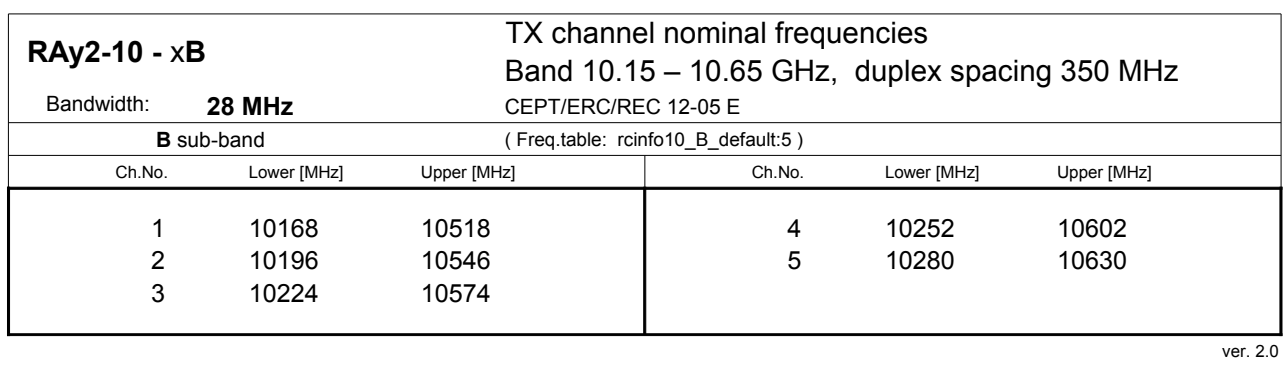

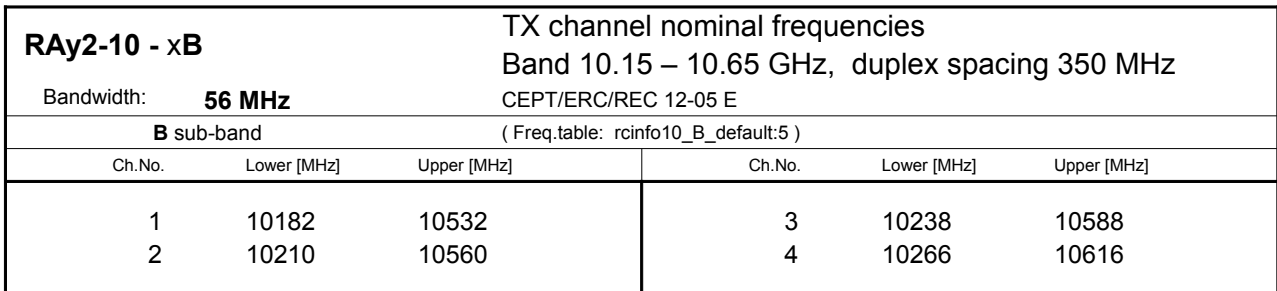

 $\vee$  10416 ver. 2.0

# **10.4. RAy2-11 A,B parameters**

#### **10.4.1. Upper/Lower Limits**

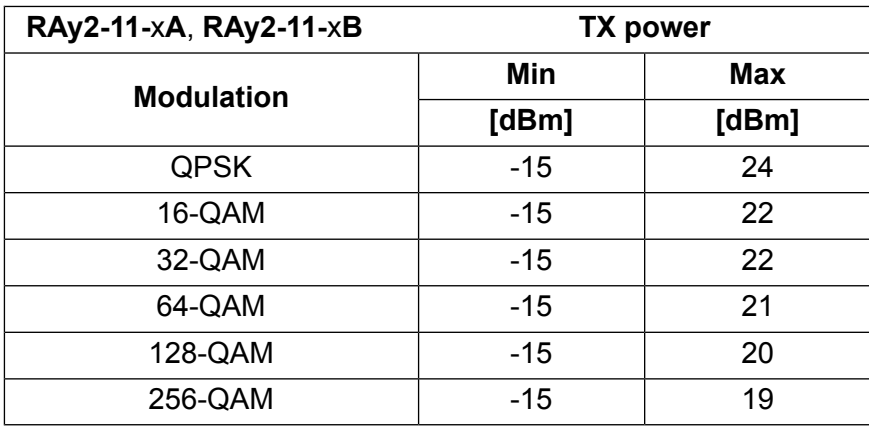

ver. 2.2

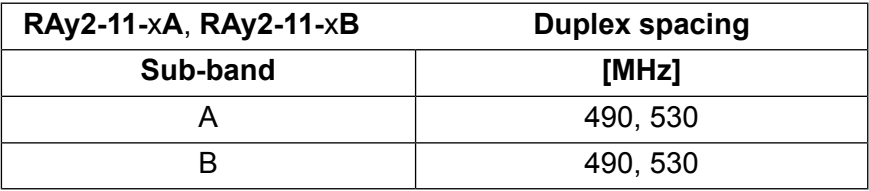

ver. 2.5

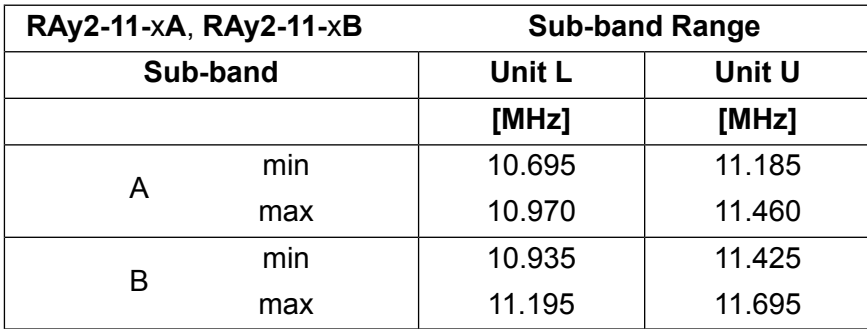

ver. 1.0

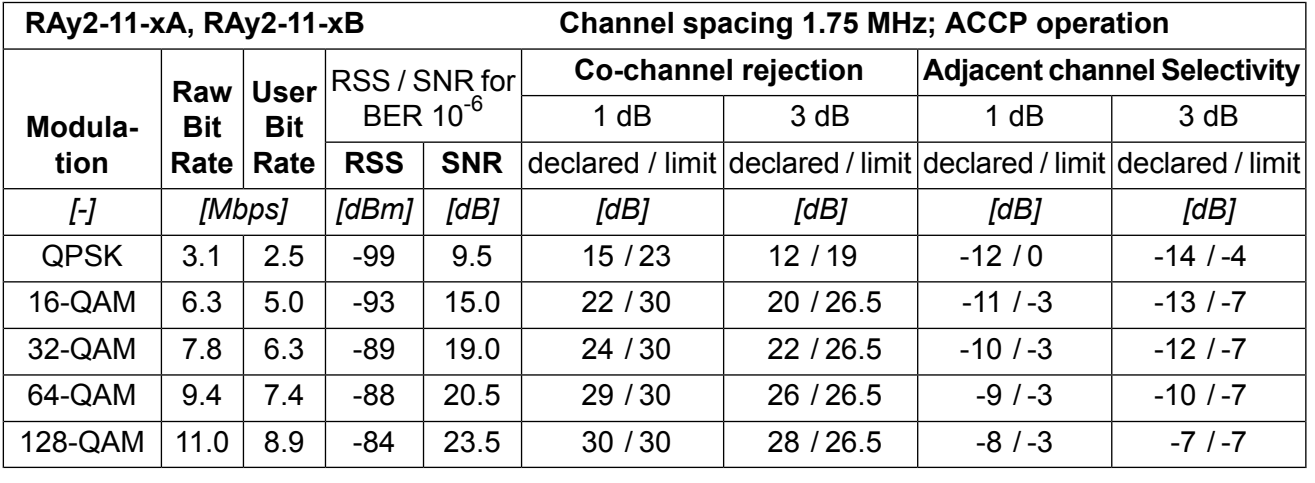

### **10.4.2. Radio parameters**

ver. 2.3

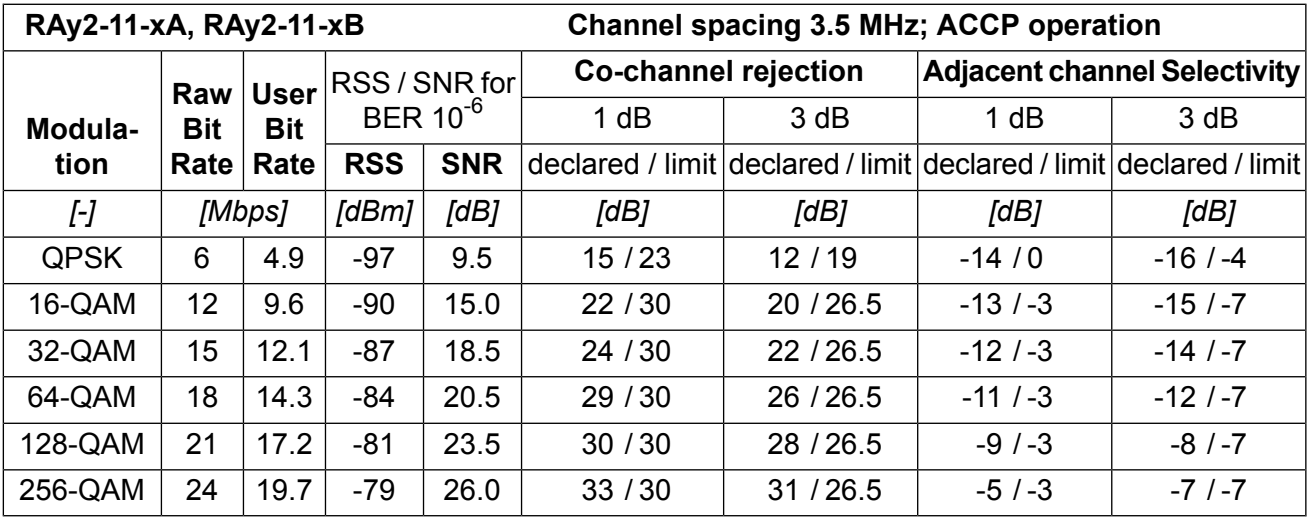

ver. 2.2

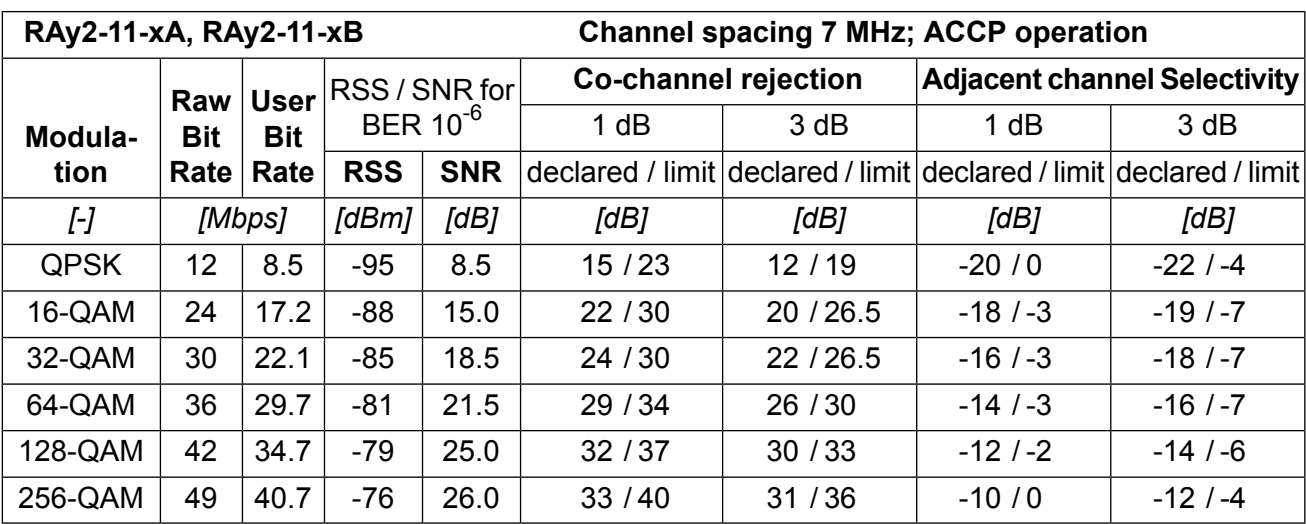

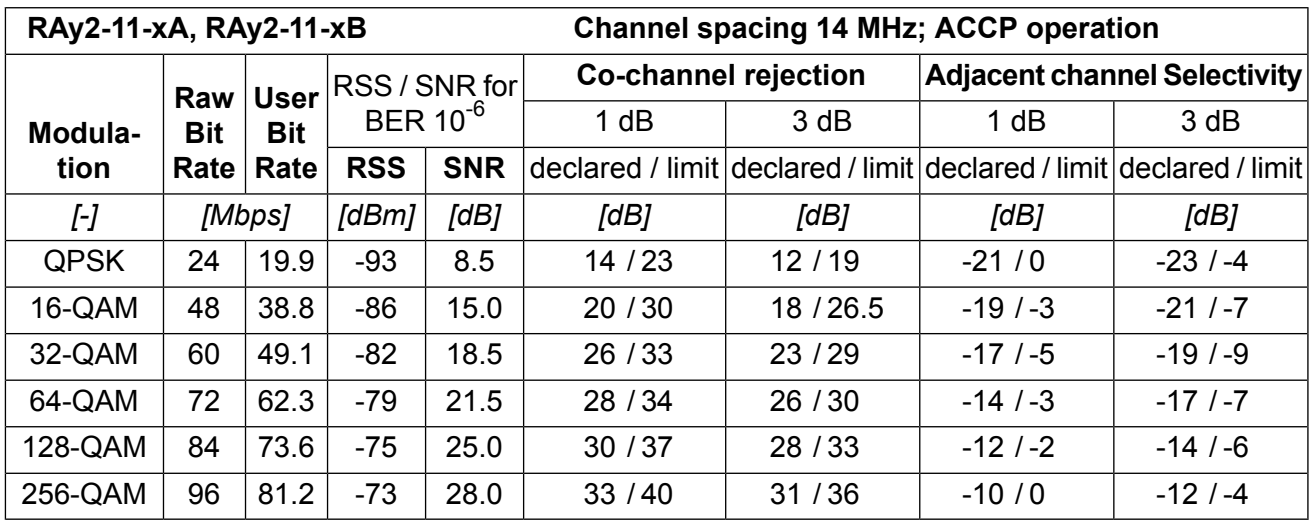

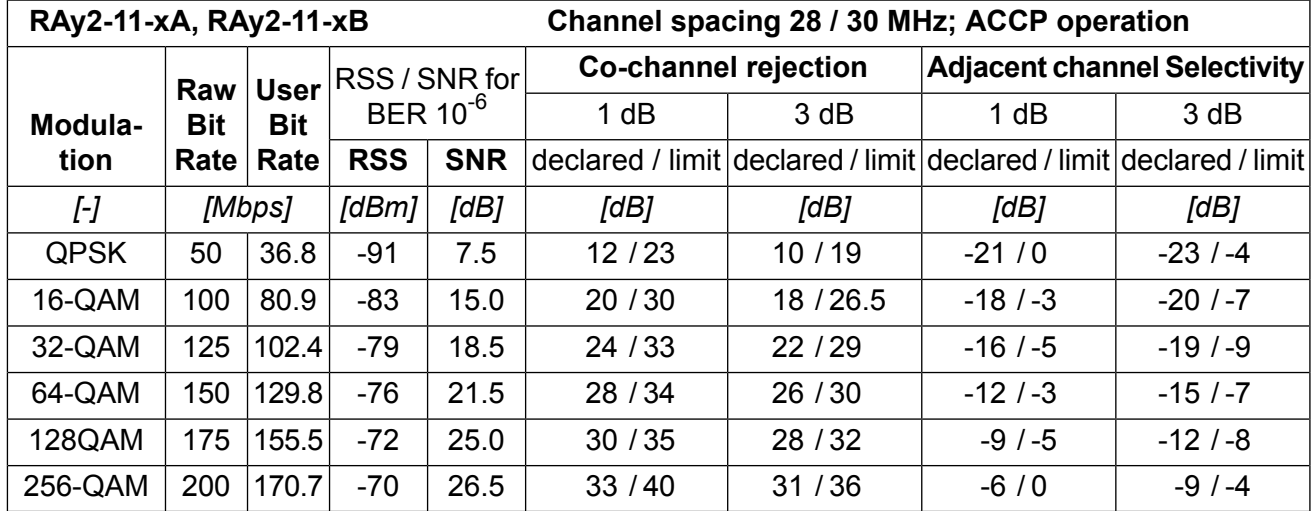

ver. 2.1

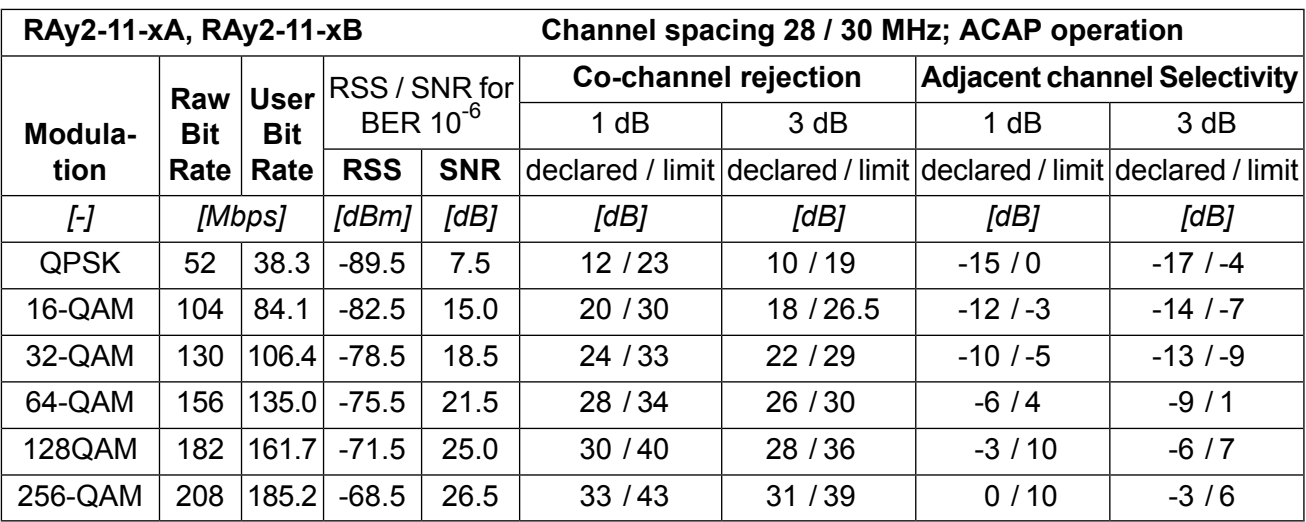

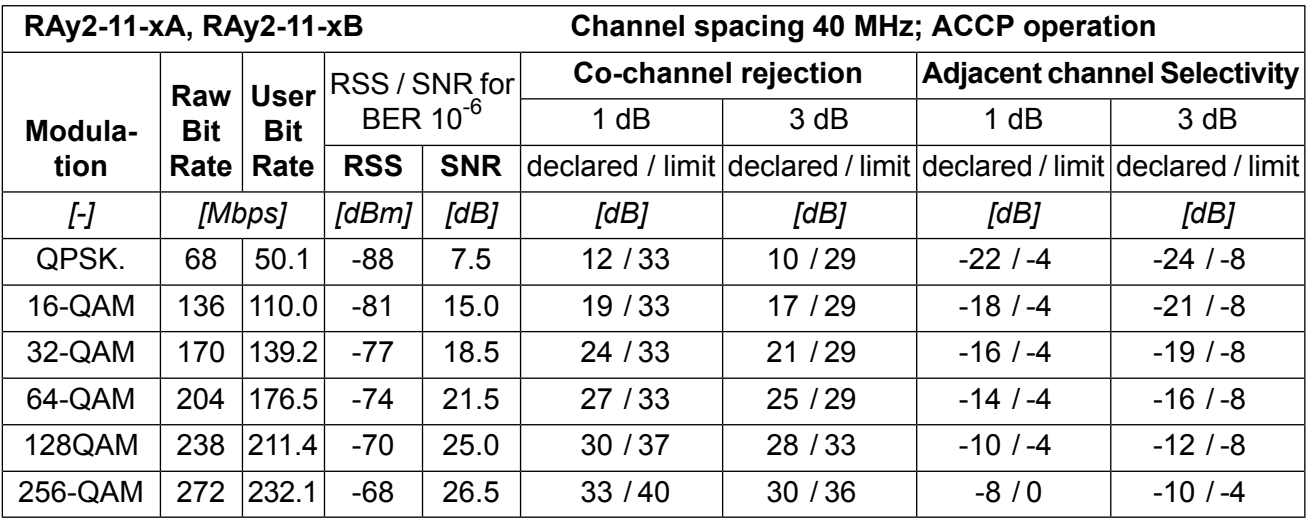

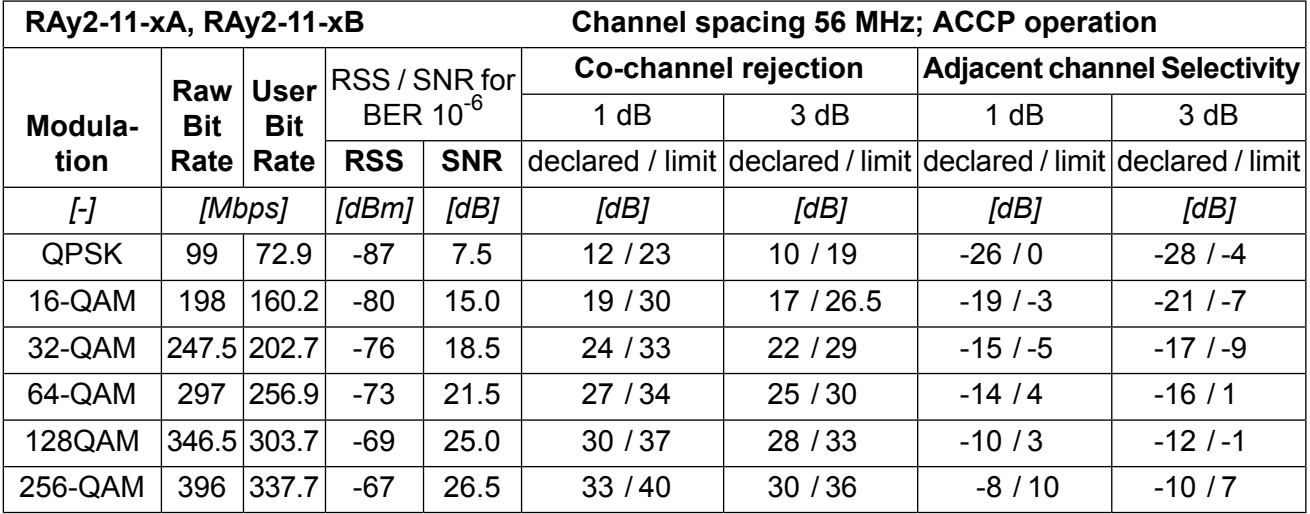

ver. 2.1

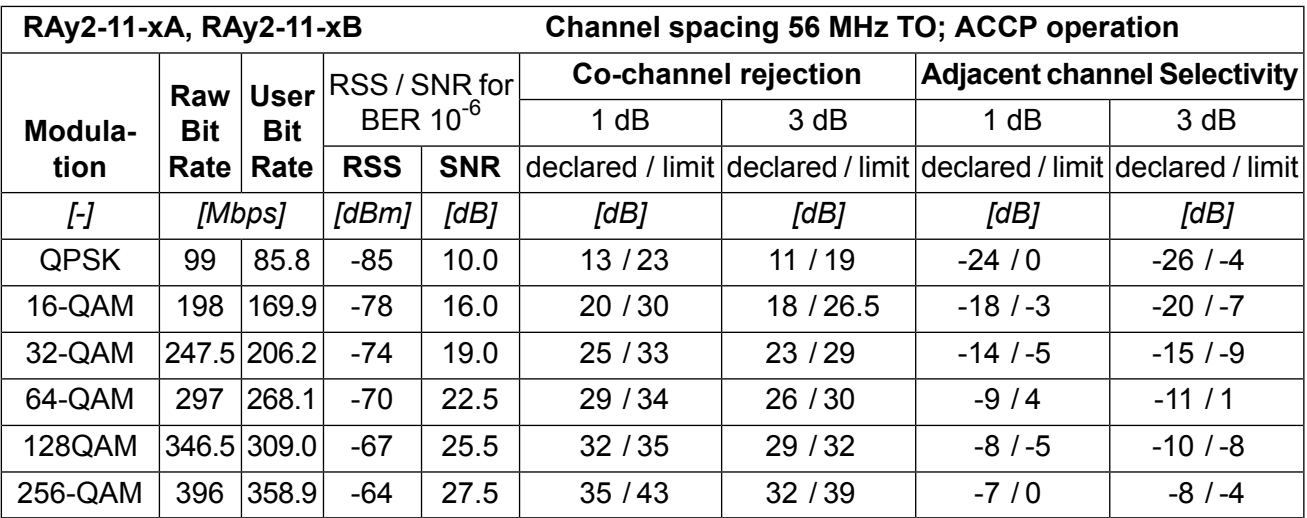

## **10.4.3. Nominal frequencies, duplex 490 MHz**

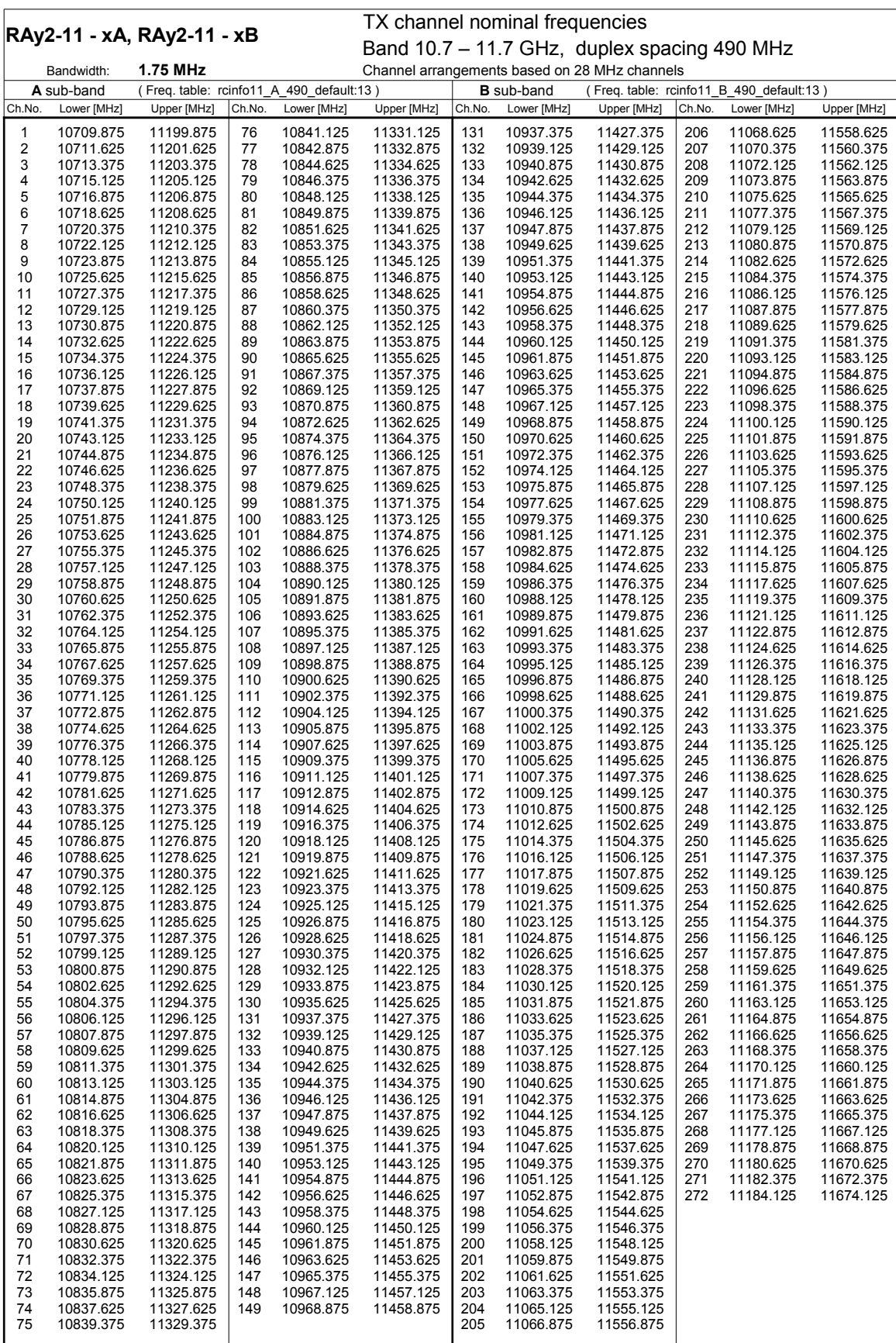

 $77.22$ 

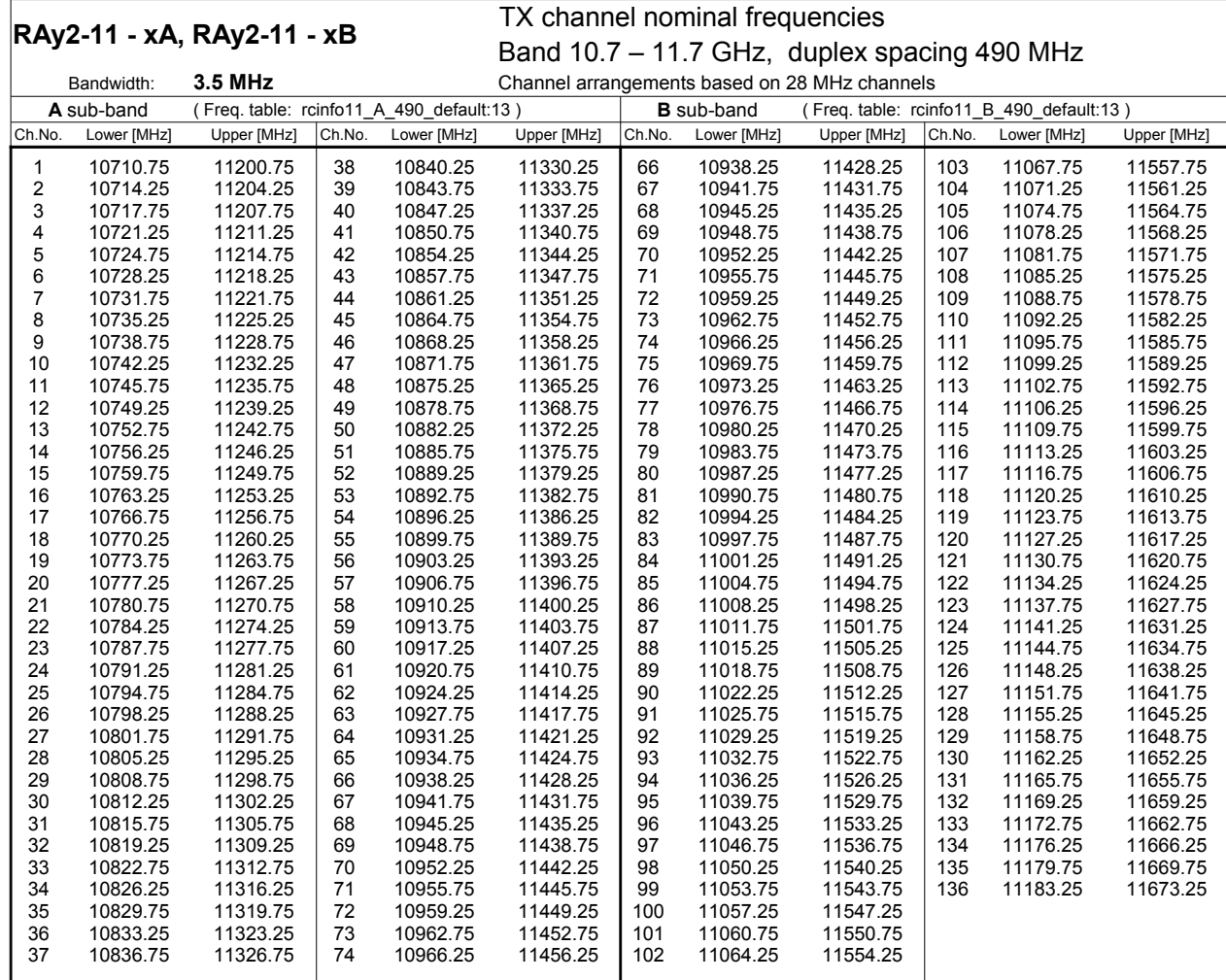

 $398.22$ 

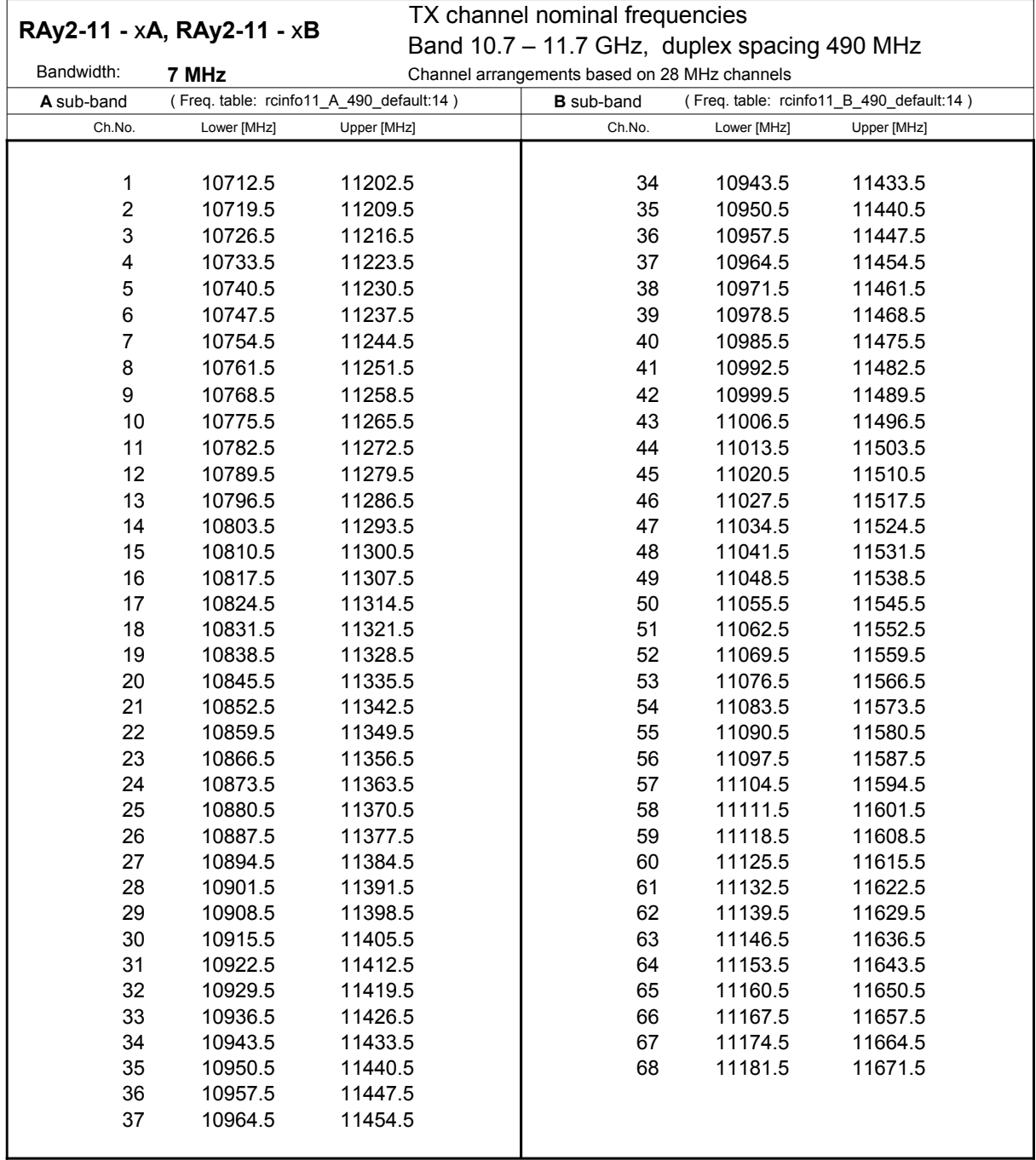

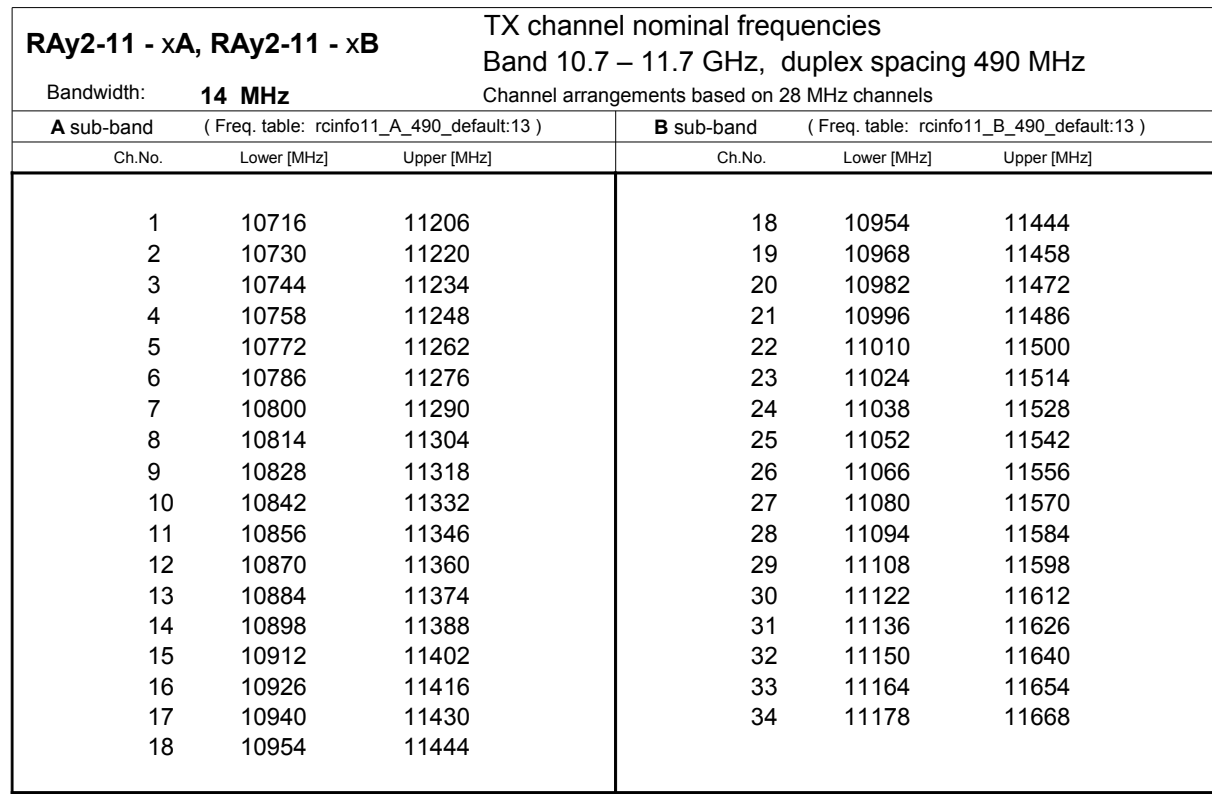

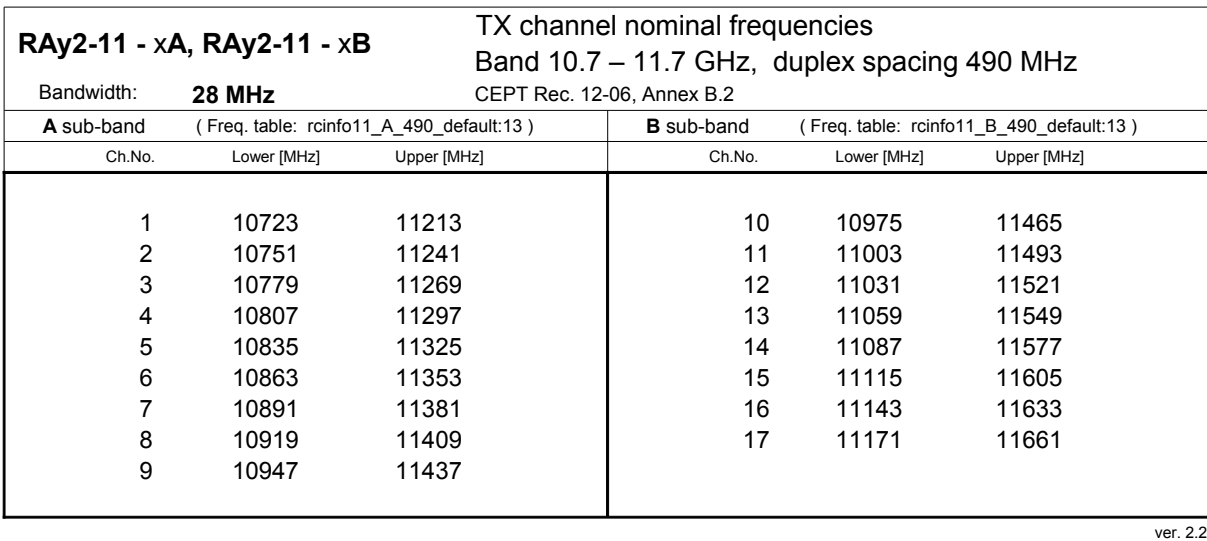

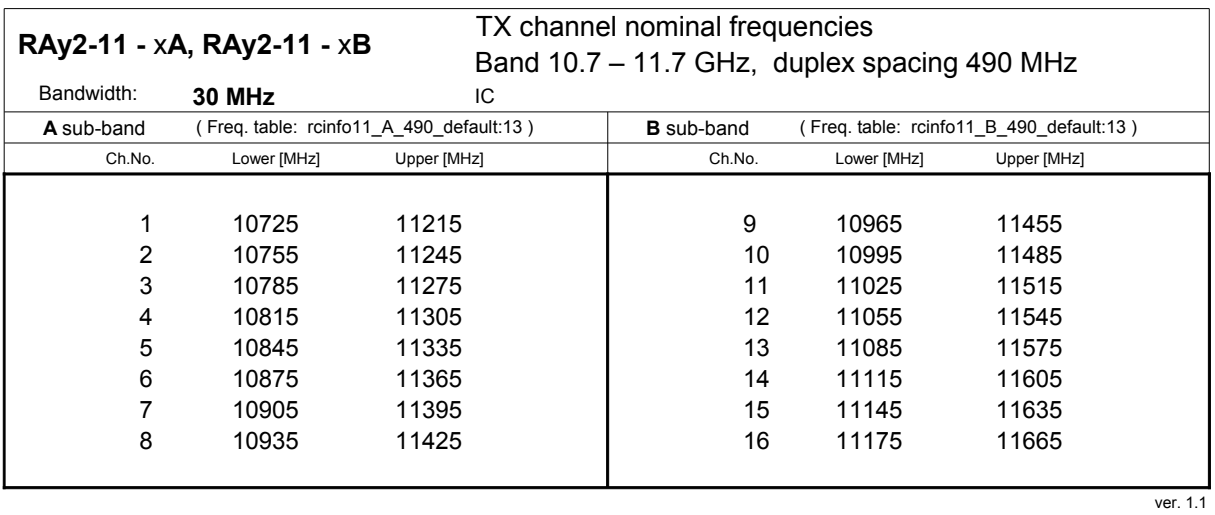

TX channel nominal frequencies Band 10.7 – 11.7 GHz, duplex spacing 490 MHz Bandwidth: **40 MHz (CEPT)** CEPT 12-06 Annex B.1, ITU-R F.387 rec.1.2<br> **A** sub-band (Freq. table: rcinfo11\_A\_490\_default:13) **B** sub-band (Freq. table: rcinfo11\_B\_490\_default:13) ( Freq. table: rcinfo11\_A\_490\_default:13 ) ( Freq. table: rcinfo11\_B\_490\_default:13 ) **A** sub-band **B** sub-band Ch.No. Lower [MHz] Upper [MHz] Upper [MHz] Ch.No. Lower [MHz] Upper [MHz] 1 10735 11225 7 10975 11465 2 10775 11265 8 11015 11505 3 10815 11305 9 11055 11545 4 10855 11345 10 11095 11585 5 10895 11385 11 11135 11625 6 10935 11425 12 11175 11665 **RAy2-11 -** x**A, RAy2-11 -** x**B** 

ver. 1.3

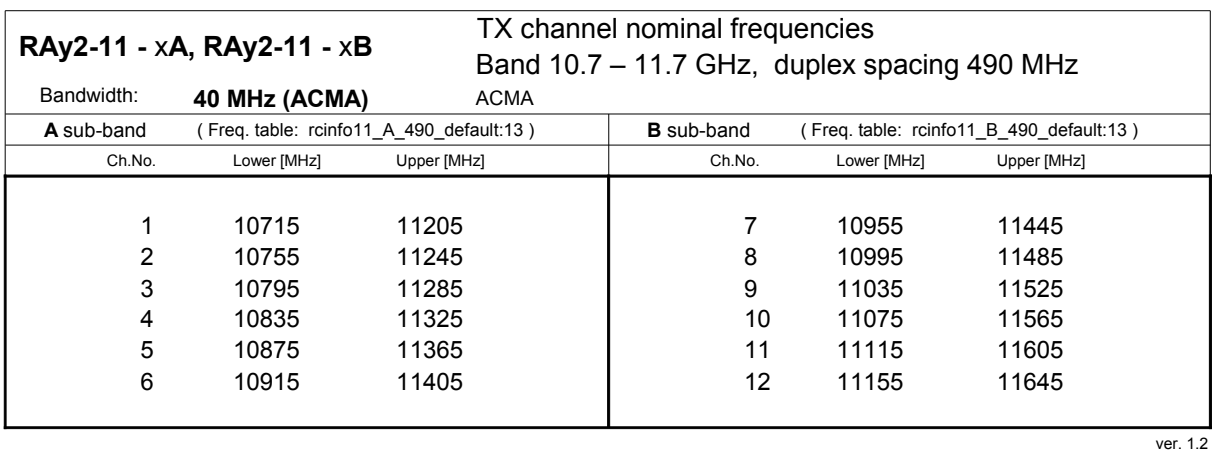

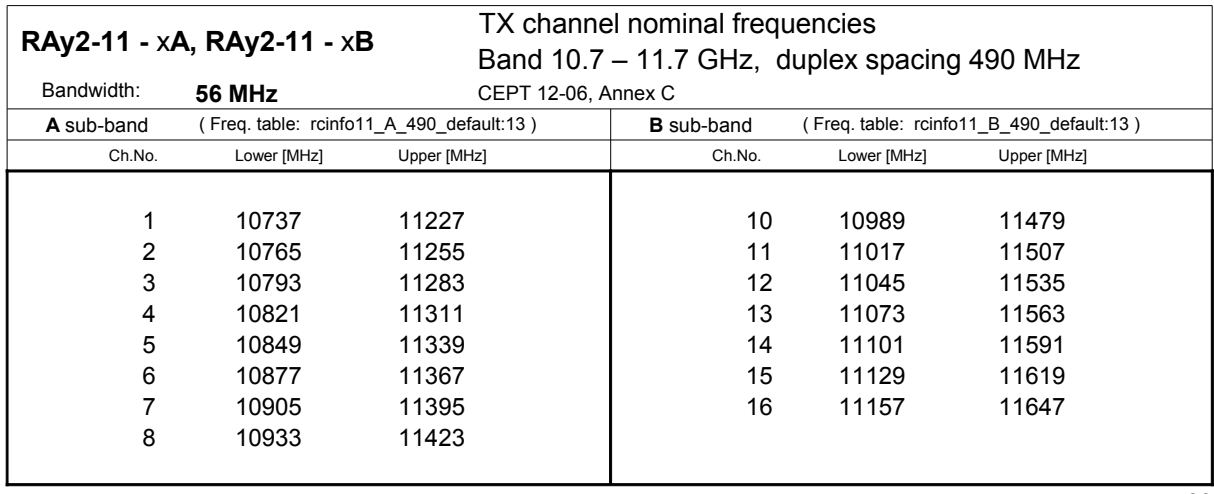

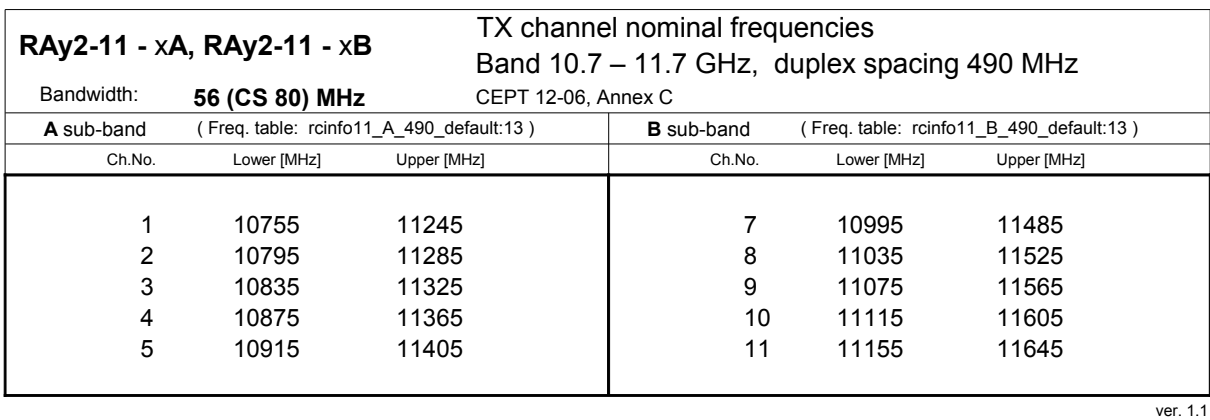

© RACOM s.r.o. – RAy2 Microwave Link 197

## **10.4.4. Nominal frequencies, duplex 530 MHz**

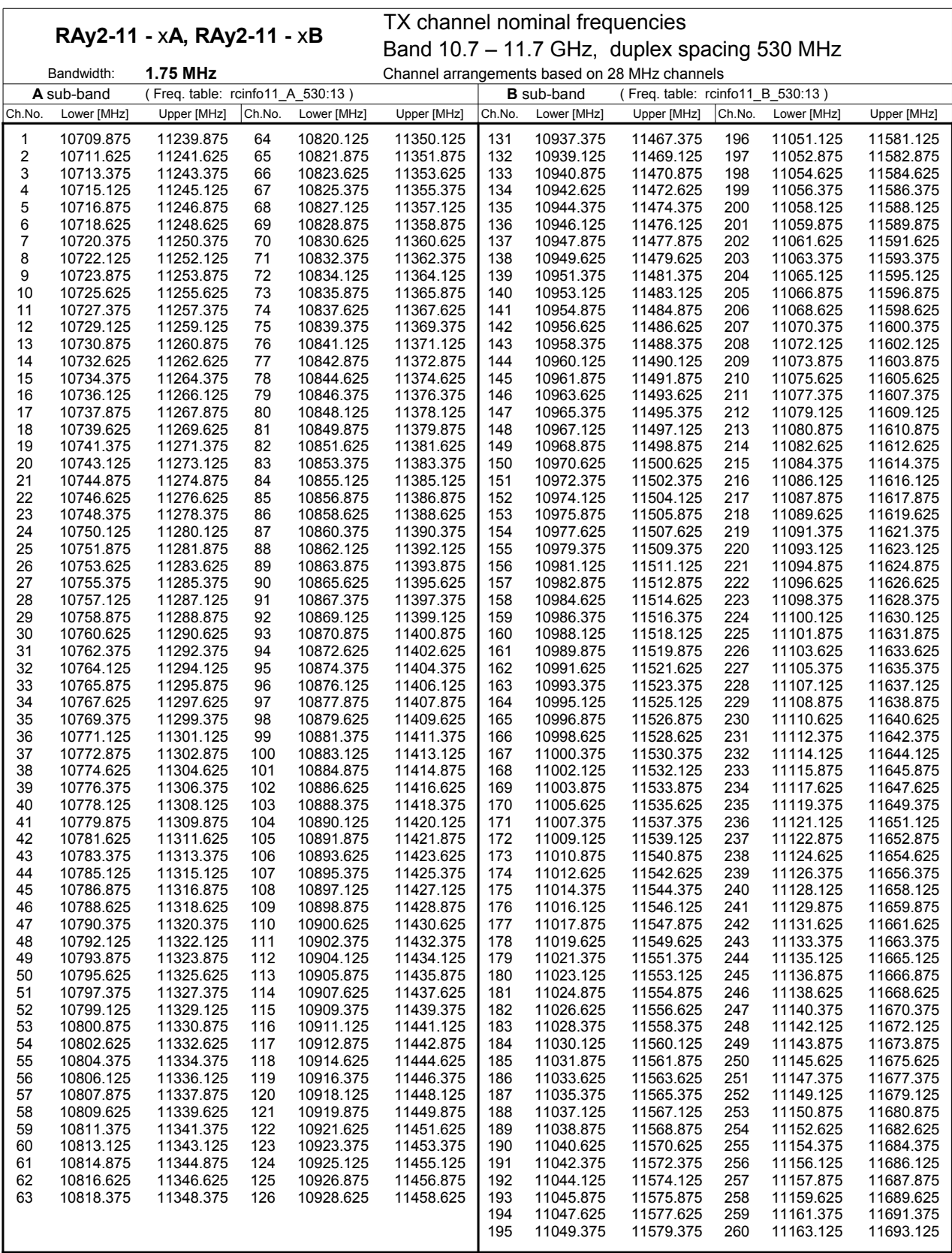

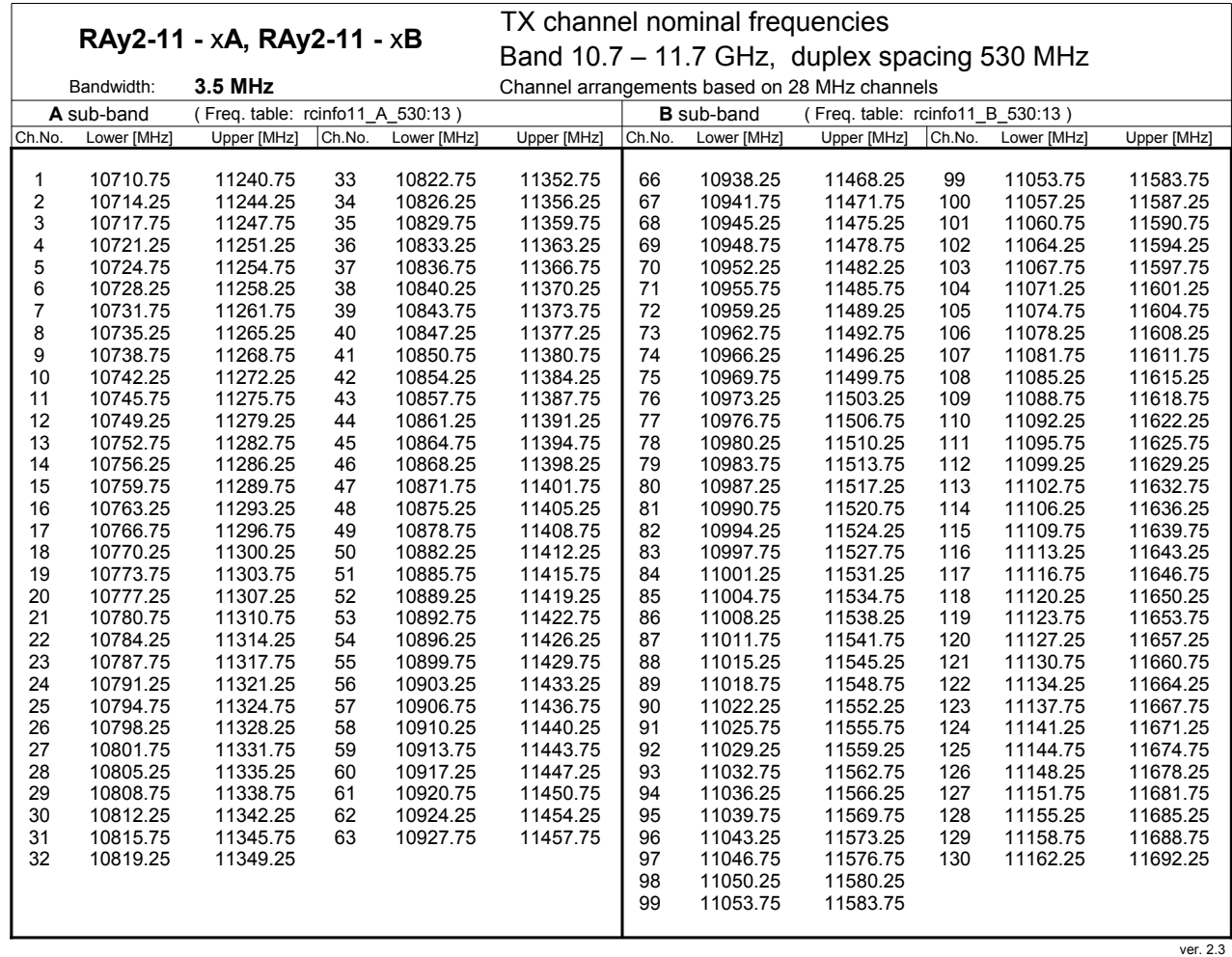

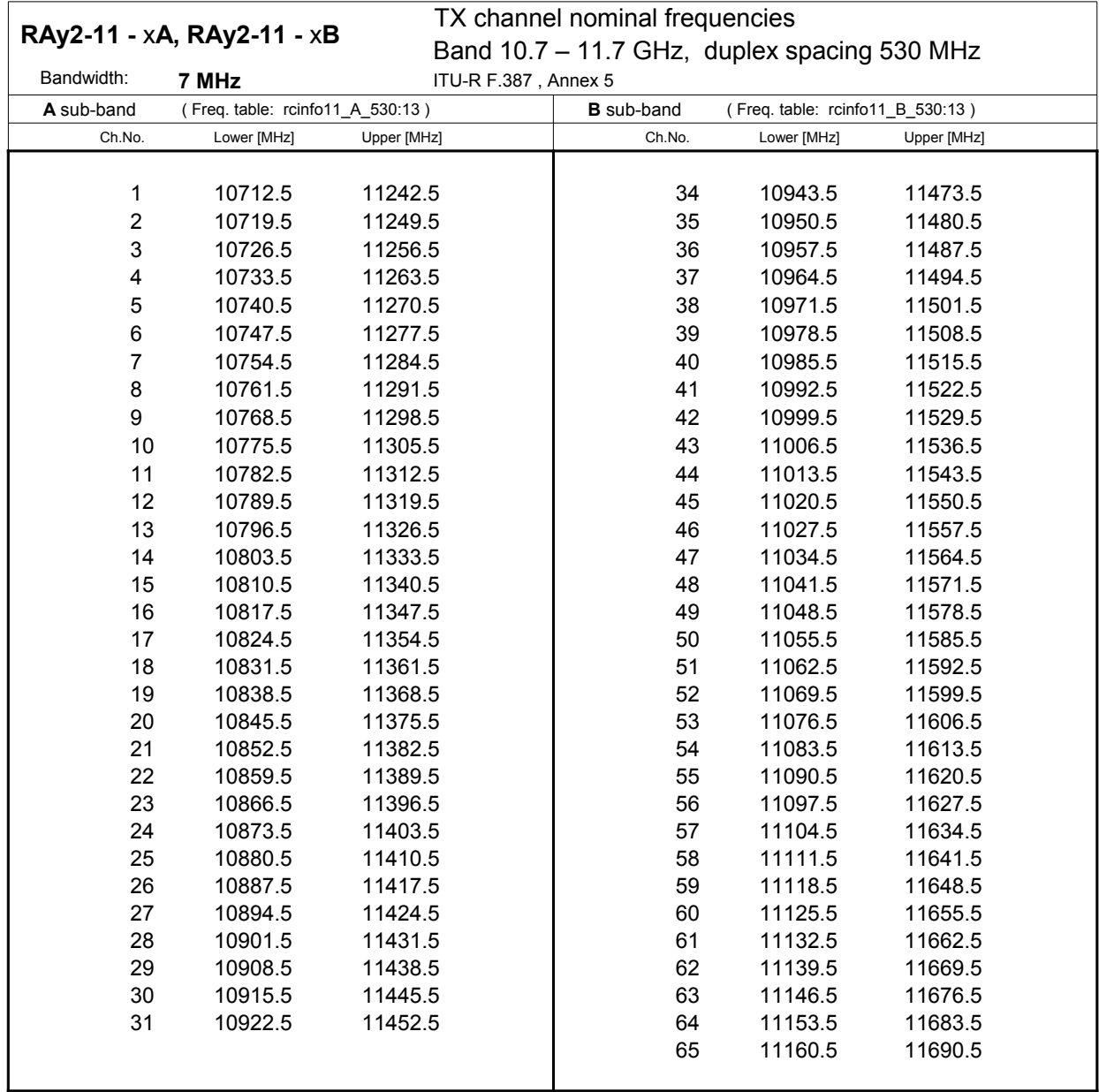

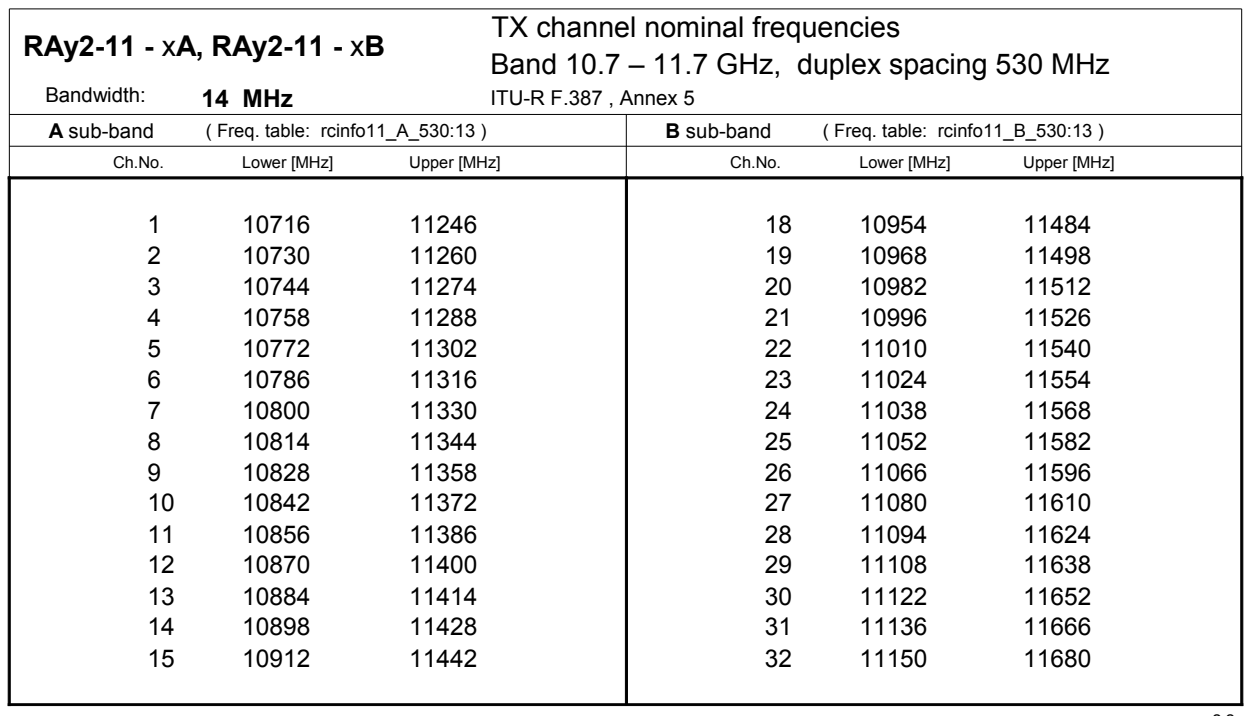

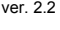

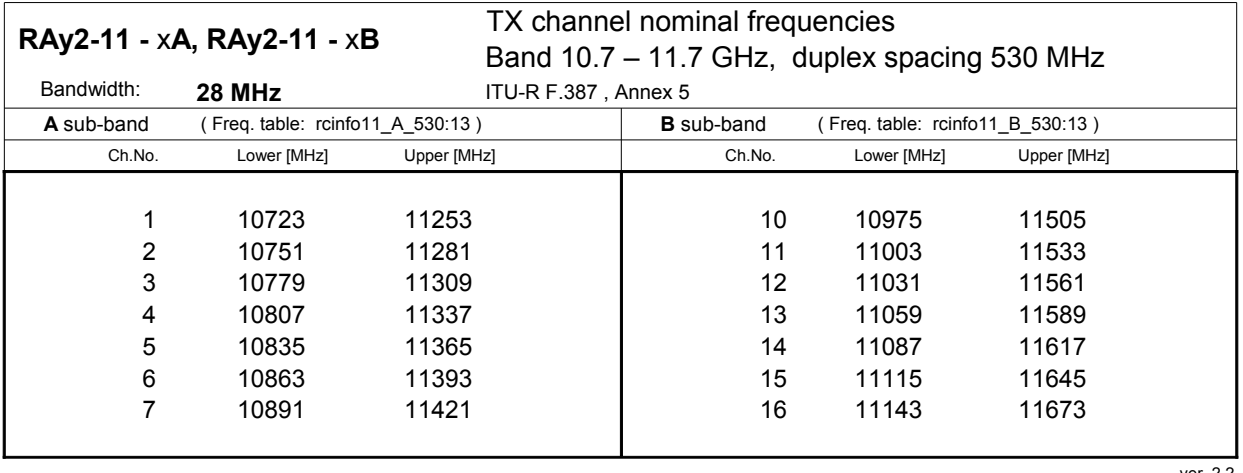

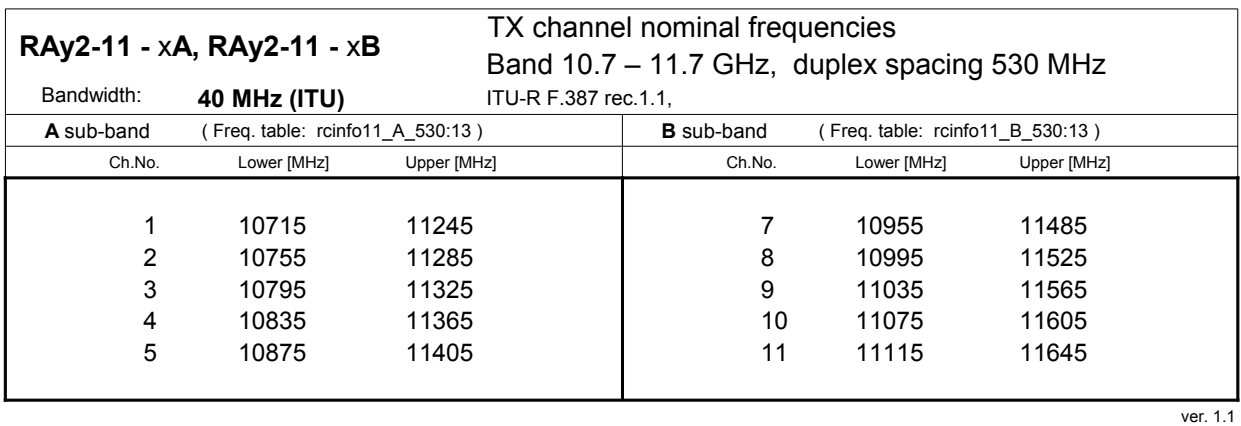

TX channel nominal frequencies Band 10.7 – 11.7 GHz, duplex spacing 530 MHz Bandwidth: **40 MHz (CEPT)** CEPT 12-06 Annex A.1 B sub-band (Freq. table: rcinfo11\_B\_530:13) Ch.No. Lower [MHz] Upper [MHz] Ch.No. Lower [MHz] Upper [MHz] 7 1 10735 11265 7 10975 11505 2 10775 11305 8 11015 11545 3 10815 11345 9 11055 11585 4 10855 11385 10 11095 11625 5 10895 11425 11 11135 11665 **RAy2-11 -** x**A, RAy2-11 -** x**B A** sub-band (Freq. table: rcinfo11\_A\_530:13)

ver. 1.2

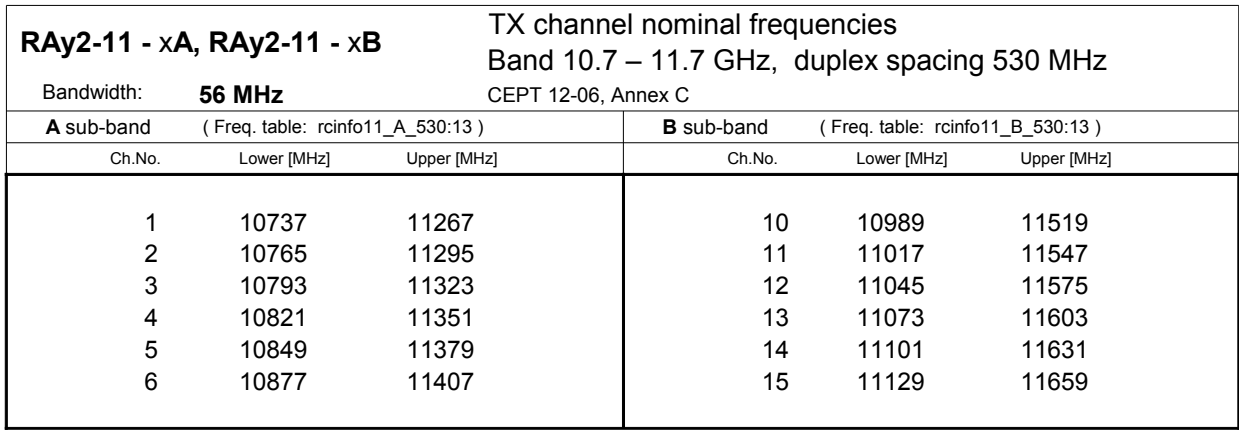

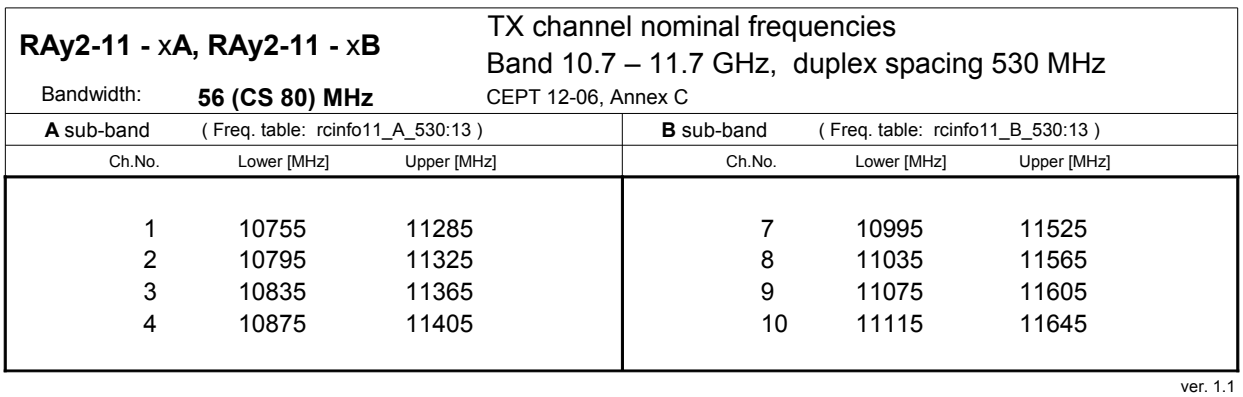

# **10.5. RAy2-11 C,D parameters**

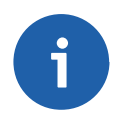

#### **Note**

The RAy2-11-C,D units are not available yet

# **10.6. RAy2-17 parameters**

### **10.6.1. Upper/Lower Limits**

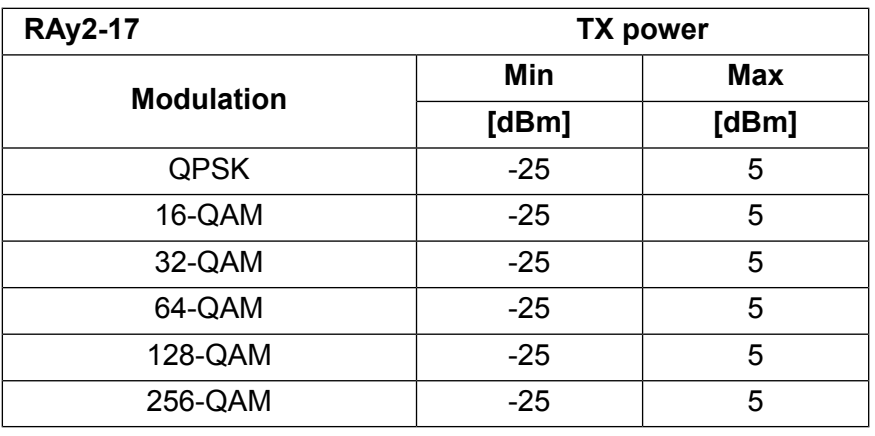

ver. 2.0

Minimum (hw limit) and default duplex spacing.

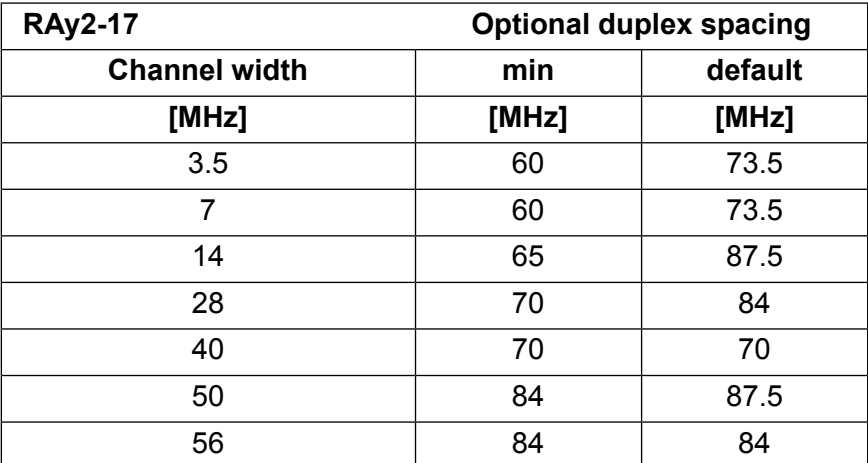

ver. 2.6

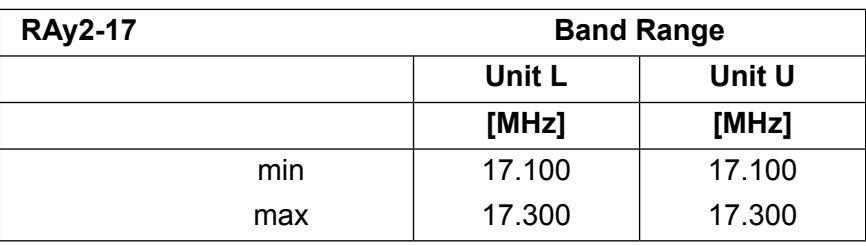

ver. 1.0

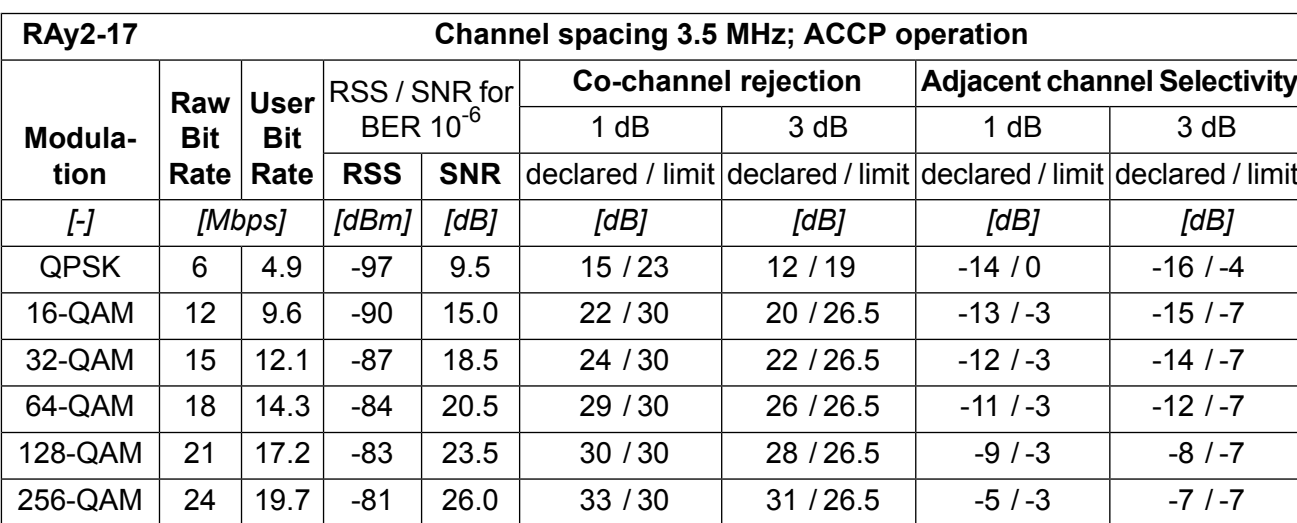

### **10.6.2. Radio parameters**

ver. 2.1

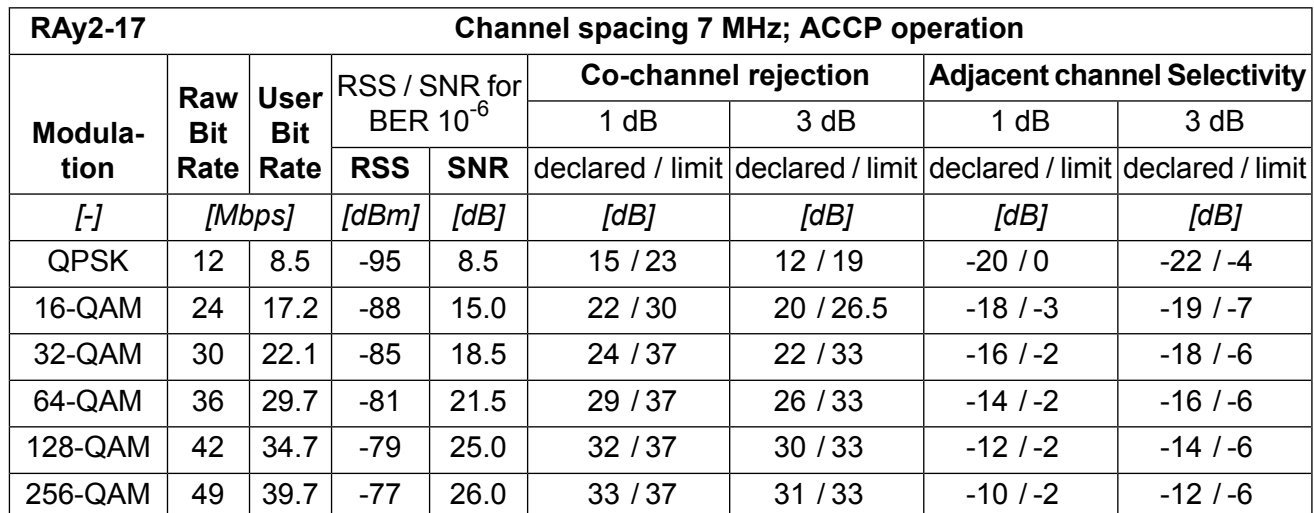

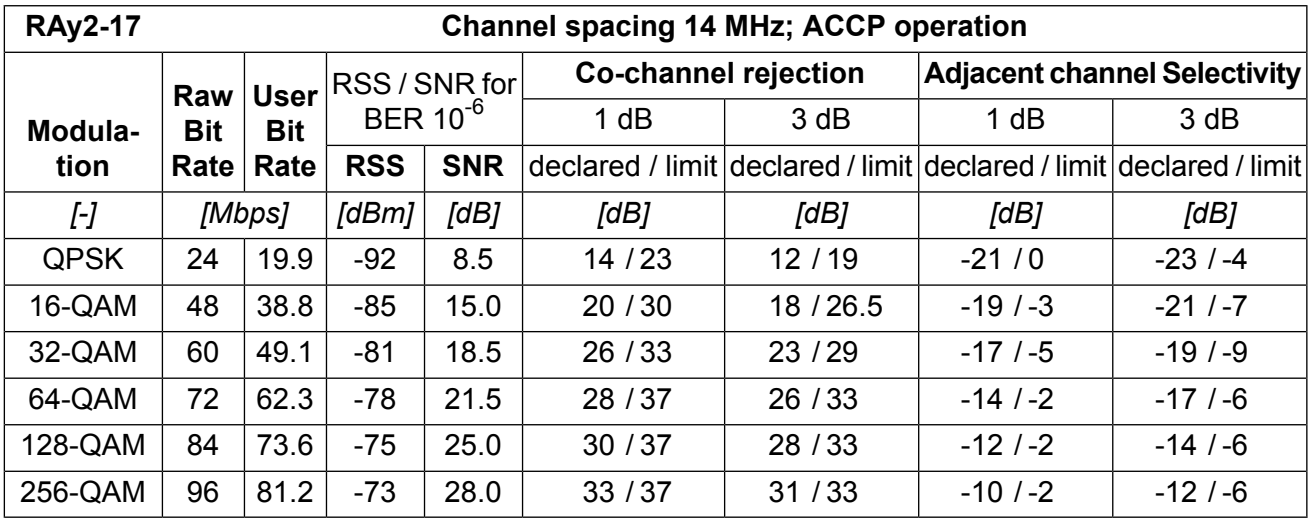

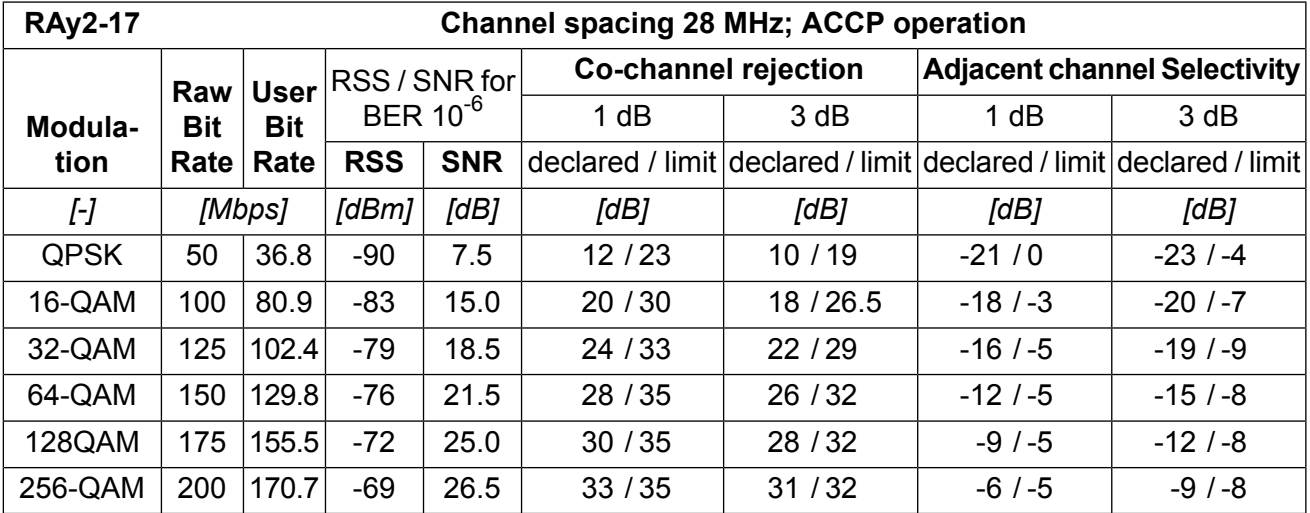

ver. 2.0

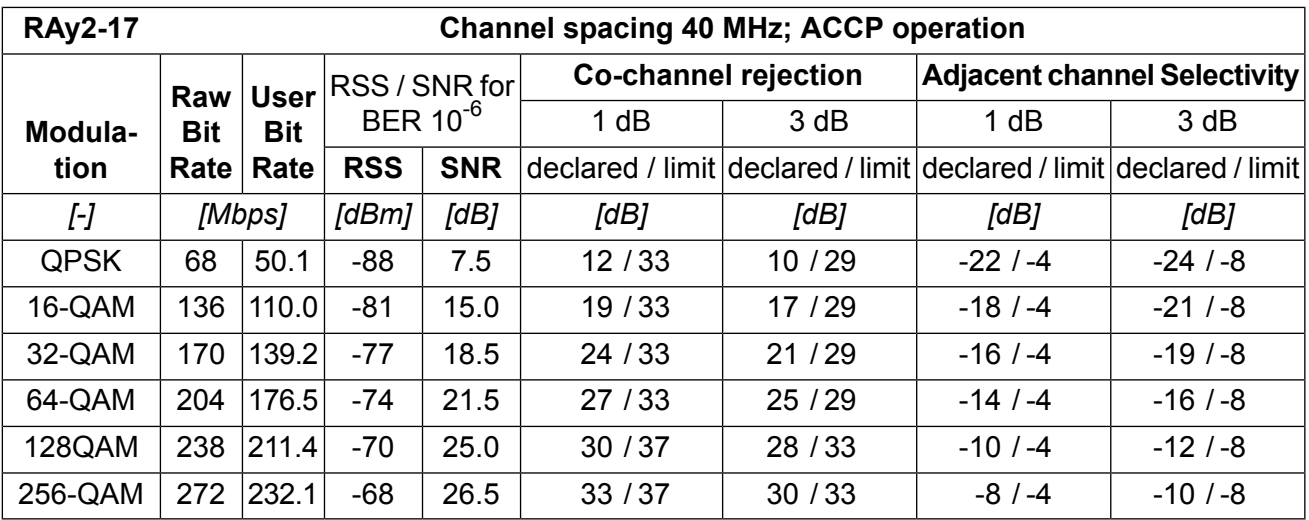

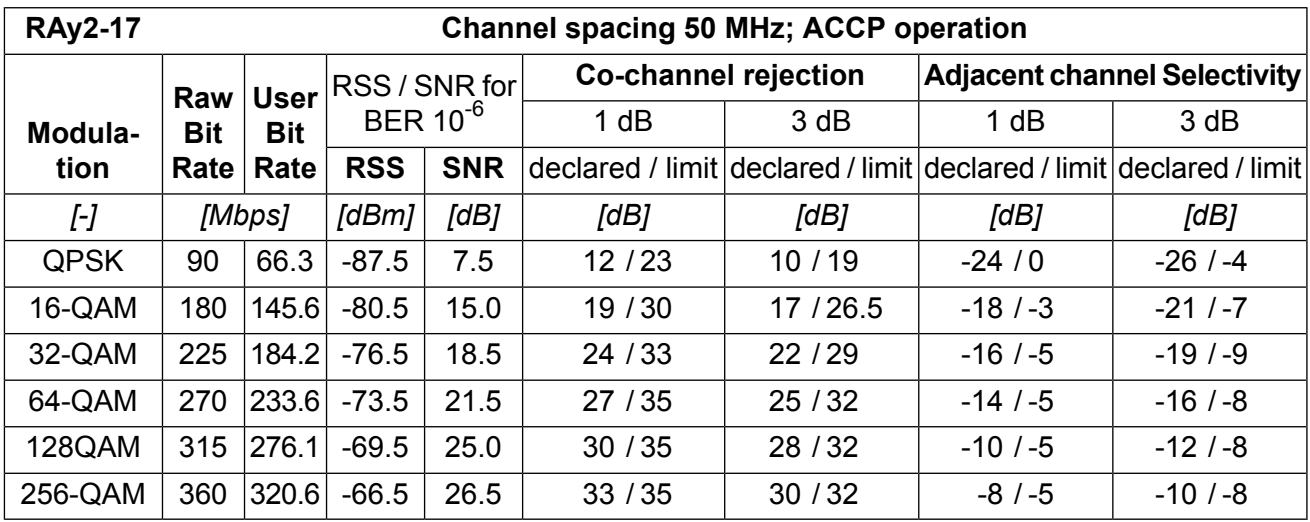

ver. 1.0

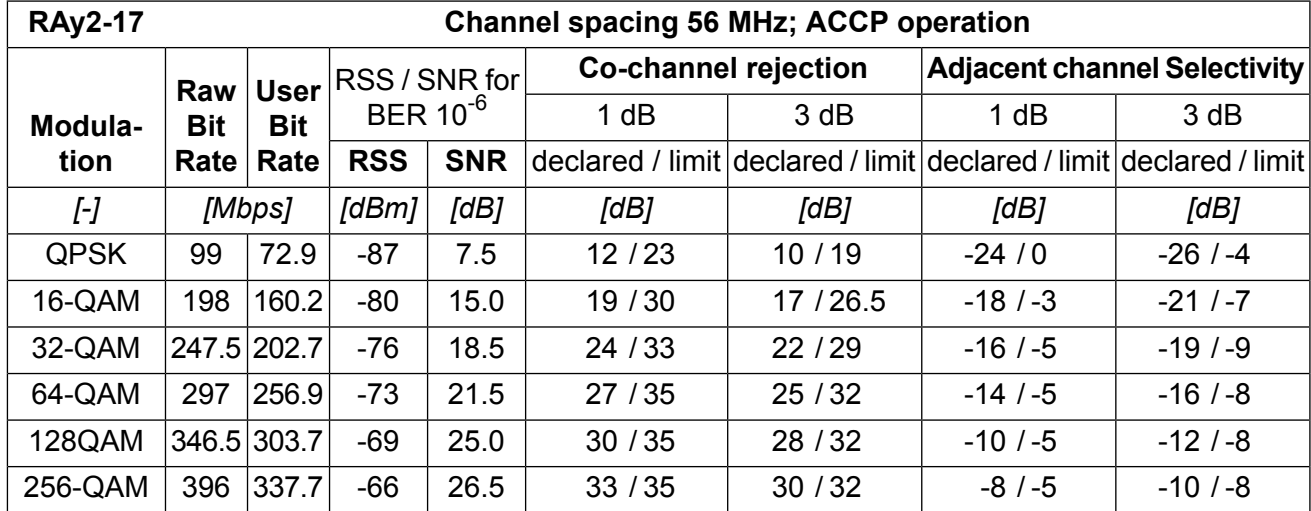

ver. 2.0

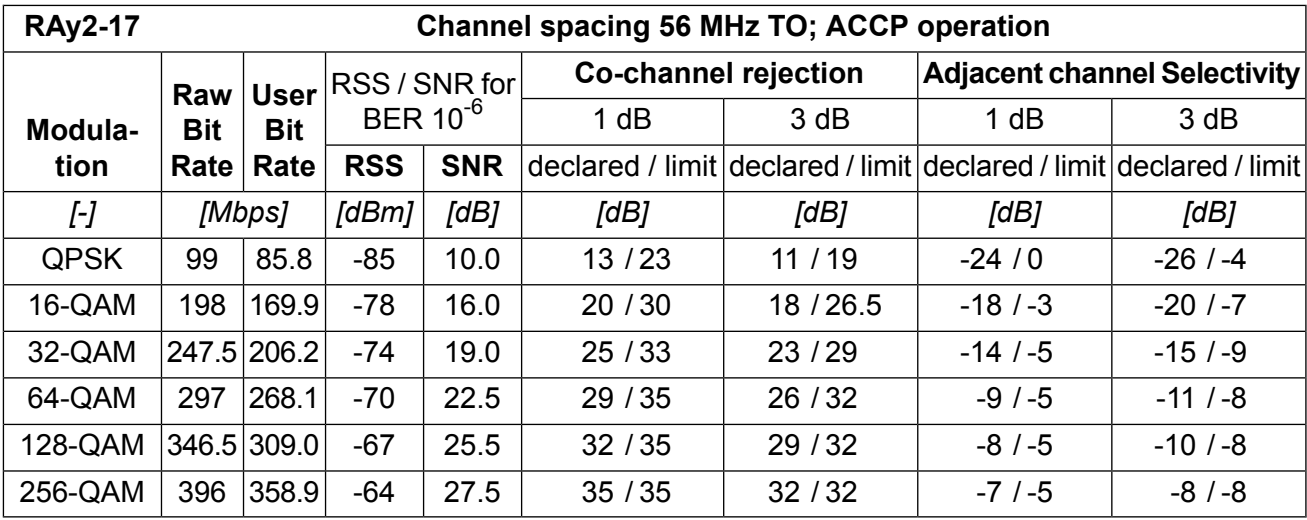

# **10.6.3. Nominal frequencies**

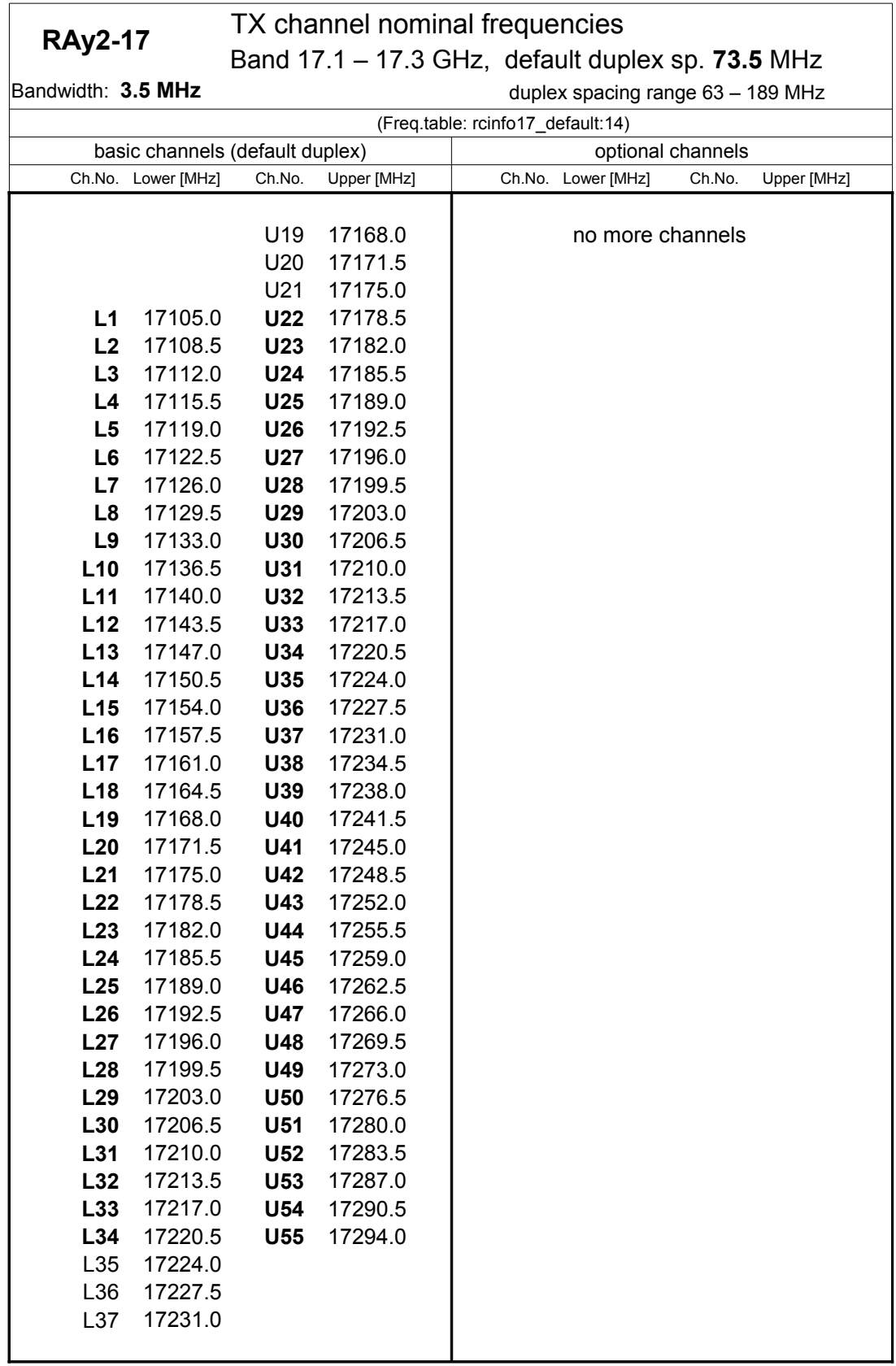

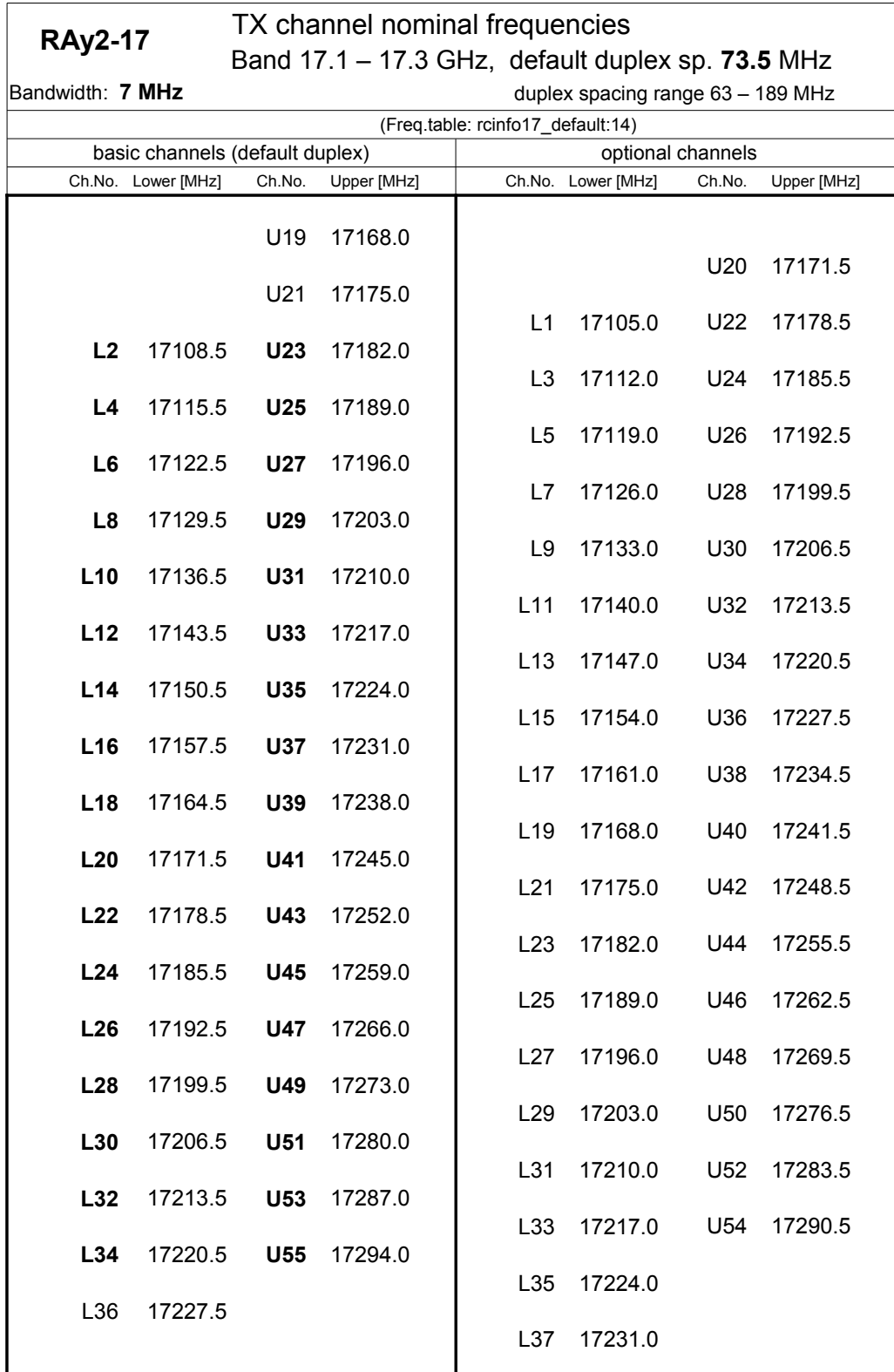

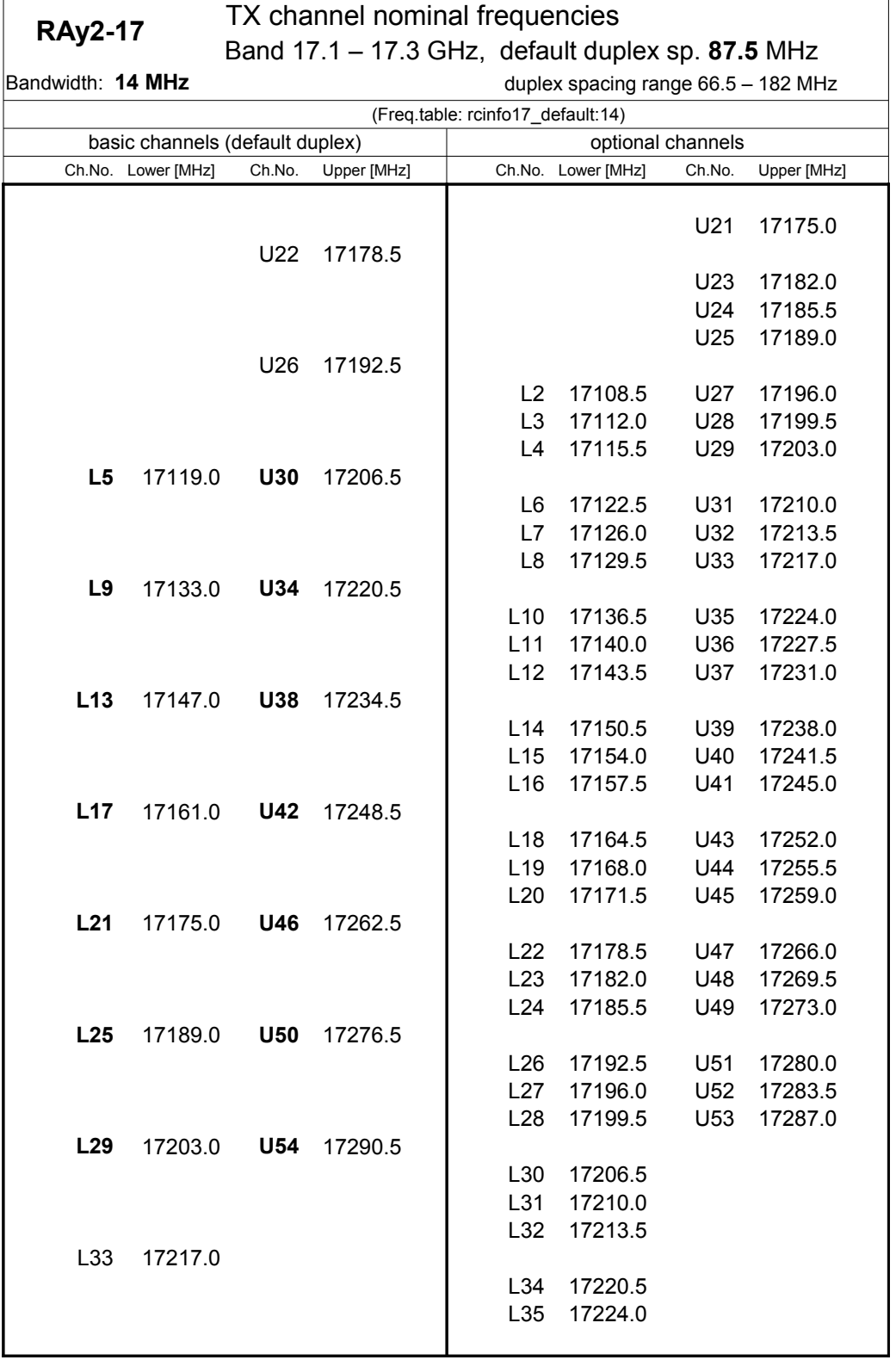

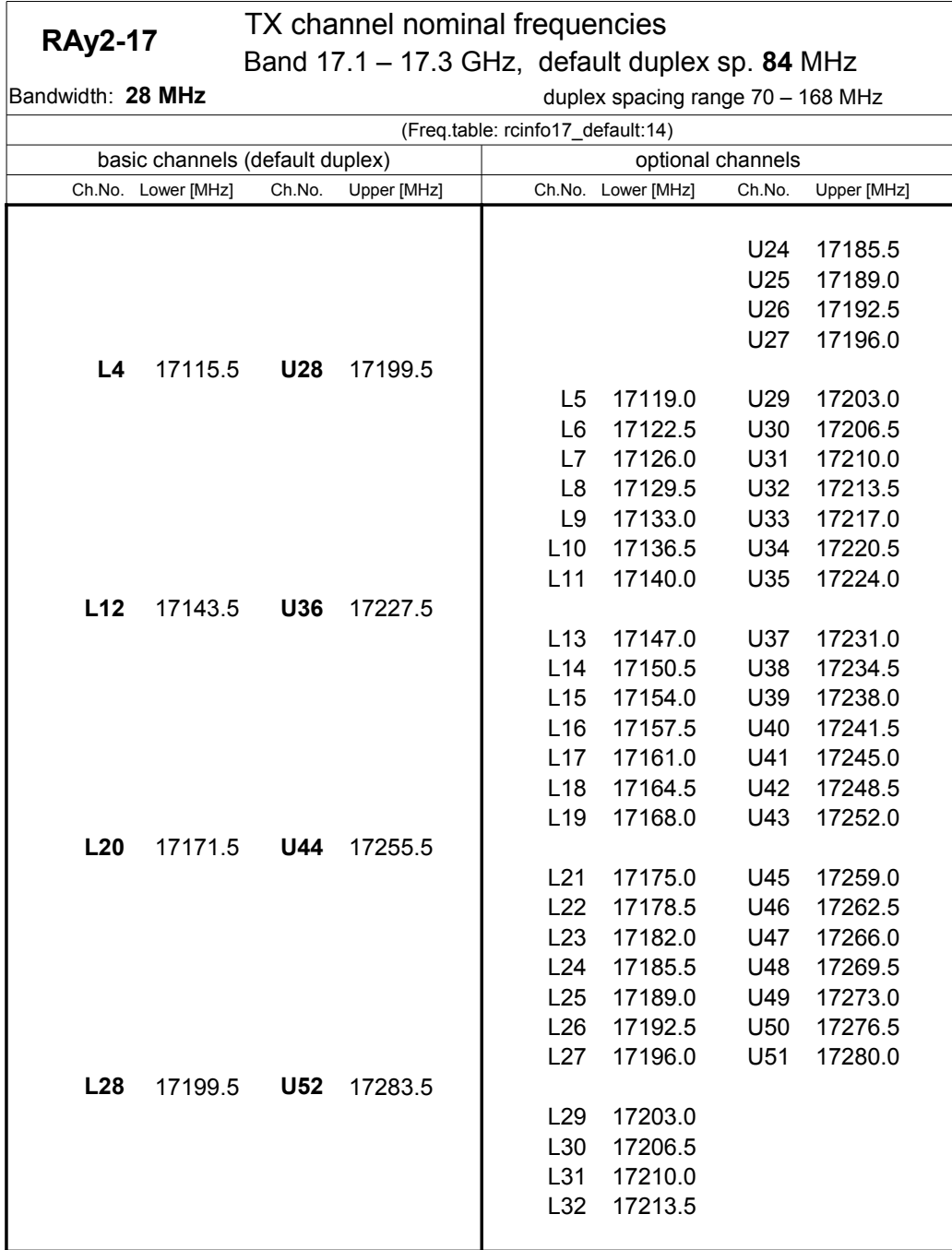

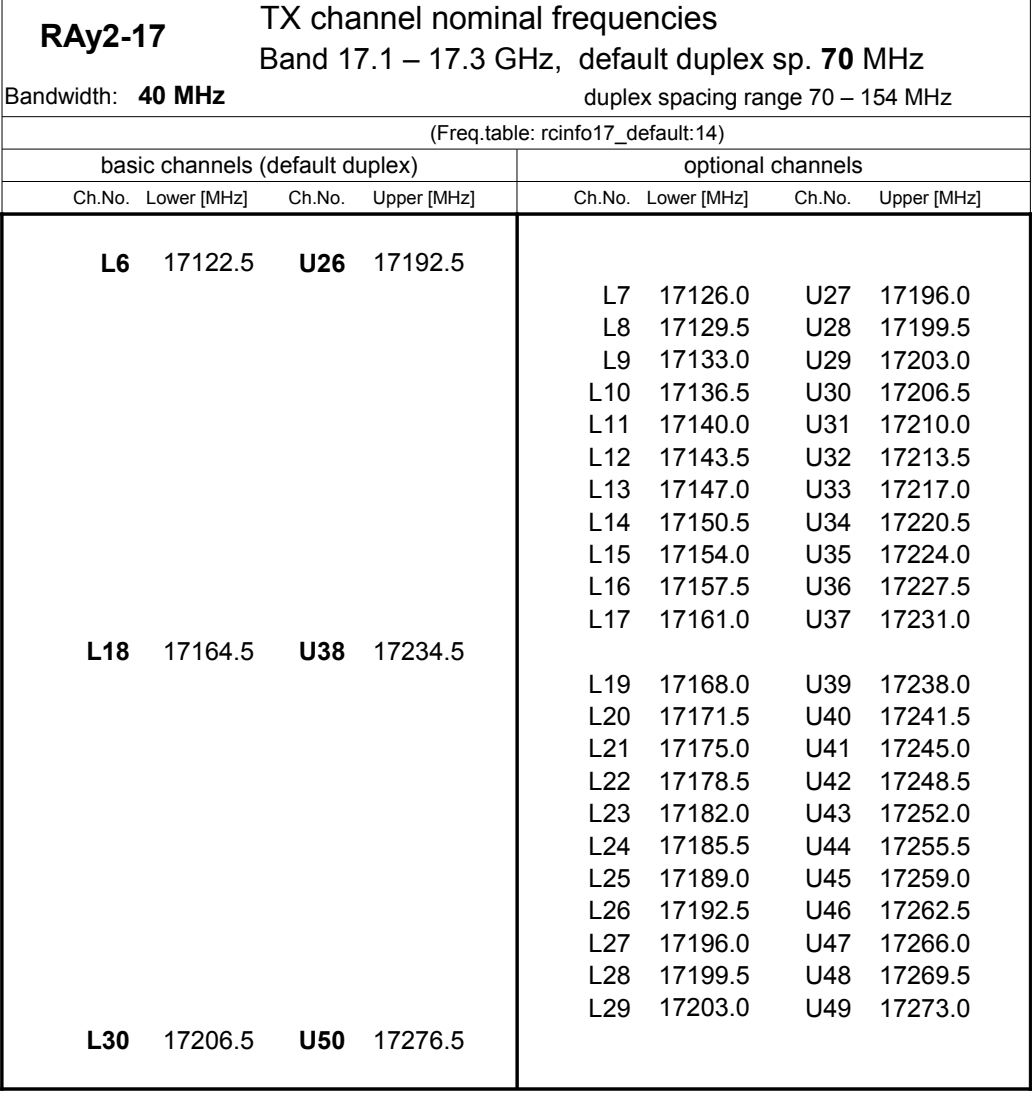

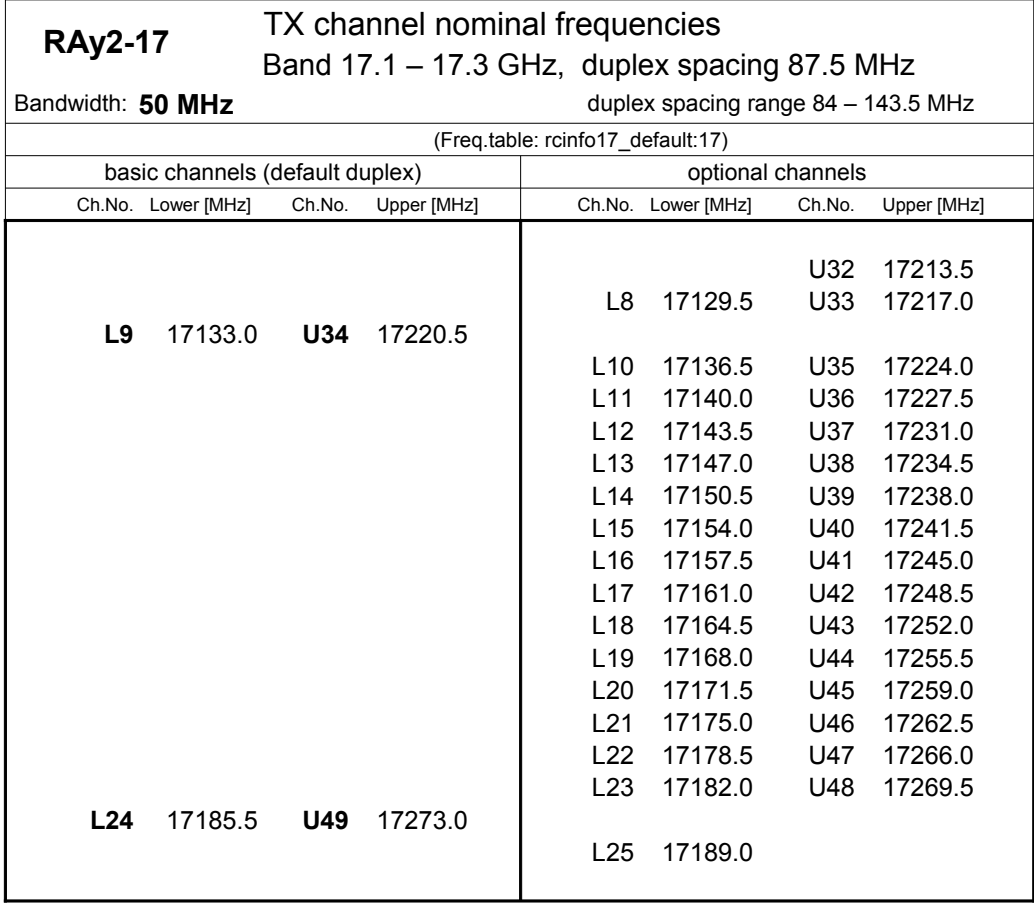

ver. 1.0

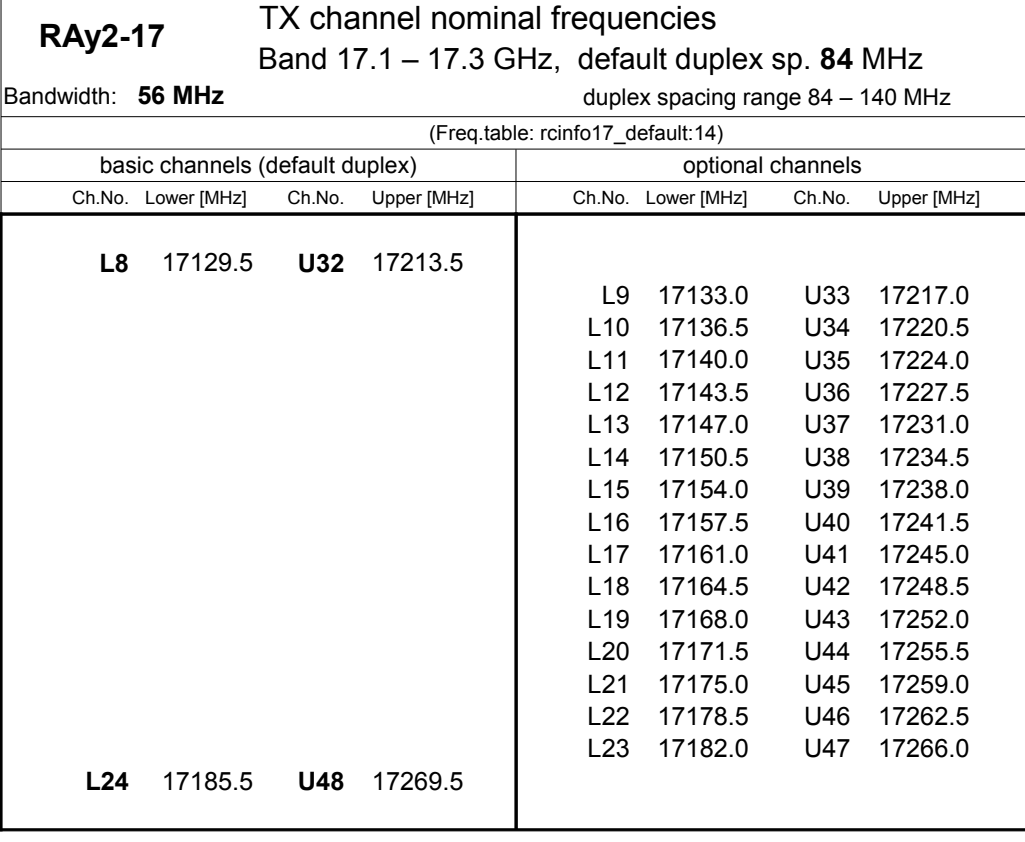

# **10.7. RAy2-18 parameters**

### **10.7.1. Upper/Lower Limits**

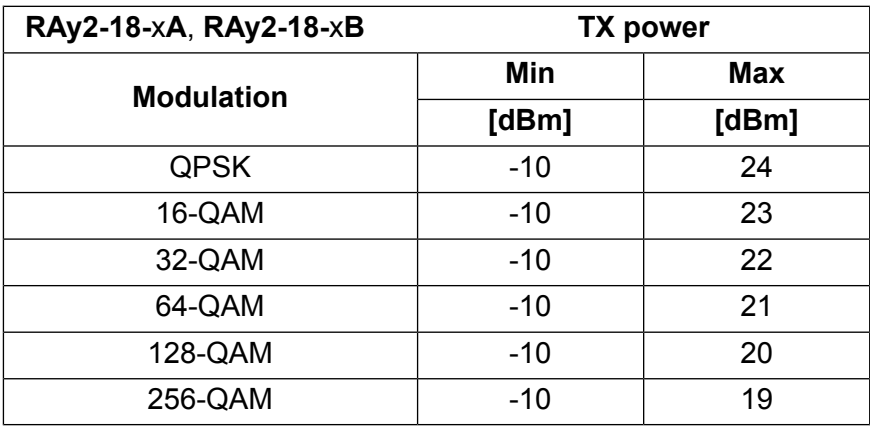

ver. 1.0

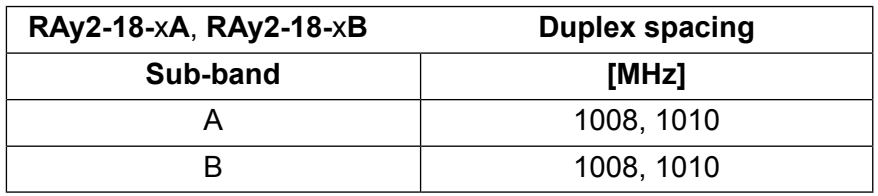

ver. 1.0

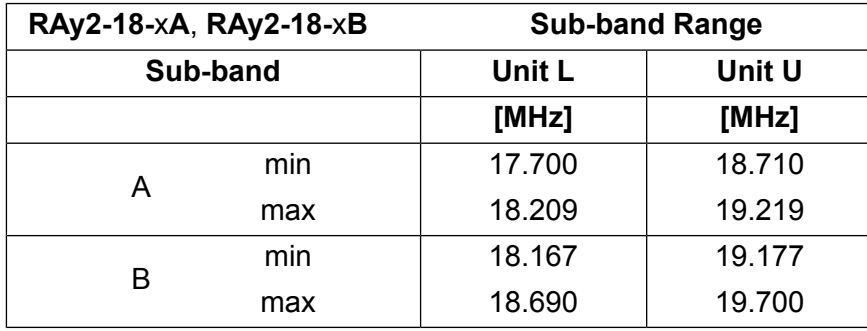

ver. 1.0
#### **10.7.2. Radio parameters**

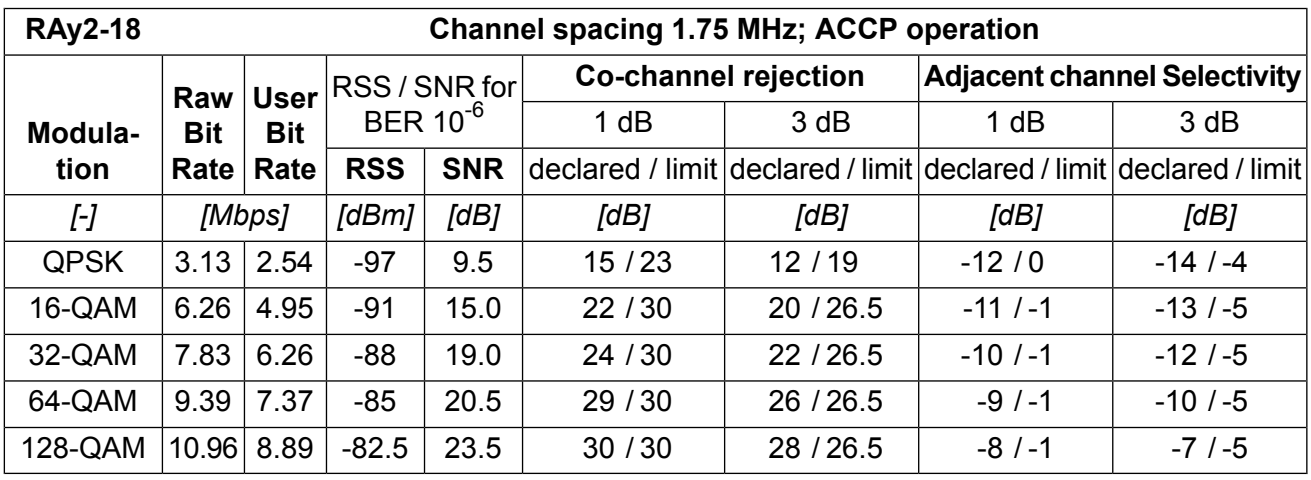

ver. 1.0

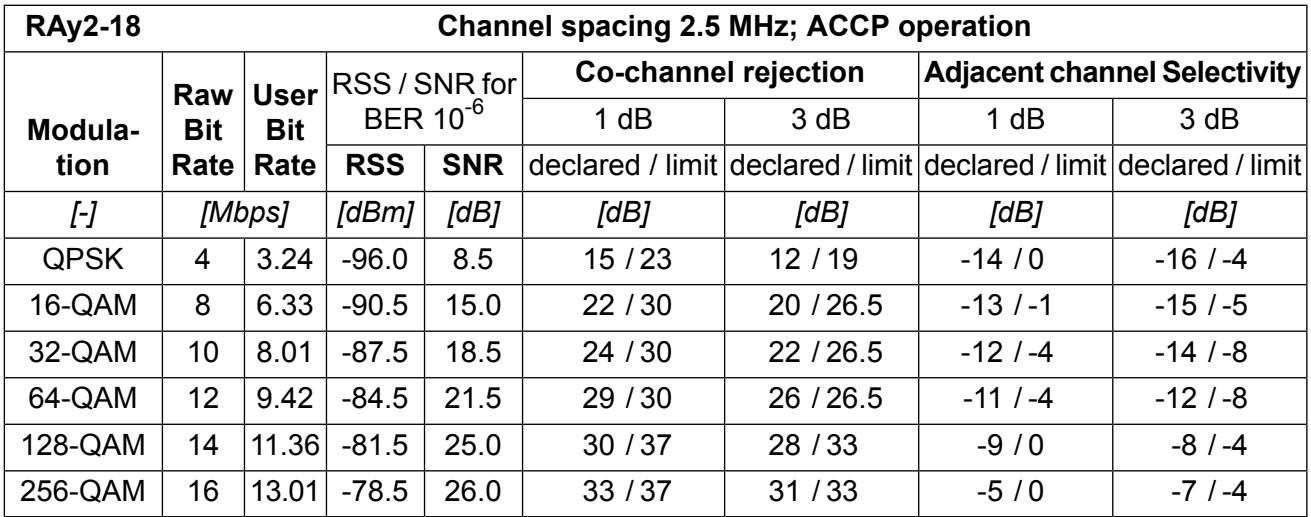

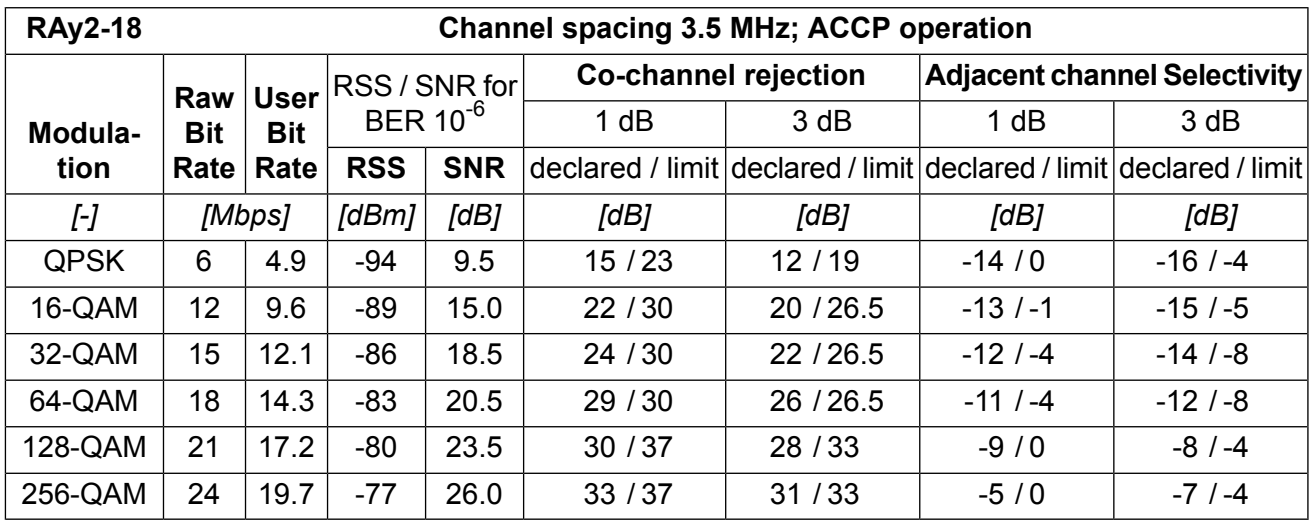

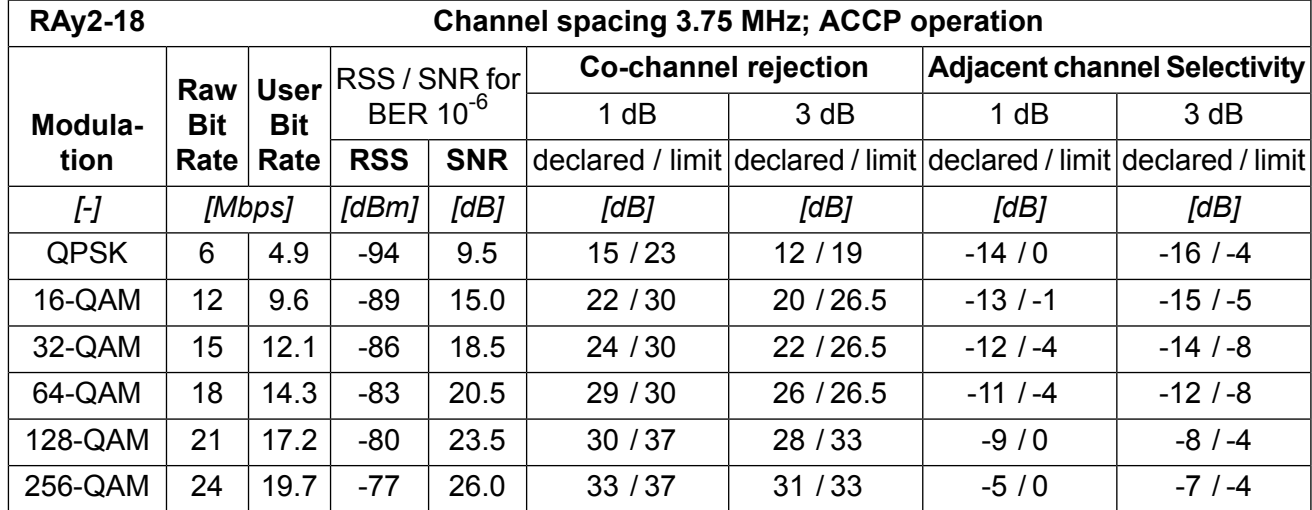

ver. 1.0

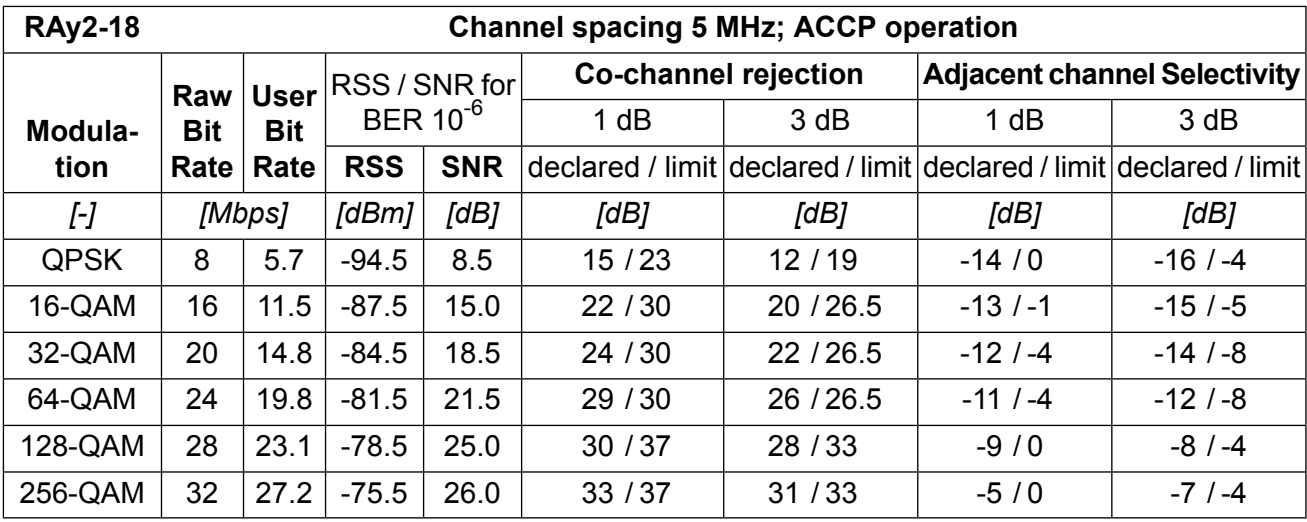

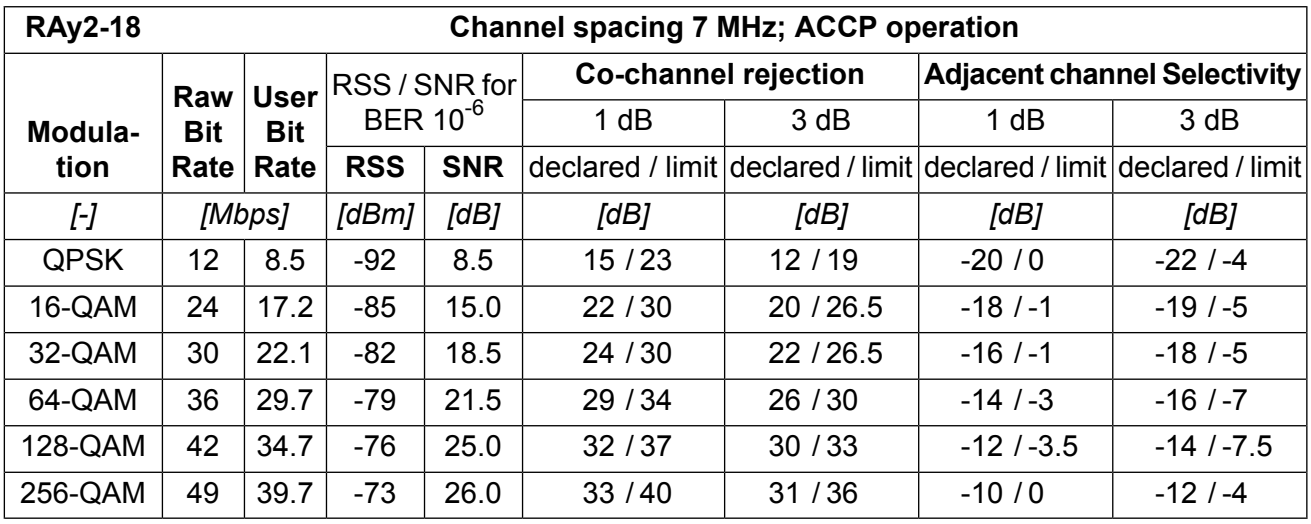

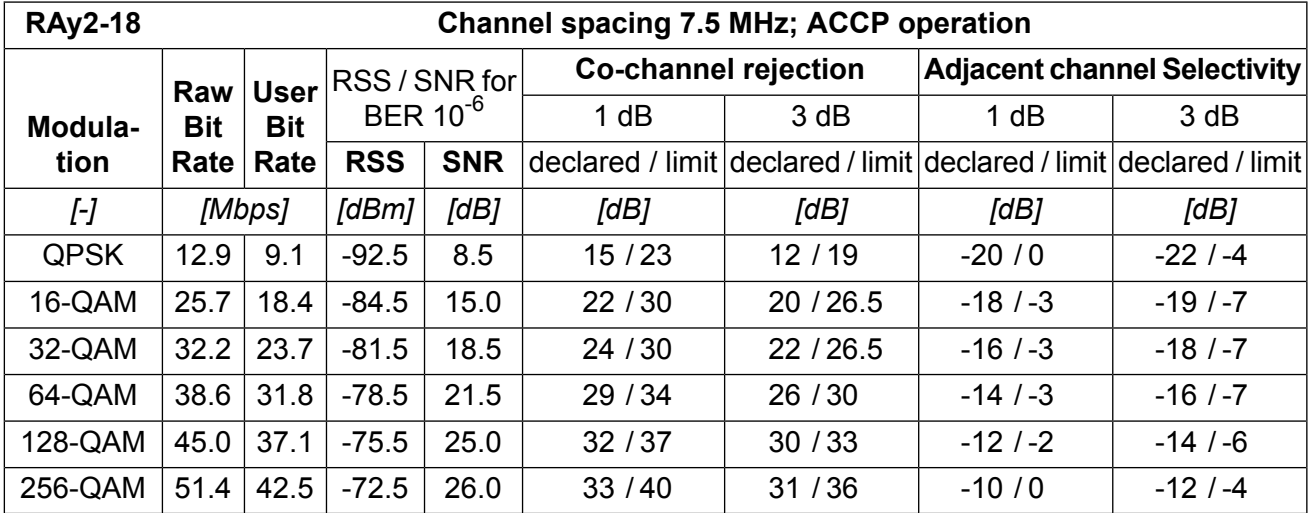

ver. 1.0

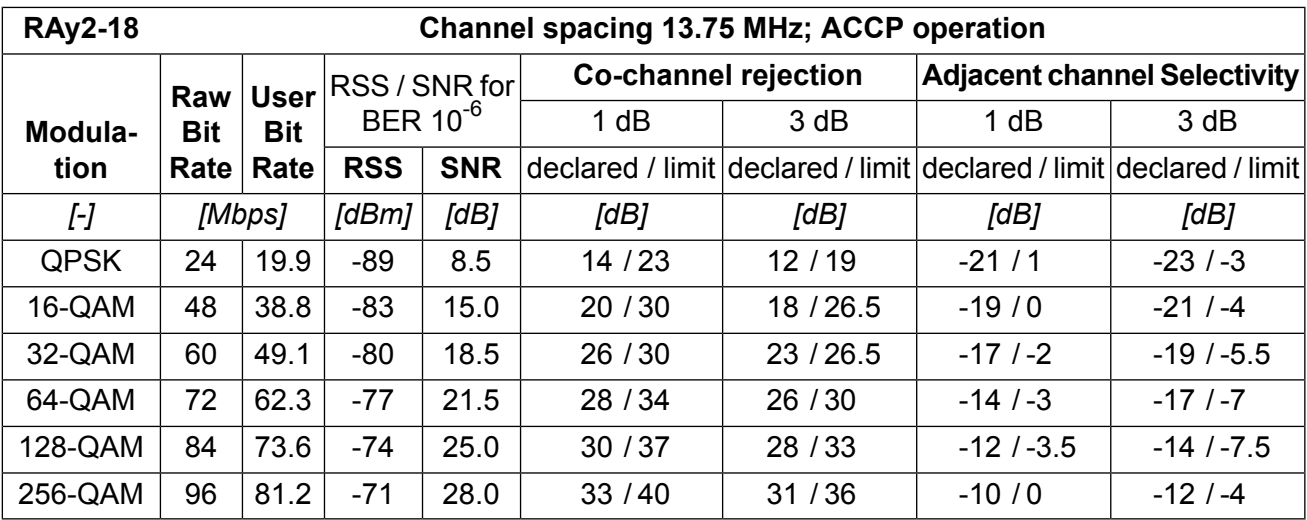

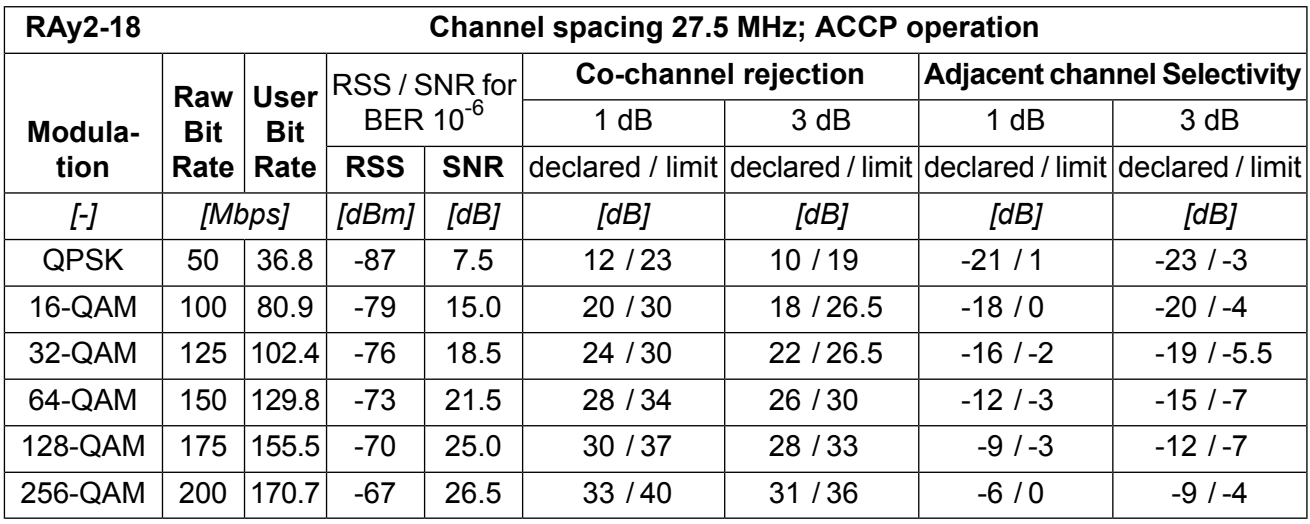

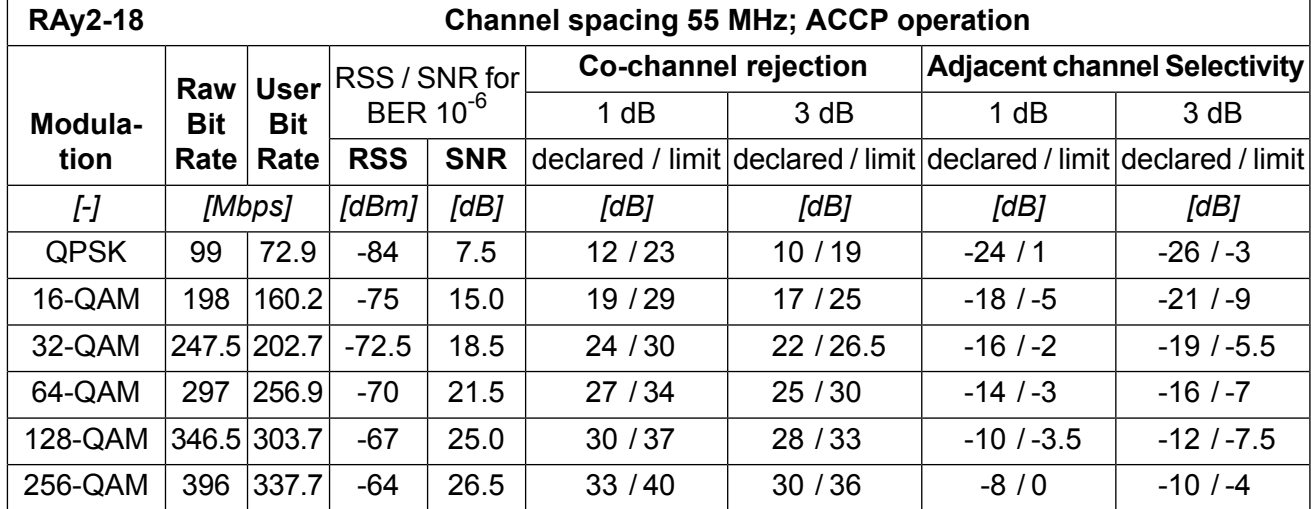

ver. 1.0

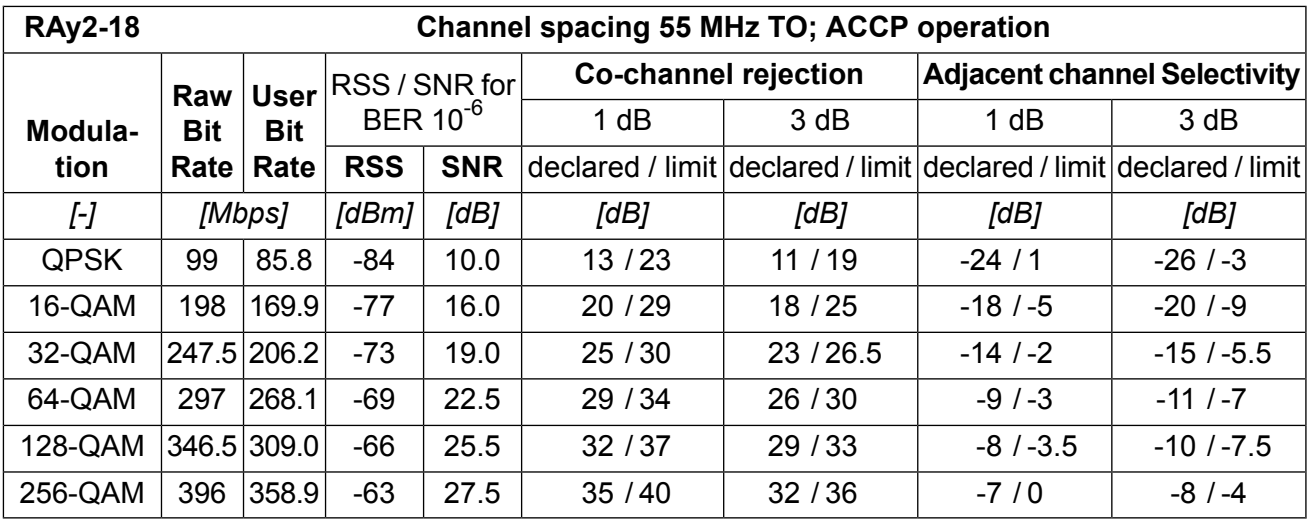

# **10.7.3. Nominal frequencies**

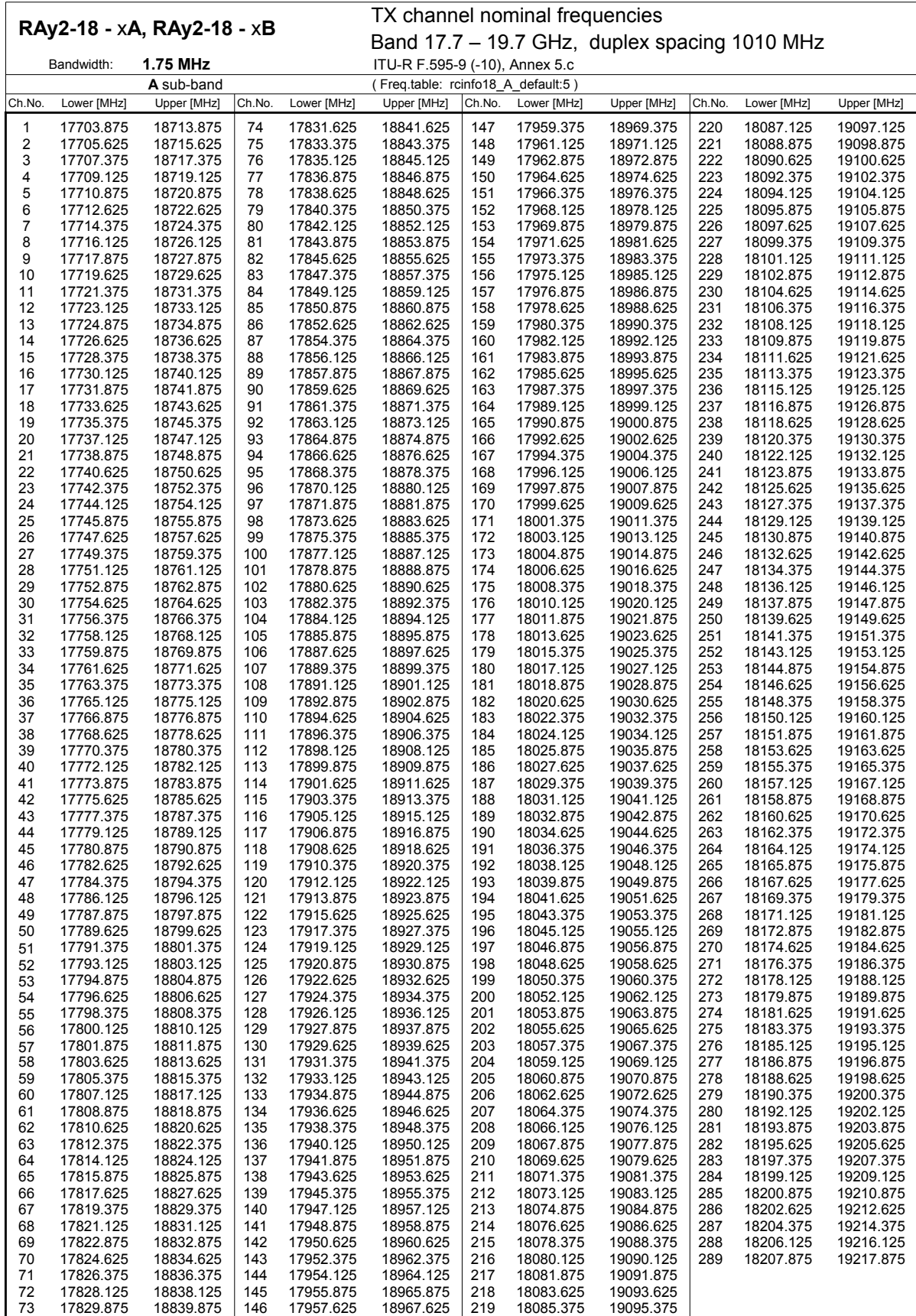

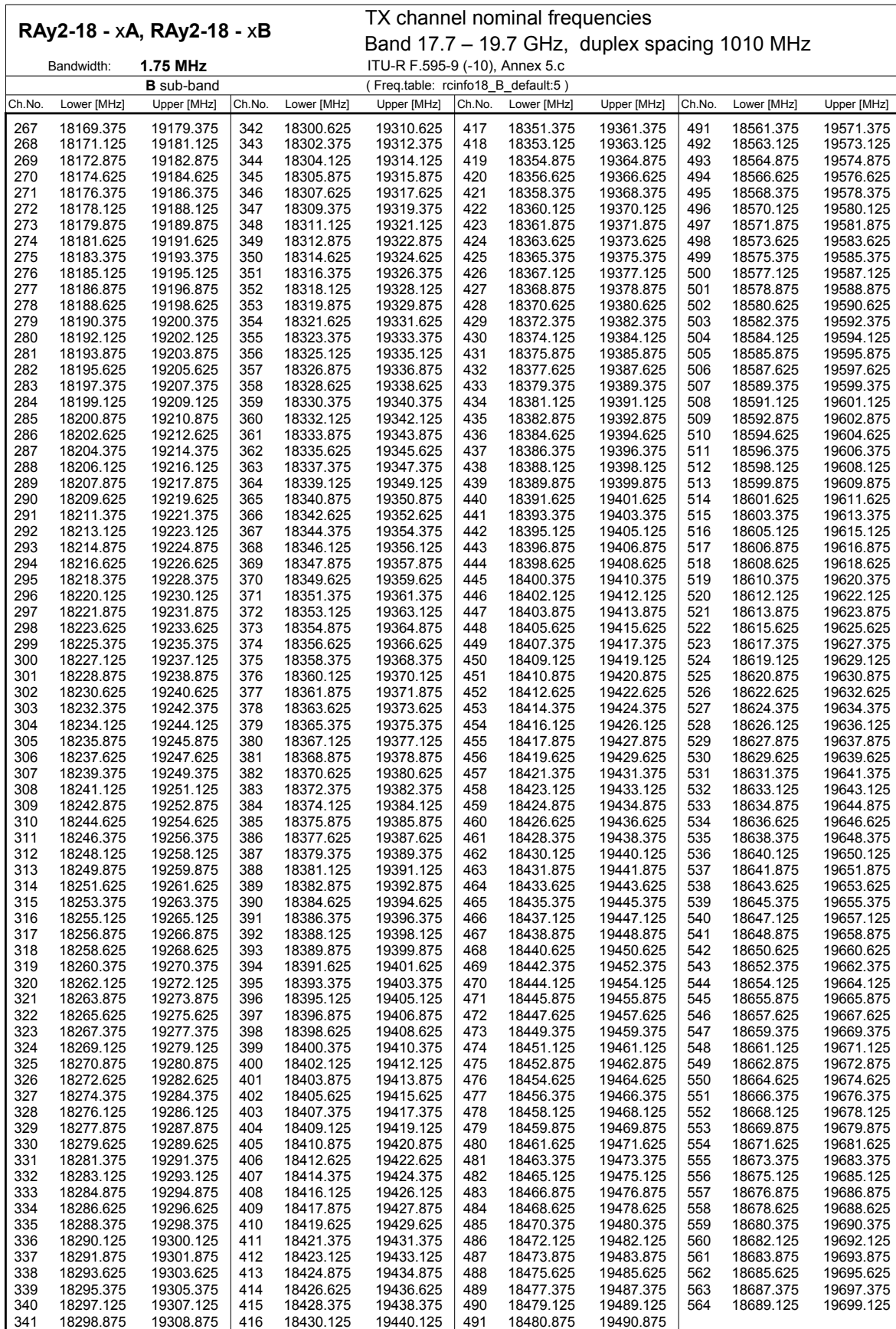

1.0

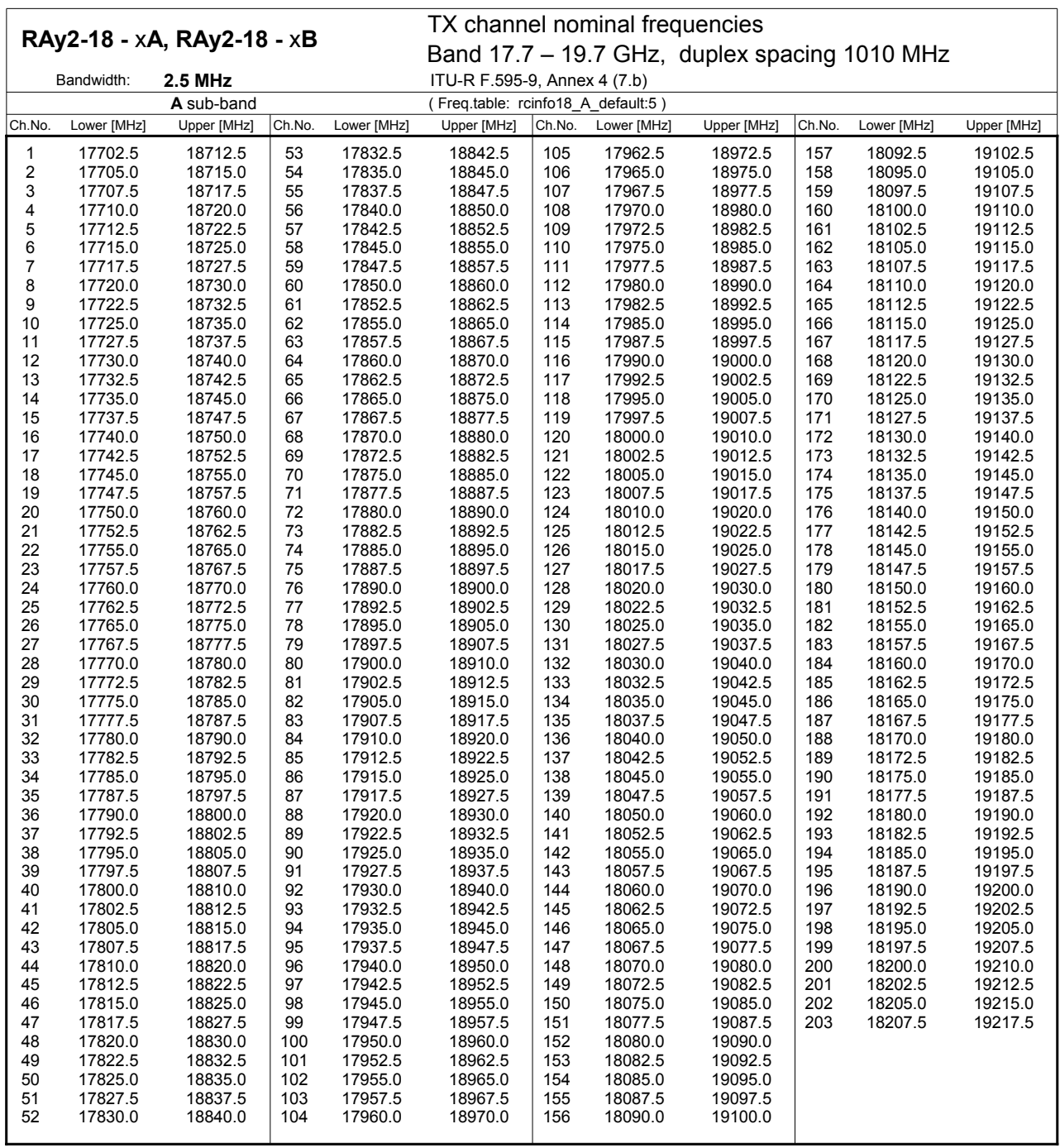

1.0 Ver. 1.0

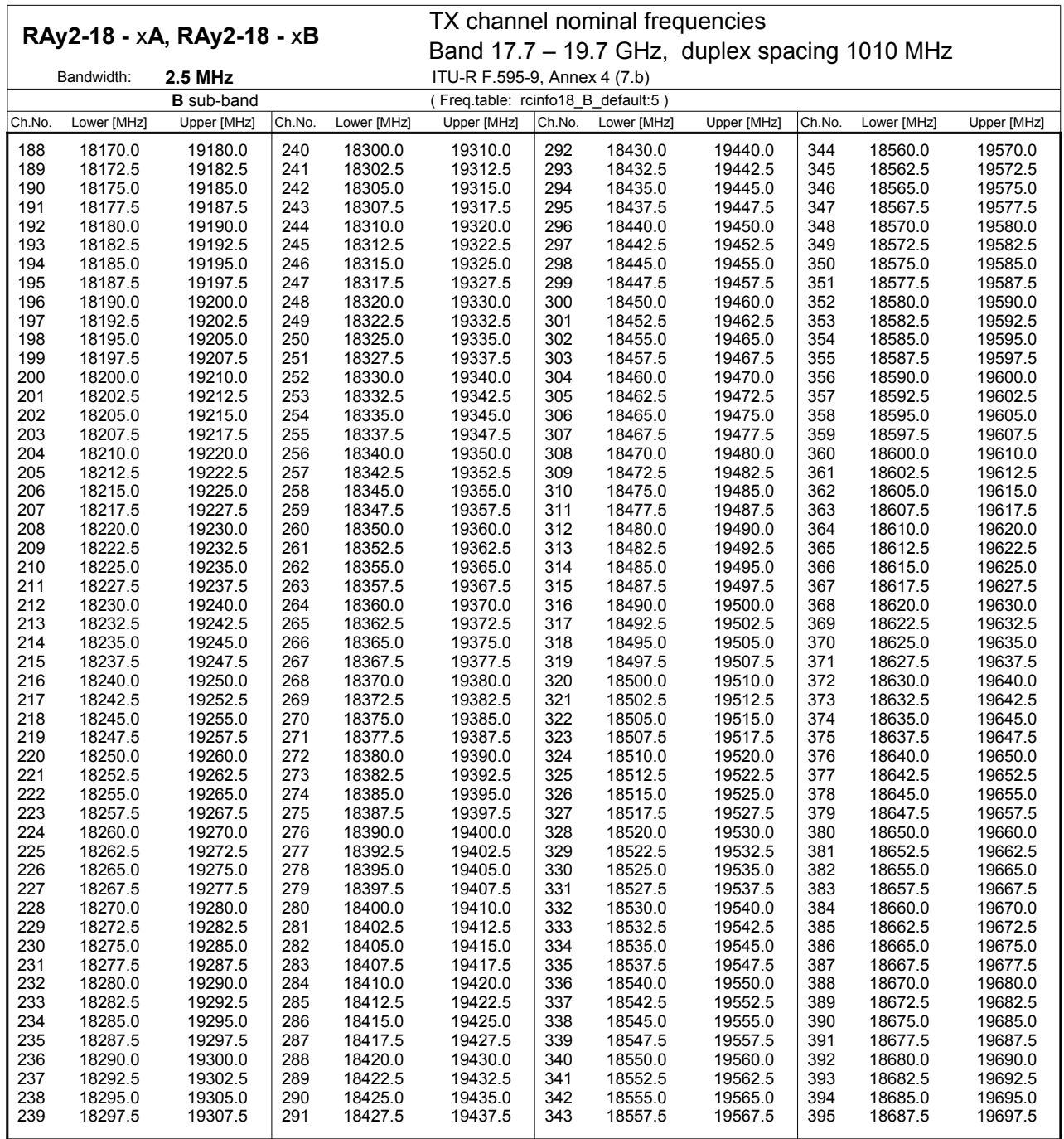

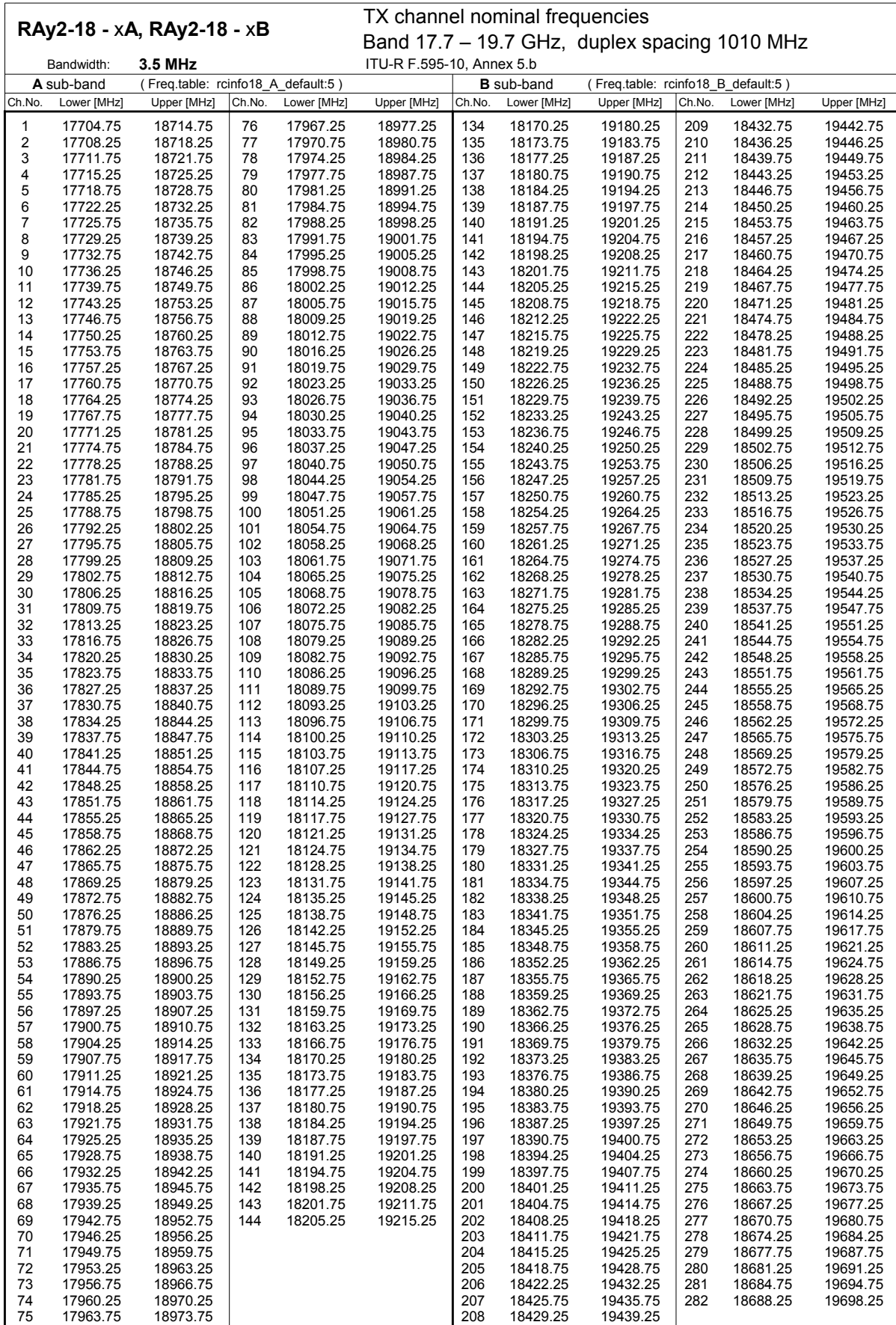

Ver. 1.05 2097.

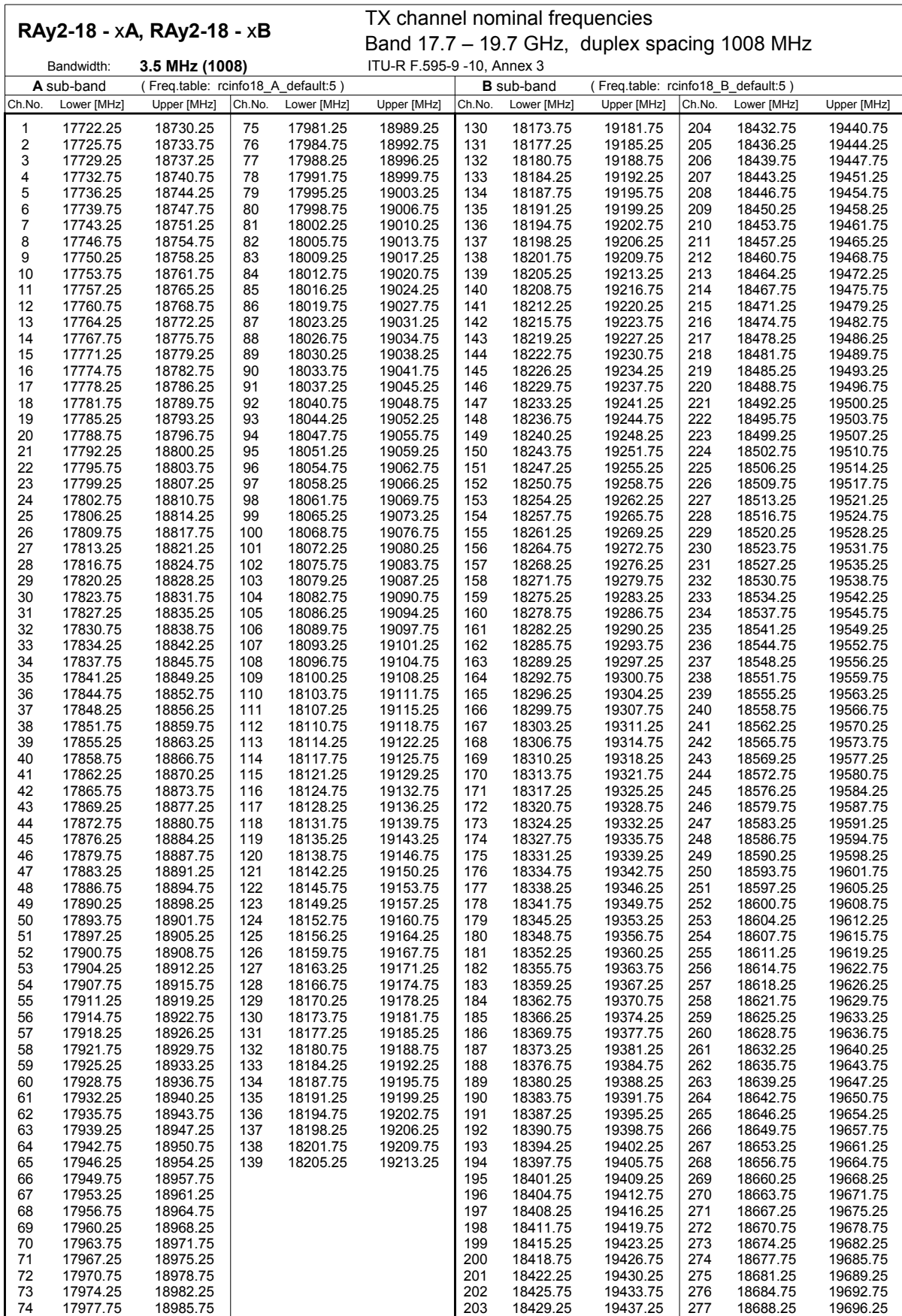

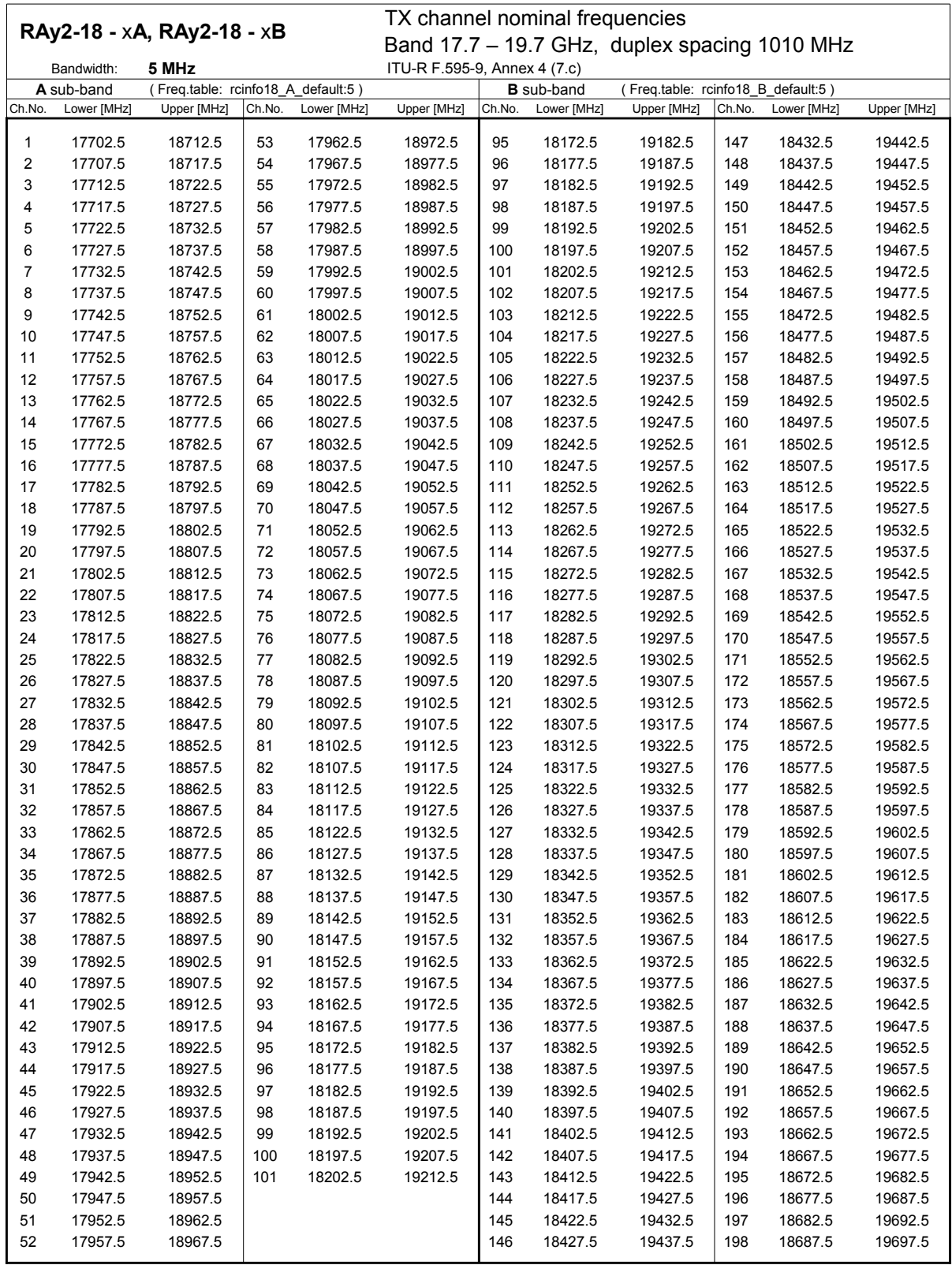

1.0

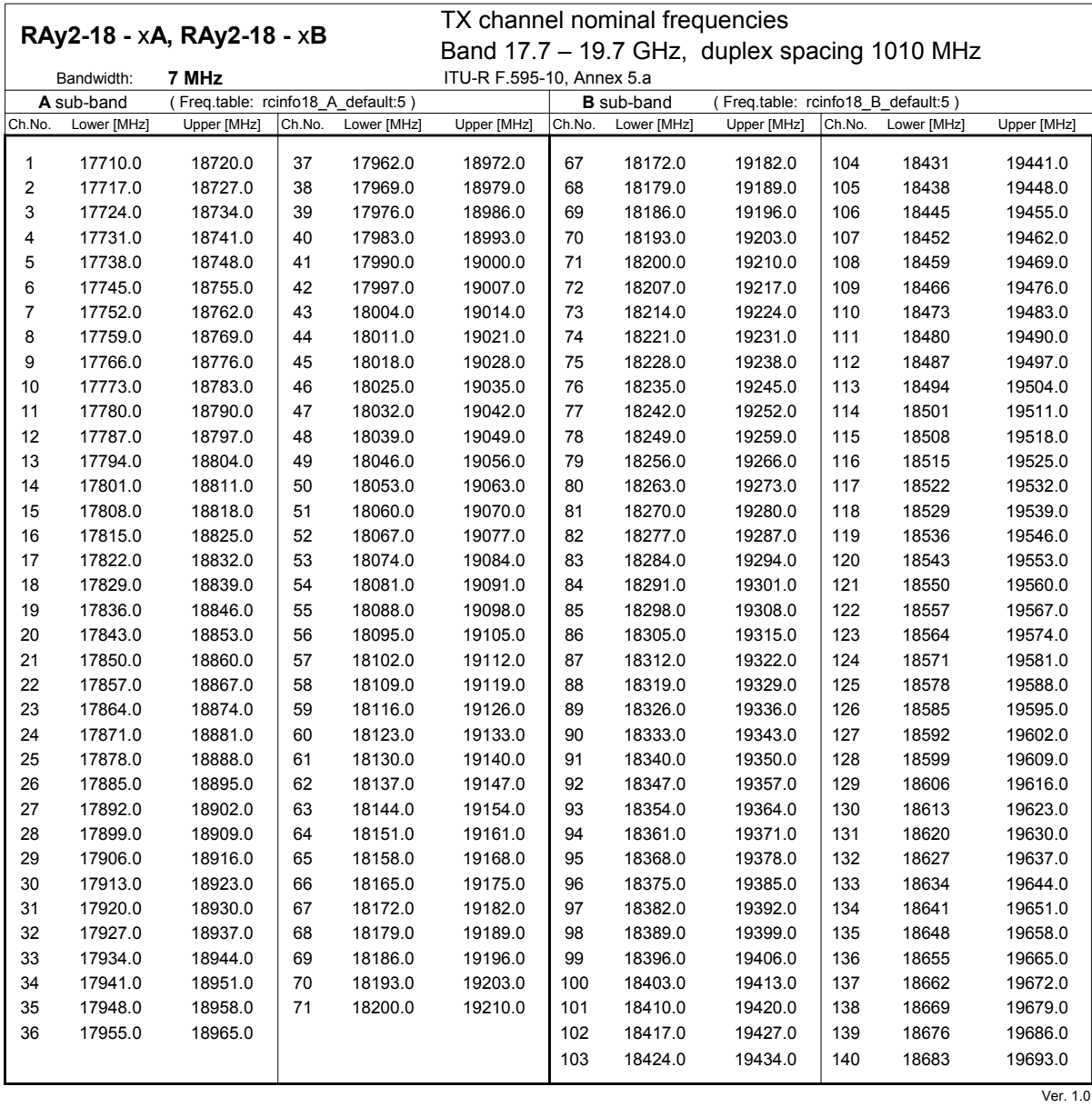

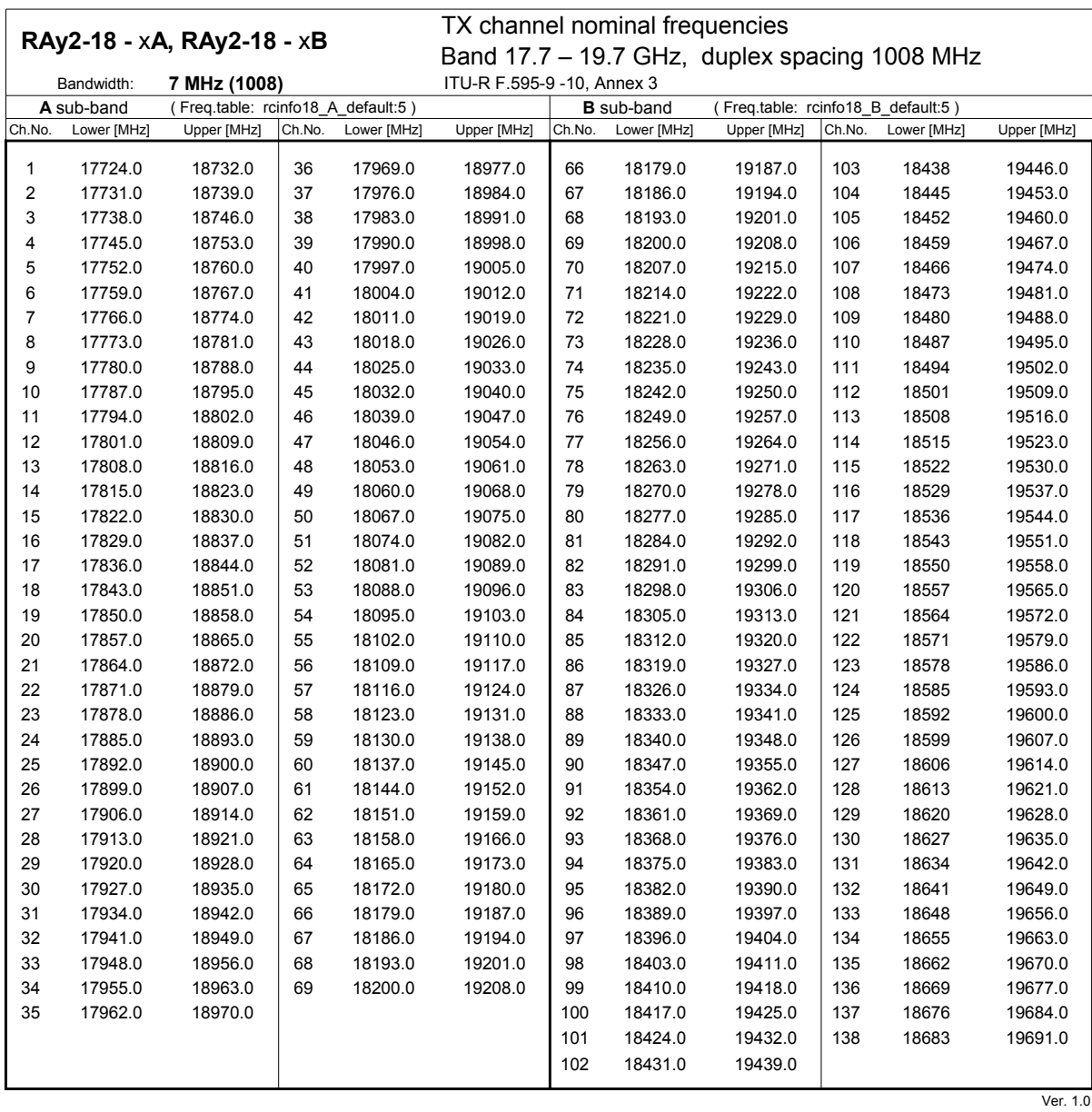

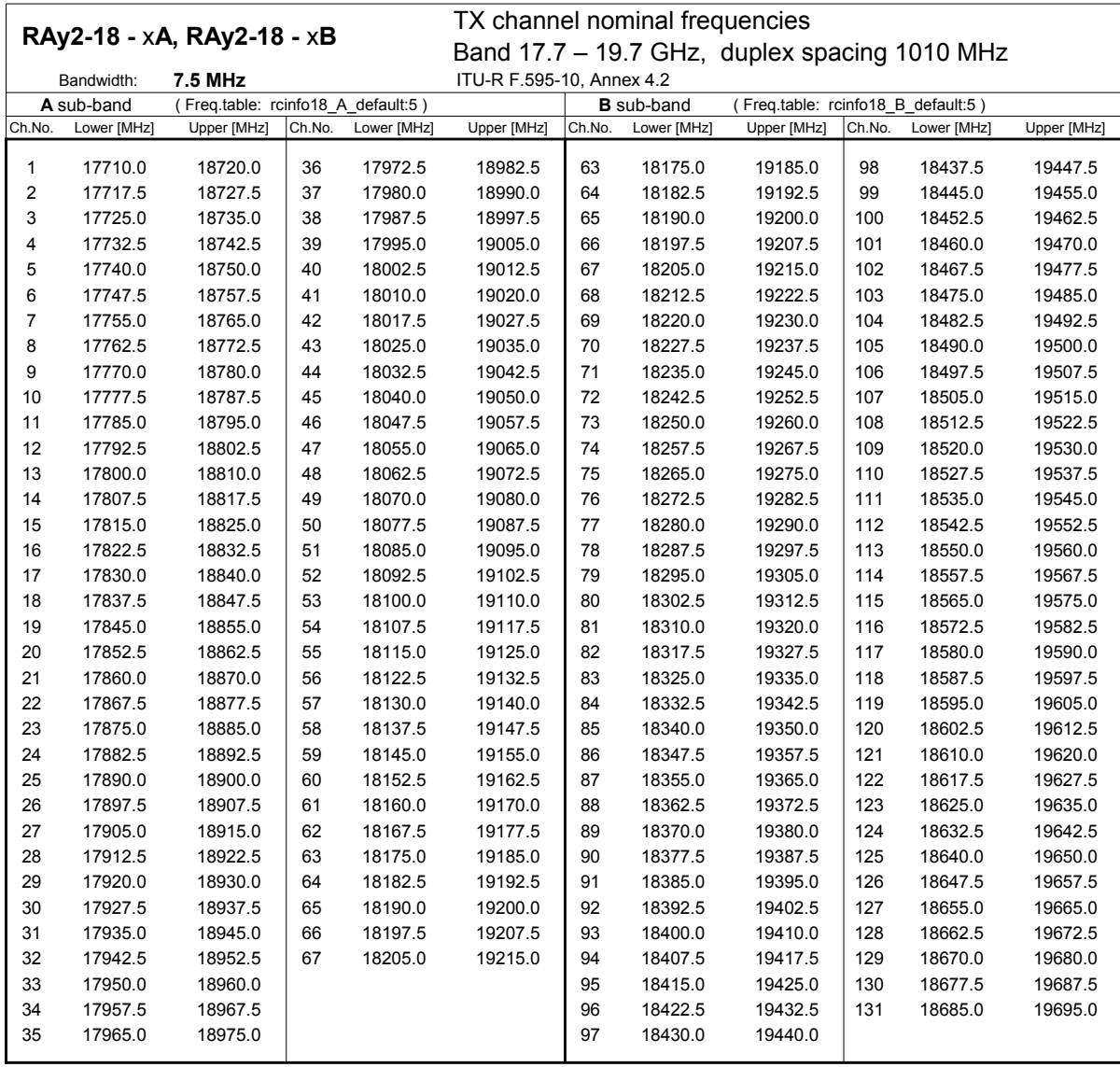

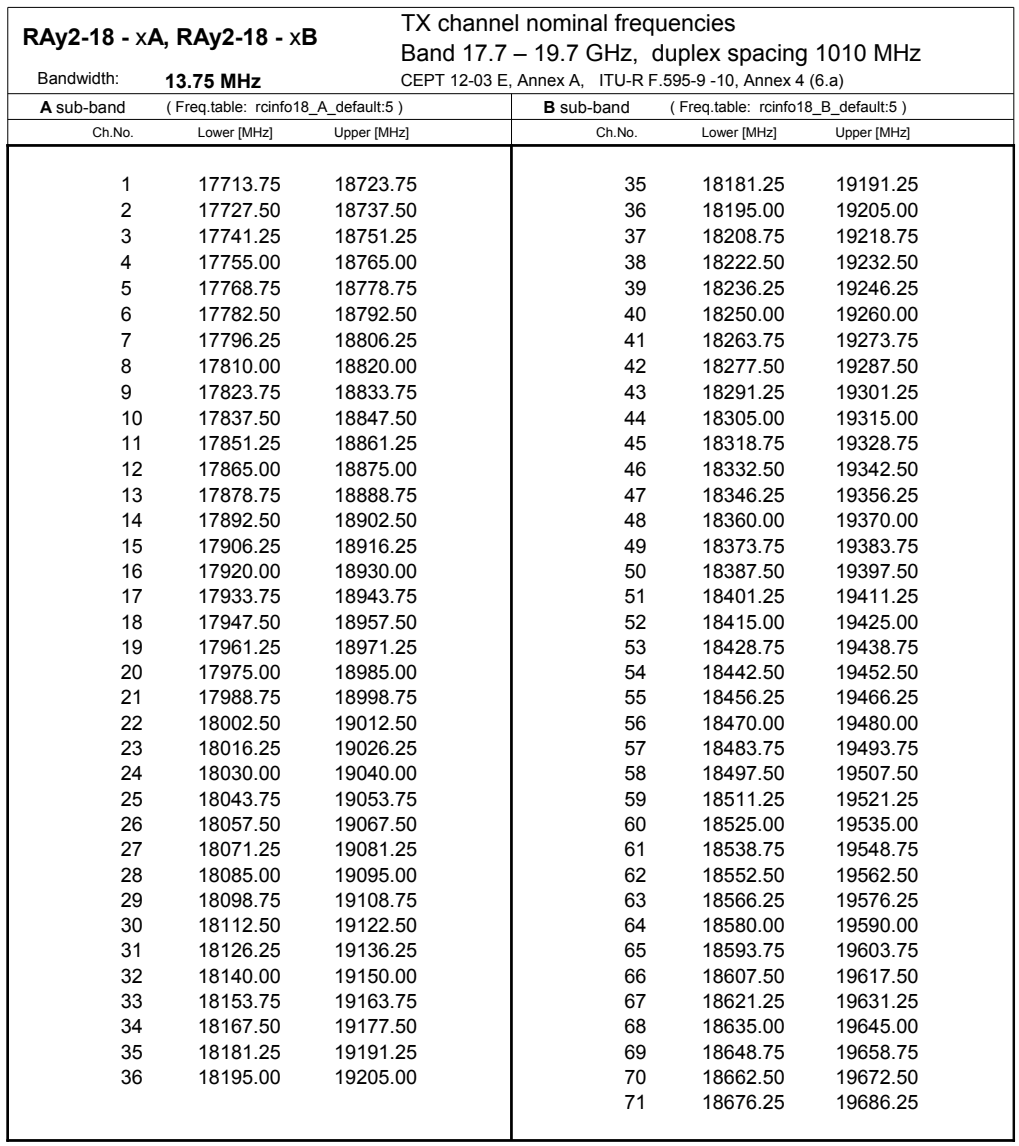

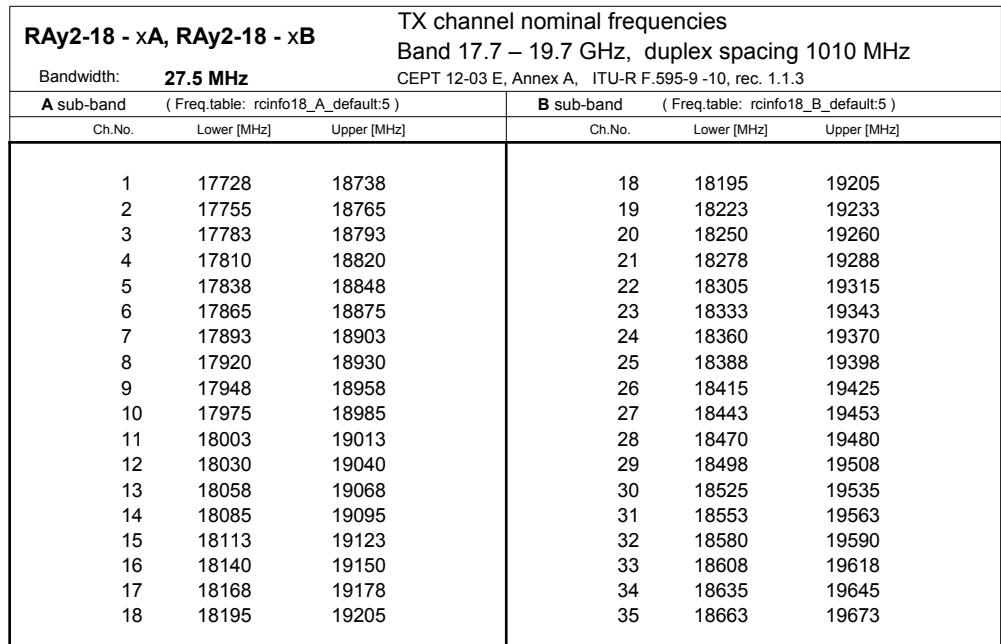

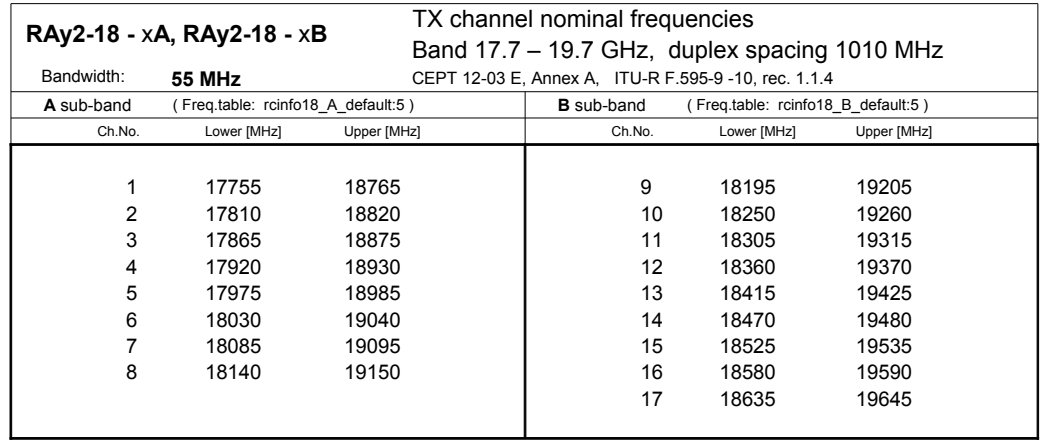

Ver. 1.0

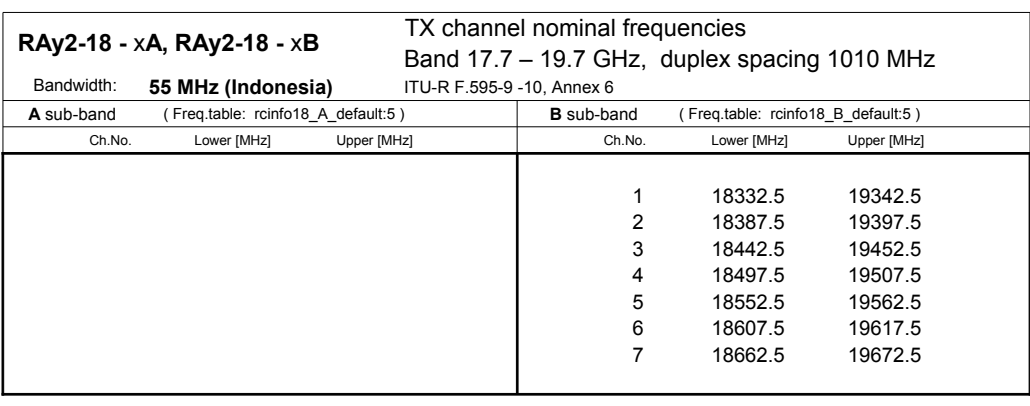

# **10.8. RAy2-24 parameters**

#### **10.8.1. Upper/Lower Limits**

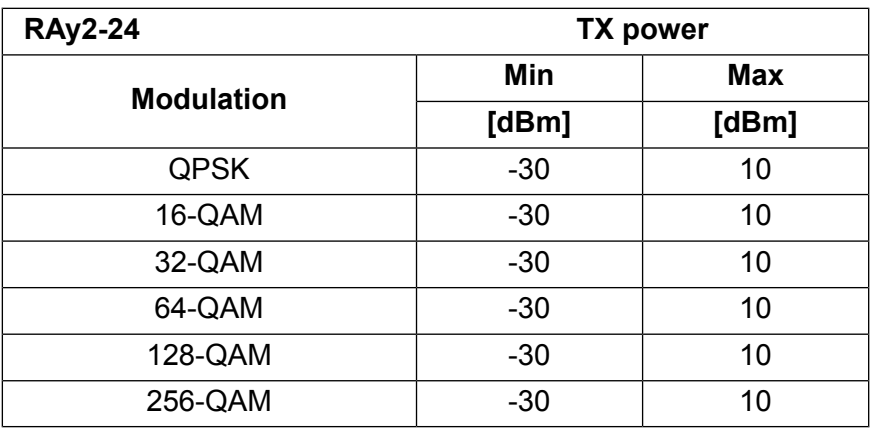

ver. 1.0

Minimum (hw limit) and default duplex spacing.

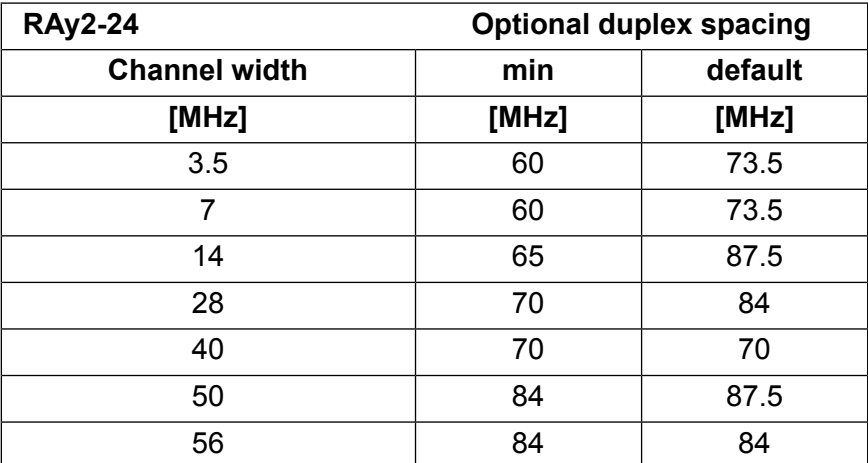

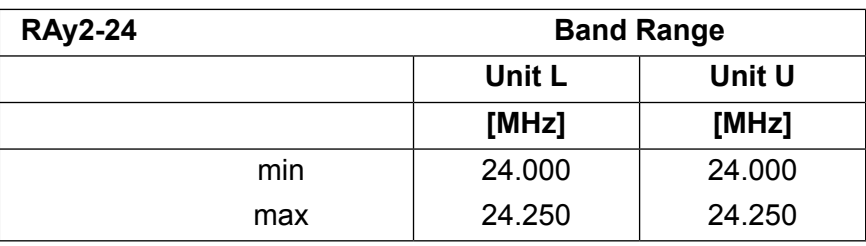

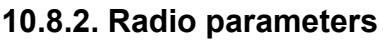

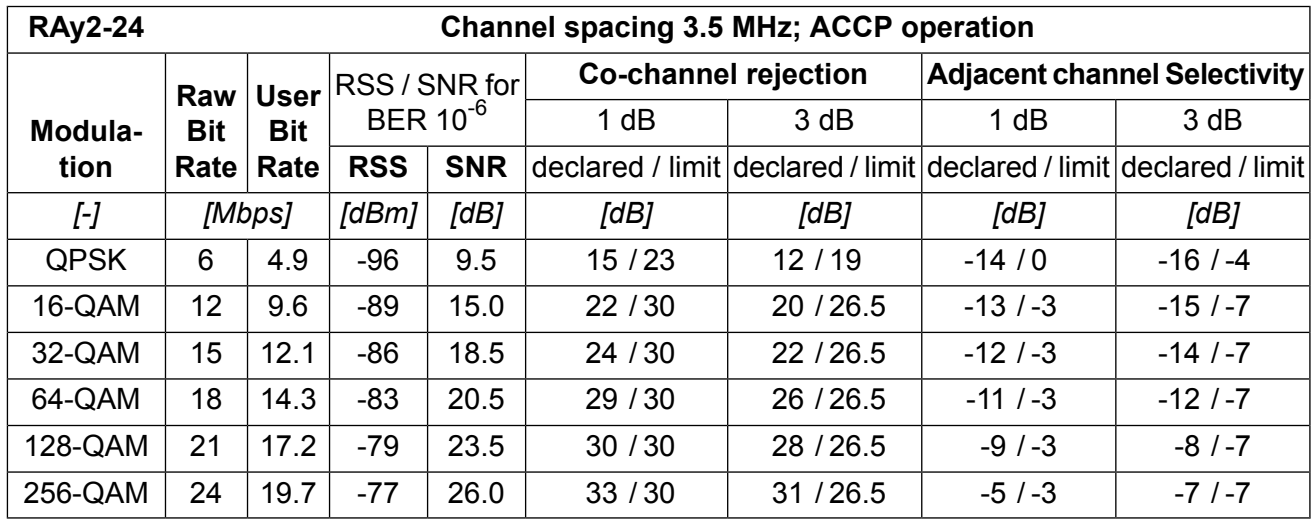

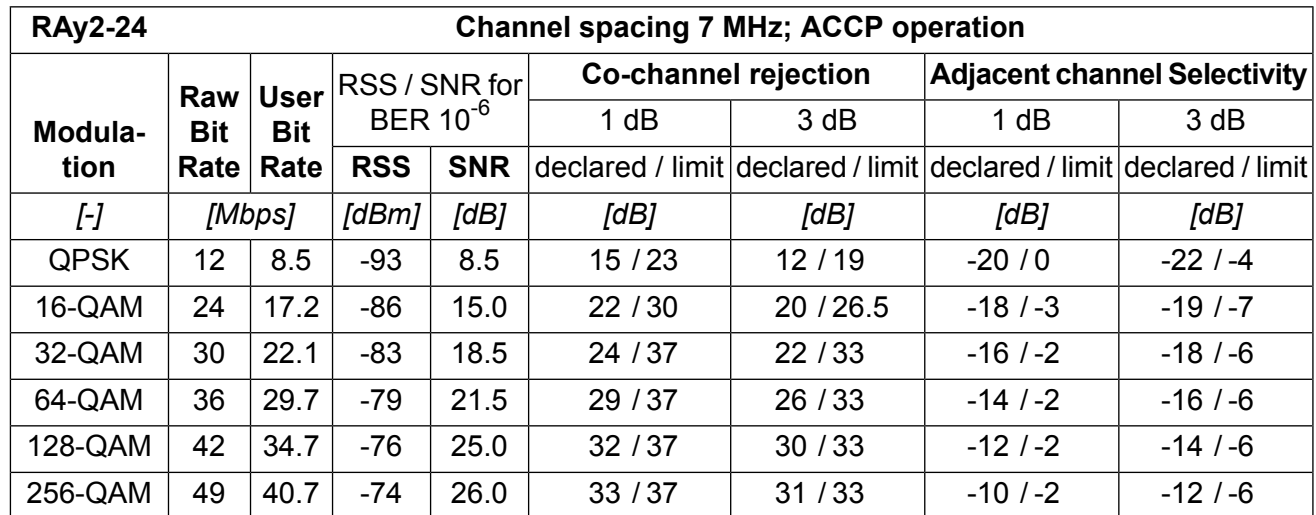

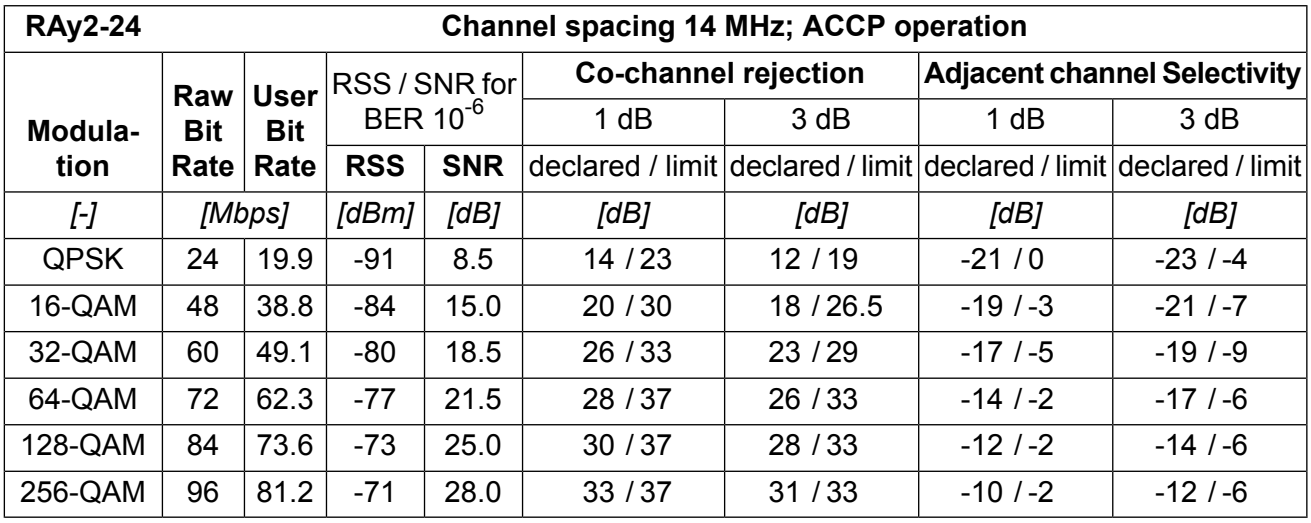

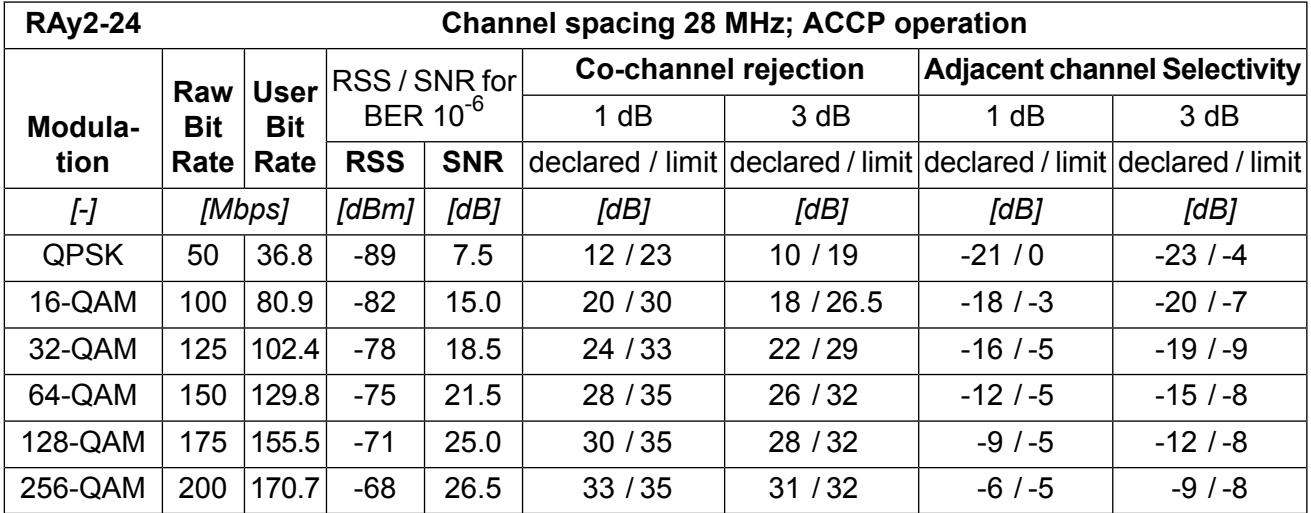

ver. 1.0

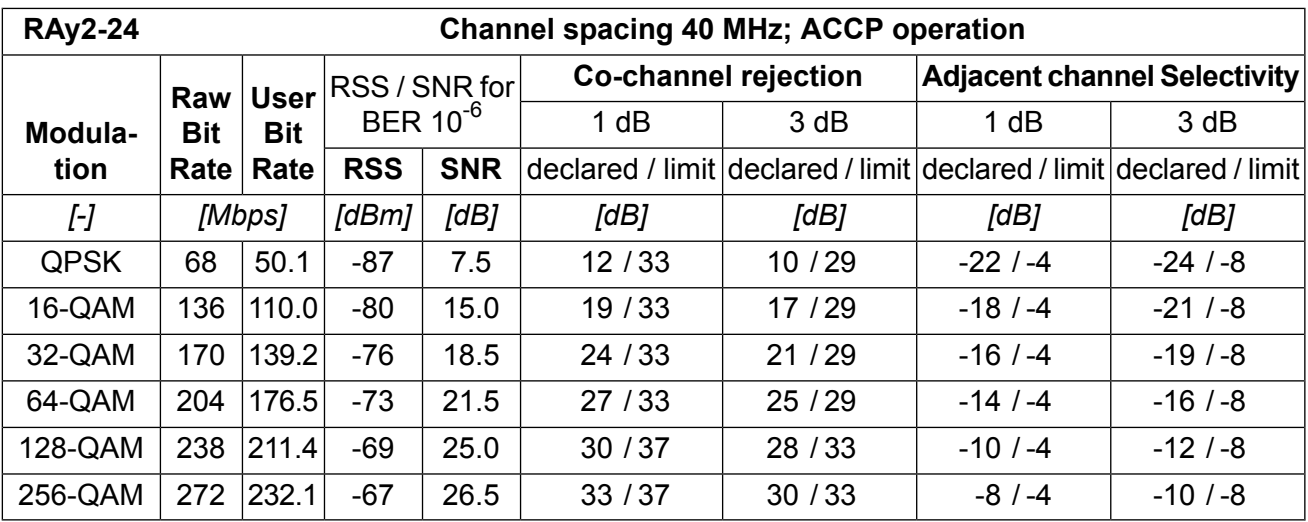

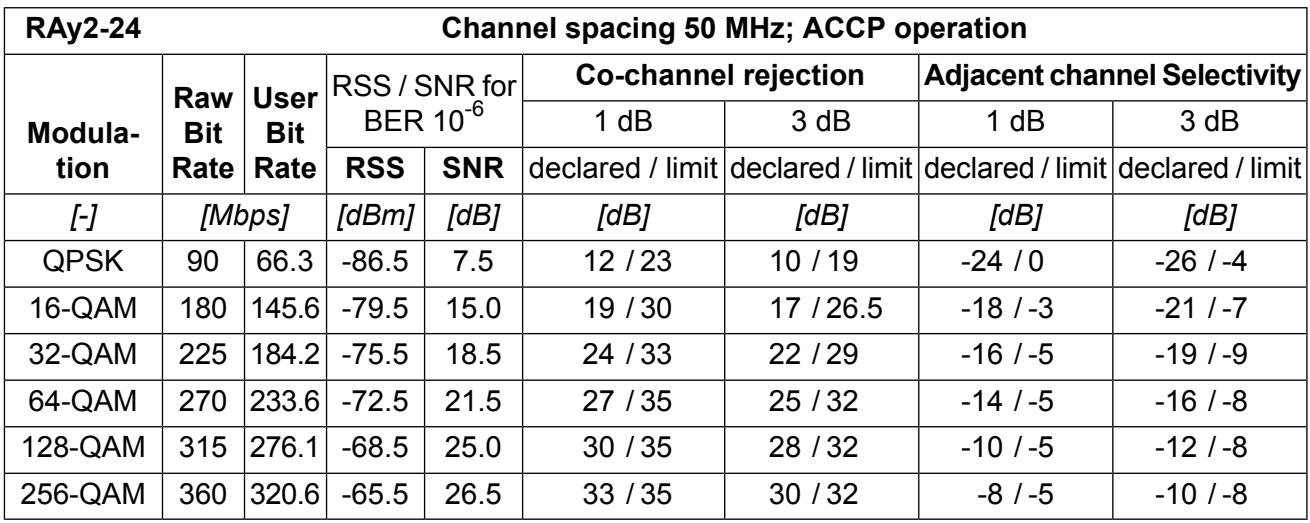

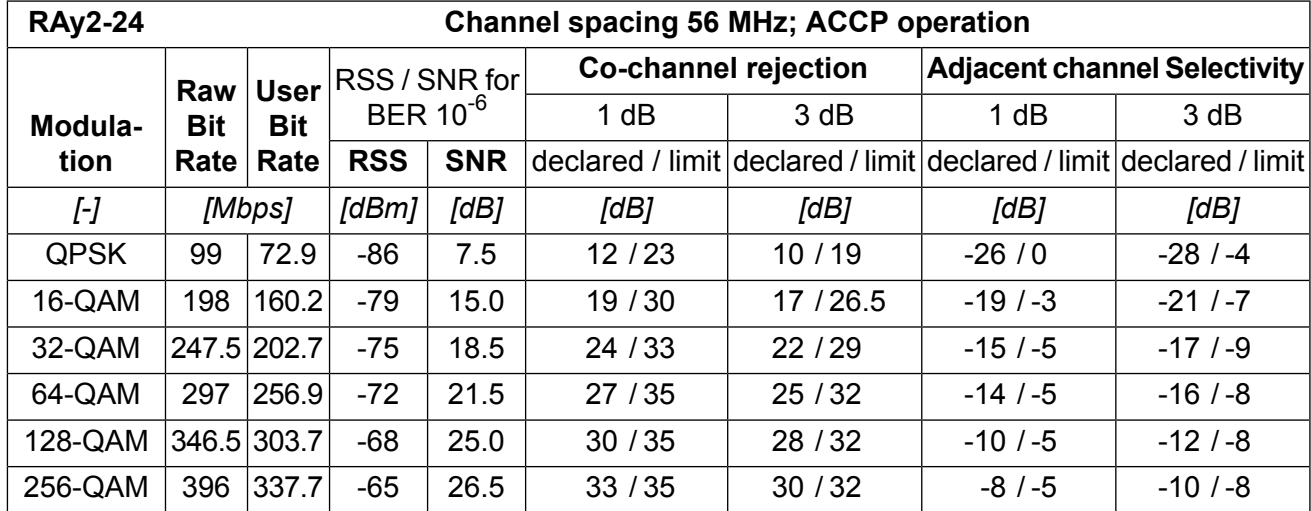

ver. 1.0

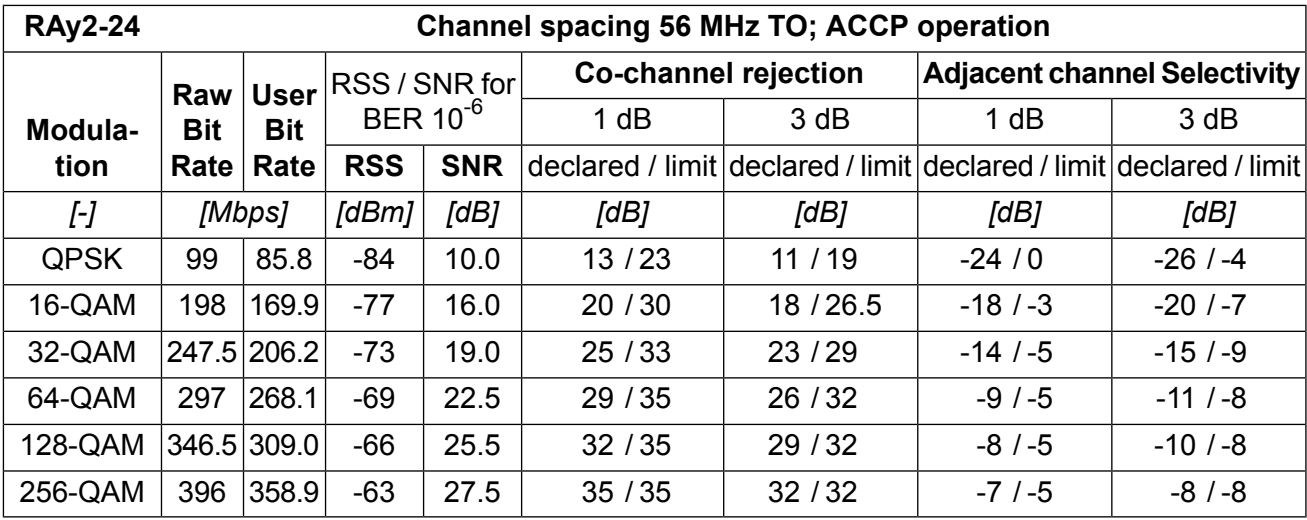

## **10.8.3. Nominal frequencies 24.00-24.25 GHz**

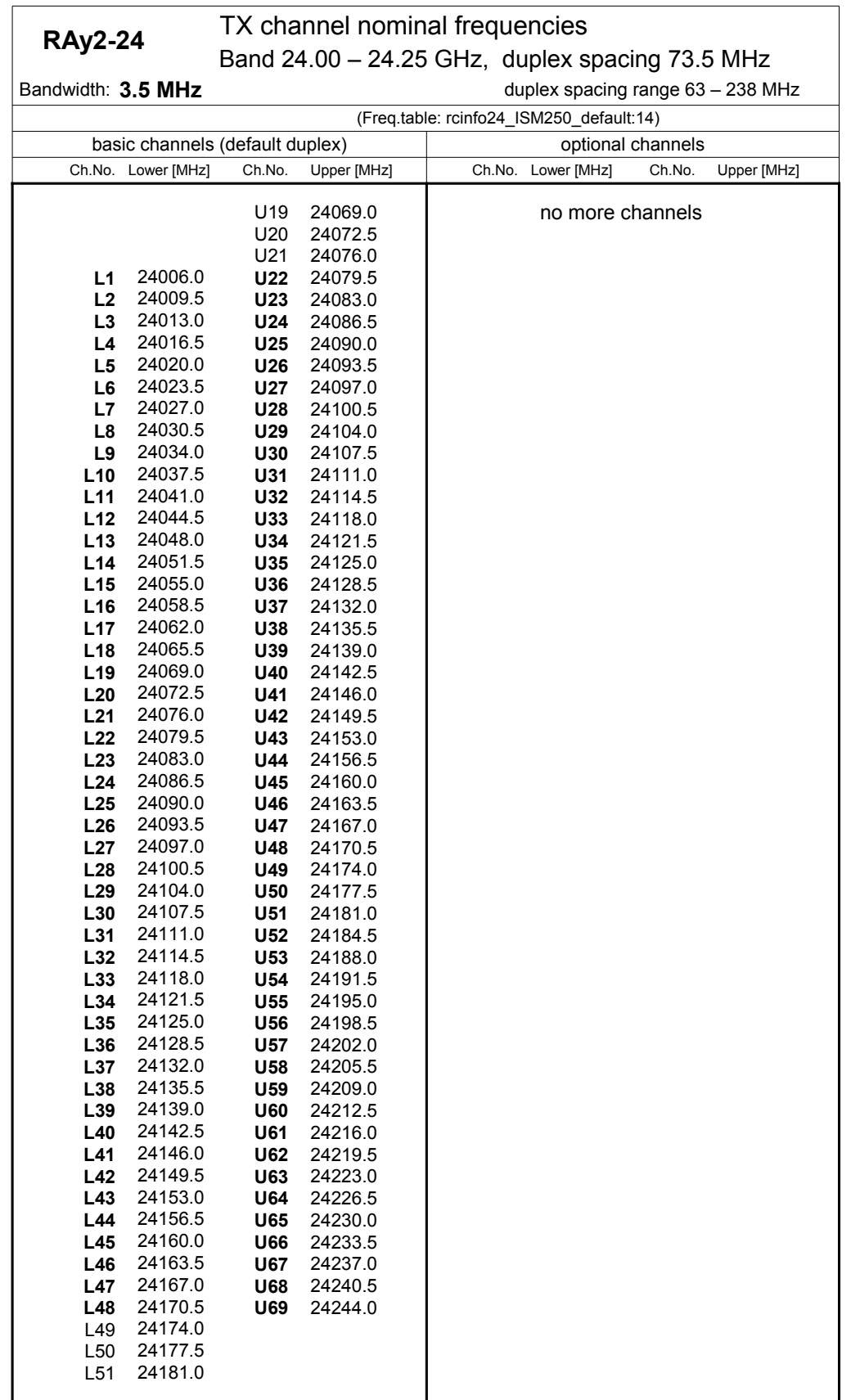

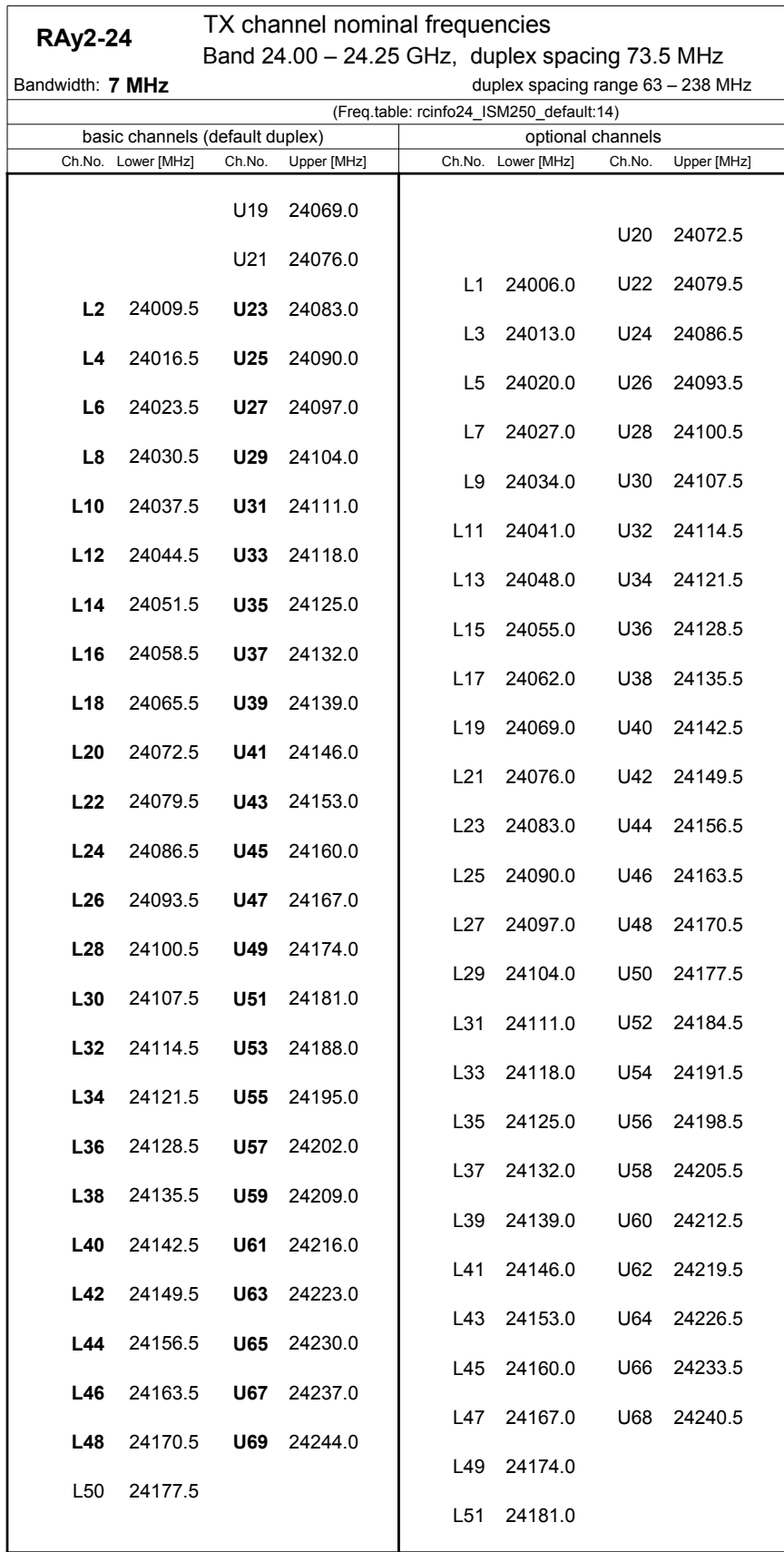

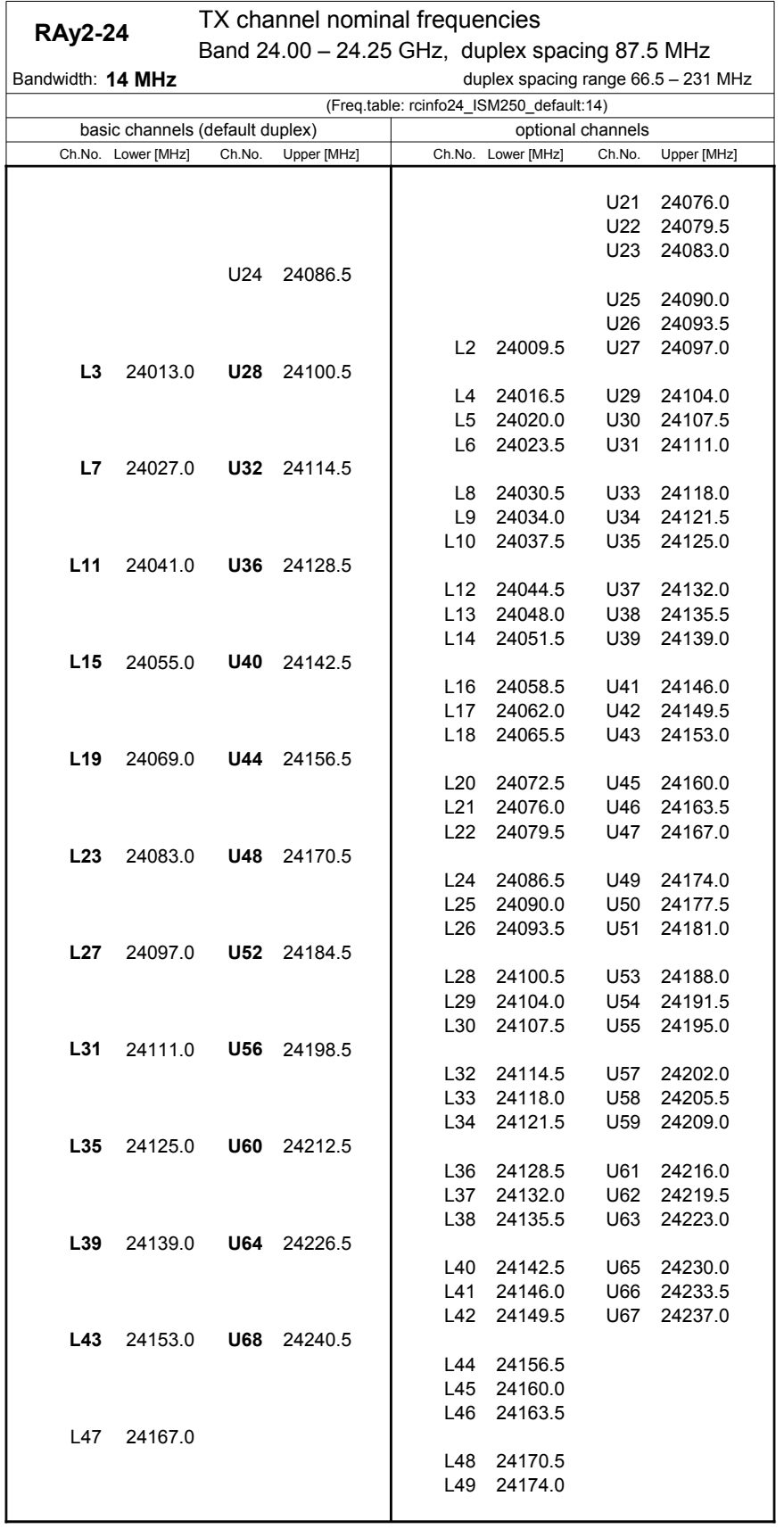

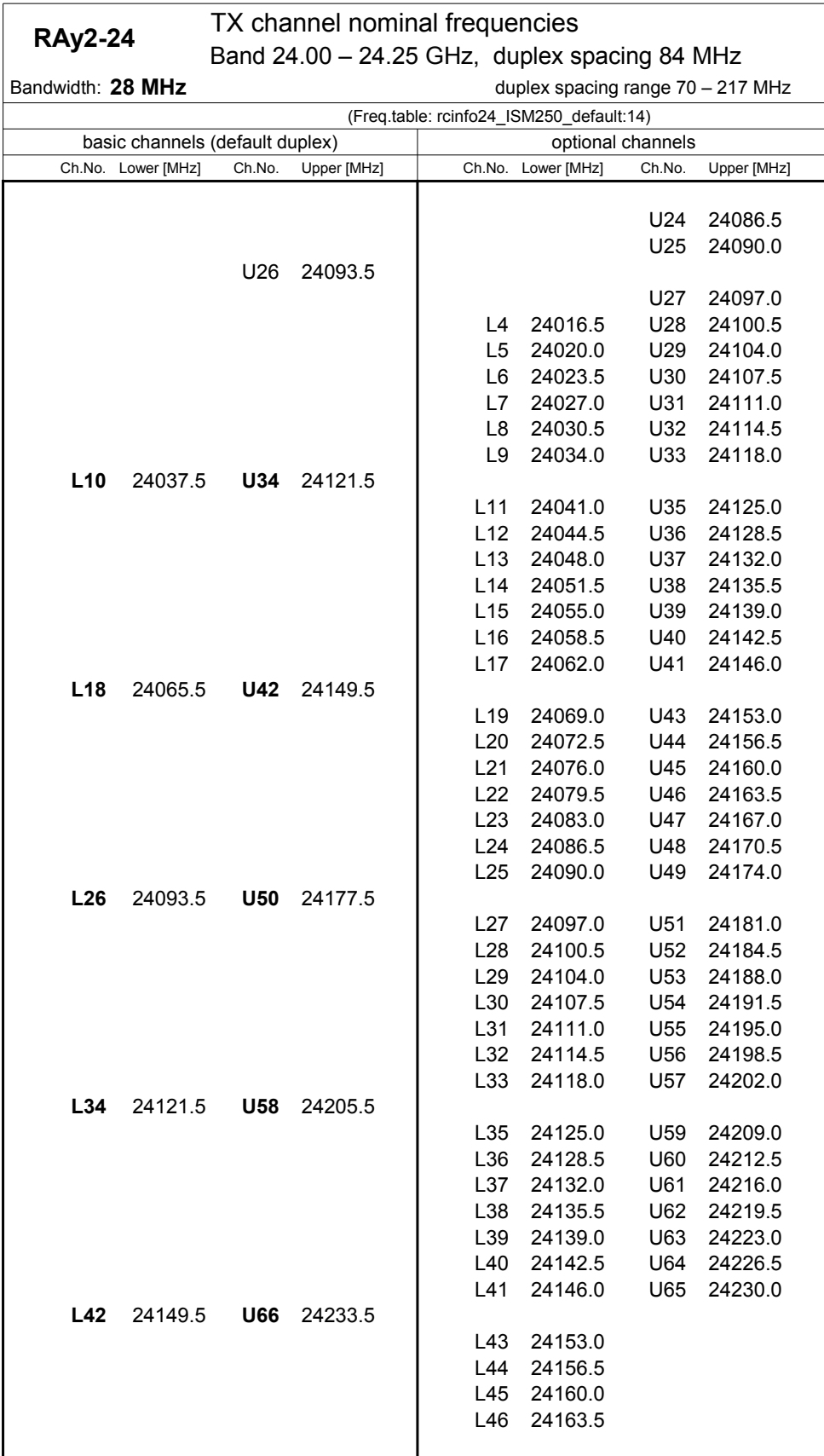

5

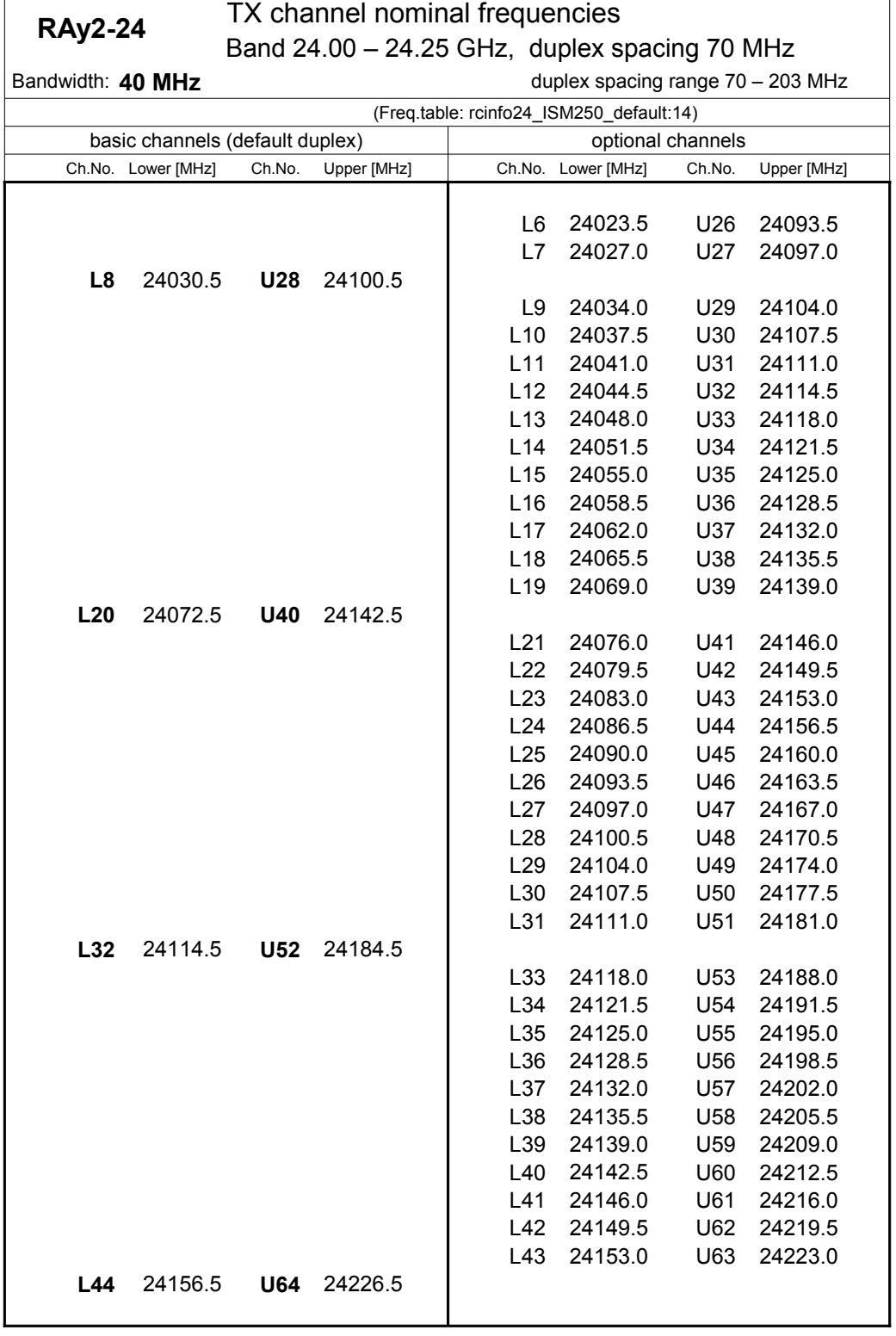

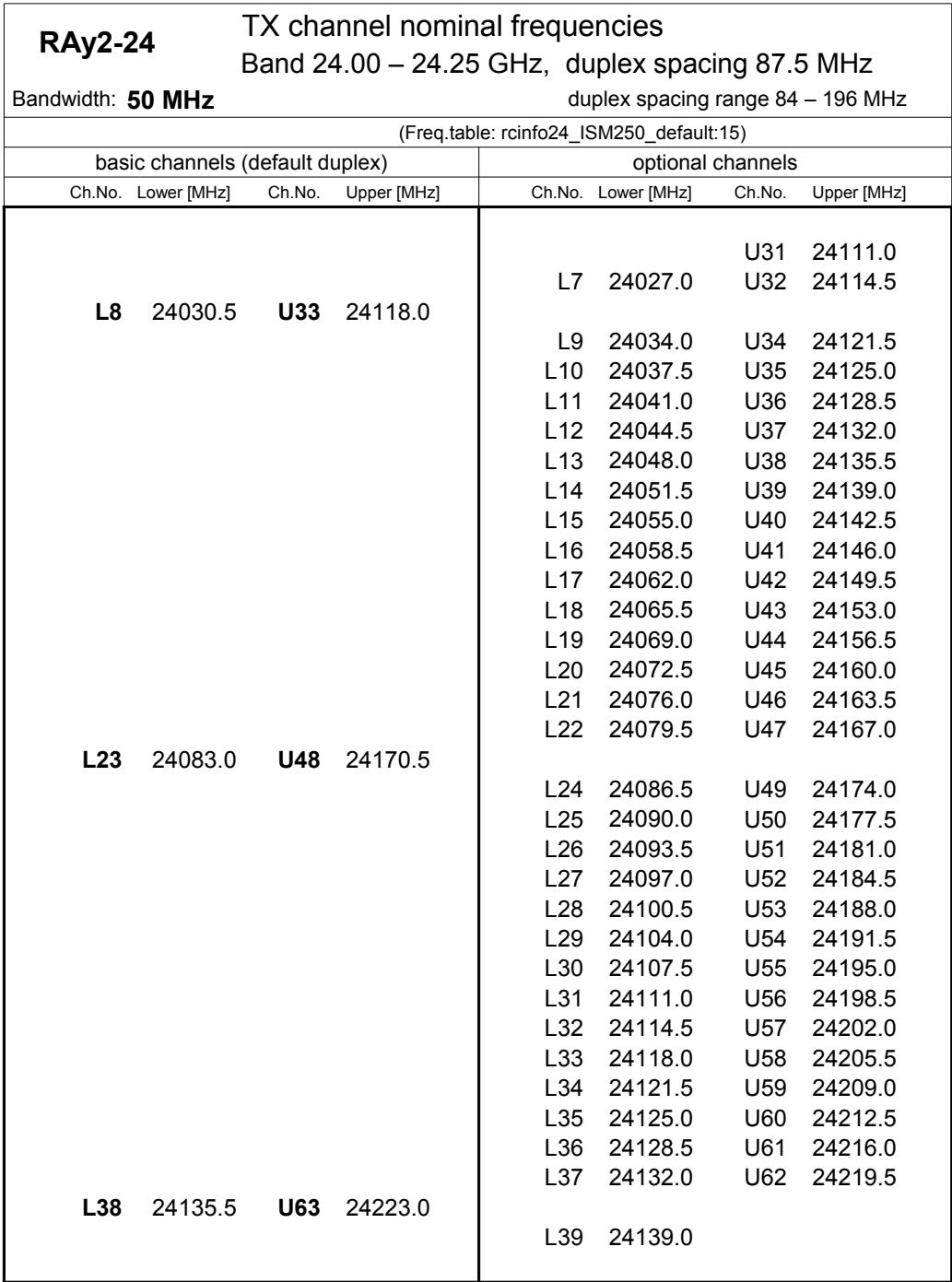

5

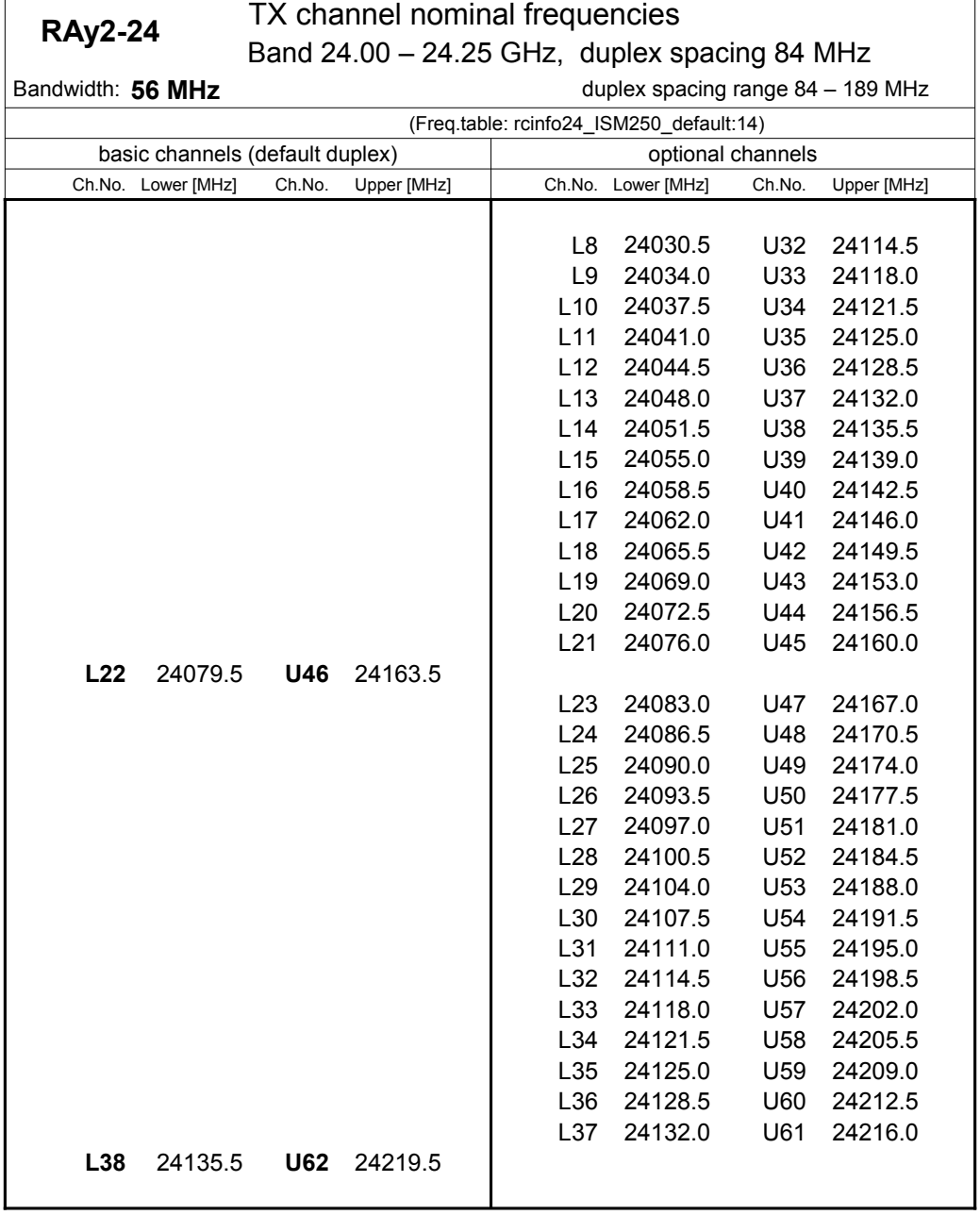

## **10.8.4. Nominal frequencies 24.05-24.25 GHz**

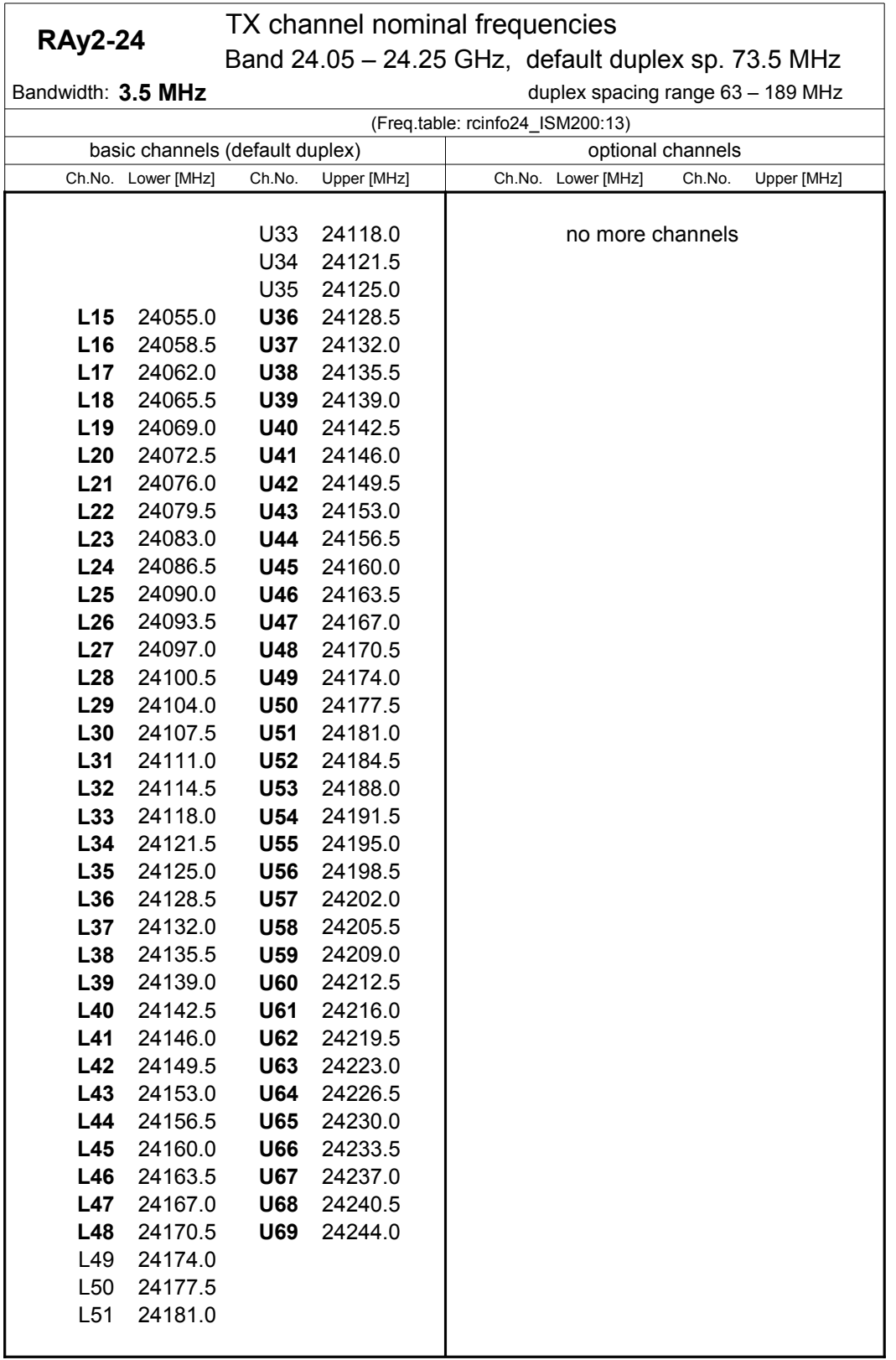

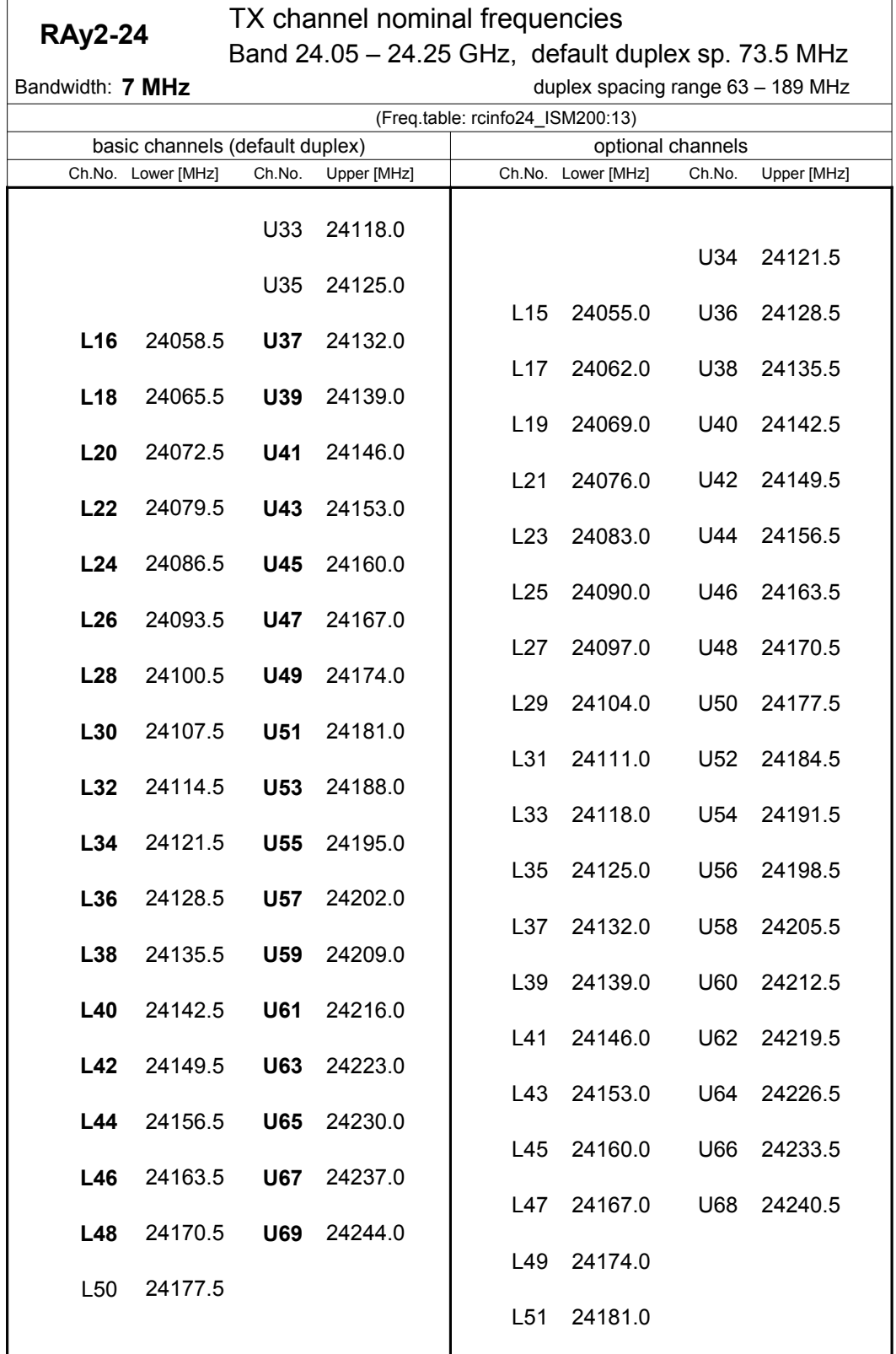

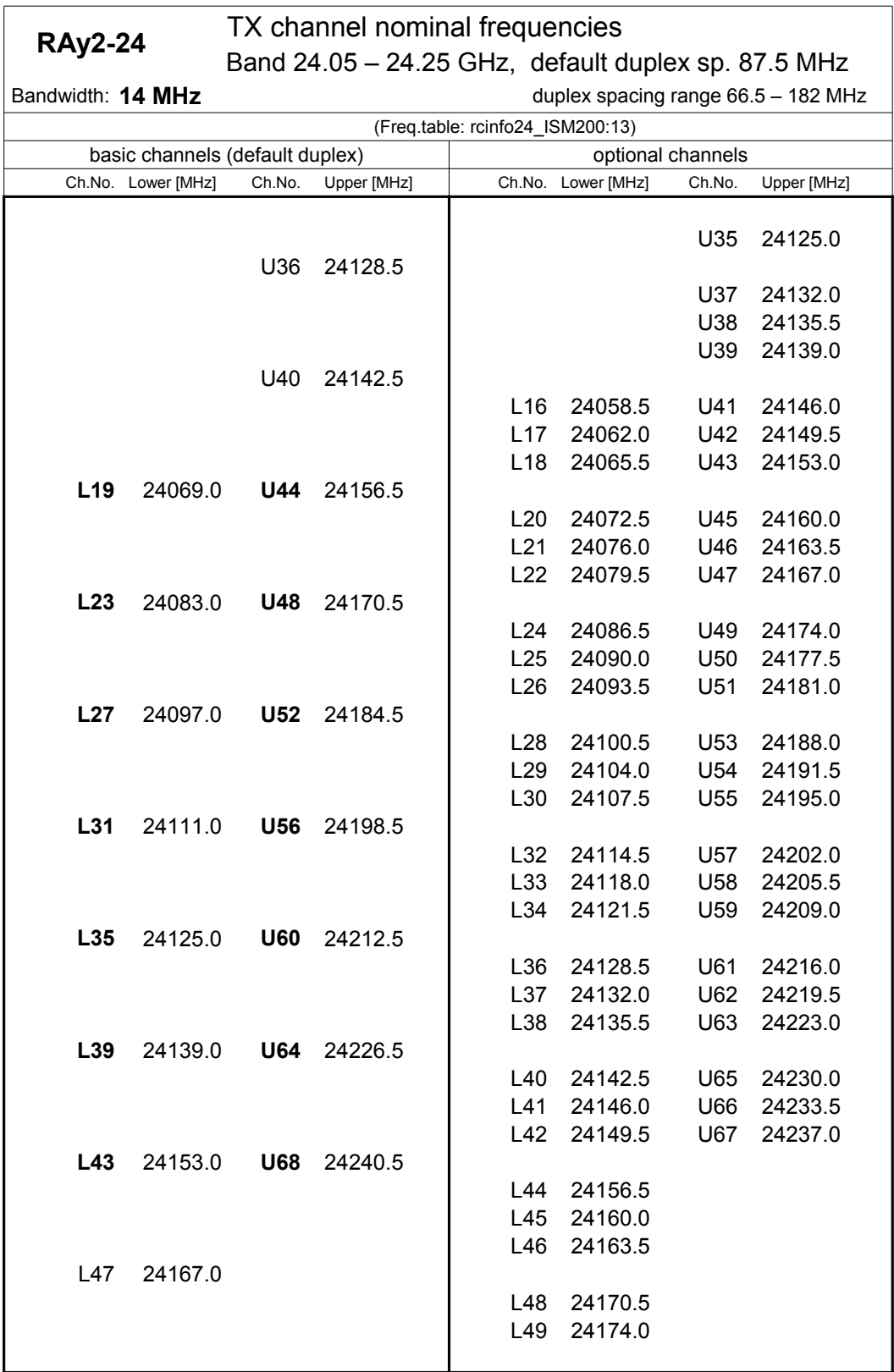

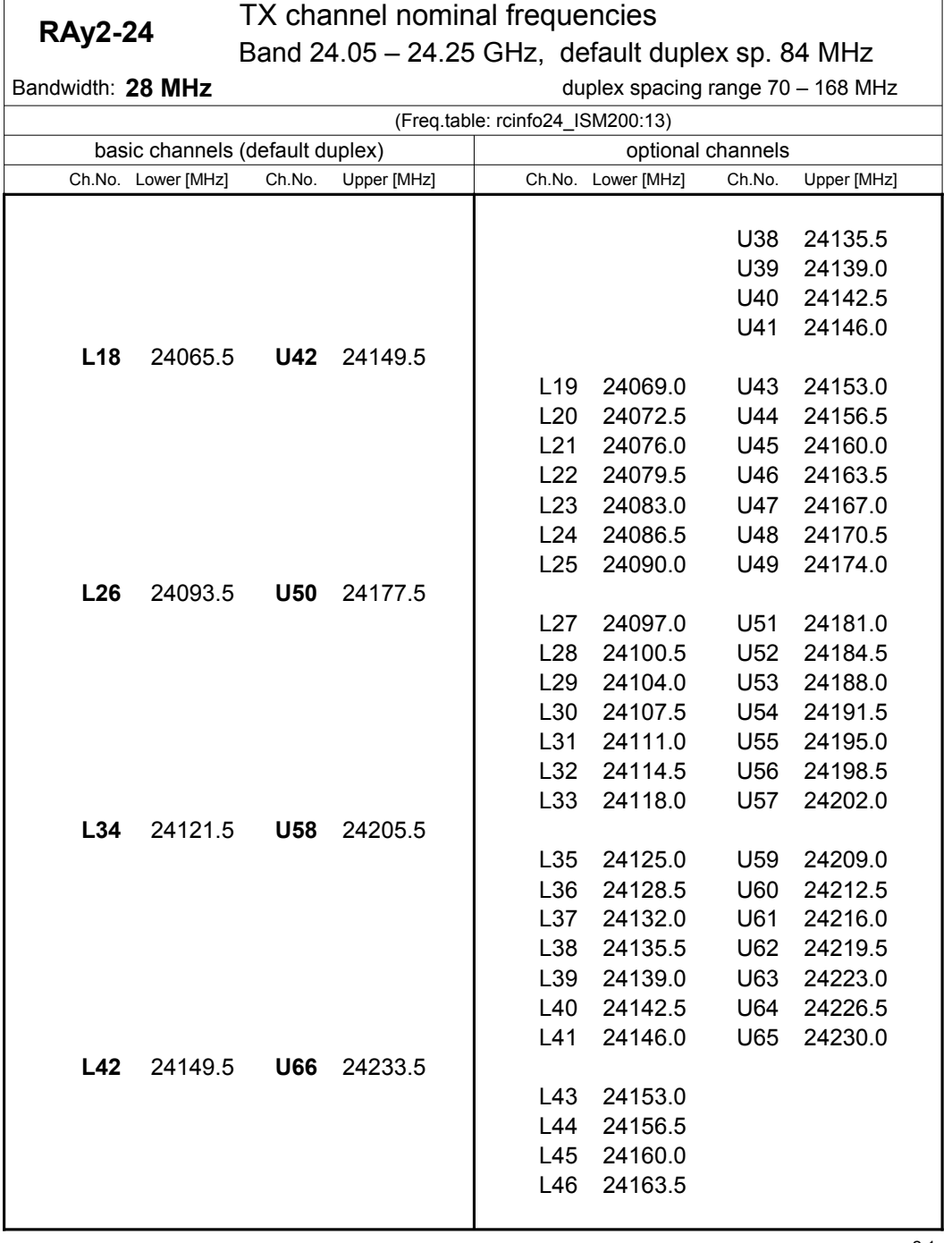

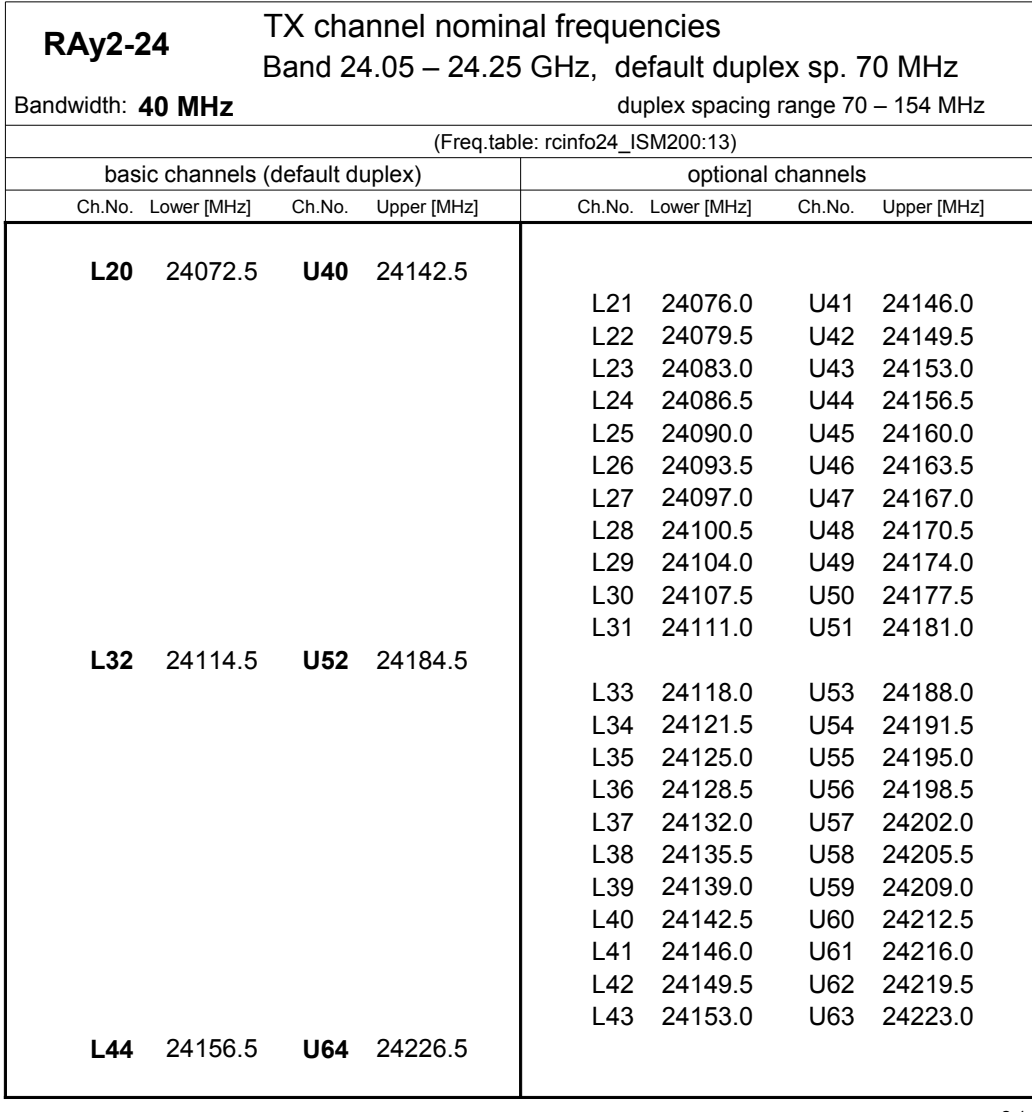

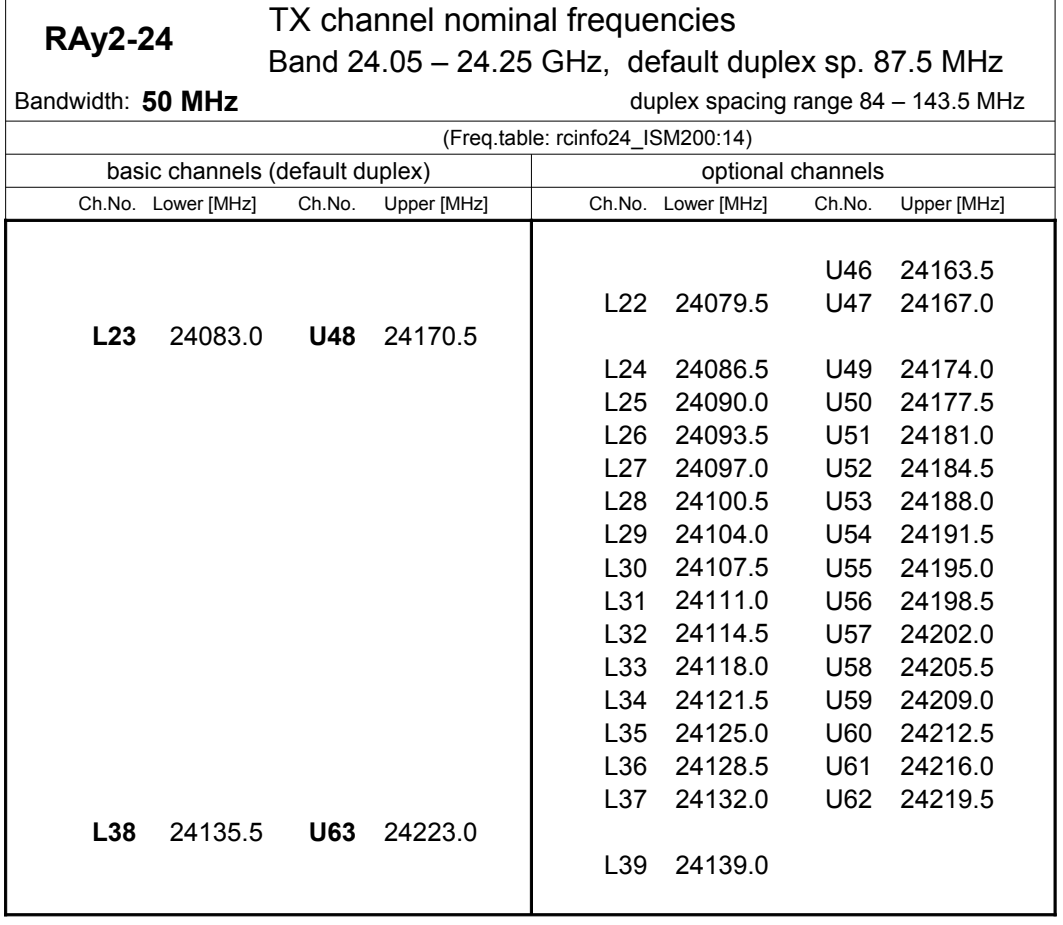

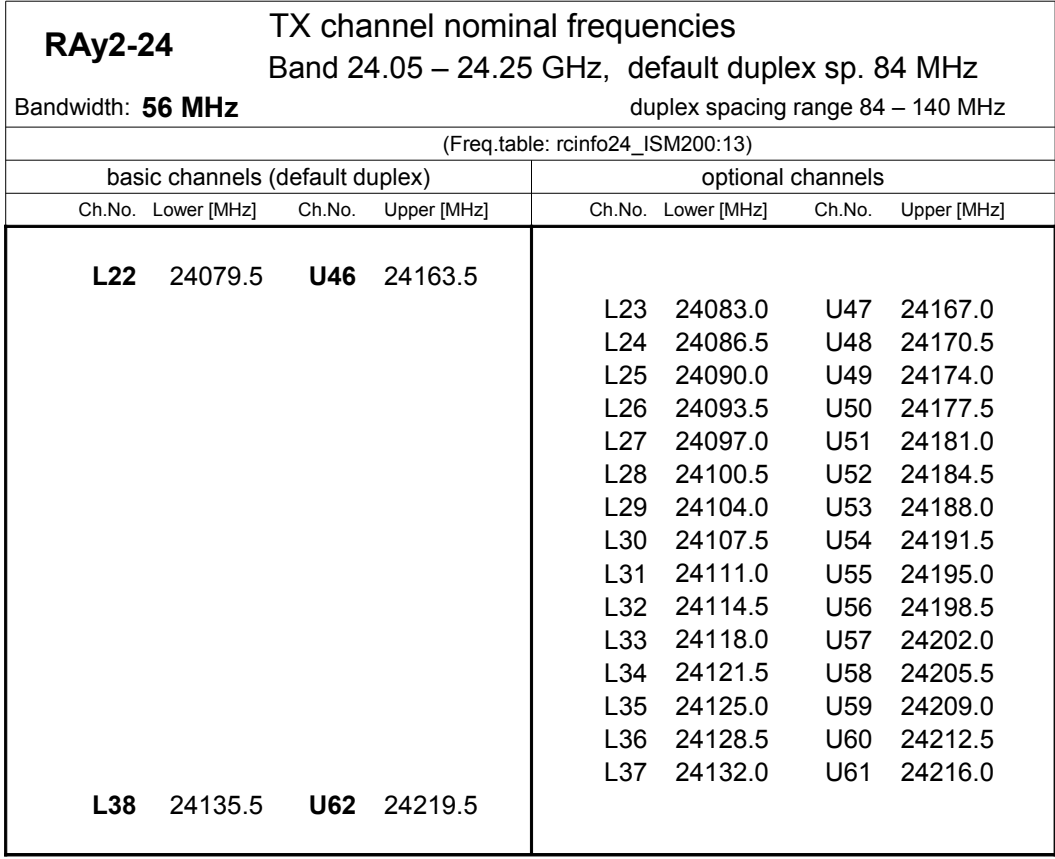

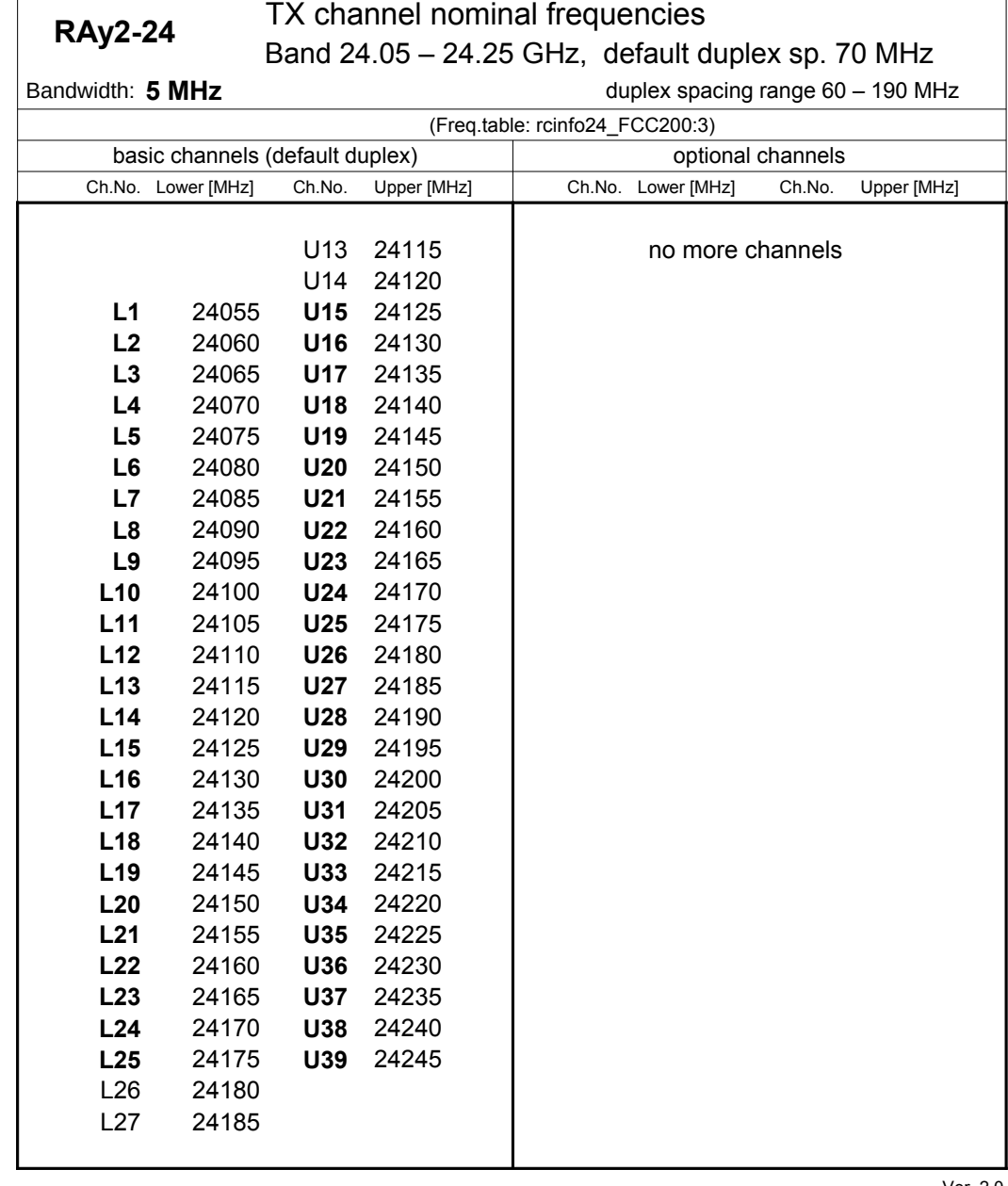

## **10.8.5. Nominal frequencies 24.05-24.25 GHz FCC**

Ver. 2.0

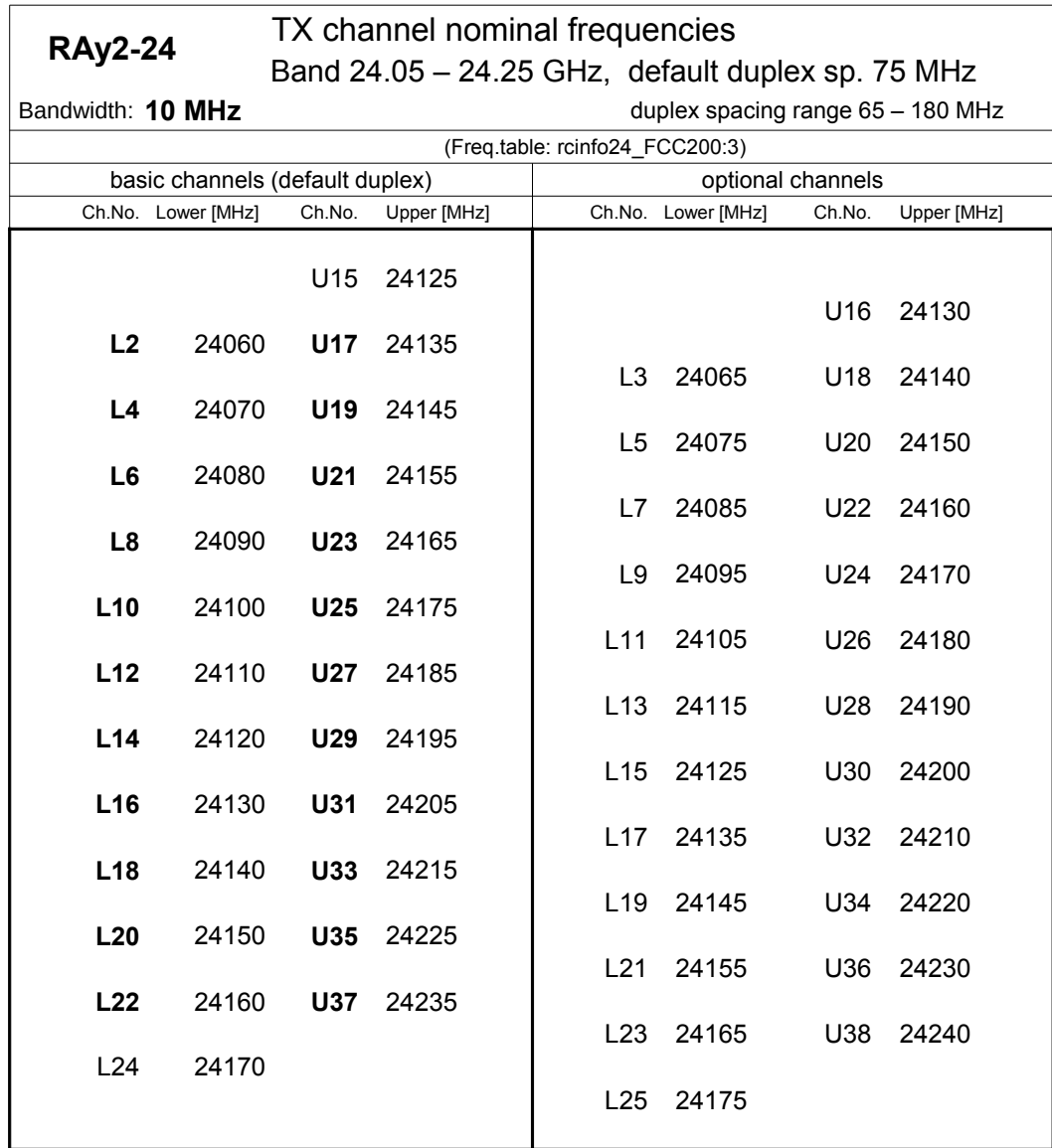

Ver. 2.0
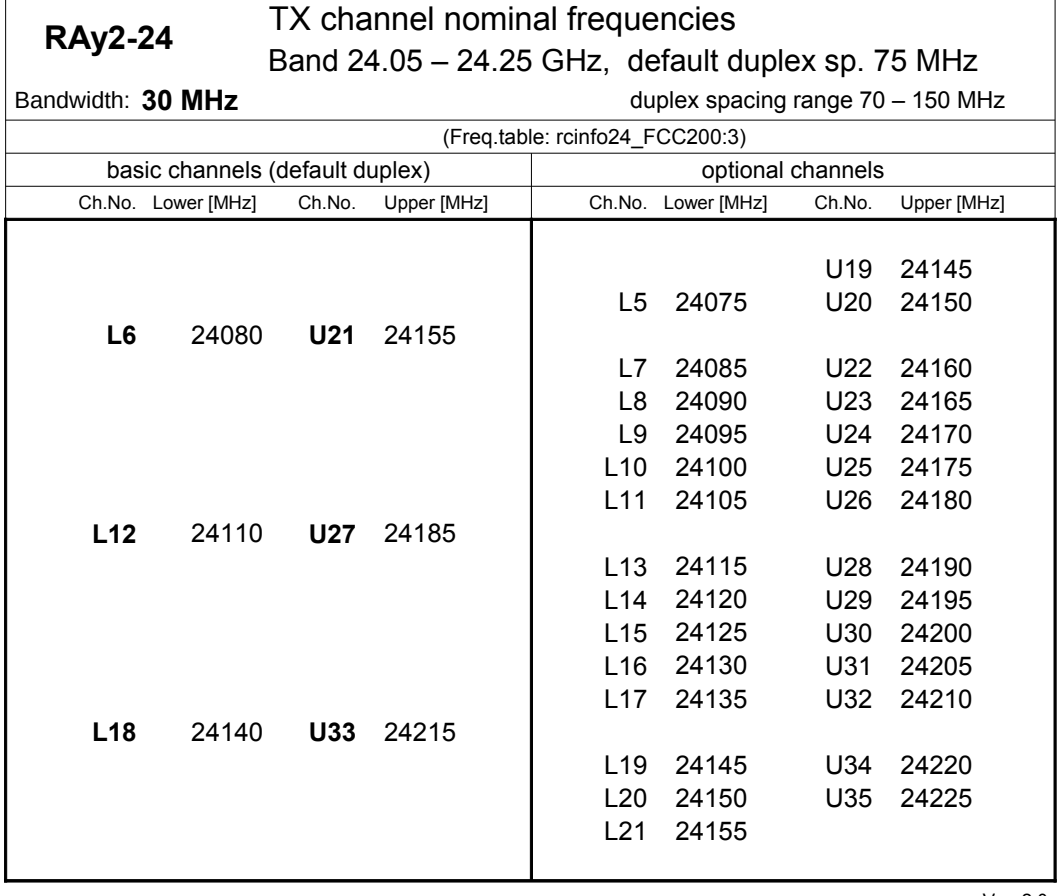

Ver. 2.0

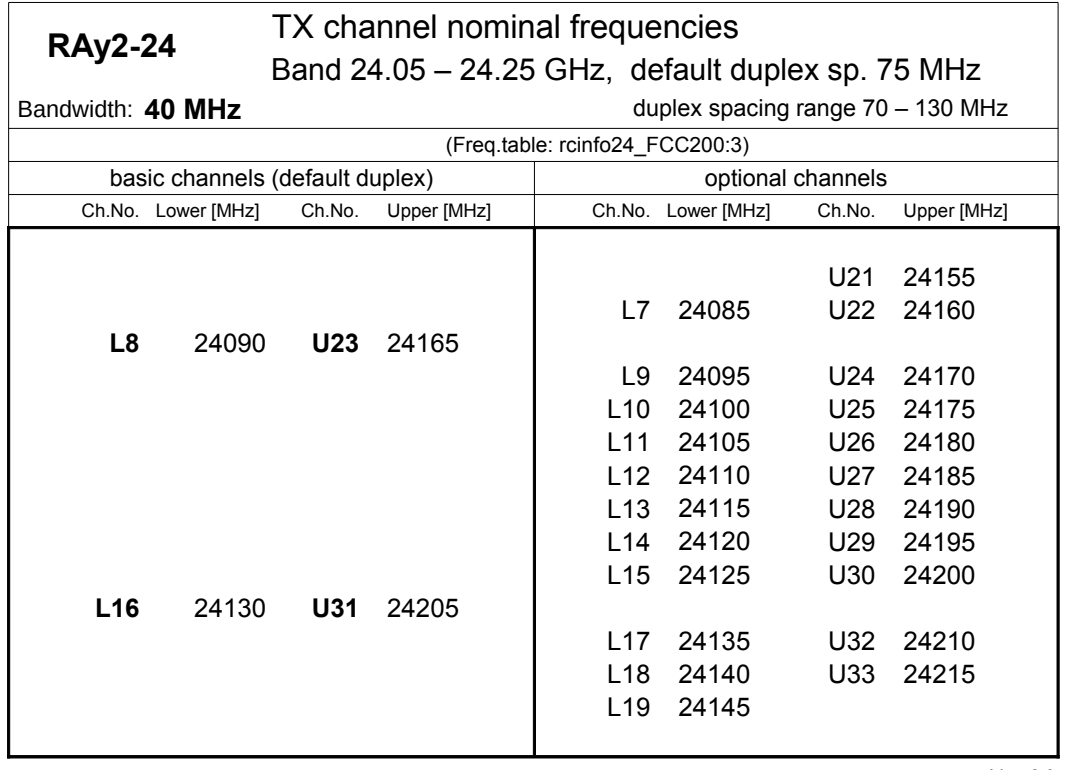

Ver. 2.0

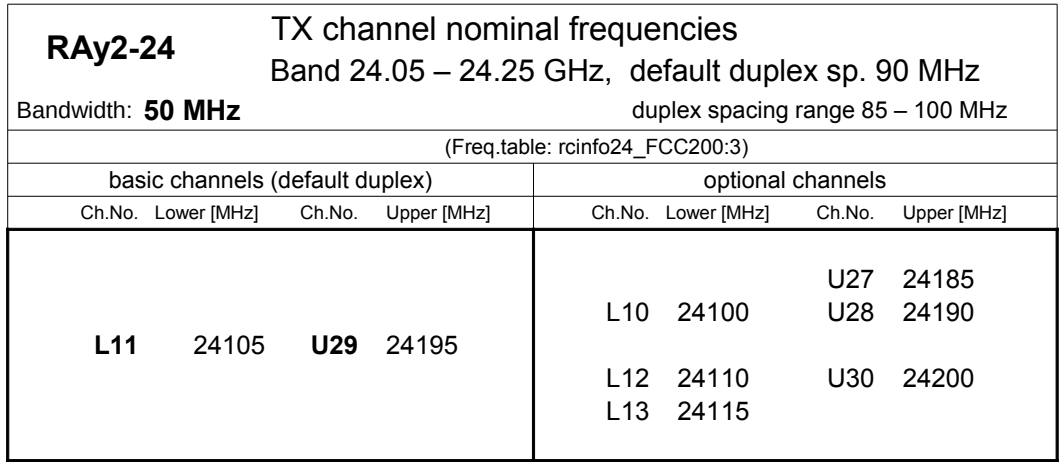

Ver. 2.0

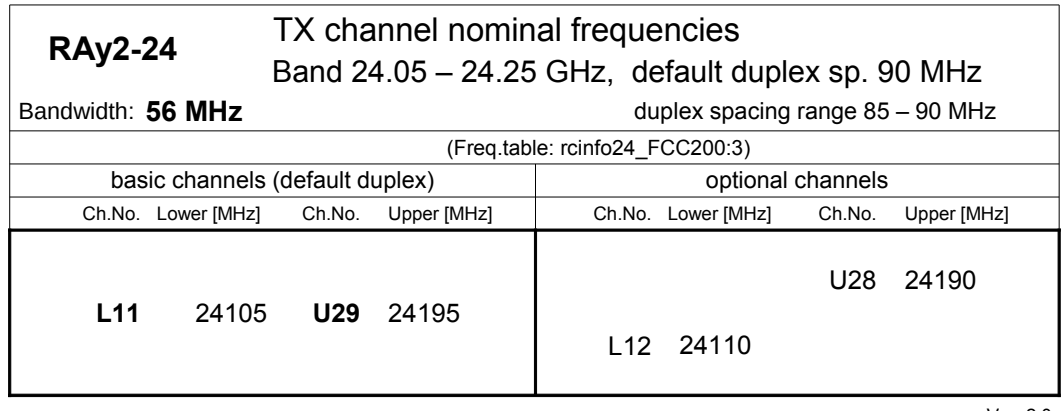

Ver. 2.0

## **10.8.6. Nominal frequencies 24.00-24.15 GHz**

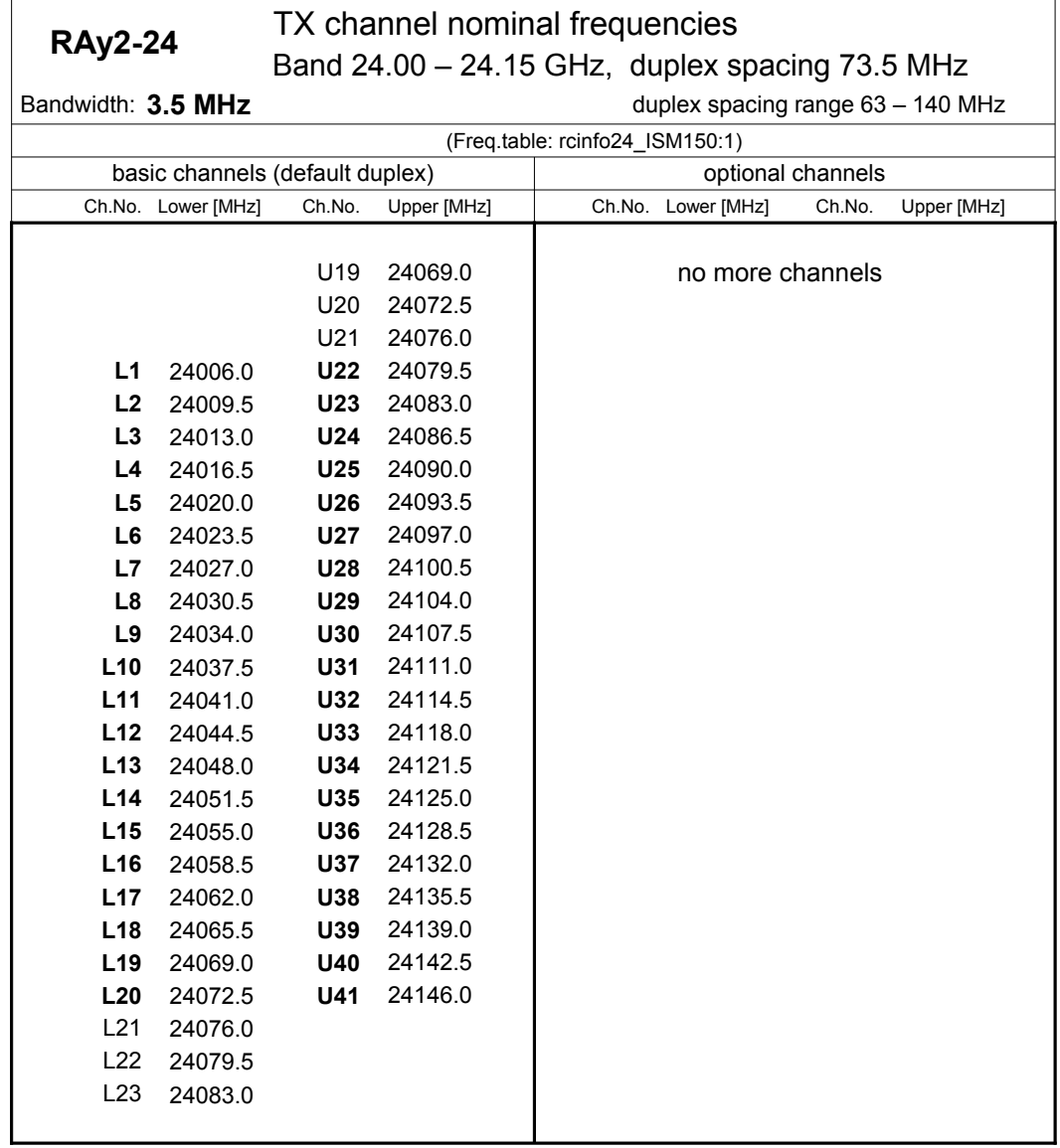

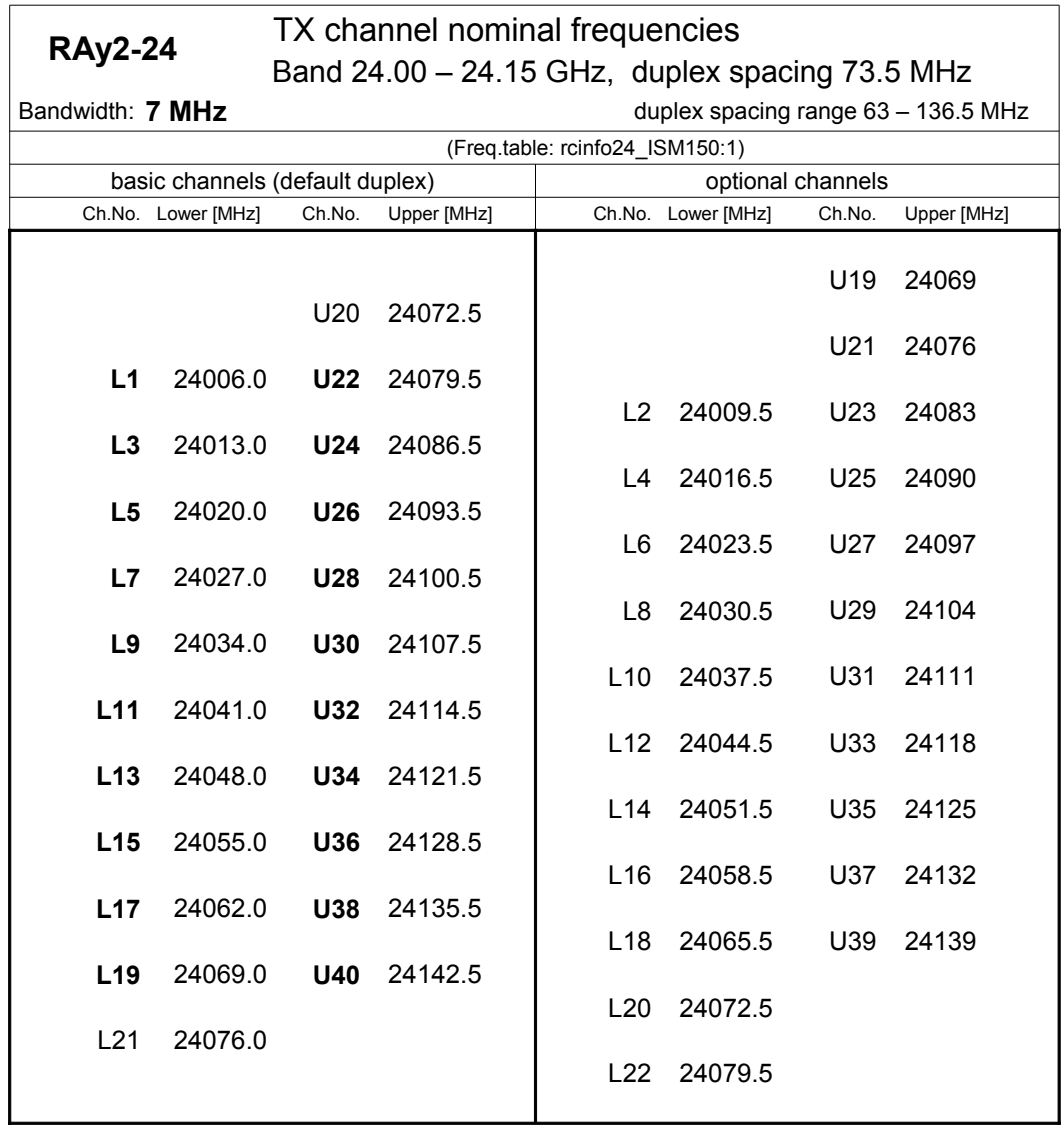

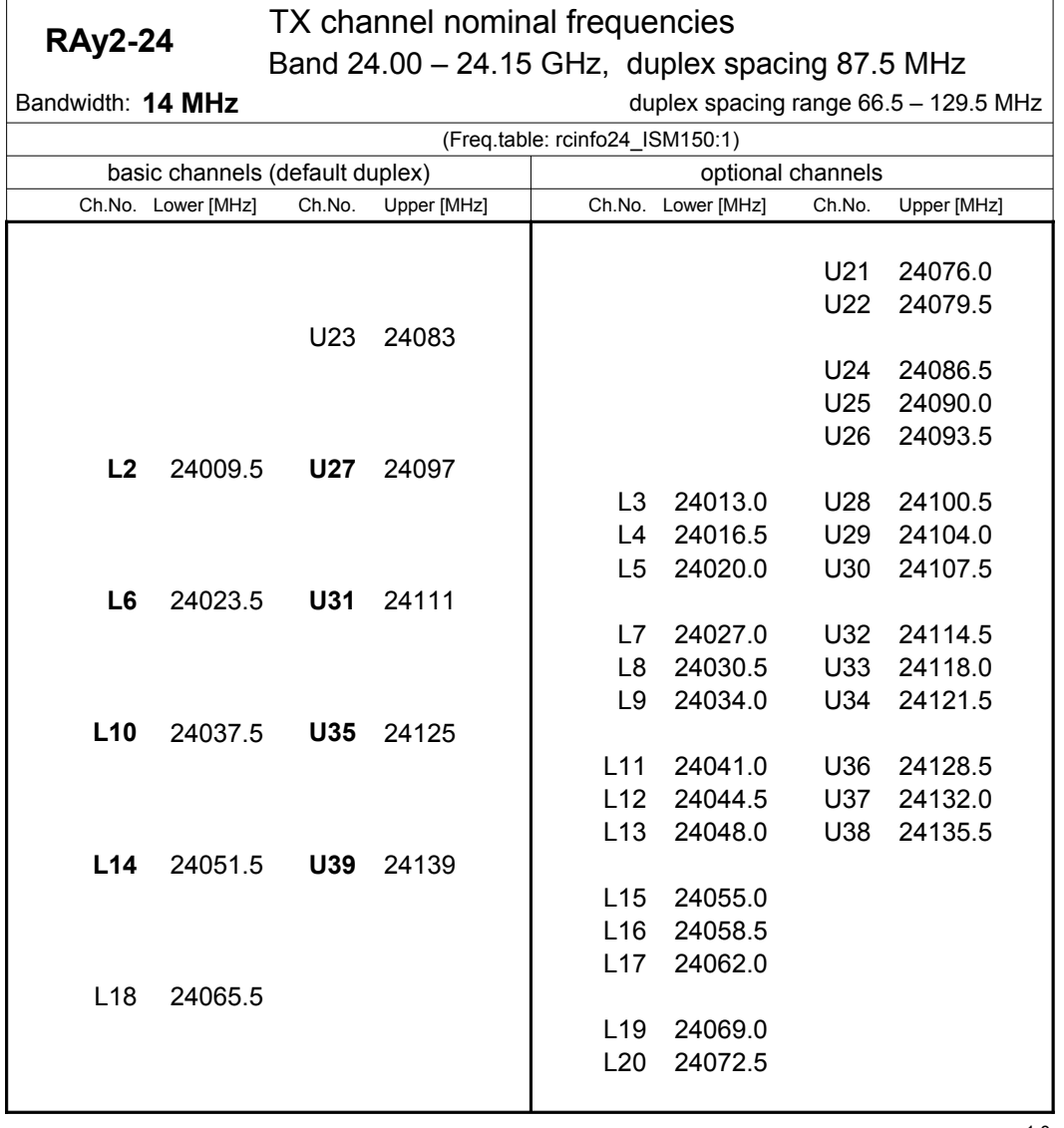

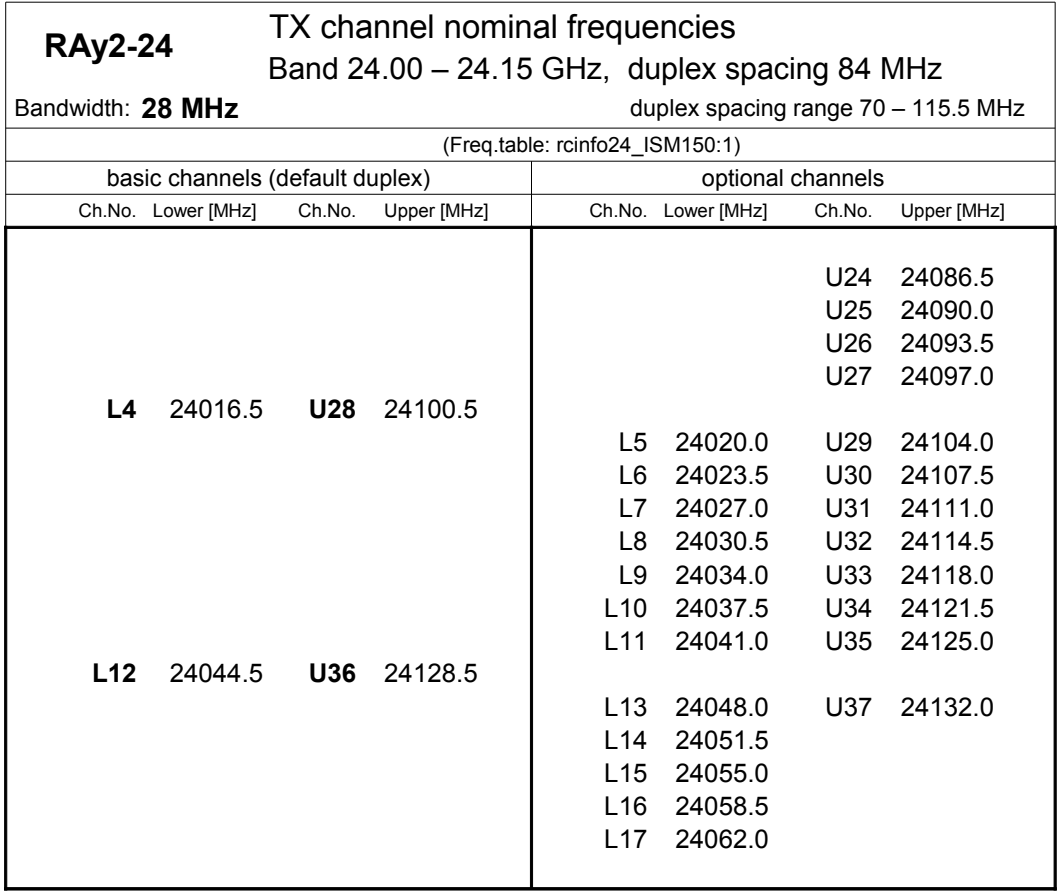

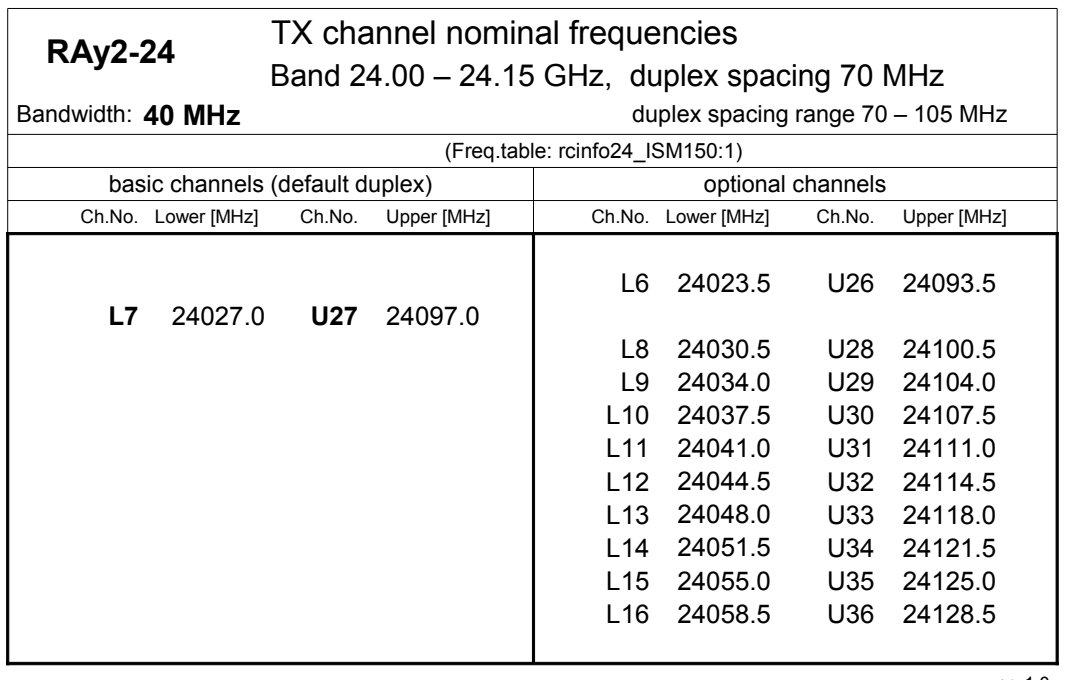

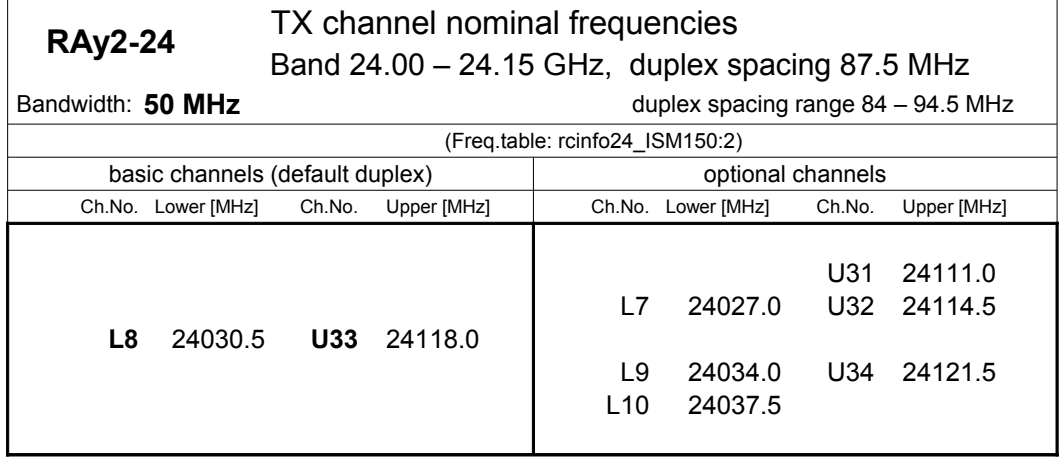

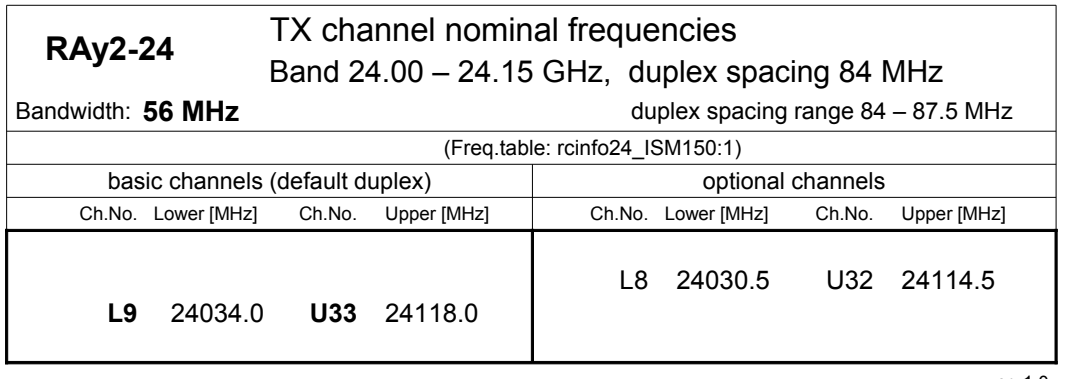

ver. 1.0

All technical parameters within this User manual are subject to change without prior notification.

## <span id="page-259-0"></span>**11. Safety, environment, licensing**

### **11.1. Frequency**

RAy2 microwave links designed for operation in licensed bands must be used in accordance with license issued by the Telecommunications Authority for the area the device is operating in.

RAy2 microwave links must comply with the maximum permitted radiated power (EIRP) in accordance with conditions of the given country.

### <span id="page-259-1"></span>**11.2. Safety distance**

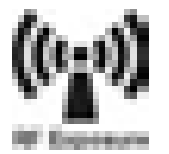

Safety distances with respect to the US health limits of the electromagnetic field intensity are in the Minimum Safety Distance tables below, calculated for different antennas and RAy power levels.

#### **Tab. 11.1: Minimum Safety Distance 11 GHz**

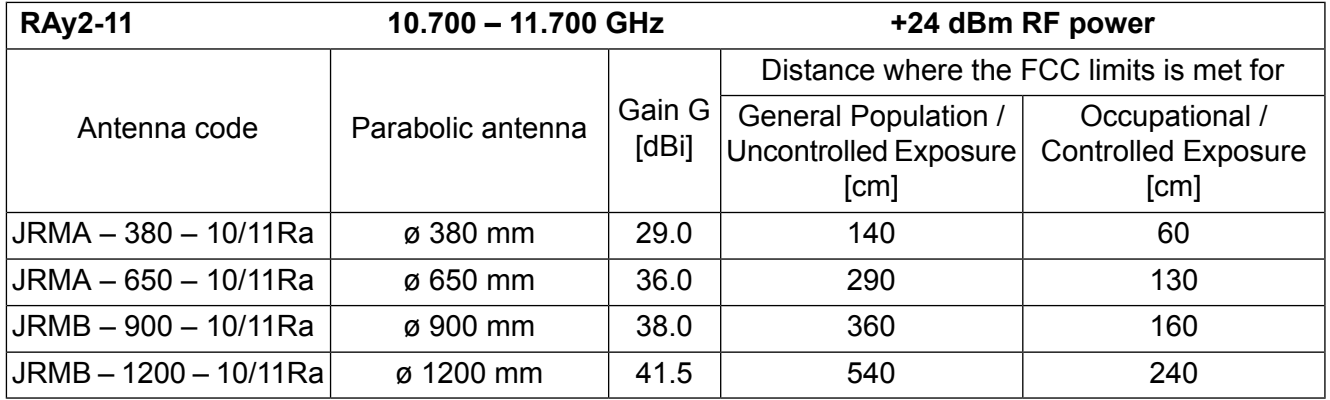

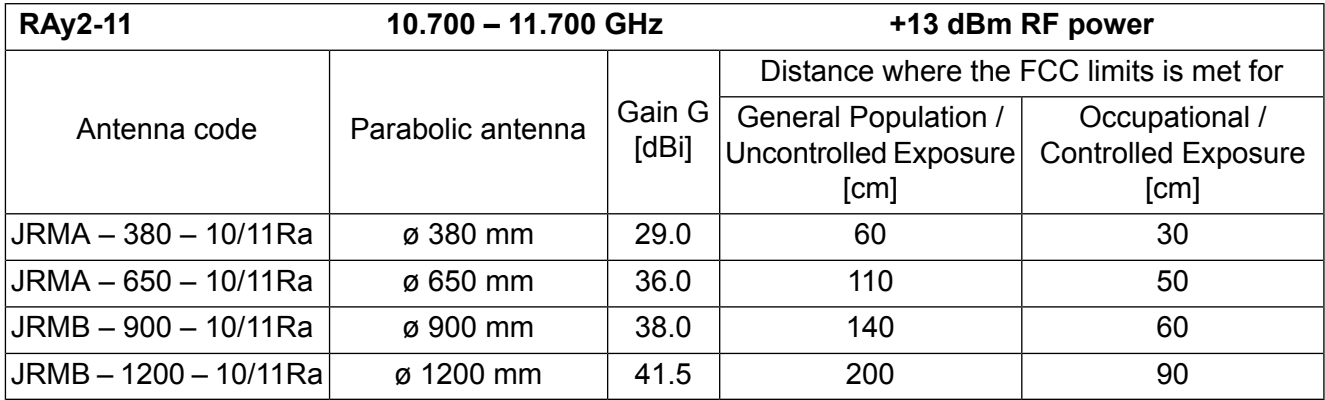

| <b>RAy2-24</b>     | 24.000 - 24.250 GHz  |                 | +10 dBm RF power                         |                            |
|--------------------|----------------------|-----------------|------------------------------------------|----------------------------|
| Antenna code       | Parabolic antenna    | Gain G<br>[dBi] | Distance where the FCC limits is met for |                            |
|                    |                      |                 | <b>General Population /</b>              | Occupational /             |
|                    |                      |                 | Uncontrolled Exposure                    | <b>Controlled Exposure</b> |
|                    |                      |                 | [cm]                                     | [cm]                       |
| JRMB – 400 – 24Ra  | $\varnothing$ 400 mm | 36.8            | 70                                       | 30                         |
| JRMB – 680 – 24Ra  | ø 680 mm             | 41.7            | 120                                      | 60                         |
| JRMB – 900 – 24Ra  | $\varnothing$ 900 mm | 44              | 150                                      | 70                         |
| JRMB - 1200 - 24Ra | ø 1200 mm            | 46              | 200                                      | 90                         |

**Tab. 11.2: Minimum Safety Distance 24 GHz**

## **11.3. Professional installation**

RAy2 units are only intended for installation by professionally trained people and in locations not accessible to the public. Installation and servicing must be carried out by personnel with appropriate technical training and knowledge of potential hazards.

RAy2 units shall be installed according to local Electrical Safety Codes.

It is the responsibility of the installer to ensure that all building and safety codes are met and that the installation is fully completed and equipment properly secured.

### **11.4. RoHS and WEEE compliance**

The RAy2 is fully compliant with the European Commission"s RoHS (Restriction of Certain Hazardous Substances in Electrical and Electronic Equipment) and WEEE (Waste Electrical and Electronic Equipment) environmental directives.

黒の神の

Restriction of hazardous substances (RoHS)

The RoHS Directive prohibits the sale in the European Union of electronic equipment containing these hazardous substances: lead, cadmium, mercury, hexavalent chromium, polybrominated biphenyls (PBBs), and polybrominated diphenyl ethers (PBDEs).

End-of-life recycling programme (WEEE)

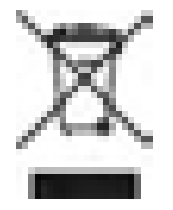

The WEEE Directive is concerned with the recovery, reuse, and recycling of electronic and electrical equipment. Under the Directive, used equipment must be marked, collected separately, and disposed of properly. Racom has instigated a programme to manage the reuse, recycling, and recovery of waste in an environmentally safe manner using processes that comply with the WEEE Directive (EU Waste Electrical and Electronic Equipment 2002/96/EC).

Battery Disposal —This product may contain a battery. Batteries must be disposed of properly, and may not be disposed of as unsorted municipal waste within the European Union. See the product documentation for specific battery information. Batteries are marked with a symbol, which may include lettering to indicate cadmium (Cd), lead (Pb), or mercury (Hg). For proper recycling, return the battery to your supplier or to a designated collection point.

### **11.5. Liability for Defects and Safety Instructions**

Please read these safety instructions carefully before using the product:

- Liability for defects does not apply to any product that has been used in a manner that conflicts with the instructions contained in this operator manual, if the case in which the radio modem is packed has been opened, or if the equipment has been tampered with.
- The radio equipment can only be operated on frequencies stipulated by the body authorised by the radio operation administration in the respective country and cannot exceed the maximum permitted output power. RACOM is not responsible for products used in an unauthorised way.
- Equipment mentioned in this operator manual may only be used in accordance with instructions contained in this manual. Error-free and safe operation of this equipment is only guaranteed if this equipment is transported, stored, operated and controlled in the proper manner. The same applies to equipment maintenance.
- In order to prevent damage to the radio modem and other terminal equipment the supply must always be disconnected upon connecting or disconnecting the cable to the radio modem data interface. It is necessary to ensure that connected equipment has been grounded to the same potential.
- Only the undermentioned manufacturer is entitled to repair any devices.
- Should the RAy2 unit be used with accessories other than those recommended, Racom takes no responsibility for any malfunction caused by the use of such accessories. Using unsuitable accessories (e.g.cable connectors) can result in mechanical damage to RAy2 internal connectors, allow the penetration of water inside the unit, or reduce the efficiency of internal surge protection circuits.

### **11.6. Important Notifications**

The sole owner of all rights to this operating manual is the company RACOM s. r. o. (further referred to under the abbreviated name RACOM). All rights reserved. Drawing written, printed or reproduced copies of this manual or records on various media or translation of any part of this manual in foreign languages (without written consent of the rights owner) is prohibited.

RACOM reserves the right to make changes to the technical specification, in the product function, to terminate production of this product or to terminate its service support without previous written notification of customers.

Conditions of use of this product software abide by the license mentioned below. The program distributed by this license has been freed with the purpose to be useful, but without any specific guarantee. Under no circumstances is the author or another company or person responsible for secondary, accidental or related damages resulting from application of this product.

The producer does not provide the user with any kind of guarantee providing assurances of suitability and usability for his application. Products are not developed, designed or tested for utilization in devices directly affecting the health or life functions of persons or animals, nor as a part of another important device, and does not provide guarantees if the product has been used in these aforementioned devices.

#### **RACOM Open Software License**

Version 1.0, November 2009 Copyright (c) 2001, RACOM s.r.o., Mírová 1283, Nové Město na Moravě, 592 31

Everyone can copy and spread word-for-word copies of this license, but no changes are permitted.

The program (binary version) is freely available on http://www.racom.eu. This product contains open source or other software originating from third parties subject to GNU General Public License (GPL), GNU Library / Lesser General Public License (LGPL) and / or further author licences, declarations of responsibility, exclusion and notifications. Exact terms of GPL, LGPL and some further licences are mentioned in the source code packets (typically the files COPYING or LICENSE). You can obtain applicable machine-readable copies of source code of this software under GPL or LGPL licences on http://www.racom.eu. This product also includes software developed by the University of California, Berkeley and its contributors.

### **11.7. Warranty**

RACOM supplied parts or equipment ("equipment") are covered under warranty for inherently faulty parts and workmanship for a warranty period as stated in the delivery documentation from the date of dispatch to the customer. The warranty does not cover custom modifications to software. During the warranty period RACOM shall, on its option, fit, repair or replace ("service") faulty equipment, always provided that malfunction has occurred during normal use, not due to improper use, whether deliberate or accidental, such as attempted repair or modification by any unauthorised person; nor due to the action of abnormal or extreme environmental conditions such as overvoltage, liquid immersion or lightning strike.

Any equipment subject to repair under warranty must be returned by prepaid freight to RACOM direct. The serviced equipment shall be returned by RACOM to the customer by prepaid freight. If circumstances do not permit the equipment to be returned to RACOM, then the customer is liable and agrees to reimburse RACOM for expenses incurred by RACOM during servicing the equipment on site. When equipment does not qualify for servicing under warranty, RACOM shall charge the customer and be reimbursed for costs incurred for parts and labour at prevailing rates.

This warranty agreement represents the full extent of the warranty cover provided by RACOM to the customer, as an agreement freely entered into by both parties.

RACOM warrants the equipment to function as described, without guaranteeing it as befitting customer intent or purpose. Under no circumstances shall RACOM's liability extend beyond the above, nor shall RACOM, its principals, servants or agents be liable for any consequential loss or damage caused directly or indirectly through the use, misuse, function or malfunction of the equipment, always subject to such statutory protection as may explicitly and unavoidably apply hereto.

## <span id="page-263-0"></span>**11.8. Declaration of Conformity**

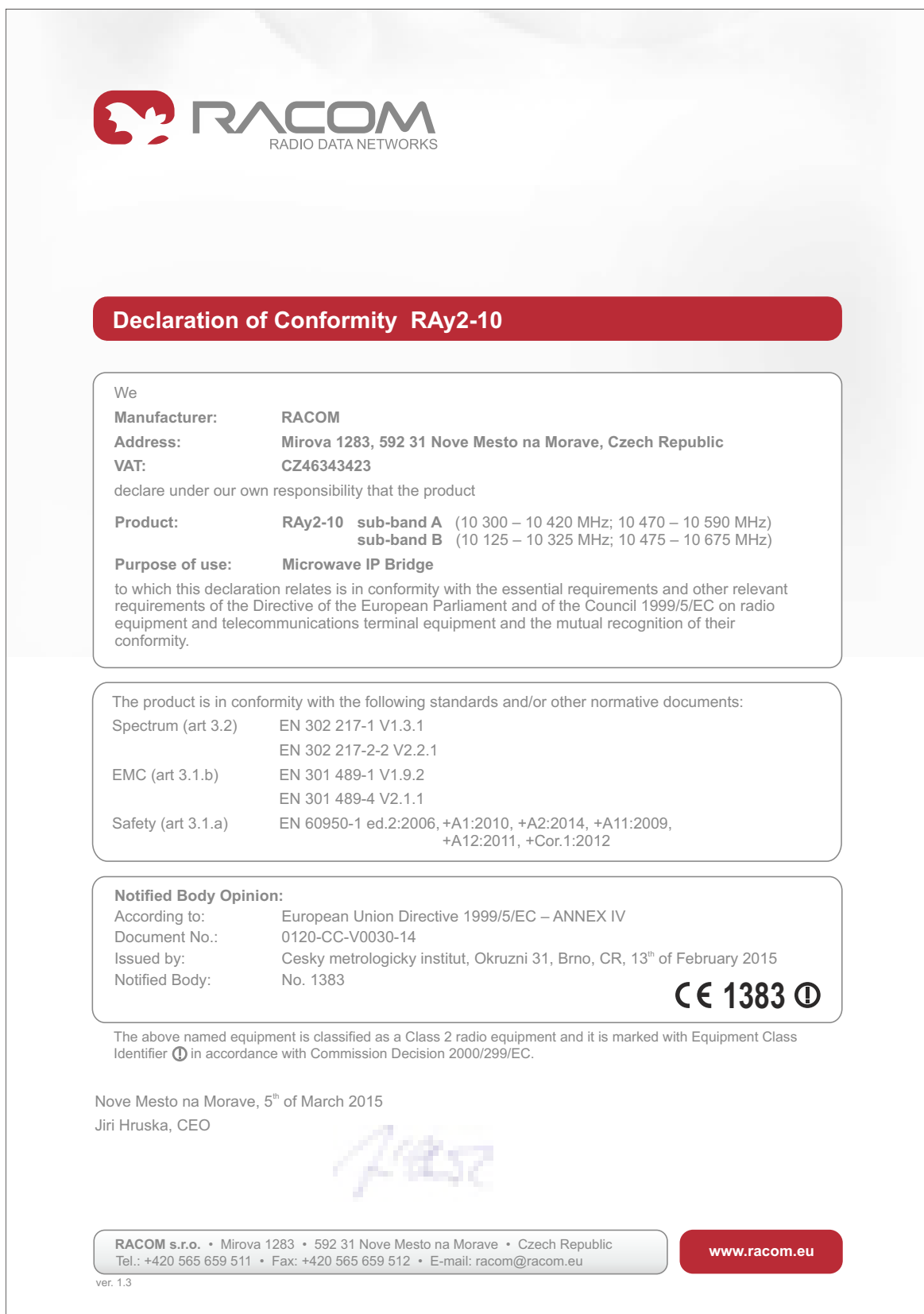

*Fig. 11.1: Declaration of Conformity for RAy2-10*

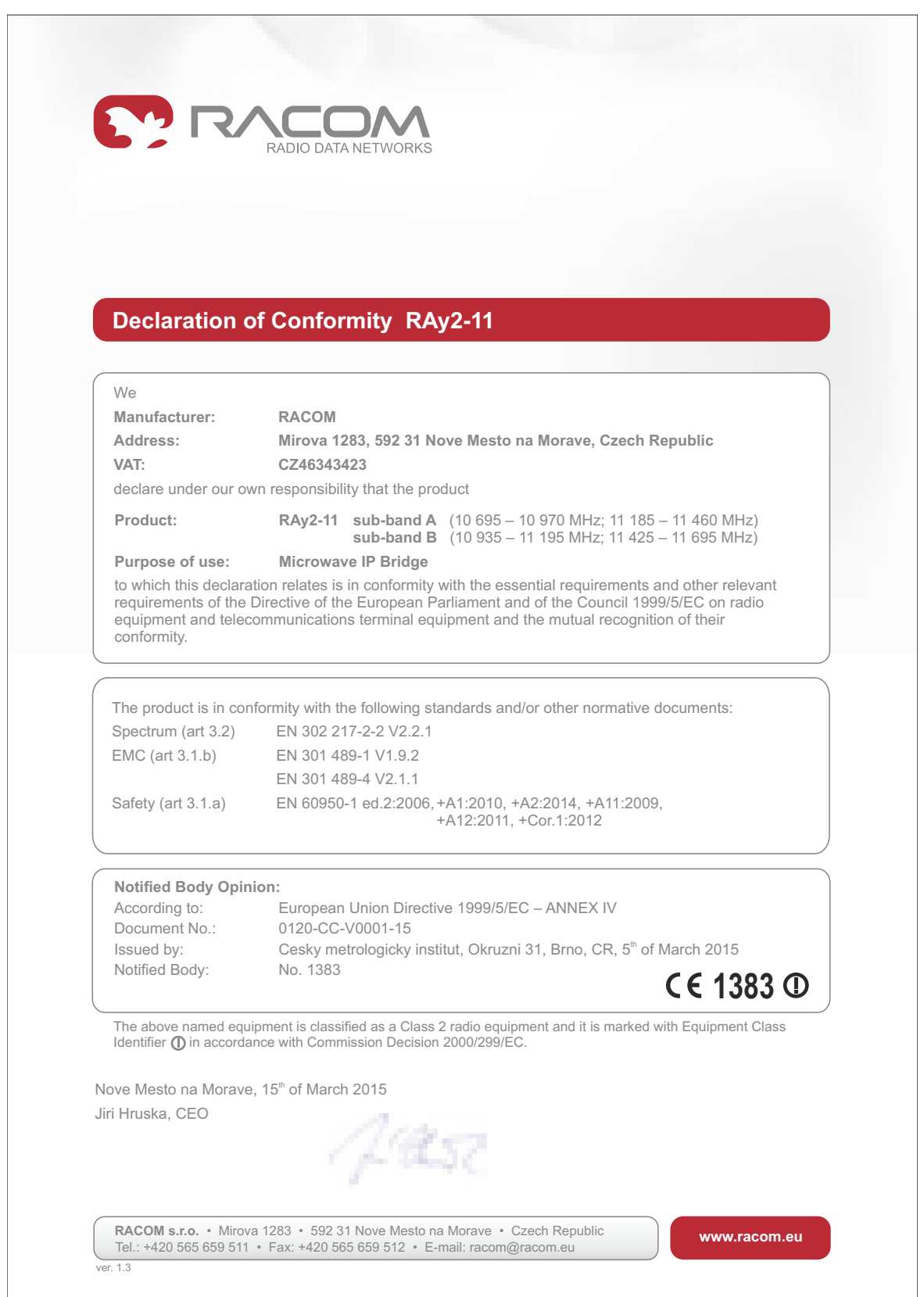

*Fig. 11.2: Declaration of Conformity for RAy2-11*

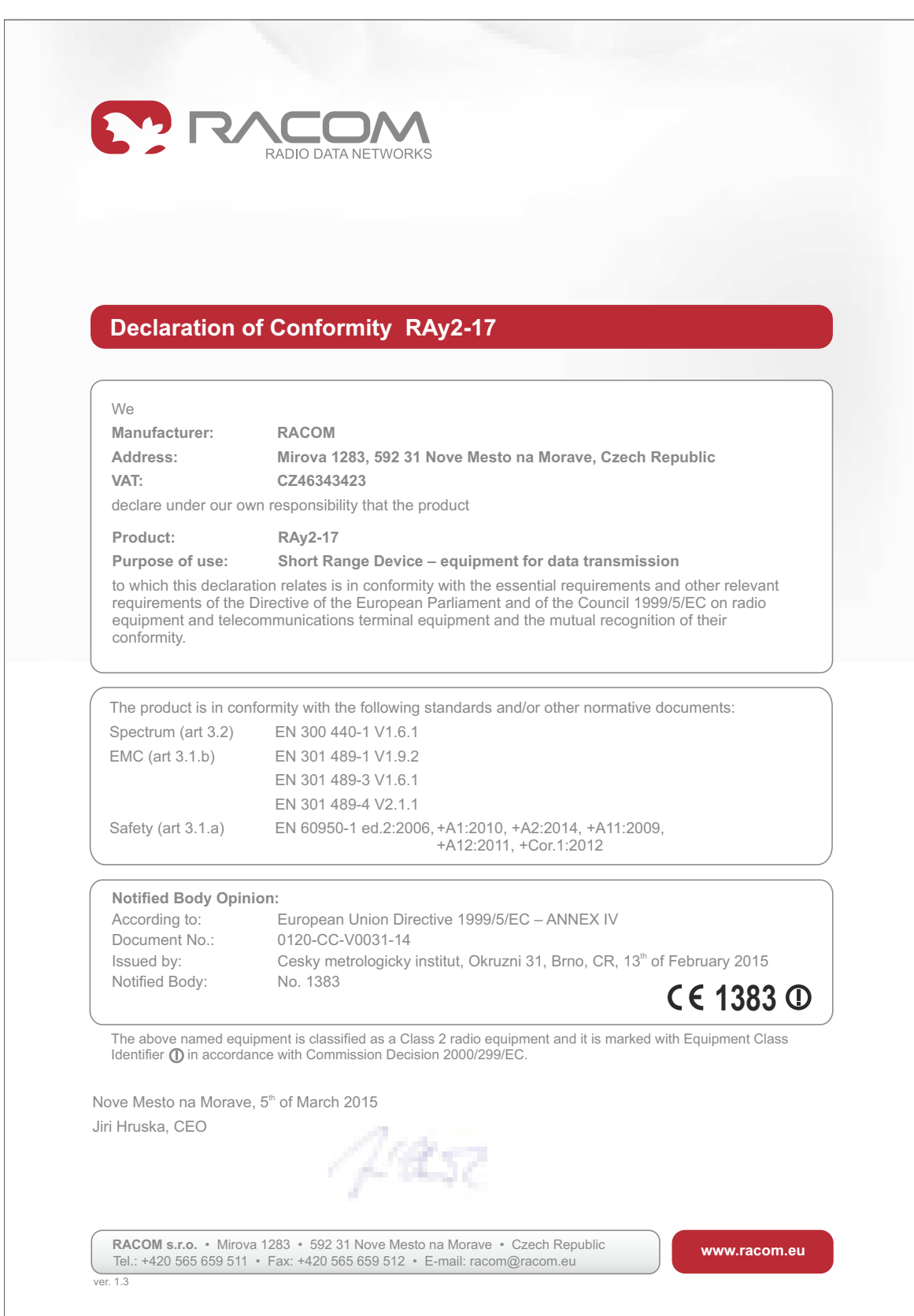

*Fig. 11.3: Declaration of Conformity for RAy2-17*

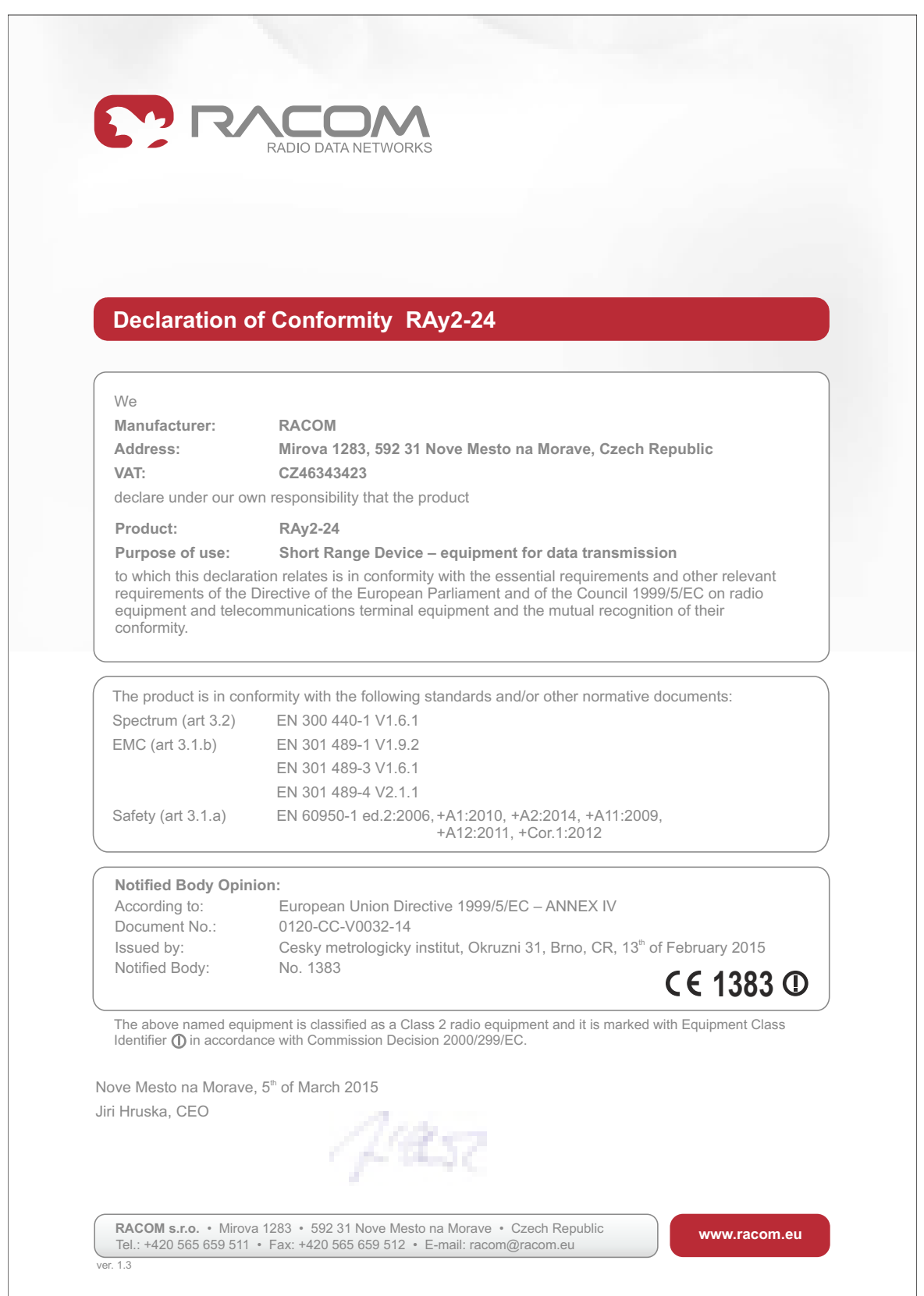

*Fig. 11.4: Declaration of Conformity for RAy2-24*

## <span id="page-267-0"></span>**11.9. FCC authorization of transmitters**

### **FCC verification**

RAy2-11 was verified for compliance according to CFR 47 part 101 [see §101.139(a)].

FCC comment -

according to §101.141 and considering the low spectral efficiency the following modulations are not allowed in RAy2-11:

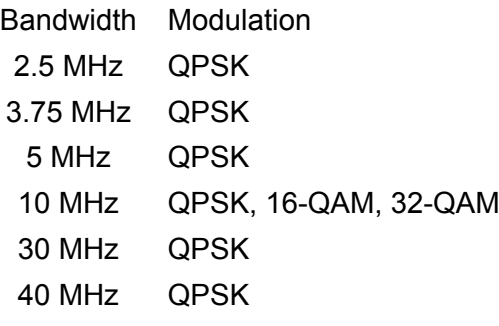

Except during anomalous signal fading. During anomalous signal fading, licensees may adjust to a modulation specified in their authorization if such modulation is necessary, to allow the licensees to maintain communications, even if the modulation does not comply with the capacity and loading requirements -101.141 (3).

### **FCC compliance**

RAy2-24 complies with CFR 47 part 15.

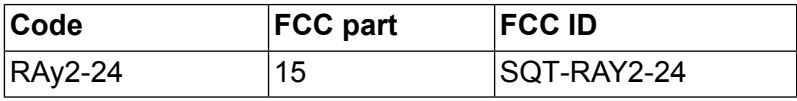

## <span id="page-268-0"></span>**11.10. Country of Origin Declaration**

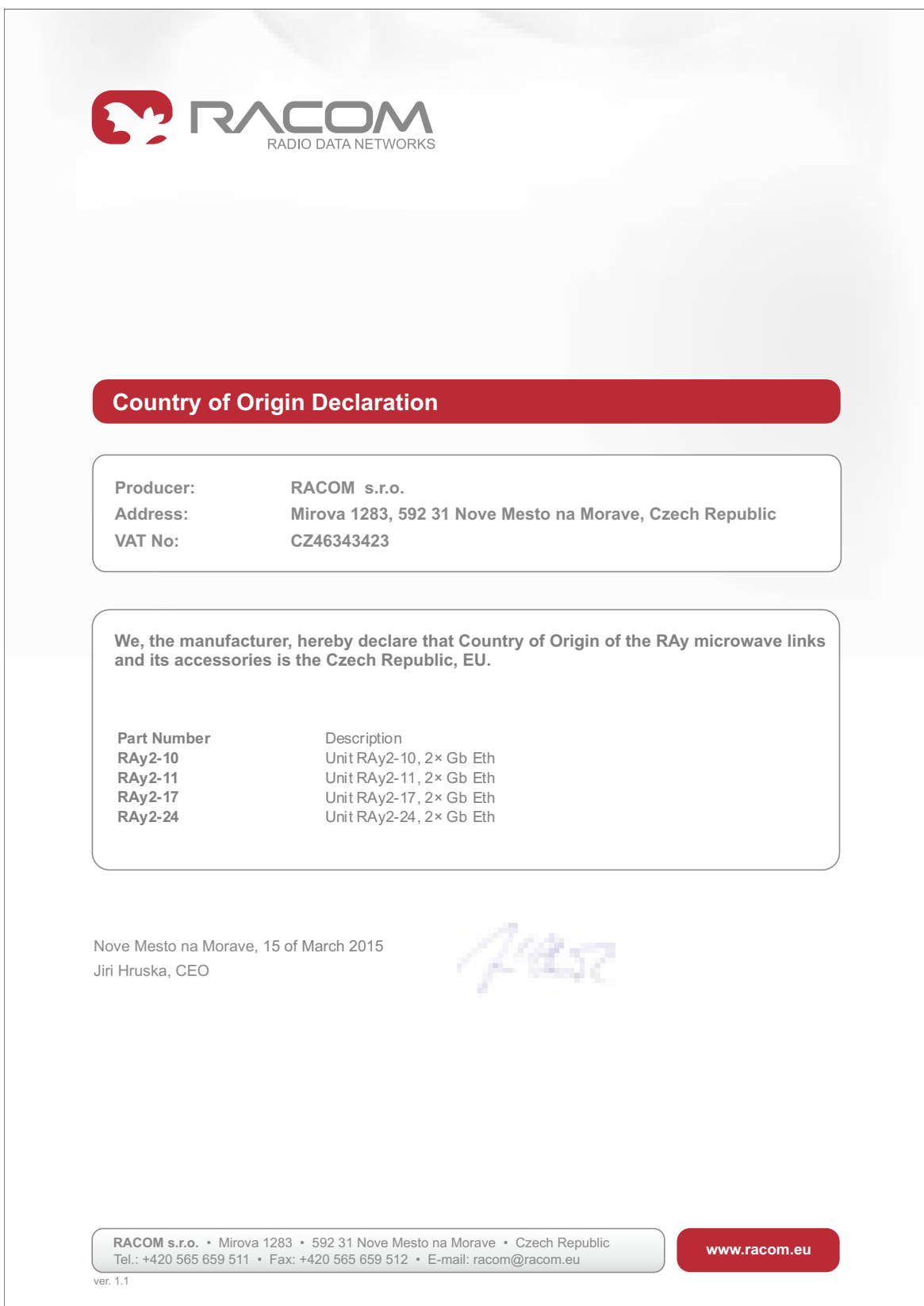

*Fig. 11.5: Country of Origin Declaration*

## <span id="page-269-0"></span>**Appendix A. Antenna dimensions**

Example antenna's diameter of 68 and 90 cm. More on www.racom.eu<sup>1</sup>.

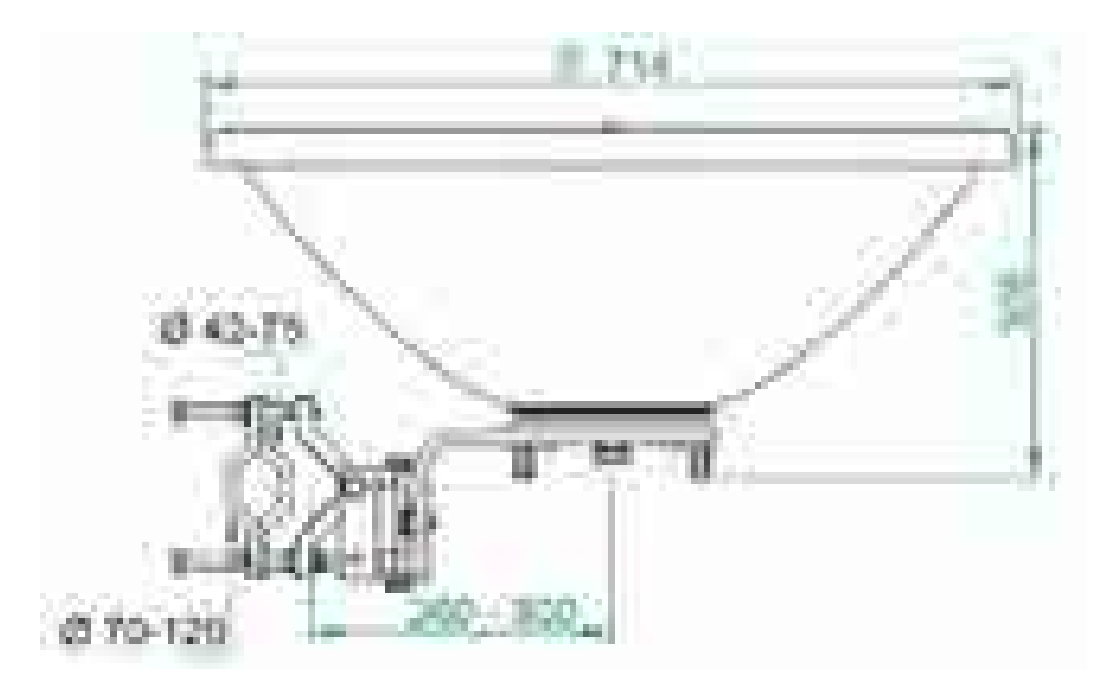

*Fig. A.1: Jirous antenna 68*

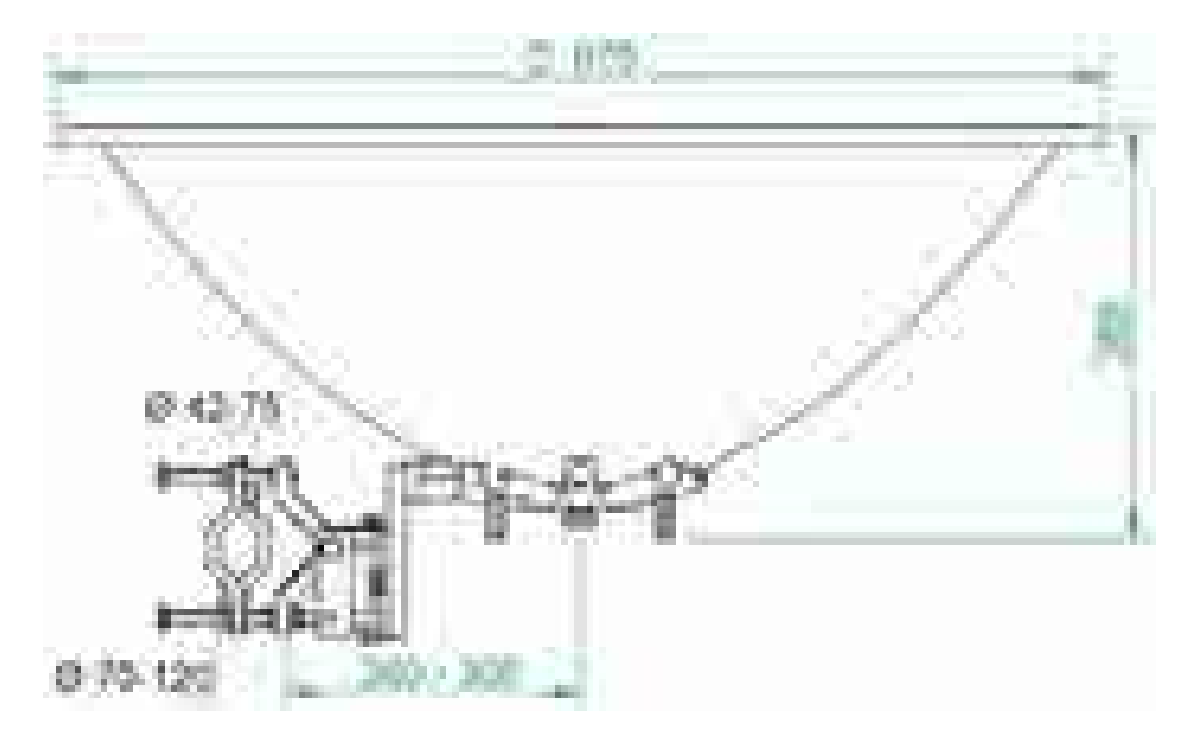

*Fig. A.2: Jirous antenna 90*

<sup>1</sup> http://www.racom.eu/eng/products/microwave-link.html#download

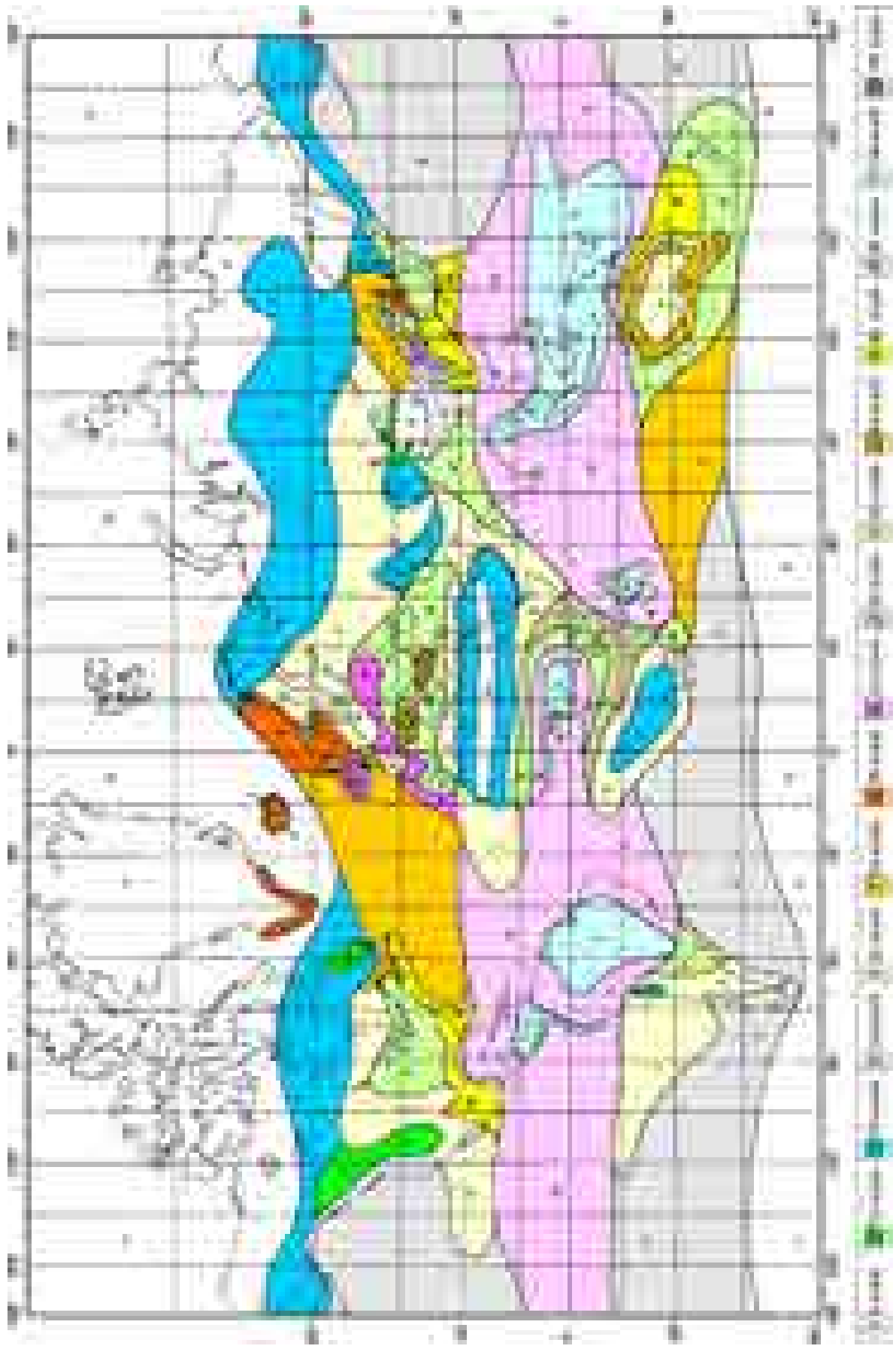

## <span id="page-270-0"></span>**Appendix B. Rain zone map**

## <span id="page-271-0"></span>**Appendix C. IP address in the PC (Windows XP)**

#### **Setting up the IP address in the PC**

For configuration of the link a suitable IP address has to be set up in the PC, for example 192.168.169.160

- Open the **Start** menu, **Settings**, **Network Connections**, **Local Area Connection**
- In the window **Local Area Connection** select **Properties**
- Another window opens. Select **Internet Protocol (TCP/IP)** and click **Properties**:

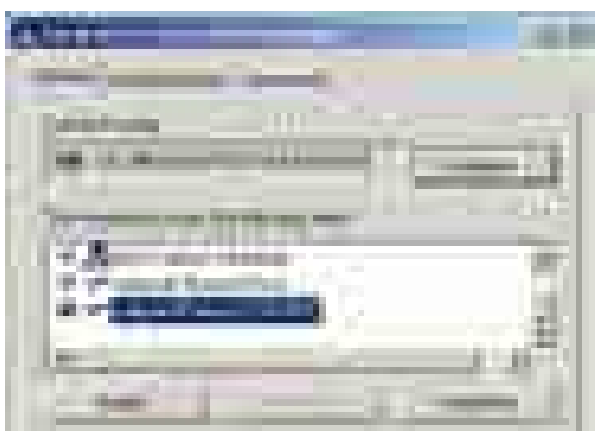

• Another window opens. On the **General** tab select **Use the following IP address**:

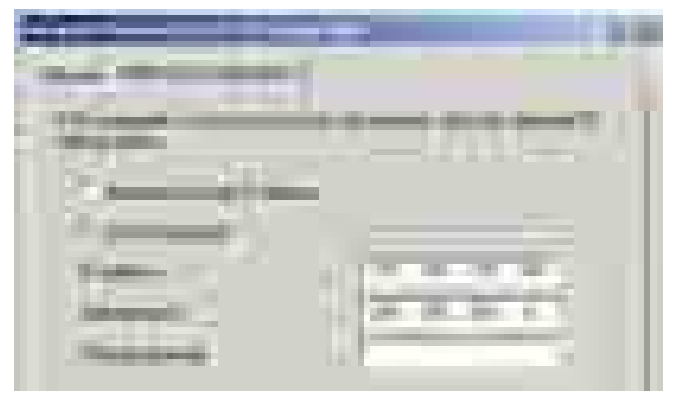

- Enter IP Address IP 192.168.169.160
- Set Subnet mask to 255.255.255.0
- Click **OK** to acknowledge these settings and close all windows

### **Checking the IP address in the PC**

In Windows XP proceed in the following manner:

- Interconnect the configured unit and PC with an Ethernet cable
- Open the Start menu and click **Run...**
- Enter command **cmd**
- Enter command **ipconfig** and read the PC IP address and mask:

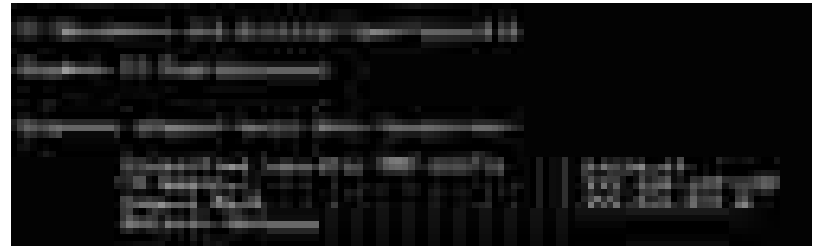

### **Checking the PC - unit connection using Ping**

In Windows XP send a ping as follows:

- Check the connection between the PC and the unit via the Ethernet cable.
- In the Start menu click **Run...**
- Enter command **cmd**
- Write **ping 192.168.1.2** and press OK
- A message appears in a window:

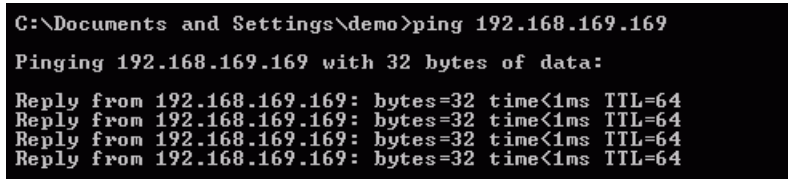

If no communication takes place a message appears with the text "Request timed out".

If communication between the web browser and the unit doesn't take place check the browser settings. The *Work offline* item in the *File* menu must not be crossed out.

## <span id="page-273-0"></span>**Appendix D. IP address in the PC (Windows 7)**

#### **Setting up the IP address in the PC**

For configuration of the link a suitable IP address has to be set up in the PC, for example 192.168.169.160

- Open the **Start** menu, **Control Panel**
- In new window choose **Network and Internet**
- Continue **View network status and tasks**
- In new window choose **Change adapter settings**:

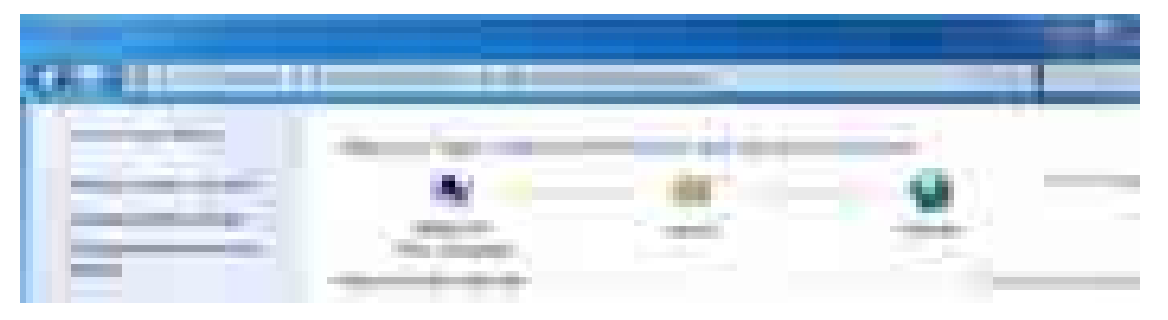

• In the Network Connections window, right-click on **Local area connection** and then left-click on **Properties**:

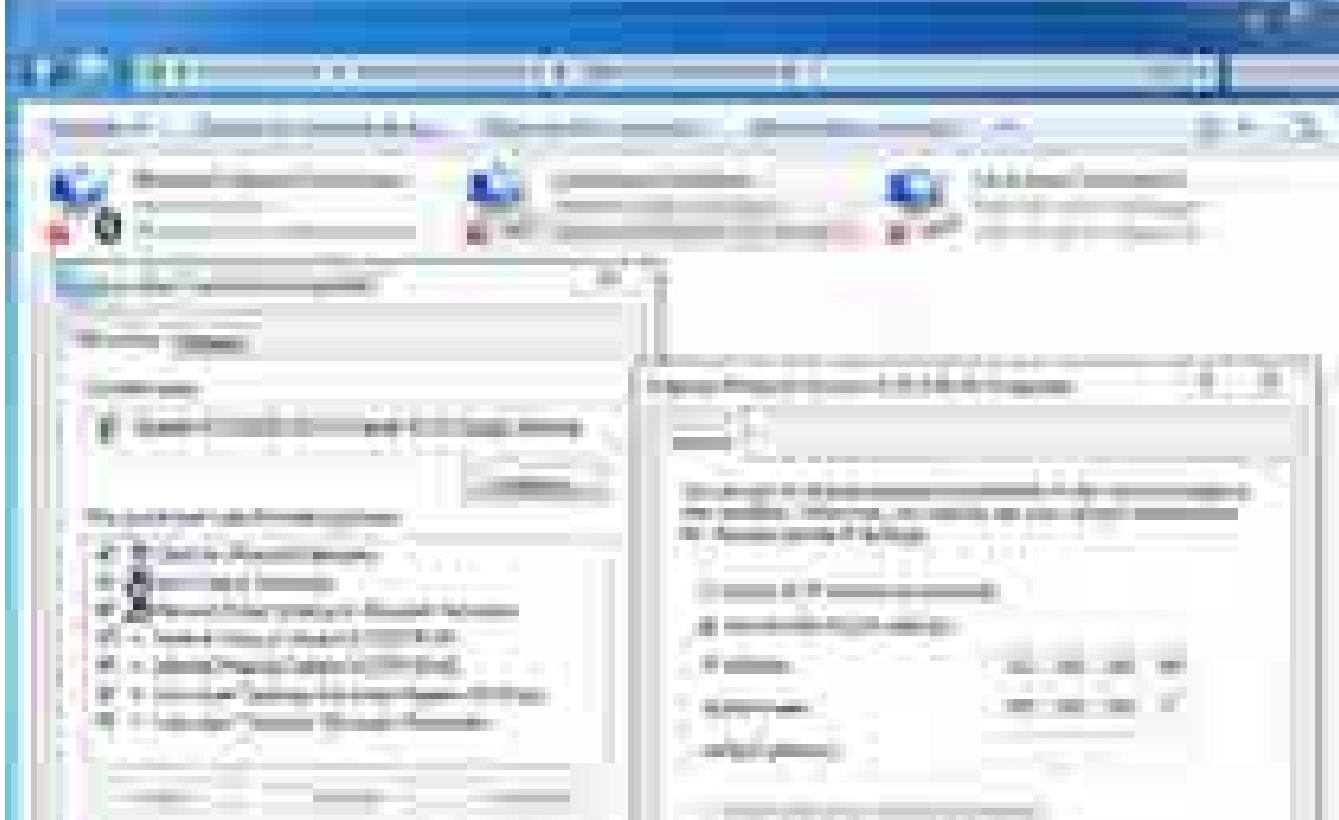

- Select **Internet Protocol Version 4 (TCP/IPv4)** and **Properties**
	- On the **General** tab select **Use the following IP address**
	- Enter IP Address 192.168.169.160
		- Set Subnet mask to 255.255.255.0
		- Click **OK** to acknowledge these settings and close all windows

#### **Checking the IP address in the PC**

In Windows 7 proceed in the following manner:

- Interconnect the configured unit and PC with an Ethernet cable
- Under the **Start** menu, type the command **cmd** in the *Search programs and files* box and press Enter.
- Inside the *cmd.exe* window that opens, enter the command **ipconfig** at the command prompt and find the information about IP address and mask among the list of messages returned.

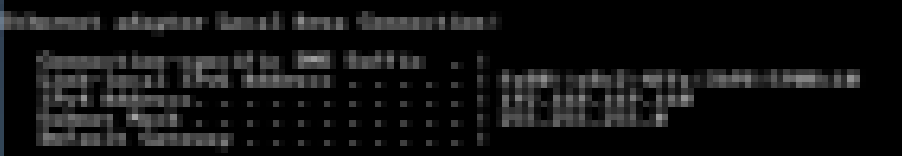

### **Checking the PC - unit connection using Ping**

- Check the connection between the PC and the unit via the Ethernet cable.
- Under the **Start** menu, type the command **cmd** in the *Search programs and files* box and press Enter.
- Inside the *cmd.exe* window that opens, type **ping 192.168.169.169** at the command prompt and press Enter.
- Ping times and statistics are returned as shown:

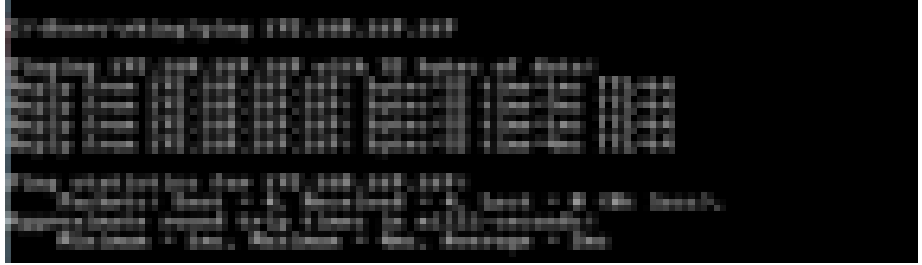

If no communication takes place a message appears with the text *Request timed out*.

If communication between the web browser and the unit doesn't take place check the browser settings. E.g. the *Work offline* item in the *File* menu must not be crossed out.

## <span id="page-275-0"></span>**Appendix E. IP address in the PC (Windows 8)**

Windows 8 allows you to access the Network Connections page in different ways, for example:

- Using Start Button
	- **Start** button (left down corner), Right click, choose **Network Connections**

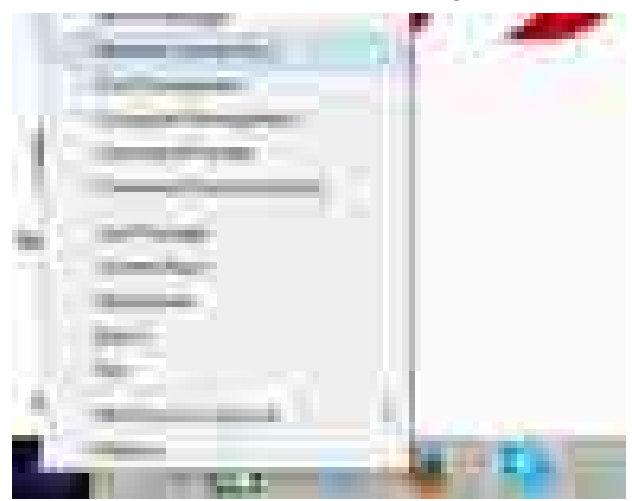

- Continue to the Network Connections page.
- Using Start Button
	- **Start** button, Left click, choose **Control Panel** and **Network and Sharing Center**

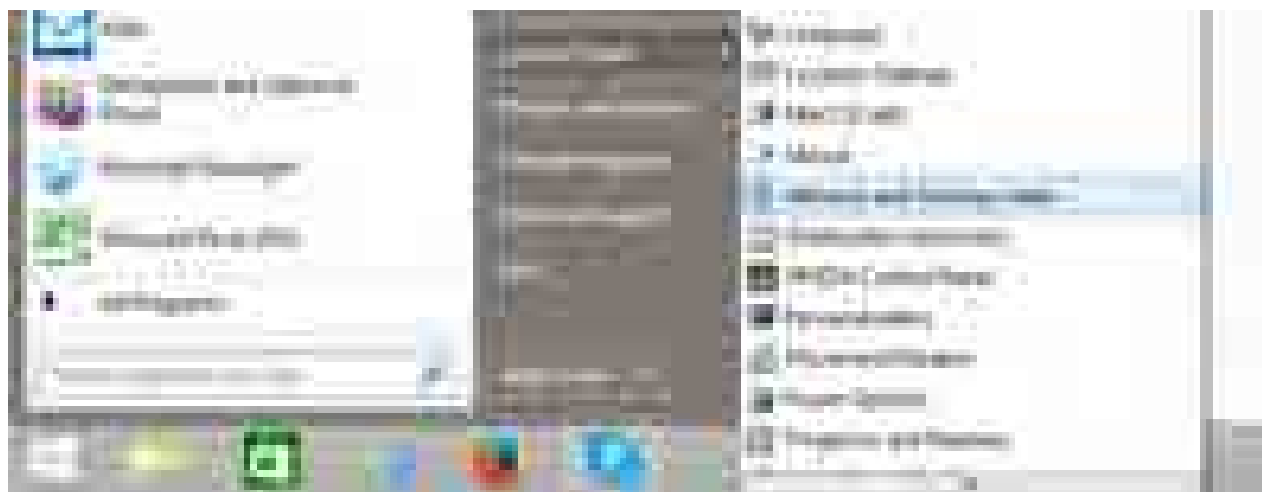

○ Select **Change adapter settings** in the Network and Sharing Center

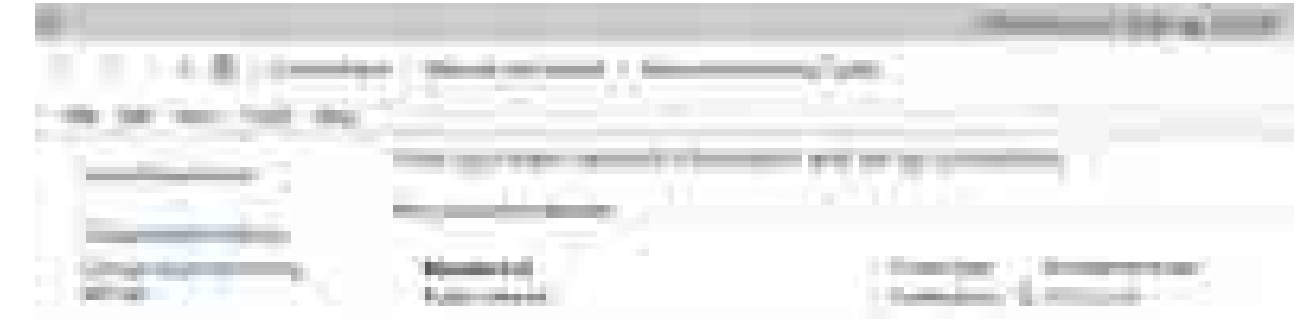

- Continue to the Network Connections page.
- From Task Bar

○ Click the icon for **Internet access** on the task bar in the lower right corner

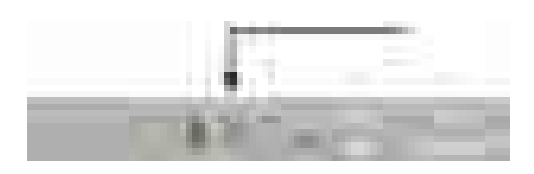

○ Select **Change adapter settings** in the Network and Sharing Center

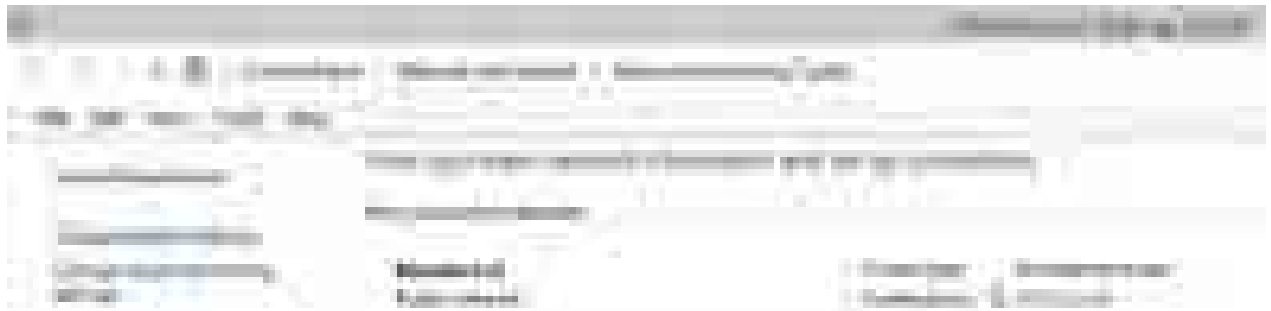

- Continue to the Network Connections page.
- On the Network Connections page:
	- Select **Properties** from **Ethernet Network** drop down menu

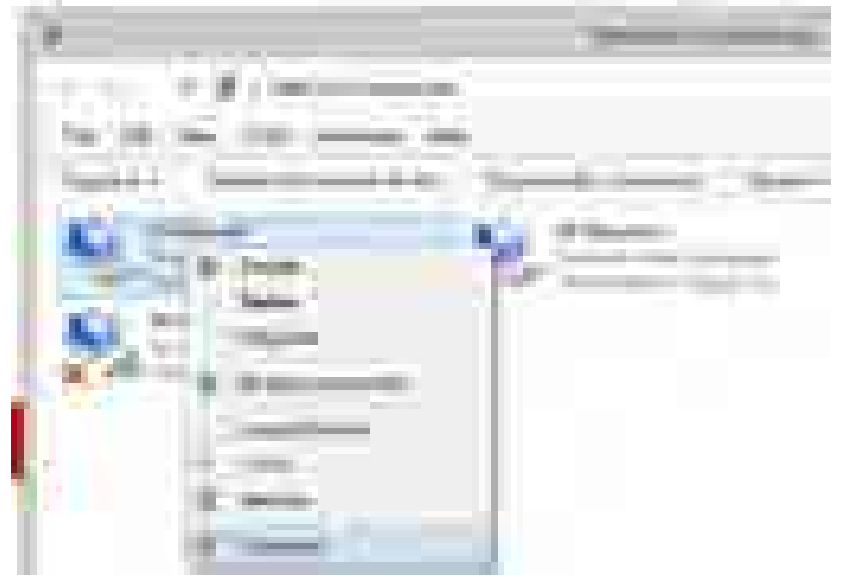

○ Choose **Internet Protocol Version 4** (TCP/IPv4), **Properties**, **Use the following IP address**

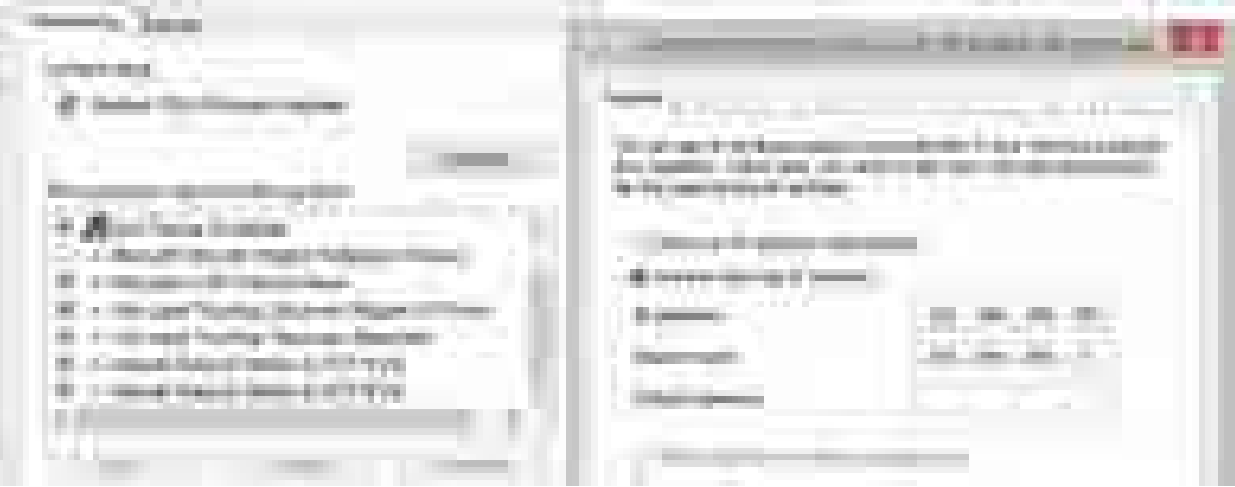

- Enter IP Address 192.168.169.160
- Set Subnet mask to 255.255.255.0
- Click OK to acknowledge these settings and close all windows

#### **Checking the IP address in the PC**

In Windows 8 proceed in the following manner:

- Interconnect the configured unit and PC with an Ethernet cable
- Right click on the **Start** button, type the command **cmd** and press Enter.
- Inside the *cmd.exe* window that opens, enter the command **ipconfig** at the command prompt and find the information about IP address and mask among the list of messages returned.

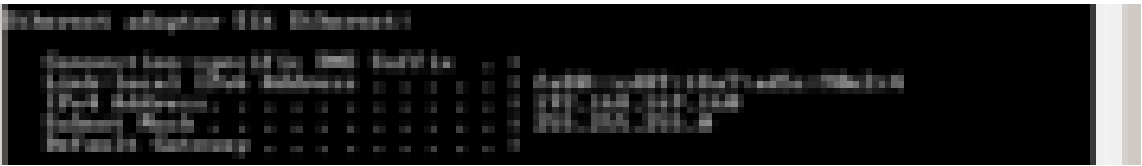

### **Checking the PC - unit connection using Ping**

- Check the connection between the PC and the unit via the Ethernet cable.
- Right click on the **Start** button, type the command **cmd** and press Enter.
- Inside the *cmd.exe* window that opens, type **ping 192.168.169.169** at the command prompt and press Enter.
- Ping times and statistics are returned as shown:

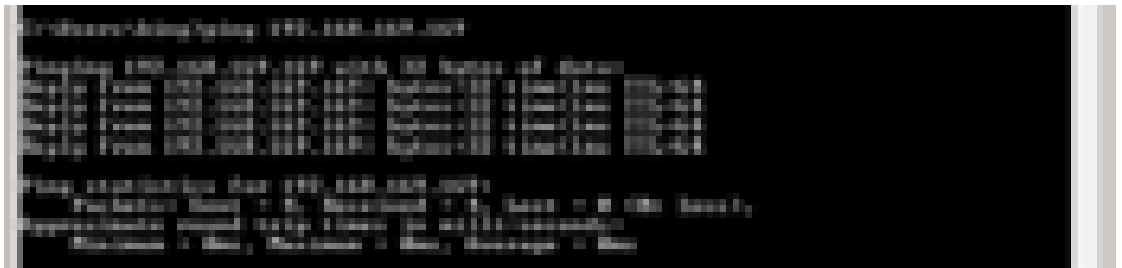

If no communication takes place a message appears with the text *Request timed out*.

If communication between the web browser and the unit doesn't take place check the browser settings. E.g. the *Work offline* item in the *File* menu must not be crossed out.

## **Appendix F. SSH key generation**

### <span id="page-278-0"></span>**Linux**

Use "ssh-keygen" command.

#### **Windows**

Use "PUTTYGEN.EXE" software, which is typically located in the c:\Program Files\putty\ directory and apply the "Generate" button.

To use CLI (Command Line Interface) access the unit with a PuTTY client. Access is protected by a key. The key can be in Linux format and it begins:

```
-----BEGIN DSA PRIVATE KEY-----
.....
```
or in PuTTY format which begins:

```
PuTTY-User-Key-File-2: ssh-dss
.....
```
To convert the Linux format to PuTTY do the following:

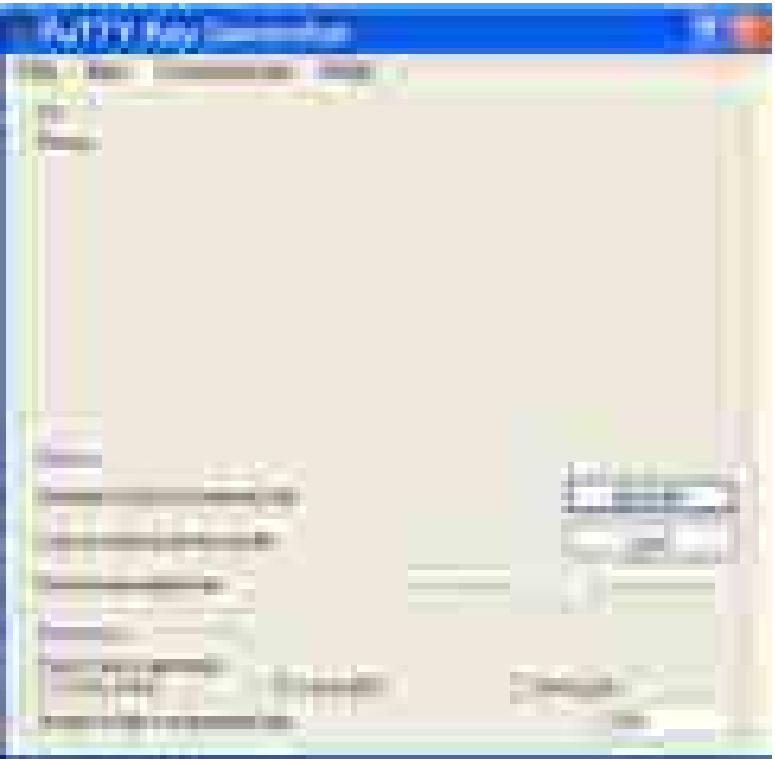

In c:\Program Files\putty\ directory run PUTTYGEN.EXE

Click on "Load" and choose the Linux private key.

In the next window type your password into the *Key passphrase* and *Confirm passphrase* fields. After that click *Save private key*. Choose location and save the key.

#### <span id="page-279-0"></span>**PuTTY access with key**

In PuTTY menu fill in the address, e.g. *root@192.168.169.169* and the name of the link, e.g. *RAy 17 Racom*.

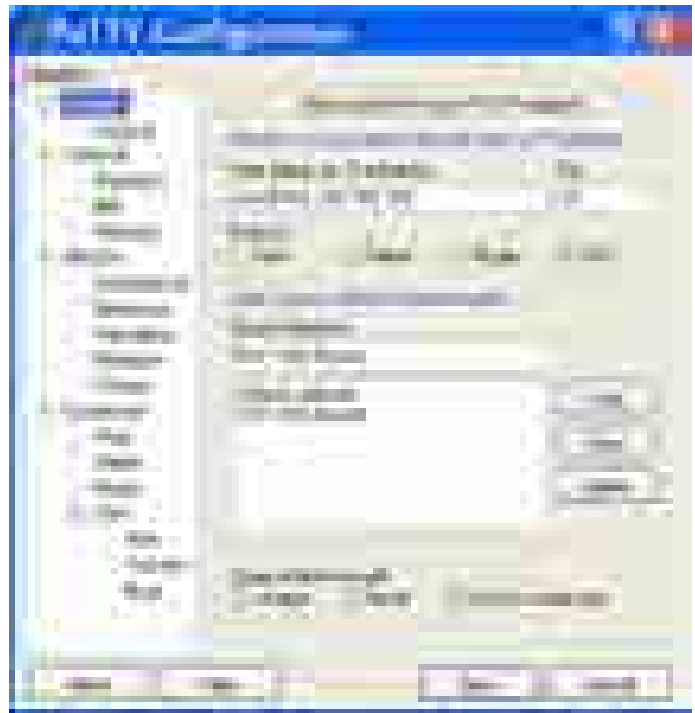

Go to *Connection / SSH / Auth* in the left column and locate the key *C:\downloads\ray.ppk*

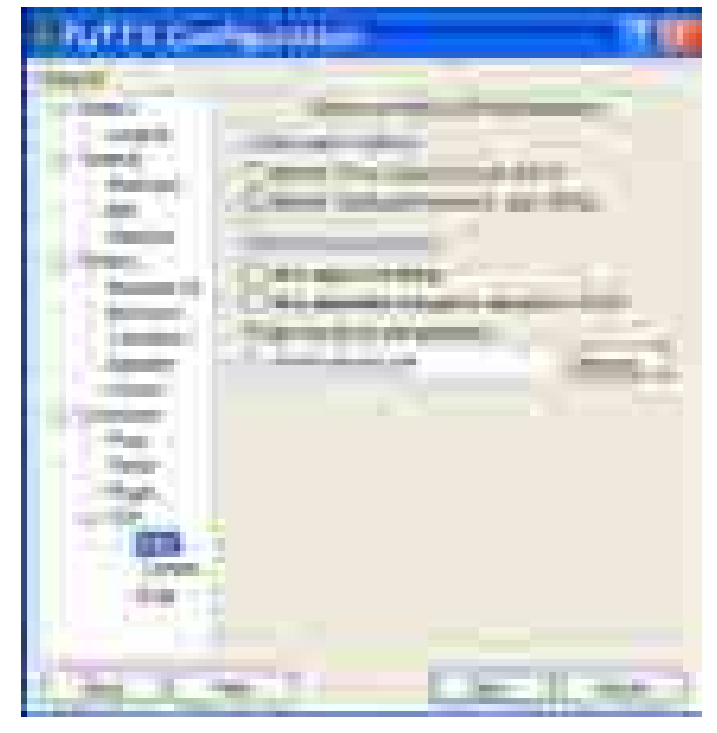

Go back to *Session* and *Save* the configuration.

To connect select the name of the connection and click *Open*. PuTTY asks for password created during key conversion.

## **Appendix G. Https certificate**

When switching from older versions of the firmware the access certificate for https is changed. New web browser configuration must take place in order to remove the link between the microwave link management IP address and the previous https certificate.

Mozilla Firefox how-to:

- 1. https certificate Remove management IP address from the list:  $Tools - Options - Advanced - Encryption$ - View Certificates – Servers Another possibility: remove certificate Racom "RAy" or Racom "RACOM's product" from the list: Tools - Options - Advanced - Encryption - View Certificates – Authorities
- 2. Upon the new RAy unit connection following message appear: "*This Connection is Untrusted*".
- 3. If you are sure that there is no security risk, choose: "*I Understand the Risks*".
- 4. The next step is "*Add Exception...*"
- 5. Finally, you have to "*Confirm Security Exception*". If the Apply button is not active, it is necessary to perform step No. 1/ and restart web browser.

Internet Explorer may give following message "*There is a problem with this website's security certificate*". Choose "*Continue to this website (not recommended)*". The address line gives you status information "*Certificate Error*". This inconvenience is caused by impossibility to create security certificate valid for list of user selected IP addresses.

## <span id="page-281-0"></span>**Appendix H. Unit block diagrams**

#### **Unit overview**

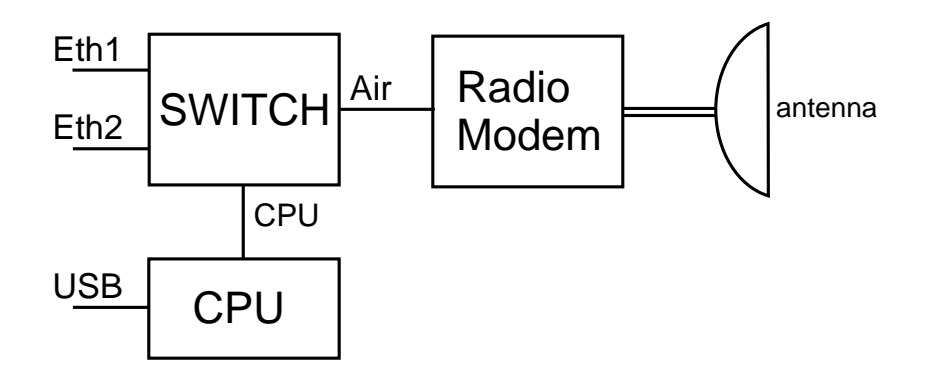

#### *Fig. H.1: Block diagram of the unit*

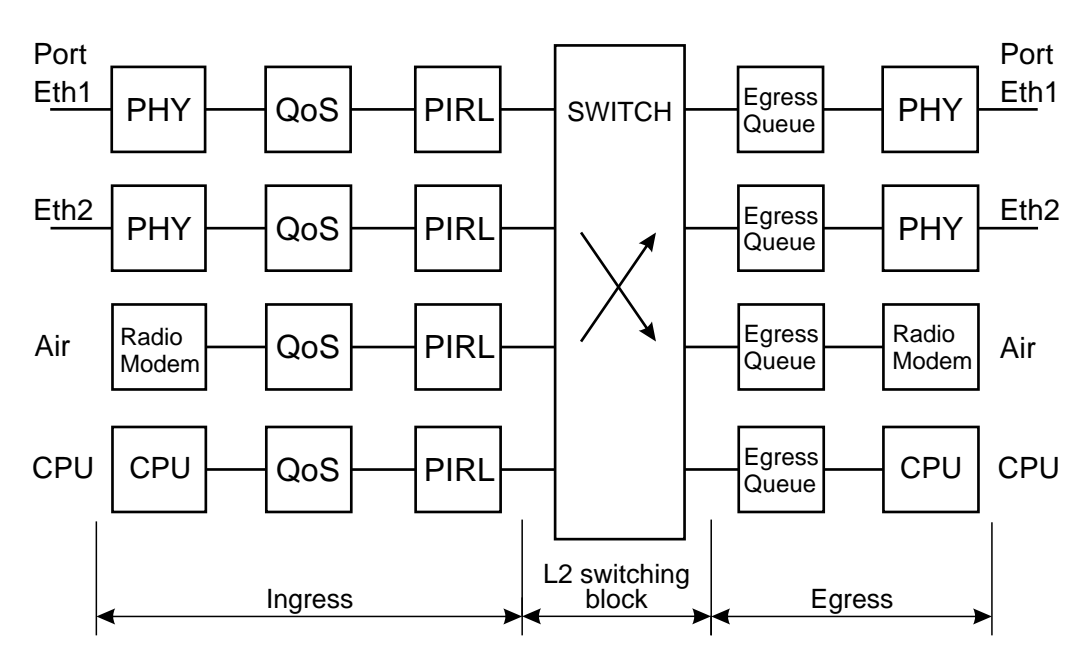

#### **Switch and connected ports**

*Fig. H.2: Switch and connected ports*

Other schemes processing of framework:

#### **[Menu PIRL](#page-98-0)**

### **[Menu Advanced](#page-113-0)**

## **Index**

## **A**

accessories, [28](#page-27-0) ACM, [70](#page-69-0) adapter eth, [35](#page-34-0) wifi, [35](#page-34-0) address default, [8](#page-7-0) IP, [72](#page-71-0) IP in RAy, [39](#page-38-0) MAC, [68](#page-67-0) address IP PC Windows 7, [274](#page-273-0) PC Windows 8, [276](#page-275-0) PC Windows XP, [272](#page-271-0) alarms, [80](#page-79-0) antenna dimensions, [26](#page-25-0), [270](#page-269-0) directing, [57](#page-56-0) assembly, [42](#page-41-0) lubrication, [45,](#page-44-0) [49](#page-48-0) ATPC, [70](#page-69-0) ATU, [128](#page-127-0) authorization, [168](#page-167-0)

## **B**

backup, [142](#page-141-0) bandwidth, [70](#page-69-1) box contens, [10](#page-9-0)

## **C**

cable bushing, [30](#page-29-0) calculation link, [12](#page-11-0) CLI, [159,](#page-158-0) [165](#page-164-0) configuration, [62](#page-61-0) link, [40](#page-39-0) connectors location, [22](#page-21-0) mounting, [50](#page-49-0) constellation diagram, [151](#page-150-0) copyright, [7](#page-6-0)

## **D**

declaration of conformity, [264](#page-263-0) declaration of origin, [269](#page-268-0) default, [8,](#page-7-0) [37](#page-36-0) settings, [142](#page-141-0) diagnostics constellation diagram, [151](#page-150-0)

graphs, [153](#page-152-0) logs, [157](#page-156-0) ping, [158](#page-157-0) RSS indication, [57,](#page-56-1) [150](#page-149-0) spectrum, [152](#page-151-0) diagram block, [282](#page-281-0) PIRL, [99](#page-98-1) dimensions, [26](#page-25-1) directing calculation, [12,](#page-11-0) [59](#page-58-0) indication, [57](#page-56-0) lobes, [58](#page-57-0) screws, [48](#page-47-0) dump, [90](#page-89-0)

### **E**

egress, [86](#page-85-0) queue, [108](#page-107-0) environment, [260](#page-259-0) eth adapter, [35](#page-34-0)

### **F**

factory settings, [142](#page-141-0) FCC authorization, [268](#page-267-0) feature keys, [40](#page-39-1) fibre cable, [33](#page-32-0) firmware, [146](#page-145-0) FOD unit assembly, [45](#page-44-1) frame type, [103](#page-102-0) frequency tables, [148](#page-147-0) frequency TX, [176](#page-175-0) Fresnel zone, [17](#page-16-0) function test after installation, [61](#page-60-0) before installation, [40](#page-39-2)

## **G**

graphs, [153](#page-152-0) grounding, [35,](#page-34-1) [52](#page-51-0)

### **H**

help, [162](#page-161-0) https access, [37](#page-36-0)

### **I**

ingress, [86](#page-85-1), [99](#page-98-0) installation, [22](#page-21-1) polarization, [21](#page-20-0), [44](#page-43-0), [66](#page-65-0)

### **K**

keys, [145](#page-144-0) feature, [40](#page-39-1) ssh access, [280](#page-279-0) ssh conversion, [279](#page-278-0) ssh generation, [279](#page-278-0)

## **L**

leaky bucket, [101](#page-100-0) LED, [22](#page-21-2), [25](#page-24-0) licensing, [260](#page-259-0) link configuration, [40](#page-39-0) length, [18](#page-17-0) microwave, [11](#page-10-0) LLDP protocol, [72](#page-71-1) logs, [157](#page-156-0)

## **M**

mapping 802.1p, [111](#page-110-0) DSCP, [113](#page-112-0) microwave link, [11](#page-10-0)

### **N**

name plate, [26](#page-25-2)

## **O**

ordering codes, [27](#page-26-0)

### **P**

parameters setup, [61](#page-60-1) table, [172](#page-171-0) ping, [158](#page-157-0) PIRL, [99](#page-98-0) polarization cross, [44](#page-43-0) indication, [66](#page-65-0) mounting, [42](#page-41-1) policy, [136](#page-135-0) port parameters, [92](#page-91-0) trunking, [140](#page-139-0) power supply, [23](#page-22-0) priority, [103](#page-102-0) product, [21](#page-20-1) programs, [158](#page-157-1)

**Q** QoS, [83](#page-82-0)

### **R**

rain zone, [13](#page-12-0), [271](#page-270-0) rcinfo, [148](#page-147-0) restart, [149](#page-148-0) rollback, [63,](#page-62-0) [166](#page-165-0) RSS indication, [57](#page-56-1) RSS indicator, [150](#page-149-0) RSTP, [91,](#page-90-0) [138](#page-137-0)

### **S**

safety, [260](#page-259-0) distance, [260](#page-259-1) scheduling mode, [108](#page-107-0) service access, [37](#page-36-0), [72](#page-71-0) setup parameters, [61](#page-60-1) SFP module, [33](#page-32-1) spectrum analyzer, [152](#page-151-0) SSH access, [165](#page-164-0) start, [8](#page-7-0), [36](#page-35-0) start up, [57](#page-56-2) statistics radio link, [68](#page-67-1) RMON, [85](#page-84-0) status bar, [63](#page-62-1) LED, [25](#page-24-0) menu, [65](#page-64-0) STU, [123](#page-122-0)

### **T**

tables duplex, [177,](#page-176-0) [188](#page-187-0), [205](#page-204-0), [216,](#page-215-0) [233](#page-232-0) frequencies, [176](#page-175-0), [181](#page-180-0) power, [177,](#page-176-1) [188,](#page-187-1) [205](#page-204-1), [216,](#page-215-1) [233](#page-232-1) radio parameters, [178](#page-177-0) range, [177](#page-176-2), [188,](#page-187-2) [205](#page-204-2), [216,](#page-215-2) [233](#page-232-2) RAy2-10, [177](#page-176-3) RAy2-11 A,B, [188](#page-187-3) RAy2-11 C,D, [204](#page-203-0) RAy2-17, [205](#page-204-3) RAy2-18, [216](#page-215-3) RAy2-24, [233](#page-232-3) speeds, [174](#page-173-0) technical parameters, [172](#page-171-0) time, [69](#page-68-0) troubleshooting, [170](#page-169-0) trunk, [140](#page-139-0)

## **U**

USB accessories, [75](#page-74-0)

## **V**

VLAN, [72](#page-71-2), [118](#page-117-0) VTU, [125](#page-124-0)

### **W**

wifi adapter, [35](#page-34-0)

# **Appendix I. Revision History**

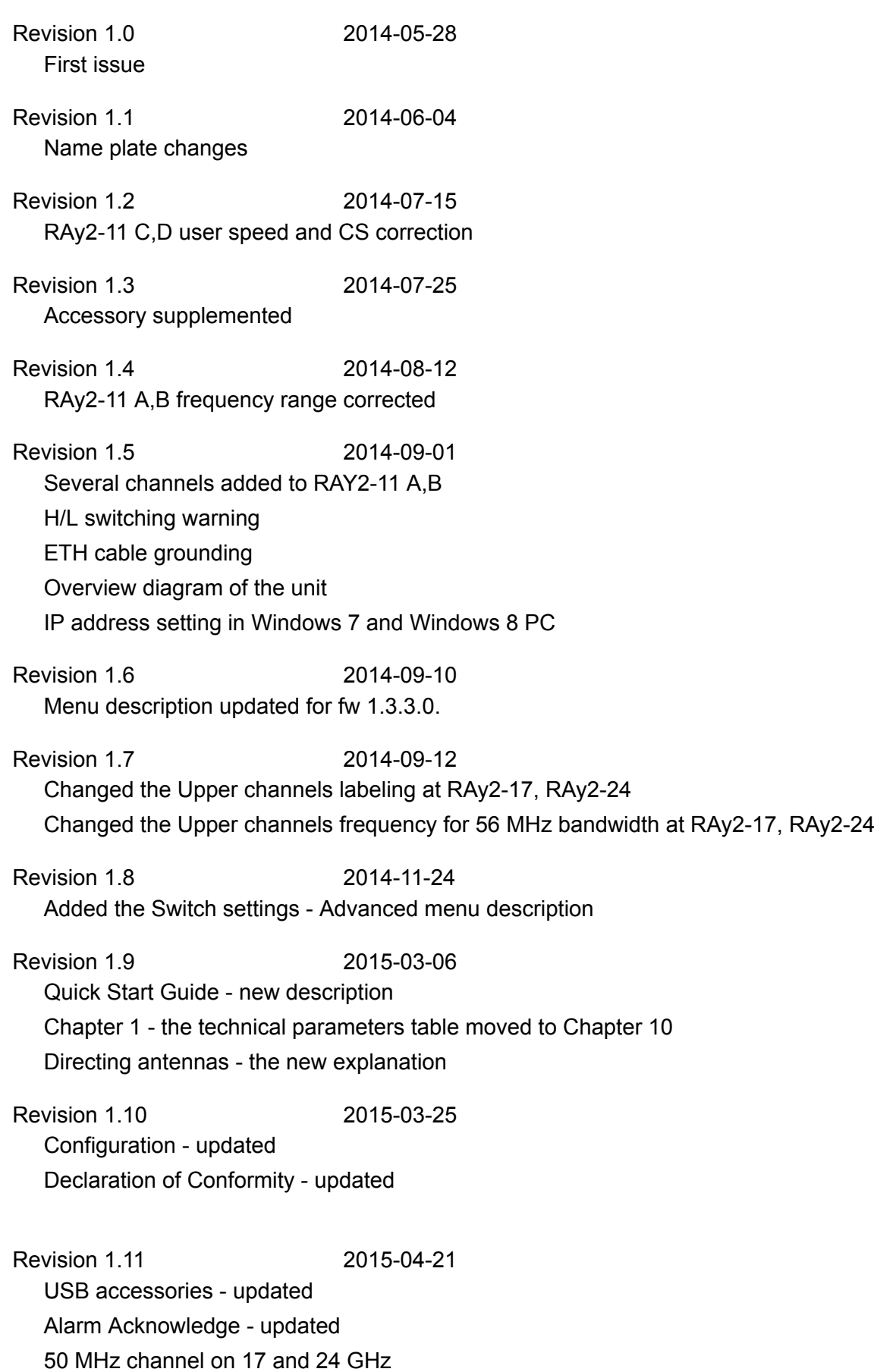
Revision 1.12 2015-06-02 Updated for fw 2.1.7.0. Changes in the [super user](#page-75-0) mode [Order code](#page-26-0) description RAy2-10 [radio parameters](#page-177-0) updated [Accessories](#page-27-0) updated

Revision 1.13 2015-12-01 Updated for fw 2.1.13.0. Diagram [PIRL](#page-98-0) improved Diagram [Advanced](#page-113-0) added

Revision 1.14 2015-12-30 [RAy2-18 channels](#page-215-0) added [RAy2-24 FCC channels](#page-250-0) added